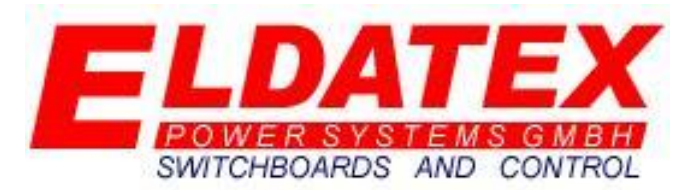

# (E)LDATEX(S)TEAM(T)URBINE(C)ONTROLLER

**SSSS** 

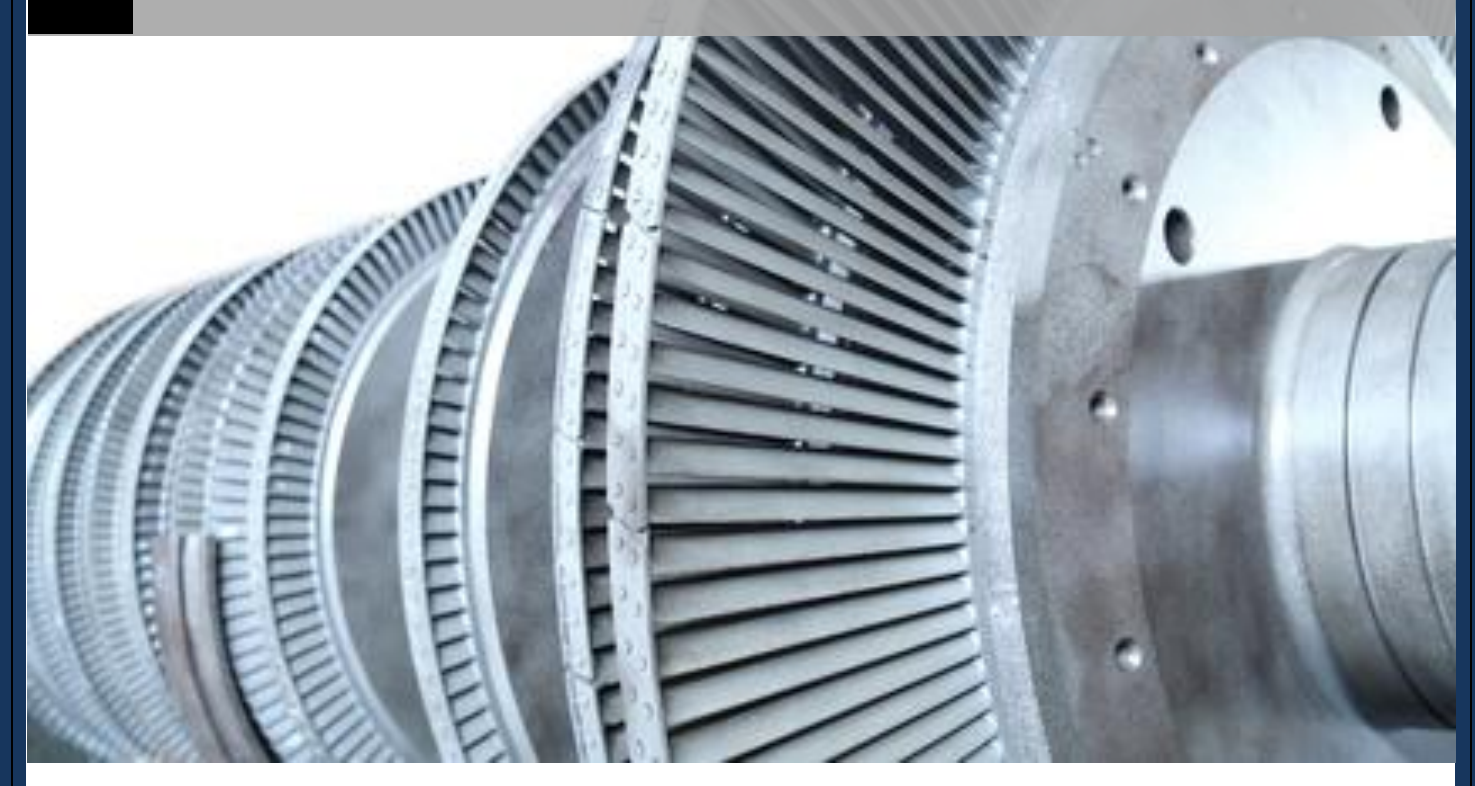

**Bedienungsanleitung V1.05**

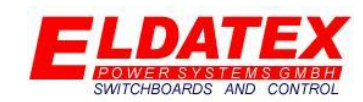

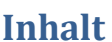

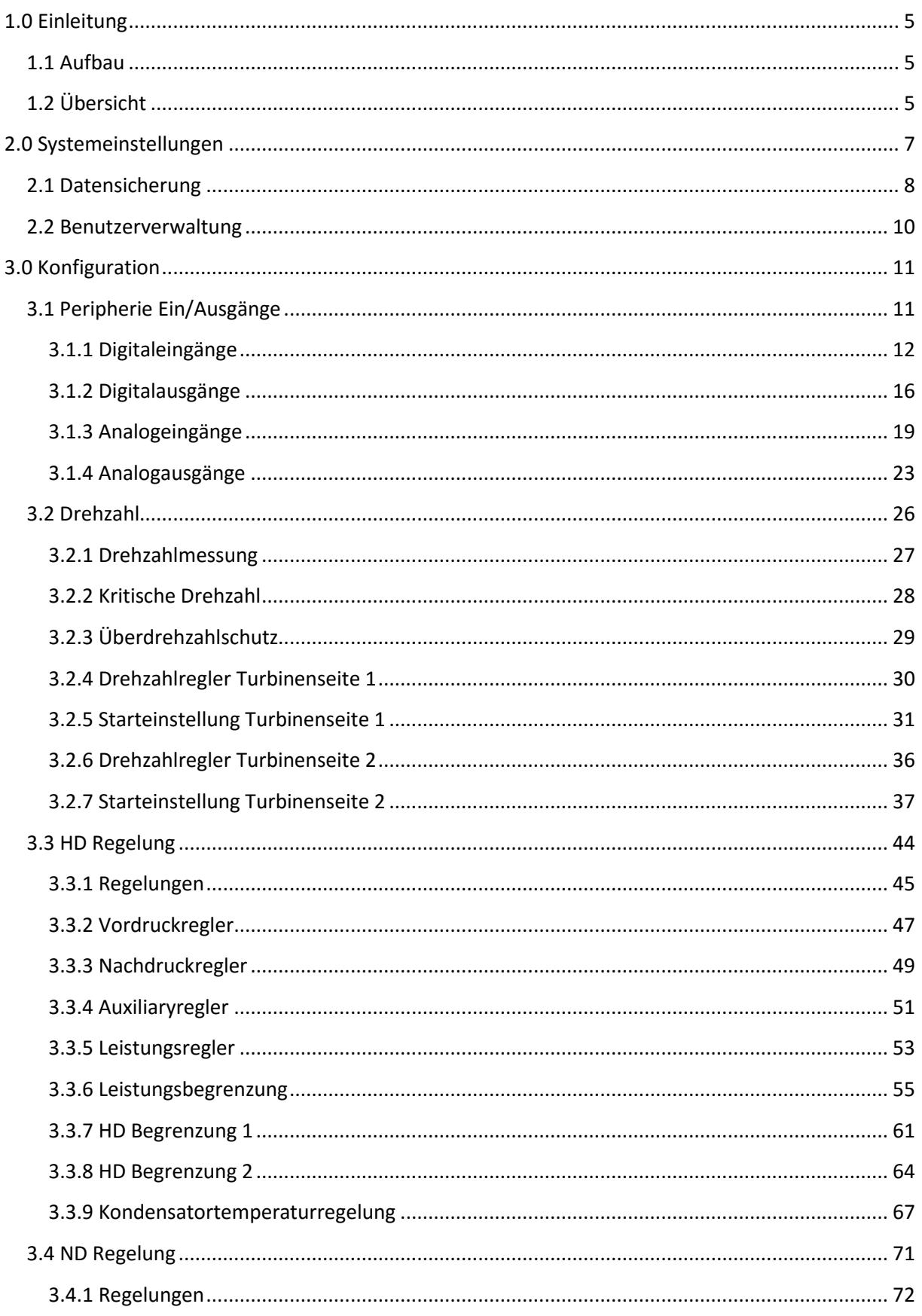

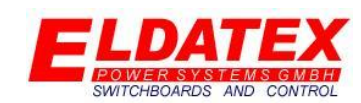

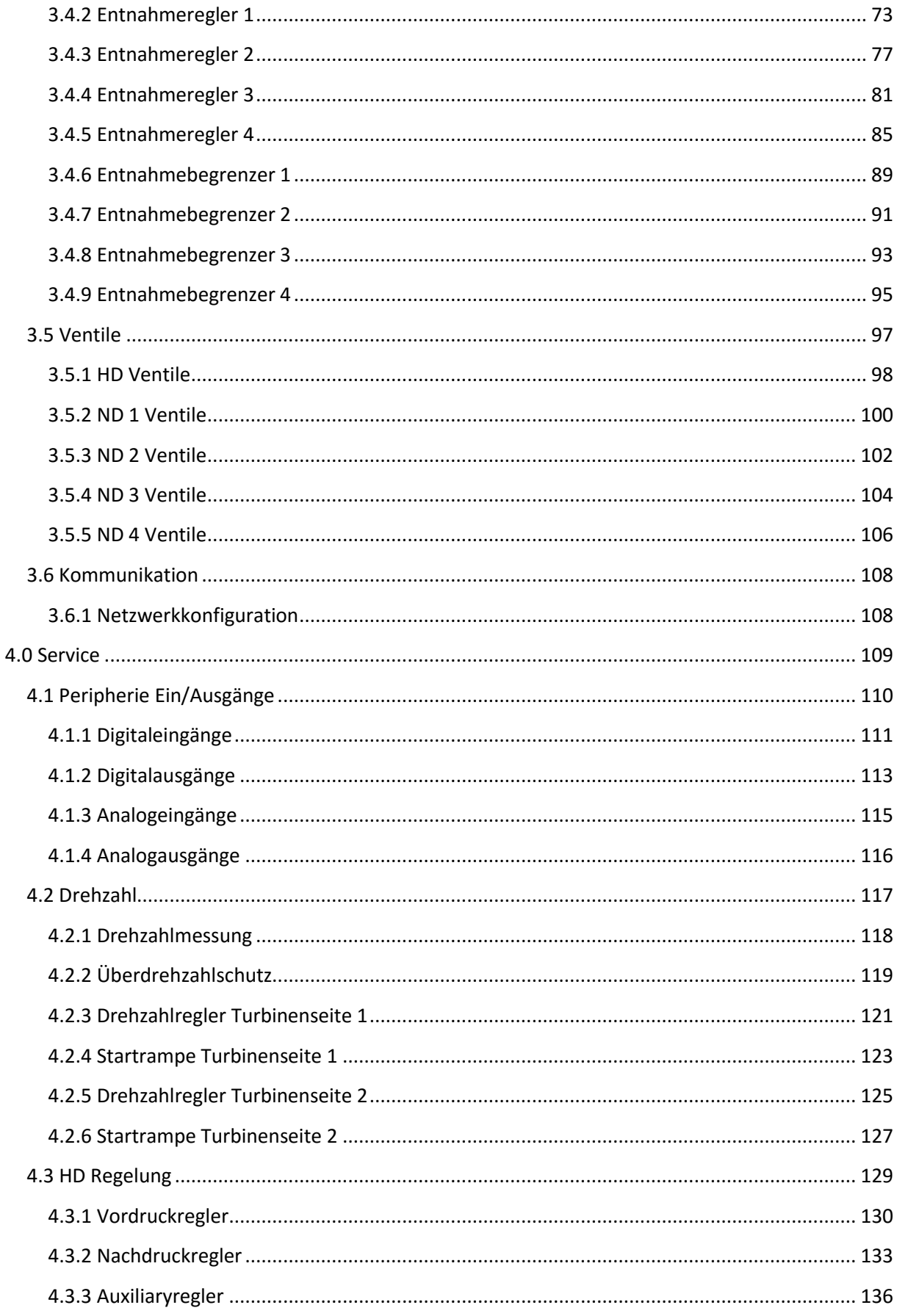

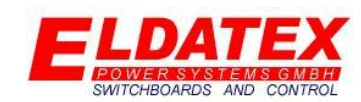

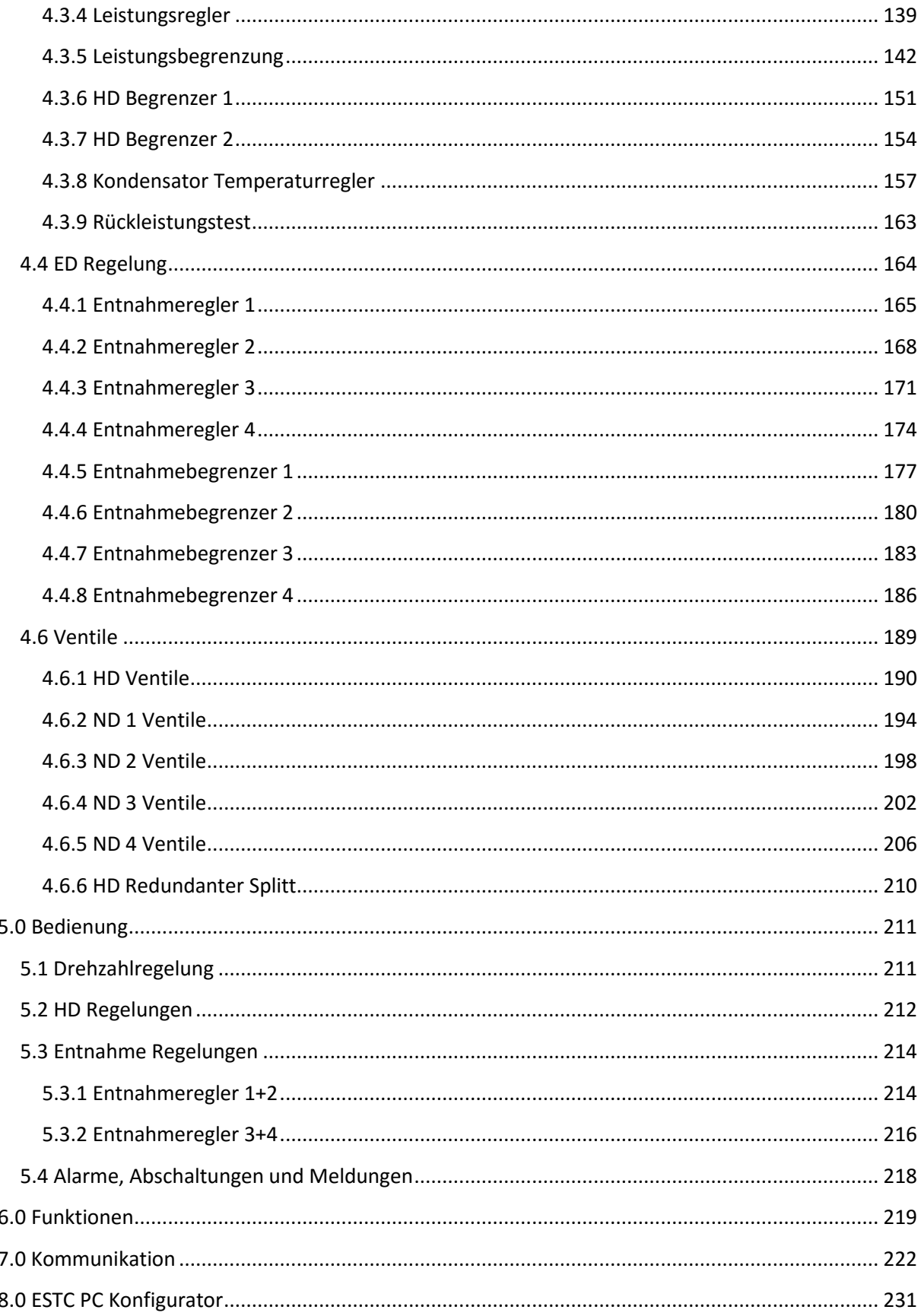

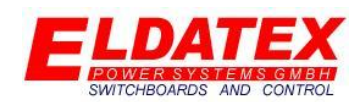

#### **1.0 Einleitung**

<span id="page-4-0"></span>Der ESTC ist ein frei konfigurierbarer Dampfturbinenregler, der eine Dampfturbine mit bis zu 4 Entnahme stufen und 2 separaten Drehzahlregelungen regeln kann.

#### <span id="page-4-1"></span>**1.1 Aufbau**

Der ESTC basiert auf einer Siemens S7 und für über ein Siemens Komfort Panel bedient. Zusätzlich ist es möglich alle Parameter über eine mitgelieferte PC Konfigurator Software für Windows basierte PCs auszulesen und zu Parametrieren.

Für eine Detaillierte Hardware Aufbau ist die Anleitung "ESTC Aufbau" zu ersuchen.

Folgende Schnittstellen sind verfügbar:

- **USB Anschluss:** Kann zur Datensicherung und Datenwiderherstellung per USB Stick genutzt werden.
- **Ethernet Anschluss:** Kann zur Datensicherung und Datenwiderherstellung per ESTC PC Konfigurator genutzt werden. Außerdem kann eine Datenkommunikation von einer SPS aus realisiert werden.

#### <span id="page-4-2"></span>**1.2 Übersicht**

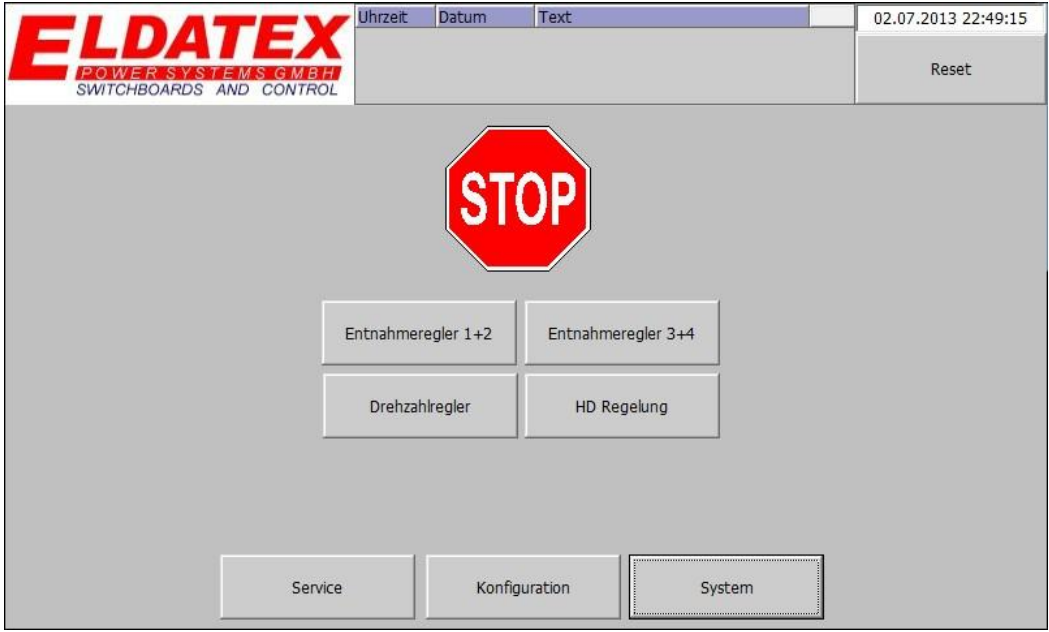

#### *Übersichtsbild*

Das Übersichtsbild ist die Startseite des ESTC. Von hier aus können alle 4 Ebenen aufgerufen werden. Die folgenden Ebenen können aufgerufen werden:

- System
- Konfiguration
- Service
- Bedienung

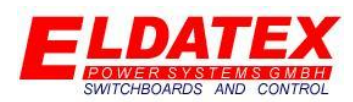

Ebenen

Die System Ebene wird über die Schaltfläche "System" aufgerufen.

Die Konfigurations Ebene wird über die Schaltfläche "Konfiguration" aufgerufen.

Die Service Ebene wird über die Schaltfläche "Service" aufgerufen.

Die Bedienebenen werden über die folgenden 5 Schaltflächen aufgerufen:

- Drehzahlregler
- HD Regelung
- Entnahmeregler 1+2
- Entnahmeregler 3+4
- Alarme, Abschaltungen und Meldungen (Meldungsfenster agiert als Schaltfläche)

#### Reset

Die Übersichtsseite bietet die Möglichkeit aktuelle Alarme und Abschaltungen zu Quittieren. Die Quittierung der Alarme geschieht durch betätigen der Schaltfläche "Reset"

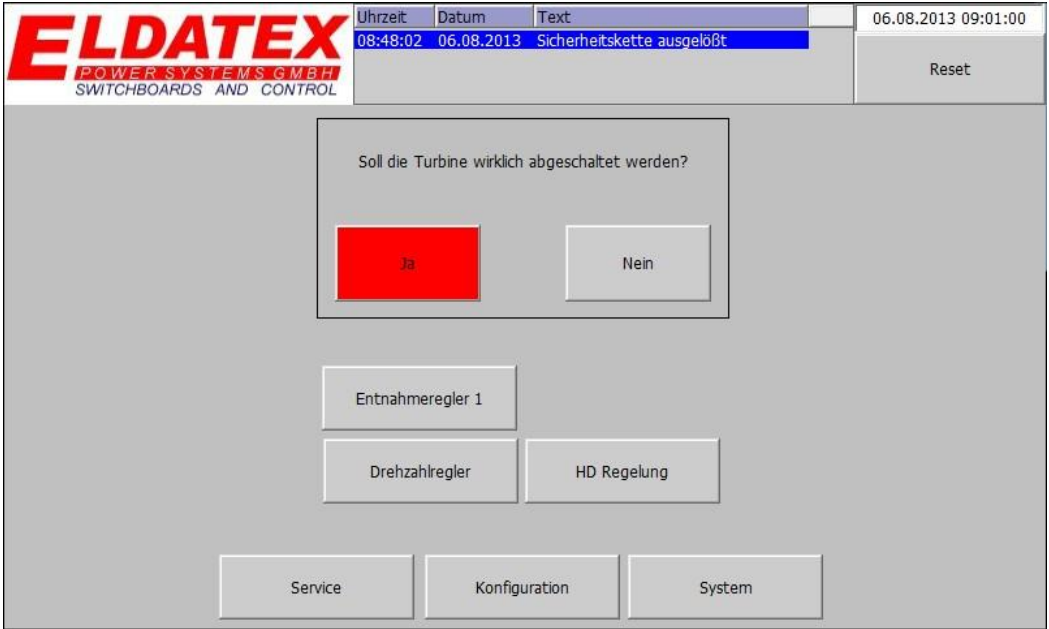

#### *Übersichtsbild – Stopfunktion*

Die Übersichtsseite bietet die Möglichkeit die Regelung zu stoppen und einen Trip des ESTC rauszuschicken. Dazu muss die Schaltfläche "STOP" betätigt werden. Dadurch wird ein Abfragefenster geöffnet das noch einmal abfragt ob die Turbine wirklich abgeschaltet werden soll. Mit betätigen der Schaltfläche "Nein" wird die Stopfunktion abgebrochen und die Turbine regelt weiter. Mit dem betätigen der Schaltfläche "Ja" wird die Sicherheitskette des ESTC getrippt und die Turbine gestoppt.

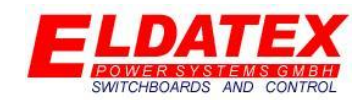

#### <span id="page-6-0"></span>**2.0 Systemeinstellungen**

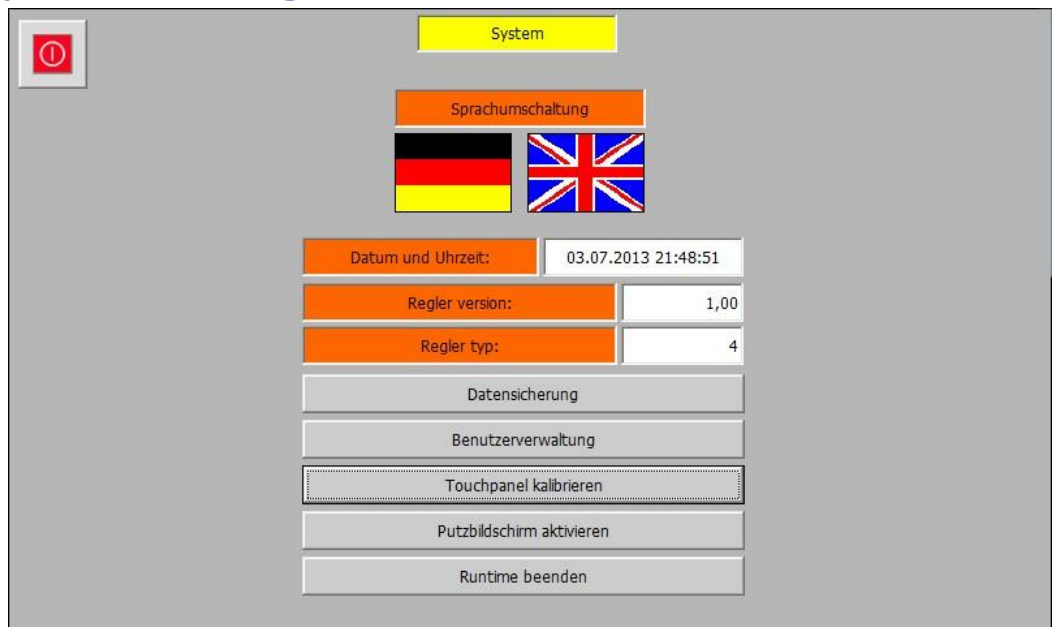

#### *System*

Die System Ebene umfasst die Grundeinstellungen des ESTC. Darüber hinaus können Daten gesichert und widerhergestellt werden. Sie hat die folgenden verfügbaren Unterebenen:

- Datensicherung
- Benutzerverwaltung

Die folgenden Parameter sind in den Systemeinstellungen vorhanden:

- **Datum und Uhrzeit:** Stellt das aktuelle Datum und die Uhrzeit ein.
- **Sprachumschaltung:** Stellt die aktuelle Bediensprache zwischen Deutsch und English um.
- **Reglerversion:** Zeigt die aktuelle Softwareversion des ESTC.
- **Regler typ:** Zeigt den aktuelle Ausführung des ESTC. Folgende Ausführungen sind verfügbar:
	- o 1: 4 Freiwählbare Analogeregelausgänge
	- o 2: 8 Freiwählbare Analogeregelausgänge
	- o 3= 12 Freiwählbare Analogeregelausgänge
	- o 4= 16 Freiwählbare Analogeregelausgänge
- **Touchpanel kalibrieren:** Aktiviert die Systemkalibrierung des Touchscreens. Diese kann genutzt werden falls sich nach längerer Benutzung die Genauigkeit der Touch Eingaben verschlechtert hat.
- **Runtime beenden:** Beendet die ESTC Runtime und öffnet die System Internen Einstellungen. Diese Option ist nur mit einem Benutzer möglich der die Sicherheitsklasse "Administrator" besitzt.

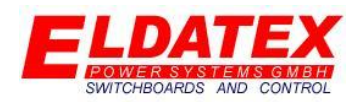

#### <span id="page-7-0"></span>**2.1 Datensicherung**

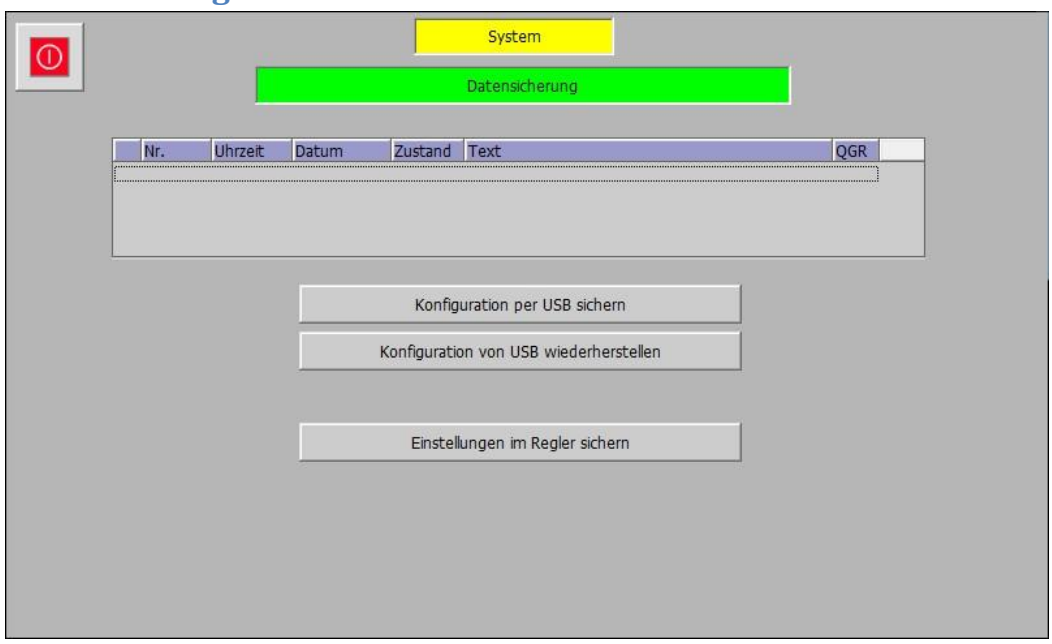

*System – Datensicherung*

Die Datensicherungsebene ermöglicht es die gesamte Konfiguration des ESTC sowohl abzusichern als auch wiederherzustellen. Folgende Datensicherungsfunktionen sind verfügbar:

- **Konfiguration per USB sichern:** Falls ein USB Stick in den ESTC gesteckt wurde, kann mit dieser Funktion die gesamte Konfiguration des ESTC auf dem USB in einer Datei gesichert werden. Die Datei mit dem Namen "ESTC Data.ELD" wird in den Unterordnet "ESTC" abgelegt. Wenn der Ordner noch nicht existiert wird dieser automatisch angelegt.
- **Konfiguration von USB wiederherstellen:** Falls ein USB Stick in den ESTC gesteckt wurde, kann mit dieser Funktion die gesamte Konfiguration des ESTC vom USB wiederhergestellt werden. Dabei werden alle aktuellen Einstellungen unwiderruflich überschrieben. Die Daten werden aus einer Datei Namens "ESTC Data.ELD" geladen, die im Unterordner "ESTC" auf dem USB Stick abgelegt sein muss. Falls die Datei nicht vorhanden ist, wird die Wiederherstellung abgebrochen und die alte Konfiguration bleibt bestehen. Bevor die Daten endgültig überschrieben werden kommt vom System Sicherheitsbedingt eine Abfrage ob die vorhandenen Daten wirklich überschrieben werden sollen. (Siehe Bild "System -Datensicherung – USB Wiederherstellung") Die USB Widerherstellung ist nur im nicht gestarteten Zustand des ESTC möglich.
- **Einstellungen im Regler Sichern:** Sichert die aktuellen Einstellungen im ROM des Reglers. Durch diesen Vorgang wird sichergestellt das die Konfiguration, auch bei einem Memory Reset des Reglers nicht verloren gehen. Diese Sicherung der Einstellungen sollte am Ende der Konfiguration durchgeführt werden. Der Fortschritt der Datensicherung wird über eine Balkenanzeige angezeigt (Siehe Bild "System - Datensicherung - ROM Sicherung").

In dem Mehrzeiligen Meldefenster werden Diagnose Meldungen über die USB Datensicherung und USB Datenwiderherstellung ausgegeben.

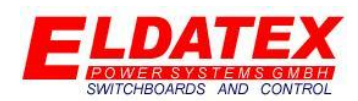

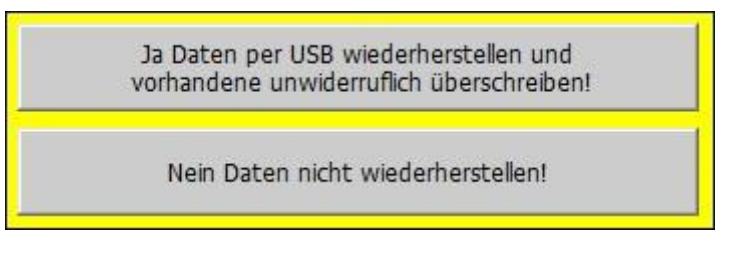

*System – Datensicherung – USB Wiederherstellung*

Nach Auswahl der USB Datenwiderherstellung wird zur Sicherheit noch einmal abgefragt ob die interne Konfiguration wirklich Überschrieben werden soll.

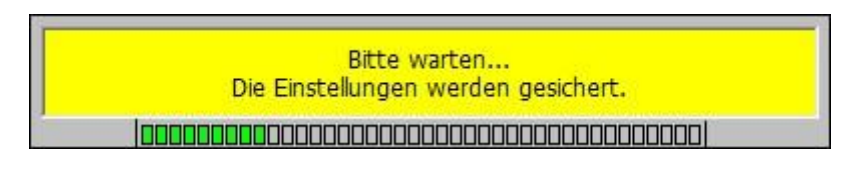

*System – Datensicherung – ROM Sicherung*

Da die Datensicherung einen Moment lang dauert, zeigt ein Balken den aktuellen Status an.

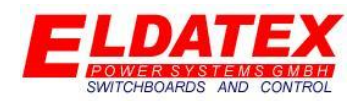

#### <span id="page-9-0"></span>**2.2 Benutzerverwaltung**

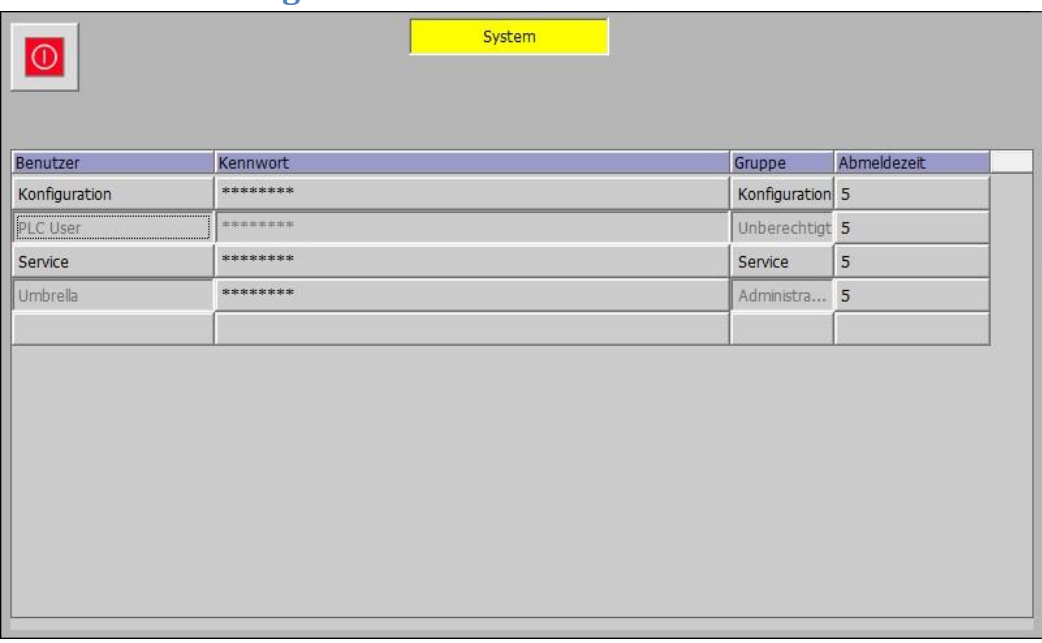

#### *System – Benutzerverwaltung*

Die Benutzerverwaltung ermöglicht es neue Benutzer anzulegen und alten Benutzer zu verändern. Durch ein drücken auf die Benutzerverwaltungsmaske kann die Bearbeitung gestartet werden. Jeder Benutzer kann einem neuen Benutzer nur die gleiche oder niedrigere Sicherheitsklasse zuordnen. Folgende Spalten sind verfügbar:

- Benutzer: legt den Benutzername zum Einloggen fest.
- Kennwort: Legt das Kennwort des Benutzernamens fest.
- Gruppe: Legt eine der Folgenden Gruppen für den Benutzer fest:
	- o Administrator: Kann alle Einstellungen der System, Konfiguration, Service und Bediener Ebene verändern.
	- o Konfiguration: Kann alle Einstellungen der System, Konfiguration, Service und Bediener Ebene mit Ausnahme der internen Paneleinstellungen verändern.
	- o Service: Kann alle Einstellungen der Service und Bediener Ebene verändern.
	- o Unberechtigt: Hat keine Rechte Passwortgeschützte Einstellungen zu verändern.
- Abmeldezeit: Legt die Zeit in Minuten fest, nach der der Benutzer bei nicht Verwendung automatisch ausgeloggt wird.

Standartmäßig sind folgende Benutzer angelegt:

- Benutzername: Service Passwort: \*\*\*\*
- Benutzername: Konfiguration Passwort: \*\*\*\*

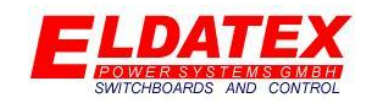

#### **3.0 Konfiguration**

<span id="page-10-0"></span>Die Konfigurationsebene des ESTC umfasst alle Grundeinstellungen der Anlage und des Aufbaus des Reglers. Die Einstellungen der Konfigurationsebene können nur verändert werden wenn die Turbine nicht gestartet wurde. Alle Einstellungen verlangt ein Benutzerlevel dass die Konfigurationsebene unterstützt.

#### <span id="page-10-1"></span>**3.1 Peripherie Ein/Ausgänge**

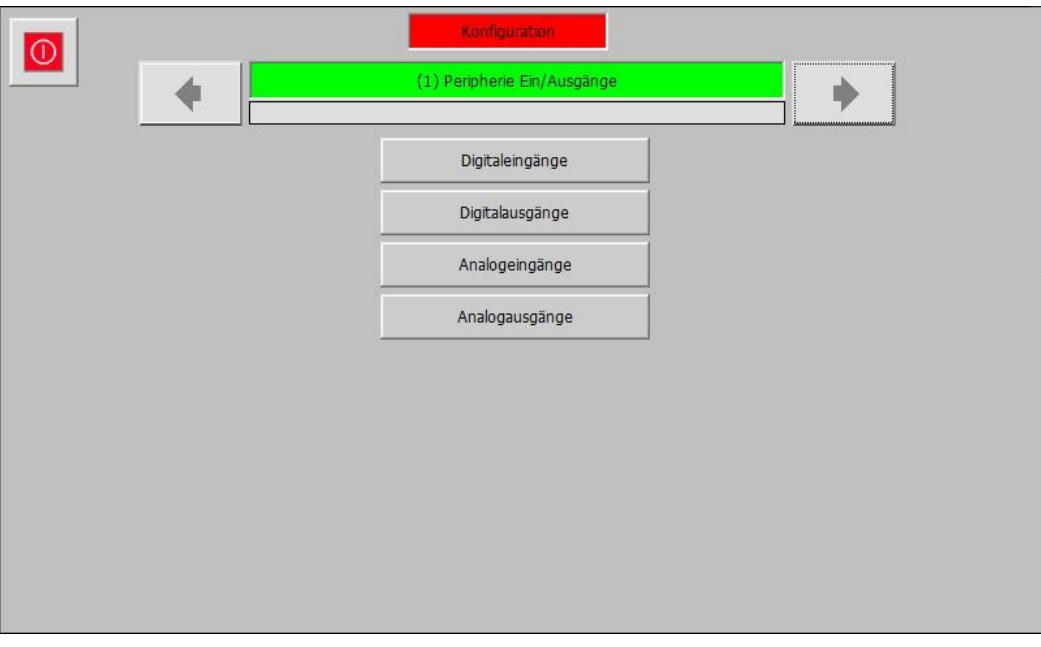

*Konfiguration – (1) Peripherie Ein/Ausgänge*

In der Peripherie Ein/Ausgangs Ebene werden Digitalen und Analogen Ein und Ausgänge des ESTC Parametriert. Sie hat die folgenden verfügbaren Unterebenen:

- Digitaleingänge
- Digitalausgänge
- Analogeingänge
- Analogausgänge

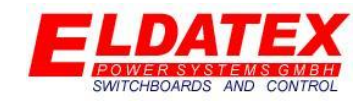

<span id="page-11-0"></span>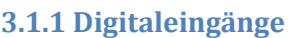

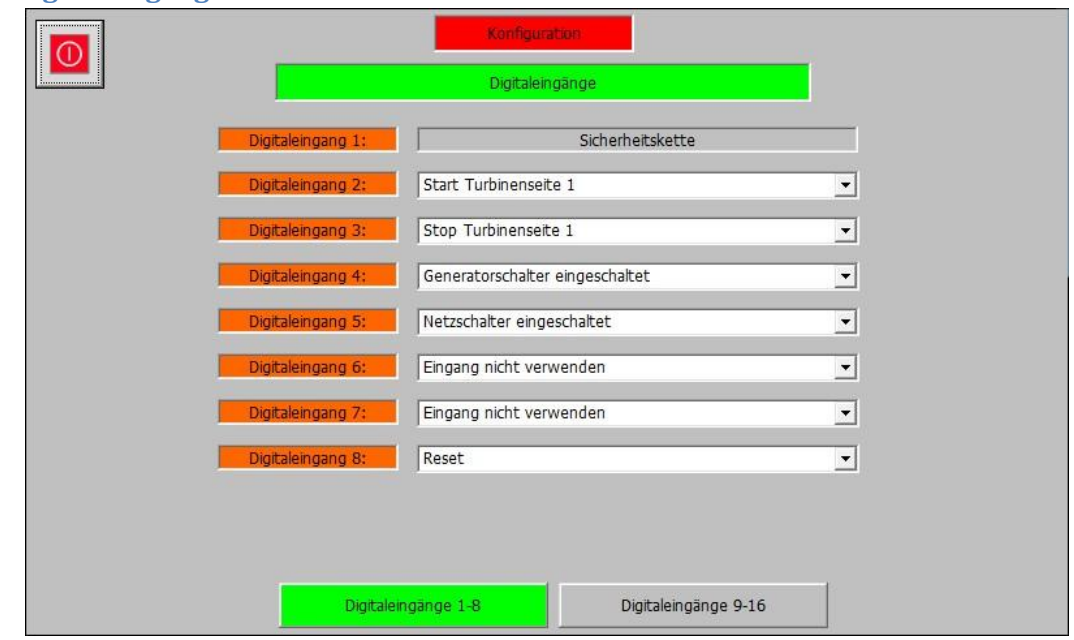

*Konfiguration – (1) Peripherie Ein/Ausgänge – Digitaleingänge 1-8*

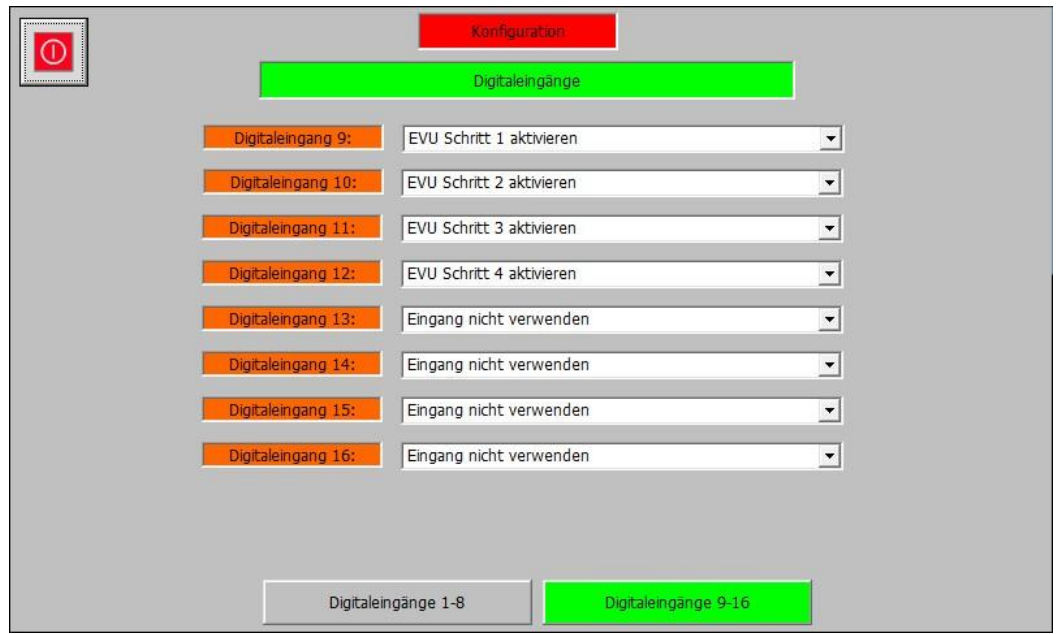

*Konfiguration – (1) Peripherie Ein/Ausgänge – Digitaleingänge 9-16*

Die Digitaleingangs Ebene umfasst die Parameter der Digitalen Eingänge des ESTC. Es gibt 16 Digitaleingänge wobei 15 davon frei parametrierbar sind. Der erste Digitaleingang ist mit der fest mit der Funktion "Sicherheitskette" belegt.

Die 15 Freiwählbaren Eingänge können per Dropdown Menü mit einer der Folgenden Funktionen belegt werden:

**Reset:** Quittiert Alarme und Trips des ESTC.

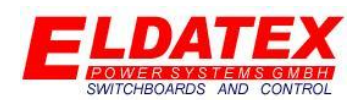

- **Start Turbineseite 1:** Startet mit einer positiven Flanke die Regelung der 1. Turbinenseite.
- **Stop Turbinenseite 2:** Startet mit einer Positiven Flanke die Entlastungsrampe der 1. Turbinenseite.
- **Start Turbinenseite 2:** Startet mit einer positiven Flanke die Regelung der 2. Turbinenseite.
- **Stop Turbinenseite 2:** Startet mit einer positiven Flanke die Entlastungsrampe der 2. Turbinenseite.
- **Drehzahl erhöhen Turbinenseite 1:** Erhöht den Drehzahlsollwert der 1. Turbinenseite.
- **Drehzahl verringern Turbinenseite 1:** Verringert den Drehzahlsollwert der 1. Turbinenseite.
- **Drehzahl erhöhen Turbinenseite 2:** Erhöht den Drehzahlsollwert der 2. Turbinenseite.
- **Drehzahl verringern Turbinenseite 2:** Verringert den Drehzahlsollwert der 2. Turbinenseite.
- **Generatorschalter eingeschaltet:** Gibt die Rückmeldung an den ESTC das der Generatorschalter der Maschine geschlossen wurde.
- **Netzschalter eingeschaltet:** Gibt die Rückmeldung an den ESTC das der Netzschalter der Maschine geschlossen wurde. Falls der Netzschalter nicht zugeordnet wird, geht der ESTC von einem dauerhaft geschlossenen Netzschalter aus.
- **ND Turbine Online:** Kann als Signalverwendet werden um die 2. Turbinenseite aus der Offline Drehzahlregelung in die Online Drehzahlregelung mit Entnahmeregelung zu schalten.
- **EVU Schritt 1:** Aktiviert das 1. Limit der EVU Begrenzung gemäß der Parametrierung in der Leistungsbegrenzung.(Siehe Abschnitt 3.3.5)
- **EVU Schritt 2:** Aktiviert das 2. Limit der EVU Begrenzung gemäß der Parametrierung in der Leistungsbegrenzung.(Siehe Abschnitt 3.3.5)
- **EVU Schritt 3:** Aktiviert das 3. Limit der EVU Begrenzung gemäß der Parametrierung in der Leistungsbegrenzung.(Siehe Abschnitt 3.3.5)
- **EVU Schritt 4:** Aktiviert das 4. Limit der EVU Begrenzung gemäß der Parametrierung in der Leistungsbegrenzung.(Siehe Abschnitt 3.3.5)
- **Vordruckregelung aktivieren:** Aktiviert die Vordruckregelung falls diese parametriert wurde und verfügbar ist.(Siehe Abschnitt 3.3.2)
- **Nachdruckregelung aktivieren:** Aktiviert die Nachdruckregelung falls diese parametriert wurde und verfügbar ist.(Siehe Abschnitt 3.3.3)
- **Leistungsregelung aktivieren:** Aktiviert die Leistungsregelung falls diese parametriert wurde und verfügbar ist.(Siehe Abschnitt 3.3.5)
- **Auxiliaryregelung aktivieren:** Aktiviert die Auxiliaryregelung falls diese parametriert wurde und verfügbar ist.(Siehe Abschnitt 3.3.4)
- **Entnahmeregelung 1 aktivieren:** Aktiviert bei einer positiven Flanke die 1. Entnahmeregelung falls diese parametriert wurde und verfügbar ist. (Siehe Abschnitt 3.4.2) Bei einer negativen Flanke wird die Regelung deaktiviert.
- **Entnahmeregelung 2 aktivieren:** Aktiviert bei einer positiven Flanke die 2. Entnahmeregelung falls diese parametriert wurde und verfügbar ist. (Siehe Abschnitt 3.4.3) Bei einer negativen Flanke wird die Regelung deaktiviert.
- **Entnahmeregelung 3 aktivieren:** Aktiviert bei einer positiven Flanke die 3. Entnahmeregelung falls diese parametriert wurde und verfügbar ist. (Siehe Abschnitt 3.4.4) Bei einer negativen Flanke wird die Regelung deaktiviert.

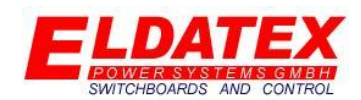

- **Entnahmeregelung 4 aktivieren:** Aktiviert bei einer positiven Flanke die 4. Entnahmeregelung falls diese parametriert wurde und verfügbar ist. (Siehe Abschnitt 3.4.5) Bei einer negativen Flanke wird die Regelung deaktiviert.
- **Externer Drehzahlsollwert Turbinenseite 1:** Aktiviert den externen Drehzahlsollwert der 1. Turbinenseite falls dieser parametriert und freigegeben wurde.
- **Externer Drehzahlsollwert Turbinenseite 2:** Aktiviert den externen Drehzahlsollwert der 2. Turbinenseite falls dieser parametriert und freigegeben wurde.
- **Vordruckregelung externen Sollwert aktivieren:** Aktiviert den externen Vordrucksollwert der HD Regelung.
- **Nachdruckregelung externen Sollwert aktivieren:** Aktiviert den externen Nachdrucksollwert der HD Regelung.
- **Leistungsregelung externen Sollwert aktivieren:** Aktiviert den externen Leistungssollwert der HD Regelung.
- **Auxiliaryregelung externen Sollwert aktivieren:** Aktiviert den externen Auxiliarysollwert der HD Regelung.
- **Mindesteleistunsgbegrenzung externen Sollwert aktivieren:** Aktiviert den externen Leistungssollwert der Mindesteleistunsgbegrenzung.
- **Maximalleistungsbegrenzung externen Sollwert aktivieren:** Aktiviert den externen Leistungssollwert der Maximalleistungsbegrenzung.
- **HD Auxiliarybegrenzung 1 externen Sollwert aktivieren:** Aktiviert den externen Sollwert der HD Auxiliarybegrenzung 1.
- **HD Auxiliarybegrenzung 2 externen Sollwert aktivieren:** Aktiviert den externen Sollwert der HD Auxiliarybegrenzung 2.
- **Entnahmeregelung 1 externen Sollwert aktivieren:** Aktiviert den externen Sollwert der 1. Entnahmeregelung.
- **Entnahmeregelung 2 externen Sollwert aktivieren:** Aktiviert den externen Sollwert der 2. Entnahmeregelung.
- **Entnahmeregelung 3 externen Sollwert aktivieren:** Aktiviert den externen Sollwert der 3. Entnahmeregelung.
- **Entnahmeregelung 4 externen Sollwert aktivieren:** Aktiviert den externen Sollwert der 4. Entnahmeregelung.
- **Entnahmebegrenzer 1 externen Sollwert aktivieren:** Aktiviert den externen Sollwert der 1. Entnahmebegrenzung.
- **Entnahmebegrenzer 2 externen Sollwert aktivieren:** Aktiviert den externen Sollwert der 2. Entnahmebegrenzung.
- **Entnahmebegrenzer 3 externen Sollwert aktivieren:** Aktiviert den externen Sollwert der 3. Entnahmebegrenzung.
- **Entnahmebegrenzer 4 externen Sollwert aktivieren:** Aktiviert den externen Sollwert der 4. Entnahmebegrenzung.
- **Kondensator Mitteltemperaturregler aktivieren**: Aktiviert bei positiver Flanke die Regelung der Kondensator Mitteltemperatur. Bei einer negativen Flanke wird die Regelung deaktiviert.
- **Kondensator Austrittstemperatur aktivieren**: Aktiviert bei positiver Flanke die Regelung der Kondensator Austrittstemperatur. Bei einer negativen Flanke wird die Regelung deaktiviert.

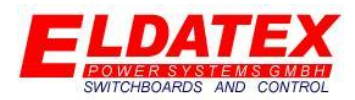

- **Kondensator Mitteltemperaturregler externen Sollwert aktivieren**: Aktiviert den externen Sollwert der Kondensator Mitteltemperaturregelung.
- **Kondensator Austrittstemperatur externen Sollwert aktivieren**: Aktiviert den externen Sollwert der Kondensator Austrittstemperaturregelung.
- **Überdrehzahltest Turbinenseite 1 aktivieren**: Aktiviert den Überdrehzahltest der 1. Turbinenseite.
- **Überdrehzahltest Turbinenseite 2 aktivieren**: Aktiviert den Überdrehzahltest der 2. Turbinenseite.

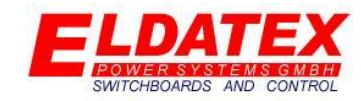

#### <span id="page-15-0"></span>**3.1.2 Digitalausgänge**

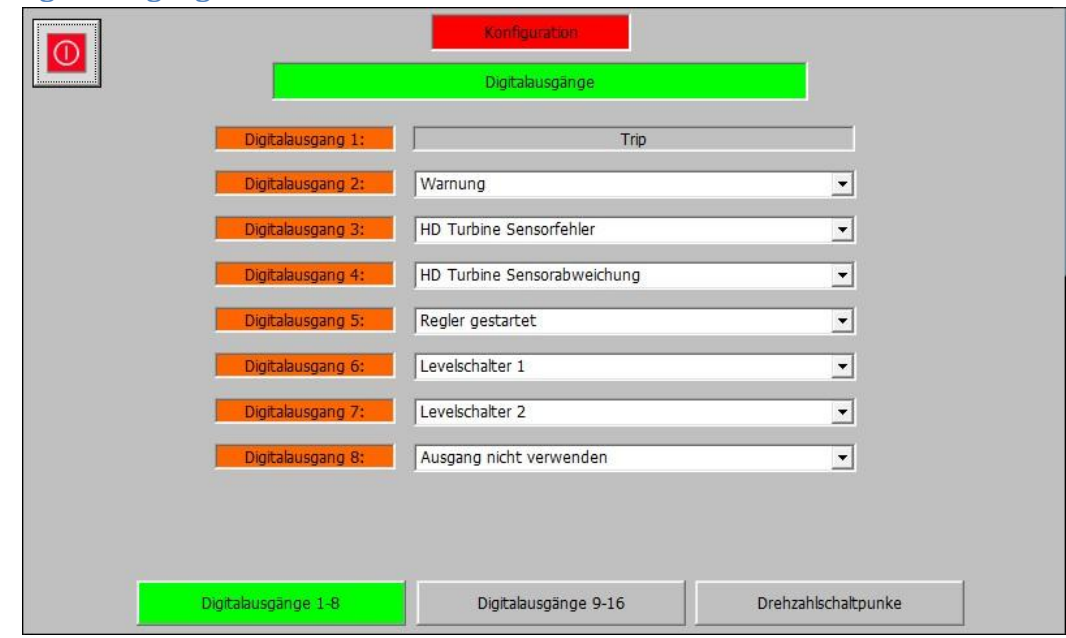

*Konfiguration – (1) Peripherie Ein/Ausgänge – Digitalausgänge 1-8*

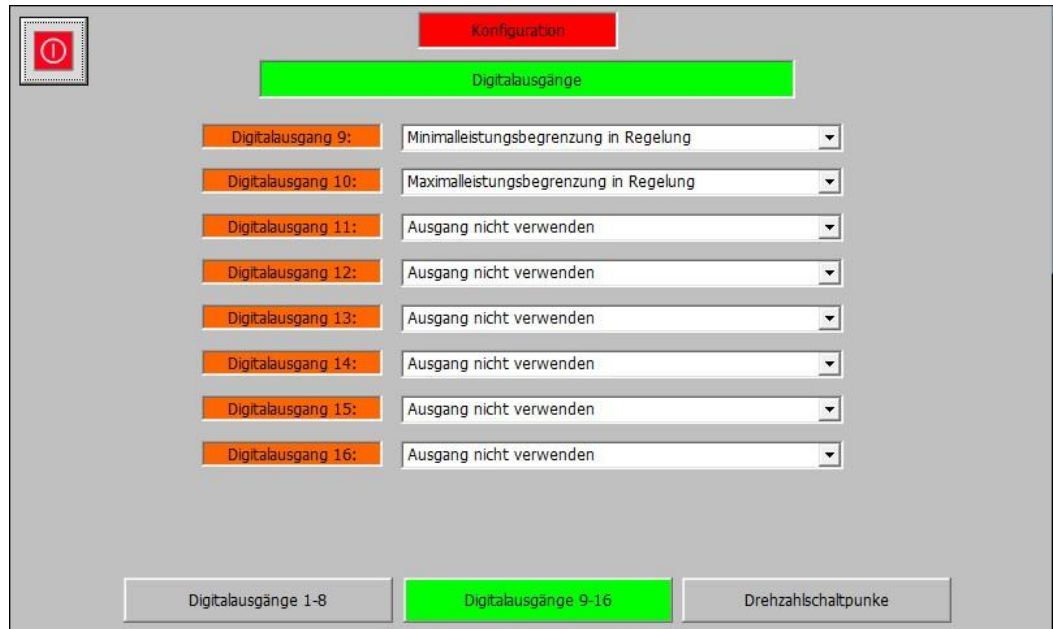

*Konfiguration – (1) Peripherie Ein/Ausgänge – Digitalausgänge 9-16*

Die Digitalausgangs Ebene umfasst die Parameter der Digitalen Ausgänge des ESTC. Es gibt 16 DigitalAusgänge wobei 15 davon frei parametrierbar sind. Der erste Digitalausgang ist mit der fest mit der Funktion "Trip" belegt. Die Digitalausgangs Ebene hat bis zu 3 Abteilungen.

Die 15 Freiwählbaren Ausgänge können per Dropdown Menü mit einer der Folgenden Funktionen belegt werden:

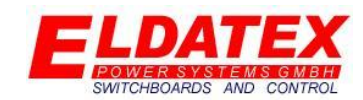

- **Warnung:** Signalisiert das mindestens eine Warnung am ESTC ansteht die nicht quittiert wurde.
- **Regler bereit:** Signalisiert das der ESTC bereit ist um die Regelung zu starten.
- **Regler gestartet:** Signalisiert das der ESTC die Regelung gestartet hat.
- **Regler HD Online:** Signalisiert das der Drehzahlregler der 1. Turbinenseite im "Online" Modus ist.
- **Regler ND Online:** Signalisiert das der Drehzahlregler der 2. Turbinenseite im "Online" Modus ist.
- **Überdrehzahltest aktiv:** Signalisiert das der Überdrehzahltest der 1. oder 2. Turbinenseite aktiv ist.
- **Überdrehzahl Trip HD:** Signalisiert ein Auslösen des Überdrehzahlschutzes der 1. Turbinenseite.
- **Überdrehzahl Trip ND:** Signalisiert ein Auslösen des Überdrehzahlschutzes der 2. Turbinenseite.
- **Levelschalter 1:** Gib den Status des 1. Drehzahllevelschalters aus.
- **Levelschalter 2:** Gibt den Status des 2. Drehzahllevelschalters aus.
- **Levelschalter 3:** Gibt den Status des 3. Drehzahllevelschalters aus.
- **HD Turbine Sensorabweichung:** Signalisiert das eine Diskrepanz zwischen den einzelnen Drehzahlsensoren der 1. Turbinenseite vorliegt.
- **HD Turbine Sensorfehler:** Signalisiert das ein Ausfall der Drehzahlsensoren der 1. Turbinenseite vorliegt.
- **ND Turbine Sensorabweischung:** Signalisiert das eine Diskrepanz zwischen den einzelnen Drehzahlsensoren der 2. Turbinenseite vorliegt.
- **ND Turbine Sensorfehler:** Signalisiert das ein Ausfall der Drehzahlsensoren der 2. Turbinenseite vorliegt.
- **Vordruckregler aktiviert:** Signalisiert das der Vordruckregler des HD Prozessreglers aktiv ist.
- **Nachdruckregler aktiviert:** Signalisiert das der Nachdruckregler des HD Prozessreglers aktiv ist.
- **Leistungsregler aktiviert:** Signalisiert das der Leistungsregler des HD Prozessreglers aktiv ist.
- **Auxiliaryregler aktiviert:** Signalisiert das der Auxiliaryregler des HD Prozessreglers aktiv ist.
- **Entnahmeregler 1 aktiviert:** Signalisiert das der 1. Entnahmeregler aktiv ist.
- **Entnahmeregler 2 aktiviert:** Signalisiert das der 2. Entnahmeregler aktiv ist.
- **Entnahmeregler 3 aktiviert:** Signalisiert das der 3. Entnahmeregler aktiv ist.
- **Entnahmeregler 4 aktiviert:** Signalisiert das der 4. Entnahmeregler aktiv ist.
- **Minimalleistungsbegrenzung in Regelung:** Signalisiert das die Minimalleistungsbegrenzung aktiv ist und Einfluss auf die Regelung hat.
- **Maximalleistungsbegrenzung in Regelung:** Signalisiert das die Maximalleistungsbegrenzung aktiv ist und Einfluss auf die Regelung hat.
- **HD Auxiliarybegrenzung 1 in Regelung:** Signalisiert das der 1. Auxiliarybegrenzer der HD Stufe Einfluss auf den HD Prozessregler hat.
- **HD Auxiliarybegrenzung 2 in Regelung:** Signalisiert das der 2. Auxiliarybegrenzer der HD Stufe Einfluss auf den HD Prozessregler hat.

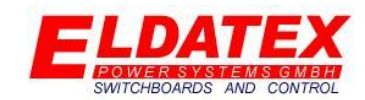

- **Entnahmebegrenzer 1 in Regelung:** Signalisiert das der 1. Entnahmebegrenzer Einfluss auf den 1. Entnahmeregler hat.
- **Entnahmebegrenzer 2 in Regelung:** Signalisiert das der 2. Entnahmebegrenzer Einfluss auf den 1. Entnahmeregler hat.
- **Entnahmebegrenzer 3 in Regelung:** Signalisiert das der 3. Entnahmebegrenzer Einfluss auf den 1. Entnahmeregler hat.
- **Entnahmebegrenzer 4 in Regelung:** Signalisiert das der 4. Entnahmebegrenzer Einfluss auf den 1. Entnahmeregler hat.

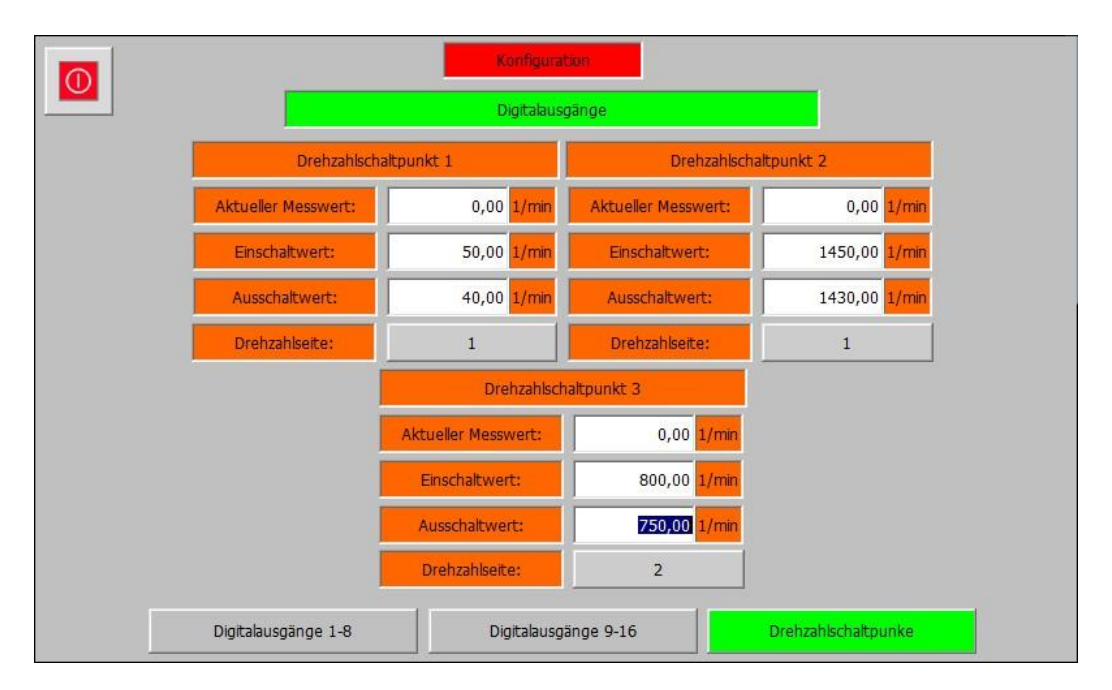

#### *Konfiguration – (1) Peripherie Ein/Ausgänge – Drehzahlschaltpunkte*

Falls einem der 15 frei wählbaren Digitalausgängen des ESTC einer der 3. Schaltpunkte zugeordnet wurde, steht die Abteilung "Drehzahlschaltpunkte" zur Verfügung. Die folgenden Parameter stehen zur Verfügung:

- **Aktueller Messwert:** Signalisiert die aktuell gemessene Drehzahl für den Schaltpunkt.
- **Einschaltwert (> Ausschaltwert):** Gibt den Schwellwert an der beim Überschreiten durch die gemessene Drehzahl den Schaltpunkt einschaltet.
- **Ausschaltwert (0 - Einschaltwert):** Gibt den Schwellwert an der beim Unterschreiten durch die gemessenen Drehzahl den Schaltpunkt ausschaltet.
- **Drehzahlseite(1/2):** Gibt an welche Turbinenseite für den Schaltpunkt genutzt werden soll.

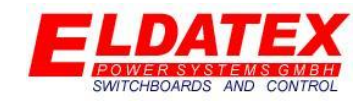

#### <span id="page-18-0"></span>**3.1.3 Analogeingänge**

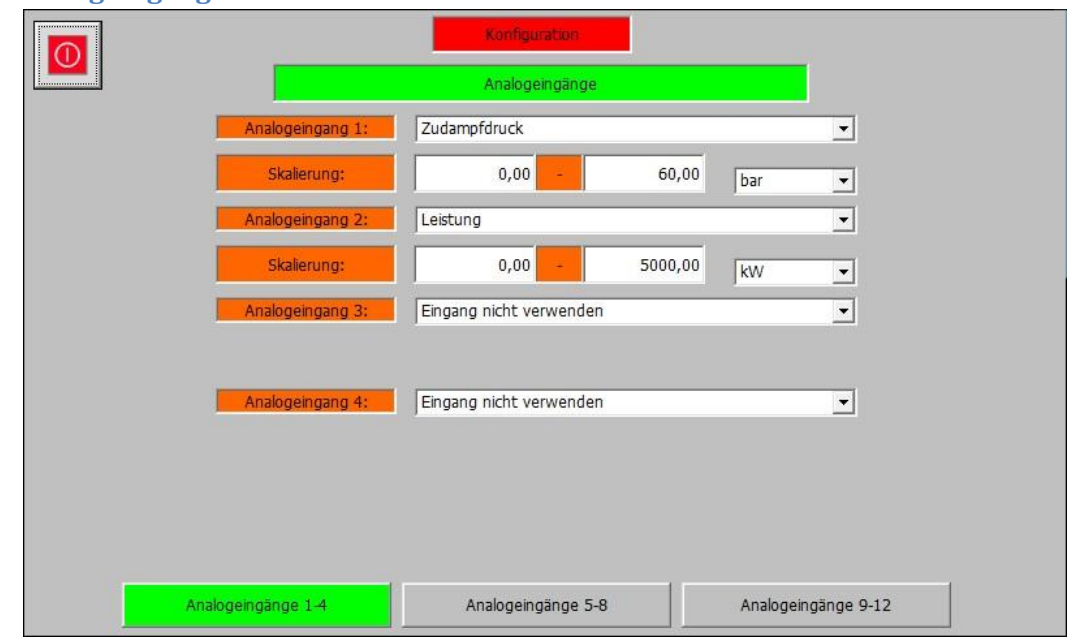

#### *Konfiguration – (1) Peripherie Ein/Ausgänge – Analogeingänge 1-4*

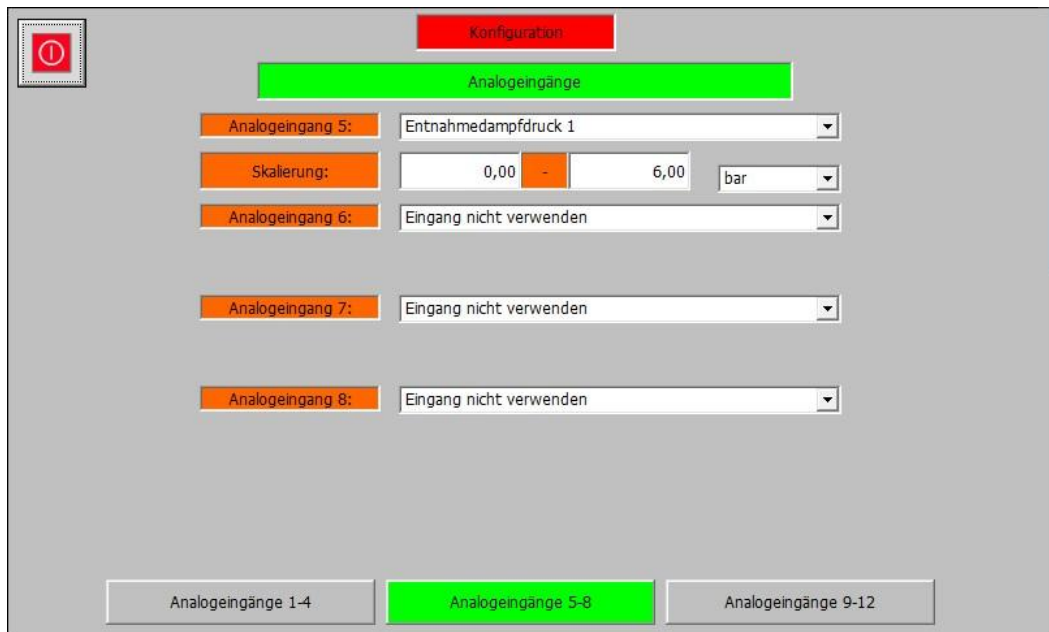

#### *Konfiguration – (1) Peripherie Ein/Ausgänge – Analogeingänge 5-8*

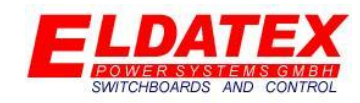

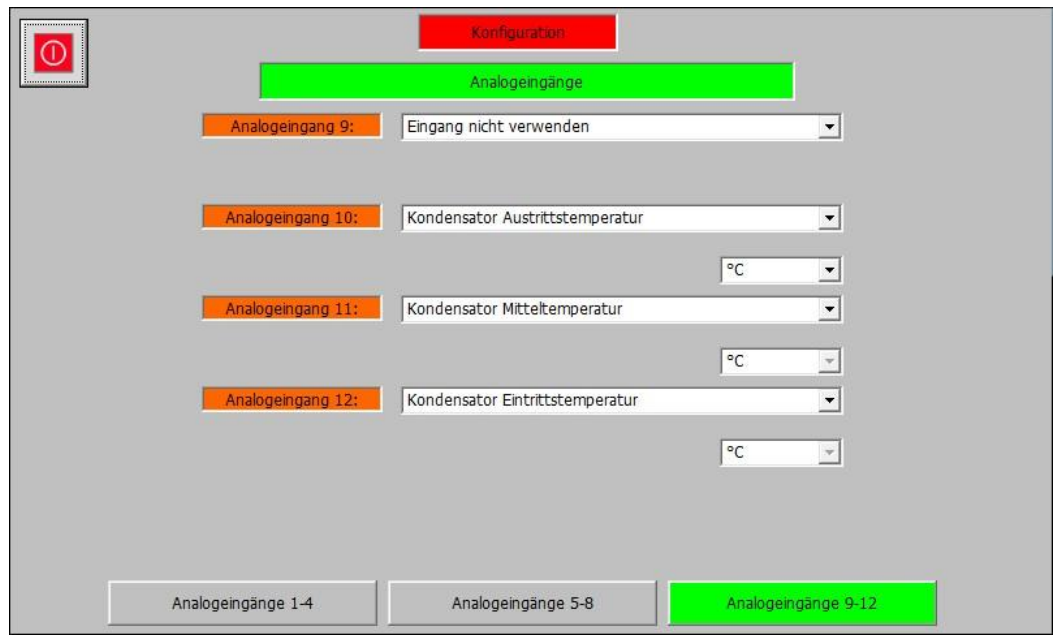

*Konfiguration – (1) Peripherie Ein/Ausgänge – Analogeingänge 9-12*

Die Analogeingangs Ebene umfasst die Parameter der Analogen Eingänge des ESTC. Es gibt 12 Analogeingänge, wobei die Eingänge 1-9 als 4-20mA und die Eingänge 10-12 als PT100 ausgeführt sind.

Für die Eingänge 1-9 sind wird bei Verwendung eine Skalierung angegeben die den Bereich des 4- 20mA Signals darstellt. Für die Eingänge 1-12 kann abhängig von der Art des ausgewählten Eingangs eine Einheit auszuwählen. Die folgenden Einheiten sind verfügbar und werden je nach Eingangsfunktion freigegeben:

- $\bullet$  -
- KW
- MW
- $\bullet$  Bar
- Psi
- $\bullet$  kPa
- MPa
- Atm
- °C
- $\degree$ F
- t/h
- kg/h
- g/h
- &
- -1/min

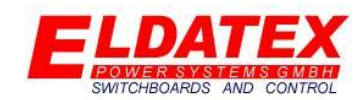

Die Eingänge 1-9 (4-20mA) können per Dropdown Menü mit einer der folgenden Funktionen belegt werden:

- **Zudampfdruck:** Istwert des Dampfdruckes am Zudampf der Turbine.
- **Abdampfdruck:** Istwert des Dampfdruckes am Abdampf der Turbine
- **Leistung:** Istwert der aktuellen Leistungsabgabe.
- **Auxiliarywert:** Istwert des Auxiliarywert.
- **Entnahmedampfdruck 1:** Istwert des Dampfdruckes in der 1. Entnahmestufe
- **Entnahmedampfdruck 2:** Istwert des Dampfdruckes in der 2. Entnahmestufe
- **Entnahmedampfdruck 3:** Istwert des Dampfdruckes in der 3. Entnahmestufe
- **Entnahmedampfdruck 4:** Istwert des Dampfdruckes in der 4. Entnahmestufe
- **Turbinenseite 1 Drehzahlsollwert:** Externer Sollwert für die Drehzahlregelung der 1. Turbinenseite.
- **Turbinenseite 2 Drehzahlsollwert:** Externer Sollwert für die Drehzahlregelung der 2. Turbinenseite.
- **Zudampfdruck Sollwert:** Externer Sollwert für die Zudampfdruckregelung des HD Prozessreglers.
- **Abdampfdruckregler Sollwert:** Externer Sollwert für die Abdampfdruckregelung des HD Prozessreglers.
- **Leistungsregler Sollwert:** Externer Sollwert für die Leistungsregelung des HD Prozessreglers.
- **Auxiliaryregler Sollwert:** Externer Sollwert für die Auxiliaryregelung des HD Prozessreglers.
- **Minimallast Sollwert:** Externer Sollwert für die Minimallast der Leistungsbegrenzung.
- **Maximallast Sollwert:** Externer Sollwert für die Maximallast der Leistungsbegrenzung.
- **HD Auxiliarybegrenzung 1 Sollwert:** Externer Sollwert für die 1. Auxiliarybegrenzung des HD Prozessreglers.
- **HD Auxiliarybegrenzung 2 Sollwert:** Externer Sollwert für die 2. Auxiliarybegrenzung des HD Prozessreglers.
- **Entnahme Sollwert 1:** Externer Sollwert für die 1. Entnahmeregelung.
- **Entnahme Sollwert 2:** Externer Sollwert für die 2. Entnahmeregelung.
- **Entnahme Sollwert 3:** Externer Sollwert für die 3. Entnahmeregelung.
- **Entnahme Sollwert 4:** Externer Sollwert für die4. Entnahmeregelung.
- **Entnahmebegrenzung Sollwert 1:** Externer Sollwert für die 1. Entnahmebegrenzung.
- **Entnahmebegrenzung Sollwert 2:** Externer Sollwert für die 2. Entnahmebegrenzung.
- **Entnahmebegrenzung Sollwert 3:** Externer Sollwert für die 3. Entnahmebegrenzung.
- **Entnahmebegrenzung Sollwert 4:** Externer Sollwert für die4. Entnahmebegrenzung.
- **HD Stufe Minimalausgang:** Externe Begrenzung für den minimalen Regelausgang der HD Stufe.
- **HD Stufe Maximalausgang:** Externe Begrenzung für den maximalen Regelausgang der HD Stufe.
- **ND Stufe 1 Minimalausgang:** Externe Begrenzung für den minimalen Regelausgang der ND 1 Stufe.
- **ND Stufe 1 Maximalausgang:** Externe Begrenzung für den maximalen Regelausgang der ND 1 Stufe.

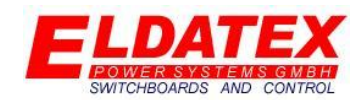

- **ND Stufe 2 Minimalausgang:** Externe Begrenzung für den minimalen Regelausgang der ND 2 Stufe.
- **ND Stufe 2 Maximalausgang:** Externe Begrenzung für den maximalen Regelausgang der ND 2 Stufe.
- **ND Stufe 3 Minimalausgang:** Externe Begrenzung für den minimalen Regelausgang der ND 3 Stufe.
- **ND Stufe 3 Maximalausgang:** Externe Begrenzung für den maximalen Regelausgang der ND 3 Stufe.
- **ND Stufe 4 Minimalausgang:** Externe Begrenzung für den minimalen Regelausgang der ND 4 Stufe.
- **ND Stufe 4 Maximalausgang:** Externe Begrenzung für den maximalen Regelausgang der ND 4 Stufe.
- **Kondensator Eintrittstemperatur:** Istwert der Kühlwassertemperatur am Kondensator Eintritt.
- **Kondensator Mitteltemperatur:** Istwert der Kühlwassertemperatur zwischen 2 Kondensator Stufen.
- **Kondensator Austrittstemperatur:** Istwert der Kühlwassertemperatur am Kondensator Austritt.
- **Entnahme 1 Wert:** Istwert für die 1. Entnahmeregelung, falls diese nicht auf Druck basiert
- **Entnahme 2 Wert:** Istwert für die 2. Entnahmeregelung, falls diese nicht auf Druck basiert
- **Entnahme 3 Wert:** Istwert für die 3. Entnahmeregelung, falls diese nicht auf Druck basiert
- **Entnahme 4 Wert:** Istwert für die 4. Entnahmeregelung, falls diese nicht auf Druck basiert
- **Kondensator Mitteltemperatur Sollwert:** Externer Sollwert für die Kondensator Mitteltemperatur Regelung.
- **Kondensator Austrittstemperatur Sollwert:** Externer Sollwert für die Kondensator Austrittstemperatur Regelung.

Die Eingänge 10-12 (PT100) können per Dropdown Menü mit einer der folgenden Funktionen belegt werden:

- **Auxiliarywert:** Istwert des Auxiliarywert.
- **Kondensator Eintrittstemperatur:** Istwert der Kühlwassertemperatur am Kondensator Eintritt.
- **Kondensator Mitteltemperatur:** Istwert der Kühlwassertemperatur zwischen 2 Kondensator Stufen.
- **Kondensator Austrittstemperatur:** Istwert der Kühlwassertemperatur am Kondensator Austritt.
- **Entnahme 1 Wert:** Istwert für die 1. Entnahmeregelung, falls diese nicht auf Druck basiert.
- **Entnahme 2 Wert:** Istwert für die 2. Entnahmeregelung, falls diese nicht auf Druck basiert.
- **Entnahme 3 Wert:** Istwert für die 3. Entnahmeregelung, falls diese nicht auf Druck basiert.
- **Entnahme 4 Wert:** Istwert für die 4. Entnahmeregelung, falls diese nicht auf Druck basiert.

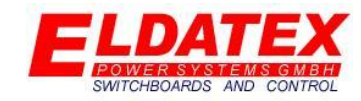

<span id="page-22-0"></span>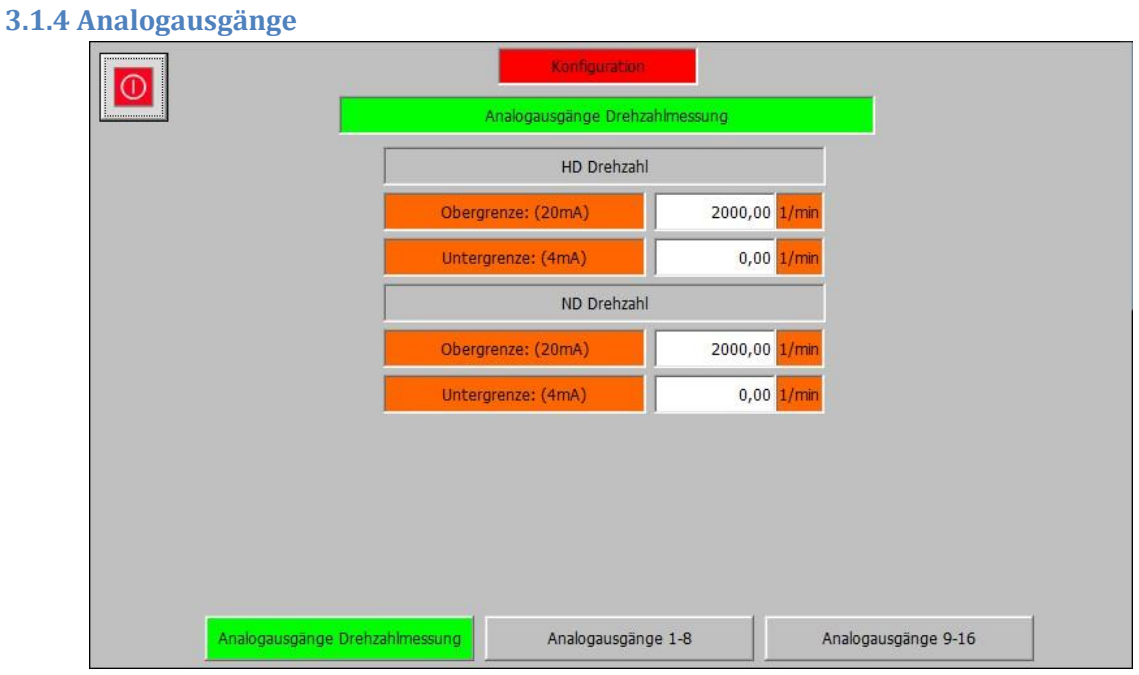

#### *Konfiguration – (1) Peripherie Ein/Ausgänge – Analogausgänge Drehzahlmessung*

Die Analogausgangs Ebene umfasst die Parameter der Analogen Ausgänge des ESTC. Es gibt bis zu 18 Analogausgänge, wobei nur 16 Eingänge frei zugeordnet werden können. Die anderen Eingänge sind fest belegt mit folgenden Funktionen:

- **HD Drehzahl:** Gibt die aktuelle Drehzahl der 1. Turbinenseite aus. Das 4-20mA Signal wird auf den Bereich zwischen "Obergrenze (20mA)" und "Untergrenze ("4mA") skaliert.
- **ND Drehzahl:** Gibt die aktuelle Drehzahl der 2. Turbinenseite aus. Das 4-20mA Signal wird auf den Bereich zwischen "Obergrenze (20mA)" und "Untergrenze ("4mA") skaliert.

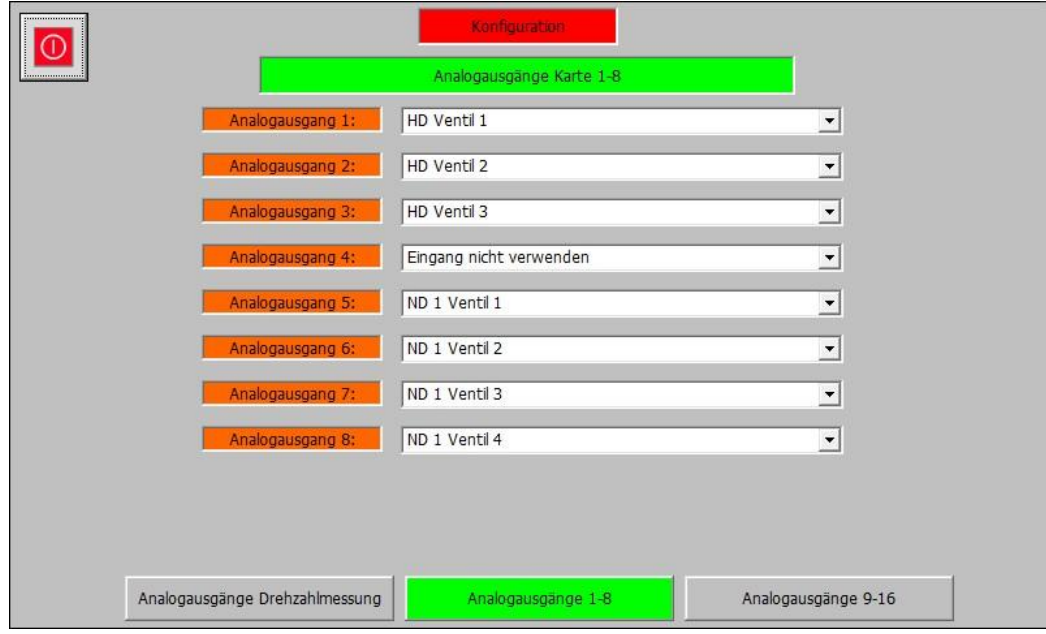

*Konfiguration – (1) Peripherie Ein/Ausgänge – Analogausgänge 1-8*

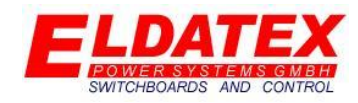

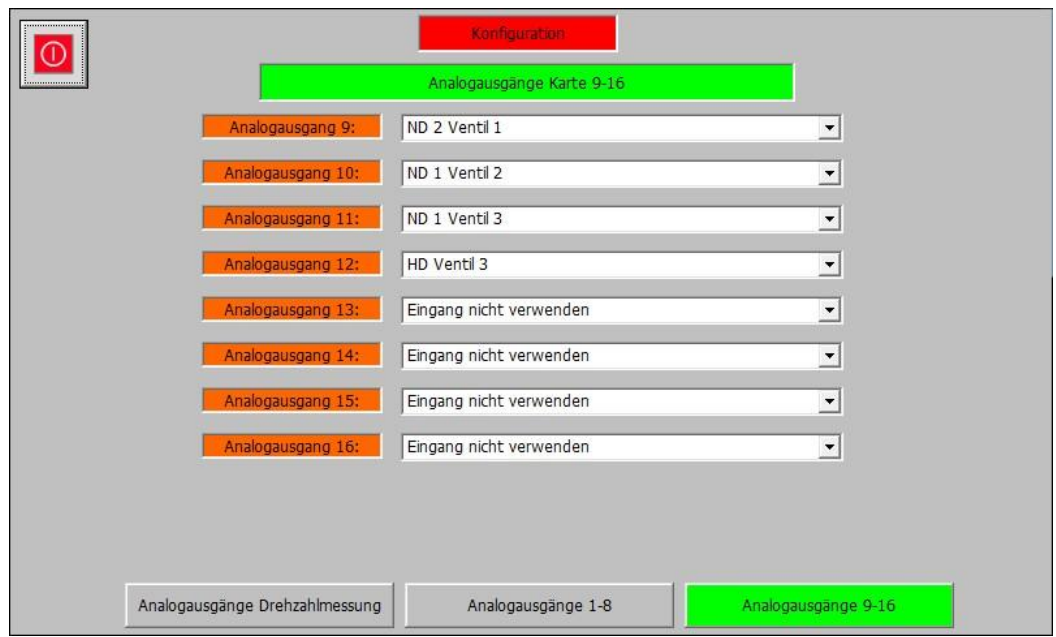

#### *Konfiguration – (1) Peripherie Ein/Ausgänge – Analogausgänge 9-16*

Die Eingänge 1-16 können frei mit einer der folgenden Funktionen belegt werden:

- **HD Ventil 1:** Regelausgang für das 1. Ventil der HD Regelstufe.
- **HD Ventil 2:** Regelausgang für das 2. Ventil der HD Regelstufe
- **HD Ventil 3:** Regelausgang für das 3. Ventil der HD Regelstufe.
- **HD Ventil 4:** Regelausgang für das 4. Ventil der HD Regelstufe.
- **HD Ventil 5:** Regelausgang für das 5. Ventil der HD Regelstufe.
- **HD Ventil 6:** Regelausgang für das 6. Ventil der HD Regelstufe.
- **ND 1 Ventil 1:** Regelausgang für das 1. Ventil der 1. ND Regelstufe.
- **ND 1 Ventil 2:** Regelausgang für das 2. Ventil der 1. ND Regelstufe.
- **ND 1 Ventil 3:** Regelausgang für das 3. Ventil der 1. ND Regelstufe.
- **ND 1 Ventil 4:** Regelausgang für das 4. Ventil der 1. ND Regelstufe.
- **ND 1 Ventil 5:** Regelausgang für das 5. Ventil der 1. ND Regelstufe.
- **ND 1 Ventil 6:** Regelausgang für das 6. Ventil der 1. ND Regelstufe.
- **ND 2 Ventil 1:** Regelausgang für das 1. Ventil der 2. ND Regelstufe.
- **ND 2 Ventil 2:** Regelausgang für das 2. Ventil der 2. ND Regelstufe.
- **ND 2 Ventil 3:** Regelausgang für das 3. Ventil der 2. ND Regelstufe.
- **ND 2 Ventil 4:** Regelausgang für das 4. Ventil der 2. ND Regelstufe.
- **ND 2 Ventil 5:** Regelausgang für das 5. Ventil der 2. ND Regelstufe.
- **ND 2 Ventil 6:** Regelausgang für das 6. Ventil der 2. ND Regelstufe.
- **ND 3 Ventil 1:** Regelausgang für das 1. Ventil der 3. ND Regelstufe.
- **ND 3 Ventil 2:** Regelausgang für das 2. Ventil der 3. ND Regelstufe.
- **ND 3 Ventil 3:** Regelausgang für das 3. Ventil der 3. ND Regelstufe.
- **ND 3 Ventil 4:** Regelausgang für das 4. Ventil der 3. ND Regelstufe.
- **ND 3 Ventil 5:** Regelausgang für das 5. Ventil der 3. ND Regelstufe.
- **ND 3 Ventil 6:** Regelausgang für das 6. Ventil der 3. ND Regelstufe.

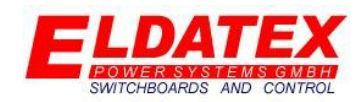

- **ND 4 Ventil 1:** Regelausgang für das 1. Ventil der 4. ND Regelstufe.
- **ND 4 Ventil 2:** Regelausgang für das 2. Ventil der 4. ND Regelstufe.
- **ND 4 Ventil 3:** Regelausgang für das 3. Ventil der 4. ND Regelstufe.
- **ND 4 Ventil 4:** Regelausgang für das 4. Ventil der 4. ND Regelstufe.
- **ND 4 Ventil 5:** Regelausgang für das 5. Ventil der 4. ND Regelstufe.
- **ND 4 Ventil 6:** Regelausgang für das 6. Ventil der 4. ND Regelstufe.

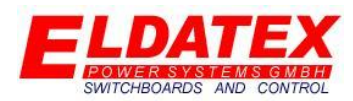

#### <span id="page-25-0"></span>**3.2 Drehzahl**

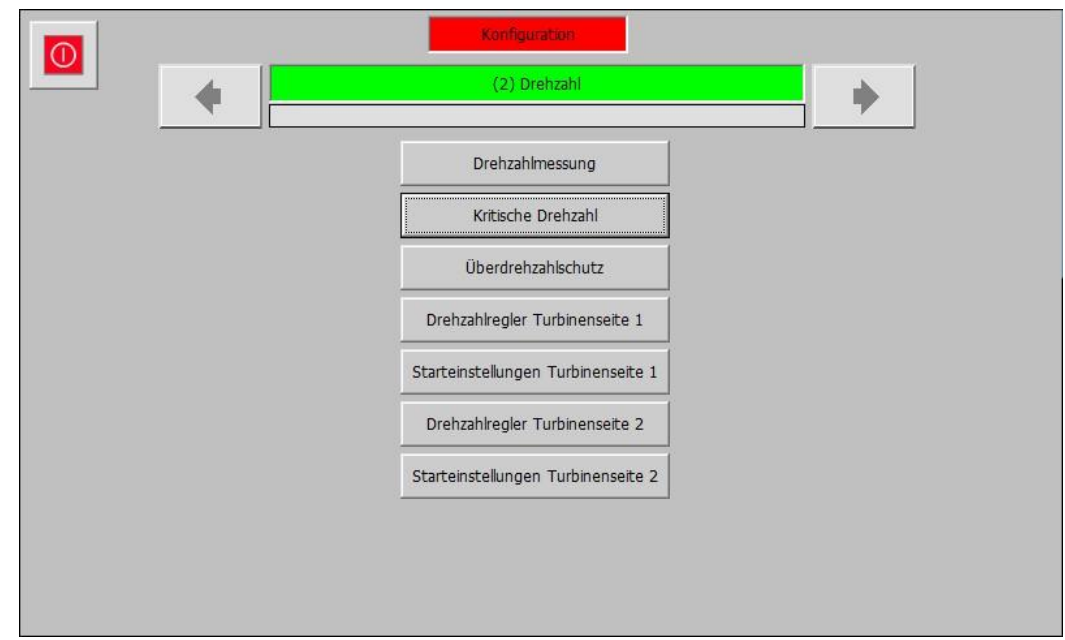

#### *Konfiguration – (2) Drehzahl*

In der Drehzahl Ebene werden alle Einstellungen bezüglich der Drehzahlerfassung, der Drehzahlregelung und der Drehzahlüberwachung parametriert. Sie hat folgende verfügbaren Unterebenen:

- Drehzahlmessung
- Kritische Drehzahl
- Überdrehzahlschutz
- Drehzahlregler Turbinenseite 1
- Starteinstellungen Turbinenseite 1
- Drehzahlregler Turbinenseite 2
- Starteinstellungen Turbinenseite 2

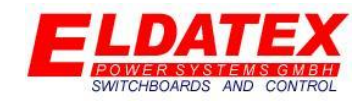

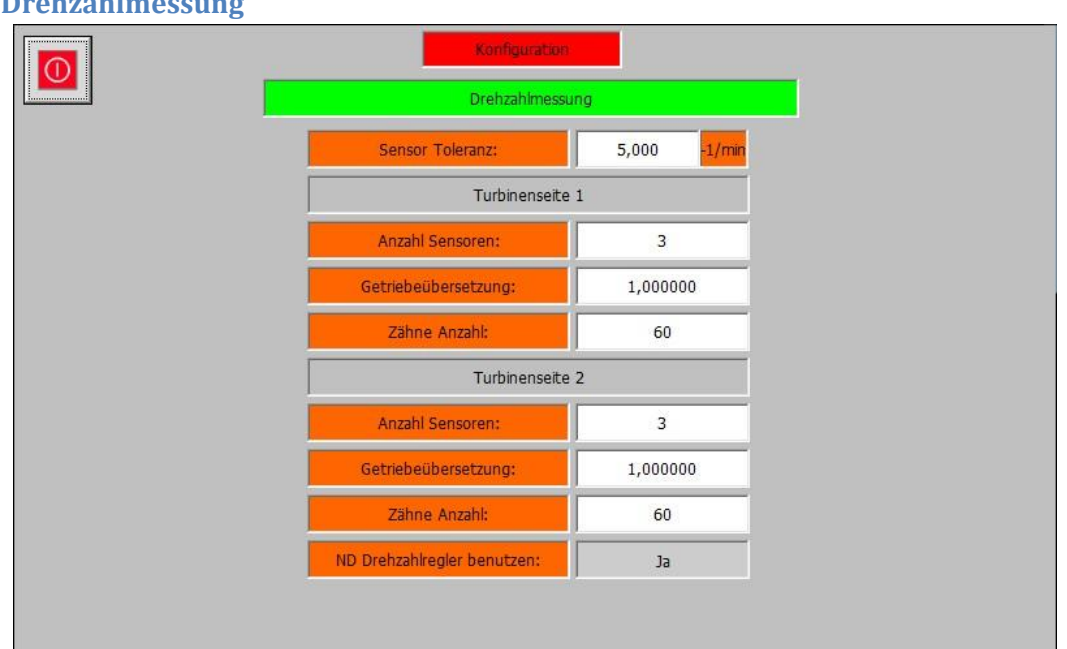

#### <span id="page-26-0"></span>**3.2.1 Drehzahlmessung**

#### *Konfiguration – (2) Drehzahl – Drehzahlmessung*

Die Drehzahlmessung Ebene enthält die Parameter der Drehzahlerfassung für Turbinenseite 1 und Turbinenseite 2.

Die folgenden Parameter sind für die Drehzahlmessung vorhanden:

- **Sensor Toleranz (Min 0):** Gibt den Schwellwert an, der als Limit gilt um eine Diskrepanz zwischen den einzelnen Drehzahlsensoren festzustellen.
- **Turbinenseite 1 Anzahl Sensoren (1-3):** Gibt die Anzahl der Drehzahlsensoren an die an der 1. Turbinenseite vorhanden sind.
- **Turbinenseite 1 Getriebeübersetzung (Min 0,000001):** Gibt die Getriebeübersetzung der 1. Turbinenseite an. Wenn kein Getriebe vorhanden ist, oder die direkte Turbinendrehzahl genutzt werden soll, muss eine Getriebeübersetzung von 1,0 parametriert werden.
- **Turbinenseite 1 Zähne Anzahl (Min 1):** Gibt die Anzahl der Zähne am Impulsrad der 2. Turbinenseite an.
- **Turbinenseite 2 Anzahl Sensoren (0-3):** Gibt die Anzahl der Drehzahlsensoren an die an der 1. Turbinenseite vorhanden sind.
- **Turbinenseite 2 Getriebeübersetzung (Min 0,000001):** Gibt die Getriebeübersetzung der 2. Turbinenseite an. Wenn kein Getriebe vorhanden ist, oder die direkte Turbinendrehzahl genutzt werden soll, muss eine Getriebeübersetzung von 1,0 parametriert werden.
- **Turbinenseite 2 Zähne Anzahl (Min 1):** Gibt die Anzahl der Zähne am Impulsrad der 2. Turbinenseite an.
- **ND Drehzahlregler benutzen (Ja/Nein):** Gibt an ob eine eigene Drehzahlregelung für die 2. Turbinenseite verwendet werden soll.

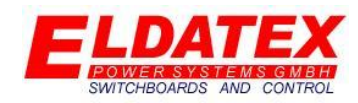

#### Kritisches Drehzabl Drehzahlband 1 Turbinenseite 1 Drehzahlband 2 Turbinenseite 1 Drehzahlband 3 Turbinenseite 1 Benutzen:  $a^2$ Benutzen:  $_{\rm Ja}$ Benutzen: Ja 100.00  $-1/mm$ Begin: 300.00  $-1/m$ in 500.00  $1/mm$ Begin **Regin** Ende 200,00  $-1/m$ in Ende 400,00  $-1/m$ in Ende 600.00  $1/m$ in Beschl. 10,00 20,00 Beschl. 30,00  $-1/m$ ir Beschl  $1/m$ in  $-1/m$ in Drehzahlband 1 Turbinenseite 2 Drehzahlband 2 Turbinenseite 2 Drehzahlband 3 Turbinenseite 2 Benutzen:  $Ja$ Benutzen:  $Ja$ **Benutzen** Ja 700,00  $-1/m$ in 900,00 1100,00 Begin: Begin:  $-1/m$ in **Begin**  $-1/m$ in Ende 800,00  $-1/m$ in Ende 1000,00  $1/mr$ Ende: 1200,00  $1/m$ in Beschl. 40.00  $-1/m$ in Beschl.: 50,00  $1/m$ in Beschl.: 150,00  $1/min$

#### <span id="page-27-0"></span>**3.2.2 Kritische Drehzahl**

#### *Konfiguration – (2) Drehzahl – Kritische Drehzahl*

Die Kritische Drehzahl Ebene enthält die Parameter zur Festlegung von Kritischen Drehzahlbereichen der Turbine. Es können jeweils bis zu 3 Kritische Drehzahlbänder für die 1. und die 2. Turbinenseite festgelegt werden.

Die folgenden Parameter sind für jedes kritische Drehzahlband vorhanden:

- **Benutzen (Ja/Nein):** Gibt ob das jeweilige Kritische Drehzahlband verwendet werden soll.
- **Begin(0-Ende):** Parametriert den Anfang des kritischen Drehzahlbandes.
- **Ende(Begin - Nenndrehzahl):** Parametriert das Ende des kritischen Drehzahlbandes.
- **Beschl.(Min 0):** Parametriert die Beschleunigung des Drehzahlsollwertes während das Kritische Drehzahlband aktiv ist.

#### Funktion

Die Funktion des Kritischen Drehzahlbandes kann genutzt werden um während des Startvorgangs der Turbine ein Kritisches Drehzahlband schnell zu durchfahren. Dazu wird für den Drehzahlsollwert im Bereich zwischen "Begin" und "Ende" des kritischen Drehzahlbandes die Beschleunigung auf "Beschl." festgelegt und überschreib für diese Zeit die Beschleunigungswerte der Startrampe.

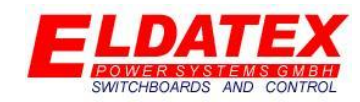

<span id="page-28-0"></span>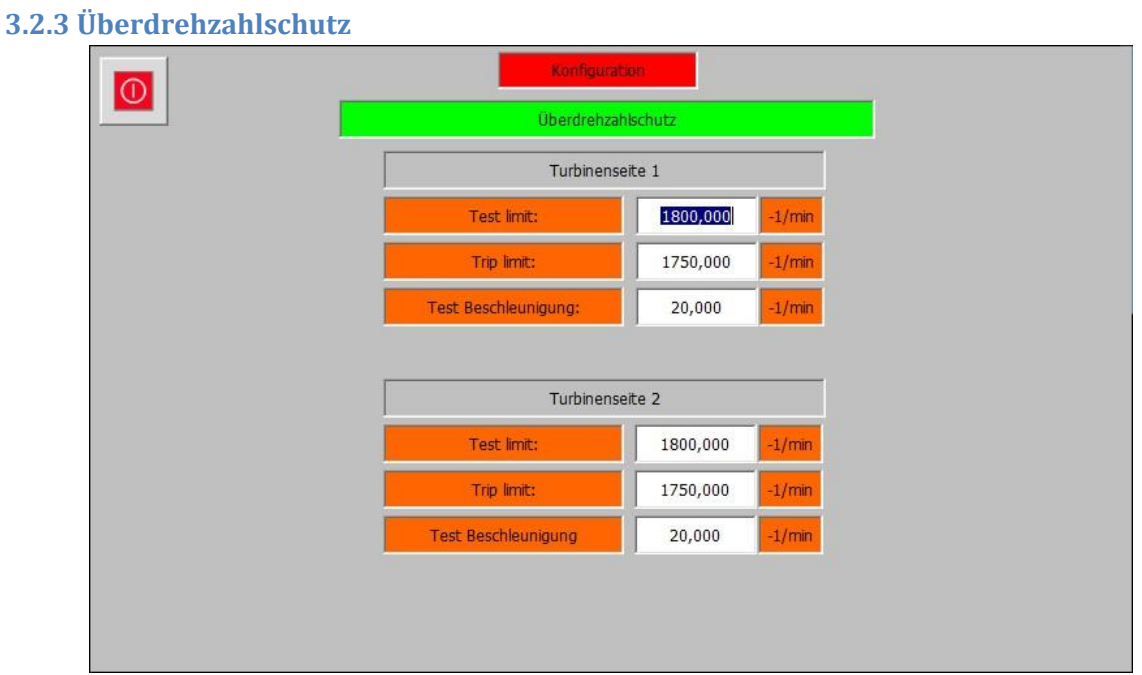

#### *Konfiguration – (2) Drehzahl – Überdrehzahlschutz*

Die Überdrehzahlschutz Ebene enthält die Parameter zum Schutz der Turbine und zum Test des Überdrehzahlsystems. Die Überdrehzahl Parameter werden separat für die 1. und die 2. Turbinenseite festgelegt.

Die folgenden Parameter sind für den Überdrehzahlschutz vorhanden:

- **Test Limit:** Parametriert den Wert auf den der Drehzahlsollwert während des aktivierten Überdrehzahltests angehoben wird.
- **Trip Limit:** Parametriert den Wert der bei Überschreiten durch die gemessene Drehzahl zum Abschalten der Regelung führt.
- **Test Beschleunigung:** Parametriert die Beschleunigung mit der der Drehzahlsollwert während des aktivierten Überdrehzahltests angehoben wird.

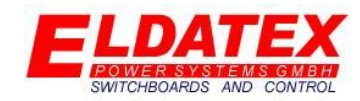

<span id="page-29-0"></span>**3.2.4 Drehzahlregler Turbinenseite 1**

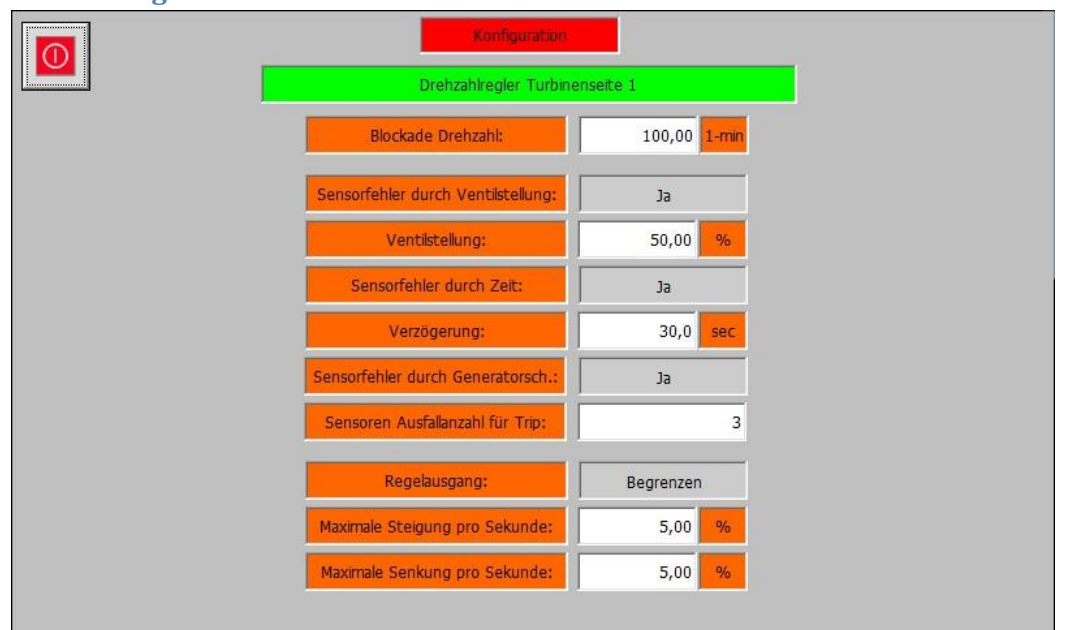

#### *Konfiguration – (2) Drehzahl – Drehzahlregler Turbinenseite 1*

Die Drehzahlregler Ebene der 1. Turbinenseite enthält die Parameter zur Regelung der Drehzahl und zum Schutz vor Drehzahlsensorausfällen.

Die folgenden Parameter sind für den Drehzahlregler der 1. Turbinenseite vorhanden:

- **Blockade Drehzahl (Min 0):** Parametriert den Schwellwert des Drehzahlsollwertes der zur Aktivierung der Regelung führt. Drehzahlsollwerte die kleiner als dieser Wert sind werden ignoriert. Darüber hinaus der Parameter auch als Schwellwert zur Aktivierung der Drehzahlsensor Diskrepanz Überwachung verwendet.
- **Sensorfehler durch Ventilstellung(Ja/Nein):**Parametriert ob ein Ausfall der Drehzahlsensoren durch überschreiten einer Ventilstellung überwacht werden soll. Wenn die Ventilstellung größer als der parametrierte Schwellwert ist, muss die gemessene Drehzahl mindestens 20 -1/min betragen.
- **Ventilstellung (1-99%):** Parametriert den Schwellwert für die Sensorfehlerüberwachung durch die Ventilstellung.
- **Sensorfehler durch Zeit(Ja/Nein):** Parametriert ob ein Ausfall der Drehzahlsensoren durch Ablaufen einer Zeit nach dem Startbefehl überwacht werden soll. Wenn die parametrierte Zeit abgelaufen ist, muss die gemessene Drehzahl mindestens 20 -1/min betragen.
- **Verzögerung:** Parametriert die Zeit für die Sensorfehlerüberwachung durch Zeit.
- **Sensorfehler durch Generatorsch. (Ja/Nein):** Parametriert ob ein Ausfall der Drehzahlsensoren durch die Rückmeldung des geschlossenen Generatorschalters überwacht werden soll. Wenn die Rückmeldung des geschlossenen Generatorschalters den Wert "1" beträgt, muss die gemessene Drehzahl mindestens 20 -1/min betragen.
- **Sensoren Ausfallanzahl für Trip (0-Anzahl Sensoren):** Parametriert wie viele Drehzahlsensorausfälle zum Abschalten der Regelung führen. Wenn der Wert 0 parametriert wurde, kommt es zu keiner Abschaltung durch einen Drehzahlsensorausfall.

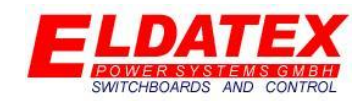

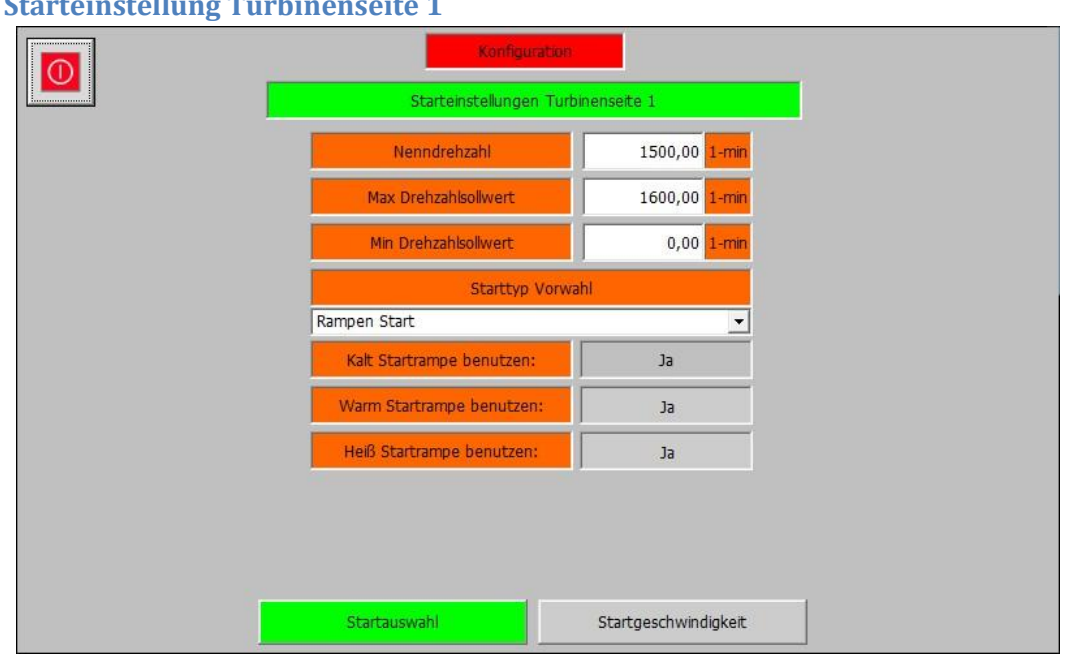

<span id="page-30-0"></span>**3.2.5 Start** 

#### *Konfiguration – (2) Drehzahl – Starteinstellungen Turbinenseite 1 – Startauswahl*

Die Starteinstellung Ebene der 1. Turbinenseite enthält die Parameter zum Starten der Drehzahlregelung. Die Starteinstellung Ebene hat 2 Abteilungen auf der die Parameter aufgeteilt sind. Der Start der 1. Turbinenseite kann frei parametriert werden.

Die folgenden Parameter sind für die Starteinstellungen der 1. Turbinenseite in der Abteilung "Startauswahl" vorhanden:

- **Nenndrehzahl:** Parametriert die Nenndrehzahl der Maschine. Die Nenndrehzahl bezieht sich auf den Messwert nachdem er mit der Getriebeübersetzung verrechnet wurde.
- **Max Drehzahlsollwert:** Parametriert den Maximal zulässigen Drehzahlsollwert im Betrieb.
- **Min Drehzahlsollwert:** Parametriert den Minimal zulässigen Drehzahlsollwert im Betrieb. Die Begrenzung beginnt, wenn der aktuelle Drehzahlsollwert den Wert "Min Drehzahlsollwert" überschreitet. Danach ist bis zum nächsten Start kein Unterschreiten des Schwellwertes möglich.
- **Start typ Vorwahl:** Wählt die Art der Startrampe aus. Der folgenden Startrampen sind verfügbar:
	- o **Manueller Start:** Bei einem Manuellen Start, muss der Drehzahlsollwert manuell eingegeben werden.
	- o **Direkter Start:** Bei einem Direkten Start gibt es 2 verschiedene Möglichkeiten:
		- **Beschleunigung:** Der Drehzahlsollwert wird mit einer parametrierten Beschleunigung auf Nenndrehzahl erhöht.
		- **Zeit:** Der Drehzahlsollwert wird in einer parametrierten Zeit von 0 -1/min auf Nenndrehzahl erhöht.
	- o **Rampen Start:** Bei einem Rampen Start werden bis zu 6 Haltepunkte angefahren bevor die Turbine die Nenndrehzahl erreicht. Es können bis zu 3 verschiedene

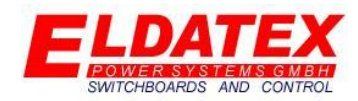

Rampen parametriert werden, die je nach Stillstands Zeit automatisch aktiviert werden:

- **Kaltstartrampe**
- **Warmstartrampe**
- **Heißstartrampe**
- o **Externer Sollwert:** Bei einem Externen Sollwert, muss der Drehzahlsollwert dem ESTC per 4-20mA Eingang oder per Kommunikation gegeben werden.
- **Kaltstartrampe benutzen:** Wenn "Rampen Start" ausgewählt wurde, wird die Kaltstartrampe automatisch aktiviert.
- **Warmstartrampe benutzen:** Wenn "Rampen Start" ausgewählt wurde, kann parametriert werden ob eine 2. Rampe benutzt werden soll.
- **Heißstartrampe benutzen:** Wenn "Rampen Start" ausgewählt wurde, kann parametriert werden ob eine 3. Rampe genutzt werden soll. Diese Rampe ist nur verfügbar wenn "Warmstartrampe benutzen" auf "Ja" parametriert wurde.

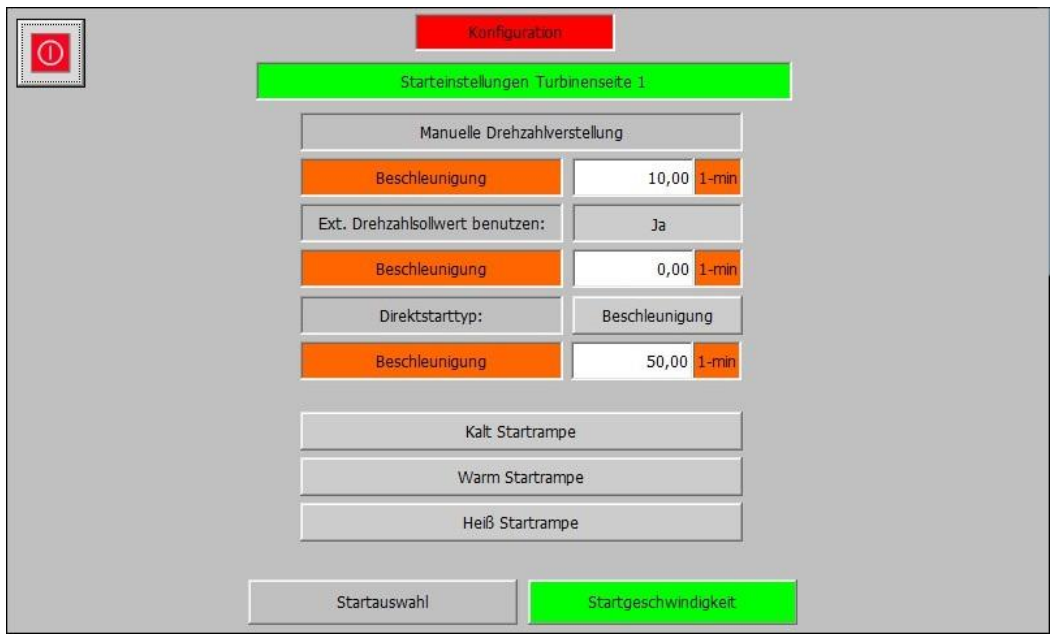

#### *Konfiguration – (2) Drehzahl – Starteinstellungen Turbinenseite 1 – Startgeschwindigkeit*

Die folgenden Parameter sind für die Starteinstellungen der 1. Turbinenseite in der Abteilung "Startgeschwindigkeit" vorhanden:

- **Manuelle Drehzahlverstellung-Beschleunigung:** Parametriert die Beschleunigung des Drehzahlsollwertes für Manuelle Drehzahlverstellungen.
- **Ext. Drehzahlsollwert benutzen:** Parametriert ob ein externer Drehzahlsollwert verwendet werden kann.
- **Beschleunigung:** Parametriert die Beschleunigung mit der der Externe Drehzahlsollwert verwendet wird.
- **Direktstarttyp(Beschleunigung/Zeit):** Parametriert ob bei einem Direktstart ein Beschleunigungswert parametriert werden soll, oder ob die Zeit die gebraucht wird von 0 - 1/min bis zur Nenndrehzahl parametriert werden soll.

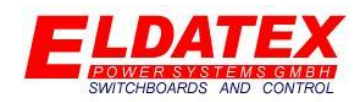

- **Beschleunigung/Zeit:** Abhängig von der Parametrierung "Direktstarttyp", parametriert der Wert die Geschwindigkeit bzw. Zeit für die Direktstartrampe.
- **Kalt Startrampe:** Öffnet das Kalt Startrampe Ebene.
- **Warm Startrampe:** Öffnet das Warm Startrampe Ebene.
- **Heiß Startrampe:** Öffnet das Heiß Startrampe Ebene.

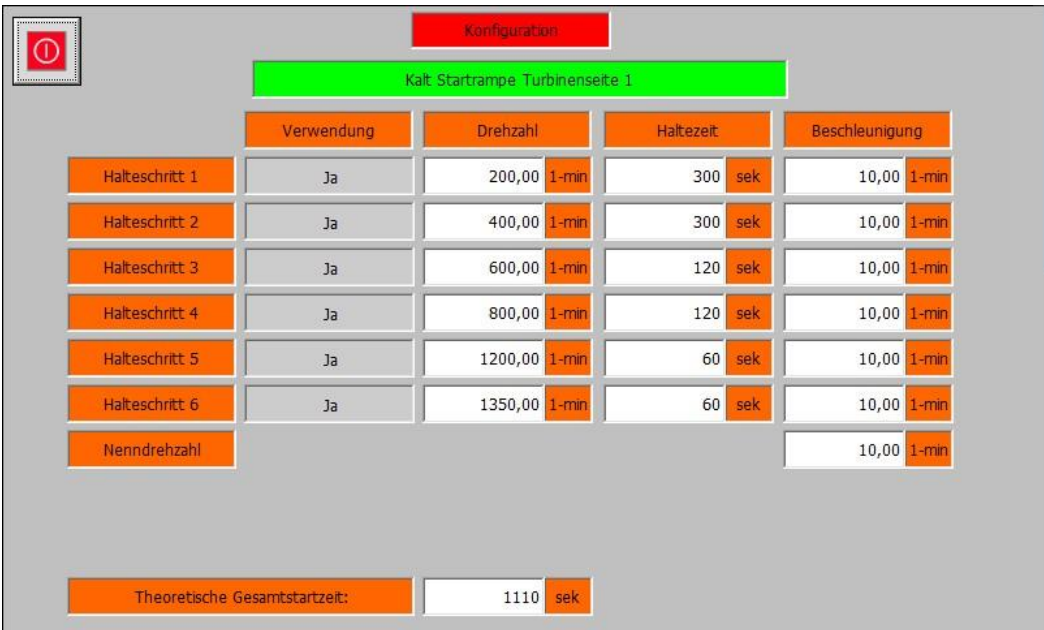

#### *Konfiguration – (2) Drehzahl – Starteinstellungen Turbinenseite 1 – Kaltstartrampe*

Die Kaltstartrampen Ebene der 1. Turbinenseite enthält die kalte Anfahrkurve für den Startvorgang der Turbine. Die Kaltstartrampe ist aktiv wenn entweder Warm und Heißstartrampe abgelaufen sind oder nicht verwendet werden. Die Kaltstartrampe umfasst bis zu 6 Haltepunkte und die Beschleunigung zur Nenndrehzahl. Die folgenden Parameter sind jeweils vorhanden:

- **Verwendung:** Legt fest ob der Halteschritt verwendet werden soll.
- **Drehzahl:** Legt die Drehzahl bei der der Halterschritt erfolgen soll fest.
- **Haltezeit:** Legt die Zeit fest wie lange der Halteschritt aktiv ist.
- **Beschleunigung:** Legt die Beschleunigung des Drehzahlsollwertes fest mit der er auf den Haltepunkt beschleunigt.

Zusätzlich gibt es noch folgende Parameter die für die gesamte Kaltstartrampe sind:

 **Theoretische Gesamtstartzeit:** Zeigt die errechnete Zeit an die gebraucht wird um den Drehzahlsollwert von 0 -1/min auf Nenndrehzahl zu erhöhen.

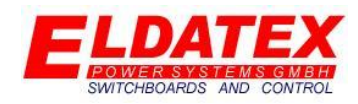

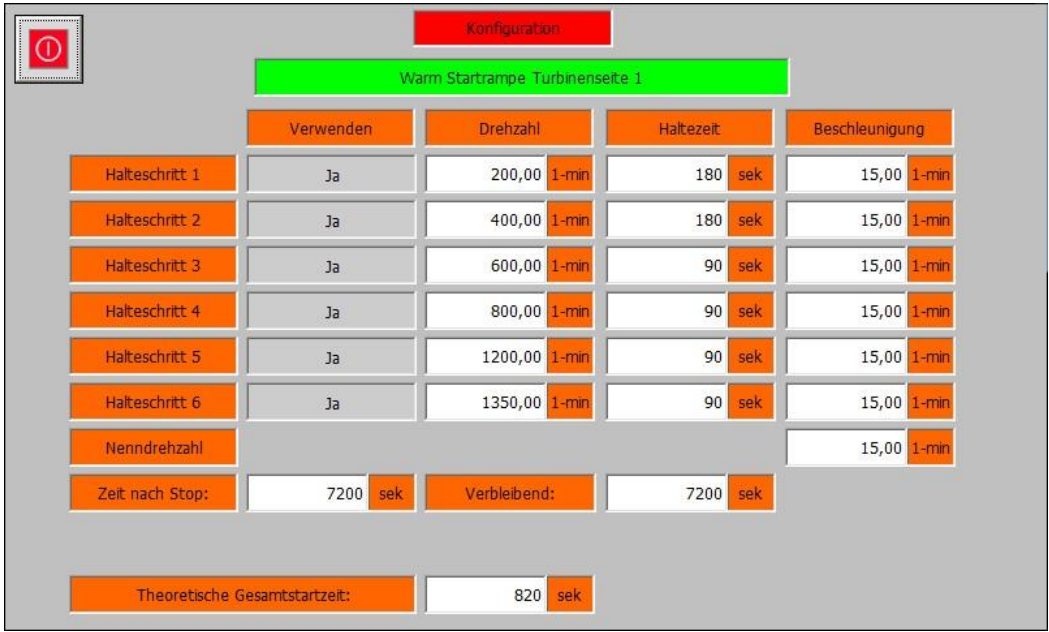

#### *Konfiguration – (2) Drehzahl – Starteinstellungen Turbinenseite 1 – Warmstartrampe*

Die Warmstartrampen Ebene der 1. Turbinenseite enthält die warme Anfahrkurve für den Startvorgang der Turbine. Die Warmstartrampe ist aktiv wenn entweder die Heißstartrampe abgelaufen verwendet wird und die Ablaufzeit der Warmstartrampe noch aktiv ist. Die Warmstartrampe umfasst bis zu 6 Haltepunkte und die Beschleunigung zur Nenndrehzahl. Die folgenden Parameter sind jeweils vorhanden:

- **Verwendung:** Legt fest ob der Halteschritt verwendet werden soll.
- **Drehzahl:** Legt die Drehzahl bei der der Halterschritt erfolgen soll fest.
- **Haltezeit:** Legt die Zeit fest wie lange der Halteschritt aktiv ist.
- **Beschleunigung:** Legt die Beschleunigung des Drehzahlsollwertes fest mit der er auf den Haltepunkt beschleunigt.

Zusätzlich gibt es noch folgende Parameter die für die gesamte Warmstartrampe sind:

- **Theoretische Gesamtstartzeit:** Zeigt die errechnete Zeit an die gebraucht wird um den Drehzahlsollwert von 0 -1/min auf Nenndrehzahl zu erhöhen.
- **Zeit nach Stop:** Parametriert die Zeit für die die Warmstartrampe nach dem Stop der Turbine und ablaufen der Heißstartrampe aktiv ist. Zum aktivieren der Warmstartrampe muss die Turbine beim letzten Start die Nenndrehzahl erreicht haben.
- **Verbleibend:** Zeigt die verbleibende Ablaufzeit der Warmstartrampe an. Nach Ablauf der Ablaufzeit wird die Warmstartrampe deaktiviert und die Kaltstartrampe aktiviert.

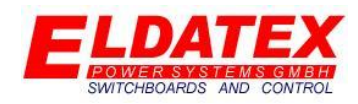

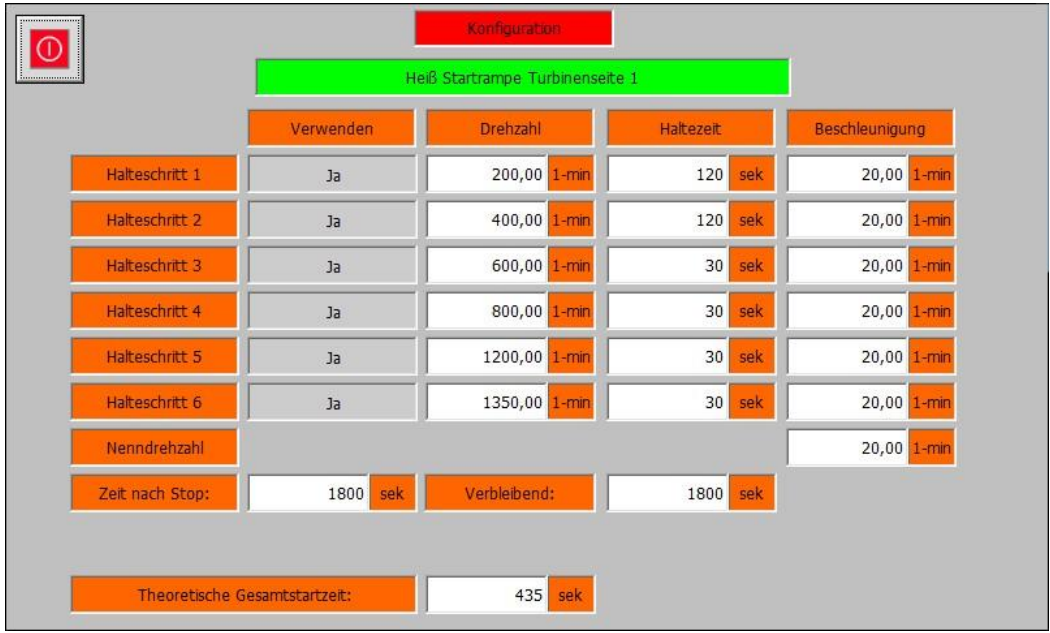

#### *Konfiguration – (2) Drehzahl – Starteinstellungen Turbinenseite 1 – Heißstartrampe*

Die Heißstartrampen Ebene der 1. Turbinenseite enthält die heiße Anfahrkurve für den Startvorgang der Turbine. Die Heißstartrampe ist aktiv wenn die Ablaufzeit der Heißstartrampe noch aktiv ist. Die Heißstartrampe umfasst bis zu 6 Haltepunkte und die Beschleunigung zur Nenndrehzahl. Die folgenden Parameter sind jeweils vorhanden:

- **Verwendung:** Legt fest ob der Halteschritt verwendet werden soll.
- **Drehzahl:** Legt die Drehzahl bei der der Halterschritt erfolgen soll fest.
- **Haltezeit:** Legt die Zeit fest wie lange der Halteschritt aktiv ist.
- **Beschleunigung:** Legt die Beschleunigung des Drehzahlsollwertes fest mit der er auf den Haltepunkt beschleunigt.

Zusätzlich gibt es noch folgende Parameter die für die gesamte Heißstartrampe sind:

- **Theoretische Gesamtstartzeit:** Zeigt die errechnete Zeit an die gebraucht wird um den Drehzahlsollwert von 0 -1/min auf Nenndrehzahl zu erhöhen.
- **Zeit nach Stop:** Parametriert die Zeit für die die Heißstartrampe nach dem Stop der Turbine und ablaufen der Heißstartrampe aktiv ist. Zum aktivieren der Warmstartrampe muss die Turbine beim letzten Start die Nenndrehzahl erreicht haben.
- **Verbleibend:** Zeigt die verbleibende Ablaufzeit der Heißstartrampe an. Nach Ablauf der Ablaufzeit wird die Heißstartrampe deaktiviert und die Warmstartrampe aktiviert.

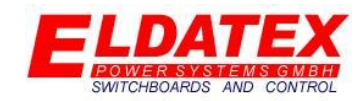

<span id="page-35-0"></span>**3.2.6 Drehzahlregler Turbinenseite 2**

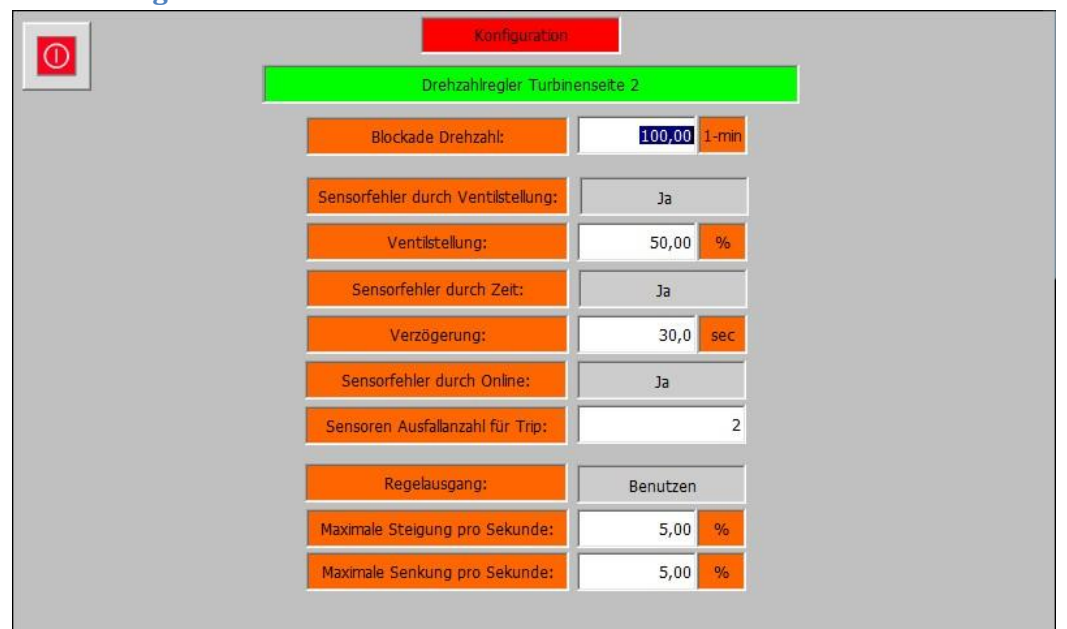

#### *Konfiguration – (2) Drehzahl – Drehzahlregler Turbinenseite 2*

Die Drehzahlregler Ebene der 3. Turbinenseite enthält die Parameter zur Regelung der Drehzahl und zum Schutz vor Drehzahlsensorausfällen.

Die folgenden Parameter sind für den Drehzahlregler der 1. Turbinenseite vorhanden:

- **Blockade Drehzahl (Min 0):** Parametriert den Schwellwert des Drehzahlsollwertes der zur Aktivierung der Regelung führt. Drehzahlsollwerte die kleiner als dieser Wert sind werden ignoriert. Darüber hinaus der Parameter auch als Schwellwert zur Aktivierung der Drehzahlsensor Diskrepanz Überwachung verwendet.
- **Sensorfehler durch Ventilstellung(Ja/Nein):**Parametriert ob ein Ausfall der Drehzahlsensoren durch überschreiten einer Ventilstellung überwacht werden soll. Wenn die Ventilstellung größer als der parametrierte Schwellwert ist, muss die gemessene Drehzahl mindestens 20 -1/min betragen.
- **Ventilstellung (1-99%):** Parametriert den Schwellwert für die Sensorfehlerüberwachung durch die Ventilstellung.
- **Sensorfehler durch Zeit(Ja/Nein):** Parametriert ob ein Ausfall der Drehzahlsensoren durch Ablaufen einer Zeit nach dem Startbefehl überwacht werden soll. Wenn die parametrierte Zeit abgelaufen ist, muss die gemessene Drehzahl mindestens 20 -1/min betragen.
- **Verzögerung:** Parametriert die Zeit für die Sensorfehlerüberwachung durch Zeit.
- **Sensorfehler durch Generatorsch. (Ja/Nein):** Parametriert ob ein Ausfall der Drehzahlsensoren durch die Rückmeldung des geschlossenen Generatorschalters überwacht werden soll. Wenn die Rückmeldung des geschlossenen Generatorschalters den Wert "1" beträgt, muss die gemessene Drehzahl mindestens 20 -1/min betragen.
- **Sensoren Ausfallanzahl für Trip (0-Anzahl Sensoren):** Parametriert wie viele Drehzahlsensorausfälle zum Abschalten der Regelung führen. Wenn der Wert 0 parametriert wurde, kommt es zu keiner Abschaltung durch einen Drehzahlsensorausfall.
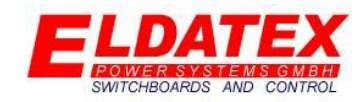

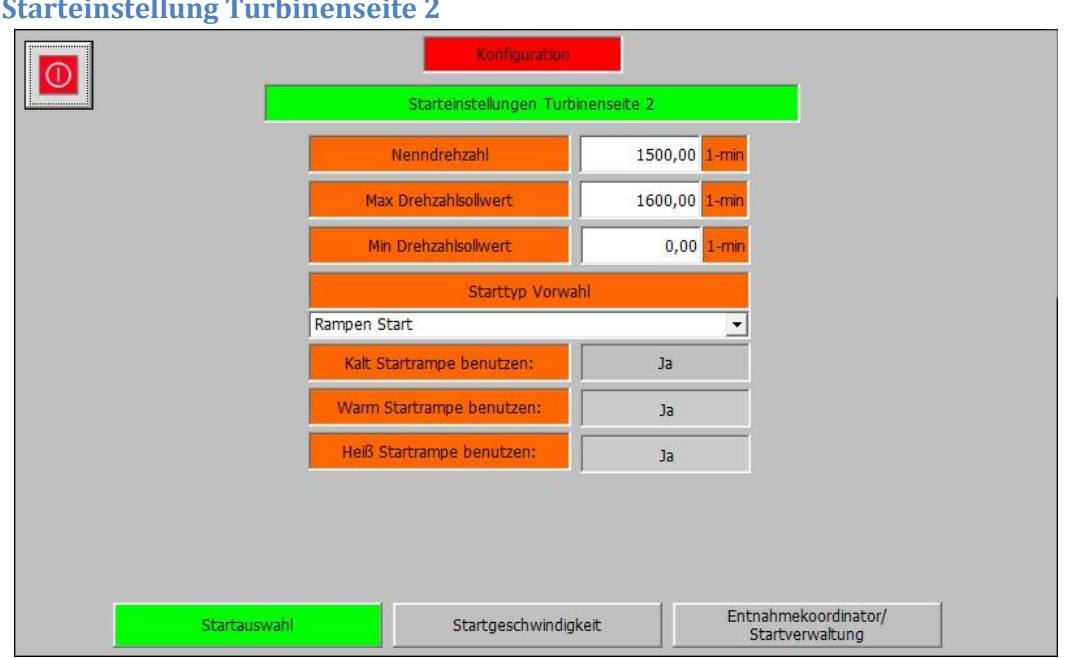

**3.2.7 St** 

#### *Konfiguration – (2) Drehzahl – Starteinstellungen Turbinenseite 2 – Startauswahl*

Die Starteinstellung Ebene der 2. Turbinenseite enthält die Parameter zum Starten der Drehzahlregelung. Der Start der 2. Turbinenseite kann frei parametriert werden.

Die folgenden Parameter sind für die Starteinstellungen der 2. Turbinenseite vorhanden:

- **Nenndrehzahl:** Parametriert die Nenndrehzahl der Maschine. Die Nenndrehzahl bezieht sich auf den Messwert nachdem er mit der Getriebeübersetzung verrechnet wurde.
- **Max Drehzahlsollwert:** Parametriert den Maximal zulässigen Drehzahlsollwert im Betrieb.
- **Min Drehzahlsollwert:** Parametriert den Minimal zulässigen Drehzahlsollwert im Betrieb. Die Begrenzung beginnt, wenn der aktuelle Drehzahlsollwert den Wert "Min Drehzahlsollwert" überschreitet. Danach ist bis zum nächsten Start kein Unterschreiten des Schwellwertes möglich.
- **Start typ Vorwahl:** Wählt die Art der Startrampe aus. Der folgenden Startrampen sind verfügbar:
	- o **Manueller Start:** Bei einem Manuellen Start, muss der Drehzahlsollwert manuell eingegeben werden.
	- o **Direkter Start:** Bei einem Direkten Start gibt es 2 verschiedene Möglichkeiten:
		- **Beschleunigung:** Der Drehzahlsollwert wird mit einer parametrierten Beschleunigung auf Nenndrehzahl erhöht.
		- **Zeit:** Der Drehzahlsollwert wird in einer parametrierten Zeit von 0 -1/min auf Nenndrehzahl erhöht.
	- o **Rampen Start:** Bei einem Rampen Start werden bis zu 6 Haltepunkte angefahren bevor die Turbine die Nenndrehzahl erreicht. Es können bis zu 3 verschiedene Rampen parametriert werden, die je nach Stillstands Zeit automatisch aktiviert werden:
		- **Kaltstartrampe**

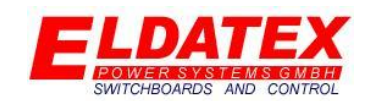

- **Warmstartrampe**
- **Heißstartrampe**
- o **Externer Sollwert:** Bei einem Externen Sollwert, muss der Drehzahlsollwert dem ESTC per 4-20mA Eingang oder per Kommunikation gegeben werden.
- Kaltstartrampe benutzen: Wenn "Rampen Start" ausgewählt wurde, wird die Kaltstartrampe automatisch aktiviert.
- Warmstartrampe benutzen: Wenn "Rampen Start" ausgewählt wurde, kann parametriert werden ob eine 2. Rampe benutzt werden soll.
- **Heißstartrampe benutzen:** Wenn "Rampen Start" ausgewählt wurde, kann parametriert werden ob eine 3. Rampe genutzt werden soll. Diese Rampe ist nur verfügbar wenn "Warmstartrampe benutzen" auf "Ja" parametriert wurde.

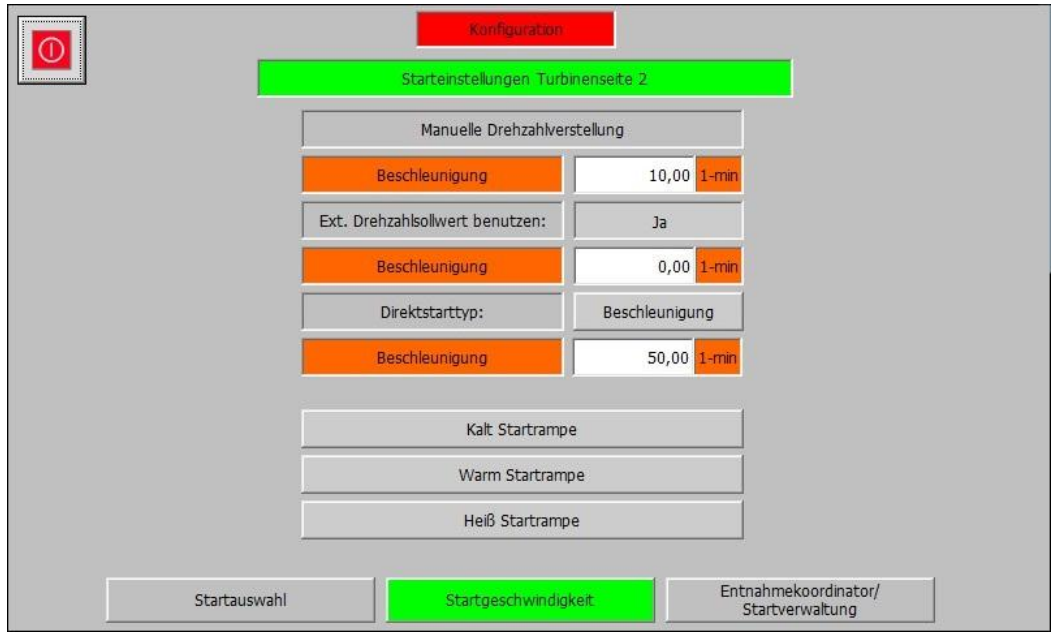

*Konfiguration – (2) Drehzahl – Starteinstellungen Turbinenseite 2 – Startgeschwindigkeit*

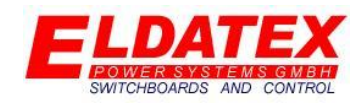

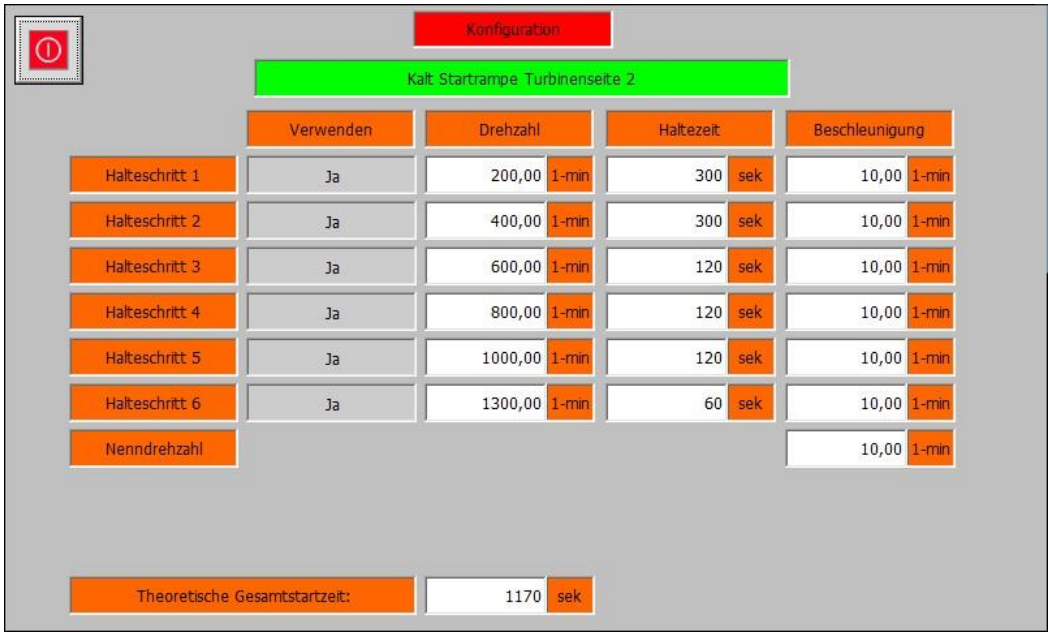

#### *Konfiguration – (2) Drehzahl – Starteinstellungen Turbinenseite 2 – Kaltstartrampe*

Die Kaltstartrampen Ebene der 1. Turbinenseite enthält die kalte Anfahrkurve für den Startvorgang der Turbine. Die Kaltstartrampe ist aktiv wenn entweder Warm und Heißstartrampe abgelaufen sind oder nicht verwendet werden. Die Kaltstartrampe umfasst bis zu 6 Haltepunkte und die Beschleunigung zur Nenndrehzahl. Die folgenden Parameter sind jeweils vorhanden:

- **Verwendung:** Legt fest ob der Halteschritt verwendet werden soll.
- **Drehzahl:** Legt die Drehzahl bei der der Halterschritt erfolgen soll fest.
- **Haltezeit:** Legt die Zeit fest wie lange der Halteschritt aktiv ist.
- **Beschleunigung:** Legt die Beschleunigung des Drehzahlsollwertes fest mit der er auf den Haltepunkt beschleunigt.

Zusätzlich gibt es noch folgende Parameter die für die gesamte Kaltstartrampe sind:

 **Theoretische Gesamtstartzeit:** Zeigt die errechnete Zeit an die gebraucht wird um den Drehzahlsollwert von 0 -1/min auf Nenndrehzahl zu erhöhen.

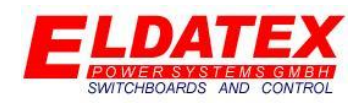

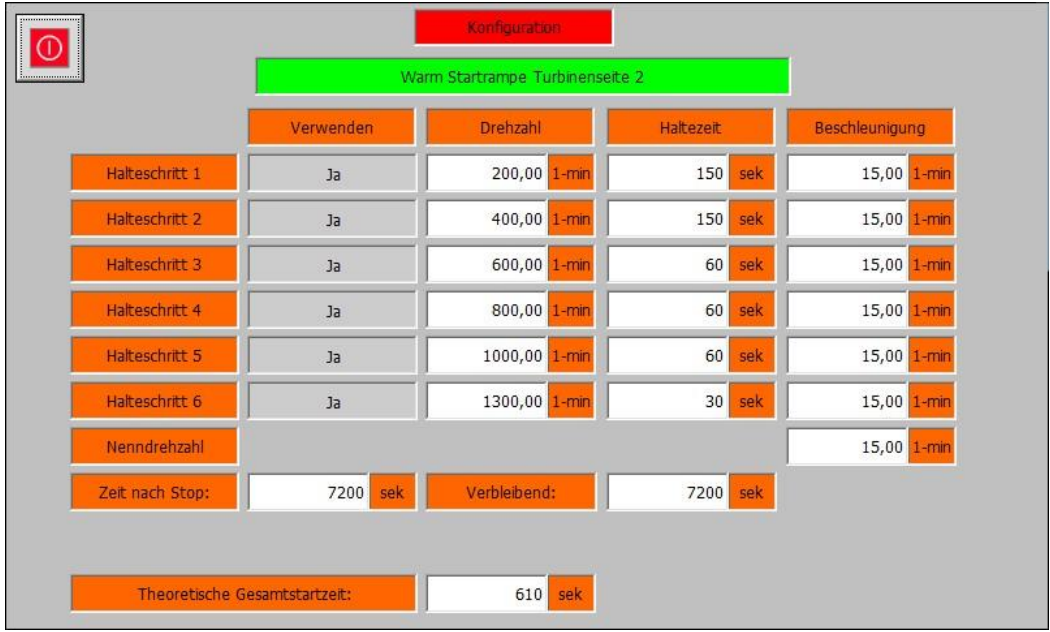

#### *Konfiguration – (2) Drehzahl – Starteinstellungen Turbinenseite 2 – Warmstartrampe*

Die Warmstartrampen Ebene der 2. Turbinenseite enthält die warme Anfahrkurve für den Startvorgang der Turbine. Die Warmstartrampe ist aktiv wenn entweder die Heißstartrampe abgelaufen verwendet wird und die Ablaufzeit der Warmstartrampe noch aktiv ist. Die Warmstartrampe umfasst bis zu 6 Haltepunkte und die Beschleunigung zur Nenndrehzahl. Die folgenden Parameter sind jeweils vorhanden:

- **Verwendung:** Legt fest ob der Halteschritt verwendet werden soll.
- **Drehzahl:** Legt die Drehzahl bei der der Halterschritt erfolgen soll fest.
- **Haltezeit:** Legt die Zeit fest wie lange der Halteschritt aktiv ist.
- **Beschleunigung:** Legt die Beschleunigung des Drehzahlsollwertes fest mit der er auf den Haltepunkt beschleunigt.

Zusätzlich gibt es noch folgende Parameter die für die gesamte Warmstartrampe sind:

- **Theoretische Gesamtstartzeit:** Zeigt die errechnete Zeit an die gebraucht wird um den Drehzahlsollwert von 0 -1/min auf Nenndrehzahl zu erhöhen.
- **Zeit nach Stop:** Parametriert die Zeit für die die Warmstartrampe nach dem Stop der Turbine und ablaufen der Heißstartrampe aktiv ist. Zum aktivieren der Warmstartrampe muss die Turbine beim letzten Start die Nenndrehzahl erreicht haben.
- **Verbleibend:** Zeigt die verbleibende Ablaufzeit der Warmstartrampe an. Nach Ablauf der Ablaufzeit wird die Warmstartrampe deaktiviert und die Kaltstartrampe aktiviert.

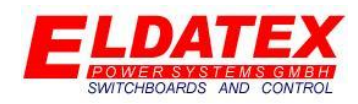

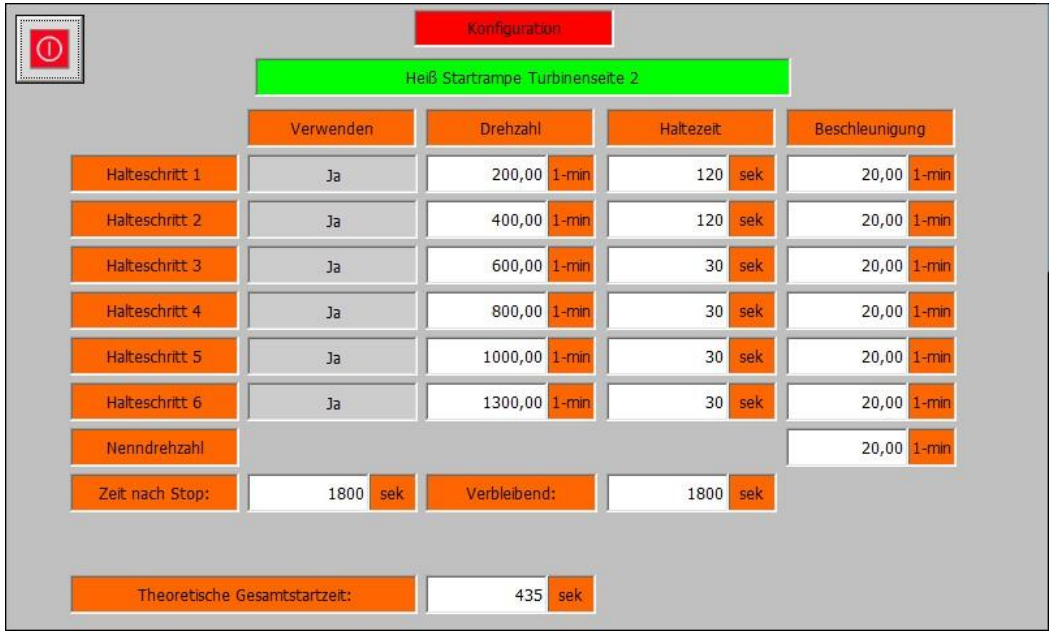

#### *Konfiguration – (2) Drehzahl – Starteinstellungen Turbinenseite 2 – Heißstartrampe*

Die Heißstartrampen Ebene der 2. Turbinenseite enthält die heiße Anfahrkurve für den Startvorgang der Turbine. Die Heißstartrampe ist aktiv wenn die Ablaufzeit der Heißstartrampe noch aktiv ist. Die Heißstartrampe umfasst bis zu 6 Haltepunkte und die Beschleunigung zur Nenndrehzahl. Die folgenden Parameter sind jeweils vorhanden:

- **Verwendung:** Legt fest ob der Halteschritt verwendet werden soll.
- **Drehzahl:** Legt die Drehzahl bei der der Halterschritt erfolgen soll fest.
- **Haltezeit:** Legt die Zeit fest wie lange der Halteschritt aktiv ist.
- **Beschleunigung:** Legt die Beschleunigung des Drehzahlsollwertes fest mit der er auf den Haltepunkt beschleunigt.

Zusätzlich gibt es noch folgende Parameter die für die gesamte Heißstartrampe sind:

- **Theoretische Gesamtstartzeit:** Zeigt die errechnete Zeit an die gebraucht wird um den Drehzahlsollwert von 0 -1/min auf Nenndrehzahl zu erhöhen.
- **Zeit nach Stop:** Parametriert die Zeit für die die Heißstartrampe nach dem Stop der Turbine und ablaufen der Heißstartrampe aktiv ist. Zum aktivieren der Warmstartrampe muss die Turbine beim letzten Start die Nenndrehzahl erreicht haben.
- **Verbleibend:** Zeigt die verbleibende Ablaufzeit der Heißstartrampe an. Nach Ablauf der Ablaufzeit wird die Heißstartrampe deaktiviert und die Warmstartrampe aktiviert.

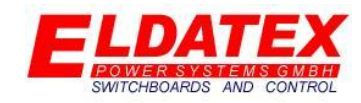

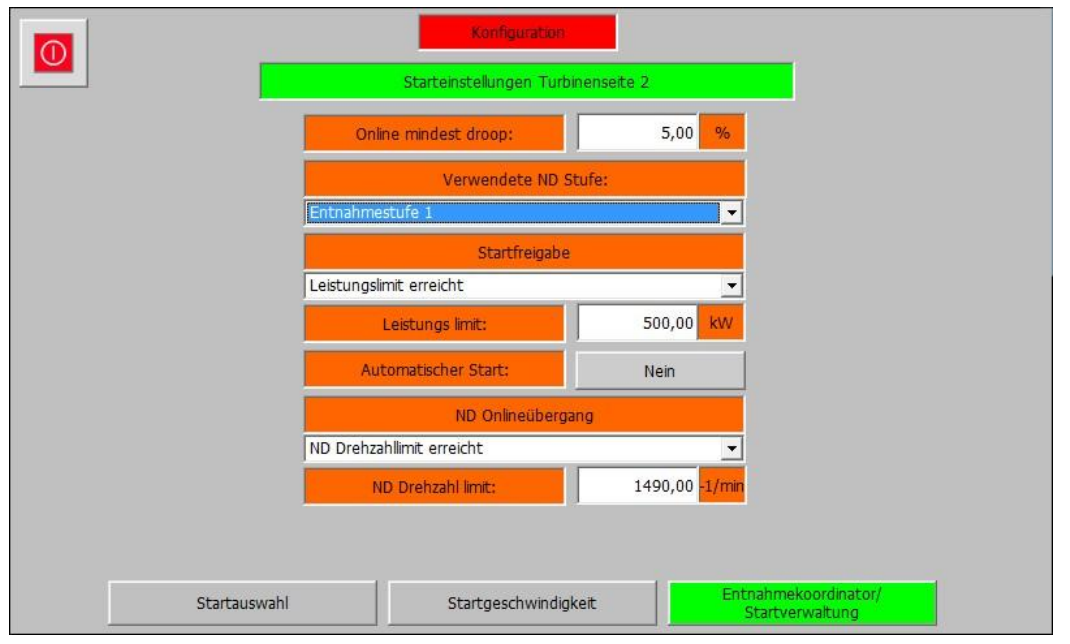

#### *Konfiguration – (2) Drehzahl – Starteinstellungen Turbinenseite 2 – Entnahmekoordinator*

Die Entnahmekoordinator/Stadtverwaltung Ebene der 2. Turbinenseite enthält die Parameter für den Start der 2. Turbinenseite in Abhängigkeit von verschiedenen Faktoren. Die Regelung der 2. Turbinenseite kann verriegelt werden, so dass es nicht möglich ist die 2. Turbinenseite zu früh zu starten. Die folgenden Parameter sind zum parametrieren vorhanden:

- **Online mindest droop:** Parametriert die minimale Regelausgangserhöhung nach dem Wechsel vom Offline in den Online Modus der Drehzahlregelung der 2. Turbinenseite. Wenn beispielsweise beim Erreichen des Online Wechsels ein Regelausgang von 5% vorliegt und der Online mindest droop 3% beträgt, dann wird der Regelausgang auf einen Wert von 8% erhöht. Während die Drehzahlregelung der 2. Turbinenseite sich im Online Modus befindet, kann der Regelausgang nicht unter den errechneten Wert (Beispiel 8%) fallen. Diese Funktion stellt Sicher dass die 2. Turbinenseite nicht zu wenig Dampf bekommt und ggf. aus der Kupplung rausrutscht und sich die Drehzahl verringert.
- **Verwendete ND Stufe:** Parametriert die ND Stufe welche der 2. Turbinenseite als Drehzahlregelung gilt. Dies ist nur nötig wenn mehr als 1 Entnahmestufe parametriert wurde. Alle Entnahmen die vor der ausgewählten Entnahmestufe liegen (Kleinere Zahl) werden der 1. Turbinenseite zugeordnet. Alle Entnahme dir nach der ausgewählten Entnahmestufe liegen (größere Zahl) werden der 2. Turbinenseite zugeordnet.

Beispiel mit dem Parameter " Verwendete ND Stufe: Entnahmestufe 2"

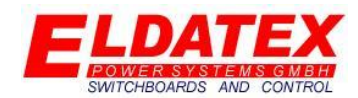

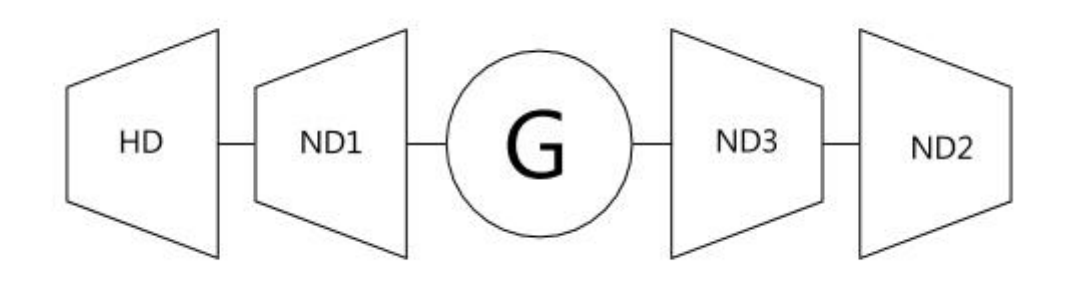

#### *Beispielzeichnung für die Entnahmestufe 2 als "Verwendete ND Stufe"*

- **Startfreigabe:** Parametriert die Freigabe für den Start der Regelung der 2. Turbinenseite. Das parametrierte Kriterium muss erfüllt sein damit ein Start der Regelung der 2. Turbinenseite ausgeführt werden kann. Folgende Kriterien können ausgewählt werden:
	- o **HD Start:** Der Start der 1. Turbinenseite muss erfolgt sein.
	- o **HD Nenndrehzahl erreicht:** Die 1. Turbinenseite muss die Nenndrehzahl erreicht habe.
	- o **HD Online:** Die Drehzahlregelung der 1. Turbinenseite muss sich im Modus Online befinden.
	- o **HD Drehzahllimit erreicht:** Die 1. Turbinenseite muss ein einstellbares Drehzahllimit erreicht haben.
	- o **Leistungslimit erreicht:** Die abgegebene Leistung muss ein einstellbares Limit erreicht haben.
- **Leistungslimit/Drehzahllimit:** Parametriert das Limit zur Abfrage der Startfreigabe der 2. Turbinenseite.
- **Automatischer Start:** Parametriert ob die 2. Turbinenseite automatisch Starten soll sobald die Startfreigabe erfüllt ist.
- **ND Onlineübergang:** Da es für die 2. Turbinenseite keinen separaten Generator und Generatorschalter gibt, gibt es verschiedene Kriterien die Drehzahlregelung der 2. Turbinenseite vom Modus Offline in den Modus Online wechseln zu lassen. Die auswählbaren Kriterien sind:
	- o **ND Online Eingang:** Nutzt einen parametrierbaren Digitalen Eingang namens "ND Online" um den Wechsel durchzuführen.
	- o **ND Nenndrehzahl erreicht:** Wechselt beim Erreichen der Nenndrehzahl der 2. Turbinenseite automatisch in den Modus Online.
	- o **ND Drehzahllimit erreicht:** Wechselt beim Erreichen einer parametrierten Drehzahl automatisch in den Modus Online.
- **ND Drehzahllimit:** Parametriert das Drehzahllimit zur Abfrage des Online Übergangs der 2. Turbinenseite.

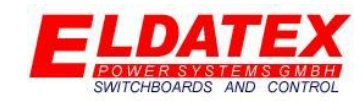

#### **3.3 HD Regelung**

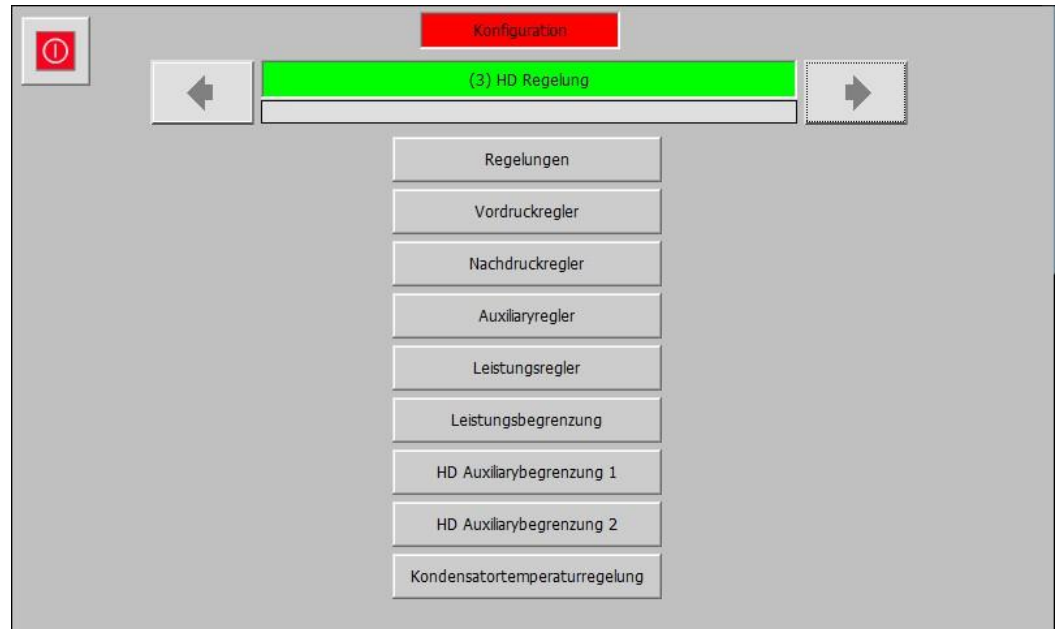

#### *Konfiguration – (3) HD Regelung*

In der HD Regelung Ebene werden alle Einstellungen bezüglich der HD Stufe parametriert. Sie hat die folgenden verfügbaren Unterebenen:

- Regelungen
- Vordruckregler
- Nachdruckregler
- Auxiliaryregler
- Leistungsregler
- Leistungsbegrenzung
- HD Auxiliarybegrenzung 1
- HD Auxiliarybegrenzung 2
- Kondensatortemperaturregelung

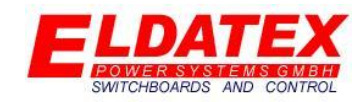

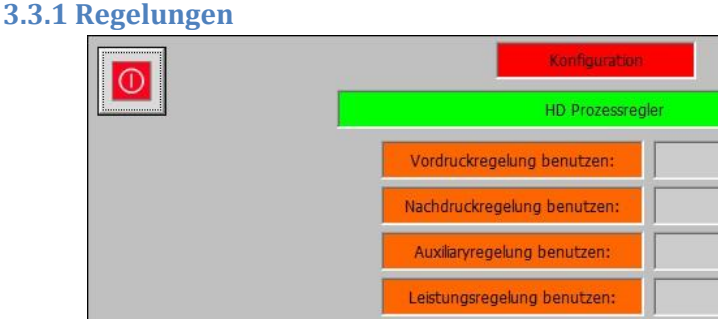

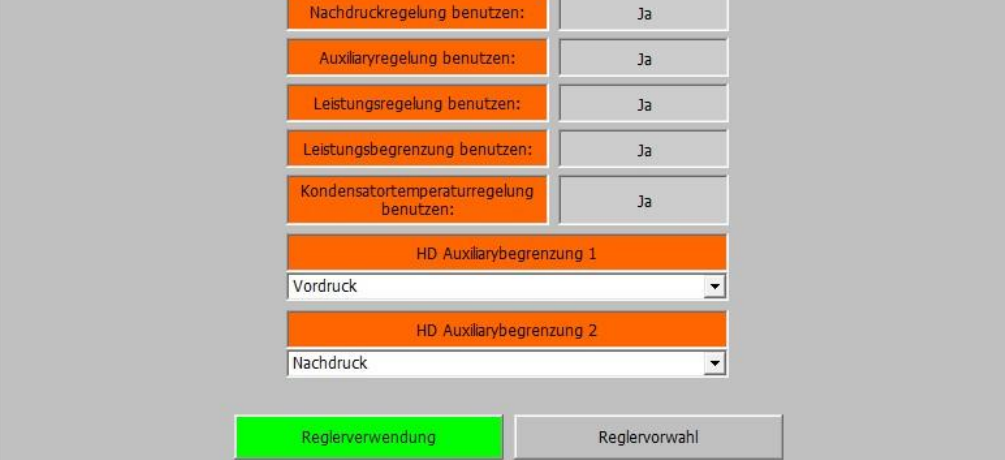

 $<sub>3a</sub>$ </sub>

#### *Konfiguration – (3) HD Regelung – Regelungen – Regelverwendung*

Die Regelungen Ebene der HD Prozessregler enthält die Parameter zur Auswahl der Regelungen und Begrenzungsarten sowie die Voreinstellungen für Automatische Reglerumschaltung. Sie besteht aus den 2 Abteilungen "Reglerverwendung" und "Reglervorwahl".

Die "Reglerverwendung" Abteilung der HD Prozessregler enthält die Parameter zur Auswahl der Regelungen und Begrenzungsarten. Die verfügbaren Parameter sind:

- **Vordruckregler benutzen:** Legt fest ob der Vordruckregler verwendet werden soll.
- **Nachdruckregelung benutzen:** Legt fest ob der Nachdruckregler verwendet werden soll.
- **Auxiliaryregelung benutzen:** Legt fest ob der Auxiliaryregler verwendet werden soll.
- **Leistungsregelung benutzen:** Legt fest ob die Leistungsregelung verwendet werden soll.
- **Leistungsbegrenzung benutzen:** Legt fest ob die Leistungsbegrenzung verwendet werden soll.
- **Kondensatortemperaturregelung benutzen:** Legt fest ob die Temperaturregelung für einen 2 Stufigen Kondensator verwendet werden soll.
- **HD Auxiliarybegrenzung 1:** Legt fest ob und welcher Wert mit der HD Prozessregler stufe begrenzt werden soll.
- **HD Auxiliarybegrenzung 2:** Legt fest ob und welcher Wert mit der HD Prozessregler stufe begrenzt werden soll.

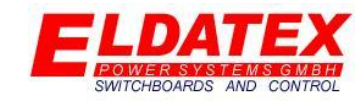

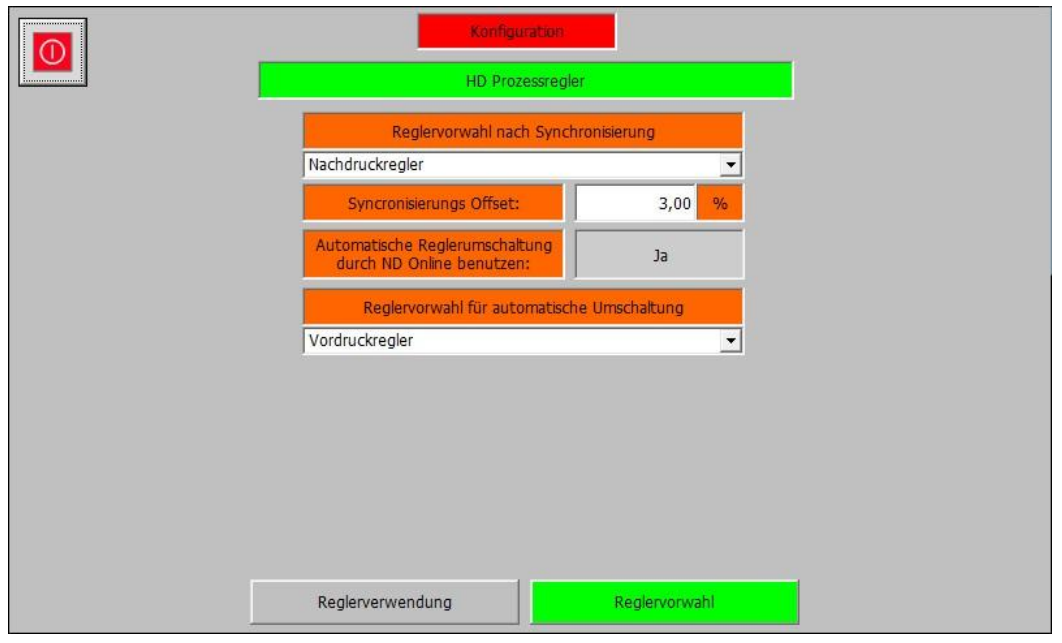

*Konfiguration – (3) HD Regelung – Regelungen – Reglervorwahl*

Die Reglervorwahl Abteilung der HD Prozessregler enthält die Parameter zur Automatischen Umschaltung der Regelungsarten. Die verfügbaren Parameter sind:

- **Reglervorwahl nach Synchronisierung:** Falls mehrere Regelarten für die HD Regelstufe parametriert wurden, wird hiermit festgelegt welche Regelart nach dem Wechsel in den Onlinemodus verwendet werden soll.
- **Synchronisierungs Offset:** Legt fest um wie viel % sich die Stellgröße der HD Regelstufe nach dem Wechsel in den Onlinemodus erhöhen soll.
- **Automatische Reglerumschaltung durch ND Online benutzen:** Falls mehrere Regelarten für die HD Regelstufe parametriert wurden und eine Drehzahlregelung für die 2. Turbinenseite vorhanden ist, wird hiermit festgelegt ob durch den Wechsel der ND Stufe in den Onlinemodus, eine Reglerumschaltung an der HD Regelstufe erfolgen soll.
- **Reglervorwahl für automatische Umschaltung:** Legt fest auf welche Regelart die HD Regelstufe durch das Umschalten der ND Regelstufe in den Online Modus wechseln soll.

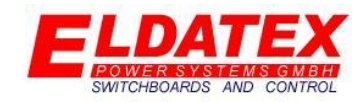

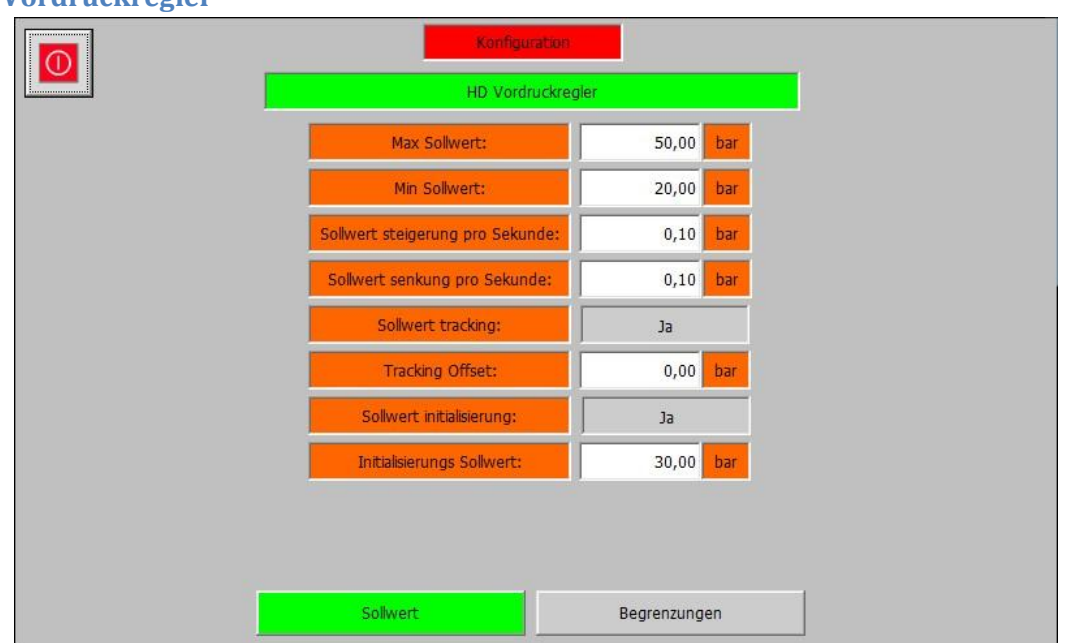

#### **3.3.2 Vordruckregler**

#### *Konfiguration – (3) HD Regelung – Vordruckregler – Sollwert*

Die Vordruckregler Ebene der HD Prozessregler enthält die Parameter der HD Vordruckregelung. Sie Besteht aus den 2 Abteilungen "Sollwert" und "Begrenzungen". Die Vordruckregelung regelt im Onlinemodus den Druck vor der Turbine.

Die Abteilung "Sollwert" enthält die Parameter zur Begrenzung der Sollwerteingaben. Die verfügbaren Parameter sind:

- **Max Sollwert:** Legt den Maximal zulässigen Sollwert fest.
- **Min Sollwert:** Legt den Minimal zulässigen Sollwert fest.
- **Sollwert Steigerung pro Sekunde:** Legt die Geschwindigkeit fest mit der der Sollwert in positiver Richtung verändert wird.
- **Sollwert Senkung pro Sekunde:** Legt die Geschwindigkeit fest mit der der Sollwert in negativer Richtung verändert wird.
- **Sollwert tracking:** Legt fest ob bei deaktivierter Regelung der aktuelle Istwert als Sollwert gesichert werden soll.
- **Tracking Offset:** Falls Sollwert tracking parametriert wurde, legt dieser Parameter fest ob es einen Offset auf den aktuellen Istwert gibt. Beispiel:
	- o **Istwert:** 10,0Bar
	- o **Offset:** -0,1Bar
	- o **Sollwert:** 9,9Bar
- **Sollwert initialisierung:** Legt fest ob vor dem Start der Turbine ein fester Sollwert geschrieben werden soll. Sobald die Turbine gestartet wurde, kann der Sollwert verändert werden. Es ist nicht nötig dass die Regelung aktiv ist, es reicht dass die Drehzahlregelung der Turbine gestartet wurde.
- **Initialisierung Sollwert:** Falls Sollwert Initialisierung Sollwert parametriert wurde, legt dieser Parameter fest auf welchen Wert der Sollwert gesetzt wird.

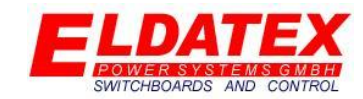

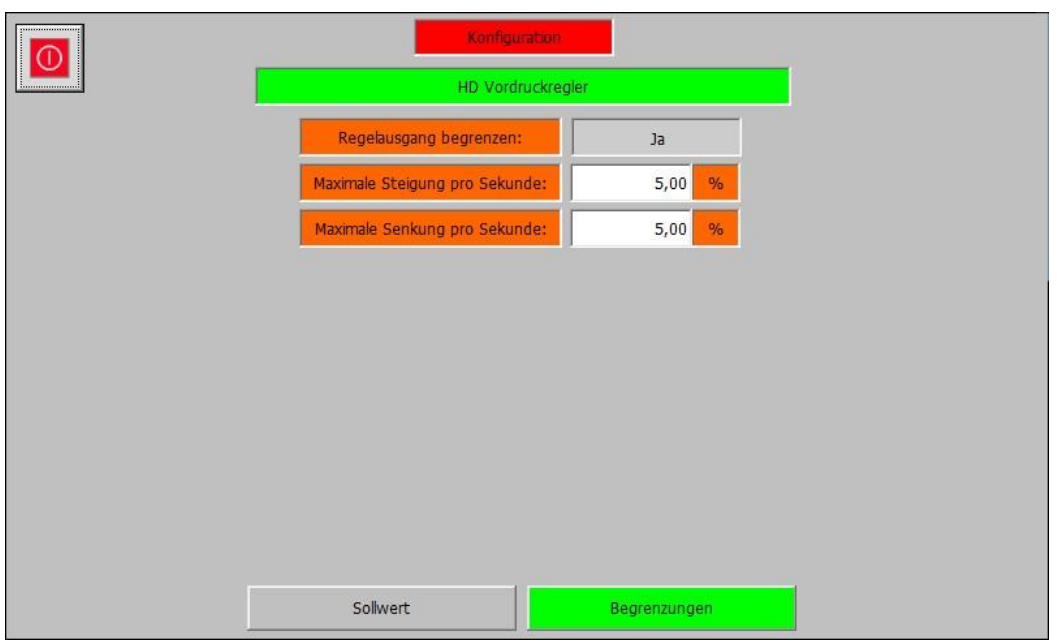

#### *Konfiguration – (3) HD Regelung – Vordruckregler – Begrenzungen*

Die Abteilung "Begrenzungen" enthält die Parameter zur Begrenzung Änderungsgeschwindigkeit des Regelausgangs. Die verfügbaren Parameter sind:

- **Regelausgang begrenzen:** Legt fest ob die Änderungsgeschwindigkeit des Regelausgangs begrenzt werden soll.
- **Maximale Steigerung pro Sekunde:** Falls die Begrenzung der Änderungsgeschwindigkeit des Regelausgangs parametriert wurde, legt dieser Parameter fest in welcher Geschwindigkeit der Regelausgang maximal pro Sekunde erhöht wird.
- **Minimale Steigerung pro Sekunde:** Falls die Begrenzung der Änderungsgeschwindigkeit des Regelausgangs parametriert wurde, legt dieser Parameter fest in welcher Geschwindigkeit der Regelausgang maximal pro Sekunde verringert wird.

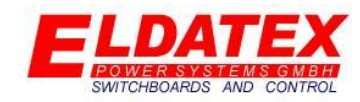

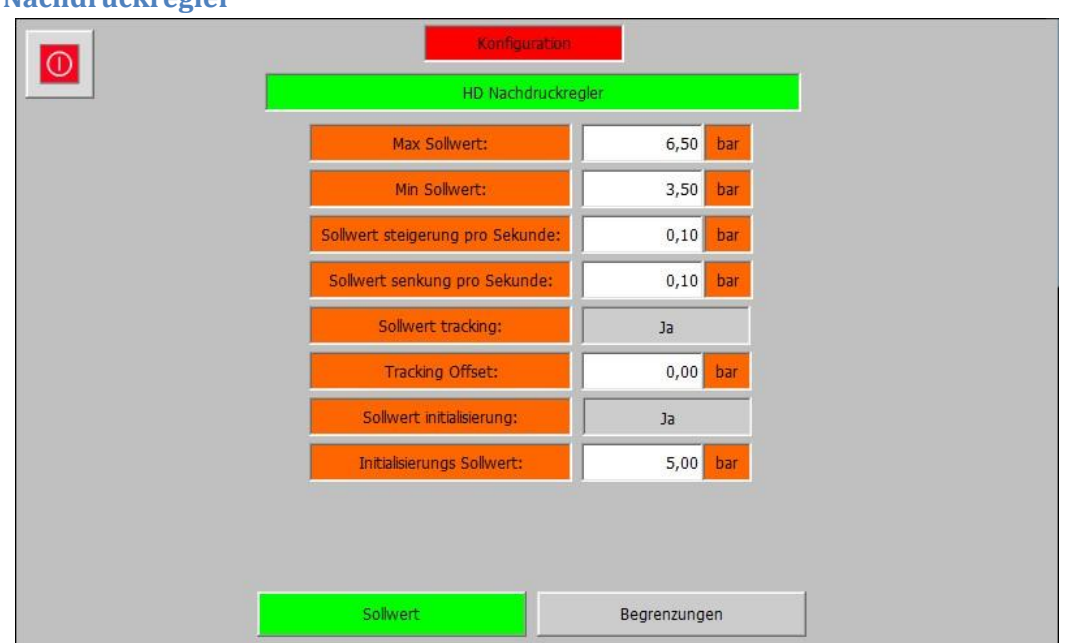

#### **3.3.3 Nachdruckregler**

#### *Konfiguration – (3) HD Regelung – Nachdruckregler – Sollwert*

Die Nachdruckregler Ebene der HD Prozessregler enthält die Parameter der HD Nachdruckregelung. Sie Besteht aus den 2 Abteilungen "Sollwert" und "Begrenzungen". Die Nachdruckregelung regelt im Onlinemodus den Druck am Austritt der Turbine.

Die Abteilung "Sollwert" enthält die Parameter zur Begrenzung der Sollwerteingaben. Die verfügbaren Parameter sind:

- **Max Sollwert:** Legt den Maximal zulässigen Sollwert fest.
- **Min Sollwert:** Legt den Minimal zulässigen Sollwert fest.
- **Sollwert Steigerung pro Sekunde:** Legt die Geschwindigkeit fest mit der der Sollwert in positiver Richtung verändert wird.
- **Sollwert Senkung pro Sekunde:** Legt die Geschwindigkeit fest mit der der Sollwert in negativer Richtung verändert wird.
- **Sollwert tracking:** Legt fest ob bei deaktivierter Regelung der aktuelle Istwert als Sollwert gesichert werden soll.
- **Tracking Offset:** Falls Sollwert tracking parametriert wurde, legt dieser Parameter fest ob es einen Offset auf den aktuellen Istwert gibt. Beispiel:
	- o **Istwert:** 10,0Bar
	- o **Offset:** -0,1Bar
	- o **Sollwert:** 9,9Bar
- **Sollwert initialisierung:** Legt fest ob vor dem Start der Turbine ein fester Sollwert geschrieben werden soll. Sobald die Turbine gestartet wurde, kann der Sollwert verändert werden. Es ist nicht nötig dass die Regelung aktiv ist, es reicht dass die Drehzahlregelung der Turbine gestartet wurde.
- **Initialisierung Sollwert:** Falls Sollwert Initialisierung Sollwert parametriert wurde, legt dieser Parameter fest auf welchen Wert der Sollwert gesetzt wird.

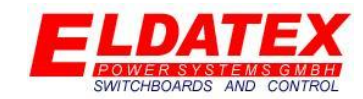

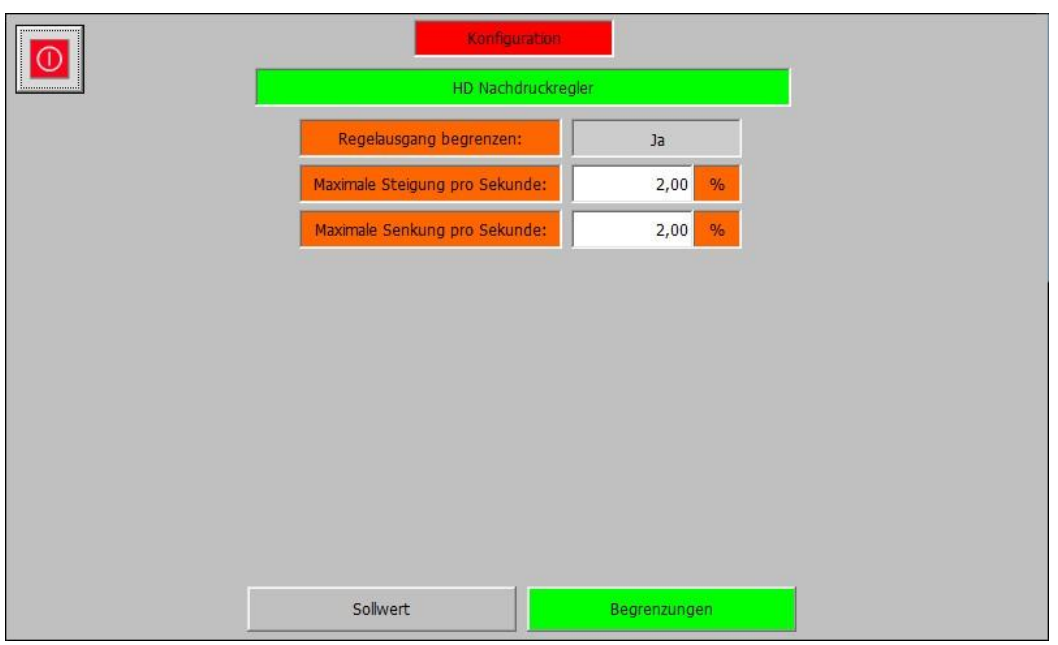

#### *Konfiguration – (3) HD Regelung – Nachdruckregler – Begrenzungen*

Die Abteilung "Begrenzungen" enthält die Parameter zur Begrenzung Änderungsgeschwindigkeit des Regelausgangs. Die verfügbaren Parameter sind:

- **Regelausgang begrenzen:** Legt fest ob die Änderungsgeschwindigkeit des Regelausgangs begrenzt werden soll.
- **Maximale Steigerung pro Sekunde:** Falls die Begrenzung der Änderungsgeschwindigkeit des Regelausgangs parametriert wurde, legt dieser Parameter fest in welcher Geschwindigkeit der Regelausgang maximal pro Sekunde erhöht wird.
- **Minimale Steigerung pro Sekunde:** Falls die Begrenzung der Änderungsgeschwindigkeit des Regelausgangs parametriert wurde, legt dieser Parameter fest in welcher Geschwindigkeit der Regelausgang maximal pro Sekunde verringert wird.

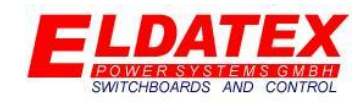

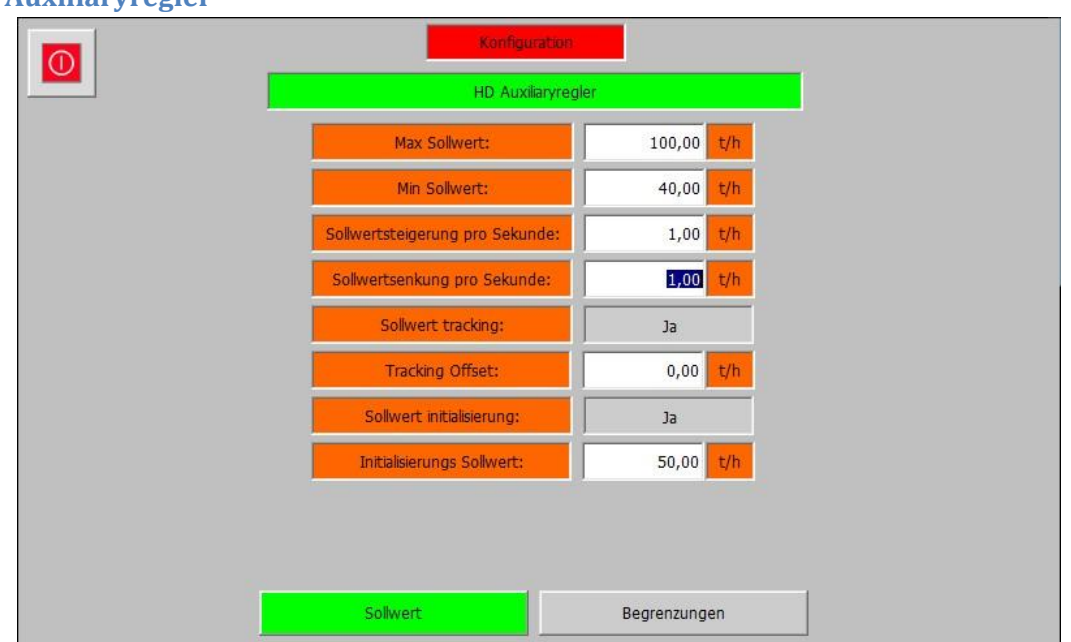

#### **3.3.4 Auxiliaryregler**

#### *Konfiguration – (3) HD Regelung – Auxiliaryregler – Sollwert*

Die Auxiliaryregler Ebene der HD Prozessregler enthält die Parameter der HD Auxiliaryregelung. Sie Besteht aus den 2 Abteilungen "Sollwert" und "Begrenzungen". Die Auxiliaryregelung regelt einen Freiwählbaren Parameter. Daher ist es nötig anzugeben ob die Regelung invertiert arbeitet.

Die Abteilung "Sollwert" enthält die Parameter zur Begrenzung der Sollwerteingaben. Die verfügbaren Parameter sind:

- **Max Sollwert:** Legt den Maximal zulässigen Sollwert fest.
- **Min Sollwert:** Legt den Minimal zulässigen Sollwert fest.
- **Sollwert Steigerung pro Sekunde:** Legt die Geschwindigkeit fest mit der der Sollwert in positiver Richtung verändert wird.
- **Sollwert Senkung pro Sekunde:** Legt die Geschwindigkeit fest mit der der Sollwert in negativer Richtung verändert wird.
- **Sollwert tracking:** Legt fest ob bei deaktivierter Regelung der aktuelle Istwert als Sollwert gesichert werden soll.
- **Tracking Offset:** Falls Sollwert tracking parametriert wurde, legt dieser Parameter fest ob es einen Offset auf den aktuellen Istwert gibt. Beispiel:
	- o **Istwert:** 10t/h
	- o **Offset:** -0,1t/h
	- o **Sollwert:** 9,9t/h
- **Sollwert initialisierung:** Legt fest ob vor dem Start der Turbine ein fester Sollwert geschrieben werden soll. Sobald die Turbine gestartet wurde, kann der Sollwert verändert werden. Es ist nicht nötig dass die Regelung aktiv ist, es reicht dass die Drehzahlregelung der Turbine gestartet wurde.
- **Initialisierung Sollwert:** Falls Sollwert Initialisierung Sollwert parametriert wurde, legt dieser Parameter fest auf welchen Wert der Sollwert gesetzt wird.

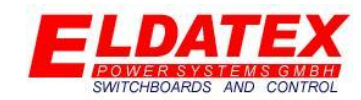

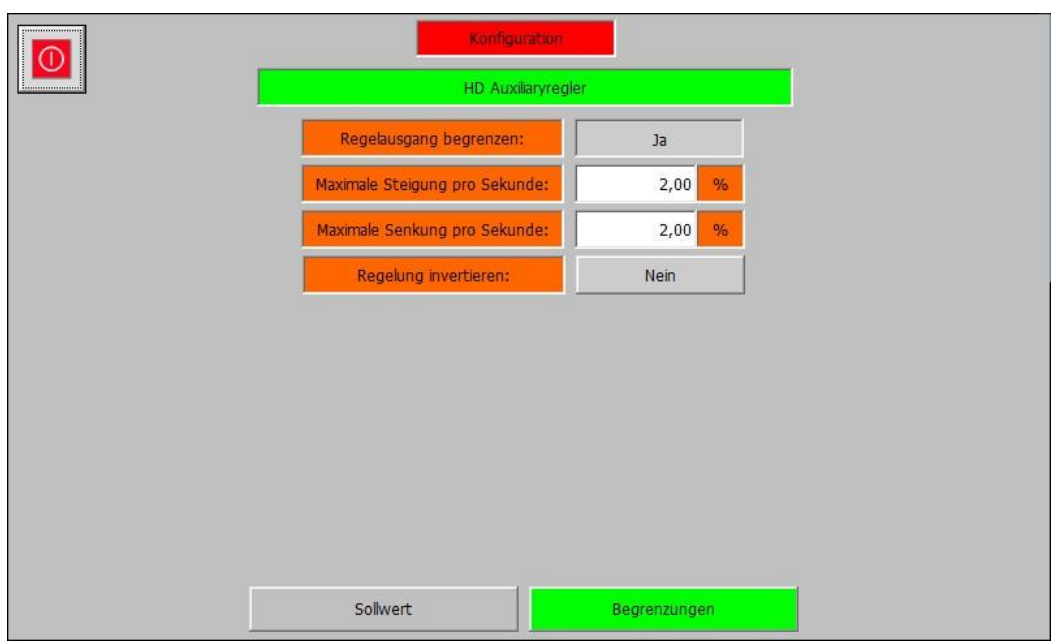

#### *Konfiguration – (3) HD Regelung – Auxiliaryregler – Begrenzungen*

Die Abteilung "Begrenzungen" enthält die Parameter zur Begrenzung Änderungsgeschwindigkeit des Regelausgangs. Die verfügbaren Parameter sind:

- **Regelausgang begrenzen:** Legt fest ob die Änderungsgeschwindigkeit des Regelausgangs begrenzt werden soll.
- **Maximale Steigerung pro Sekunde:** Falls die Begrenzung der Änderungsgeschwindigkeit des Regelausgangs parametriert wurde, legt dieser Parameter fest in welcher Geschwindigkeit der Regelausgang maximal pro Sekunde erhöht wird.
- **Minimale Steigerung pro Sekunde:** Falls die Begrenzung der Änderungsgeschwindigkeit des Regelausgangs parametriert wurde, legt dieser Parameter fest in welcher Geschwindigkeit der Regelausgang maximal pro Sekunde verringert wird.
- **Regelung invertieren:** Legt fest ob die Regelung invertiert arbeiten soll. Dieser Parameter ist beim Auxiliaryregler nötig, da nicht fest vorgeschrieben ist welcher Parameter geregelt wird. Beispiel:
	- o **Invertiert:** Bei steigendem Istwert im Verhältnis zum Sollwert, erhöht sich der Regelausgang. Ähnlich der Vordruckregelung.
	- o **Nicht Invertiert:** Bei steigendem Istwert im Verhältnis zum Sollwert, verringert sich der Regelausgang. Ähnlich der Leistungsregelung.

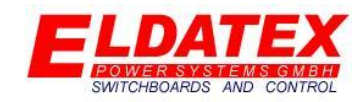

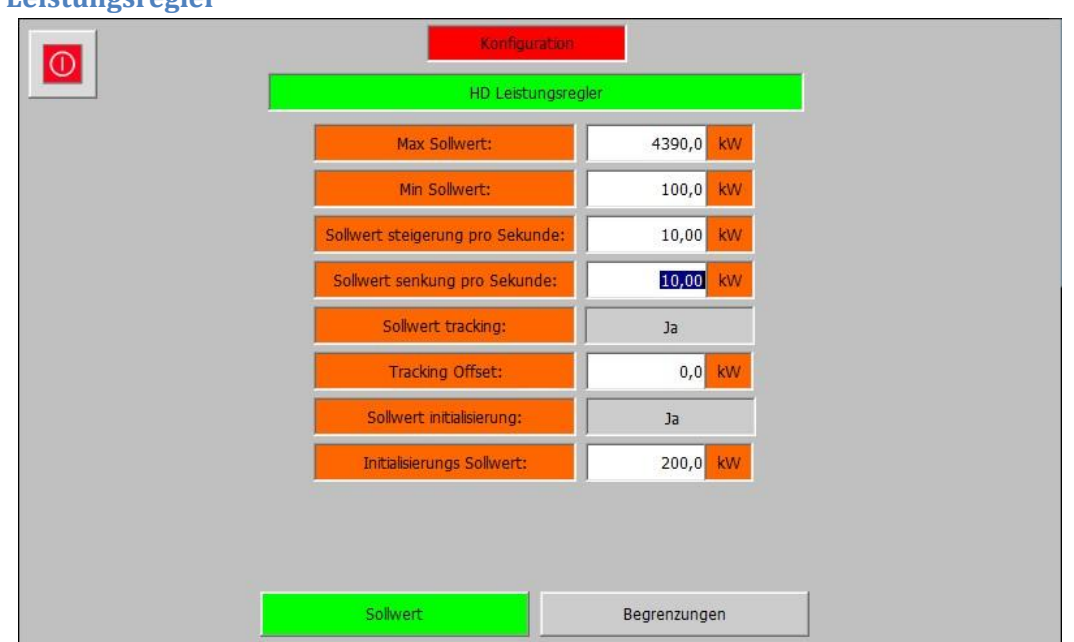

#### **3.3.5 Leistungsregler**

#### *Konfiguration – (3) HD Regelung – Leistungsregler – Sollwert*

Die Leistungsregler Ebene der HD Prozessregler enthält die Parameter der Leistungsregelung. Sie Besteht aus den 2 Abteilungen "Sollwert" und "Begrenzungen". Die Leistungsregelung regelt die abgegebene Leistung des Generators im Onlinemodus.

Die Abteilung "Sollwert" enthält die Parameter zur Begrenzung der Sollwerteingaben. Die verfügbaren Parameter sind:

- **Max Sollwert:** Legt den Maximal zulässigen Sollwert fest.
- **Min Sollwert:** Legt den Minimal zulässigen Sollwert fest.
- **Sollwert Steigerung pro Sekunde:** Legt die Geschwindigkeit fest mit der der Sollwert in positiver Richtung verändert wird.
- **Sollwert Senkung pro Sekunde:** Legt die Geschwindigkeit fest mit der der Sollwert in negativer Richtung verändert wird.
- **Sollwert tracking:** Legt fest ob bei deaktivierter Regelung der aktuelle Istwert als Sollwert gesichert werden soll.
- **Tracking Offset:** Falls Sollwert tracking parametriert wurde, legt dieser Parameter fest ob es einen Offset auf den aktuellen Istwert gibt. Beispiel:
	- o **Istwert:** 500kW
	- o **Offset:** 100kW
	- o **Sollwert:** 600kW
- **Sollwert initialisierung:** Legt fest ob vor dem Start der Turbine ein fester Sollwert geschrieben werden soll. Sobald die Turbine gestartet wurde, kann der Sollwert verändert werden. Es ist nicht nötig dass die Regelung aktiv ist, es reicht dass die Drehzahlregelung der Turbine gestartet wurde.
- **Initialisierung Sollwert:** Falls Sollwert Initialisierung Sollwert parametriert wurde, legt dieser Parameter fest auf welchen Wert der Sollwert gesetzt wird.

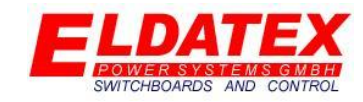

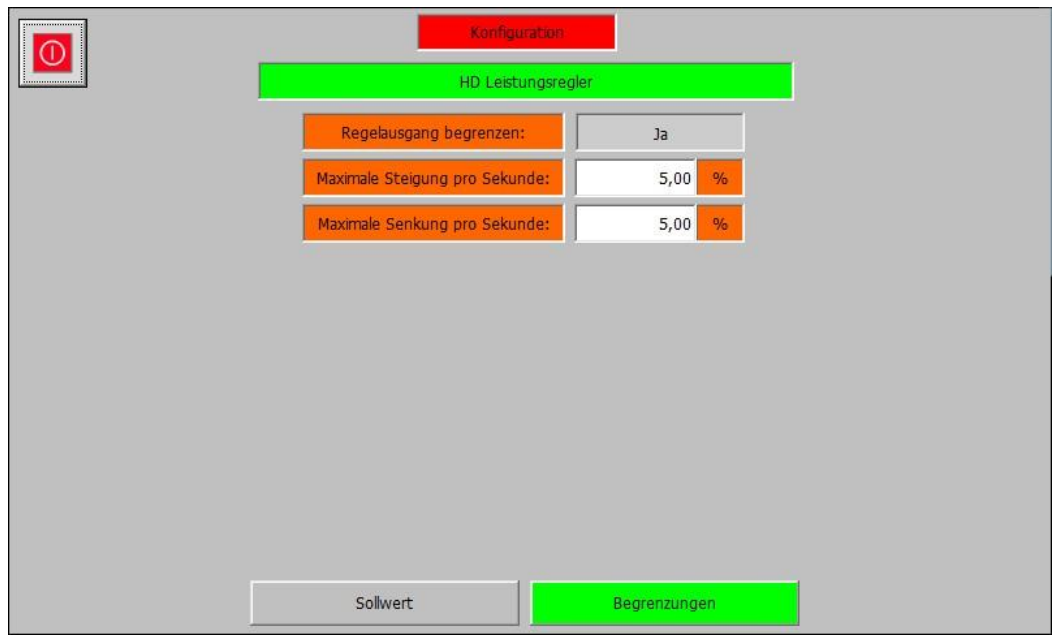

*Konfiguration – (3) HD Regelung – Leistungsregler – Begrenzungen*

Die Abteilung "Begrenzungen" enthält die Parameter zur Begrenzung Änderungsgeschwindigkeit des Regelausgangs. Die verfügbaren Parameter sind:

- **Regelausgang begrenzen:** Legt fest ob die Änderungsgeschwindigkeit des Regelausgangs begrenzt werden soll.
- **Maximale Steigerung pro Sekunde:** Falls die Begrenzung der Änderungsgeschwindigkeit des Regelausgangs parametriert wurde, legt dieser Parameter fest in welcher Geschwindigkeit der Regelausgang maximal pro Sekunde erhöht wird.
- **Minimale Steigerung pro Sekunde:** Falls die Begrenzung der Änderungsgeschwindigkeit des Regelausgangs parametriert wurde, legt dieser Parameter fest in welcher Geschwindigkeit der Regelausgang maximal pro Sekunde verringert wird.

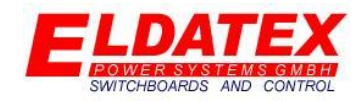

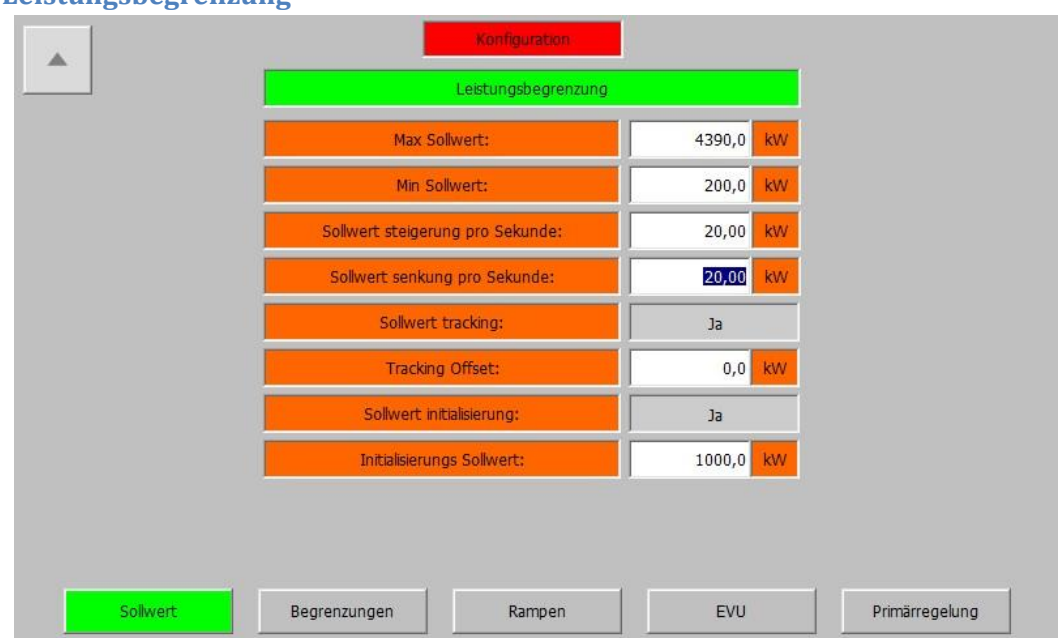

#### **3.3.6 Leistungsbegrenzung**

#### *Konfiguration – (3) HD Regelung – Leistungsbegrenzung – Sollwert*

Die Leistungsbegrenzungs Ebene der HD Prozessregler enthält die Parameter der Leistungsbegrenzung. Sie Besteht aus den 4 Abteilungen "Sollwert", "Begrenzungen", "Rampen", "EVU" und "Primär regelung". Die Leistungsbegrenzung begrenzt die abgegebene Leistung im Onlinemodus auf einen Maximal und einen Minimal Wert.

Die Abteilung "Sollwert" enthält die Parameter zur Begrenzung der Sollwerteingaben. Die verfügbaren Parameter sind:

- **Max Sollwert:** Legt den Maximal zulässigen Sollwert fest.
- **Min Sollwert:** Legt den Minimal zulässigen Sollwert fest.
- **Sollwert Steigerung pro Sekunde:** Legt die Geschwindigkeit fest mit der der Sollwert in positiver Richtung verändert wird.
- **Sollwert Senkung pro Sekunde:** Legt die Geschwindigkeit fest mit der der Sollwert in negativer Richtung verändert wird.
- **Sollwert tracking:** Legt fest ob bei deaktivierter Regelung der aktuelle Istwert als Sollwert gesichert werden soll.
- **Tracking Offset:** Falls Sollwert tracking parametriert wurde, legt dieser Parameter fest ob es einen Offset auf den aktuellen Istwert gibt. Beispiel:
	- o **Istwert:** 1000kW
	- o **Offset:** 100kW
	- o **Sollwert:** 1100kW
- **Sollwert initialisierung:** Legt fest ob vor dem Start der Turbine ein fester Sollwert geschrieben werden soll. Sobald die Turbine gestartet wurde, kann der Sollwert verändert werden. Es ist nicht nötig dass die Regelung aktiv ist, es reicht dass die Drehzahlregelung der Turbine gestartet wurde.

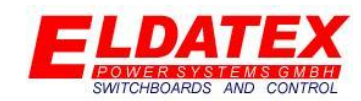

 **Initialisierung Sollwert:** Falls Sollwert Initialisierung Sollwert parametriert wurde, legt dieser Parameter fest auf welchen Wert der Sollwert gesetzt wird.

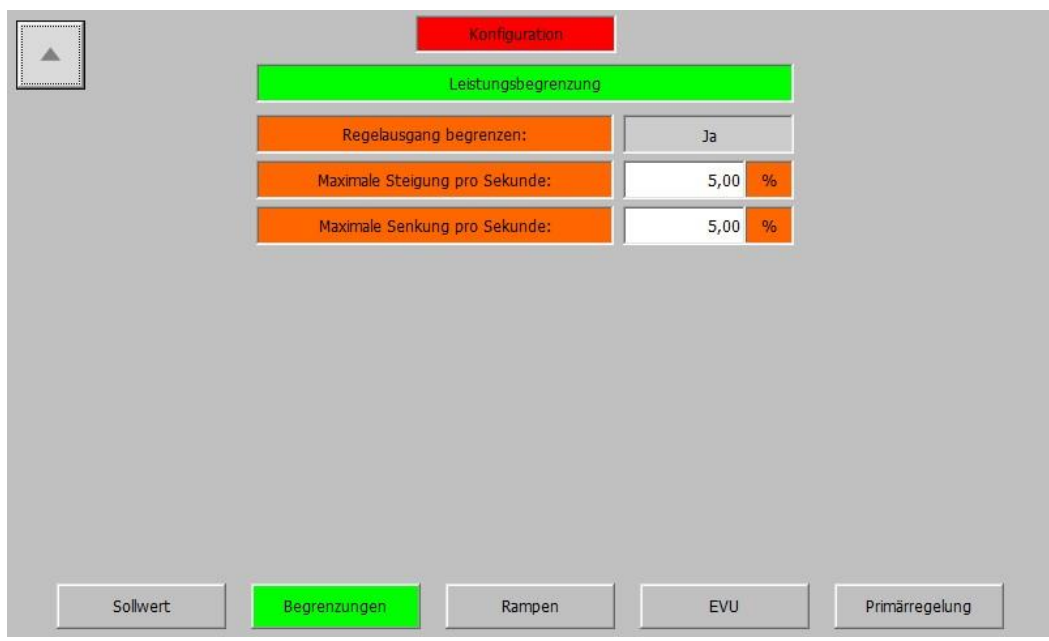

*Konfiguration – (3) HD Regelung – Leistungsbegrenzung – Begrenzungen*

Die Abteilung "Begrenzungen" enthält die Parameter zur Begrenzung Änderungsgeschwindigkeit des Regelausgangs. Die verfügbaren Parameter sind:

- **Regelausgang begrenzen:** Legt fest ob die Änderungsgeschwindigkeit des Regelausgangs begrenzt werden soll.
- **Maximale Steigerung pro Sekunde:** Falls die Begrenzung der Änderungsgeschwindigkeit des Regelausgangs parametriert wurde, legt dieser Parameter fest in welcher Geschwindigkeit der Regelausgang maximal pro Sekunde erhöht wird.
- **Minimale Steigerung pro Sekunde:** Falls die Begrenzung der Änderungsgeschwindigkeit des Regelausgangs parametriert wurde, legt dieser Parameter fest in welcher Geschwindigkeit der Regelausgang maximal pro Sekunde verringert wird.

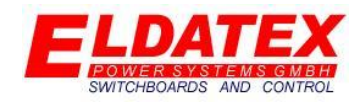

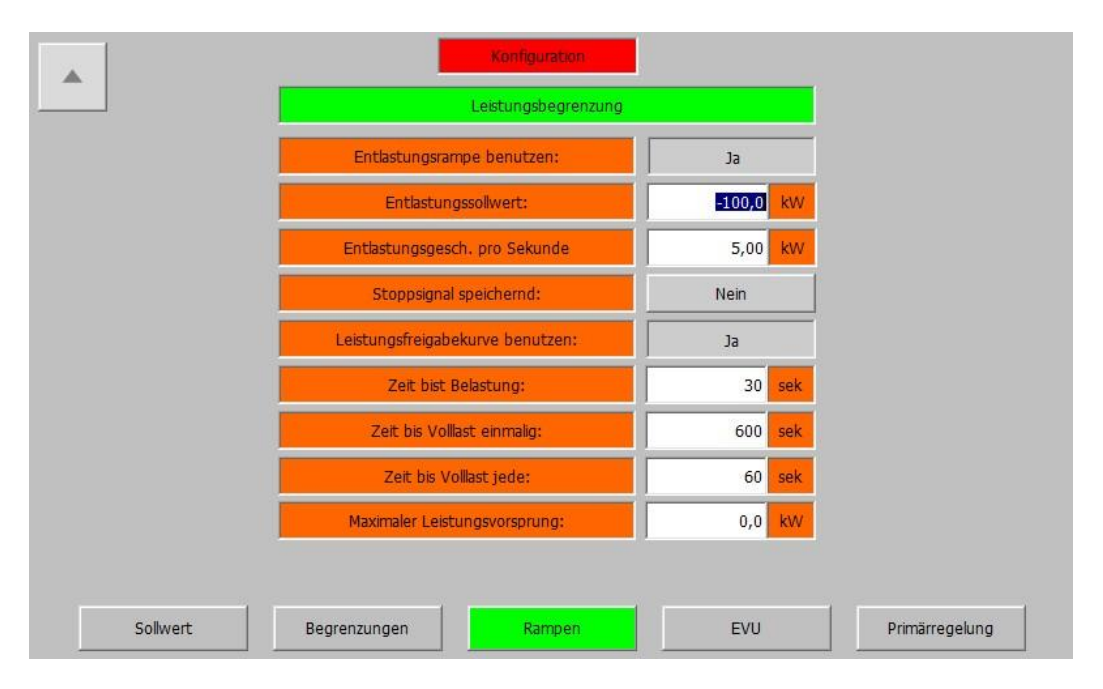

#### *Konfiguration – (3) HD Regelung – Leistungsbegrenzung – Rampen*

Die Abteilung "Rampen" enthält die Parameter zur Automatischen Sollwertverstellung. Die verfügbaren Parameter sind:

- **Entlastungsrampe benutzen:** Legt fest ob die Funktion der Automatischen Entlastung zum Stop der Turbine verwendet werden soll. Diese kann genutzt werden um ein schonendes Stoppen der Turbine zu automatisieren.
- **Entlastungssollwert:** Falls die Entlastungsrampe parametriert wurde, legt dieser Parameter fest auf welchen Wert der Maximalleistungssollwert gesenkt werden soll.
- **Entlastungsgesch. Pro Sekunde:** Legt fest mit welcher Geschwindigkeit der Maximalleistungssollwert gesenkt werden soll.
- **Stoppsignal speichernd:** Legt fest ob die Aktivierung der Entlastungsrampe zurück genommen werden kann. Der Parameter mit "Ja" parametriert wurde, wird die Entlastungsrampe nicht gestoppt, bis die Turbine erfolgreich abgeschaltet hat.
- **Leistungsfreigabekurve benutzen:** Legt fest ob die Funktion der Automatischen Leistungsfreigabe genutzt werden soll. Diese kann genutzt werden um eine zu schnelle Erhöhung der Leistung nach dem Synchronisieren zu verhindern.
- **Zeit bis Belastung:** Falls die Leistungsfreigabekurve parametriert wurde, legt dieser Parameter fest wie viel Zeit nach dem Synchronisieren vergeht bis die Leistungsfreigabekurve beginnt das Leistungslimit anzuheben.
- **Zeit bis Volllast einmalig:** Falls die Leistungsfreigabekurve parametriert wurde, legt dieser Parameter fest wie viel Zeit zwischen dem Beginn der Leistungsfreigabe und der vollen Leistungsfreigabe vergeht. Dieser Parameter greift nur beim 1. Synchronisieren nach einem kompletten Neustart.
- **Zeit bis Volllast jede:** Falls die Leistungsfreigabekurve parametriert wurde, legt dieser Parameter fest wie viel Zeit zwischen dem Beginn der Leistungsfreigabe und der vollen

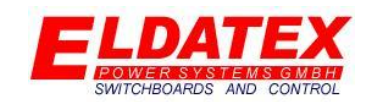

Leistungsfreigabe vergeht. Dieser Parameter greift nach jedem weiteren Synchronisieren aus dem Betrieb heraus. Auch nach dem Inselbetrieb.

 **Maximaler Leistungsvorsprung:** Falls die Leistungsfreigabekurve parametriert wurde, legt dieser Parameter fest wie viel Höher das aktuell Freigegebene Leistungslimit gegenüber der aktuellen Leistung sein darf. Wenn der Abstand größer als der Parametrierte Maximale Leistungsvorsprung ist, erhöht sich das freigegebene Leistungslimit nicht weiter.

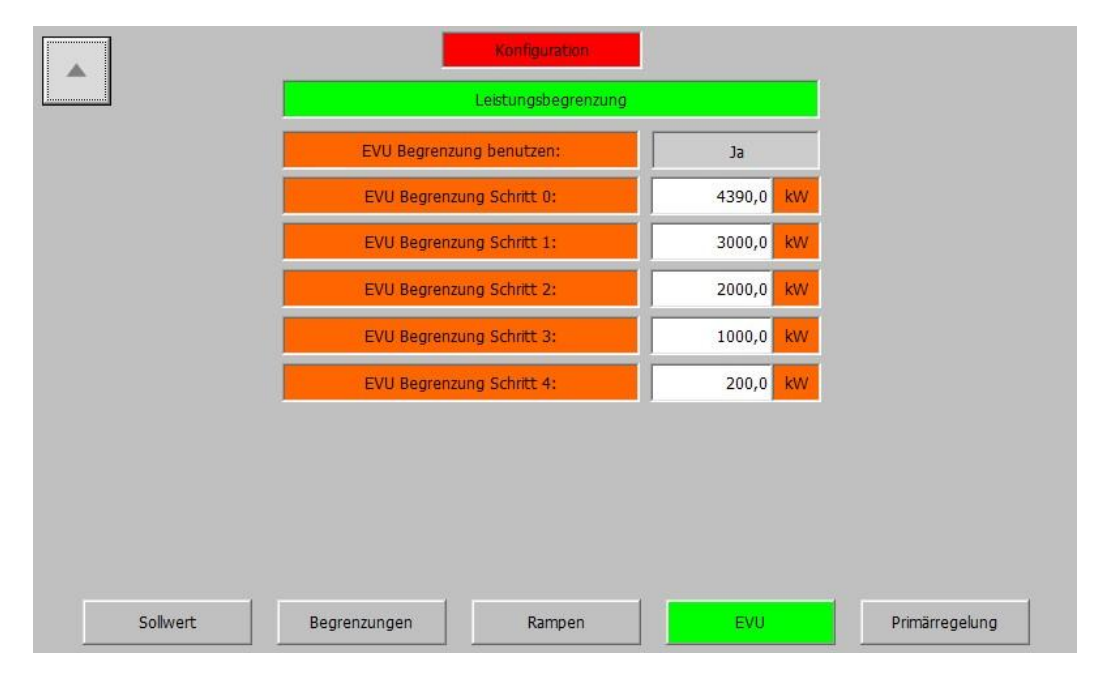

*Konfiguration – (3) HD Regelung – Leistungsbegrenzung – EVU*

Die Abteilung "EVU" enthält die Parameter zur Automatischen Leistungsbegrenzung durch externe Befehle. In bis zu 4 Schritten kann dadurch die Leistung begrenzt werden. Die verfügbaren Parameter sind:

- **EVU Begrenzung benutzen:** Legt fest ob die Funktion der Automatischen Leistungsbegrenzung durch externe Befehle verwendet werden soll.
- **EVU Begrenzung Schritt 0:** Zeigt die maximal Freigegebene Leistung wenn keine Begrenzungsstufe angewählt wurde. Diese Freigegebene Leistung ist gleich des Maximalen Sollwertes für die Leistungsbegrenzung.
- **EVU Begrenzung Schritt 1:** Falls die Funktion EVU Begrenzung benutzen parametriert wurde, legt dieser Parameter das Leistungslimit fest wenn die 1. Begrenzungsstufe durch externe Befehle angefordert wurde.
- **EVU Begrenzung Schritt 2:** Falls die Funktion EVU Begrenzung benutzen parametriert wurde, legt dieser Parameter das Leistungslimit fest wenn die 2. Begrenzungsstufe durch externe Befehle angefordert wurde.
- **EVU Begrenzung Schritt 3:** Falls die Funktion EVU Begrenzung benutzen parametriert wurde, legt dieser Parameter das Leistungslimit fest wenn die 3. Begrenzungsstufe durch externe Befehle angefordert wurde.

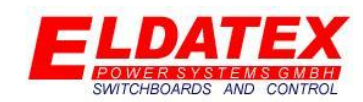

 **EVU Begrenzung Schritt 4:** Falls die Funktion EVU Begrenzung benutzen parametriert wurde, legt dieser Parameter das Leistungslimit fest wenn die 4. Begrenzungsstufe durch externe Befehle angefordert wurde

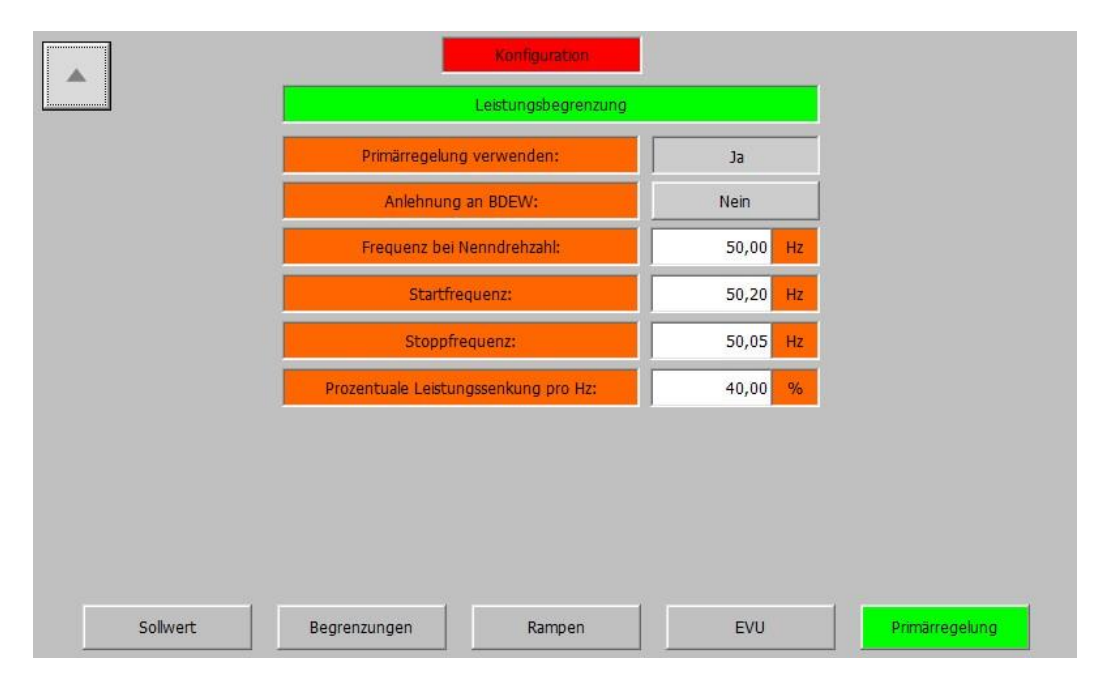

#### *Konfiguration – (3) HD Regelung – Leistungsbegrenzung – Primärregelung*

**(ESTC Version 1.09 und höher)** Die Abteilung "Primärregelung" enthält die Parameter zur Automatischen Leistungsbegrenzung bei steigender Netzfrequenz. Die Parameter können automatisch an die von der BDEW vorgegebenen Werte angelehnt werden. Die Primärregelung errechnet aus der aktuellen Drehzahl die zugehörige Frequenz. Beim überschreiten der Startfrequenz wird die Primärregelung aktiviert und der aktuelle Leistungsistwert wird abgespeichert. Die abgespeicherte Leistung wird dann abhängig von der aktuellen Frequenz abzüglich der Nennfrequenz um den Wert "Prozentuale Leistungssenkung pro Hz" reduziert. Beispiel:

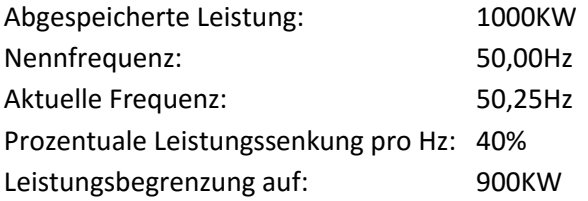

Die verfügbaren Parameter sind:

- **Primärregelung verwenden:** Legt fest ob die Funktion der Automatischen Leistungsbegrenzung bei steigender Netzfrequenz genutzt werden soll.
- **Anlehnung an BDEW:** Legt fest ob die Parameter zur Ermittlung der Leistungssenkung an die Richtlinien der BDEW angelehnt werden sollen.
- **Frequenz bei Nenndrehzahl:** Legt die Frequenz bei Nenndrehzahl der Turbine fest. Dieser Wert wird genutzt um die aktuelle Frequenz über die Drehzahl auszurechnen.
- **Startfrequenz:** Legt die Frequenz fest die bei überschreiten dazu führt das die Leistung begrenzt wird.

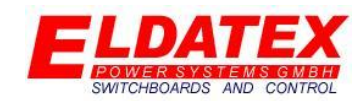

- **Stoppfrequenz:** Legt die Frequenz fest die bei unterschreiten dazu führt das die Leistung nicht weiter begrenzt wird.
- **Prozentuale Leistungssenkung pro Hz:** Legt den Prozentualen Wert fest um den die Leistung bei überschreiten der Startfrequenz gesenkt wird.

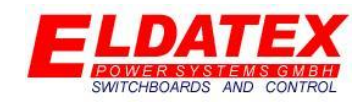

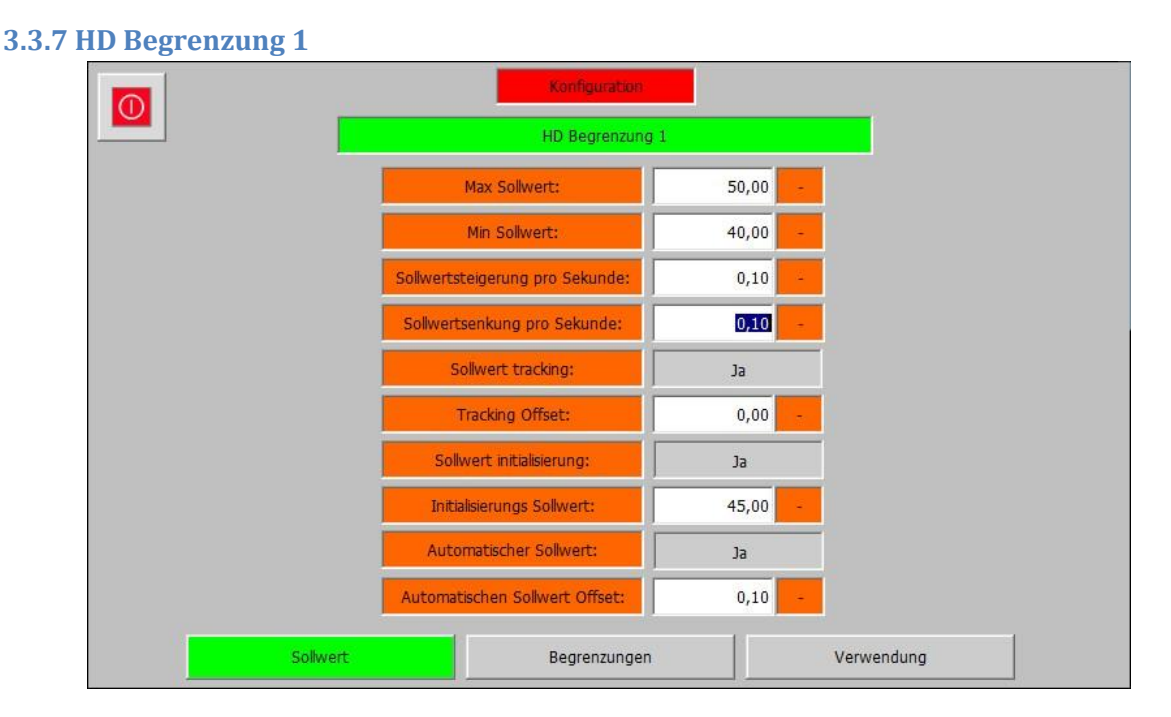

#### *Konfiguration – (3) HD Regelung – HD Begrenzung 1 – Sollwert*

Die HD Begrenzung 1 Ebene der HD Prozessregler enthält die Parameter des 1. Begrenzungsreglers. Sie Besteht aus den 3 Abteilungen "Sollwert", "Begrenzungen" und "Verwendung". Die HD Begrenzung 1 begrenzt einen frei wählbaren Wert. Der Begrenzungsregler beaufschlagt den aktiven Prozessregler um einen umschaltfreien Übergang zu gewährleisten.

Die Abteilung "Sollwert" enthält die Parameter zur Begrenzung der Sollwerteingaben. Die verfügbaren Parameter sind:

- **Max Sollwert:** Legt den Maximal zulässigen Sollwert fest.
- **Min Sollwert:** Legt den Minimal zulässigen Sollwert fest.
- **Sollwert Steigerung pro Sekunde:** Legt die Geschwindigkeit fest mit der der Sollwert in positiver Richtung verändert wird.
- **Sollwert Senkung pro Sekunde:** Legt die Geschwindigkeit fest mit der der Sollwert in negativer Richtung verändert wird.
- **Sollwert tracking:** Legt fest ob bei deaktivierter Regelung der aktuelle Istwert als Sollwert gesichert werden soll.
- **Tracking Offset:** Falls Sollwert tracking parametriert wurde, legt dieser Parameter fest ob es einen Offset auf den aktuellen Istwert gibt. Beispiel:
	- o **Istwert:** 10t/h
	- o **Offset:** -0,1t/h
	- o **Sollwert:** 9,9t/h
- **Sollwert initialisierung:** Legt fest ob vor dem Start der Turbine ein fester Sollwert geschrieben werden soll. Sobald die Turbine gestartet wurde, kann der Sollwert verändert werden. Es ist nicht nötig dass die Regelung aktiv ist, es reicht dass die Drehzahlregelung der Turbine gestartet wurde.

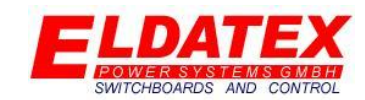

- **Initialisierung Sollwert:** Falls Sollwert Initialisierung Sollwert parametriert wurde, legt dieser Parameter fest auf welchen Wert der Sollwert gesetzt wird.
- **Automatischer Sollwert:** Falls der zu Begrenzende Wert auch einen Prozessregler besitzt, ist es möglich den aktiven Sollwert des Prozessreglers auf die Begrenzung zu übertragen. Diese Funktion ist nützlich wenn zwischen verschiedenen Prozessreglers gewechselt wird, und der jeweils inaktive Wert durch den Begrenzer limitiert werden soll.
- **Automatischer Sollwert Offset:** Falls der Automatische Sollwert parametriert wurde, legt dieser Parameter fest ob es einen Offset auf den aktuellen Sollwert des Prozessreglers gibt.

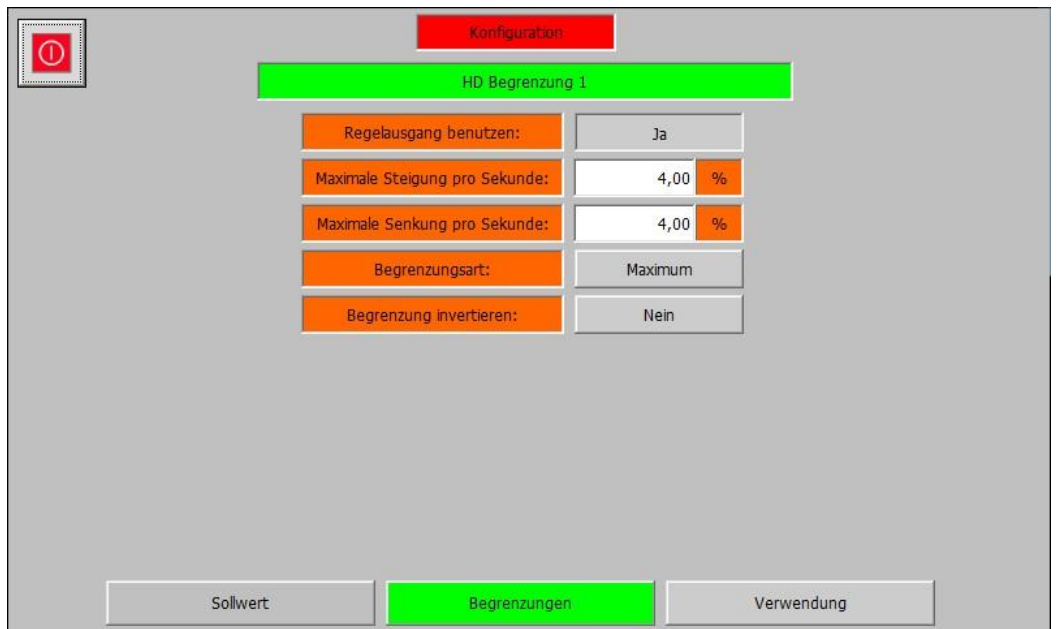

#### *Konfiguration – (3) HD Regelung – HD Begrenzung 1 – Begrenzung*

Die Abteilung "Begrenzungen" enthält die Parameter zur Begrenzung Änderungsgeschwindigkeit des Regelausgangs und zur Auswahl der Begrenzungsart. Die verfügbaren Parameter sind:

- **Regelausgang begrenzen:** Legt fest ob die Änderungsgeschwindigkeit des Regelausgangs begrenzt werden soll.
- **Maximale Steigerung pro Sekunde:** Falls die Begrenzung der Änderungsgeschwindigkeit des Regelausgangs parametriert wurde, legt dieser Parameter fest in welcher Geschwindigkeit der Regelausgang maximal pro Sekunde erhöht wird.
- **Minimale Steigerung pro Sekunde:** Falls die Begrenzung der Änderungsgeschwindigkeit des Regelausgangs parametriert wurde, legt dieser Parameter fest in welcher Geschwindigkeit der Regelausgang maximal pro Sekunde verringert wird.
- **Begrenzungsart:** Legt fest in welcher Richtung der Begrenzungswert Begrenzt werden soll.
- **Regelung invertieren:** Legt fest ob die Begrenzung invertiert arbeiten soll. Dieser Parameter ist bei Auxiliarybegrenzung nötig, da nicht fest vorgeschrieben ist welcher Parameter geregelt wird. Beispiel:

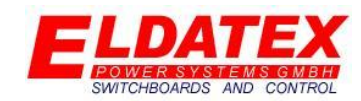

- o **Invertiert:** Bei steigendem Istwert im Verhältnis zum Sollwert, erhöht sich der Regelausgang. Ähnlich der Vordruckregelung.
- o **Nicht Invertiert:** Bei steigendem Istwert im Verhältnis zum Sollwert, verringert sich der Regelausgang. Ähnlich der Leistungsregelung.

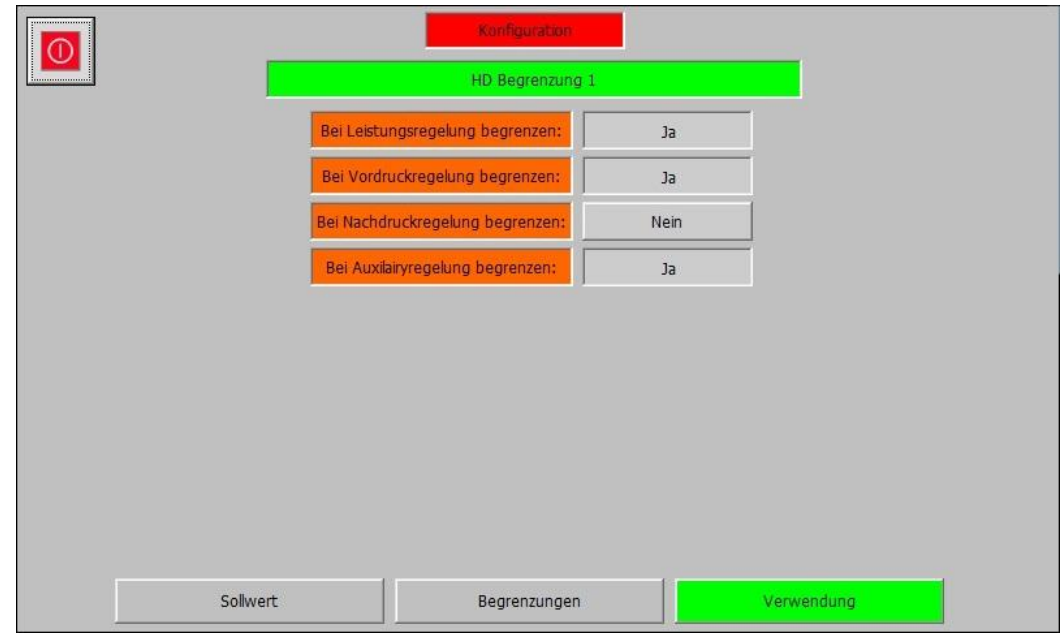

*Konfiguration – (3) HD Regelung – HD Begrenzung 1 –Verwendung*

Die Abteilung "Verwendung" enthält die Parameter zum festlegen auf welche Prozessregler der Begrenzungsregler wirken soll. Die verfügbaren Parameter sind:

- **Bei Leistungsregelung begrenzen:** Legt fest ob der Begrenzungsregler bei aktiver Leistungsregelung wirken soll.
- **Bei Vordruckregelung begrenzen:** Legt fest ob der Begrenzungsregler bei aktiver Vordruckregelung wirken soll.
- **Bei Nachdruckregelung begrenzen:** Legt fest ob der Begrenzungsregler bei aktiver Nachdruckregelung wirken soll.
- **Bei Auxiliaryregelung begrenzen:** Legt fest ob der Begrenzungsregler bei aktiver Auxiliaryregelung wirken soll.

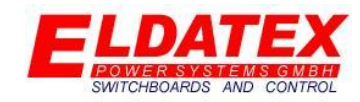

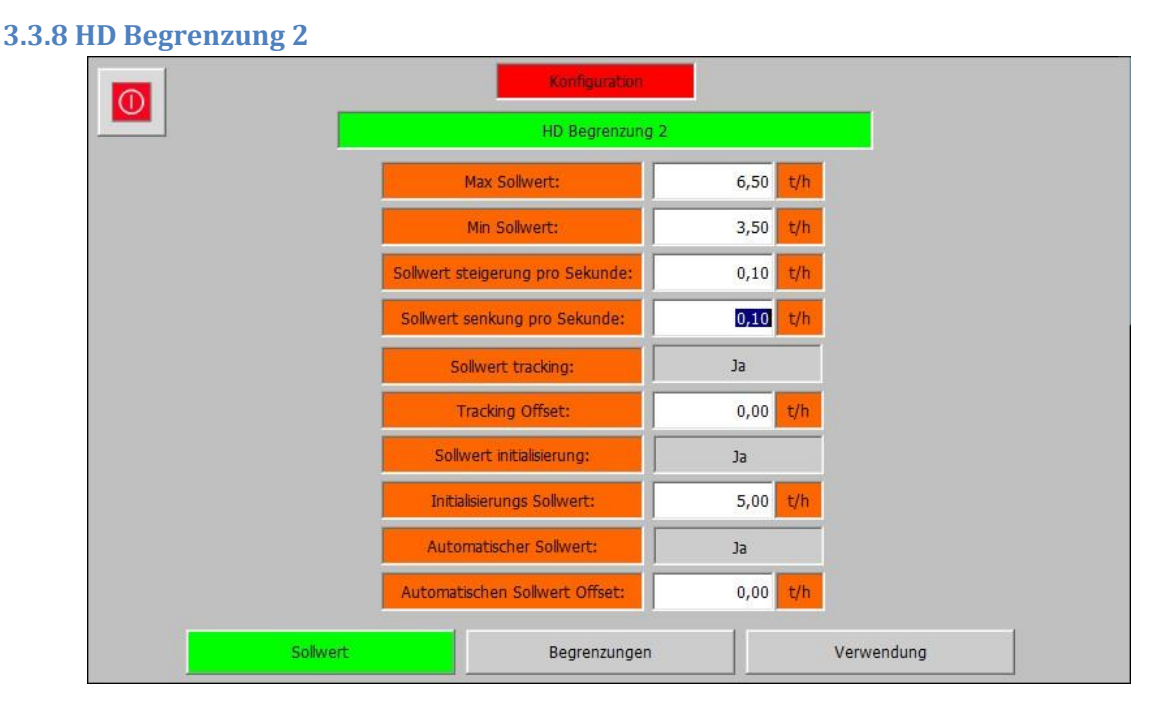

#### *Konfiguration – (3) HD Regelung – HD Begrenzung 2 – Sollwert*

Die HD Begrenzung 2 Ebene der HD Prozessregler enthält die Parameter des 2. Begrenzungsreglers. Sie Besteht aus den 3 Abteilungen "Sollwert", "Begrenzungen" und "Verwendung". Die HD Begrenzung 2 begrenzt einen frei wählbaren Wert. Der Begrenzungsregler beaufschlagt den aktiven Prozessregler um einen umschaltfreien Übergang zu gewährleisten.

Die Abteilung "Sollwert" enthält die Parameter zur Begrenzung der Sollwerteingaben. Die verfügbaren Parameter sind:

- **Max Sollwert:** Legt den Maximal zulässigen Sollwert fest.
- **Min Sollwert:** Legt den Minimal zulässigen Sollwert fest.
- **Sollwert Steigerung pro Sekunde:** Legt die Geschwindigkeit fest mit der der Sollwert in positiver Richtung verändert wird.
- **Sollwert Senkung pro Sekunde:** Legt die Geschwindigkeit fest mit der der Sollwert in negativer Richtung verändert wird.
- **Sollwert tracking:** Legt fest ob bei deaktivierter Regelung der aktuelle Istwert als Sollwert gesichert werden soll.
- **Tracking Offset:** Falls Sollwert tracking parametriert wurde, legt dieser Parameter fest ob es einen Offset auf den aktuellen Istwert gibt. Beispiel:
	- o **Istwert:** 10t/h
	- o **Offset:** -0,1t/h
	- o **Sollwert:** 9,9t/h
- **Sollwert initialisierung:** Legt fest ob vor dem Start der Turbine ein fester Sollwert geschrieben werden soll. Sobald die Turbine gestartet wurde, kann der Sollwert verändert werden. Es ist nicht nötig dass die Regelung aktiv ist, es reicht dass die Drehzahlregelung der Turbine gestartet wurde.

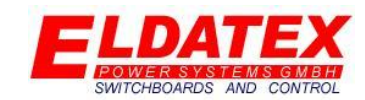

- **Initialisierung Sollwert:** Falls Sollwert Initialisierung Sollwert parametriert wurde, legt dieser Parameter fest auf welchen Wert der Sollwert gesetzt wird.
- **Automatischer Sollwert:** Falls der zu Begrenzende Wert auch einen Prozessregler besitzt, ist es möglich den aktiven Sollwert des Prozessreglers auf die Begrenzung zu übertragen. Diese Funktion ist nützlich wenn zwischen verschiedenen Prozessreglers gewechselt wird, und der jeweils inaktive Wert durch den Begrenzer limitiert werden soll.
- **Automatischer Sollwert Offset:** Falls der Automatische Sollwert parametriert wurde, legt dieser Parameter fest ob es einen Offset auf den aktuellen Sollwert des Prozessreglers gibt.

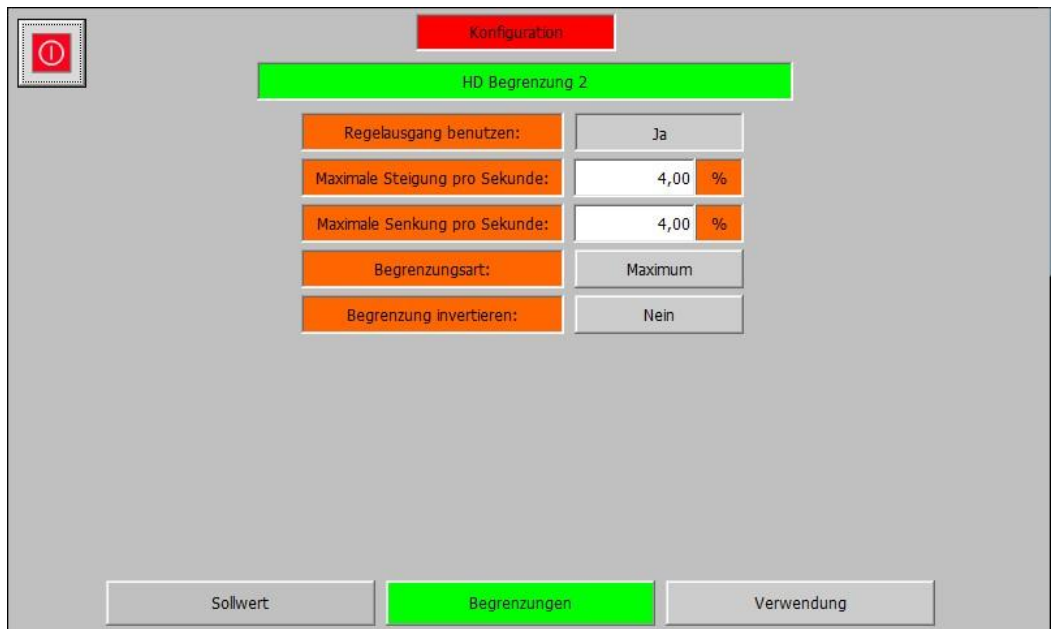

#### *Konfiguration – (3) HD Regelung – HD Begrenzung 2 – Begrenzung*

Die Abteilung "Begrenzungen" enthält die Parameter zur Begrenzung Änderungsgeschwindigkeit des Regelausgangs und zur Auswahl der Begrenzungsart. Die verfügbaren Parameter sind:

- **Regelausgang begrenzen:** Legt fest ob die Änderungsgeschwindigkeit des Regelausgangs begrenzt werden soll.
- **Maximale Steigerung pro Sekunde:** Falls die Begrenzung der Änderungsgeschwindigkeit des Regelausgangs parametriert wurde, legt dieser Parameter fest in welcher Geschwindigkeit der Regelausgang maximal pro Sekunde erhöht wird.
- **Minimale Steigerung pro Sekunde:** Falls die Begrenzung der Änderungsgeschwindigkeit des Regelausgangs parametriert wurde, legt dieser Parameter fest in welcher Geschwindigkeit der Regelausgang maximal pro Sekunde verringert wird.
- **Begrenzungsart:** Legt fest in welcher Richtung der Begrenzungswert Begrenzt werden soll.
- **Regelung invertieren:** Legt fest ob die Begrenzung invertiert arbeiten soll. Dieser Parameter ist bei Auxiliarybegrenzung nötig, da nicht fest vorgeschrieben ist welcher Parameter geregelt wird. Beispiel:

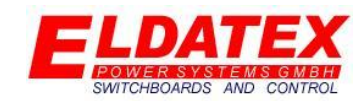

- o **Invertiert:** Bei steigendem Istwert im Verhältnis zum Sollwert, erhöht sich der Regelausgang. Ähnlich der Vordruckregelung.
- o **Nicht Invertiert:** Bei steigendem Istwert im Verhältnis zum Sollwert, verringert sich der Regelausgang. Ähnlich der Leistungsregelung.

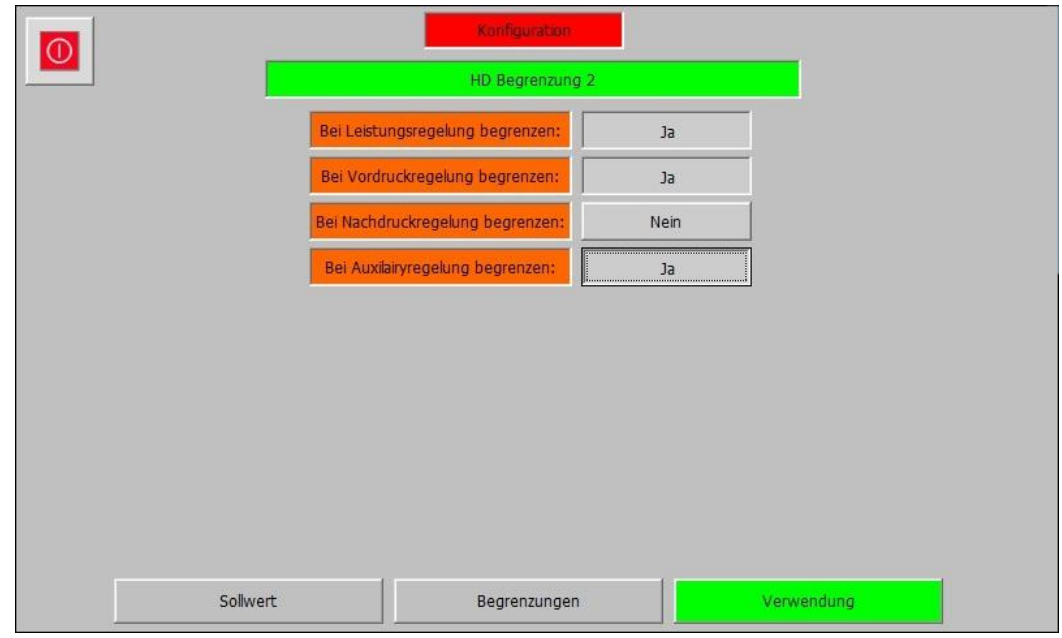

*Konfiguration – (3) HD Regelung – HD Begrenzung 2 –Verwendung*

die Abteilung "Verwendung" enthält die Parameter zum festlegen auf welche Prozessregler der Begrenzungsregler wirken soll. Die verfügbaren Parameter sind:

- **Bei Leistungsregelung begrenzen:** Legt fest ob der Begrenzungsregler bei aktiver Leistungsregelung wirken soll.
- **Bei Vordruckregelung begrenzen:** Legt fest ob der Begrenzungsregler bei aktiver Vordruckregelung wirken soll.
- **Bei Nachdruckregelung begrenzen:** Legt fest ob der Begrenzungsregler bei aktiver Nachdruckregelung wirken soll.
- **Bei Auxiliaryregelung begrenzen:** Legt fest ob der Begrenzungsregler bei aktiver Auxiliaryregelung wirken soll.

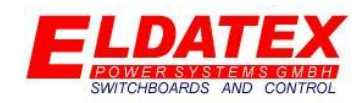

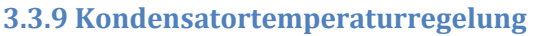

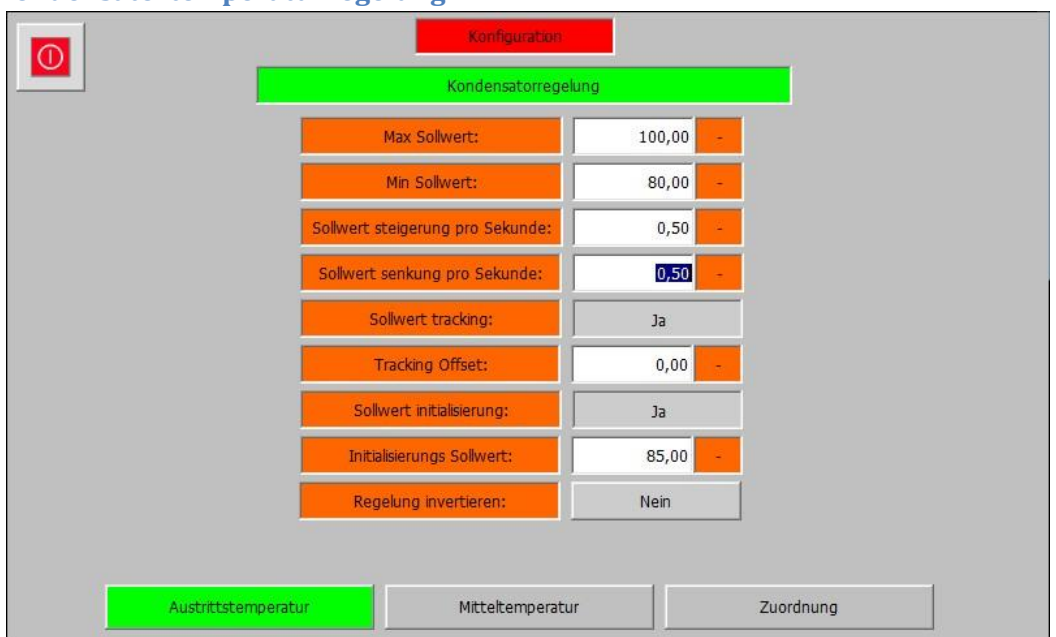

#### *Konfiguration – (3) HD Regelung – Kondensatorregelung – Austrittstemperatur*

Die Kondensatortemperaturregelung Ebene der HD Prozessregler enthält die Parameter der Kondensatortemperaturregelung. Sie besteht aus den 2 Abteilungen "Austrittstemperatur", "Mitteltemperatur" und "Zuordnung". Die Kondensatortemperaturregelung regelt die Temperatur eines 2 Stufigen Kondensators in dem es die Sollwerte eines Prozessreglers verändert.

Die Abteilung "Austrittstemperatur" enthält die Parameter für die Regelung der Kondensator Austrittstemperatur. Die verfügbaren Parameter sind:

- **Max Sollwert:** Legt den Maximal zulässigen Sollwert fest.
- **Min Sollwert:** Legt den Minimal zulässigen Sollwert fest.
- **Sollwert Steigerung pro Sekunde:** Legt die Geschwindigkeit fest mit der der Sollwert in positiver Richtung verändert wird.
- **Sollwert Senkung pro Sekunde:** Legt die Geschwindigkeit fest mit der der Sollwert in negativer Richtung verändert wird.
- **Sollwert tracking:** Legt fest ob bei deaktivierter Regelung der aktuelle Istwert als Sollwert gesichert werden soll.
- **Tracking Offset:** Falls Sollwert tracking parametriert wurde, legt dieser Parameter fest ob es einen Offset auf den aktuellen Istwert gibt. Beispiel:
	- o **Istwert:** 90°C
	- o **Offset:** 1°C
	- o **Sollwert:** 91°C
- **Sollwert initialisierung:** Legt fest ob vor dem Start der Turbine ein fester Sollwert geschrieben werden soll. Sobald die Turbine gestartet wurde, kann der Sollwert verändert werden. Es ist nicht nötig dass die Regelung aktiv ist, es reicht dass die Drehzahlregelung der Turbine gestartet wurde.

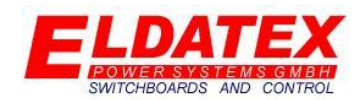

- **Initialisierung Sollwert:** Falls Sollwert Initialisierung Sollwert parametriert wurde, legt dieser Parameter fest auf welchen Wert der Sollwert gesetzt wird.
- **Regelung invertieren:** Legt fest ob die Regelung invertiert arbeiten soll. Dieser Parameter ist nötig da der zu verändernde Prozessregler Sollwert frei gewählt werden kann. Beispiel:
	- o **Invertiert:** Bei steigendem Istwert im Verhältnis zum Sollwert, erhöht sich der Regelausgang. Ähnlich der Vordruckregelung.
	- o **Nicht Invertiert:** Bei steigendem Istwert im Verhältnis zum Sollwert, verringert sich der Regelausgang. Ähnlich der Leistungsregelung.

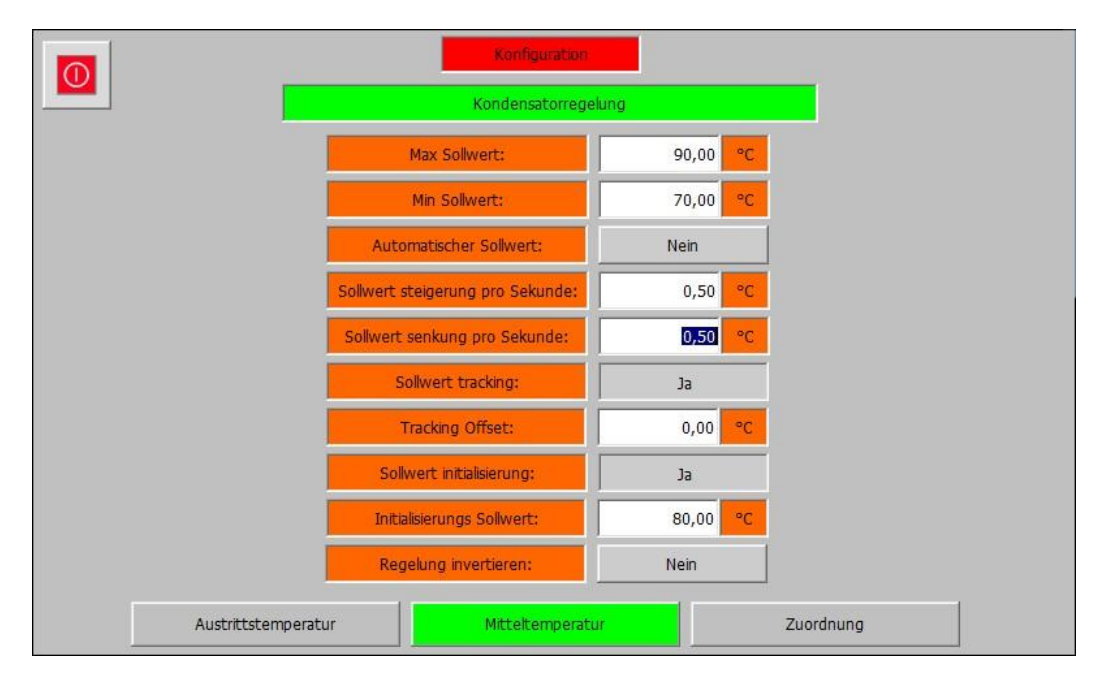

#### *Konfiguration – (3) HD Regelung – Kondensatorregelung - Mitteltemperatur*

Die Abteilung "Mitteltemperatur" enthält die Parameter für die Regelung der Kondensator Mitteltemperatur. Die verfügbaren Parameter sind:

- **Max Sollwert:** Legt den Maximal zulässigen Sollwert fest.
- **Min Sollwert:** Legt den Minimal zulässigen Sollwert fest.
- **Automatischer Sollwert:** Legt fest ob der Sollwert für die Kondensator Temperatur zwischen den 2 Stufen automatisch errechnet werden soll. Dafür wird die Mitteltemperatur zwischen Kondensator eintritt und Kondensator austritt errechnet und als Sollwert für die Kondensator Mitteltemperatur genommen.
- **Sollwert Steigerung pro Sekunde:** Legt die Geschwindigkeit fest mit der der Sollwert in positiver Richtung verändert wird.
- **Sollwert Senkung pro Sekunde:** Legt die Geschwindigkeit fest mit der der Sollwert in negativer Richtung verändert wird.

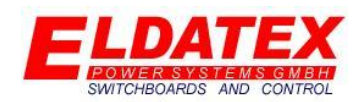

- **Sollwert tracking:** Legt fest ob bei deaktivierter Regelung der aktuelle Istwert als Sollwert gesichert werden soll.
- **Tracking Offset:** Falls Sollwert tracking parametriert wurde, legt dieser Parameter fest ob es einen Offset auf den aktuellen Istwert gibt. Beispiel:
	- o **Istwert:** 90°C
	- o **Offset:** 1°C
	- o **Sollwert:** 91°C
- **Sollwert initialisierung:** Legt fest ob vor dem Start der Turbine ein fester Sollwert geschrieben werden soll. Sobald die Turbine gestartet wurde, kann der Sollwert verändert werden. Es ist nicht nötig dass die Regelung aktiv ist, es reicht dass die Drehzahlregelung der Turbine gestartet wurde.
- **Initialisierung Sollwert:** Falls Sollwert Initialisierung Sollwert parametriert wurde, legt dieser Parameter fest auf welchen Wert der Sollwert gesetzt wird.
- **Regelung invertieren:** Legt fest ob die Regelung invertiert arbeiten soll. Dieser Parameter ist nötig da der zu verändernde Prozessregler Sollwert frei gewählt werden kann. Beispiel:
	- o **Invertiert:** Bei steigendem Istwert im Verhältnis zum Sollwert, erhöht sich der Regelausgang. Ähnlich der Vordruckregelung.
	- o **Nicht Invertiert:** Bei steigendem Istwert im Verhältnis zum Sollwert, verringert sich der Regelausgang. Ähnlich der Leistungsregelung.

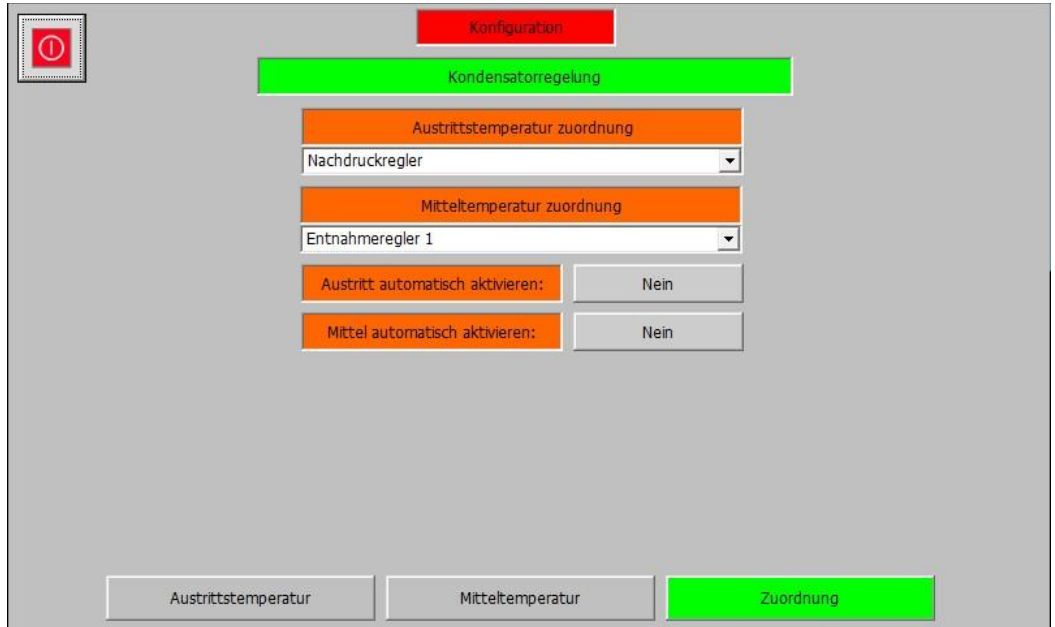

#### *Konfiguration – (3) HD Regelung – Kondensatorregelung – Zuordnung*

Die Abteilung "Zuordnung" enthält die Parameter zur Zuordnung der Kondensatorregelung auf die zu verstellenden Prozessregler Sollwerte. Außerdem wird die Aktivierung der Kondensator Temperatur Regelungen festgelegt. Die verfügbaren Parameter sind:

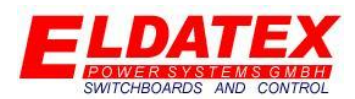

- **Austrittstemperatur Zuordnung:** Legt fest welcher Prozessregler Sollwert durch den Kondensator Temperatur Austrittsregler verändert wird. Die auswählbaren Regler sind:
	- o Vordruckregler
	- o Nachdruckregler
	- o Leistungsregler
	- o Auxiliaryregler
	- o Entnahmeregler 1
	- o Entnahmeregler 2
	- o Entnahmeregler 3
	- o Entnahmeregler 4
- **Mitteltemperatur Zuordnung:** Legt fest welcher Prozessregler Sollwert durch den Kondensator Temperatur Mittelregler verändert wird. Die auswählbaren Regler sind:
	- o Vordruckregler
	- o Nachdruckregler
	- o Leistungsregler
	- o Auxiliaryregler
	- o Entnahmeregler 1
	- o Entnahmeregler 2
	- o Entnahmeregler 3
	- o Entnahmeregler 4
- **Austritt automatisch aktivieren:** Legt fest ob der Kondensator Austrittstemperaturregler automatisch aktiviert werden soll sobald der zugeordnete Prozessregler aktiv ist.
- **Mittel automatisch aktivieren:** Legt fest ob der Kondensator Mitteltemperaturregler automatisch aktiviert werden soll sobald der zugeordnete Prozessregler aktiv ist.

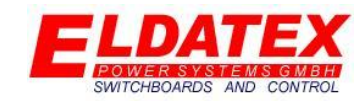

#### **3.4 ND Regelung**

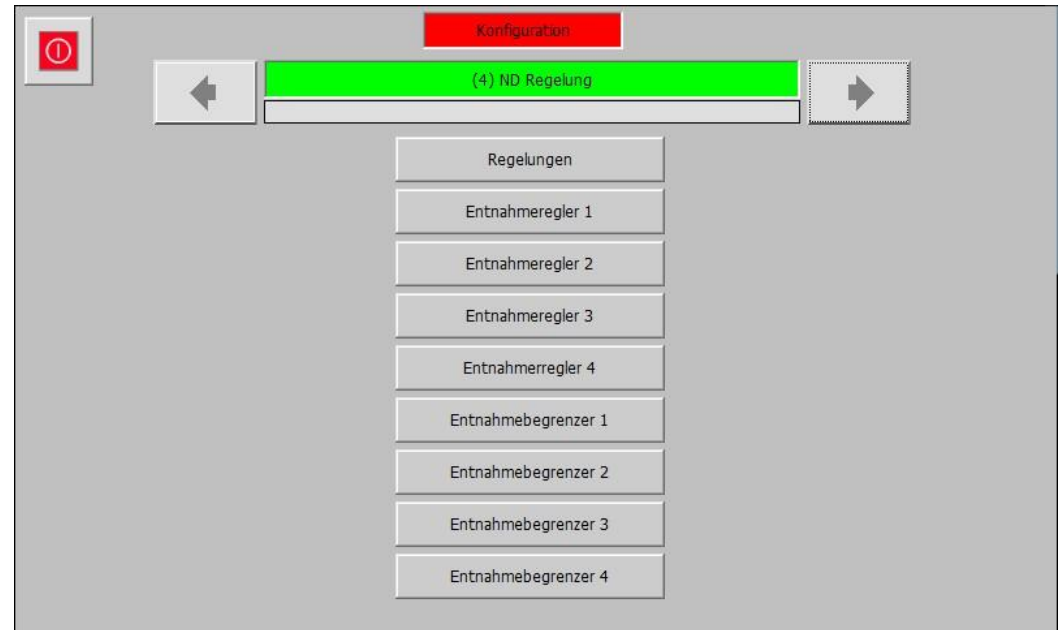

#### *Konfiguration – (4) ND Regelung*

In der ND Regelung Ebene werden alle Einstellungen bezüglich der ND Stufen 1-4 parametriert. Sie hat die folgenden verfügbaren Unterebenen:

- Regelungen
- Entnahmeregler 1
- Entnahmeregler 2
- Entnahmeregler 3
- Entnahmeregler 4
- Entnahmebegrenzer 1
- Entnahmebegrenzer 2
- Entnahmebegrenzer 3
- Entnahmebegrenzer 4

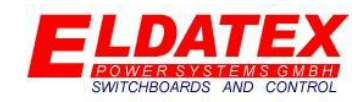

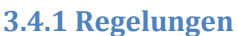

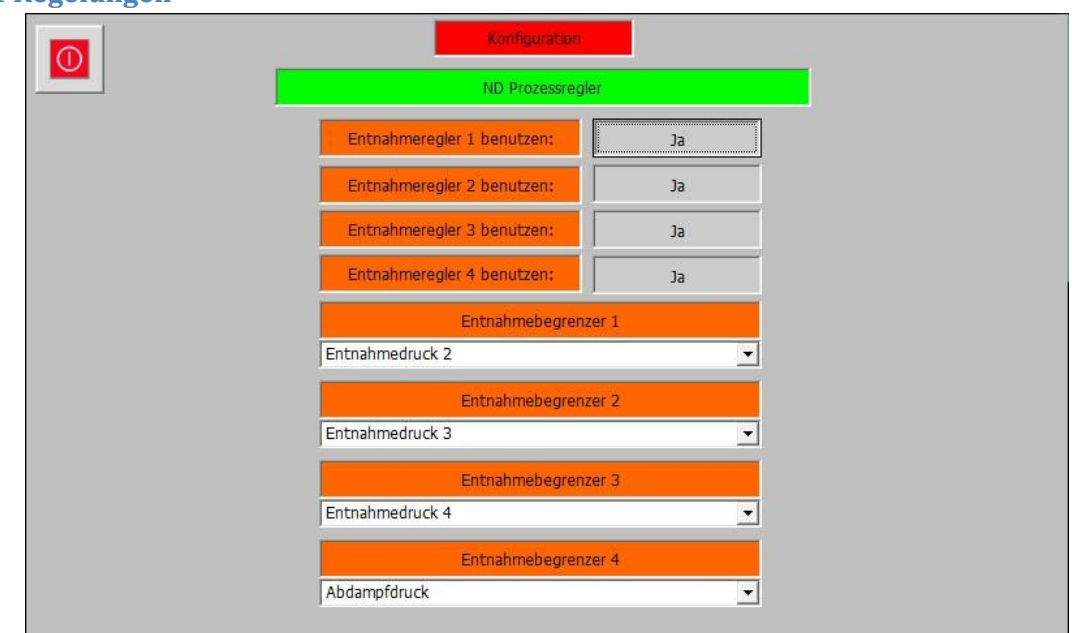

#### *Konfiguration – (4) ND Regelung – Prozessregler*

Die Regelungen Ebene der ND Prozessregler enthält die Parameter zur Auswahl der Regelungen und Begrenzungsarten. Die verfügbaren Parameter sind:

- **Entnahmeregler 1 benutzen:** Legt fest ob der Entnahmeregler 1 verwendet werden soll.
- **Entnahmeregler 2 benutzen:** Legt fest ob der Entnahmeregler 2 verwendet werden soll.
- **Entnahmeregler 3 benutzen:** Legt fest ob der Entnahmeregler 3 verwendet werden soll.
- **Entnahmeregler 4 benutzen:** Legt fest ob der Entnahmeregler 4 verwendet werden soll.
- **Entnahmebegrenzung 1:** Legt fest ob und welcher Wert mit dem 1. Entnahmeregler begrenzt werden soll.
- **Entnahmebegrenzung 2:** Legt fest ob und welcher Wert mit dem 2. Entnahmeregler begrenzt werden soll.
- **Entnahmebegrenzung 3:** Legt fest ob und welcher Wert mit dem 3. Entnahmeregler begrenzt werden soll.
- **Entnahmebegrenzung 4:** Legt fest ob und welcher Wert mit dem 4. Entnahmeregler begrenzt werden soll.
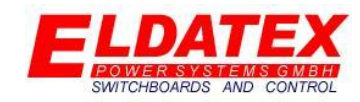

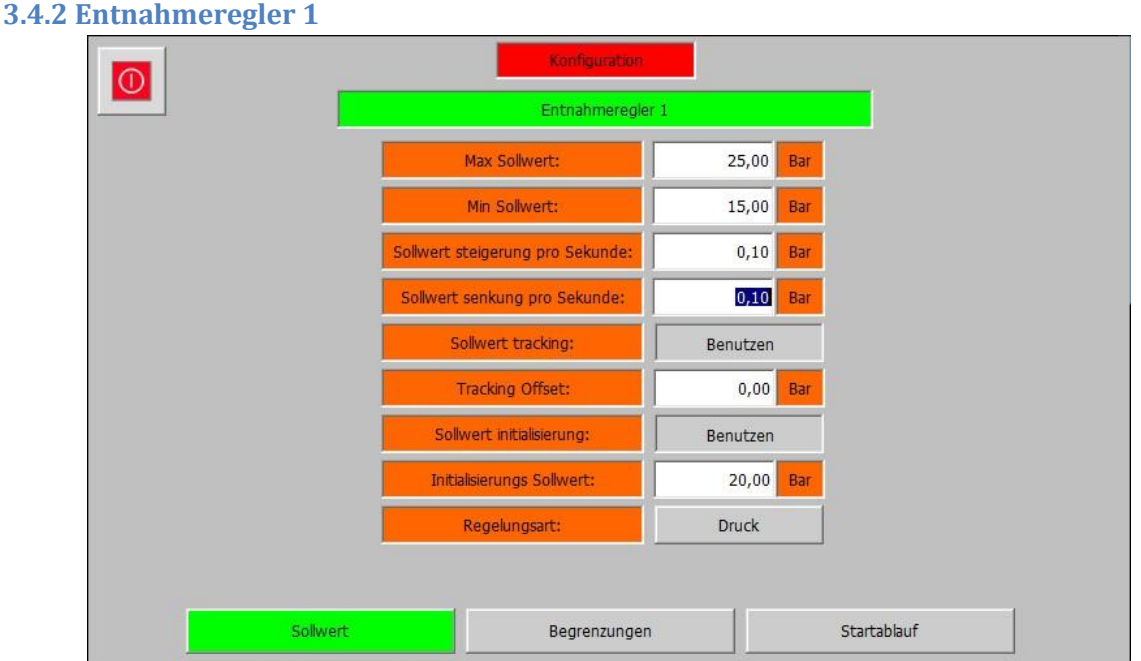

*Konfiguration – (4) ND Regelung – Entnahmeregler 1 – Sollwert*

Die Entnahmeregler 1 Ebene der ND Prozessregler enthält die Parameter der Entnahmeregelung 1. Sie Besteht aus den 3 Abteilungen "Sollwert", "Begrenzungen" und "Startablauf". Die Entnahmeregelung 1 Regelt wahlweise den Entnahme druck oder den Entnahme wert.

- **Max Sollwert:** Legt den Maximal zulässigen Sollwert fest.
- **Min Sollwert:** Legt den Minimal zulässigen Sollwert fest.
- **Sollwert Steigerung pro Sekunde:** Legt die Geschwindigkeit fest mit der der Sollwert in positiver Richtung verändert wird.
- **Sollwert Senkung pro Sekunde:** Legt die Geschwindigkeit fest mit der der Sollwert in negativer Richtung verändert wird.
- **Sollwert tracking:** Legt fest ob bei deaktivierter Regelung der aktuelle Istwert als Sollwert gesichert werden soll.
- **Tracking Offset:** Falls Sollwert tracking parametriert wurde, legt dieser Parameter fest ob es einen Offset auf den aktuellen Istwert gibt. Beispiel:
	- o **Istwert:** 20,0Bar
	- o **Offset:** 0,2Bar
	- o **Sollwert:** 20,2Bar
- **Sollwert initialisierung:** Legt fest ob vor dem Start der Turbine ein fester Sollwert geschrieben werden soll. Sobald die Turbine gestartet wurde, kann der Sollwert verändert werden. Es ist nicht nötig dass die Regelung aktiv ist, es reicht dass die Drehzahlregelung der Turbine gestartet wurde.
- **Initialisierung Sollwert:** Falls Sollwert Initialisierung Sollwert parametriert wurde, legt dieser Parameter fest auf welchen Wert der Sollwert gesetzt wird.

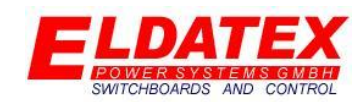

Regelungsart: Legt fest ob der "Entnahme druck 1" oder der "Entnahme wert 1" geregelt wird. Diese Auswahl ermöglicht es einen externen Entnahme druck (Entnahme wert) zu regeln und gleichzeitig eine Begrenzung für den Maschineninternen Entnahme druck vorzunehmen.

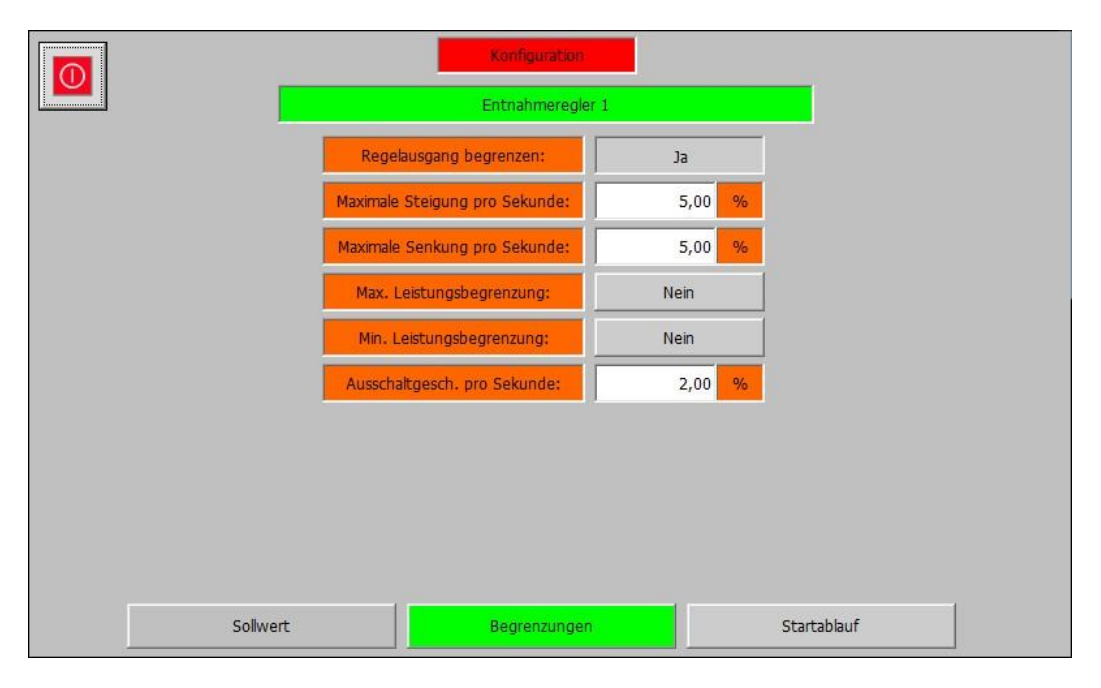

#### *Konfiguration – (4) ND Regelung – Entnahmeregler 1 – Begrenzungen*

Die Abteilung "Begrenzungen" enthält die Parameter zur Begrenzung Änderungsgeschwindigkeit des Regelausgangs und zur Verwendung der Leistungsbegrenzung. Die verfügbaren Parameter sind:

- **Regelausgang begrenzen:** Legt fest ob die Änderungsgeschwindigkeit des Regelausgangs begrenzt werden soll.
- **Maximale Steigerung pro Sekunde:** Falls die Begrenzung der Änderungsgeschwindigkeit des Regelausgangs parametriert wurde, legt dieser Parameter fest in welcher Geschwindigkeit der Regelausgang maximal pro Sekunde erhöht wird.
- **Minimale Steigerung pro Sekunde:** Falls die Begrenzung der Änderungsgeschwindigkeit des Regelausgangs parametriert wurde, legt dieser Parameter fest in welcher Geschwindigkeit der Regelausgang maximal pro Sekunde verringert wird.
- **Max. Leistungsbegrenzung:** Falls die Leistungsbegrenzung verwendet wird, legt dieser Parameter fest ob die Maximal Leistungsbegrenzung auch die Entnahmestufe beeinflussen soll.
- **Min. Leistungsbegrenzung:** Falls die Leistungsbegrenzung verwendet wird, legt dieser Parameter fest ob die Minimal Leistungsbegrenzung auch die Entnahmestufe beeinflussen soll.
- **Ausschaltgesch. Pro Sekunde:** Legt die Geschwindigkeit fest in der der Regelausgang zu seinem Startwert zurückkehrt wenn die Regelung ausgeschaltet wird. Dies verhindert das die Ventile zu schnell Öffnen und es Druckschwankungen in der Maschine und im Dampfnetz gibt.

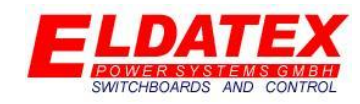

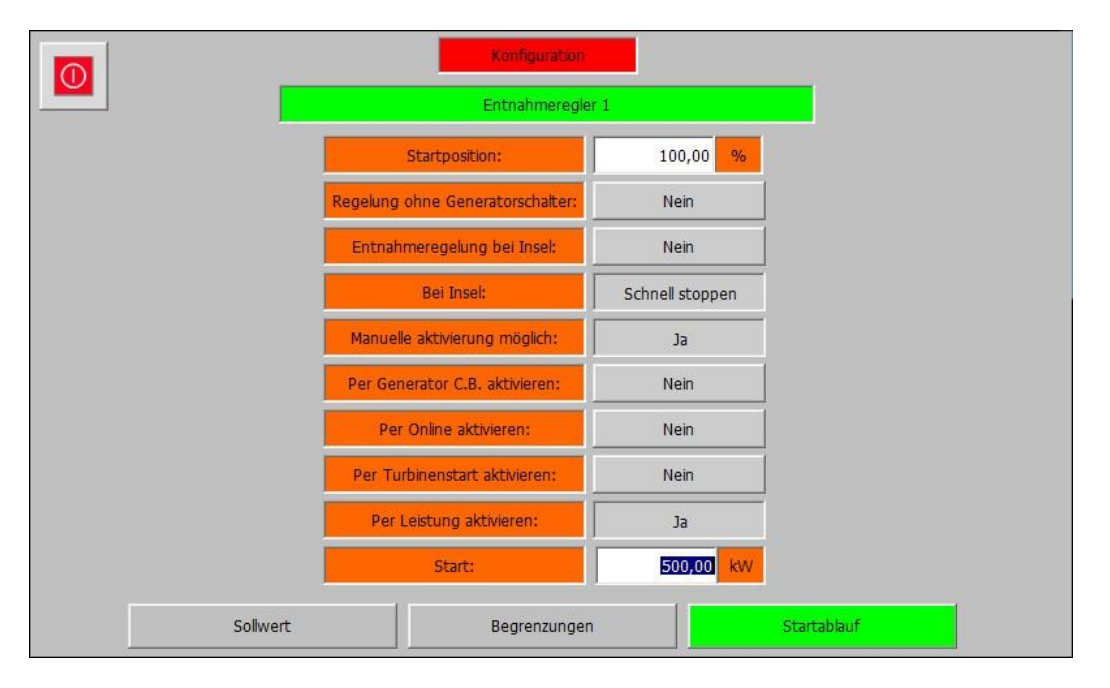

#### *Konfiguration – (4) ND Regelung – Entnahmeregler 1 – Startablauf*

Die Abteilung "Startablauf" enthält die Parameter zum aktivieren und deaktivieren der Entnahmeregelung. Die verfügbaren Parameter sind:

- **Startposition:** Legt die Regelausgangsposition im ausgeschaltetem Zustand fest.
- **Regelung ohne Generatorschalter:** Legt fest ob eine Entnahmeregelung ohne geschlossenen Generatorschalter möglich ist.
- **Entnahmeregelung bei Insel:** Legt fest ob eine Entnahmeregelung im Inselbetrieb möglich ist.
- Bei Insel: Falls der Parameter "Entnahmeregelung bei Insel" mit "Nein" Parametriert wurde, legt dieser Parameter fest in welcher Geschwindigkeit die Entnahmeregelung beim Wechsel in den Inselbetrieb ausgeschaltet werden soll. Folgende Auswahl ist möglich:
	- o **Normal stoppen:** Stopp die Entnahmeregelung mit der unter "Begrenzungen" parametrierten ausschalt Geschwindigkeit.
	- o **Schnell stoppen:** Stopp die Entnahmeregelung direkt, so dass der Regelausgang direkt auf die Startposition wechselt.
- **Manuelle Aktivierung möglich:** Legt fest ob die Entnahmeregelung manuell durch die Bedienungsebene aktiviert und deaktiviert werden kann.
- **Per Generator C.B.aktivieren:** Legt fest ob die Entnahmeregelung automatisch durch das Schließen des Generatorschalters aktiviert werden soll. Ein Öffnen des Generatorschalters deaktiviert die Regelung automatisch.
- **Per Online aktivieren:** Legt fest ob die Entnahmeregelung automatisch durch das wechseln in den Modus "Online" aktiviert werden soll. Ein Wechsel in den Modus "Offline" deaktiviert die Entnahmeregelung wieder.
- **Per Turbinenstart aktivieren:** Legt fest ob die Entnahmeregelung automatisch durch das starten der jeweiligen Turbinenseite aktiviert werden soll.
- **Per Leitung aktivieren:** Legt fest ob die Entnahmeregelung automatisch bei überschreiten eines Leistungslimit aktiviert werden soll.

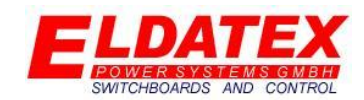

• Start: Falls der Parameter "Per Leistung aktivieren" auf "Ja" parametriert wurde, legt dieser Parameter fest bei überschreiten welchen Wertes die Entnahmeregelung aktiviert werden soll. Er beim öffnen des Generatorschalters wird die Entnahmeregelung wieder deaktiviert. Ein unterschreiten des Leistungslimits sorgt nicht für eine Deaktivierung der Entnahmeregelung.

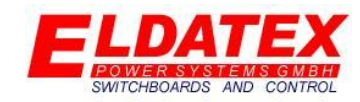

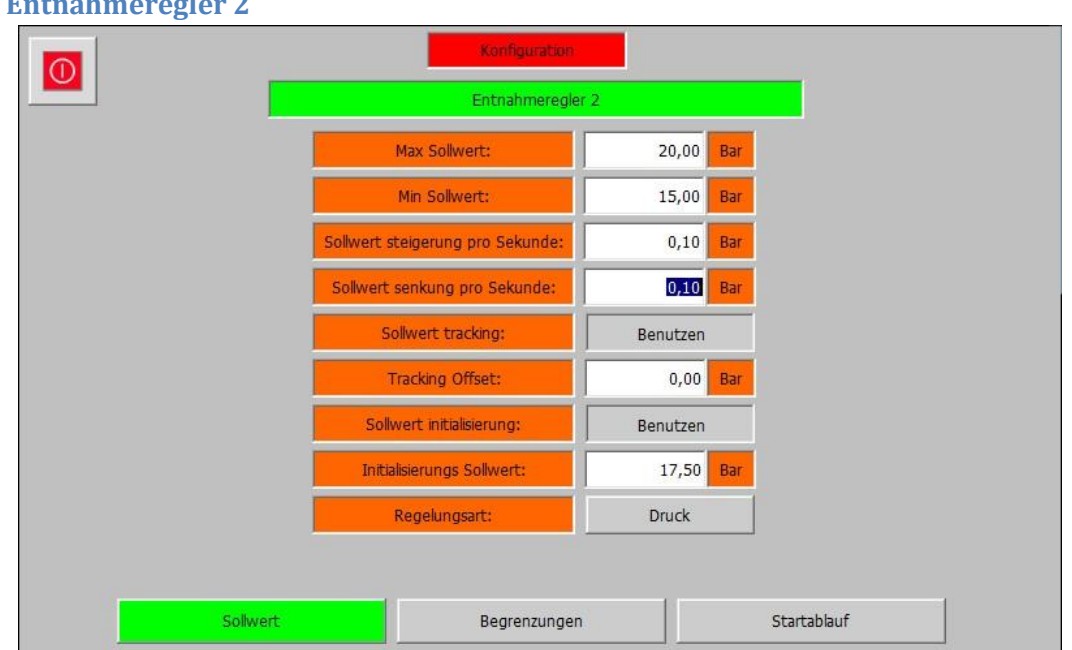

#### **3.4.3 Entnahmeregler 2**

#### *Konfiguration – (4) ND Regelung – Entnahmeregler 2 – Sollwert*

Die Entnahmeregler 2 Ebene der ND Prozessregler enthält die Parameter der Entnahmeregelung 2. Sie Besteht aus den 3 Abteilungen "Sollwert", "Begrenzungen" und "Startablauf". Die Entnahmeregelung 2 Regelt wahlweise den Entnahme druck oder den Entnahme wert.

- **Max Sollwert:** Legt den Maximal zulässigen Sollwert fest.
- **Min Sollwert:** Legt den Minimal zulässigen Sollwert fest.
- **Sollwert Steigerung pro Sekunde:** Legt die Geschwindigkeit fest mit der der Sollwert in positiver Richtung verändert wird.
- **Sollwert Senkung pro Sekunde:** Legt die Geschwindigkeit fest mit der der Sollwert in negativer Richtung verändert wird.
- **Sollwert tracking:** Legt fest ob bei deaktivierter Regelung der aktuelle Istwert als Sollwert gesichert werden soll.
- **Tracking Offset:** Falls Sollwert tracking parametriert wurde, legt dieser Parameter fest ob es einen Offset auf den aktuellen Istwert gibt. Beispiel:
	- o **Istwert:** 20,0Bar
	- o **Offset:** 0,2Bar
	- o **Sollwert:** 20,2Bar
- **Sollwert initialisierung:** Legt fest ob vor dem Start der Turbine ein fester Sollwert geschrieben werden soll. Sobald die Turbine gestartet wurde, kann der Sollwert verändert werden. Es ist nicht nötig dass die Regelung aktiv ist, es reicht dass die Drehzahlregelung der Turbine gestartet wurde.
- **Initialisierung Sollwert:** Falls Sollwert Initialisierung Sollwert parametriert wurde, legt dieser Parameter fest auf welchen Wert der Sollwert gesetzt wird.

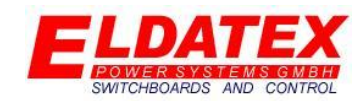

Regelungsart: Legt fest ob der "Entnahme druck 2" oder der "Entnahme wert 2" geregelt wird. Diese Auswahl ermöglicht es einen externen Entnahme druck (Entnahme wert) zu regeln und gleichzeitig eine Begrenzung für den Maschineninternen Entnahme druck vorzunehmen.

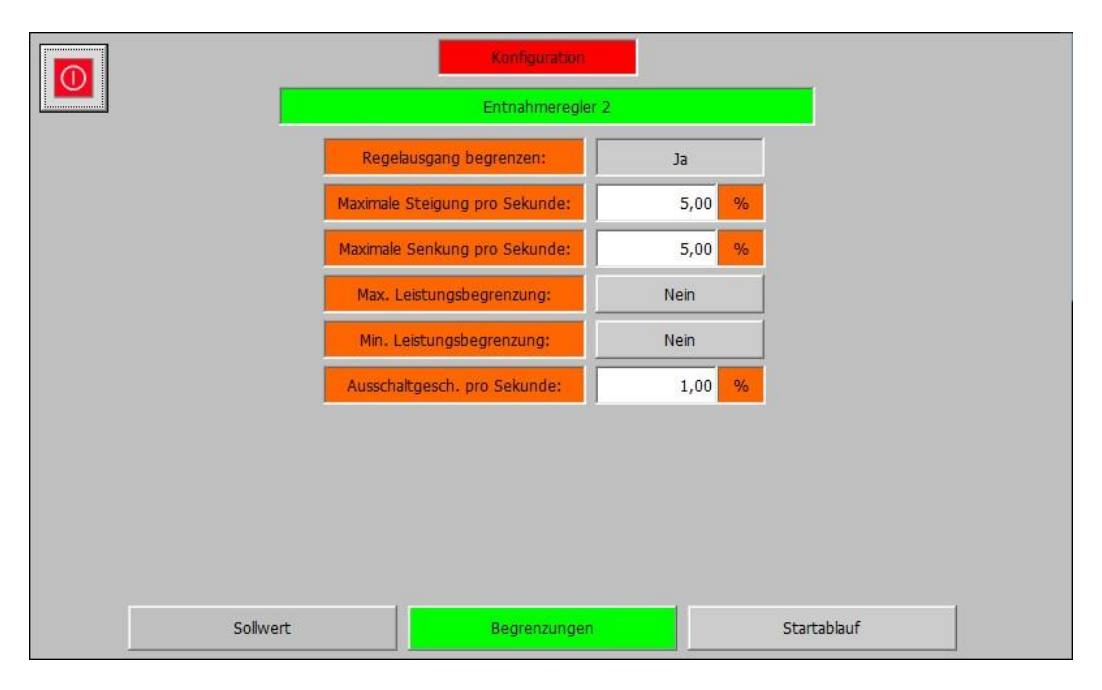

#### *Konfiguration – (4) ND Regelung – Entnahmeregler 2 – Begrenzungen*

Die Abteilung "Begrenzungen" enthält die Parameter zur Begrenzung Änderungsgeschwindigkeit des Regelausgangs und zur Verwendung der Leistungsbegrenzung. Die verfügbaren Parameter sind:

- **Regelausgang begrenzen:** Legt fest ob die Änderungsgeschwindigkeit des Regelausgangs begrenzt werden soll.
- **Maximale Steigerung pro Sekunde:** Falls die Begrenzung der Änderungsgeschwindigkeit des Regelausgangs parametriert wurde, legt dieser Parameter fest in welcher Geschwindigkeit der Regelausgang maximal pro Sekunde erhöht wird.
- **Minimale Steigerung pro Sekunde:** Falls die Begrenzung der Änderungsgeschwindigkeit des Regelausgangs parametriert wurde, legt dieser Parameter fest in welcher Geschwindigkeit der Regelausgang maximal pro Sekunde verringert wird.
- **Max. Leistungsbegrenzung:** Falls die Leistungsbegrenzung verwendet wird, legt dieser Parameter fest ob die Maximal Leistungsbegrenzung auch die Entnahmestufe beeinflussen soll.
- **Min. Leistungsbegrenzung:** Falls die Leistungsbegrenzung verwendet wird, legt dieser Parameter fest ob die Minimal Leistungsbegrenzung auch die Entnahmestufe beeinflussen soll.
- **Ausschaltgesch. Pro Sekunde:** Legt die Geschwindigkeit fest in der der Regelausgang zu seinem Startwert zurückkehrt wenn die Regelung ausgeschaltet wird. Dies verhindert das die Ventile zu schnell Öffnen und es Druckschwankungen in der Maschine und im Dampfnetz gibt.

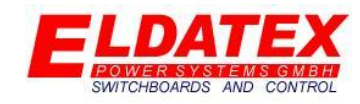

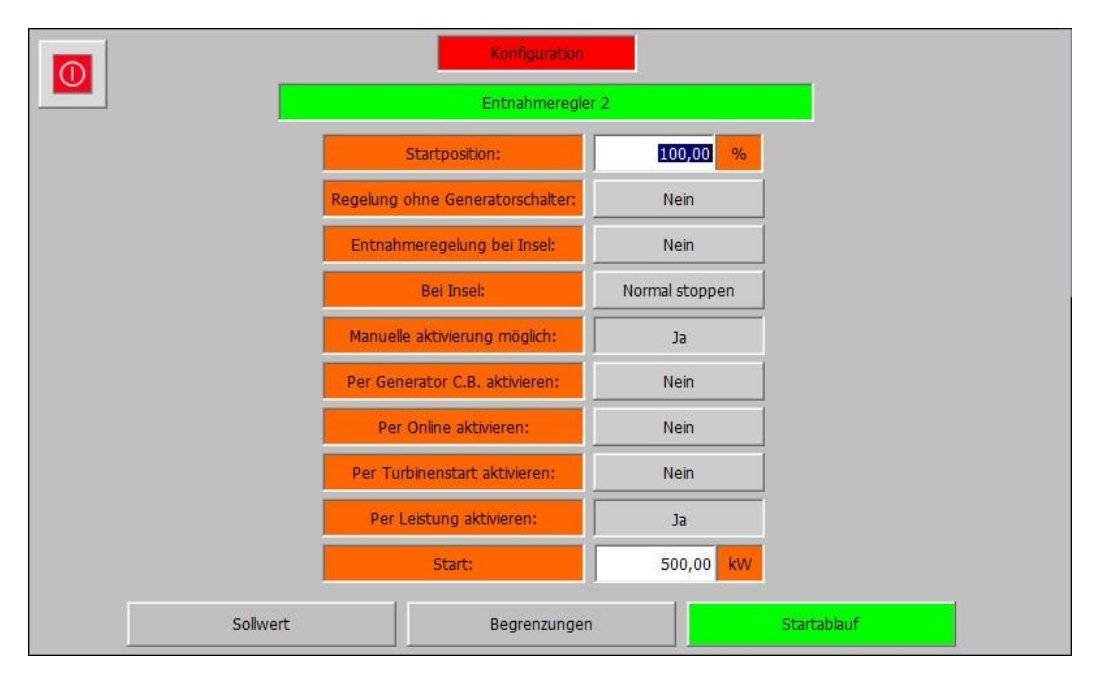

#### *Konfiguration – (4) ND Regelung – Entnahmeregler 2 – Startablauf*

Die Abteilung "Startablauf" enthält die Parameter zum aktivieren und deaktivieren der Entnahmeregelung. Die verfügbaren Parameter sind:

- **Startposition:** Legt die Regelausgangsposition im ausgeschaltetem Zustand fest.
- **Regelung ohne Generatorschalter:** Legt fest ob eine Entnahmeregelung ohne geschlossenen Generatorschalter möglich ist.
- **Entnahmeregelung bei Insel:** Legt fest ob eine Entnahmeregelung im Inselbetrieb möglich ist.
- Bei Insel: Falls der Parameter "Entnahmeregelung bei Insel" mit "Nein" Parametriert wurde, legt dieser Parameter fest in welcher Geschwindigkeit die Entnahmeregelung beim Wechsel in den Inselbetrieb ausgeschaltet werden soll. Folgende Auswahl ist möglich:
	- o **Normal stoppen:** Stopp die Entnahmeregelung mit der unter "Begrenzungen" parametrierten ausschalt Geschwindigkeit.
	- o **Schnell stoppen:** Stopp die Entnahmeregelung direkt, so dass der Regelausgang direkt auf die Startposition wechselt.
- **Manuelle Aktivierung möglich:** Legt fest ob die Entnahmeregelung manuell durch die Bedienungsebene aktiviert und deaktiviert werden kann.
- **Per Generator C.B.aktivieren:** Legt fest ob die Entnahmeregelung automatisch durch das Schließen des Generatorschalters aktiviert werden soll. Ein Öffnen des Generatorschalters deaktiviert die Regelung automatisch.
- **Per Online aktivieren:** Legt fest ob die Entnahmeregelung automatisch durch das wechseln in den Modus "Online" aktiviert werden soll. Ein Wechsel in den Modus "Offline" deaktiviert die Entnahmeregelung wieder.
- **Per Turbinenstart aktivieren:** Legt fest ob die Entnahmeregelung automatisch durch das starten der jeweiligen Turbinenseite aktiviert werden soll.
- **Per Leitung aktivieren:** Legt fest ob die Entnahmeregelung automatisch bei überschreiten eines Leistungslimit aktiviert werden soll.

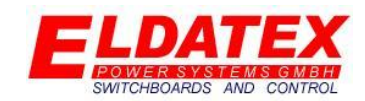

• Start: Falls der Parameter "Per Leistung aktivieren" auf "Ja" parametriert wurde, legt dieser Parameter fest bei überschreiten welchen Wertes die Entnahmeregelung aktiviert werden soll. Er beim öffnen des Generatorschalters wird die Entnahmeregelung wieder deaktiviert. Ein unterschreiten des Leistungslimits sorgt nicht für eine Deaktivierung der Entnahmeregelung.

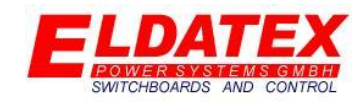

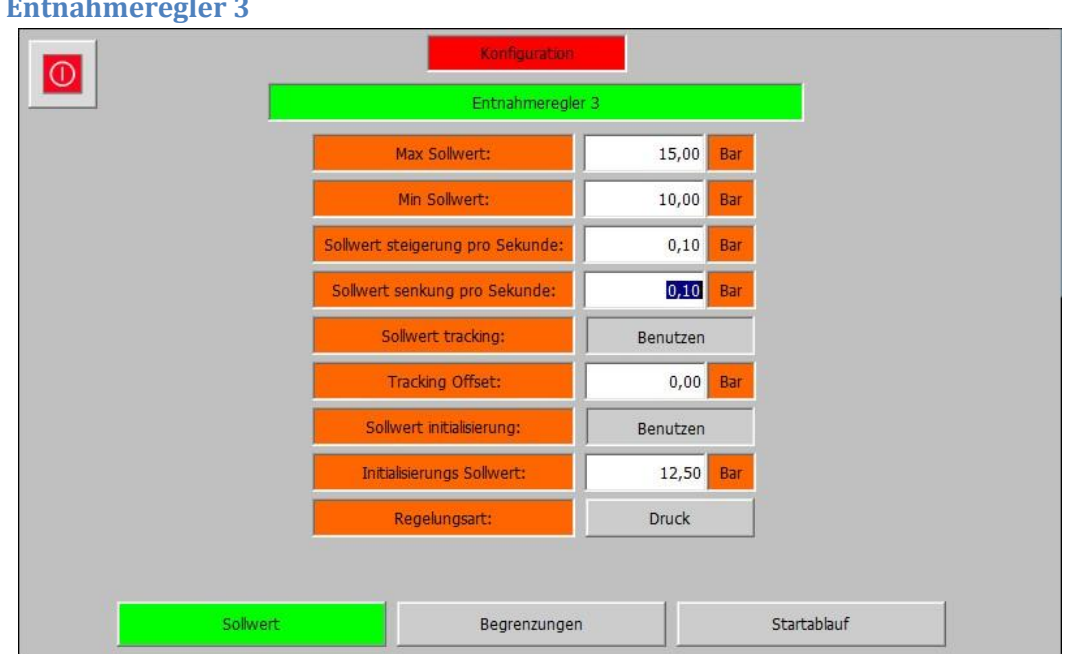

#### **3.4.4 Entnahmeregler 3**

#### *Konfiguration – (4) ND Regelung – Entnahmeregler 3 – Sollwert*

Die Entnahmeregler 3 Ebene der ND Prozessregler enthält die Parameter der Entnahmeregelung 3. Sie Besteht aus den 3 Abteilungen "Sollwert", "Begrenzungen" und "Startablauf". Die Entnahmeregelung 3 Regelt wahlweise den Entnahme druck oder den Entnahme wert.

- **Max Sollwert:** Legt den Maximal zulässigen Sollwert fest.
- **Min Sollwert:** Legt den Minimal zulässigen Sollwert fest.
- **Sollwert Steigerung pro Sekunde:** Legt die Geschwindigkeit fest mit der der Sollwert in positiver Richtung verändert wird.
- **Sollwert Senkung pro Sekunde:** Legt die Geschwindigkeit fest mit der der Sollwert in negativer Richtung verändert wird.
- **Sollwert tracking:** Legt fest ob bei deaktivierter Regelung der aktuelle Istwert als Sollwert gesichert werden soll.
- **Tracking Offset:** Falls Sollwert tracking parametriert wurde, legt dieser Parameter fest ob es einen Offset auf den aktuellen Istwert gibt. Beispiel:
	- o **Istwert:** 20,0Bar
	- o **Offset:** 0,2Bar
	- o **Sollwert:** 20,2Bar
- **Sollwert initialisierung:** Legt fest ob vor dem Start der Turbine ein fester Sollwert geschrieben werden soll. Sobald die Turbine gestartet wurde, kann der Sollwert verändert werden. Es ist nicht nötig dass die Regelung aktiv ist, es reicht dass die Drehzahlregelung der Turbine gestartet wurde.
- **Initialisierung Sollwert:** Falls Sollwert Initialisierung Sollwert parametriert wurde, legt dieser Parameter fest auf welchen Wert der Sollwert gesetzt wird.

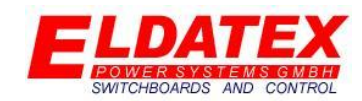

Regelungsart: Legt fest ob der "Entnahme druck 3" oder der "Entnahme wert 3" geregelt wird. Diese Auswahl ermöglicht es einen externen Entnahme druck (Entnahme wert) zu regeln und gleichzeitig eine Begrenzung für den Maschineninternen Entnahme druck vorzunehmen.

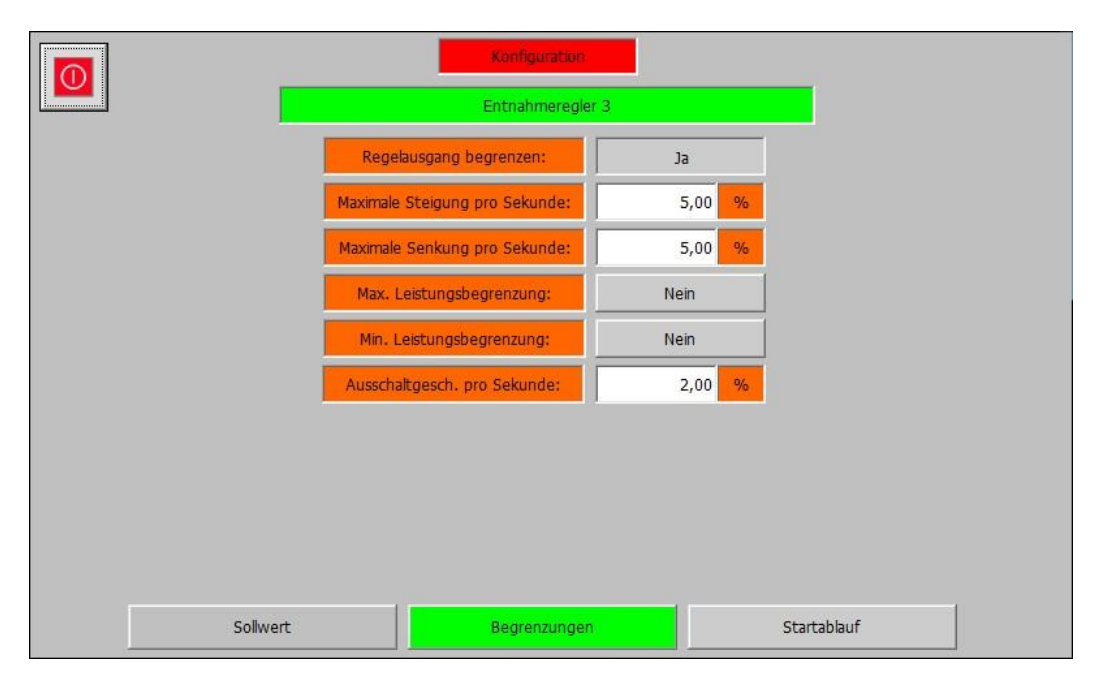

*Konfiguration – (4) ND Regelung – Entnahmeregler 3 – Begrenzungen*

Die Abteilung "Begrenzungen" enthält die Parameter zur Begrenzung Änderungsgeschwindigkeit des Regelausgangs und zur Verwendung der Leistungsbegrenzung. Die verfügbaren Parameter sind:

- **Regelausgang begrenzen:** Legt fest ob die Änderungsgeschwindigkeit des Regelausgangs begrenzt werden soll.
- **Maximale Steigerung pro Sekunde:** Falls die Begrenzung der Änderungsgeschwindigkeit des Regelausgangs parametriert wurde, legt dieser Parameter fest in welcher Geschwindigkeit der Regelausgang maximal pro Sekunde erhöht wird.
- **Minimale Steigerung pro Sekunde:** Falls die Begrenzung der Änderungsgeschwindigkeit des Regelausgangs parametriert wurde, legt dieser Parameter fest in welcher Geschwindigkeit der Regelausgang maximal pro Sekunde verringert wird.
- **Max. Leistungsbegrenzung:** Falls die Leistungsbegrenzung verwendet wird, legt dieser Parameter fest ob die Maximal Leistungsbegrenzung auch die Entnahmestufe beeinflussen soll.
- **Min. Leistungsbegrenzung:** Falls die Leistungsbegrenzung verwendet wird, legt dieser Parameter fest ob die Minimal Leistungsbegrenzung auch die Entnahmestufe beeinflussen soll.
- **Ausschaltgesch. Pro Sekunde:** Legt die Geschwindigkeit fest in der der Regelausgang zu seinem Startwert zurückkehrt wenn die Regelung ausgeschaltet wird. Dies verhindert das die Ventile zu schnell Öffnen und es Druckschwankungen in der Maschine und im Dampfnetz gibt.

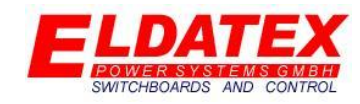

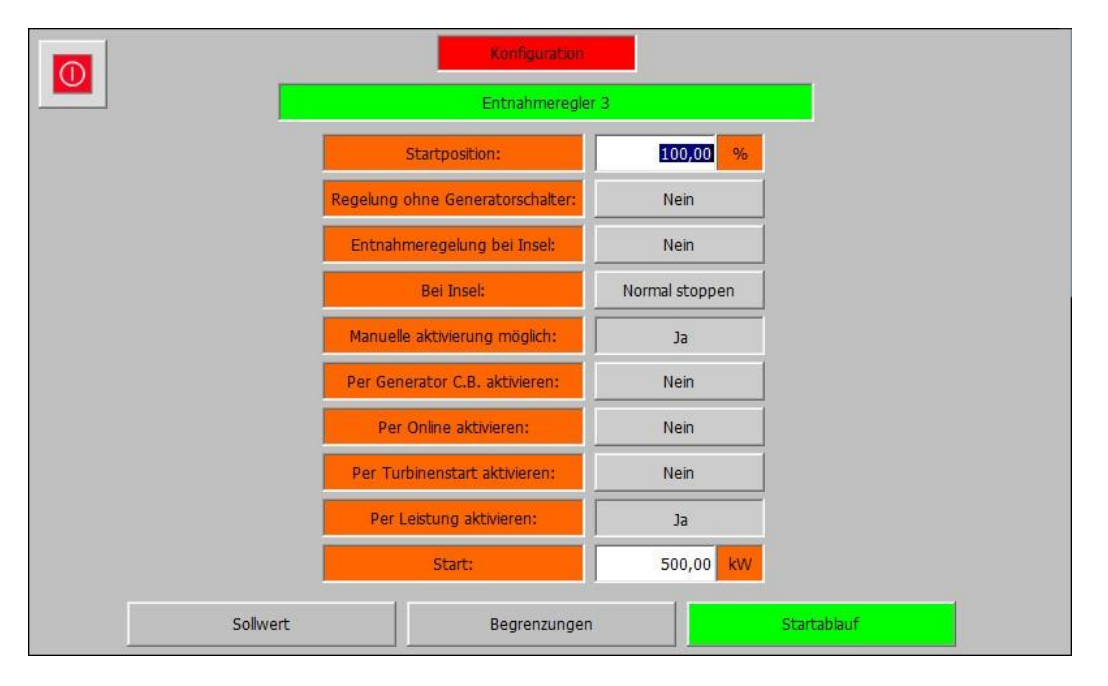

#### *Konfiguration – (4) ND Regelung – Entnahmeregler 3 – Startablauf*

Die Abteilung "Startablauf" enthält die Parameter zum aktivieren und deaktivieren der Entnahmeregelung. Die verfügbaren Parameter sind:

- **Startposition:** Legt die Regelausgangsposition im ausgeschaltetem Zustand fest.
- **Regelung ohne Generatorschalter:** Legt fest ob eine Entnahmeregelung ohne geschlossenen Generatorschalter möglich ist.
- **Entnahmeregelung bei Insel:** Legt fest ob eine Entnahmeregelung im Inselbetrieb möglich ist.
- Bei Insel: Falls der Parameter "Entnahmeregelung bei Insel" mit "Nein" Parametriert wurde, legt dieser Parameter fest in welcher Geschwindigkeit die Entnahmeregelung beim Wechsel in den Inselbetrieb ausgeschaltet werden soll. Folgende Auswahl ist möglich:
	- o **Normal stoppen:** Stopp die Entnahmeregelung mit der unter "Begrenzungen" parametrierten ausschalt Geschwindigkeit.
	- o **Schnell stoppen:** Stopp die Entnahmeregelung direkt, so dass der Regelausgang direkt auf die Startposition wechselt.
- **Manuelle Aktivierung möglich:** Legt fest ob die Entnahmeregelung manuell durch die Bedienungsebene aktiviert und deaktiviert werden kann.
- **Per Generator C.B.aktivieren:** Legt fest ob die Entnahmeregelung automatisch durch das Schließen des Generatorschalters aktiviert werden soll. Ein Öffnen des Generatorschalters deaktiviert die Regelung automatisch.
- **Per Online aktivieren:** Legt fest ob die Entnahmeregelung automatisch durch das wechseln in den Modus "Online" aktiviert werden soll. Ein Wechsel in den Modus "Offline" deaktiviert die Entnahmeregelung wieder.
- **Per Turbinenstart aktivieren:** Legt fest ob die Entnahmeregelung automatisch durch das starten der jeweiligen Turbinenseite aktiviert werden soll.
- **Per Leitung aktivieren:** Legt fest ob die Entnahmeregelung automatisch bei überschreiten eines Leistungslimit aktiviert werden soll.

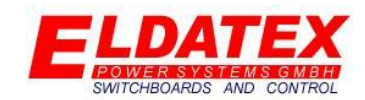

• Start: Falls der Parameter "Per Leistung aktivieren" auf "Ja" parametriert wurde, legt dieser Parameter fest bei überschreiten welchen Wertes die Entnahmeregelung aktiviert werden soll. Er beim öffnen des Generatorschalters wird die Entnahmeregelung wieder deaktiviert. Ein unterschreiten des Leistungslimits sorgt nicht für eine Deaktivierung der Entnahmeregelung.

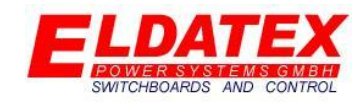

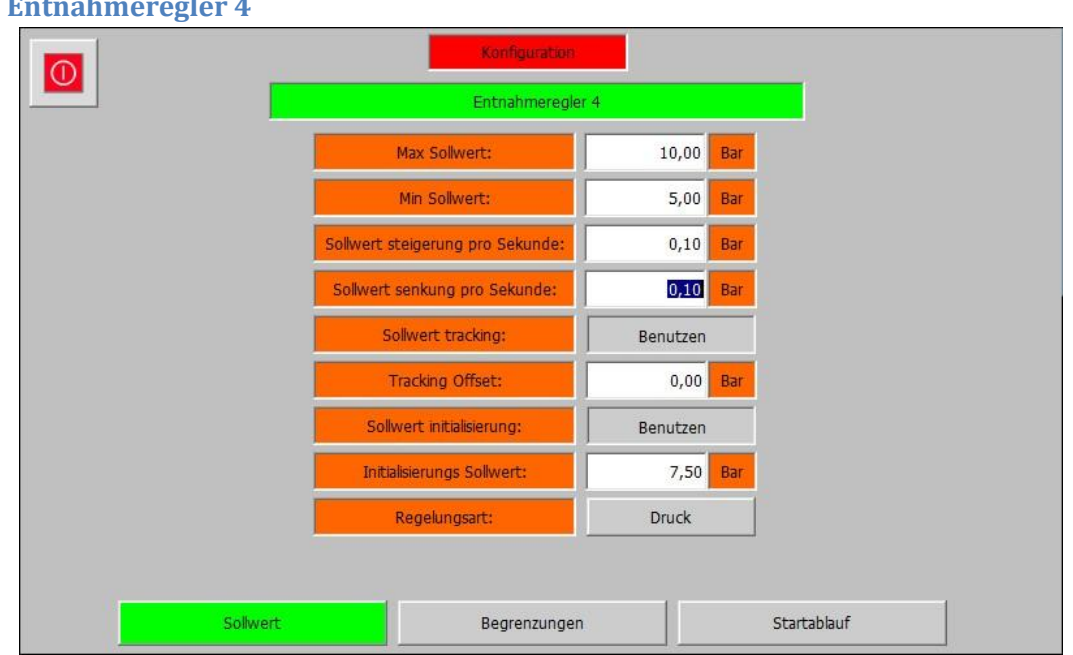

#### **3.4.5 Entnahmeregler 4**

#### *Konfiguration – (4) ND Regelung – Entnahmeregler 2 – Sollwert*

Die Entnahmeregler 4 Ebene der ND Prozessregler enthält die Parameter der Entnahmeregelung 4. Sie Besteht aus den 3 Abteilungen "Sollwert", "Begrenzungen" und "Startablauf". Die Entnahmeregelung 4 Regelt wahlweise den Entnahme druck oder den Entnahme wert.

- **Max Sollwert:** Legt den Maximal zulässigen Sollwert fest.
- **Min Sollwert:** Legt den Minimal zulässigen Sollwert fest.
- **Sollwert Steigerung pro Sekunde:** Legt die Geschwindigkeit fest mit der der Sollwert in positiver Richtung verändert wird.
- **Sollwert Senkung pro Sekunde:** Legt die Geschwindigkeit fest mit der der Sollwert in negativer Richtung verändert wird.
- **Sollwert tracking:** Legt fest ob bei deaktivierter Regelung der aktuelle Istwert als Sollwert gesichert werden soll.
- **Tracking Offset:** Falls Sollwert tracking parametriert wurde, legt dieser Parameter fest ob es einen Offset auf den aktuellen Istwert gibt. Beispiel:
	- o **Istwert:** 20,0Bar
	- o **Offset:** 0,2Bar
	- o **Sollwert:** 20,2Bar
- **Sollwert initialisierung:** Legt fest ob vor dem Start der Turbine ein fester Sollwert geschrieben werden soll. Sobald die Turbine gestartet wurde, kann der Sollwert verändert werden. Es ist nicht nötig dass die Regelung aktiv ist, es reicht dass die Drehzahlregelung der Turbine gestartet wurde.
- **Initialisierung Sollwert:** Falls Sollwert Initialisierung Sollwert parametriert wurde, legt dieser Parameter fest auf welchen Wert der Sollwert gesetzt wird.

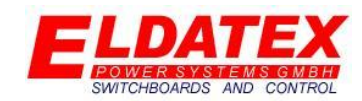

Regelungsart: Legt fest ob der "Entnahme druck 2" oder der "Entnahme wert 2" geregelt wird. Diese Auswahl ermöglicht es einen externen Entnahme druck (Entnahme wert) zu regeln und gleichzeitig eine Begrenzung für den Maschineninternen Entnahme druck vorzunehmen.

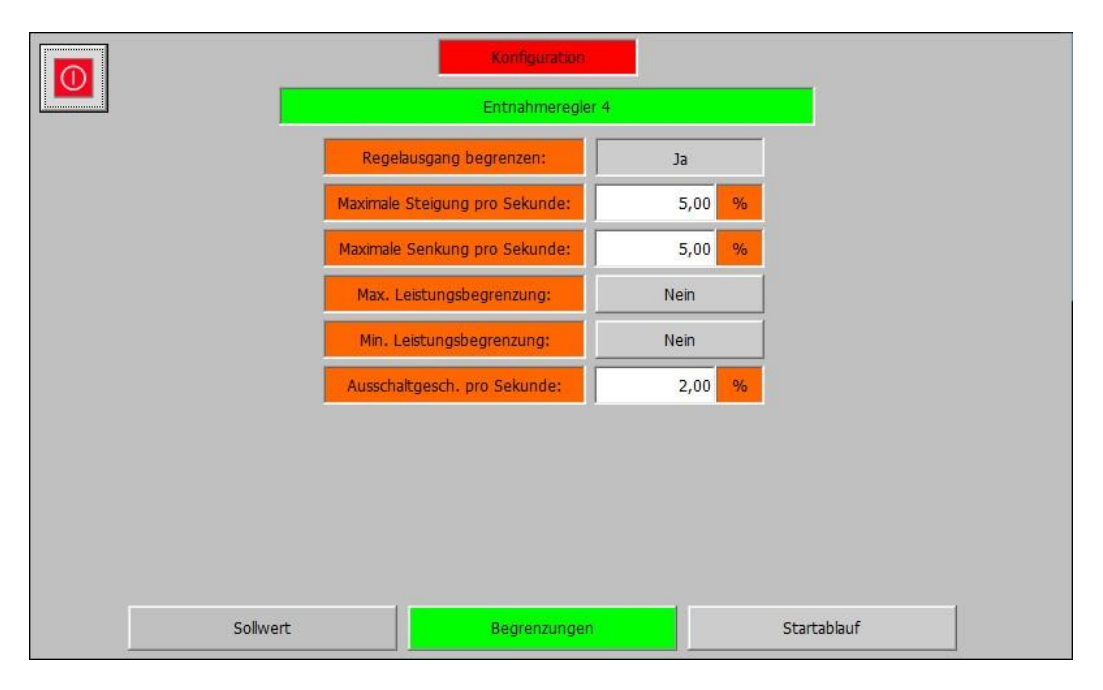

*Konfiguration – (4) ND Regelung – Entnahmeregler 4 – Begrenzungen*

Die Abteilung "Begrenzungen" enthält die Parameter zur Begrenzung Änderungsgeschwindigkeit des Regelausgangs und zur Verwendung der Leistungsbegrenzung. Die verfügbaren Parameter sind:

- **Regelausgang begrenzen:** Legt fest ob die Änderungsgeschwindigkeit des Regelausgangs begrenzt werden soll.
- **Maximale Steigerung pro Sekunde:** Falls die Begrenzung der Änderungsgeschwindigkeit des Regelausgangs parametriert wurde, legt dieser Parameter fest in welcher Geschwindigkeit der Regelausgang maximal pro Sekunde erhöht wird.
- **Minimale Steigerung pro Sekunde:** Falls die Begrenzung der Änderungsgeschwindigkeit des Regelausgangs parametriert wurde, legt dieser Parameter fest in welcher Geschwindigkeit der Regelausgang maximal pro Sekunde verringert wird.
- **Max. Leistungsbegrenzung:** Falls die Leistungsbegrenzung verwendet wird, legt dieser Parameter fest ob die Maximal Leistungsbegrenzung auch die Entnahmestufe beeinflussen soll.
- **Min. Leistungsbegrenzung:** Falls die Leistungsbegrenzung verwendet wird, legt dieser Parameter fest ob die Minimal Leistungsbegrenzung auch die Entnahmestufe beeinflussen soll.
- **Ausschaltgesch. Pro Sekunde:** Legt die Geschwindigkeit fest in der der Regelausgang zu seinem Startwert zurückkehrt wenn die Regelung ausgeschaltet wird. Dies verhindert das die Ventile zu schnell Öffnen und es Druckschwankungen in der Maschine und im Dampfnetz gibt.

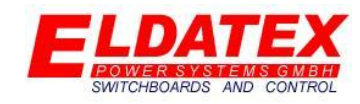

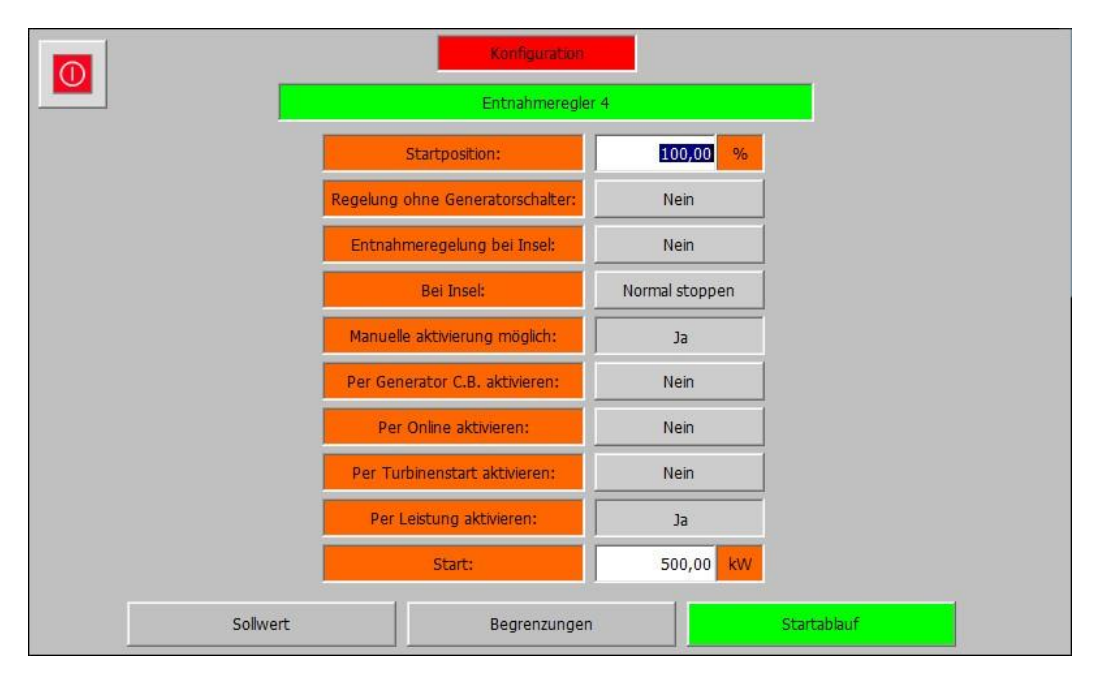

#### *Konfiguration – (4) ND Regelung – Entnahmeregler 4 – Startablauf*

Die Abteilung "Startablauf" enthält die Parameter zum aktivieren und deaktivieren der Entnahmeregelung. Die verfügbaren Parameter sind:

- **Startposition:** Legt die Regelausgangsposition im ausgeschaltetem Zustand fest.
- **Regelung ohne Generatorschalter:** Legt fest ob eine Entnahmeregelung ohne geschlossenen Generatorschalter möglich ist.
- **Entnahmeregelung bei Insel:** Legt fest ob eine Entnahmeregelung im Inselbetrieb möglich ist.
- Bei Insel: Falls der Parameter "Entnahmeregelung bei Insel" mit "Nein" Parametriert wurde, legt dieser Parameter fest in welcher Geschwindigkeit die Entnahmeregelung beim Wechsel in den Inselbetrieb ausgeschaltet werden soll. Folgende Auswahl ist möglich:
	- o **Normal stoppen:** Stopp die Entnahmeregelung mit der unter "Begrenzungen" parametrierten ausschalt Geschwindigkeit.
	- o **Schnell stoppen:** Stopp die Entnahmeregelung direkt, so dass der Regelausgang direkt auf die Startposition wechselt.
- **Manuelle Aktivierung möglich:** Legt fest ob die Entnahmeregelung manuell durch die Bedienungsebene aktiviert und deaktiviert werden kann.
- **Per Generator C.B.aktivieren:** Legt fest ob die Entnahmeregelung automatisch durch das Schließen des Generatorschalters aktiviert werden soll. Ein Öffnen des Generatorschalters deaktiviert die Regelung automatisch.
- **Per Online aktivieren:** Legt fest ob die Entnahmeregelung automatisch durch das wechseln in den Modus "Online" aktiviert werden soll. Ein Wechsel in den Modus "Offline" deaktiviert die Entnahmeregelung wieder.
- **Per Turbinenstart aktivieren:** Legt fest ob die Entnahmeregelung automatisch durch das starten der jeweiligen Turbinenseite aktiviert werden soll.
- **Per Leitung aktivieren:** Legt fest ob die Entnahmeregelung automatisch bei überschreiten eines Leistungslimit aktiviert werden soll.

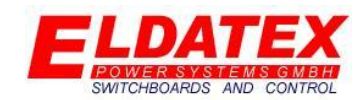

• Start: Falls der Parameter "Per Leistung aktivieren" auf "Ja" parametriert wurde, legt dieser Parameter fest bei überschreiten welchen Wertes die Entnahmeregelung aktiviert werden soll. Er beim öffnen des Generatorschalters wird die Entnahmeregelung wieder deaktiviert. Ein unterschreiten des Leistungslimits sorgt nicht für eine Deaktivierung der Entnahmeregelung.

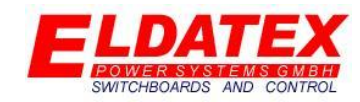

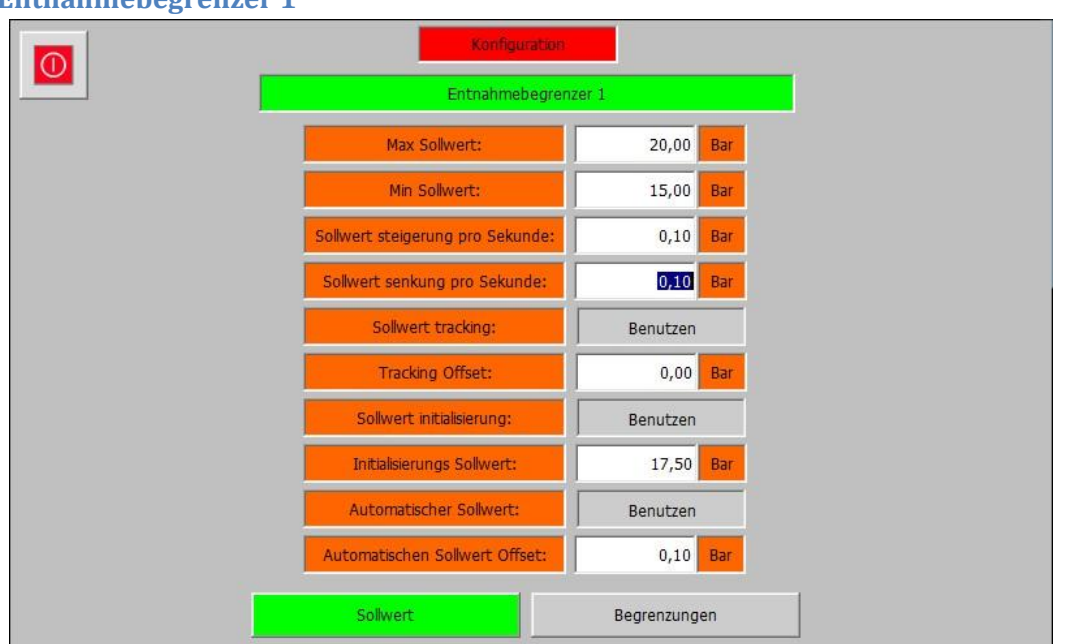

#### **3.4.6 Entnahmebegrenzer 1**

#### *Konfiguration – (4) ND Regelung –Entnahmebegrenzer 1 – Sollwert*

Die Entnahmebegrenzer 1 Ebene der ND Prozessregler enthält die Parameter des Entnahmebegrenzer 1. Sie Besteht aus den 2 Abteilungen "Sollwert" und "Begrenzungen". Der Entnahmebegrenzer 1 begrenzt einen frei wählbaren Wert. Der Begrenzungsregler beaufschlagt den Entnahmeregler 1 um einen umschaltfreien Übergang zu gewährleisten.

- **Max Sollwert:** Legt den Maximal zulässigen Sollwert fest.
- **Min Sollwert:** Legt den Minimal zulässigen Sollwert fest.
- **Sollwert Steigerung pro Sekunde:** Legt die Geschwindigkeit fest mit der der Sollwert in positiver Richtung verändert wird.
- **Sollwert Senkung pro Sekunde:** Legt die Geschwindigkeit fest mit der der Sollwert in negativer Richtung verändert wird.
- **Sollwert tracking:** Legt fest ob bei deaktivierter Regelung der aktuelle Istwert als Sollwert gesichert werden soll.
- **Tracking Offset:** Falls Sollwert tracking parametriert wurde, legt dieser Parameter fest ob es einen Offset auf den aktuellen Istwert gibt. Beispiel:
	- o **Istwert:** 17,0Bar
	- o **Offset:** 0,1Bar
	- o **Sollwert:** 17,1Bar
- **Sollwert initialisierung:** Legt fest ob vor dem Start der Turbine ein fester Sollwert geschrieben werden soll. Sobald die Turbine gestartet wurde, kann der Sollwert verändert werden. Es ist nicht nötig dass die Regelung aktiv ist, es reicht dass die Drehzahlregelung der Turbine gestartet wurde.

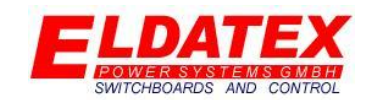

- **Initialisierung Sollwert:** Falls Sollwert Initialisierung Sollwert parametriert wurde, legt dieser Parameter fest auf welchen Wert der Sollwert gesetzt wird.
- **Automatischer Sollwert:** Falls der zu Begrenzende Wert auch einen Prozessregler besitzt, ist es möglich den aktiven Sollwert des Prozessreglers auf die Begrenzung zu übertragen. Diese Funktion ist nützlich wenn zwischen verschiedenen Prozessreglers gewechselt wird, und der jeweils inaktive Wert durch den Begrenzer limitiert werden soll.
- **Automatischer Sollwert Offset:** Falls der Automatische Sollwert parametriert wurde, legt dieser Parameter fest ob es einen Offset auf den aktuellen Sollwert des Prozessreglers gibt.

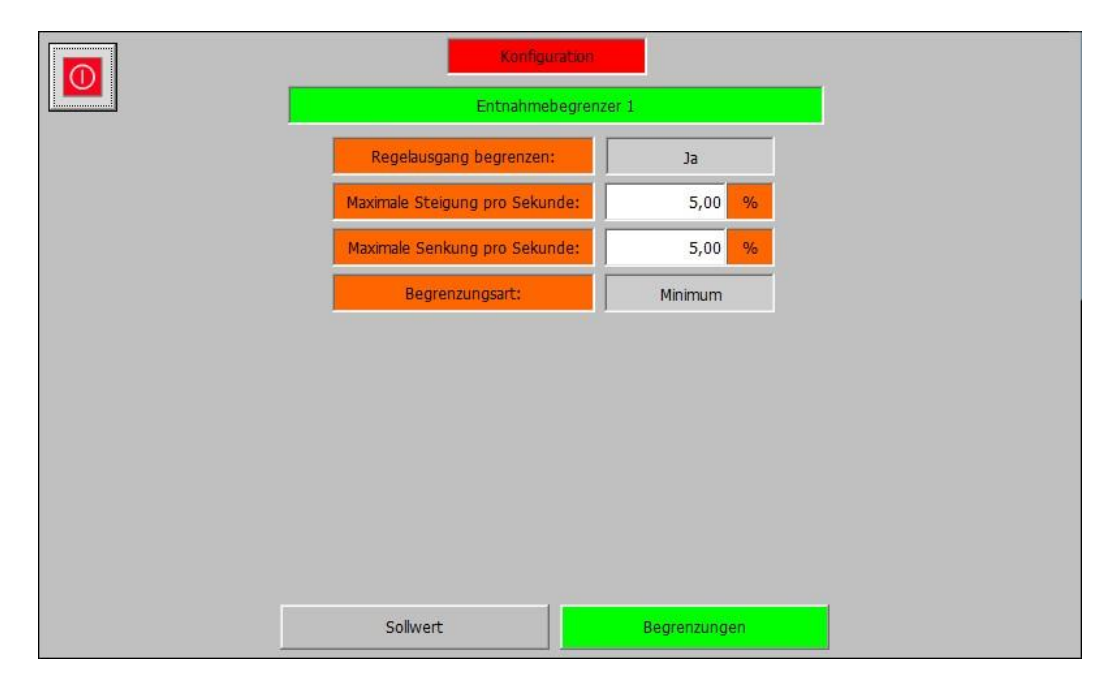

#### *Konfiguration – (4) ND Regelung –Entnahmebegrenzer 1 – Begrenzungen*

Die Abteilung "Begrenzungen" enthält die Parameter zur Begrenzung Änderungsgeschwindigkeit des Regelausgangs und zur Auswahl der Begrenzungsart. Die verfügbaren Parameter sind:

- **Regelausgang begrenzen:** Legt fest ob die Änderungsgeschwindigkeit des Regelausgangs begrenzt werden soll.
- **Maximale Steigerung pro Sekunde:** Falls die Begrenzung der Änderungsgeschwindigkeit des Regelausgangs parametriert wurde, legt dieser Parameter fest in welcher Geschwindigkeit der Regelausgang maximal pro Sekunde erhöht wird.
- **Minimale Steigerung pro Sekunde:** Falls die Begrenzung der Änderungsgeschwindigkeit des Regelausgangs parametriert wurde, legt dieser Parameter fest in welcher Geschwindigkeit der Regelausgang maximal pro Sekunde verringert wird.
- **Begrenzungsart:** Legt fest in welcher Richtung der Begrenzungswert Begrenzt werden soll.

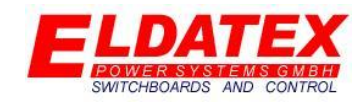

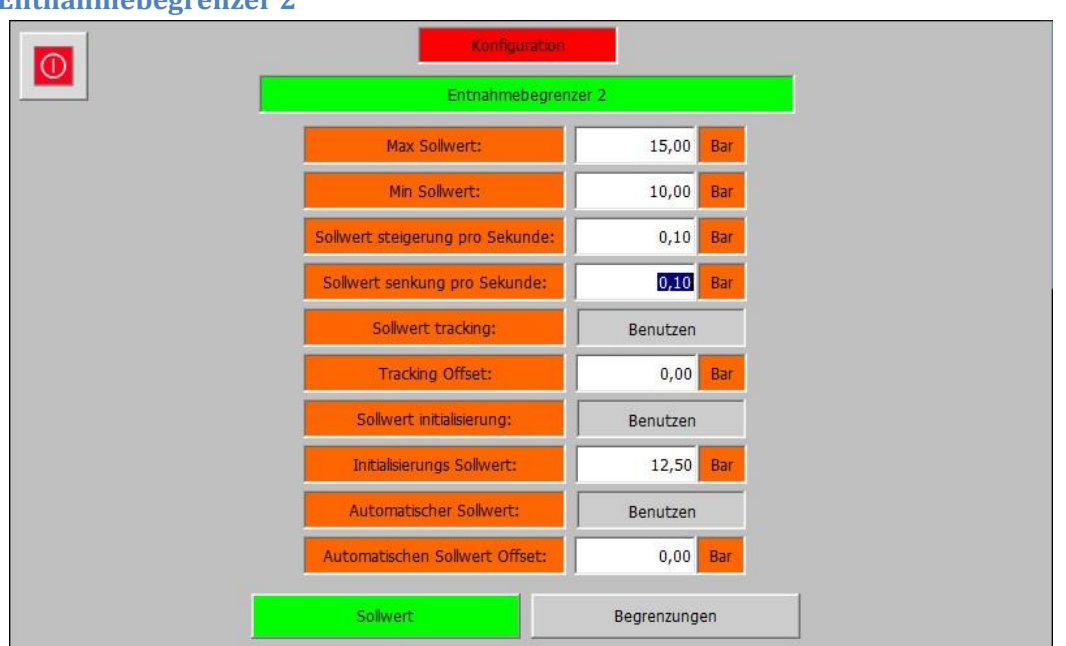

#### **3.4.7 Entnahmebegrenzer 2**

#### *Konfiguration – (4) ND Regelung –Entnahmebegrenzer 2 – Sollwert*

Die Entnahmebegrenzer 1 Ebene der ND Prozessregler enthält die Parameter des Entnahmebegrenzer 1. Sie Besteht aus den 2 Abteilungen "Sollwert" und "Begrenzungen". Der Entnahmebegrenzer 1 begrenzt einen frei wählbaren Wert. Der Begrenzungsregler beaufschlagt den Entnahmeregler 1 um einen umschaltfreien Übergang zu gewährleisten.

- **Max Sollwert:** Legt den Maximal zulässigen Sollwert fest.
- **Min Sollwert:** Legt den Minimal zulässigen Sollwert fest.
- **Sollwert Steigerung pro Sekunde:** Legt die Geschwindigkeit fest mit der der Sollwert in positiver Richtung verändert wird.
- **Sollwert Senkung pro Sekunde:** Legt die Geschwindigkeit fest mit der der Sollwert in negativer Richtung verändert wird.
- **Sollwert tracking:** Legt fest ob bei deaktivierter Regelung der aktuelle Istwert als Sollwert gesichert werden soll.
- **Tracking Offset:** Falls Sollwert tracking parametriert wurde, legt dieser Parameter fest ob es einen Offset auf den aktuellen Istwert gibt. Beispiel:
	- o **Istwert:** 12,0Bar
	- o **Offset:** 0,1Bar
	- o **Sollwert:** 12,1Bar
- **Sollwert initialisierung:** Legt fest ob vor dem Start der Turbine ein fester Sollwert geschrieben werden soll. Sobald die Turbine gestartet wurde, kann der Sollwert verändert werden. Es ist nicht nötig dass die Regelung aktiv ist, es reicht dass die Drehzahlregelung der Turbine gestartet wurde.

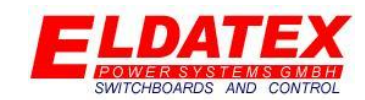

- **Initialisierung Sollwert:** Falls Sollwert Initialisierung Sollwert parametriert wurde, legt dieser Parameter fest auf welchen Wert der Sollwert gesetzt wird.
- **Automatischer Sollwert:** Falls der zu Begrenzende Wert auch einen Prozessregler besitzt, ist es möglich den aktiven Sollwert des Prozessreglers auf die Begrenzung zu übertragen. Diese Funktion ist nützlich wenn zwischen verschiedenen Prozessreglers gewechselt wird, und der jeweils inaktive Wert durch den Begrenzer limitiert werden soll.
- **Automatischer Sollwert Offset:** Falls der Automatische Sollwert parametriert wurde, legt dieser Parameter fest ob es einen Offset auf den aktuellen Sollwert des Prozessreglers gibt.

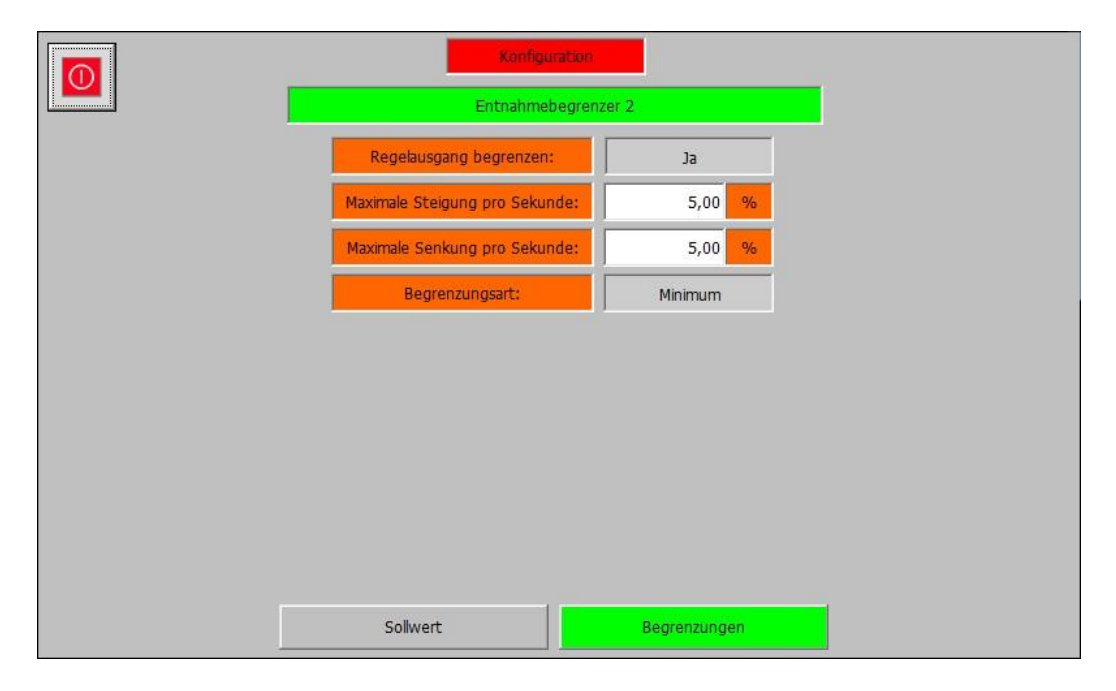

#### *Konfiguration – (4) ND Regelung –Entnahmebegrenzer 2 – Begrenzungen*

Die Abteilung "Begrenzungen" enthält die Parameter zur Begrenzung Änderungsgeschwindigkeit des Regelausgangs und zur Auswahl der Begrenzungsart. Die verfügbaren Parameter sind:

- **Regelausgang begrenzen:** Legt fest ob die Änderungsgeschwindigkeit des Regelausgangs begrenzt werden soll.
- **Maximale Steigerung pro Sekunde:** Falls die Begrenzung der Änderungsgeschwindigkeit des Regelausgangs parametriert wurde, legt dieser Parameter fest in welcher Geschwindigkeit der Regelausgang maximal pro Sekunde erhöht wird.
- **Minimale Steigerung pro Sekunde:** Falls die Begrenzung der Änderungsgeschwindigkeit des Regelausgangs parametriert wurde, legt dieser Parameter fest in welcher Geschwindigkeit der Regelausgang maximal pro Sekunde verringert wird.
- **Begrenzungsart:** Legt fest in welcher Richtung der Begrenzungswert Begrenzt werden soll.

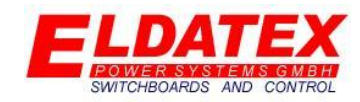

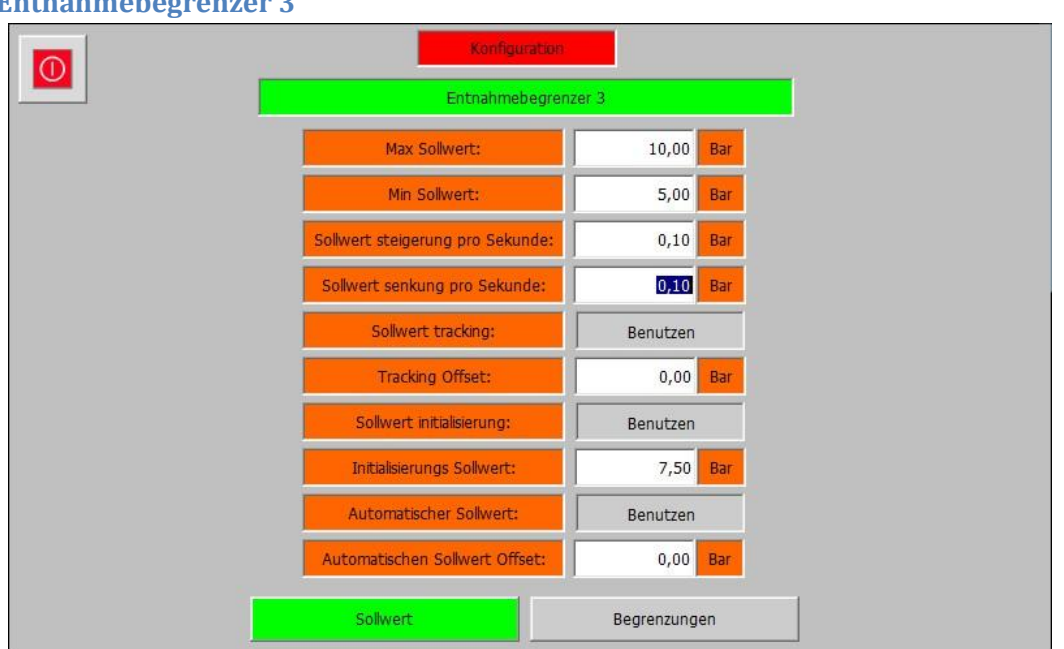

#### **3.4.8 Entnahmebegrenzer 3**

#### *Konfiguration – (4) ND Regelung –Entnahmebegrenzer 3 – Sollwert*

Die Entnahmebegrenzer 1 Ebene der ND Prozessregler enthält die Parameter des Entnahmebegrenzer 1. Sie Besteht aus den 2 Abteilungen "Sollwert" und "Begrenzungen". Der Entnahmebegrenzer 1 begrenzt einen frei wählbaren Wert. Der Begrenzungsregler beaufschlagt den Entnahmeregler 1 um einen umschaltfreien Übergang zu gewährleisten.

- **Max Sollwert:** Legt den Maximal zulässigen Sollwert fest.
- **Min Sollwert:** Legt den Minimal zulässigen Sollwert fest.
- **Sollwert Steigerung pro Sekunde:** Legt die Geschwindigkeit fest mit der der Sollwert in positiver Richtung verändert wird.
- **Sollwert Senkung pro Sekunde:** Legt die Geschwindigkeit fest mit der der Sollwert in negativer Richtung verändert wird.
- **Sollwert tracking:** Legt fest ob bei deaktivierter Regelung der aktuelle Istwert als Sollwert gesichert werden soll.
- **Tracking Offset:** Falls Sollwert tracking parametriert wurde, legt dieser Parameter fest ob es einen Offset auf den aktuellen Istwert gibt. Beispiel:
	- o **Istwert:** 7,0Bar
	- o **Offset:** 0,1Bar
	- o **Sollwert:** 7,1Bar
- **Sollwert initialisierung:** Legt fest ob vor dem Start der Turbine ein fester Sollwert geschrieben werden soll. Sobald die Turbine gestartet wurde, kann der Sollwert verändert werden. Es ist nicht nötig dass die Regelung aktiv ist, es reicht dass die Drehzahlregelung der Turbine gestartet wurde.

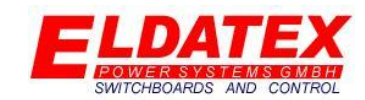

- **Initialisierung Sollwert:** Falls Sollwert Initialisierung Sollwert parametriert wurde, legt dieser Parameter fest auf welchen Wert der Sollwert gesetzt wird.
- **Automatischer Sollwert:** Falls der zu Begrenzende Wert auch einen Prozessregler besitzt, ist es möglich den aktiven Sollwert des Prozessreglers auf die Begrenzung zu übertragen. Diese Funktion ist nützlich wenn zwischen verschiedenen Prozessreglers gewechselt wird, und der jeweils inaktive Wert durch den Begrenzer limitiert werden soll.
- **Automatischer Sollwert Offset:** Falls der Automatische Sollwert parametriert wurde, legt dieser Parameter fest ob es einen Offset auf den aktuellen Sollwert des Prozessreglers gibt.

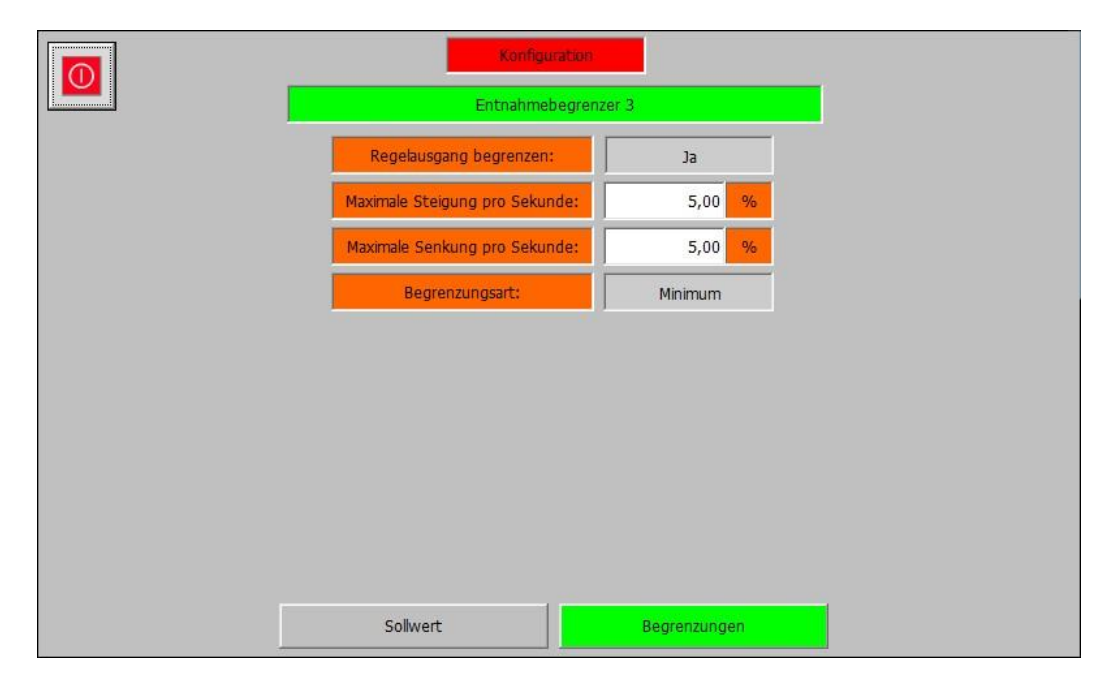

#### *Konfiguration – (4) ND Regelung –Entnahmebegrenzer 3 – Begrenzungen*

Die Abteilung "Begrenzungen" enthält die Parameter zur Begrenzung Änderungsgeschwindigkeit des Regelausgangs und zur Auswahl der Begrenzungsart. Die verfügbaren Parameter sind:

- **Regelausgang begrenzen:** Legt fest ob die Änderungsgeschwindigkeit des Regelausgangs begrenzt werden soll.
- **Maximale Steigerung pro Sekunde:** Falls die Begrenzung der Änderungsgeschwindigkeit des Regelausgangs parametriert wurde, legt dieser Parameter fest in welcher Geschwindigkeit der Regelausgang maximal pro Sekunde erhöht wird.
- **Minimale Steigerung pro Sekunde:** Falls die Begrenzung der Änderungsgeschwindigkeit des Regelausgangs parametriert wurde, legt dieser Parameter fest in welcher Geschwindigkeit der Regelausgang maximal pro Sekunde verringert wird.
- **Begrenzungsart:** Legt fest in welcher Richtung der Begrenzungswert Begrenzt werden soll.

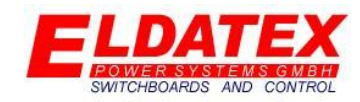

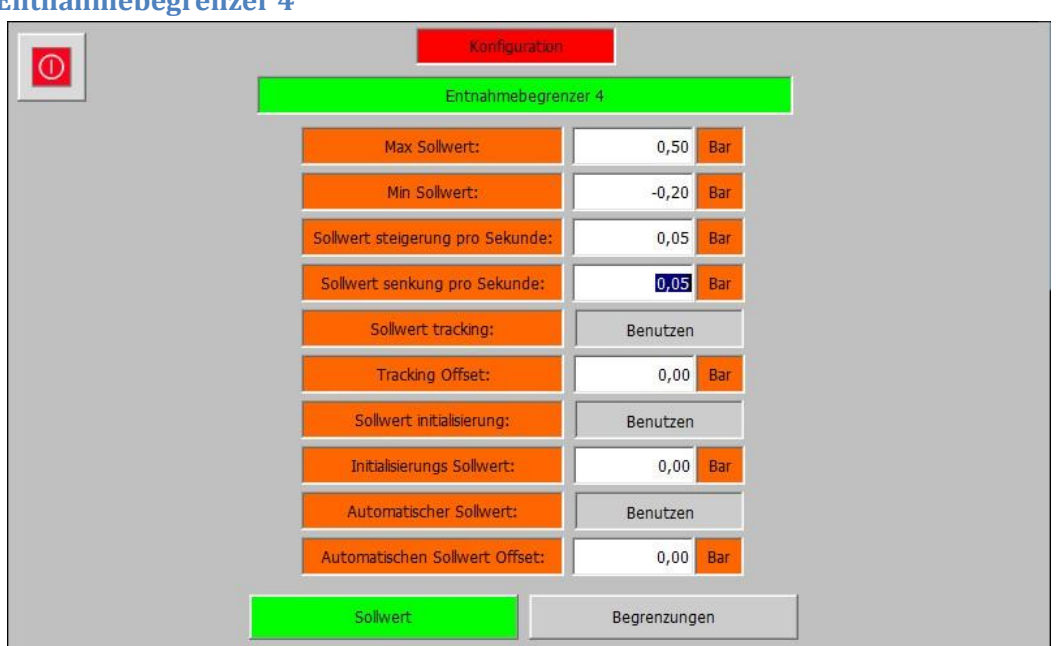

#### **3.4.9 Entnahmebegrenzer 4**

#### *Konfiguration – (4) ND Regelung –Entnahmebegrenzer 4 – Sollwert*

Die Entnahmebegrenzer 1 Ebene der ND Prozessregler enthält die Parameter des Entnahmebegrenzer 1. Sie Besteht aus den 2 Abteilungen "Sollwert" und "Begrenzungen". Der Entnahmebegrenzer 1 begrenzt einen frei wählbaren Wert. Der Begrenzungsregler beaufschlagt den Entnahmeregler 1 um einen umschaltfreien Übergang zu gewährleisten.

- **Max Sollwert:** Legt den Maximal zulässigen Sollwert fest.
- **Min Sollwert:** Legt den Minimal zulässigen Sollwert fest.
- **Sollwert Steigerung pro Sekunde:** Legt die Geschwindigkeit fest mit der der Sollwert in positiver Richtung verändert wird.
- **Sollwert Senkung pro Sekunde:** Legt die Geschwindigkeit fest mit der der Sollwert in negativer Richtung verändert wird.
- **Sollwert tracking:** Legt fest ob bei deaktivierter Regelung der aktuelle Istwert als Sollwert gesichert werden soll.
- **Tracking Offset:** Falls Sollwert tracking parametriert wurde, legt dieser Parameter fest ob es einen Offset auf den aktuellen Istwert gibt. Beispiel:
	- o **Istwert:** 0,2Bar
	- o **Offset:** 0,1Bar
	- o **Sollwert:** 0,3Bar
- **Sollwert initialisierung:** Legt fest ob vor dem Start der Turbine ein fester Sollwert geschrieben werden soll. Sobald die Turbine gestartet wurde, kann der Sollwert verändert werden. Es ist nicht nötig dass die Regelung aktiv ist, es reicht dass die Drehzahlregelung der Turbine gestartet wurde.

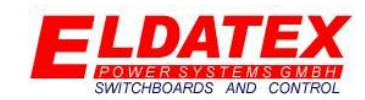

- **Initialisierung Sollwert:** Falls Sollwert Initialisierung Sollwert parametriert wurde, legt dieser Parameter fest auf welchen Wert der Sollwert gesetzt wird.
- **Automatischer Sollwert:** Falls der zu Begrenzende Wert auch einen Prozessregler besitzt, ist es möglich den aktiven Sollwert des Prozessreglers auf die Begrenzung zu übertragen. Diese Funktion ist nützlich wenn zwischen verschiedenen Prozessreglers gewechselt wird, und der jeweils inaktive Wert durch den Begrenzer limitiert werden soll.
- **Automatischer Sollwert Offset:** Falls der Automatische Sollwert parametriert wurde, legt dieser Parameter fest ob es einen Offset auf den aktuellen Sollwert des Prozessreglers gibt.

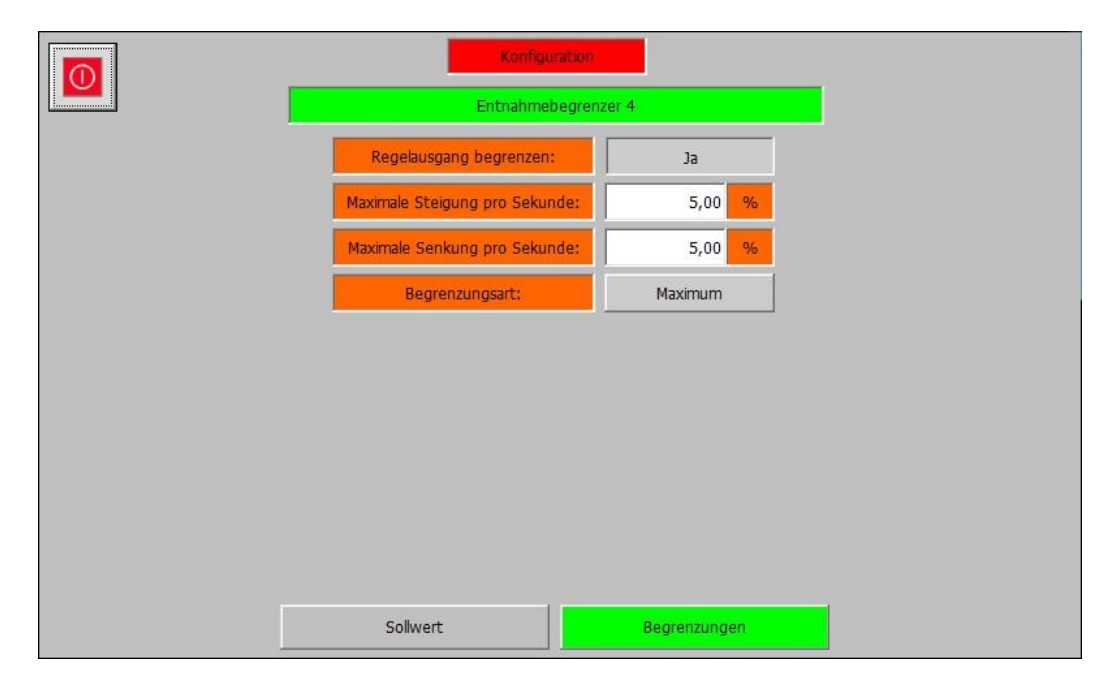

#### *Konfiguration – (4) ND Regelung –Entnahmebegrenzer 4 – Begrenzungen*

Die Abteilung "Begrenzungen" enthält die Parameter zur Begrenzung Änderungsgeschwindigkeit des Regelausgangs und zur Auswahl der Begrenzungsart. Die verfügbaren Parameter sind:

- **Regelausgang begrenzen:** Legt fest ob die Änderungsgeschwindigkeit des Regelausgangs begrenzt werden soll.
- **Maximale Steigerung pro Sekunde:** Falls die Begrenzung der Änderungsgeschwindigkeit des Regelausgangs parametriert wurde, legt dieser Parameter fest in welcher Geschwindigkeit der Regelausgang maximal pro Sekunde erhöht wird.
- **Minimale Steigerung pro Sekunde:** Falls die Begrenzung der Änderungsgeschwindigkeit des Regelausgangs parametriert wurde, legt dieser Parameter fest in welcher Geschwindigkeit der Regelausgang maximal pro Sekunde verringert wird.
- **Begrenzungsart:** Legt fest in welcher Richtung der Begrenzungswert Begrenzt werden soll.

# WITCHBOARDS AND CONTROL

## **(E)ldatex(S)team(T)urbine(C)ontroller**

## **3.5 Ventile**

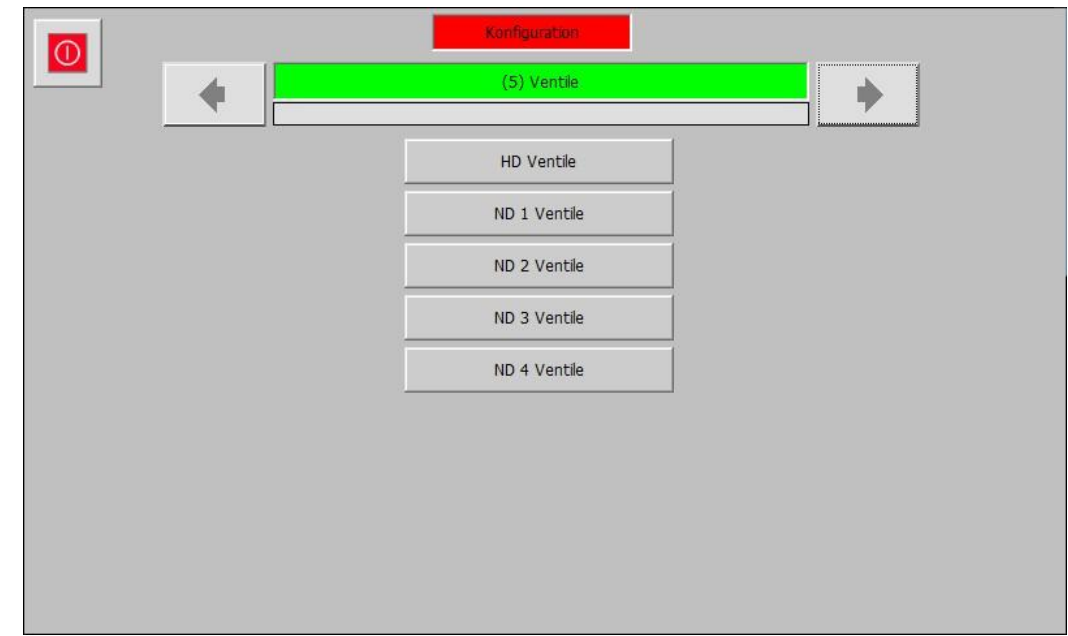

In der Ventil Ebene werden alle Grundeinstellungen bezüglich der Regelventilansteuerung parametriert. Sie hat die folgenden verfügbaren Unterebenen:

- HD Ventile
- ND 1 Ventile
- ND 2 Ventile
- ND 3 Ventile
- ND 4 Ventile

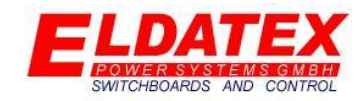

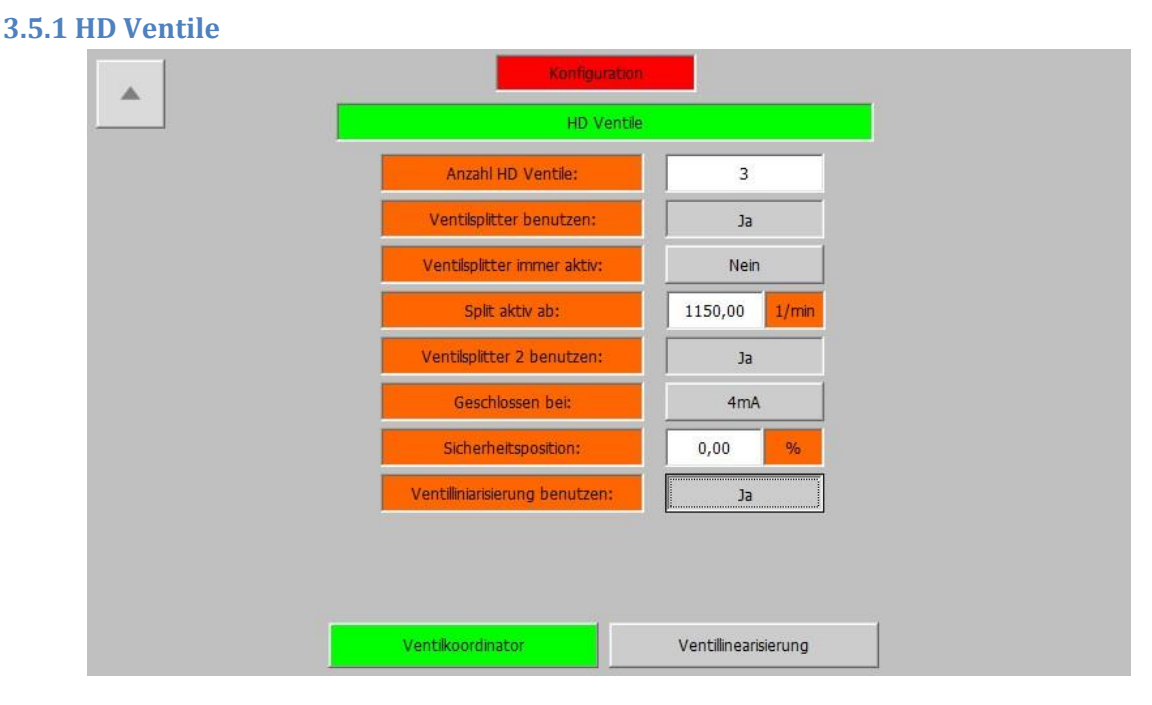

*Konfiguration – (5) Ventile – HD Ventile - Ventilkoordinator*

Die HD Ventil Ebene umfasst die Parameter der HD Regelventile. Sie hat bis zu 2 Abteilungen. Die Abteilung "Ventilkoordinator" ist immer verfügbar, wobei die Abteilung "Ventillinearisierung" nur verfügbar ist wenn der Parameter "Linearisierung benutzen" auf "Ja" eingestellt wurde.

Die folgenden Parameter sind im HD Ventilkoordinator vorhanden:

- **Anzahl HD Ventile (1-6):** Gibt die Anzahl der Regelventile an die für die HD Regelung vorgesehen sind.
- **Ventilsplitter benutzen (Ja/Nein):** Gibt an ob ein Ventilplitter genutzt werden soll. Dies ist nur möglich wenn mehr als 1 Ventil unter "Anzahl HD Ventile" angegeben wurde. Bei aktiviertem Ventilsplitter, wird das Ausgangssignal der HD Regelstufe auf die eingestellte Anzahl der Ventile gemäß der im Service eingestellten Werte skaliert (Siehe Abschnitt 4.5.1)
- **Ventilsplitter immer aktiv (Ja/Nein):** Gibt an ob der angewählt Ventilsplitter von Beginn an aktiv ist, oder ob er durch ein Drehzahllimit während des Startvorgangs aktiviert wird.
- **Split aktiv ab (0 – Nenndrehzahl):** Gibt das Drehzahllimit zur Aktivierung des Ventilsplitters an. Dies ist nur möglich wenn die Einstellung "Ventilsplitter immer aktiv" auf "Nein" steht.
- **Ventilsplitter 2 benutzen (Ja/Nein):** Gibt an ob ein 2. Ventilplitter genutzt werden soll. Dies ermöglicht ein flüssiges Umschalten zwischen 2 seperat eingestellen Splittern um beispielsweise verschiedene Lastpunkte effizienter zu erreichen. Die aktivierung bzw. deaktivierung erfolgt über ein Signal das per Busanbindung zum ESTC gesendet wird.
- **Geschlossen bei (4mA/20mA):** Gibt an ob die Regelventile bei einem 4mA Ausgang geschlossen oder geöffnet sind. Der ESTC Invertiert den Regelausgang wenn nötig passend zum Ventiltyp.

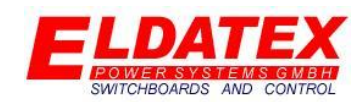

- **Sicherheitsposition(0-100%):** Gibt die Position an in die die Ventile fahren wenn die Sicherheitskette des ESTC ausgelöst wurde. Diese Position ist unabhängig von der Startposition der Regelgruppen.
- **Linearisierung benutzen (Ja/Nein):** Gibt an ob die Regelventile durch eine spezifizierte Linearisirungs Kennlinie verstellt werden sollen oder nicht.

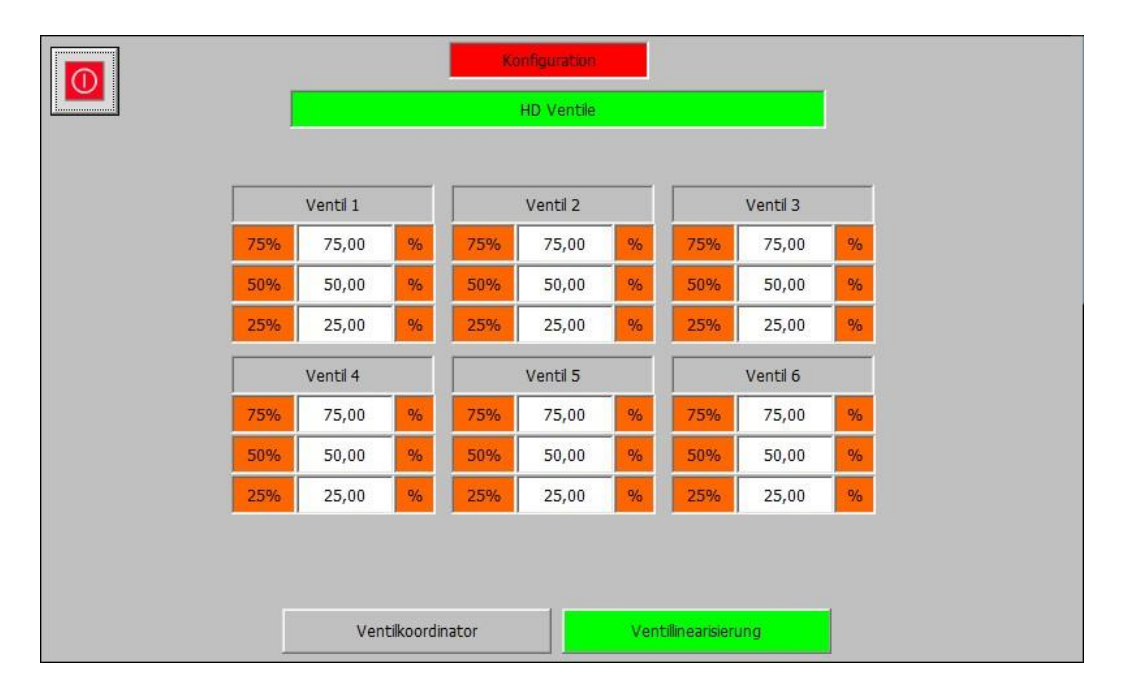

*Konfiguration – (5) Ventile – HD Ventile - Ventillinearisierung*

Die Ventillinearisierung dient zum optimalen Einstellung der Regelventile. Da je nach Ventiltyp eine andere Charakteristische Durchsatz kurve vorhanden ist, kann diesem mit der Ventillinearisierung entgegen gewirkt werden. Um dies zu berechnen werden 5 Punkte im Bereich von 0-100% festgelegt, die den fest eingestellten Werten "0%" "25%" "50%" "75%" und "100%" zugeordnet sind. Anhand dieser 5 Punkte wird automatisch eine Linearisierungs Kurve berechnet um auf das jeweilige Ventil angewandt. Die fest eingestellten Werte beziehen sich dabei auf den Ausgang des Ventilsplitters. Die zugeordneten Werte Beziehung sich hingegen auf den Tatsächlichen Ausgang der zum Ventil geschrieben wird.

Die folgenden Parameter sind in der HD Ventillinearisierung für jedes Ventil vorhanden:

- **Ventil 75% (0-100% aber größer als Ventil 50%):** Gibt die Stellung des Regelventils der HD Regelstufe bei einem Ausgang von 75% an.
- **Ventil 50% (0-100% aber größer als Ventil 25% und kleiner als Ventil 75%):** Gibt die Stellung des Regelventils der HD Regelstufe bei einem Ausgang von 50% an.
- **Ventil 25% (0-100% aber kleiner als Ventil 50%):** Gibt die Stellung des Regelventils der HD Regelstufe bei einem Ausgang von 75% an.

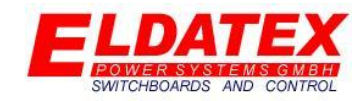

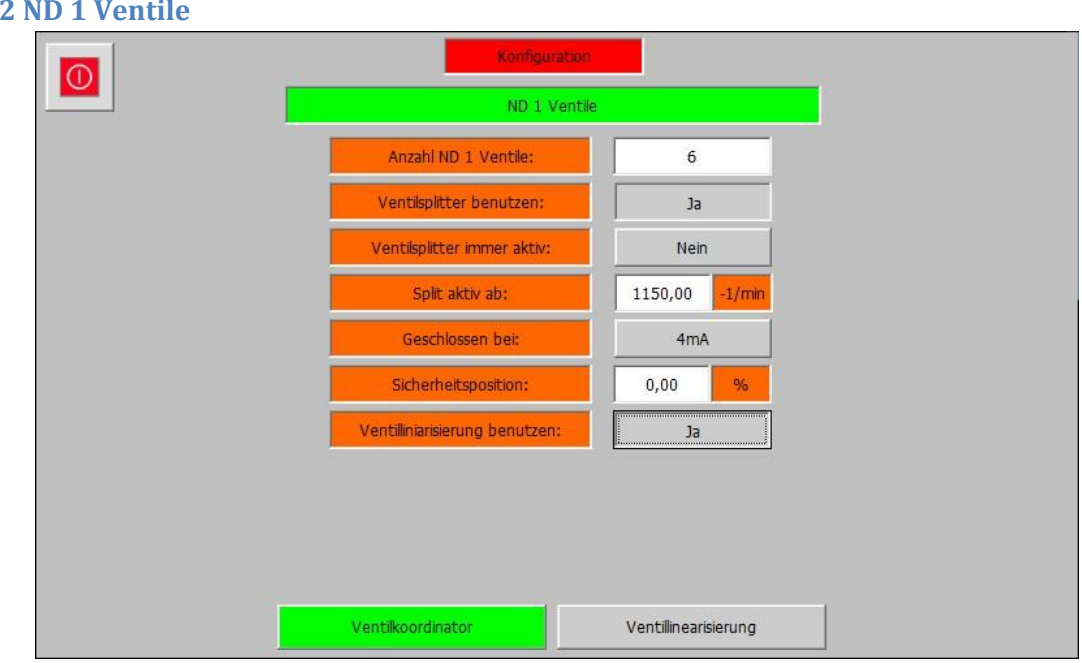

#### *Konfiguration – (5) Ventile – ND 1 Ventile – Ventilkoordinator*

Die ND 1 Ventil Ebene umfasst die Parameter der Entnahme 1 Regelventile. Sie hat bis zu 2 Abteilungen. Die Abteilung "Ventilkoordinator" ist immer verfügbar, wobei die Abteilung "Ventillinearisierung" nur verfügbar ist wenn der Parameter "Linearisierung benutzen" auf "Ja" eingestellt wurde.

Die folgenden Parameter sind im ND 1 Ventilkoordinator vorhanden:

- **Anzahl ND 1 Ventile (1-6):** Gibt die Anzahl der Regelventile an die für die Entnahme 1 Regelung vorgesehen sind.
- **Ventilsplitter benutzen (Ja/Nein):** Gibt an ob ein Ventilplitter genutzt werden soll. Dies ist nur möglich wenn mehr als 1 Ventil unter "Anzahl ND 1 Ventile" angegeben wurde. Bei aktiviertem Ventilsplitter, wird das Ausgangssignal der Entnahme 1 Regelstufe auf die eingestellte Anzahl der Ventile gemäß der im Service eingestellten Werte skaliert (Siehe Abschnitt 4.5.2)
- **Ventilsplitter immer aktiv (Ja/Nein):** Gibt an ob der angewählt Ventilsplitter von Beginn an aktiv ist, oder ob er durch ein Drehzahllimit während des Startvorgangs aktiviert wird.
- **Split aktiv ab (0 – Nenndrehzahl):** Gibt das Drehzahllimit zur Aktivierung des Ventilsplitters an. Dies ist nur möglich wenn die Einstellung "Ventilsplitter immer aktiv" auf "Nein" steht.
- **Geschlossen bei (4mA/20mA):** Gibt an ob die Regelventile bei einem 4mA Ausgang geschlossen oder geöffnet sind. Der ESTC Invertiert den Regelausgang wenn nötig passend zum Ventiltyp.
- **Sicherheitsposition(0-100%):** Gibt die Position an in die die Ventile fahren wenn die Sicherheitskette des ESTC ausgelöst wurde. Diese Position ist unabhängig von der Startposition der Regelgruppen.
- **Linearisierung benutzen (Ja/Nein):** Gibt an ob die Regelventile durch eine spezifizierte Linearisirungs Kennlinie verstellt werden sollen oder nicht.

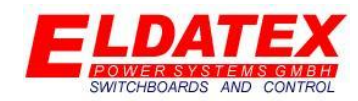

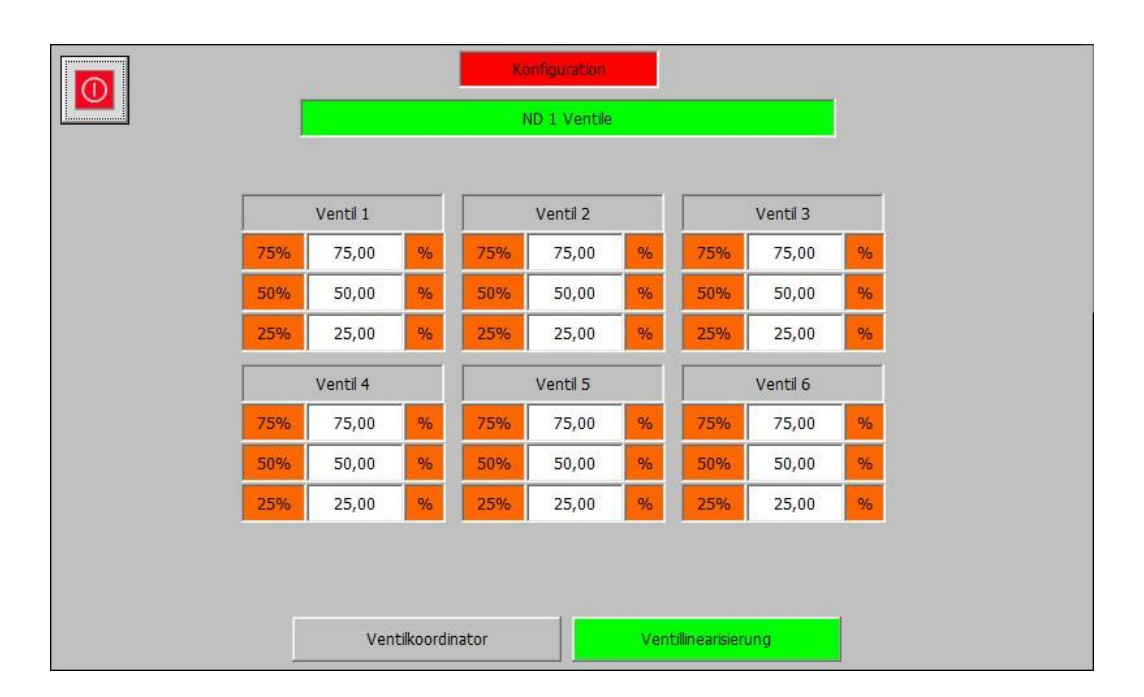

#### *Konfiguration – (5) Ventile – ND 1 Ventile – Ventillinearisierung*

Die Ventillinearisierung dient zum optimalen Einstellung der Regelventile. Da je nach Ventiltyp eine andere Charakteristische Durchsatz kurve vorhanden ist, kann diesem mit der Ventillinearisierung entgegen gewirkt werden. Um dies zu berechnen werden 5 Punkte im Bereich von 0-100% festgelegt, die den fest eingestellten Werten "0%" "25%" "50%" "75%" und "100%" zugeordnet sind. Anhand dieser 5 Punkte wird automatisch eine Linearisierungs Kurve berechnet um auf das jeweilige Ventil angewandt. Die fest eingestellten Werte beziehen sich dabei auf den Ausgang des Ventilsplitters. Die zugeordneten Werte Beziehung sich hingegen auf den Tatsächlichen Ausgang der zum Ventil geschrieben wird.

Die folgenden Parameter sind in der ND 1 Ventillinearisierung für jedes Ventil vorhanden:

- **Ventil 75% (0-100% aber größer als Ventil 50%):** Gibt die Stellung des Regelventils der Entnahme 1 Regelstufe bei einem Ausgang von 75% an.
- **Ventil 50% (0-100% aber größer als Ventil 25% und kleiner als Ventil 75%):** Gibt die Stellung des Regelventils der Entnahme 1 Regelstufe bei einem Ausgang von 50% an.
- **Ventil 25% (0-100% aber kleiner als Ventil 50%):** Gibt die Stellung des Regelventils der Entnahme 1 Regelstufe bei einem Ausgang von 75% an.

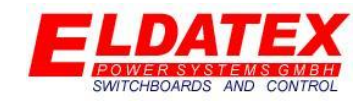

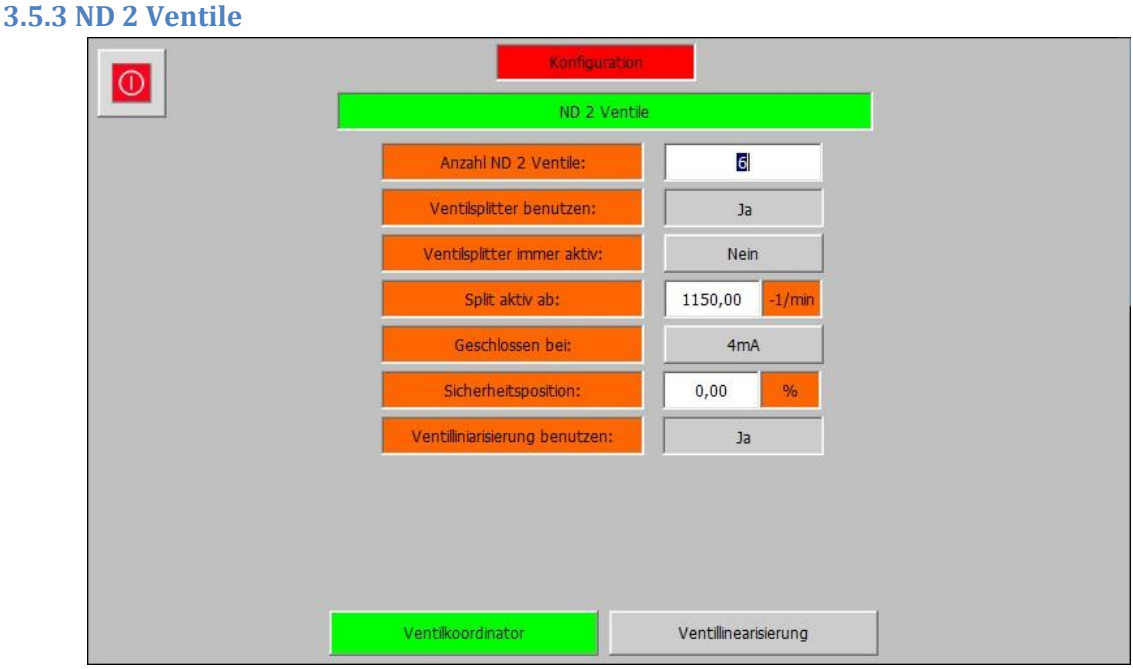

#### *Konfiguration – (5) Ventile – ND 2 Ventile – Ventilkoordinator*

Die ND 2 Ventil Ebene umfasst die Parameter der Entnahme 2 Regelventile. Sie hat bis zu 2 Abteilungen. Die Abteilung "Ventilkoordinator" ist immer verfügbar, wobei die Abteilung "Ventillinearisierung" nur verfügbar ist wenn der Parameter "Linearisierung benutzen" auf "Ja" eingestellt wurde.

Die folgenden Parameter sind im ND 2 Ventilkoordinator vorhanden:

- **Anzahl ND 2 Ventile (1-6):** Gibt die Anzahl der Regelventile an die für die Entnahme 2 Regelung vorgesehen sind.
- **Ventilsplitter benutzen (Ja/Nein):** Gibt an ob ein Ventilplitter genutzt werden soll. Dies ist nur möglich wenn mehr als 1 Ventil unter "Anzahl ND 1 Ventile" angegeben wurde. Bei aktiviertem Ventilsplitter, wird das Ausgangssignal der Entnahme 2 Regelstufe auf die eingestellte Anzahl der Ventile gemäß der im Service eingestellten Werte skaliert (Siehe Abschnitt 4.5.3)
- **Ventilsplitter immer aktiv (Ja/Nein):** Gibt an ob der angewählt Ventilsplitter von Beginn an aktiv ist, oder ob er durch ein Drehzahllimit während des Startvorgangs aktiviert wird.
- **Split aktiv ab (0 – Nenndrehzahl):** Gibt das Drehzahllimit zur Aktivierung des Ventilsplitters an. Dies ist nur möglich wenn die Einstellung "Ventilsplitter immer aktiv" auf "Nein" steht.
- **Geschlossen bei (4mA/20mA):** Gibt an ob die Regelventile bei einem 4mA Ausgang geschlossen oder geöffnet sind. Der ESTC Invertiert den Regelausgang wenn nötig passend zum Ventiltyp.
- **Sicherheitsposition(0-100%):** Gibt die Position an in die die Ventile fahren wenn die Sicherheitskette des ESTC ausgelöst wurde. Diese Position ist unabhängig von der Startposition der Regelgruppen.
- **Linearisierung benutzen (Ja/Nein):** Gibt an ob die Regelventile durch eine spezifizierte Linearisirungs Kennlinie verstellt werden sollen oder nicht.

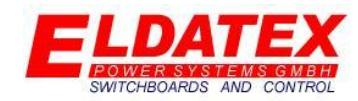

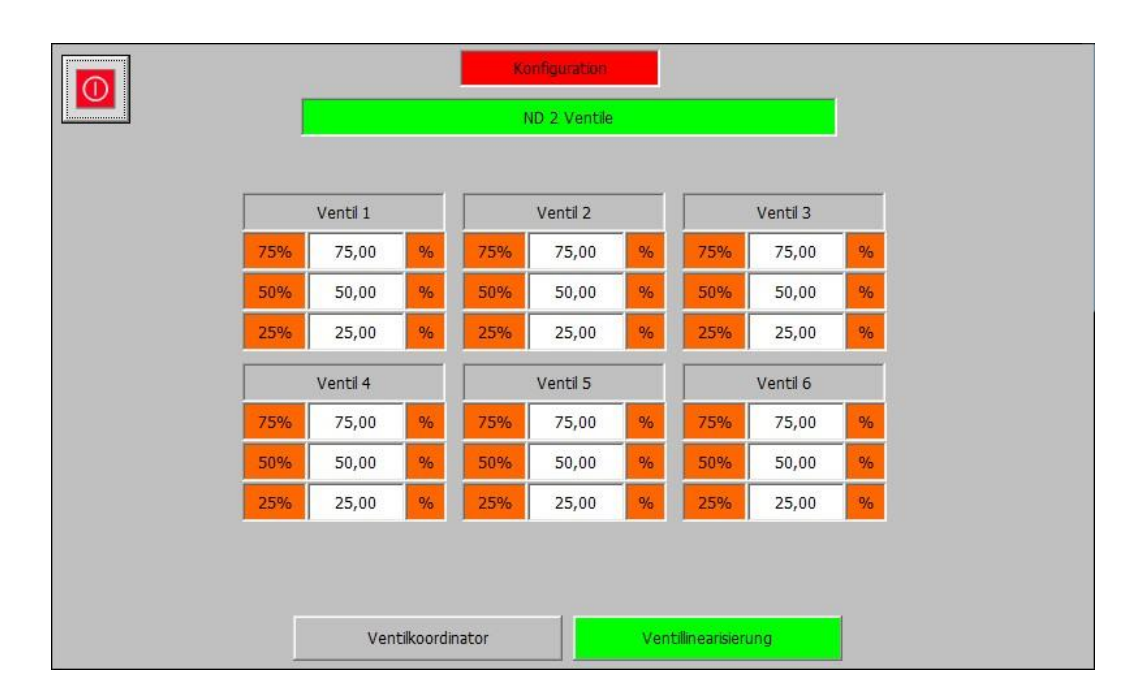

#### *Konfiguration – (5) Ventile – ND 2 Ventile – Ventillinearisierung*

Die Ventillinearisierung dient zum optimalen Einstellung der Regelventile. Da je nach Ventiltyp eine andere Charakteristische Durchsatz kurve vorhanden ist, kann diesem mit der Ventillinearisierung entgegen gewirkt werden. Um dies zu berechnen werden 5 Punkte im Bereich von 0-100% festgelegt, die den fest eingestellten Werten "0%" "25%" "50%" "75%" und "100%" zugeordnet sind. Anhand dieser 5 Punkte wird automatisch eine Linearisierungs Kurve berechnet um auf das jeweilige Ventil angewandt. Die fest eingestellten Werte beziehen sich dabei auf den Ausgang des Ventilsplitters. Die zugeordneten Werte Beziehung sich hingegen auf den Tatsächlichen Ausgang der zum Ventil geschrieben wird.

Die folgenden Parameter sind in der ND 2 Ventillinearisierung für jedes Ventil vorhanden:

- **Ventil 75% (0-100% aber größer als Ventil 50%):** Gibt die Stellung des Regelventils der Entnahme 2 Regelstufe bei einem Ausgang von 75% an.
- **Ventil 50% (0-100% aber größer als Ventil 25% und kleiner als Ventil 75%):** Gibt die Stellung des Regelventils der Entnahme 2 Regelstufe bei einem Ausgang von 50% an.
- **Ventil 25% (0-100% aber kleiner als Ventil 50%):** Gibt die Stellung des Regelventils der Entnahme 2 Regelstufe bei einem Ausgang von 75% an.

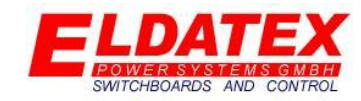

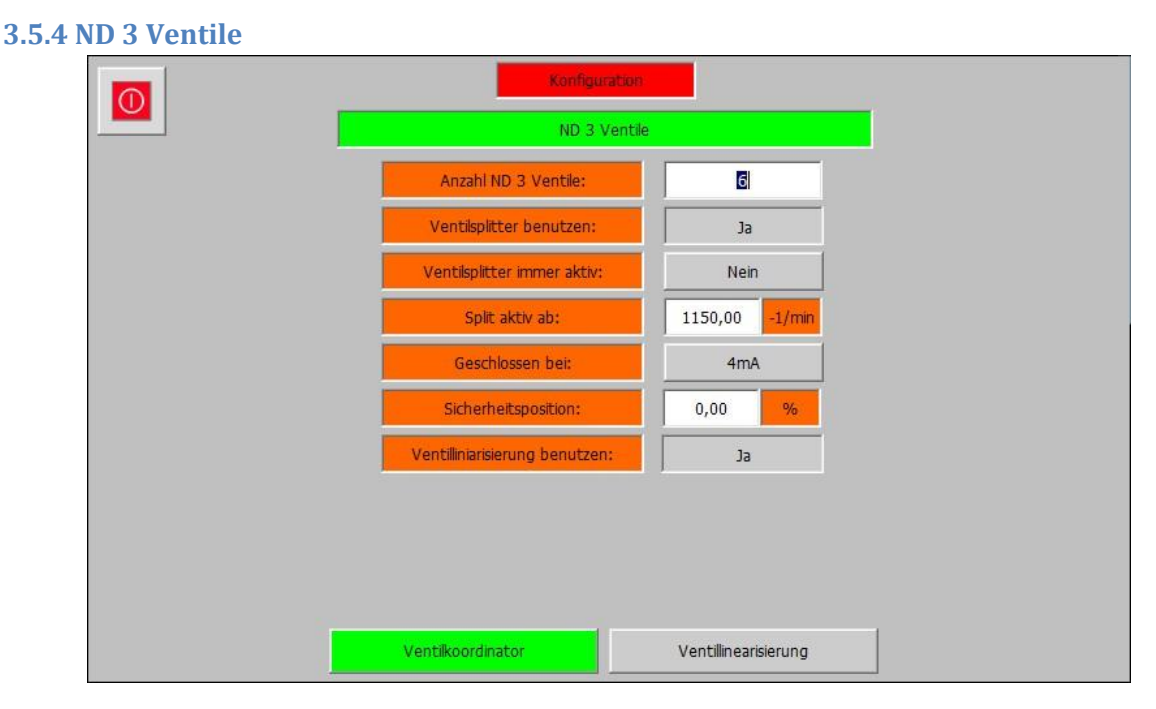

#### *Konfiguration – (5) Ventile – ND 3 Ventile – Ventilkoordinator*

Die ND 3 Ventil Ebene umfasst die Parameter der Entnahme 3 Regelventile. Sie hat bis zu 2 Abteilungen. Die Abteilung "Ventilkoordinator" ist immer verfügbar, wobei die Abteilung "Ventillinearisierung" nur verfügbar ist wenn der Parameter "Linearisierung benutzen" auf "Ja" eingestellt wurde.

Die folgenden Parameter sind im ND 3 Ventilkoordinator vorhanden:

- **Anzahl ND 3 Ventile (1-6):** Gibt die Anzahl der Regelventile an die für die Entnahme 3 Regelung vorgesehen sind.
- **Ventilsplitter benutzen (Ja/Nein):** Gibt an ob ein Ventilplitter genutzt werden soll. Dies ist nur möglich wenn mehr als 1 Ventil unter "Anzahl ND 1 Ventile" angegeben wurde. Bei aktiviertem Ventilsplitter, wird das Ausgangssignal der Entnahme 3 Regelstufe auf die eingestellte Anzahl der Ventile gemäß der im Service eingestellten Werte skaliert (Siehe Abschnitt 4.5.4)
- **Ventilsplitter immer aktiv (Ja/Nein):** Gibt an ob der angewählt Ventilsplitter von Beginn an aktiv ist, oder ob er durch ein Drehzahllimit während des Startvorgangs aktiviert wird.
- **Split aktiv ab (0 – Nenndrehzahl):** Gibt das Drehzahllimit zur Aktivierung des Ventilsplitters an. Dies ist nur möglich wenn die Einstellung "Ventilsplitter immer aktiv" auf "Nein" steht.
- **Geschlossen bei (4mA/20mA):** Gibt an ob die Regelventile bei einem 4mA Ausgang geschlossen oder geöffnet sind. Der ESTC Invertiert den Regelausgang wenn nötig passend zum Ventiltyp.
- **Sicherheitsposition(0-100%):** Gibt die Position an in die die Ventile fahren wenn die Sicherheitskette des ESTC ausgelöst wurde. Diese Position ist unabhängig von der Startposition der Regelgruppen.
- **Linearisierung benutzen (Ja/Nein):** Gibt an ob die Regelventile durch eine spezifizierte Linearisirungs Kennlinie verstellt werden sollen oder nicht.

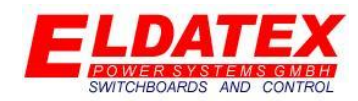

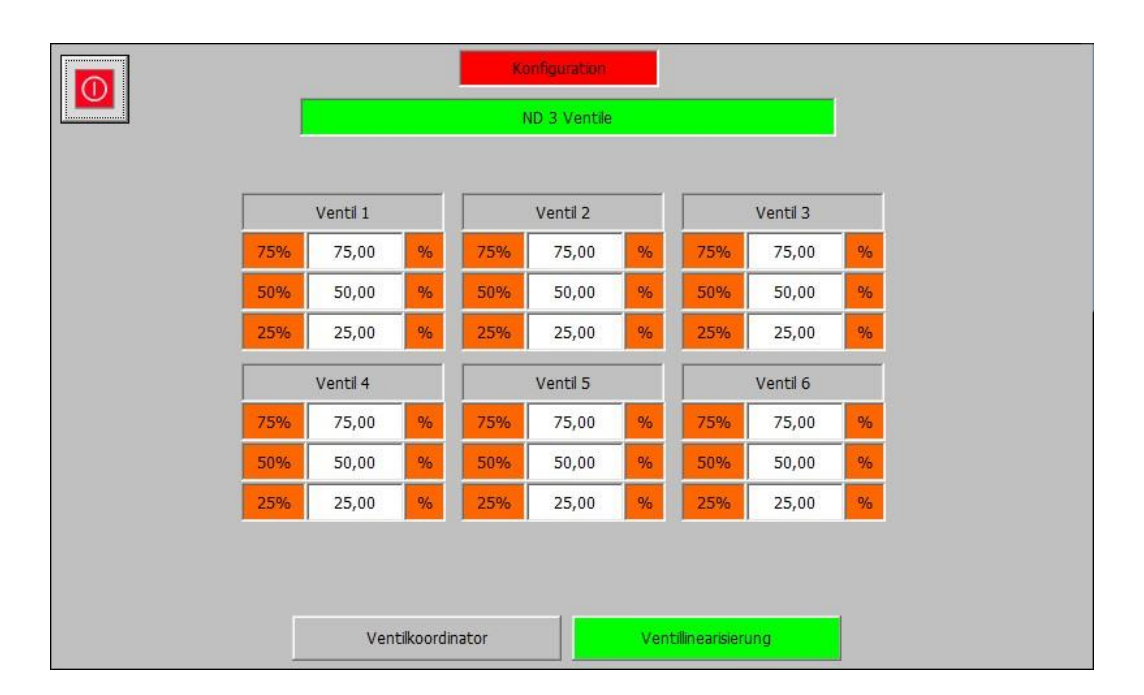

#### *Konfiguration – (5) Ventile – ND 3 Ventile – Ventillinearisierung*

Die Ventillinearisierung dient zum optimalen Einstellung der Regelventile. Da je nach Ventiltyp eine andere Charakteristische Durchsatz kurve vorhanden ist, kann diesem mit der Ventillinearisierung entgegen gewirkt werden. Um dies zu berechnen werden 5 Punkte im Bereich von 0-100% festgelegt, die den fest eingestellten Werten "0%" "25%" "50%" "75%" und "100%" zugeordnet sind. Anhand dieser 5 Punkte wird automatisch eine Linearisierungs Kurve berechnet um auf das jeweilige Ventil angewandt. Die fest eingestellten Werte beziehen sich dabei auf den Ausgang des Ventilsplitters. Die zugeordneten Werte Beziehung sich hingegen auf den Tatsächlichen Ausgang der zum Ventil geschrieben wird.

Die folgenden Parameter sind in der ND 3 Ventillinearisierung für jedes Ventil vorhanden:

- **Ventil 75% (0-100% aber größer als Ventil 50%):** Gibt die Stellung des Regelventils der Entnahme 3 Regelstufe bei einem Ausgang von 75% an.
- **Ventil 50% (0-100% aber größer als Ventil 25% und kleiner als Ventil 75%):** Gibt die Stellung des Regelventils der Entnahme 3 Regelstufe bei einem Ausgang von 50% an.
- **Ventil 25% (0-100% aber kleiner als Ventil 50%):** Gibt die Stellung des Regelventils der Entnahme 3 Regelstufe bei einem Ausgang von 75% an.

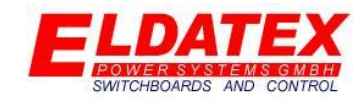

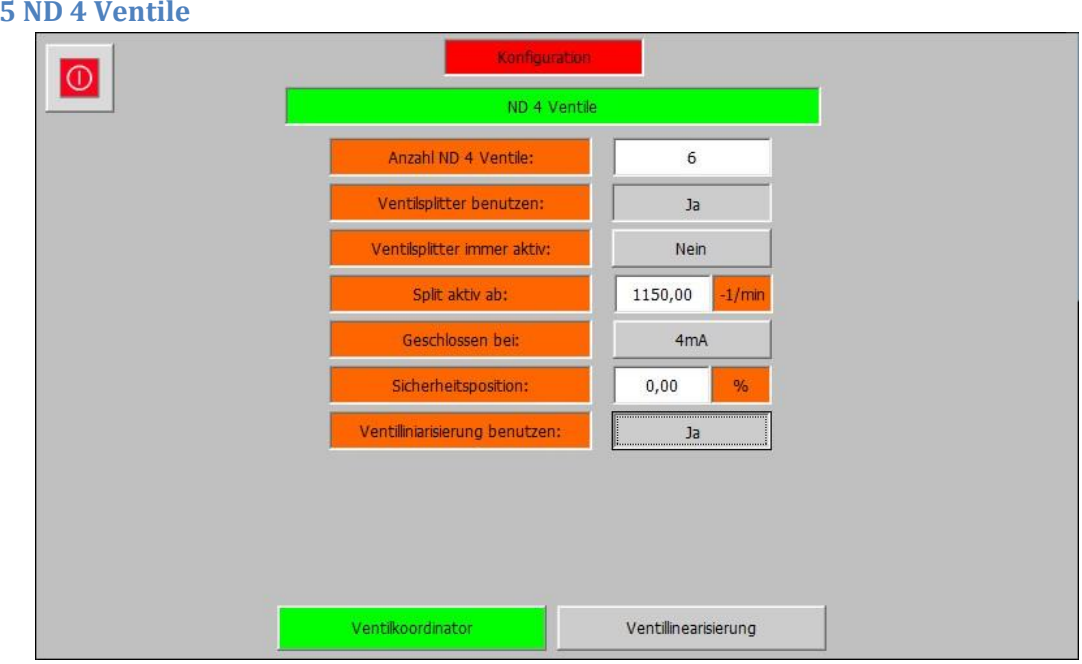

#### *Konfiguration – (5) Ventile – ND 4 Ventile – Ventilkoordinator*

Die ND 4 Ventil Ebene umfasst die Parameter der Entnahme 4 Regelventile. Sie hat bis zu 2 Abteilungen. Die Abteilung "Ventilkoordinator" ist immer verfügbar, wobei die Abteilung "Ventillinearisierung" nur verfügbar ist wenn der Parameter "Linearisierung benutzen" auf "Ja" eingestellt wurde.

Die folgenden Parameter sind im ND 4 Ventilkoordinator vorhanden:

- **Anzahl ND 4 Ventile (1-6):** Gibt die Anzahl der Regelventile an die für die Entnahme 4 Regelung vorgesehen sind.
- **Ventilsplitter benutzen (Ja/Nein):** Gibt an ob ein Ventilplitter genutzt werden soll. Dies ist nur möglich wenn mehr als 1 Ventil unter "Anzahl ND 1 Ventile" angegeben wurde. Bei aktiviertem Ventilsplitter, wird das Ausgangssignal der Entnahme 4 Regelstufe auf die eingestellte Anzahl der Ventile gemäß der im Service eingestellten Werte skaliert (Siehe Abschnitt 4.5.2)
- **Ventilsplitter immer aktiv (Ja/Nein):** Gibt an ob der angewählt Ventilsplitter von Beginn an aktiv ist, oder ob er durch ein Drehzahllimit während des Startvorgangs aktiviert wird.
- **Split aktiv ab (0 – Nenndrehzahl):** Gibt das Drehzahllimit zur Aktivierung des Ventilsplitters an. Dies ist nur möglich wenn die Einstellung "Ventilsplitter immer aktiv" auf "Nein" steht.
- **Geschlossen bei (4mA/20mA):** Gibt an ob die Regelventile bei einem 4mA Ausgang geschlossen oder geöffnet sind. Der ESTC Invertiert den Regelausgang wenn nötig passend zum Ventiltyp.
- **Sicherheitsposition(0-100%):** Gibt die Position an in die die Ventile fahren wenn die Sicherheitskette des ESTC ausgelöst wurde. Diese Position ist unabhängig von der Startposition der Regelgruppen.
- **Linearisierung benutzen (Ja/Nein):** Gibt an ob die Regelventile durch eine spezifizierte Linearisirungs Kennlinie verstellt werden sollen oder nicht.

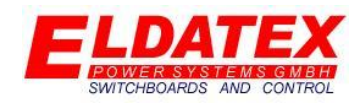

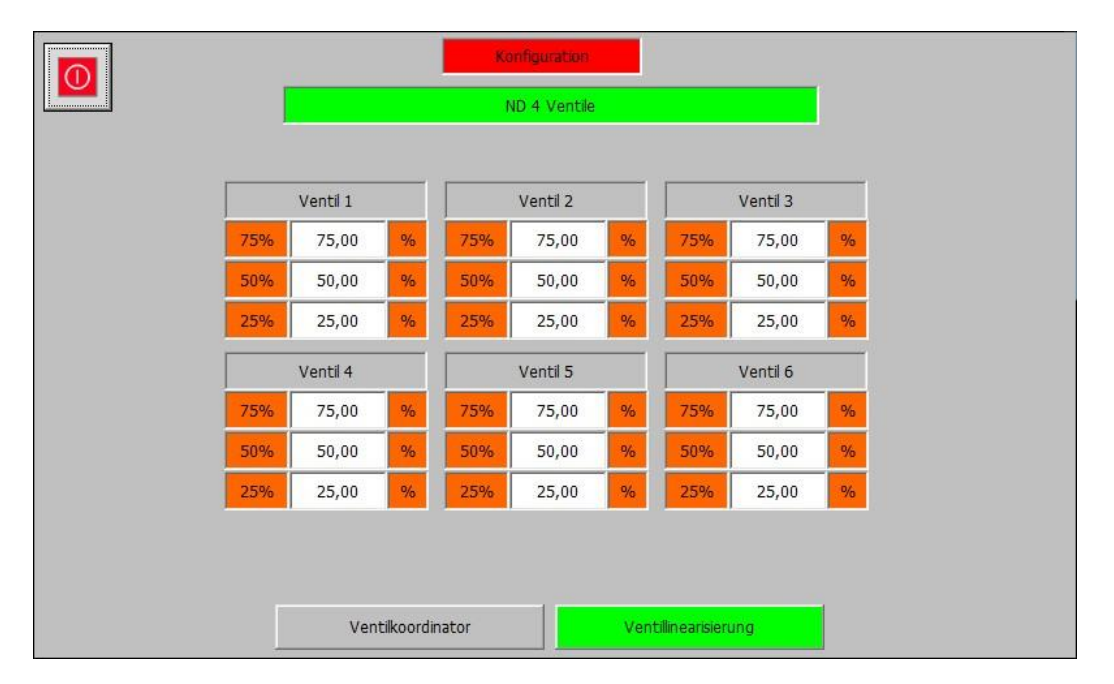

*Konfiguration – (5) Ventile – ND 4 Ventile – Ventillinearisierung*

Die Ventillinearisierung dient zum optimalen Einstellung der Regelventile. Da je nach Ventiltyp eine andere Charakteristische Durchsatz kurve vorhanden ist, kann diesem mit der Ventillinearisierung entgegen gewirkt werden. Um dies zu berechnen werden 5 Punkte im Bereich von 0-100% festgelegt, die den fest eingestellten Werten "0%" "25%" "50%" "75%" und "100%" zugeordnet sind. Anhand dieser 5 Punkte wird automatisch eine Linearisierungs Kurve berechnet um auf das jeweilige Ventil angewandt. Die fest eingestellten Werte beziehen sich dabei auf den Ausgang des Ventilsplitters. Die zugeordneten Werte Beziehung sich hingegen auf den Tatsächlichen Ausgang der zum Ventil geschrieben wird.

Die folgenden Parameter sind in der ND 4 Ventillinearisierung für jedes Ventil vorhanden:

- **Ventil 1 75% (0-100% aber größer als Ventil 50%):** Gibt die Stellung des Regelventils der Entnahme 4 Regelstufe bei einem Ausgang von 75% an.
- **Ventil 1 50% (0-100% aber größer als Ventil 25% und kleiner als Ventil 75%):** Gibt die Stellung des Regelventils der Entnahme 4 Regelstufe bei einem Ausgang von 50% an.
- **Ventil 1 25% (0-100% aber kleiner als Ventil 50%):** Gibt die Stellung des Regelventils der Entnahme 4 Regelstufe bei einem Ausgang von 75% an.

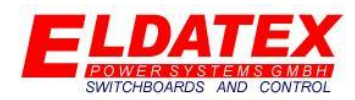

### **3.6 Kommunikation**

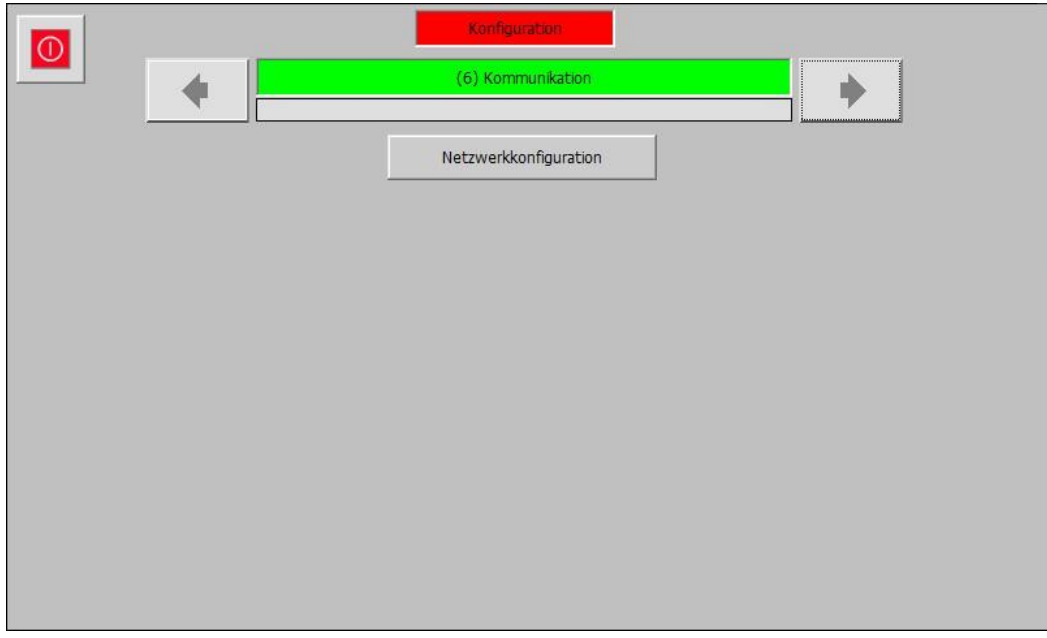

#### *Konfiguration – (6) Kommunikation*

Die Kommunikation Ebene hat die folgenden verfügbaren Unterebenen:

Netzwerkkonfiguration

#### **3.6.1 Netzwerkkonfiguration**

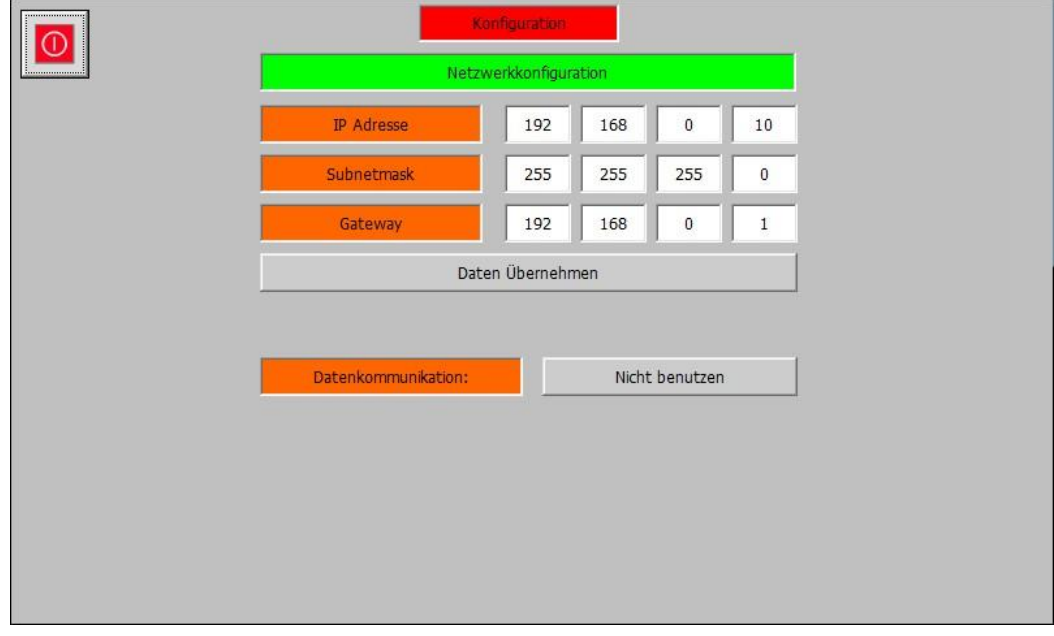

#### *Konfiguration – (6) Kommunikation- Netzwerkkonfiguration*

Die Netzwerkkonfiguration ermöglicht es die Einstellungen der Ethernet Verbindung einzustellen. Die Verbindung kann sowohl für einen Fernzugriff als wie auch für eine Datenkommunikation zu einer SPS genutzt werden.
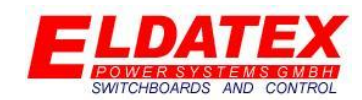

Die folgenden Parameter sind in der Netzwerkkonfiguration nur verfügbar wenn die Kommunikation zwischen der CPU und dem HMI per Profibus ausgeführt wurde. Wenn die Verbindung per Ethernet ausgeführt wurde, sind die folgenden Parameter nicht verfügbar:

- **IP Adresse:** Legt die IP Adresse des ESTC fest.
- **Subnetmask:** Legt die Subnetmask des ESTC fest.
- **Gateway:** Legt das Standartgateway des ESTC fest. Dies ist notwendig wenn eine Kommunikation durch verschiedene Netzwerkpools geschehen soll.
- **Daten Übernehmen:** Aktiviert die eingestellten Netzwerk Einstellungen.

Die folgenden Parameter sind immer in der Netzwerkkonfiguration verfügbar:

 **Datenkommunikation:** Legt fest ob Befehle und Sollwerte per Ethernet gegeben werden können.

#### **4.0 Service**

Die Serviceebene des ESTC umfasst alle Einstellungen die das Regelverhalten der Anlage betreffen. Die Einstellungen der Konfigurationseben können anders als die der Konfigurationsebene jederzeit verändert werden. Alle Einstellungen verlangt ein Benutzerlevel dass die Serviceebene unterstützt.

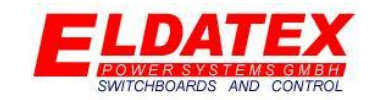

#### **4.1 Peripherie Ein/Ausgänge**

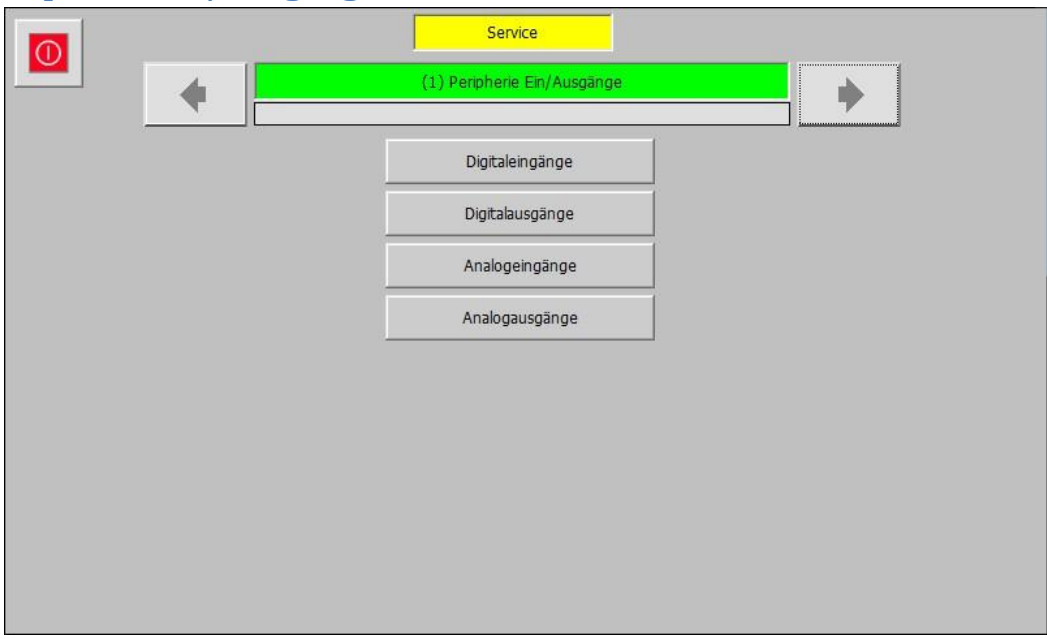

#### *Service – (1) Peripherie Ein/Ausgänge*

In der Peripherie Ein/Ausgangs Ebene können die aktuellen Zustände der Digitalen und Analogen Ein und Ausgänge überwacht werden. Sie hat die folgenden verfügbaren Unterebenen:

- Digitaleingänge
- Digitalausgänge
- Analogeingänge
- Analogausgänge

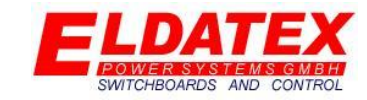

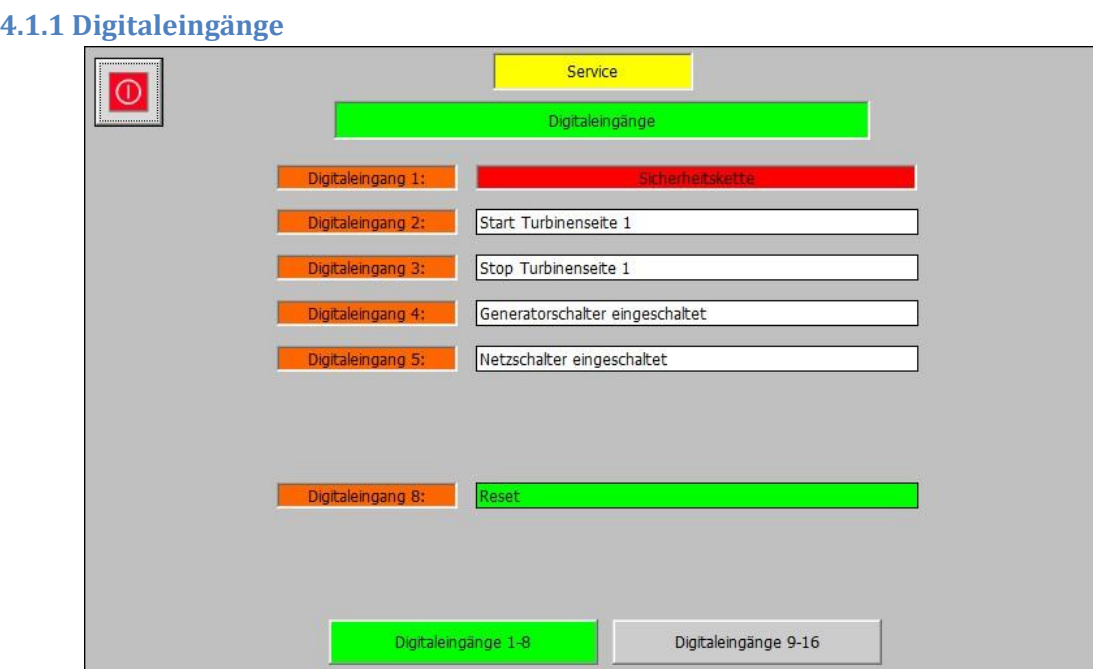

#### *Service – (1) Peripherie Ein/Ausgänge – Digitaleingänge 1-8*

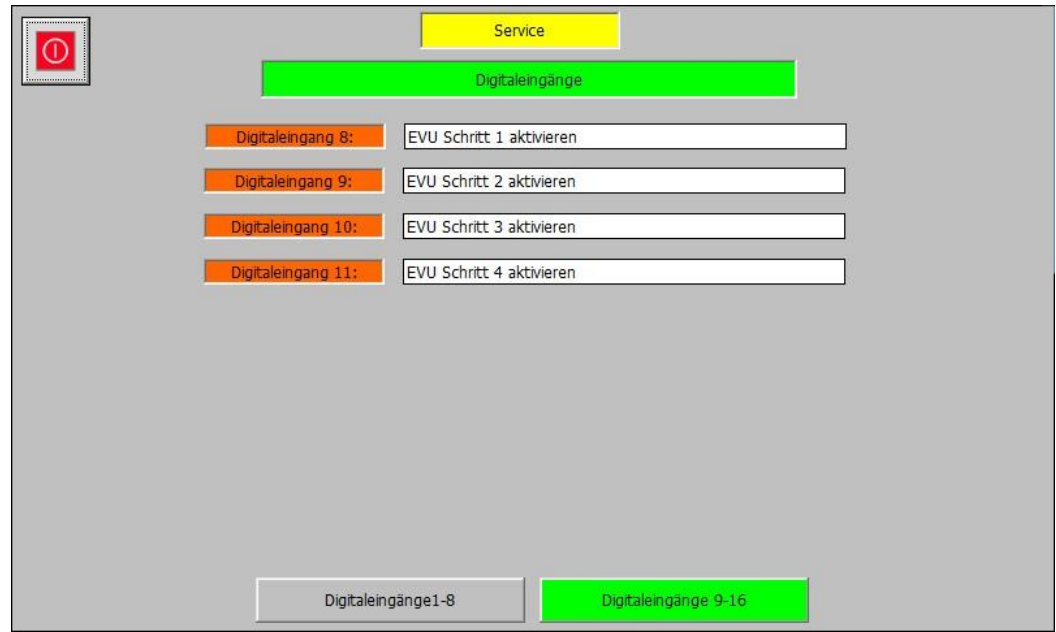

#### *Service – (1) Peripherie Ein/Ausgänge – Digitaleingänge 9-16*

Die Digitaleingangseben zeigt den aktuellen Zustand der Digitaleingänge des ESTC. Für den ersten und festgelegten Eingang "Sicherheitskette" zeigt die Hintergrundfarbe den aktuellen Zustand folgendermaßen an:

- Grau: Der Eingang "Sicherheitskette" hat den Zustand "1" und die Sicherheitskette ist somit ok.
- Rot: Der Eingang "Sicherheitskette" hat den Zustand "0" und die Sicherheitskette ist somit nicht ok.

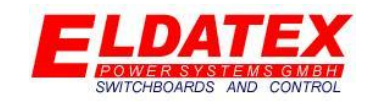

Für die frei parametrierbaren Eingänge 2-16 zeigt die Hintergrundfarbe den aktuellen Zustand folgendermaßen an:

- **Grau:** Der Ausgang hat den Zustand "1".
- **Grün:** Der Ausgang hat den Zustand "0".

Die Hintergrundfarbe bezieht sich hierbei nur auf den Eingang und sagt nichts über den jeweiligen Sollzustand aus.

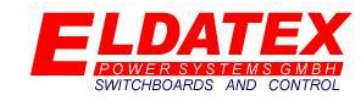

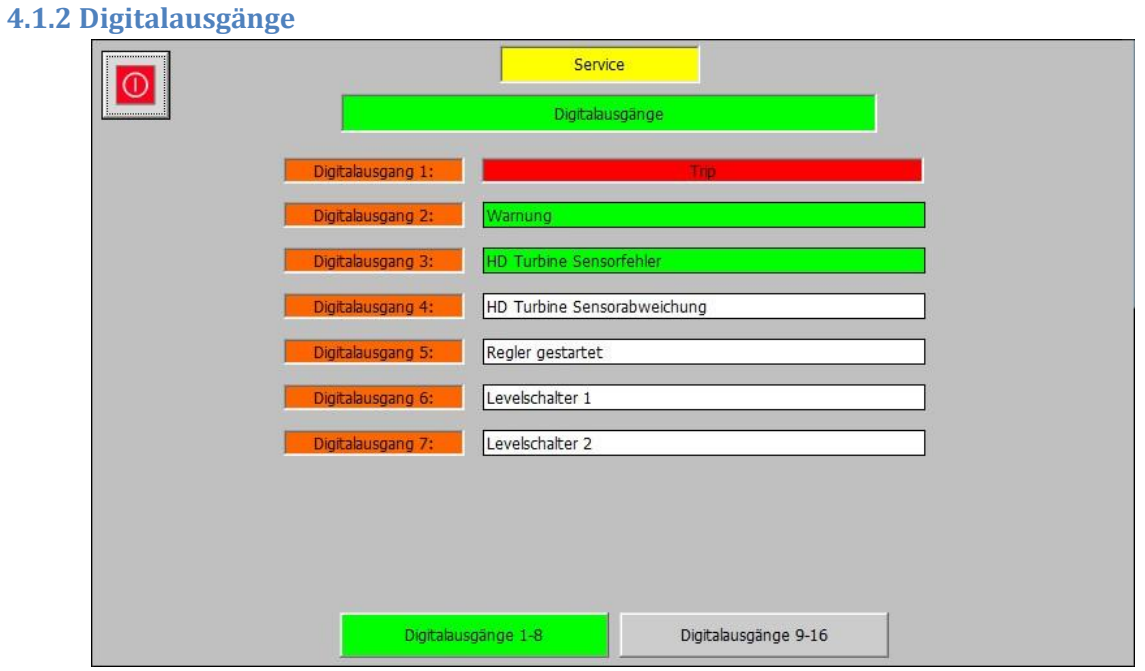

*Service – (1) Peripherie Ein/Ausgänge – Digitalausgänge 1-8*

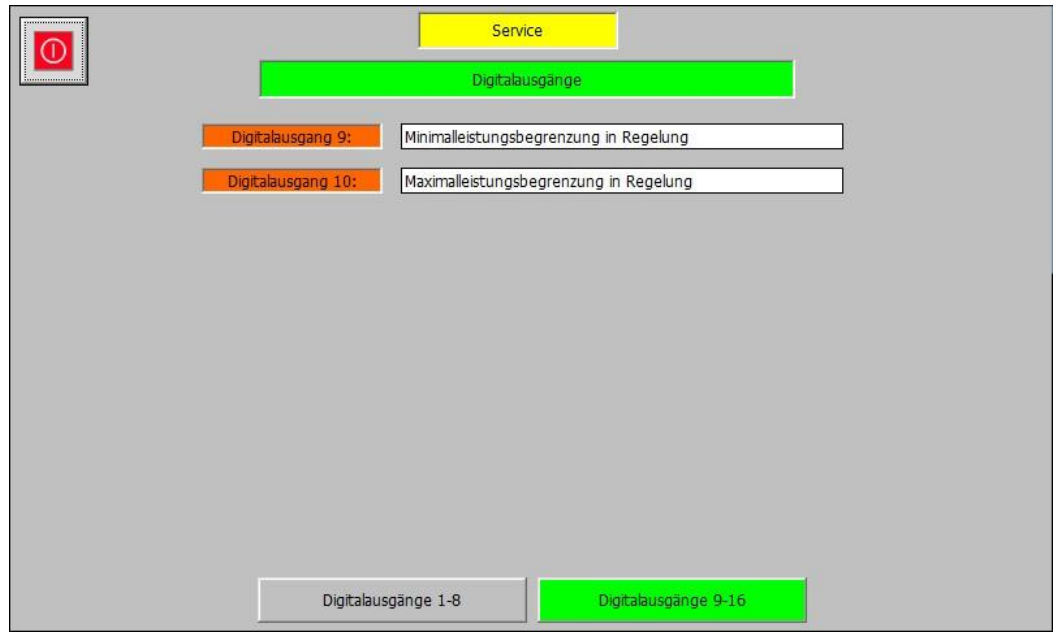

*Service – (1) Peripherie Ein/Ausgänge – Digitalausgänge 9-16*

Die Digitalausgangseben zeigt den aktuellen Zustand der Digitalausgänge des ESTC. Für den ersten und festgelegten Ausgang "Trip" zeigt die Hintergrundfarbe den aktuellen Zustand folgendermaßen an:

- **Grau:** Der Status "Trip" hat den Zustand "1" und ist somit ok.
- **Rot:** Der Status "Trip" hat den Zustand "0" und ist somit nicht ok.

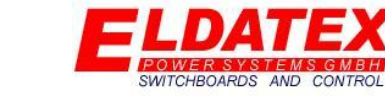

Für die frei parametrierbaren Ausgänge 2-16 zeigt die Hintergrundfarbe den aktuellen Zustand folgendermaßen an:

- **Grau:** Der Ausgang hat den Zustand "1".
- **Grün:** Der Ausgang hat den Zustand "0".

Die Hintergrundfarbe bezieht sich hierbei nur auf den Ausgang und sagt nichts über den jeweiligen Sollzustand aus.

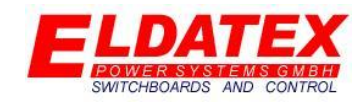

#### **4.1.3 Analogeingänge**

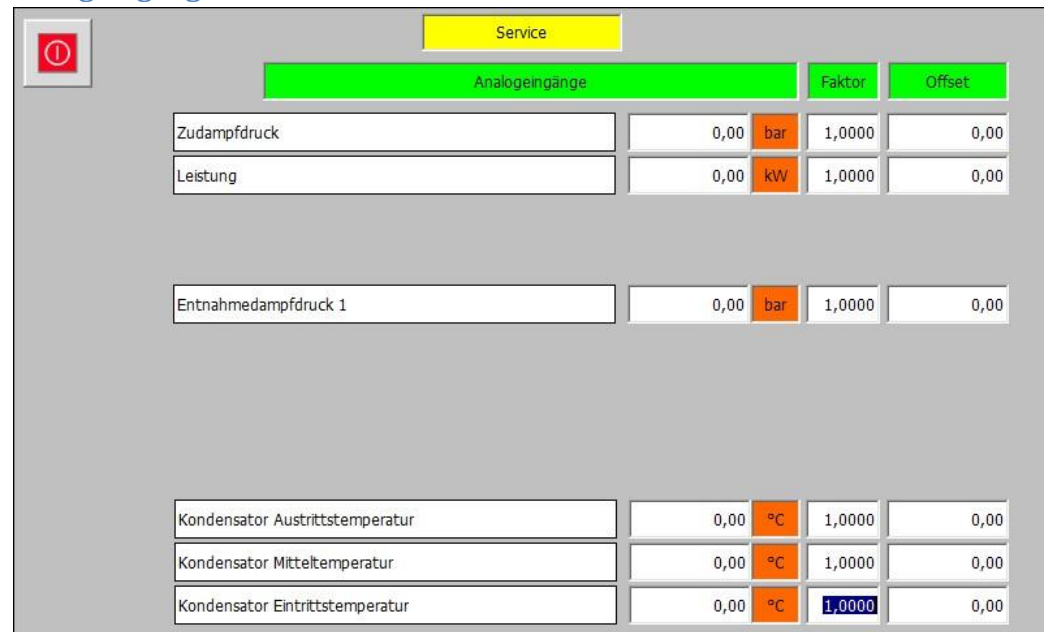

#### *Service – (1) Peripherie Ein/Ausgänge – Analogeingänge 1-8*

Die Analogeingangsebene zeigt den aktuellen Eingang der Analogeingänge 1-12. Darüber hinaus können die Analogeingänge mit folgenden Parametern getrimmt werden:

- **Faktor:** Der gemessene Analogeingang wird mit dem Faktor multipliziert und erhöht bzw. verringert dadurch den gemessenen Bereich. Dies kann genutzt werden um ein ggf. abweichendes 4-20mA Signal zu korrigieren.
- **Offset:** Nachdem der gemessene Analogeingang mit dem Faktor multipliziert wurde, wird er mich diesem Offset versehen. Dies kann genutzt werden um ein ggf. abweichendes 4-20mA Signal zu korrigieren.

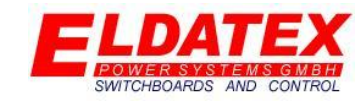

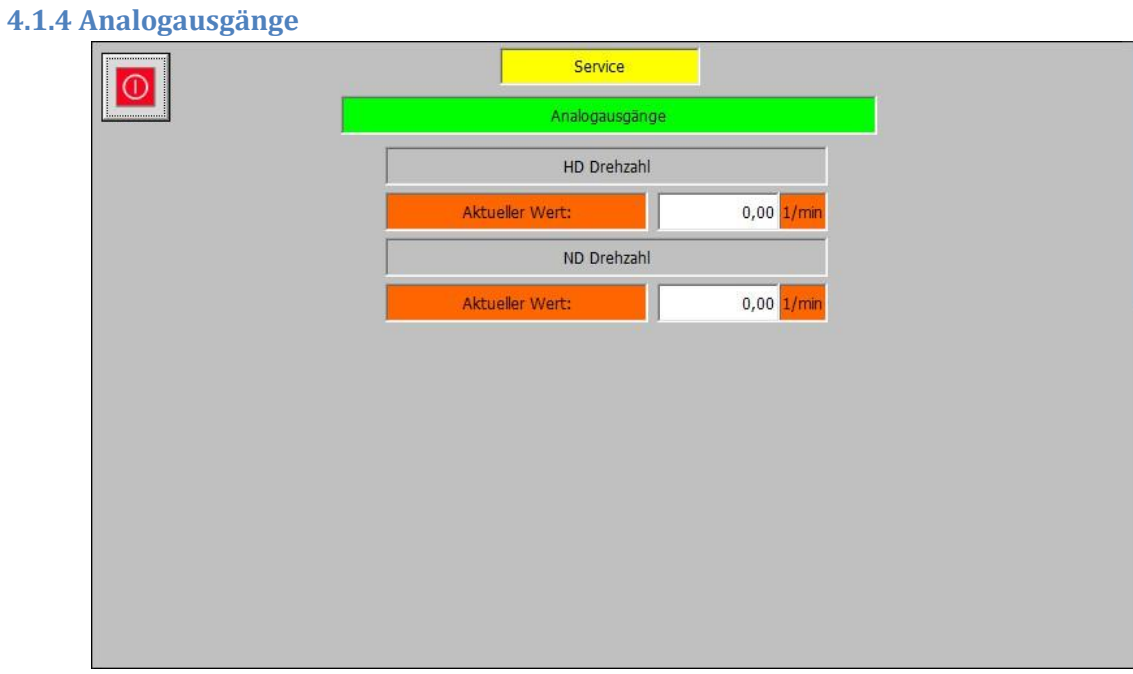

*Service – (1) Peripherie Ein/Ausgänge – Analogausgänge Drehzahl*

Die Analogausgangs Ebene zeigt die Aktuellen Drehzahlmesswerte die zur Skalierung der 4-20mA Analogausgänge genutzt werden.

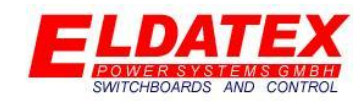

#### **4.2 Drehzahl**

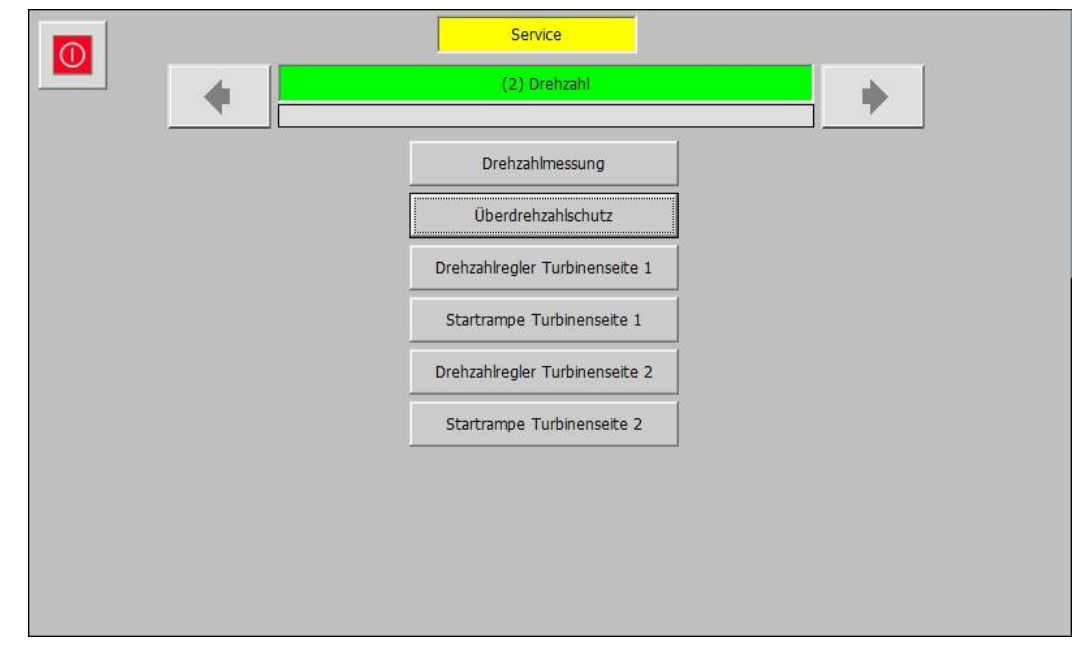

#### *Service – (2) Drehzahl*

In der Drehzahl Ebene werden die Drehzahlregelungen und Überwachungen parametriert und überwacht. Sie hat die folgenden verfügbaren Unterebenen:

- Drehzahlmessung
- Überdrehzahlschutz
- Drehzahlregler Turbinenseite 1
- Startrampe Turbinenseite 1
- Drehzahlregler Turbinenseite 2
- Startrampe Turbinenseite 2

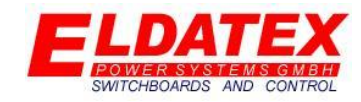

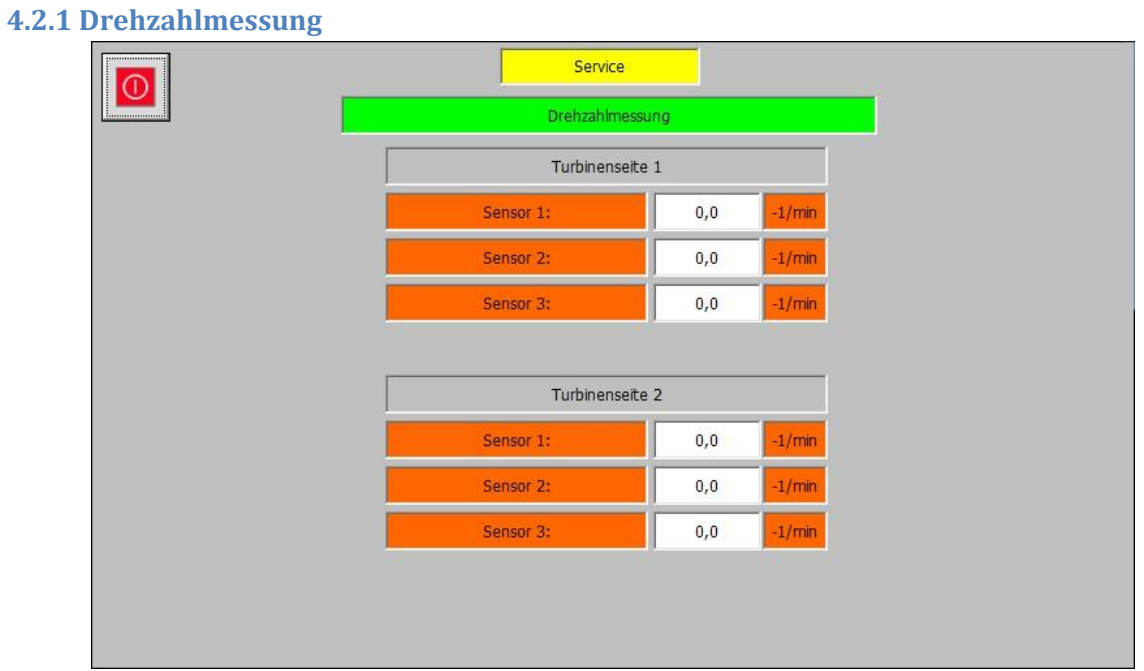

#### *Service – (2) Drehzahl – Drehzahlmessung*

Die Drehzahlmessung Ebene zeigt die aktuell gemessenen Drehzahlen der einzelnen Drehzahlsensoren. So kann bei Ausfall eines Drehzahlsensors überprüft werden um welchen Sensor es sich handelt.

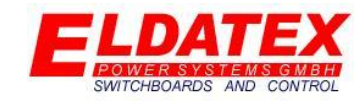

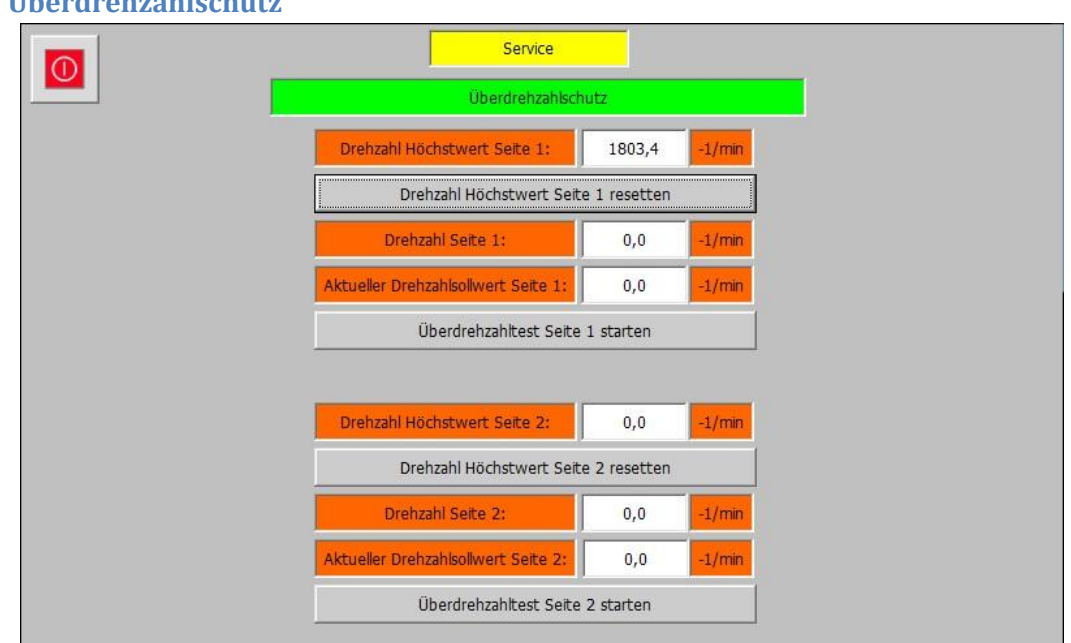

**4.2.2 Überdrehzahlschutz**

#### *Service – (2) Drehzahl – Überdrehzahlschutz*

Die Überdrehzahlschutzebene zeigt den gemessenen Drehzahl Höchstwert und ermöglicht es durch die Überdrehzahlschutzfunktion, einen externen Überdrehzahlschutz zu testen. Die folgenden Parameter sind verfügbar:

- **Drehzahl Höchstwert Seite1:** Zeigt den höchsten gemessenen aktuellen Drehzahlwert der 1. Turbinenseite.
- **Drehzahl Höchstwert Seite 1 resetten:** Setzt den Parameter "Drehzahl Höchstwert Seite 1" auf den Wert 0. Dadurch kann beim nächsten Überdrehzahltest erneut der höchste Wert festgehalten werden.
- **Drehzahl Seite 1:** Zeigt die aktuell gemessene Drehzahl der 1. Turbinenseite. Wenn die aktuelle Drehzahl das parametrierte Überdrehzahlschutzlimit überschreitet, blinkt der Hintergrund Rot/Schwarz.
- **Aktueller Drehzahlsollwert Seite 1:** Zeigt den aktuellen Drehzahlsollwert der 1. Turbinenseite.
- **Überdrehzahltest Seite 1 starten:** Aktiviert den Überdrehzahltest für Turbinenseite 1. Die Funktion ist nur solange aktiv, solange die Schaltfläche betätigt wird. Bei lösen des Fingers, wird der Überdrehzahltest abgebrochen. Während eines aktiven Überdrehzahltests, ist der Überdrehzahlschutz des ESTC deaktiviert. Dies ermöglicht es einen externen, höher gesetzten Überdrehzahlschutz zu testen ohne dass der ESTC Überdrehzahlschutz auslöst.
- **Drehzahl Höchstwert Seite 2:** Zeigt den höchsten gemessenen aktuellen Drehzahlwert der 2. Turbinenseite.
- **Drehzahl Höchstwert Seite 2 resetten:** Setzt den Parameter "Drehzahl Höchstwert Seite 1" auf den Wert 0. Dadurch kann beim nächsten Überdrehzahltest erneut der höchste Wert festgehalten werden.

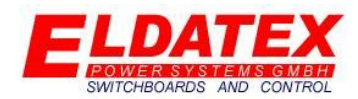

- **Drehzahl Seite 2:** Zeigt die aktuell gemessene Drehzahl der 2. Turbinenseite. Wenn die aktuelle Drehzahl das parametrierte Überdrehzahlschutzlimit überschreitet, blinkt der Hintergrund Rot/Schwarz.
- **Aktueller Drehzahlsollwert Seite 2:** Zeigt den aktuellen Drehzahlsollwert der 2. Turbinenseite.
- **Überdrehzahltest Seite 2 starten:** Aktiviert den Überdrehzahltest für Turbinenseite 2. Die Funktion ist nur solange aktiv, solange die Schaltfläche betätigt wird. Bei lösen des Fingers, wird der Überdrehzahltest abgebrochen. Während eines aktiven Überdrehzahltests, ist der Überdrehzahlschutz des ESTC deaktiviert. Dies ermöglicht es einen externen, höher gesetzten Überdrehzahlschutz zu testen ohne dass der ESTC Überdrehzahlschutz auslöst.

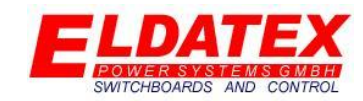

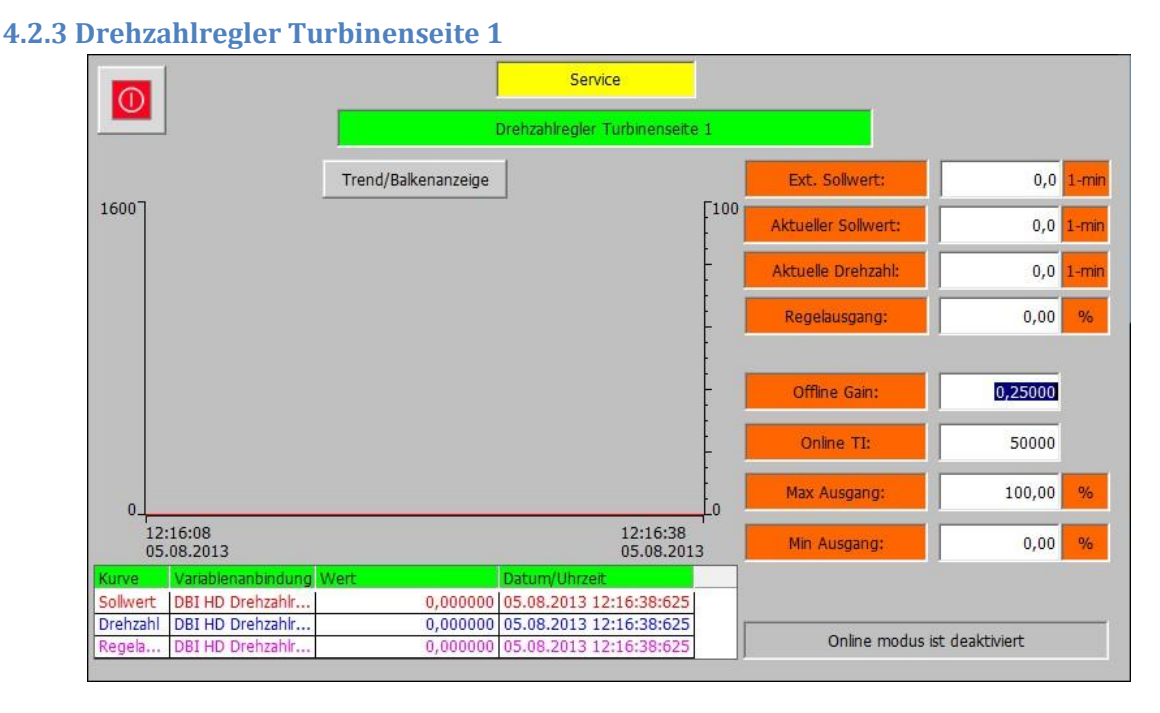

#### *Service – (2) Drehzahl – Drehzahlregler Turbinenseite 1 "Trend"*

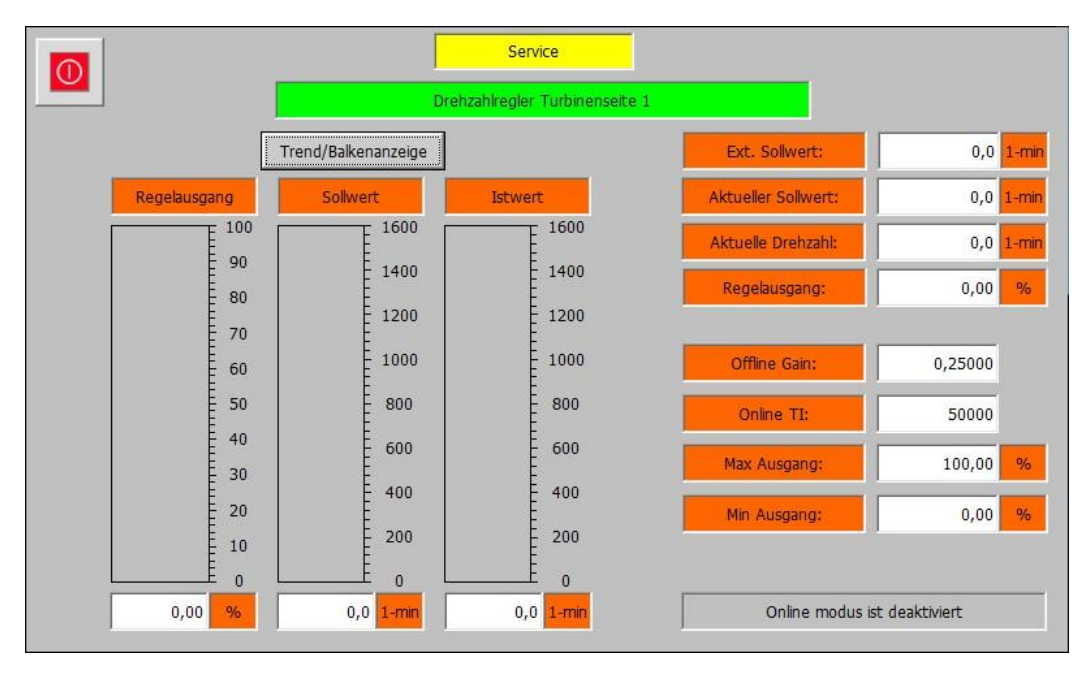

#### *Service – (2) Drehzahl – Drehzahlregler Turbinenseite 1 "Balken"*

Die Drehzahlregler Turbinenseite 1 Ebene beinhaltet die Messwerte und Parameter für die Drehzahlregelung der Turbinenseite 1. Es sind 2 Ansichten für den Drehzahlregler Turbinenseite 1 vorhanden. Mit der Schaltfläche "Trend/Balkenanzeige" kann zwischen den beiden gewechselt werden. Die folgenden Parameter sind verfügbar:

- **Ext. Sollwert:** Zeigt den aktuellen externen Sollwert. Die Hintergrundfarbe Signalisiert mit einem Wechsel von Weiß zu Grün das der externe Sollwert aktiv ist.
- **Aktueller Sollwert:** Zeigt den aktuellen internen Sollwert.

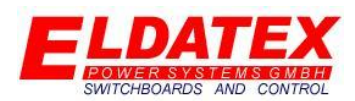

- **Aktuelle Drehzahl:** Zeigt die aktuell gemessene Drehzahl der 1. Turbinenseite.
- **Regelausgang:** Zeigt den aktuellen Regelausgang des PI Reglers.
- **Offline Gain:** Parametriert den P-Anteil des PI Reglers im Offline Modus.
- **Offline TI:** Parametriert den I-Anteil des PI Reglers im Offline Modus.
- **Max Ausgang:** Legt den maximalen Regelausgang des PI Reglers fest.
- **Min Ausgang:** Legt den minimalen Regelausgang des PI Reglers fest.
- **Onlinemodus ist deaktiviert/aktiviert:** Zeigt an ob sich der PI Regler im Offline oder Online Modus befindet.

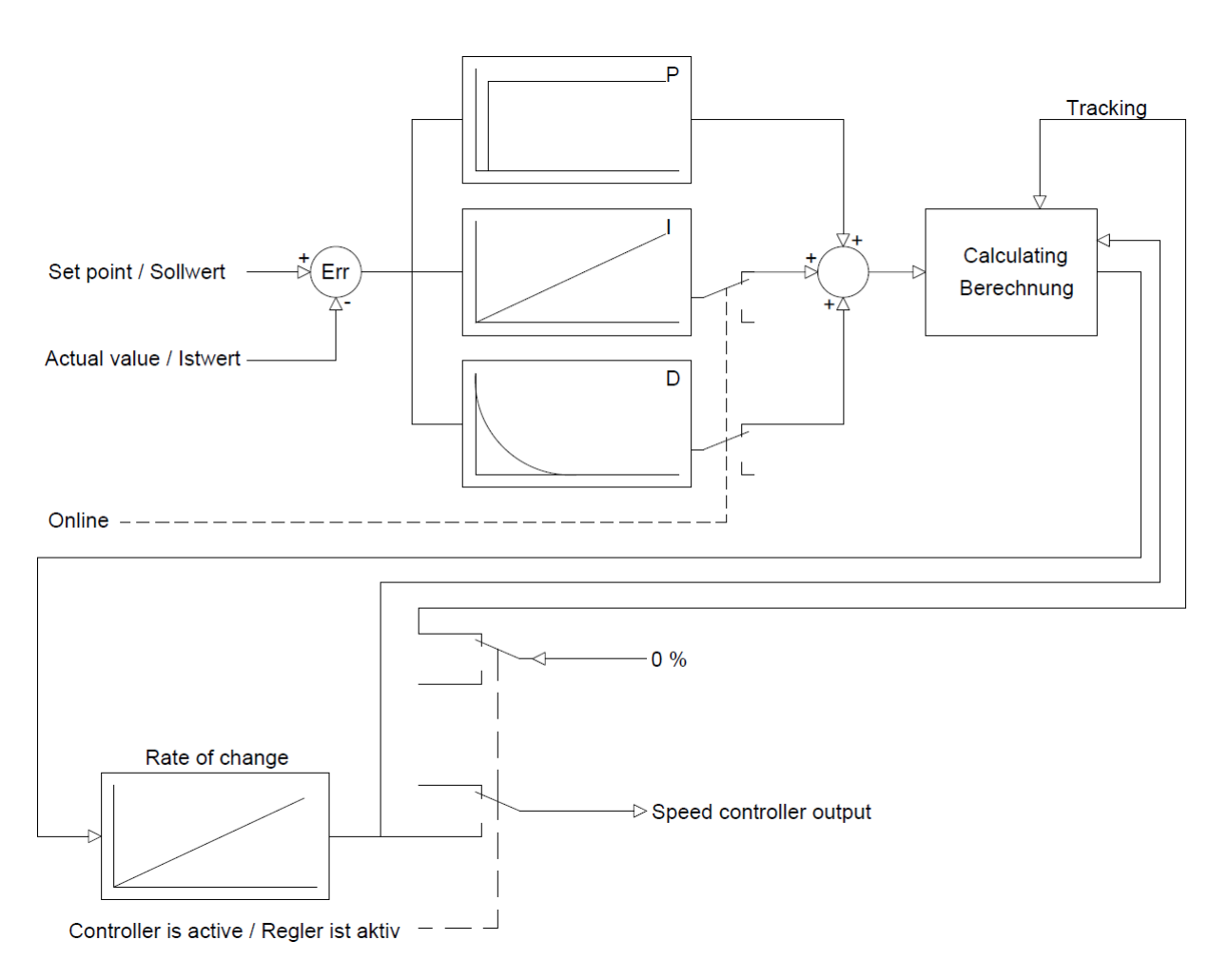

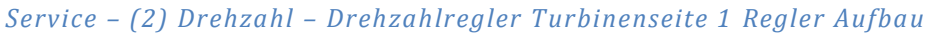

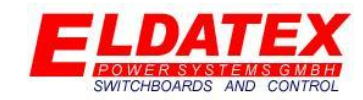

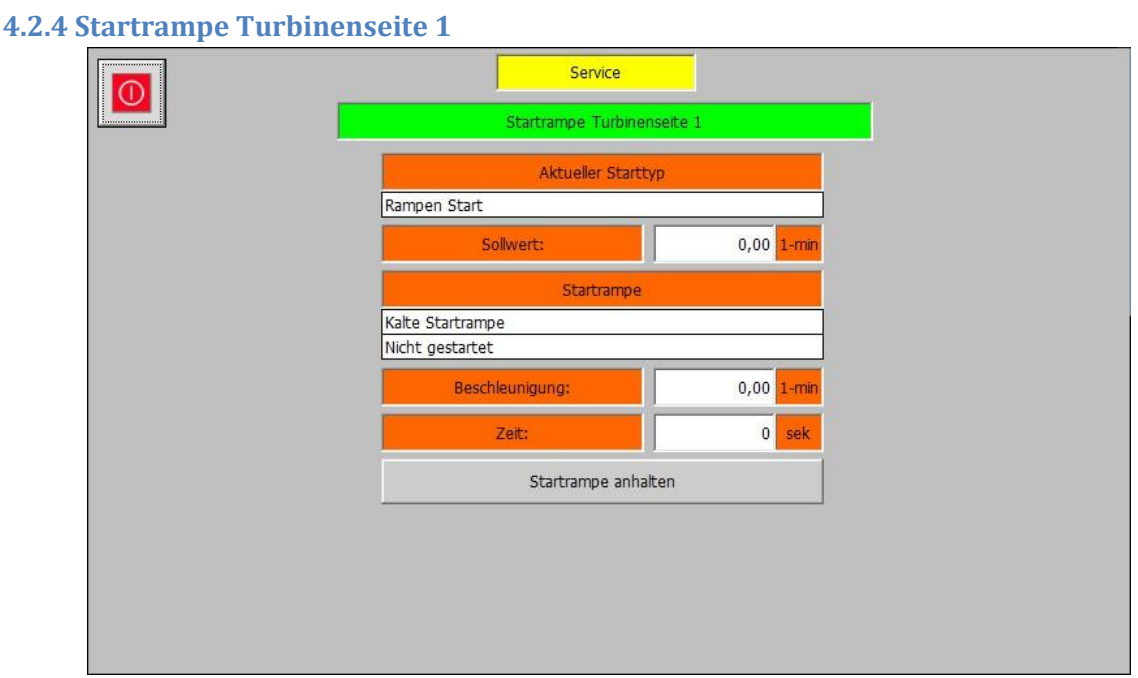

#### *Service – (2) Drehzahl – Startrampe Turbinenseite 1*

Die Startrampe Turbinenseite 1 Ebene beinhaltet alle Messwerte und Parameter für die Startrampe der Turbinenseite 1. Abhängig von der aktuellen Startrampe sind unterschiedliche Parameter verfügbar. Die folgenden Parameter sind verfügbar:

- **Aktueller Start typ:** Zeigt den aktiven Start typ der Startrampe an.
- **Sollwert:** Zeigt den aktuellen internen Drehzahlsollwert an.
- **Startrampe:** Zeigt die aktuelle Startrampe an den dazu aktiven Rampenschritt.
- **Beschleunigung:** Zeigt die aktuelle Beschleunigung der Startrampe an.
- **Zeit:** Zeigt die aktuelle Rest Zeit des Halteschritts der Startrampe an.
- **Startrampe anhalten:** Hält die aktive Startrampe beim aktuellen Drehzahlsollwert an, und ermöglicht es eine Manuelle Eingabe des Drehzahlsollwertes zu tätigen. Durch ein erneutes drücken auf die Schaltfläche die dann "Startrampe fortsetzen" heißt, wird die Startrampe an der unterbrochenen Haltestelle wieder weitergeführt.

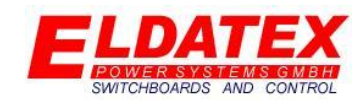

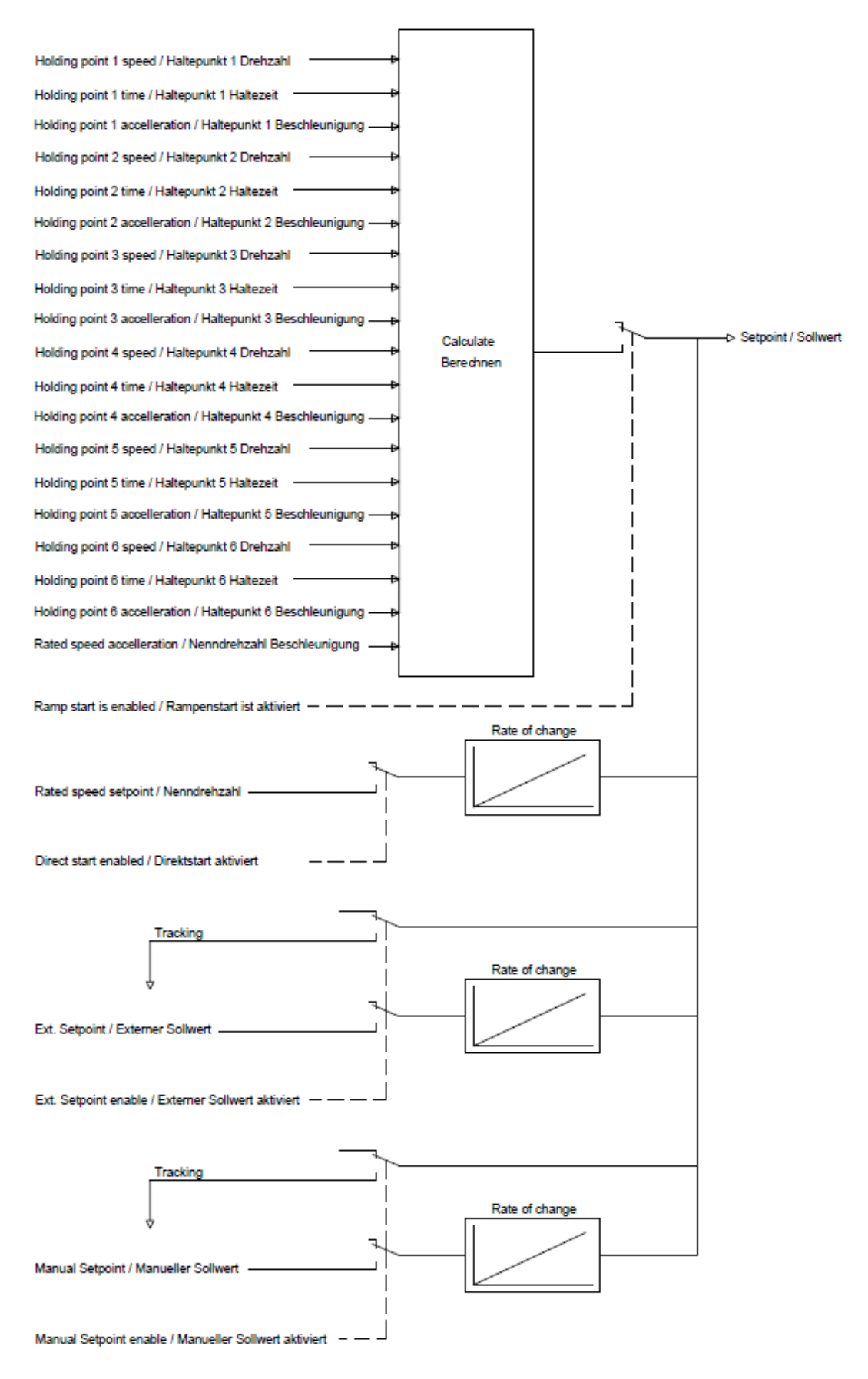

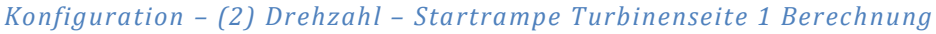

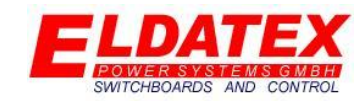

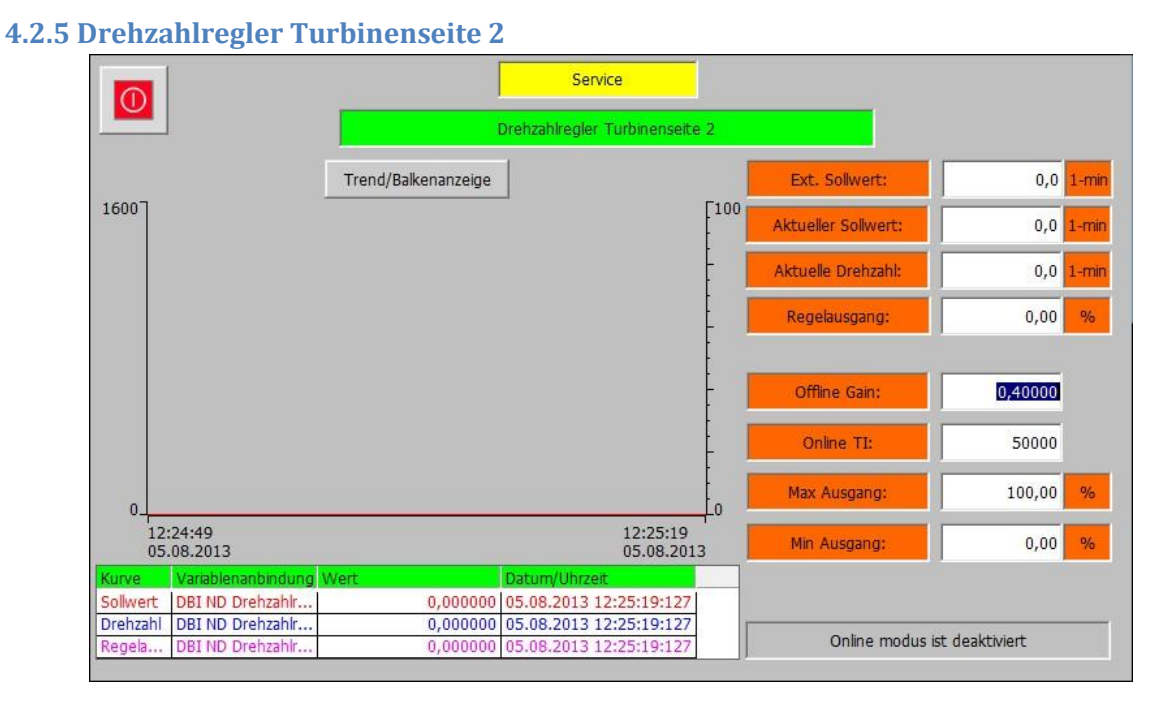

*Service – (2) Drehzahl – Drehzahlregler Turbinenseite 2 "Trend"*

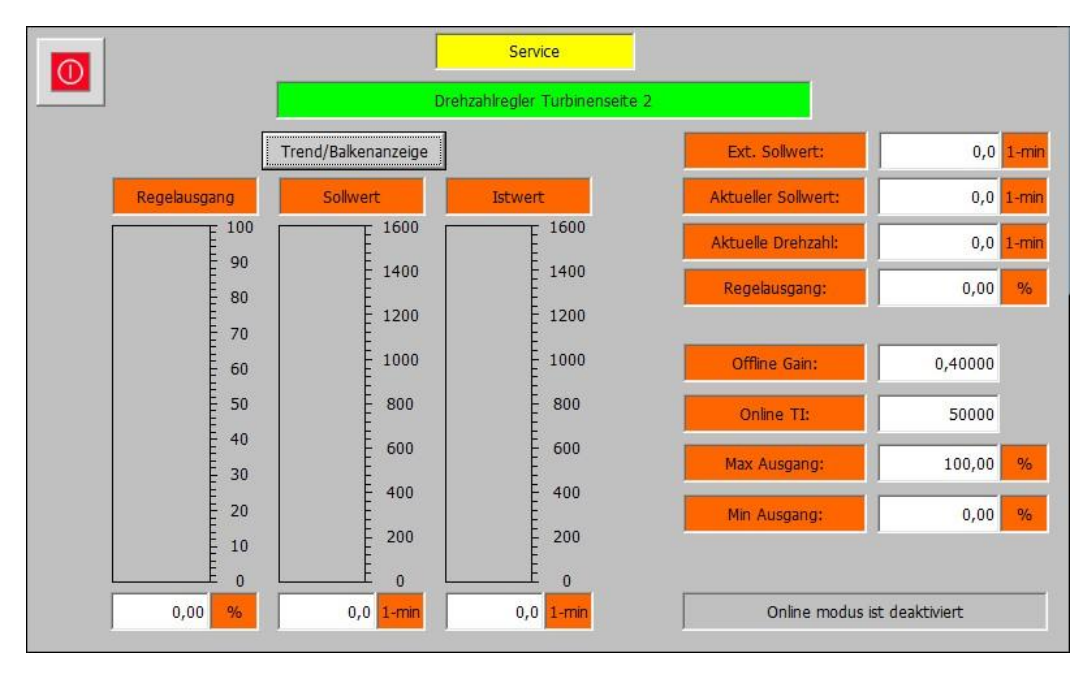

*Service – (2) Drehzahl – Drehzahlregler Turbinenseite 2 "Balken"*

Die Drehzahlregler Turbinenseite 2 Ebene beinhaltet die Messwerte und Parameter für die Drehzahlregelung der Turbinenseite 2. Es sind 2 Ansichten für den Drehzahlregler Turbinenseite 2 vorhanden. Mit der Schaltfläche "Trend/Balkenanzeige" kann zwischen den beiden gewechselt werden. Die folgenden Parameter sind verfügbar:

- **Ext. Sollwert:** Zeigt den aktuellen externen Sollwert. Die Hintergrundfarbe Signalisiert mit einem Wechsel von Weiß zu Grün das der externe Sollwert aktiv ist.
- **Aktueller Sollwert:** Zeigt den aktuellen internen Sollwert.

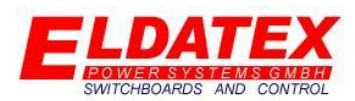

- **Aktuelle Drehzahl:** Zeigt die aktuell gemessene Drehzahl der 2. Turbinenseite.
- **Regelausgang:** Zeigt den aktuellen Regelausgang des PI Reglers.
- **Offline Gain:** Parametriert den P-Anteil des PI Reglers im Offline Modus.
- **Offline TI:** Parametriert den I-Anteil des PI Reglers im Offline Modus.
- **Max Ausgang:** Legt den maximalen Regelausgang des PI Reglers fest.
- **Min Ausgang:** Legt den minimalen Regelausgang des PI Reglers fest.
- **Onlinemodus ist deaktiviert/aktiviert:** Zeigt an ob sich der PI Regler im Offline oder Online Modus befindet.

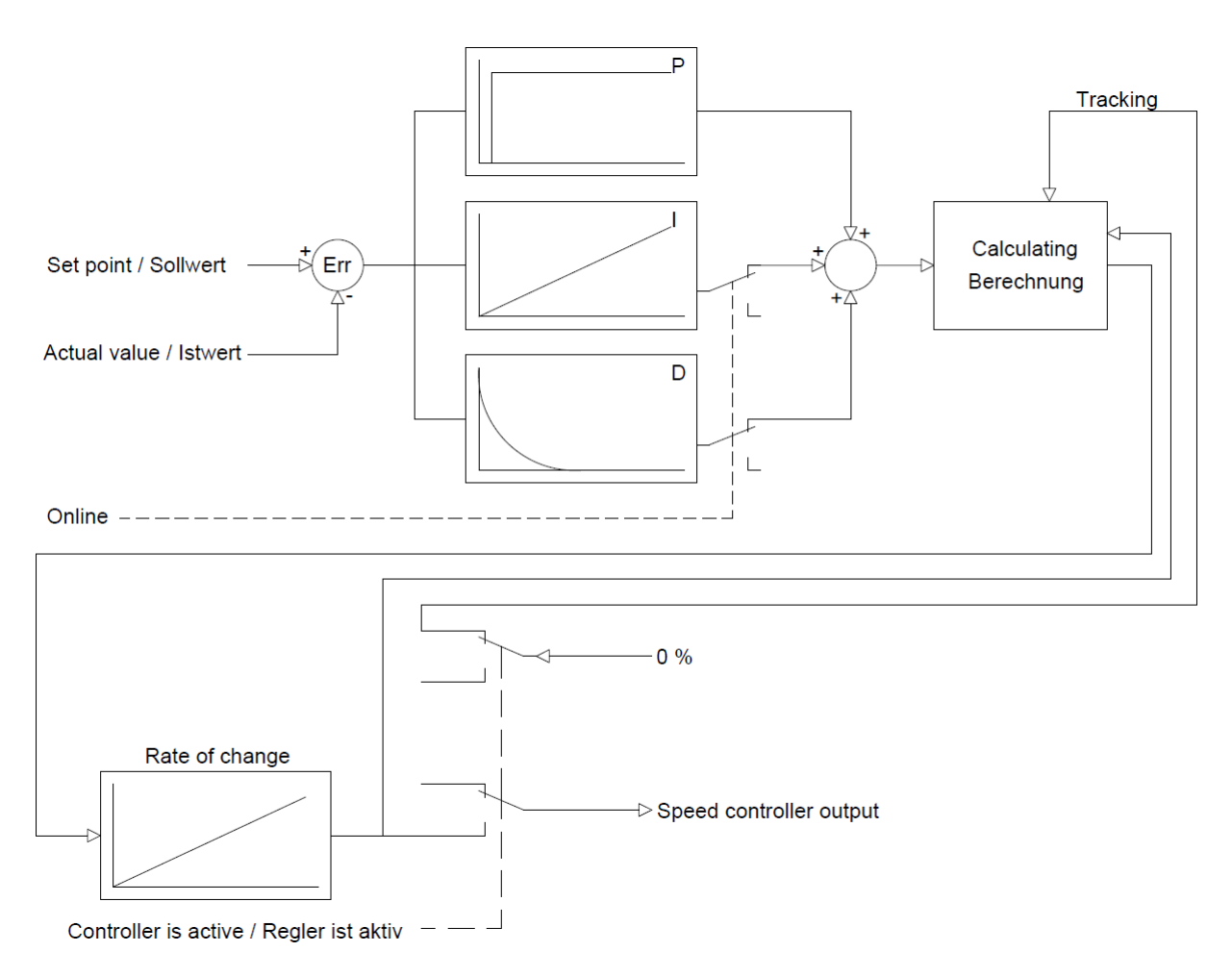

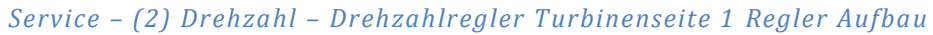

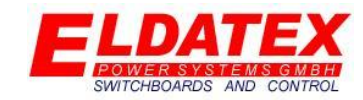

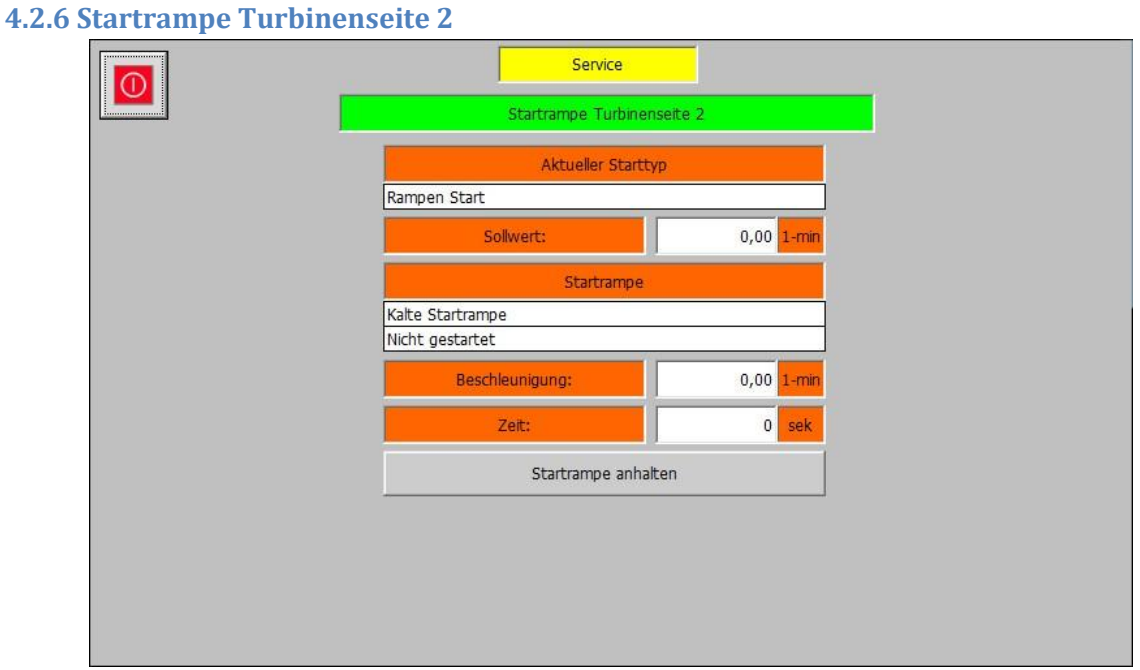

#### *Service – (2) Drehzahl – Startrampe Turbinenseite 2*

Die Startrampe Turbinenseite 1 Ebene beinhaltet alle Messwerte und Parameter für die Startrampe der Turbinenseite 2. Abhängig von der aktuellen Startrampe sind unterschiedliche Parameter verfügbar. Die folgenden Parameter sind verfügbar:

- **Aktueller Start typ:** Zeigt den aktiven Start typ der Startrampe an.
- **Sollwert:** Zeigt den aktuellen internen Drehzahlsollwert an.
- **Startrampe:** Zeigt die aktuelle Startrampe an den dazu aktiven Rampenschritt.
- **Beschleunigung:** Zeigt die aktuelle Beschleunigung der Startrampe an.
- **Zeit:** Zeigt die aktuelle Rest Zeit des Halteschritts der Startrampe an.
- **Startrampe anhalten:** Hält die aktive Startrampe beim aktuellen Drehzahlsollwert an, und ermöglicht es eine Manuelle Eingabe des Drehzahlsollwertes zu tätigen. Durch ein erneutes drücken auf die Schaltfläche die dann "Startrampe fortsetzen" heißt, wird die Startrampe an der unterbrochenen Haltestelle wieder weitergeführt.

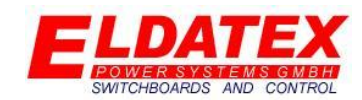

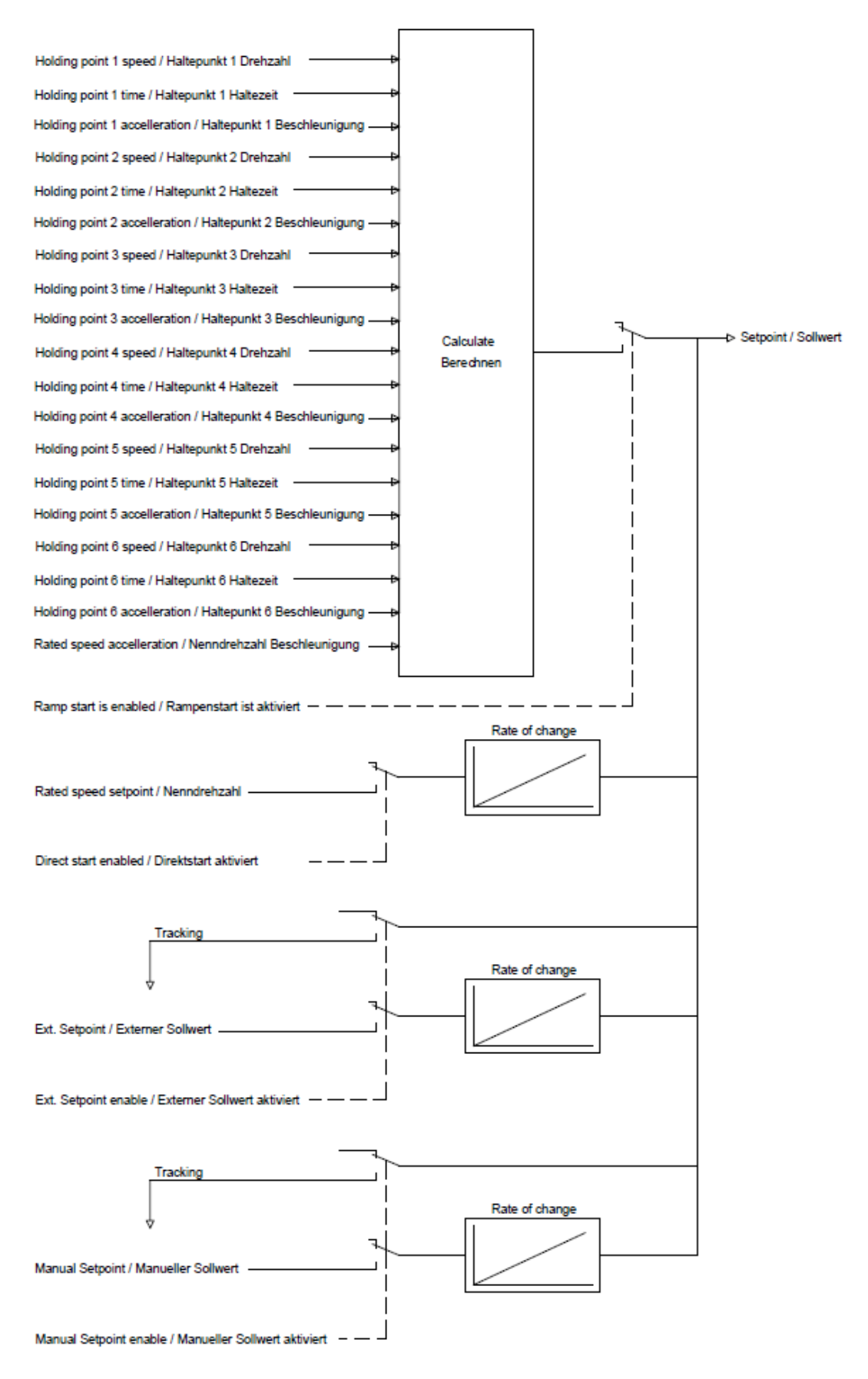

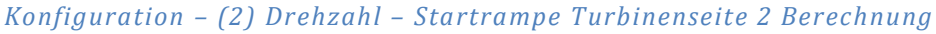

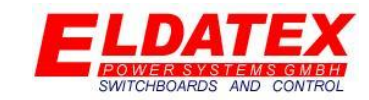

#### **4.3 HD Regelung**

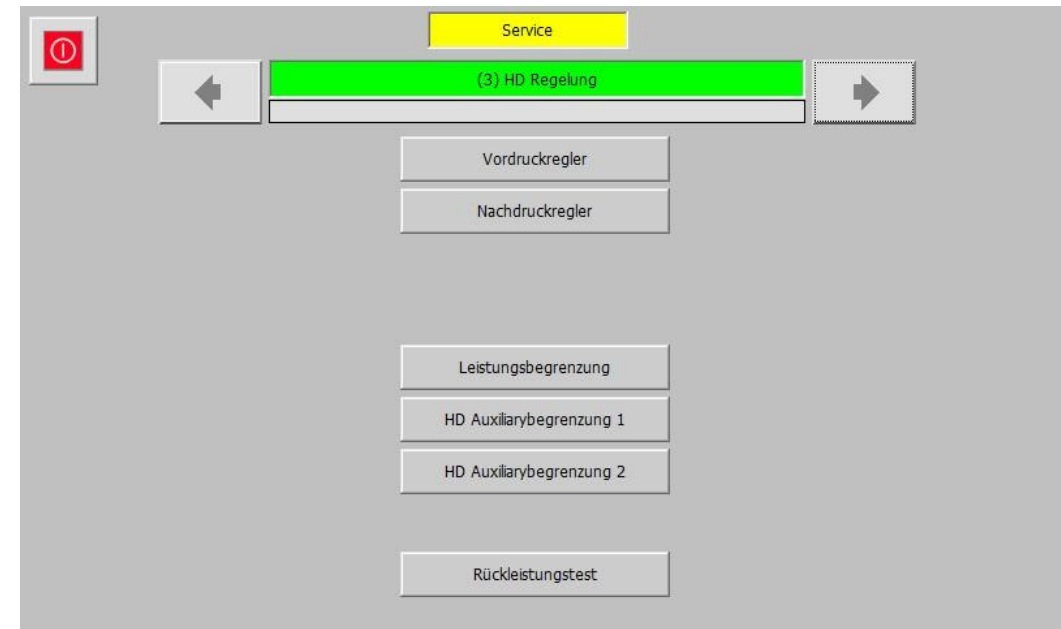

#### *Service – (3) HD Regelung*

In der HD Regelung Ebene werden die Prozessregler und Begrenzer für die HD Turbinenstufe parametriert und überwacht. Sie hat die folgenden verfügbaren Unterebenen:

- Vordruckregler
- Nachdruckregler
- Auxiliaryregler
- Leistungsregler
- Leistungsbegrenzung
- HD Auxiliarybegrenzung 1
- HD Auxiliarybegrenzung 2
- Kondensatortemperaturregelung

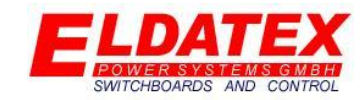

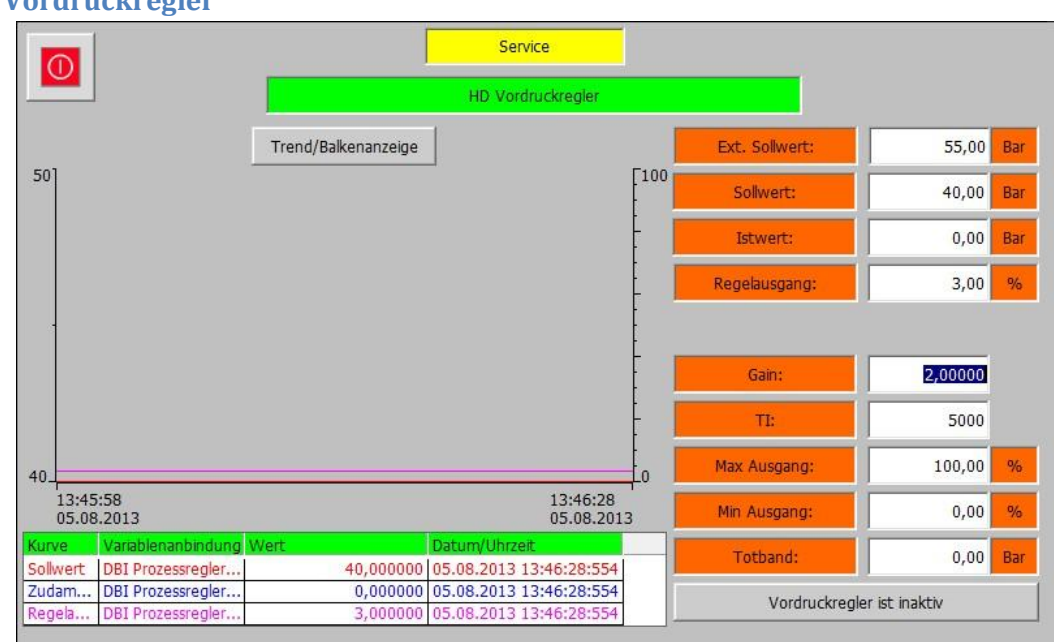

#### **4.3.1 Vordruckregler**

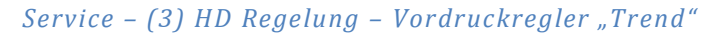

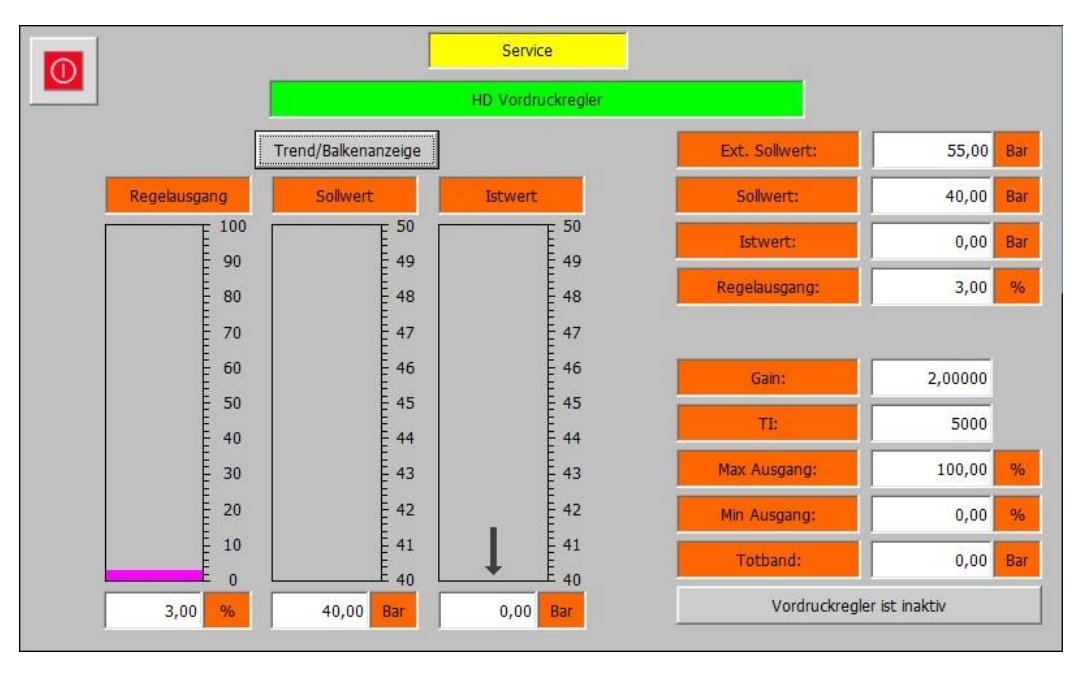

#### *Service – (3) HD Regelung – Vordruckregler "Balken"*

Die Vordruckregler Ebene beinhaltet die Messwerte und Parameter für die Vordruckregelung der HD Stufe. Es sind 2 Ansichten für den Vordruckregler vorhanden. Mit der Schaltfläche "Trend/Balkenanzeige" kann zwischen den beiden gewechselt werden. Die folgenden Parameter sind verfügbar:

- **Ext. Sollwert:** Zeigt den aktuellen externen Sollwert. Die Hintergrundfarbe Signalisiert mit einem Wechsel von Weiß zu Grün das der externe Sollwert aktiv ist.
- **Sollwert:** Zeigt den aktuellen internen Sollwert.

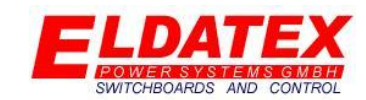

- **Istwert:** Zeigt den aktuellen Vordruck.
- **Regelausgang:** Zeigt den aktuellen Regelausgang des PI Reglers.
- **Gain:** Parametriert den P-Anteil des PI Reglers.
- **TI:** Parametriert den I-Anteil des PI Reglers.
- **Max Ausgang:** Legt den maximalen Regelausgang des PI Reglers fest.
- **Min Ausgang:** Legt den minimalen Regelausgang des PI Reglers fest.
- **Tod band:** Legt das Tod band des PI Reglers fest. Eine Regeldifferenz die kleiner als der parametrierte Wert ist, führt nicht zu einer Regelausgangsänderung.
- **Vordruckregler ist inaktiv/aktiv:** Zeigt an ob der Vordruckregler aktiv ist oder nicht. Dies wird durch Änderung der Hintergrundfarbe zwischen Grau und Grün signalisiert. Wenn der Vordruckregler nicht aktiv ist, aber die Turbinenseite 1 sich im Modus Online befindet, kann durch betätigen der Schaltfläche der Vordruckregler aktiviert werden.

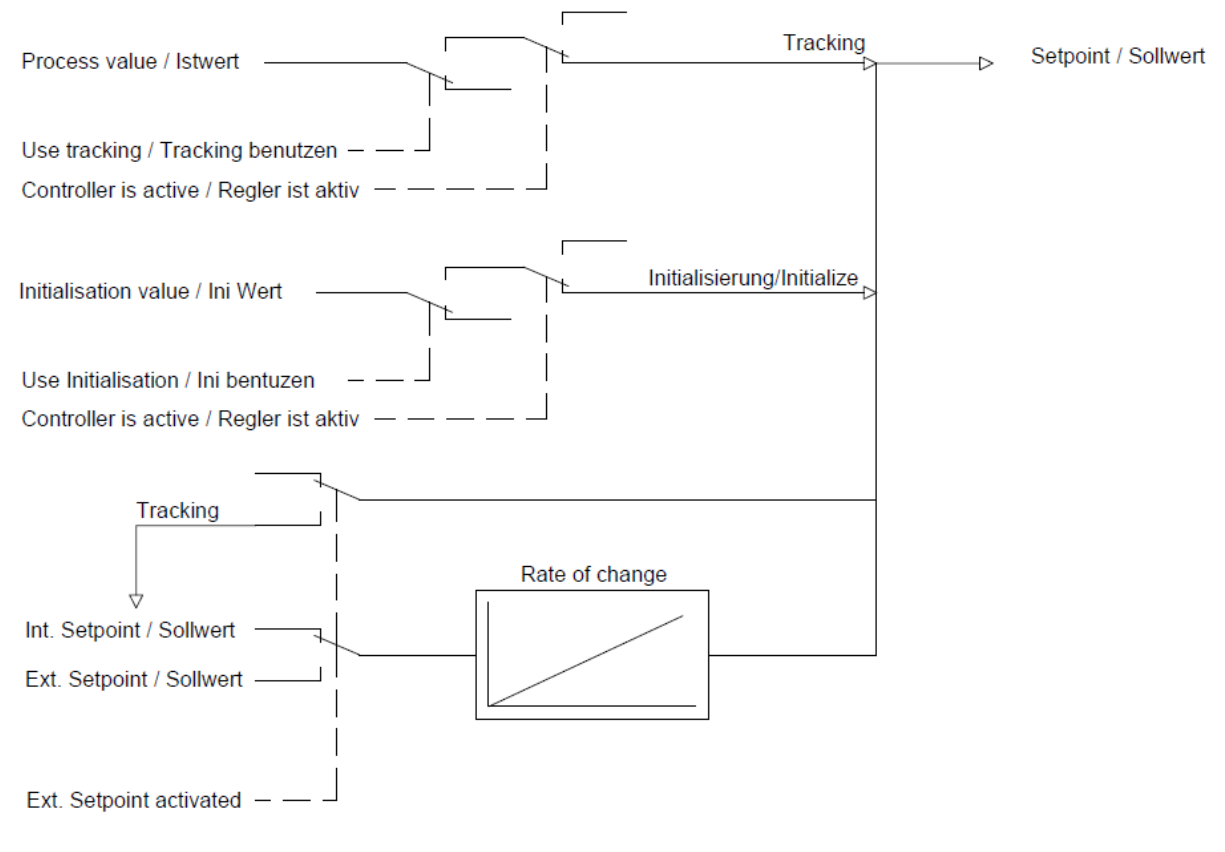

*Service – (3) HD Regelung – Vordruckregler Sollwertberechnung*

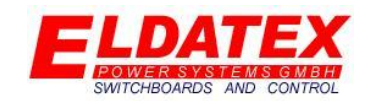

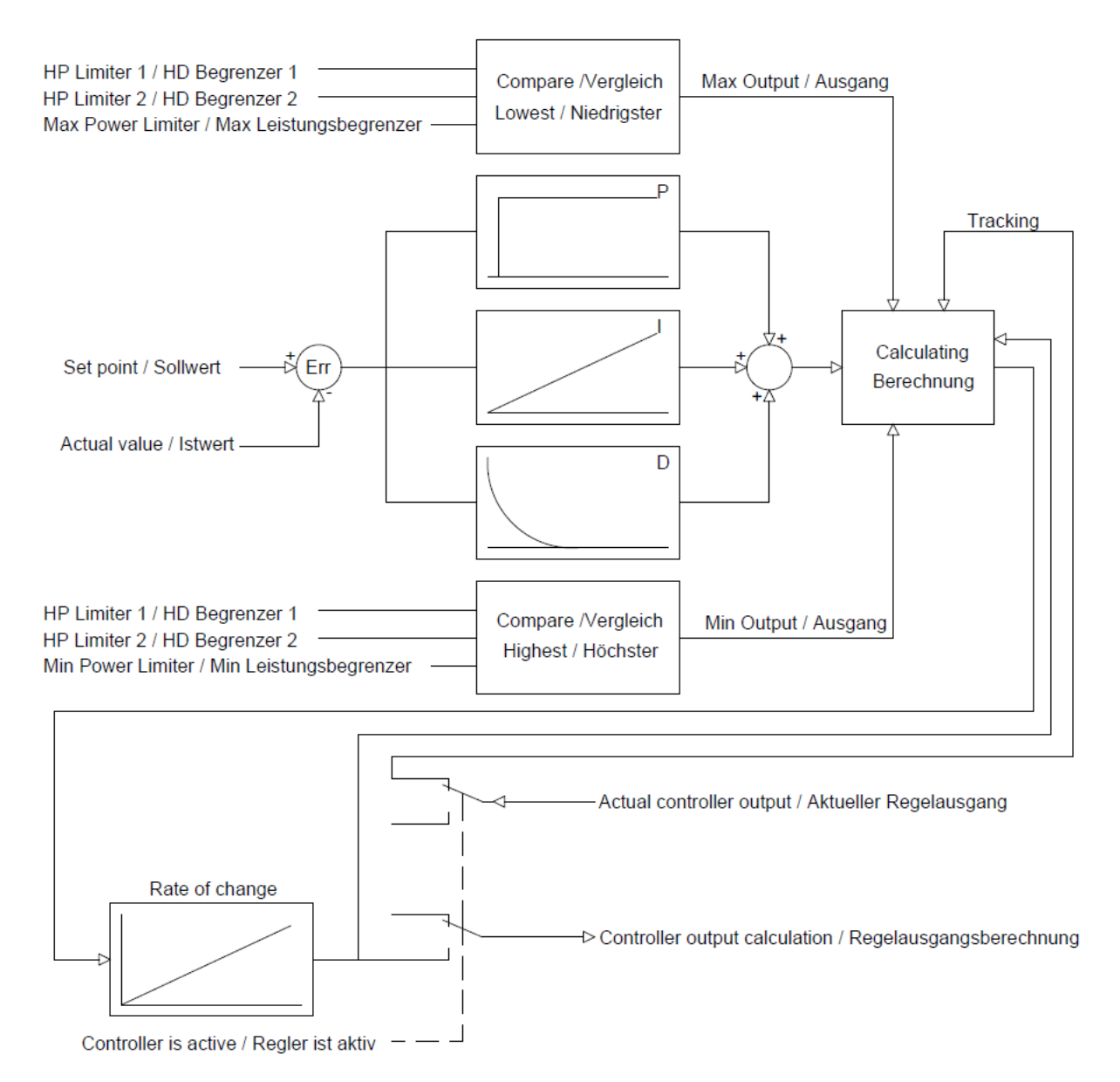

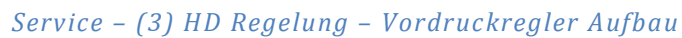

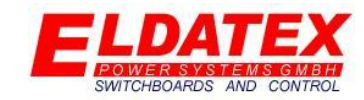

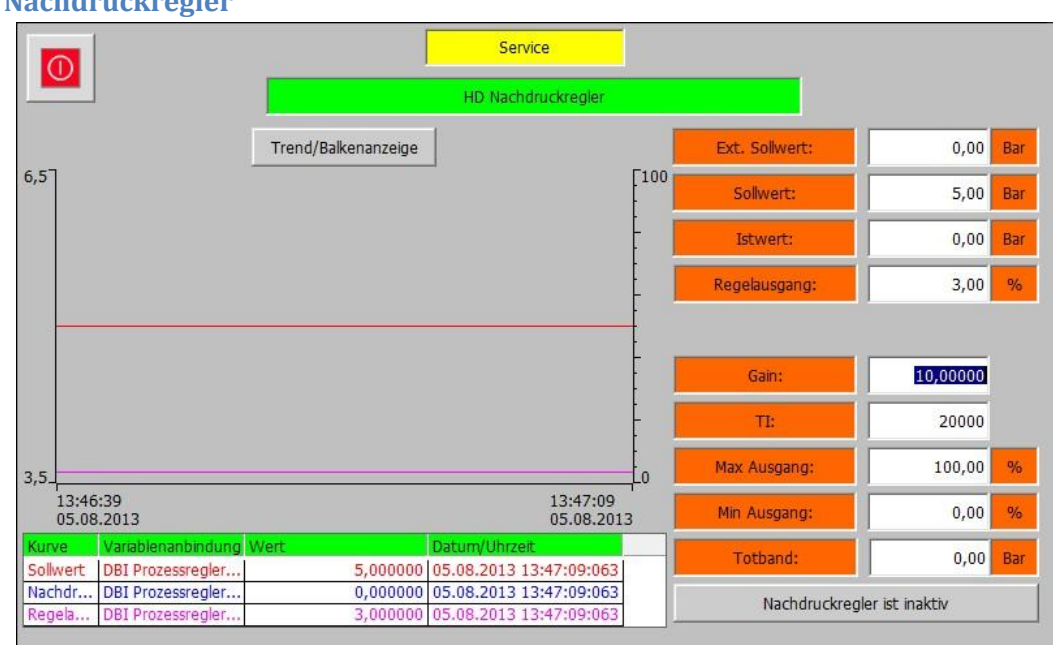

#### **4.3.2 Nachdruckregler**

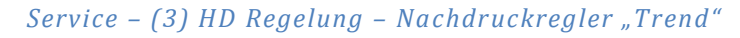

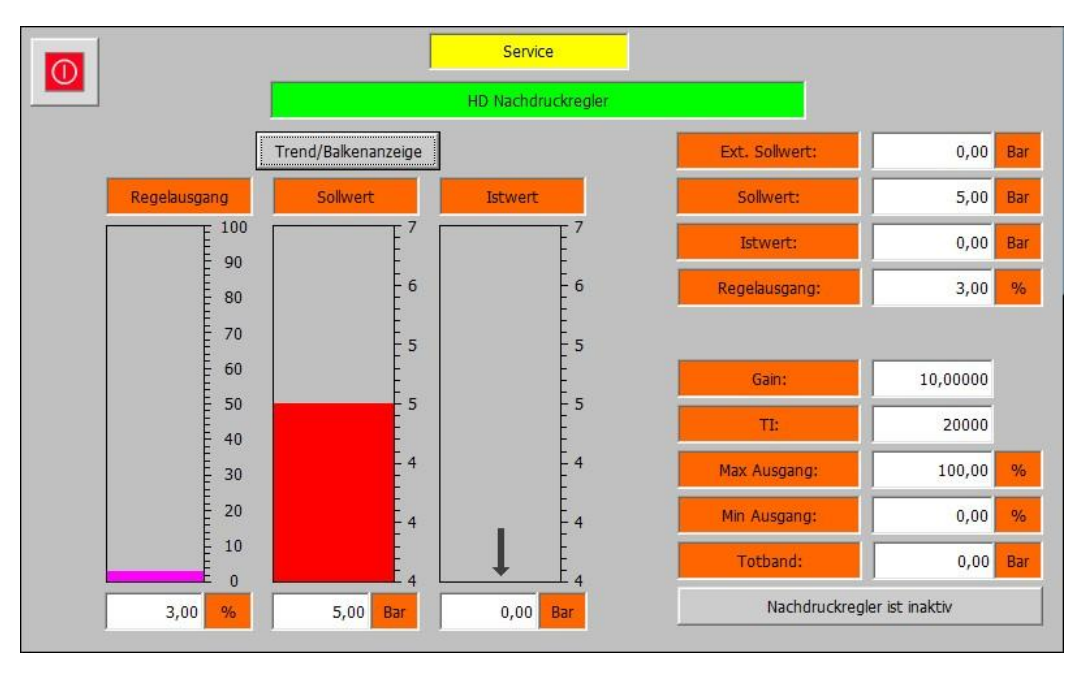

#### *Service – (3) HD Regelung – Nachdruckregler "Balken"*

Die Nachdruckregler Ebene beinhaltet die Messwerte und Parameter für die Nachdruckregelung der HD Stufe. Es sind 2 Ansichten für den Nachdruckregler vorhanden. Mit der Schaltfläche "Trend/Balkenanzeige" kann zwischen den beiden gewechselt werden. Die folgenden Parameter sind verfügbar:

- **Ext. Sollwert:** Zeigt den aktuellen externen Sollwert. Die Hintergrundfarbe Signalisiert mit einem Wechsel von Weiß zu Grün das der externe Sollwert aktiv ist.
- **Sollwert:** Zeigt den aktuellen internen Sollwert.

- **Istwert:** Zeigt den aktuellen Nachdruck.
- **Regelausgang:** Zeigt den aktuellen Regelausgang des PI Reglers.
- **Gain:** Parametriert den P-Anteil des PI Reglers.
- **TI:** Parametriert den I-Anteil des PI Reglers.
- **Max Ausgang:** Legt den maximalen Regelausgang des PI Reglers fest.
- **Min Ausgang:** Legt den minimalen Regelausgang des PI Reglers fest.
- **Tod band:** Legt das Tod band des PI Reglers fest. Eine Regeldifferenz die kleiner als der parametrierte Wert ist, führt nicht zu einer Regelausgangsänderung.
- **Nachdruckregler ist inaktiv/aktiv:** Zeigt an ob der Nachdruckregler aktiv ist oder nicht. Dies wird durch Änderung der Hintergrundfarbe zwischen Grau und Grün signalisiert. Wenn der Nachdruckregler nicht aktiv ist, aber die Turbinenseite 1 sich im Modus Online befindet, kann durch betätigen der Schaltfläche der Nachdruckregler aktiviert werden.

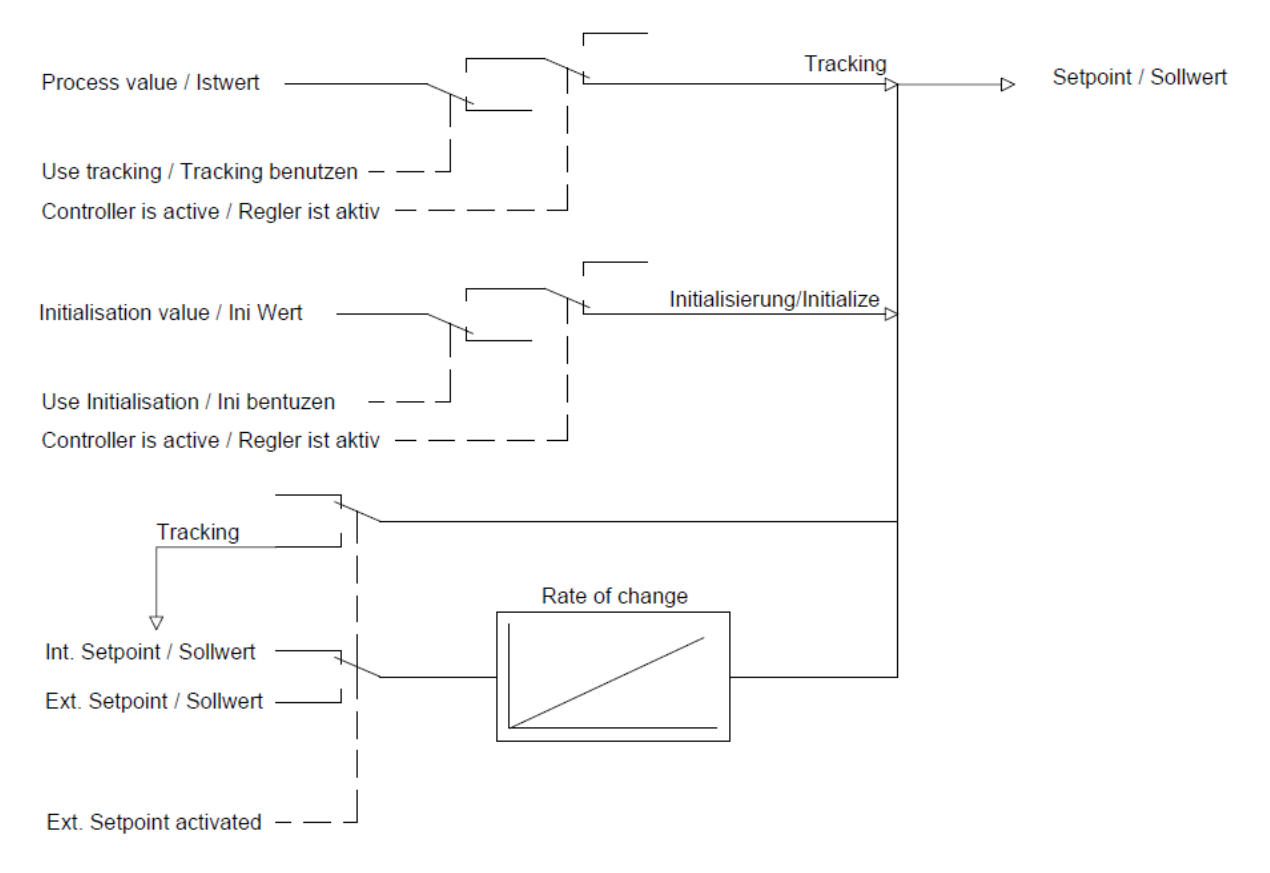

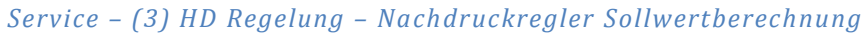

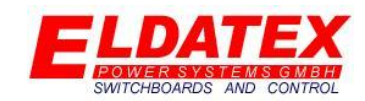

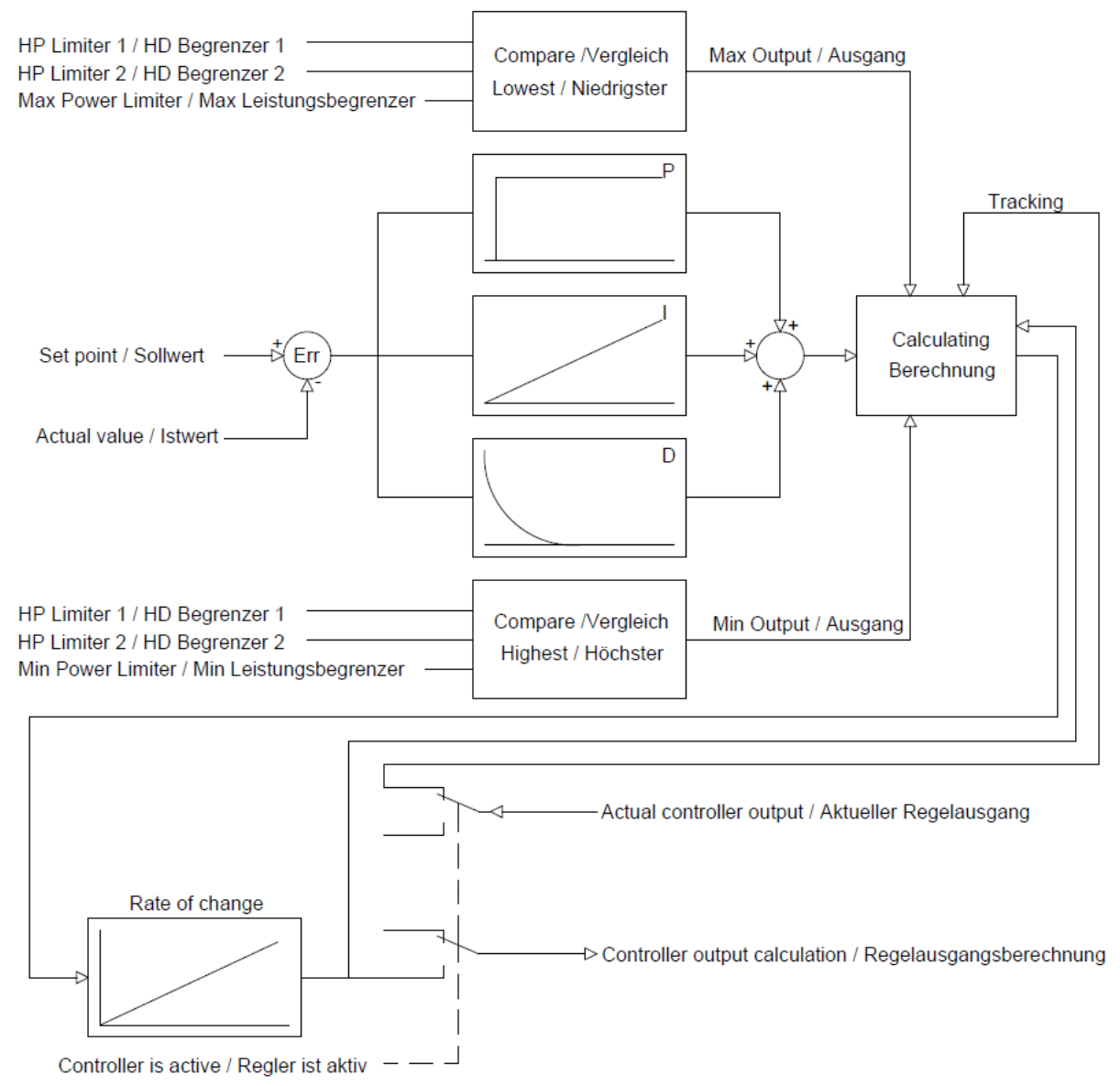

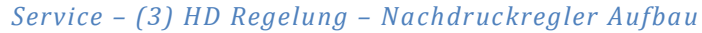

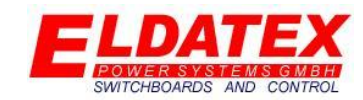

#### **4.3.3 Auxiliaryregler**

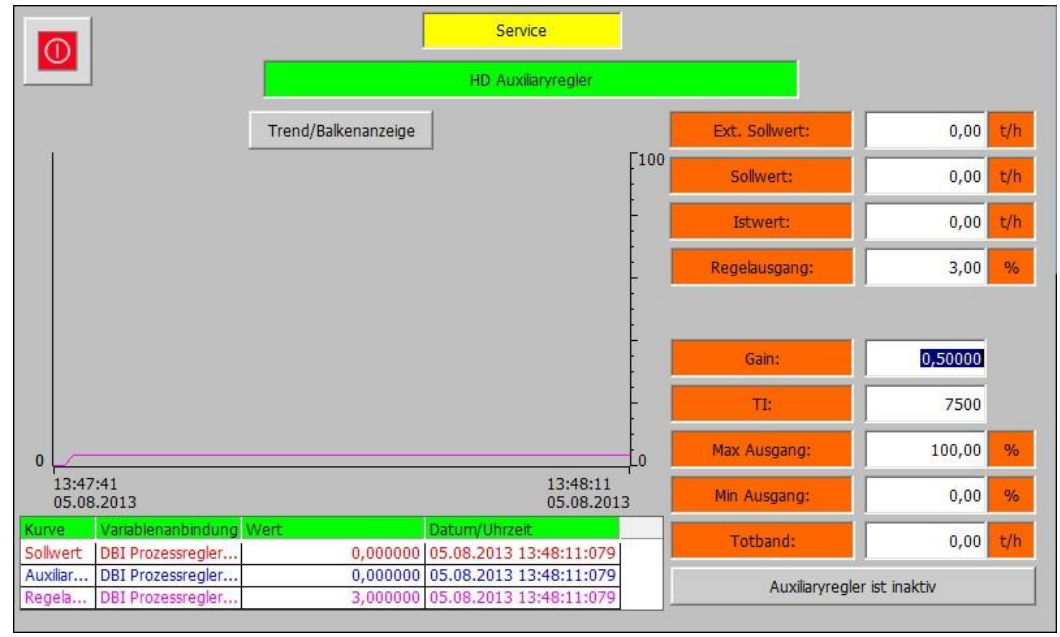

#### *Service – (3) HD Regelung – Auxiliaryregler "Trend"*

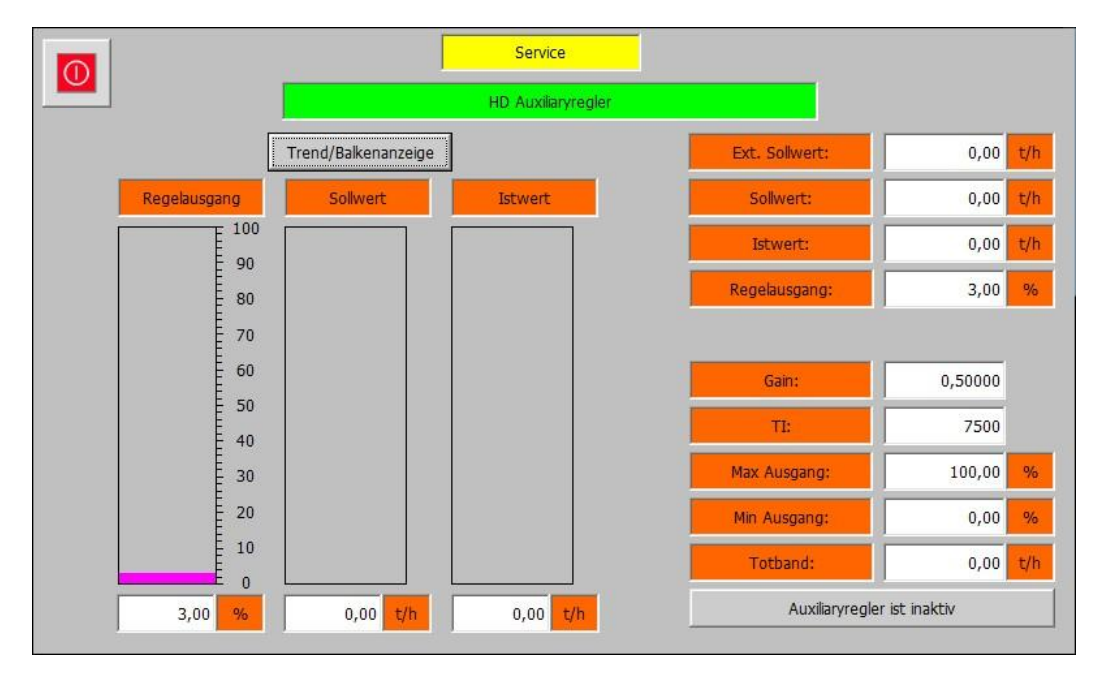

#### *Service – (3) HD Regelung – Auxiliaryregler "Balken"*

Die Auxiliaryregler Ebene beinhaltet die Messwerte und Parameter für die Auxiliaryregelung der HD Stufe. Es sind 2 Ansichten für den Auxiliaryregler vorhanden. Mit der Schaltfläche "Trend/Balkenanzeige" kann zwischen den beiden gewechselt werden. Die folgenden Parameter sind verfügbar:

 **Ext. Sollwert:** Zeigt den aktuellen externen Sollwert. Die Hintergrundfarbe Signalisiert mit einem Wechsel von Weiß zu Grün das der externe Sollwert aktiv ist.

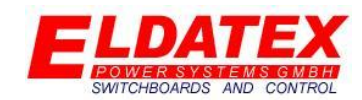

- **Sollwert:** Zeigt den aktuellen internen Sollwert.
- **Istwert:** Zeigt den aktuellen Auxiliarywert.
- **Regelausgang:** Zeigt den aktuellen Regelausgang des PI Reglers.
- **Gain:** Parametriert den P-Anteil des PI Reglers.
- **TI:** Parametriert den I-Anteil des PI Reglers.
- **Max Ausgang:** Legt den maximalen Regelausgang des PI Reglers fest.
- **Min Ausgang:** Legt den minimalen Regelausgang des PI Reglers fest.
- **Tod band:** Legt das Tod band des PI Reglers fest. Eine Regeldifferenz die kleiner als der parametrierte Wert ist, führt nicht zu einer Regelausgangsänderung.
- **Auxiliaryregler ist inaktiv/aktiv:** Zeigt an ob der Auxiliaryregler aktiv ist oder nicht. Dies wird durch Änderung der Hintergrundfarbe zwischen Grau und Grün signalisiert. Wenn der Auxiliaryregler nicht aktiv ist, aber die Turbinenseite 1 sich im Modus Online befindet, kann durch betätigen der Schaltfläche der Auxiliaryregler aktiviert werden.

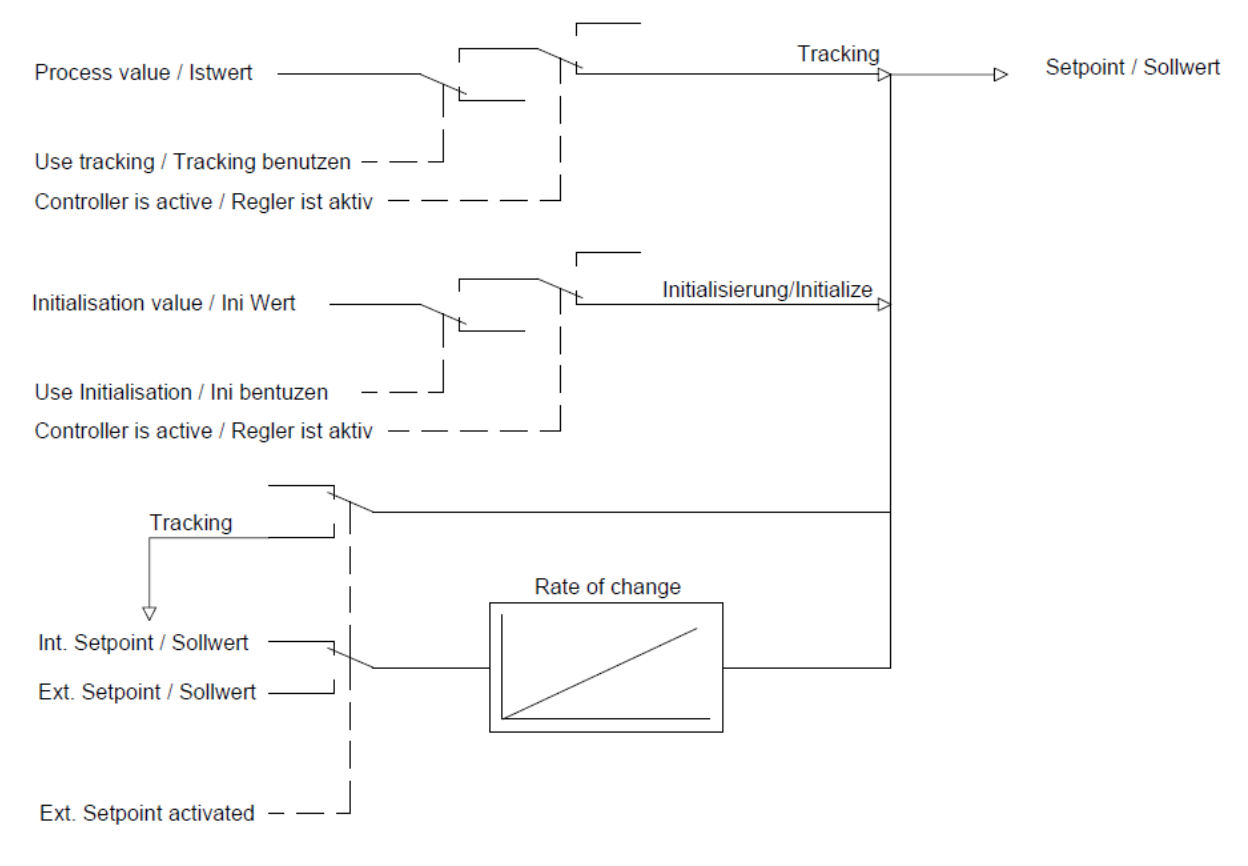

*Service – (3) HD Regelung – Auxiliaryregler Sollwertberechnung*

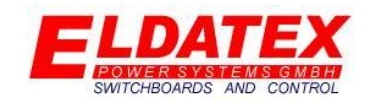

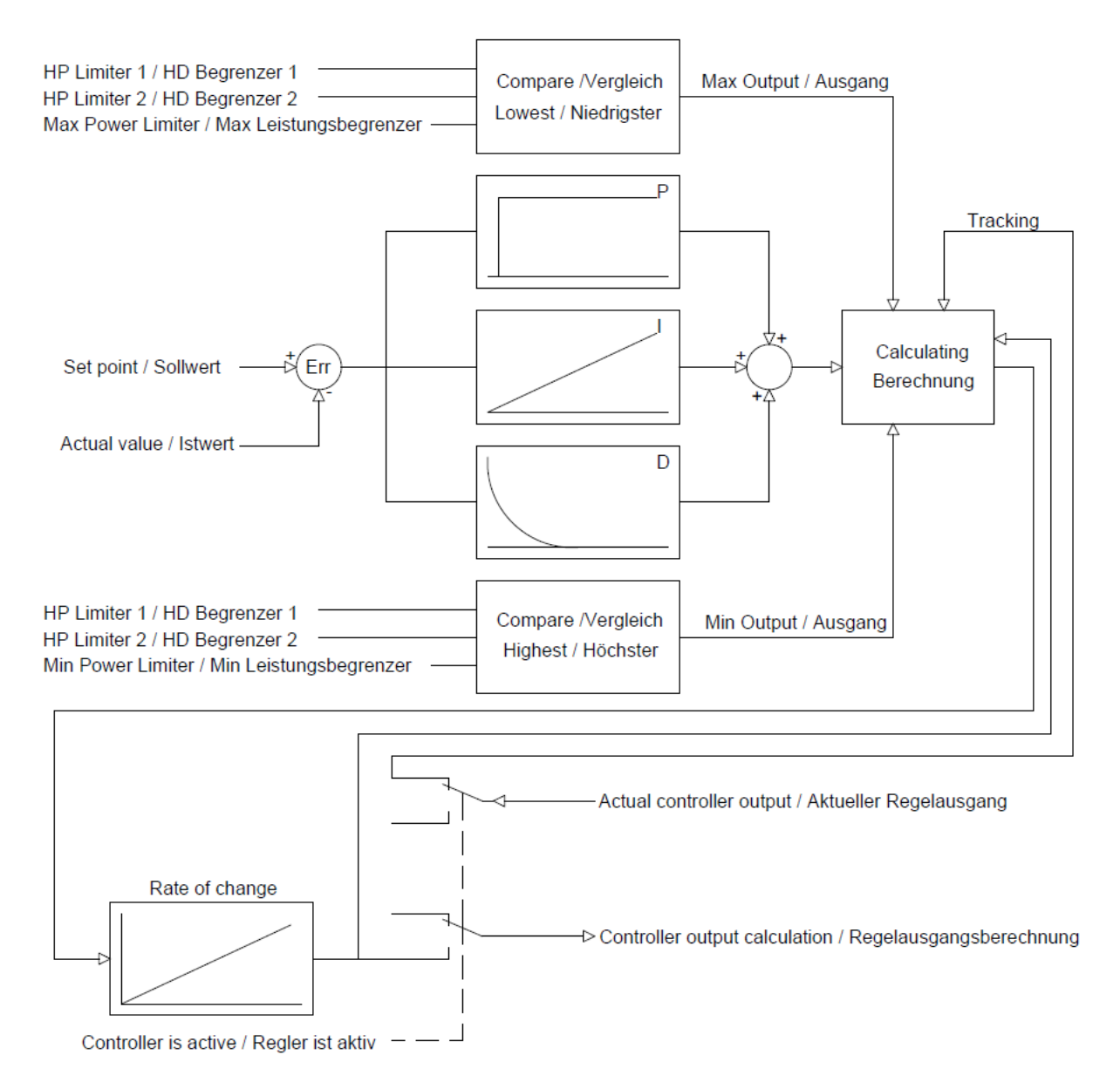

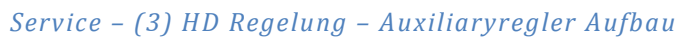

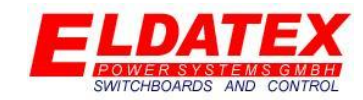

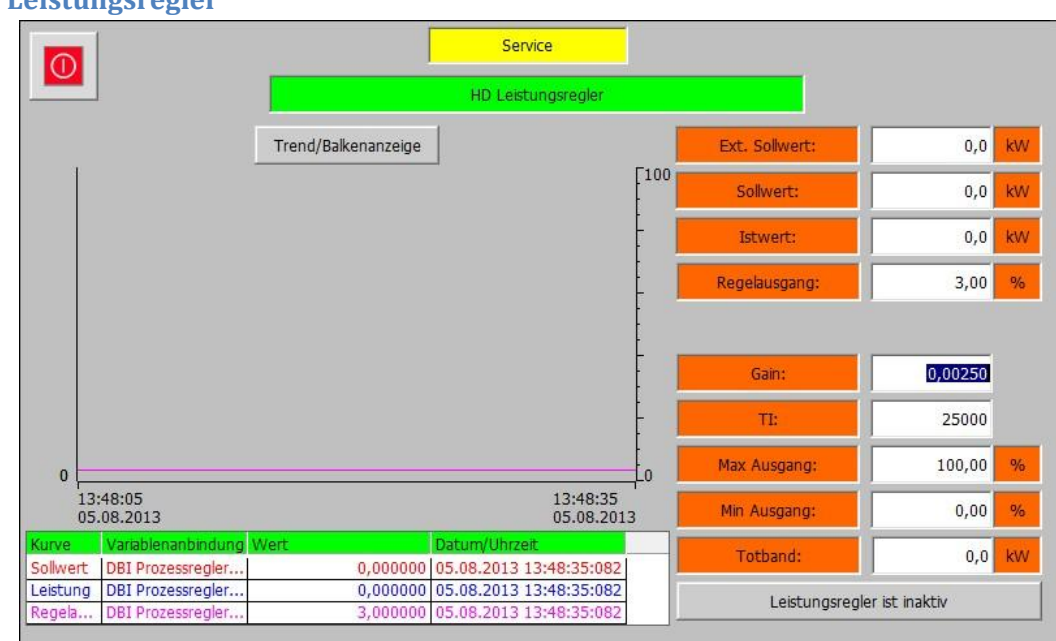

#### **4.3.4 Leistungsregler**

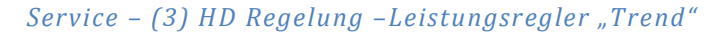

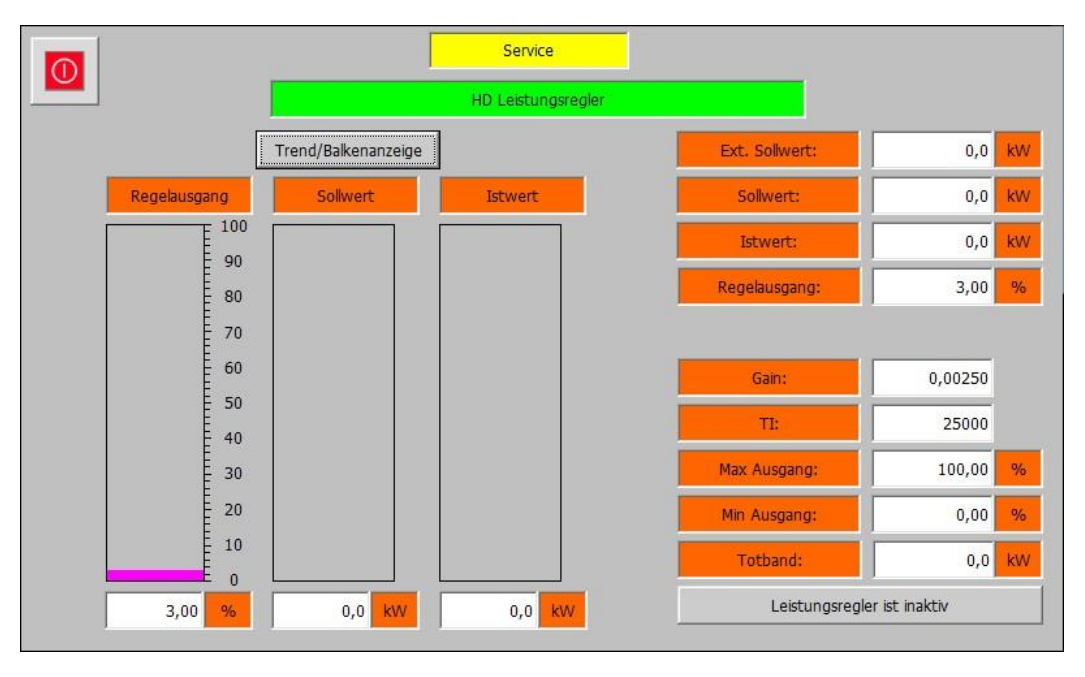

*Service – (3) HD Regelung – Leistungsregler "Balken"*

Die Leistungsregler Ebene beinhaltet die Messwerte und Parameter für die Leistungsregelung der HD Stufe. Es sind 2 Ansichten für den Leistungsregler vorhanden. Mit der Schaltfläche "Trend/Balkenanzeige" kann zwischen den beiden gewechselt werden. Die folgenden Parameter sind verfügbar:

- **Ext. Sollwert:** Zeigt den aktuellen externen Sollwert. Die Hintergrundfarbe Signalisiert mit einem Wechsel von Weiß zu Grün das der externe Sollwert aktiv ist.
- **Sollwert:** Zeigt den aktuellen internen Sollwert.

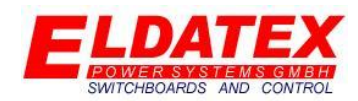

- **Istwert:** Zeigt die aktuelle Leistung.
- **Regelausgang:** Zeigt den aktuellen Regelausgang des PI Reglers.
- **Gain:** Parametriert den P-Anteil des PI Reglers.
- **TI:** Parametriert den I-Anteil des PI Reglers.
- **Max Ausgang:** Legt den maximalen Regelausgang des PI Reglers fest.
- **Min Ausgang:** Legt den minimalen Regelausgang des PI Reglers fest.
- **Tod band:** Legt das Tod band des PI Reglers fest. Eine Regeldifferenz die kleiner als der parametrierte Wert ist, führt nicht zu einer Regelausgangsänderung.
- **Leistungsregler ist inaktiv/aktiv:** Zeigt an ob der Leistungsregler aktiv ist oder nicht. Dies wird durch Änderung der Hintergrundfarbe zwischen Grau und Grün signalisiert. Wenn der Leistungsregler nicht aktiv ist, aber die Turbinenseite 1 sich im Modus Online befindet, kann durch betätigen der Schaltfläche der Leistungsregler aktiviert werden.

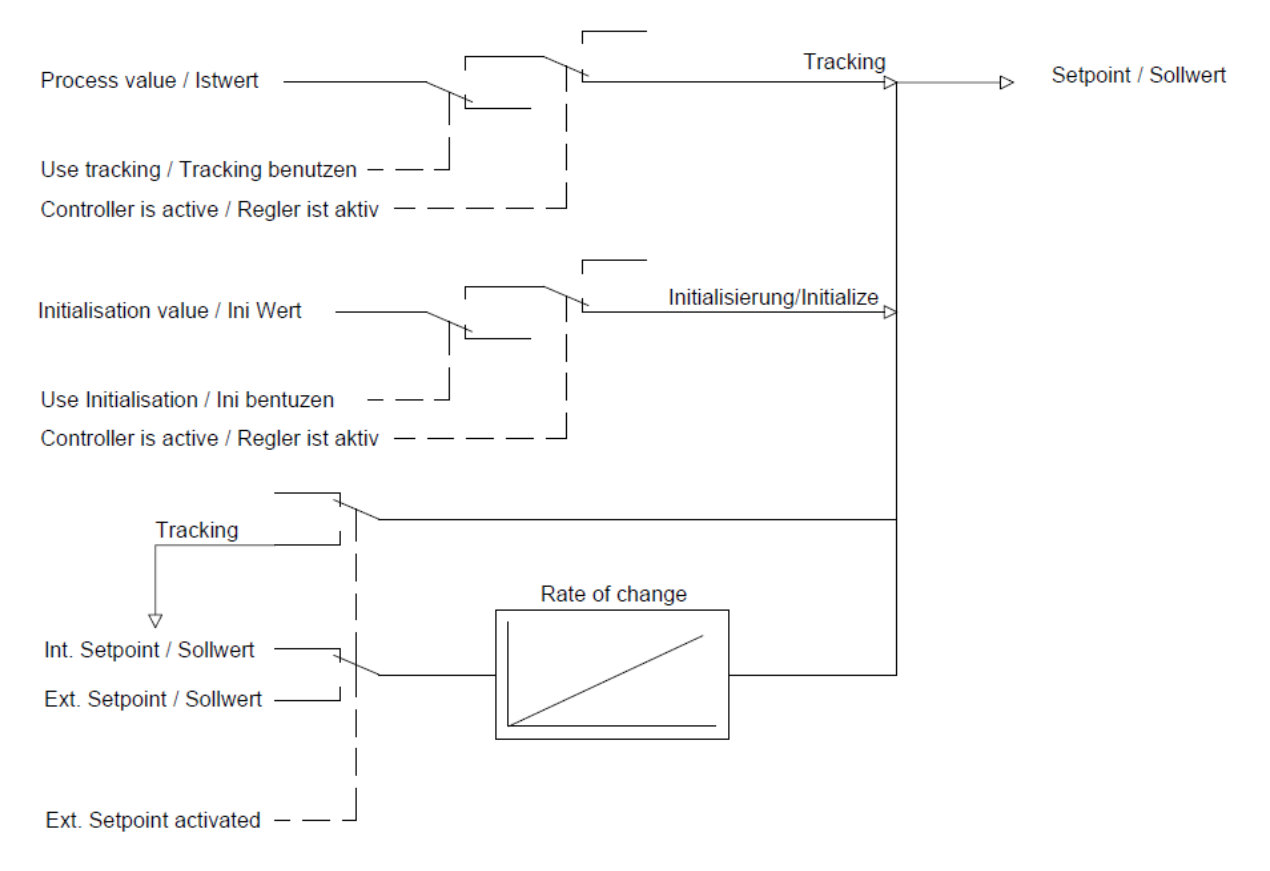

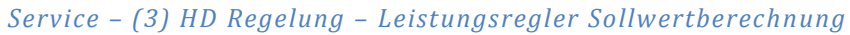

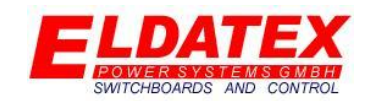

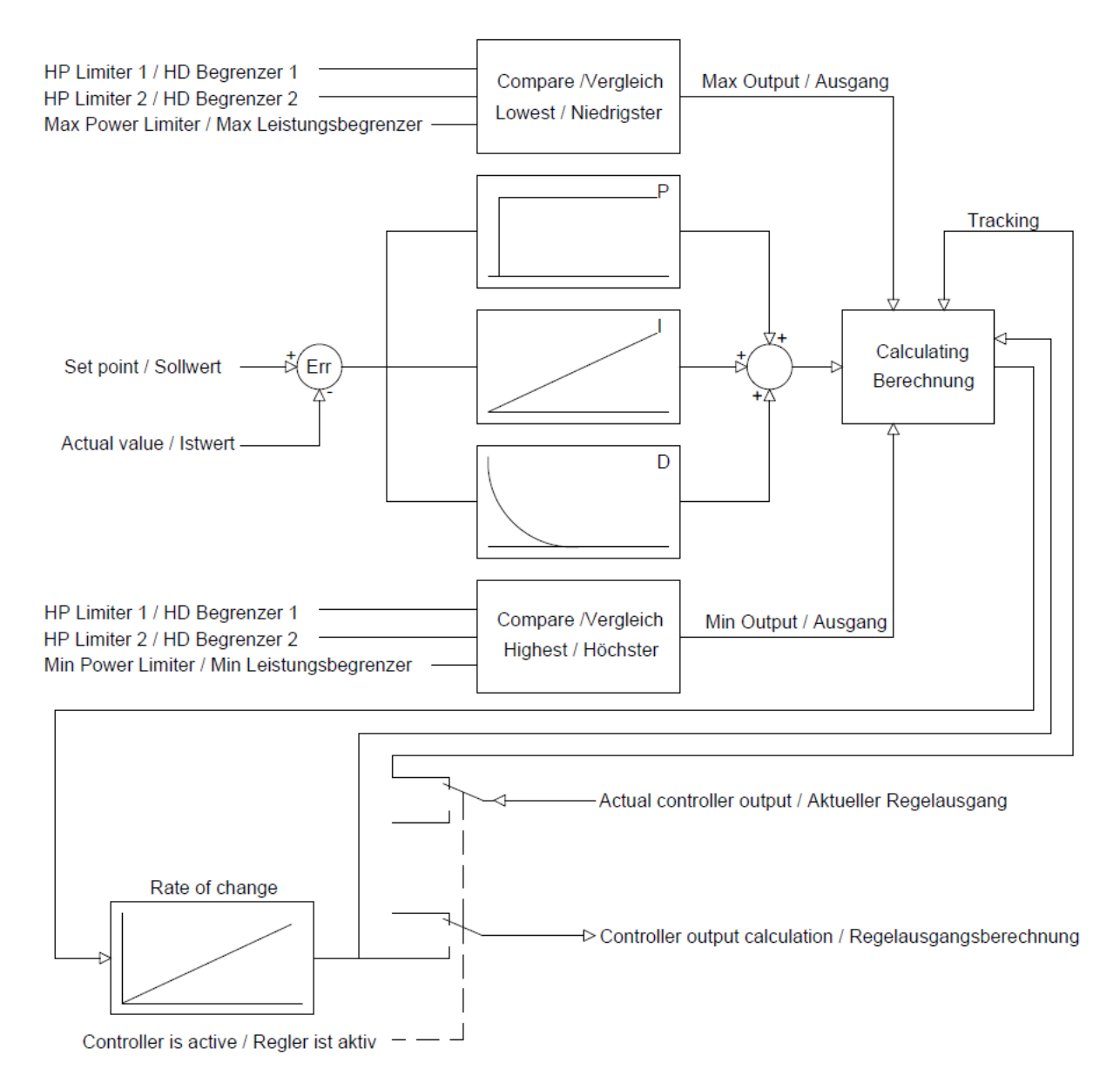

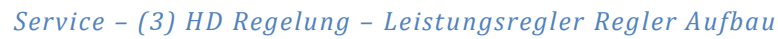

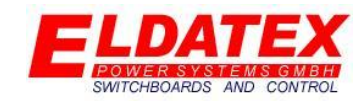

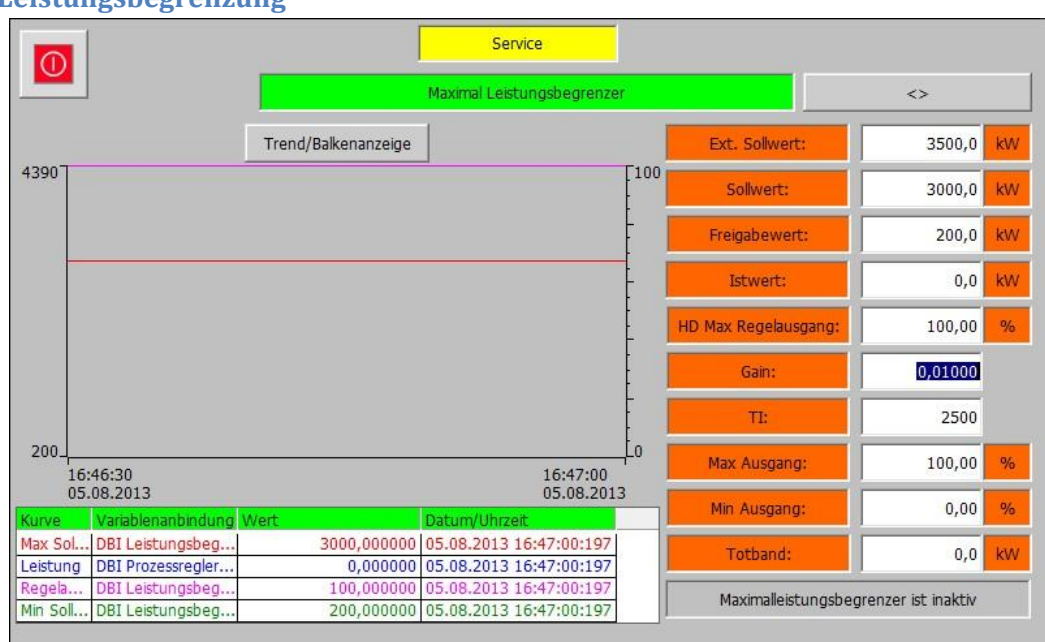

#### **4.3.5 Leistungsbegrenzung**

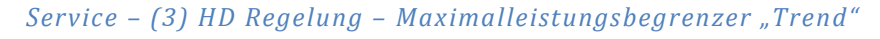

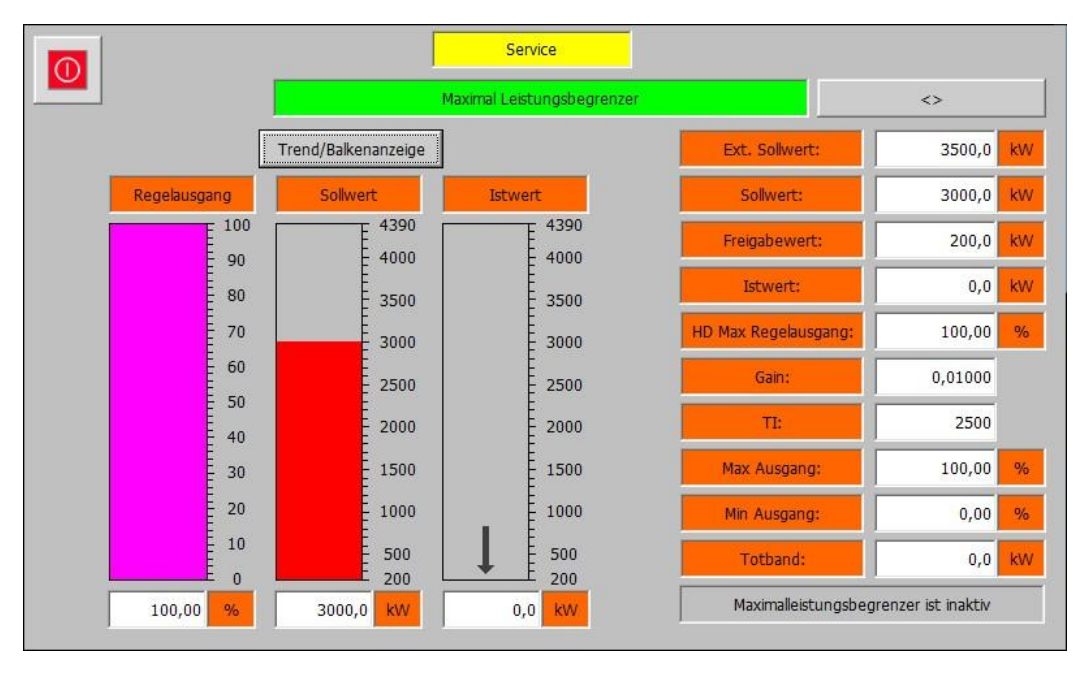

*Service – (3) HD Regelung – Maximalleistungsbegrenzer "Balken"*

Die Leistungsbegrenzungs Ebene beinhaltet die Messwerte und Parameter für die Maximal und die Minimalleistungsbegrenzung. Sie besteht aus den 2 Abteilungen "Maximal Leistungsbegrenzer" und "Minimal Leistungsbegrenzer". Zwischen den beiden Abteilungen kann mit der Schaltfläche "<>" gewechselt werden. Für beide Abteilungen sind 2 Ansichten vorhanden. Mit der Schaltfläche "Trend/Balkenanzeige" kann zwischen den beiden Ansichten gewechselt werden.

Die Abteilung "Maximal Leistungsbegrenzer" enthält die Parameter zur Begrenzung der Maximal abgegebenen Leistung. Die verfügbaren Parameter sind:

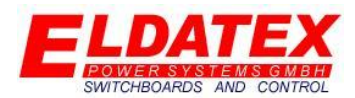

- **Ext. Sollwert:** Zeigt den aktuellen externen Sollwert. Die Hintergrundfarbe Signalisiert mit einem Wechsel von Weiß zu Grün das der externe Sollwert aktiv ist.
- **Sollwert:** Zeigt den aktuellen internen Sollwert.
- **Freigabewert:** Falls der Parameter "Leistungsfreigabekurve" mit "Ja" parametriert wurde, wird die aktuell freigegebene Leistung hier angezeigt.
- **Istwert:** Zeigt die aktuelle Leistung.
- **HD Max Regelausgang:** Zeigt den aktuellen Regelausgang des PI Begrenzers der auf die HD Regelstufe wirkt.
- **Gain:** Parametriert den P-Anteil des PI Begrenzers.
- **TI:** Parametriert den I-Anteil des PI Begrenzers.
- **Max Ausgang:** Legt den maximalen Regelausgang des PI Begrenzers fest.
- **Min Ausgang:** Legt den minimalen Regelausgang des PI Begrenzers fest.
- **Tod band:** Legt das Tod band des PI Reglers fest. Eine Regeldifferenz die kleiner als der parametrierte Wert ist, führt nicht zu einer Regelausgangsänderung.
- **Maximal Leistungsbegrenzer ist inaktiv/aktiv:** Zeigt an ob der Maximal Leistungsbegrenzer aktiv ist oder nicht. Zusätzlich wird durch eine Änderung in den Zustand "Maximal Leistungsbegrenzer in Kontrolle" angezeigt das sich der Begrenzungsregelung momentan in der Begrenzung befindet und Einfluss auf einen Prozessregler hat. Dies wird durch Änderung der Hintergrundfarbe von Grau zu Grün signalisiert.

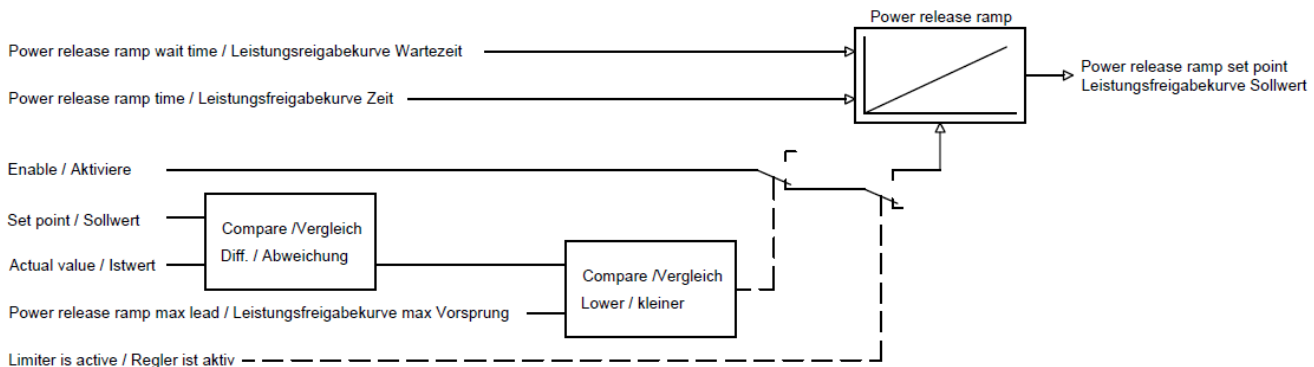

*Service – (3) HD Regelung – Maximalleistungsbegrenzer Belastungsrampe*

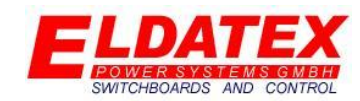

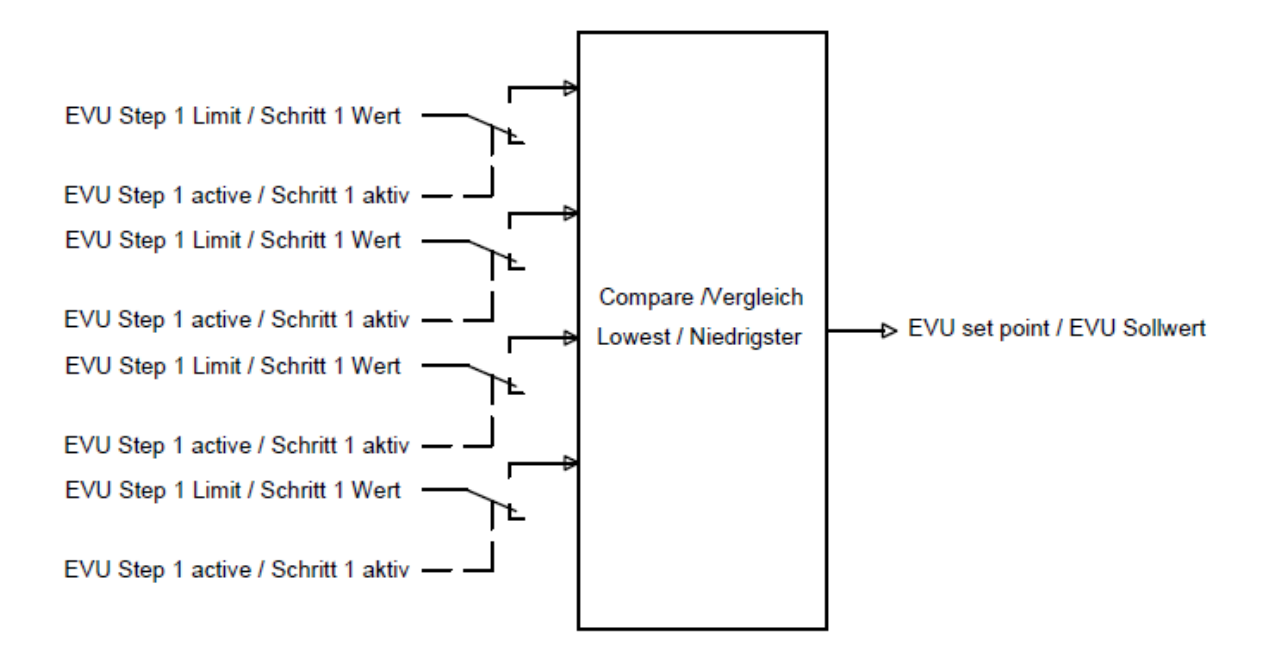

#### *Service – (3) HD Regelung – Maximalleistungsbegrenzer EVU*

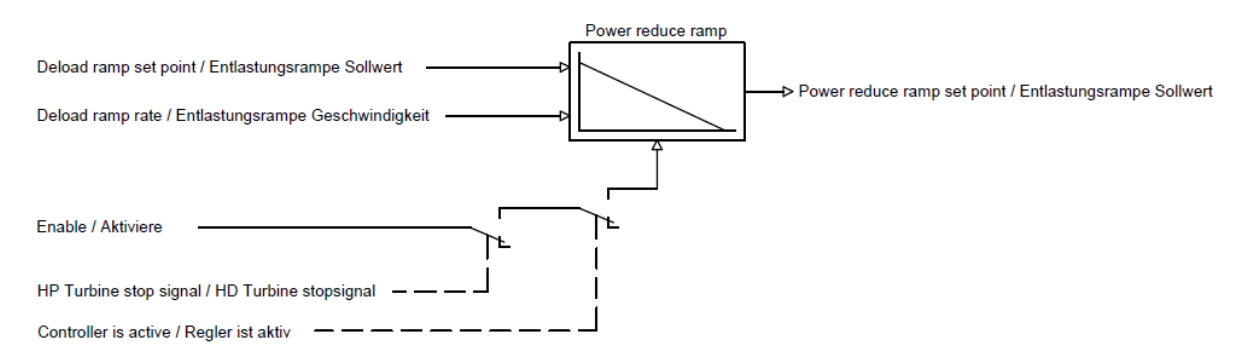

#### *Service – (3) HD Regelung – Maximalleistungsbegrenzer Entlastungsrampe*
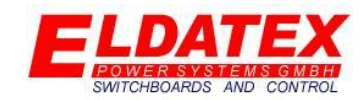

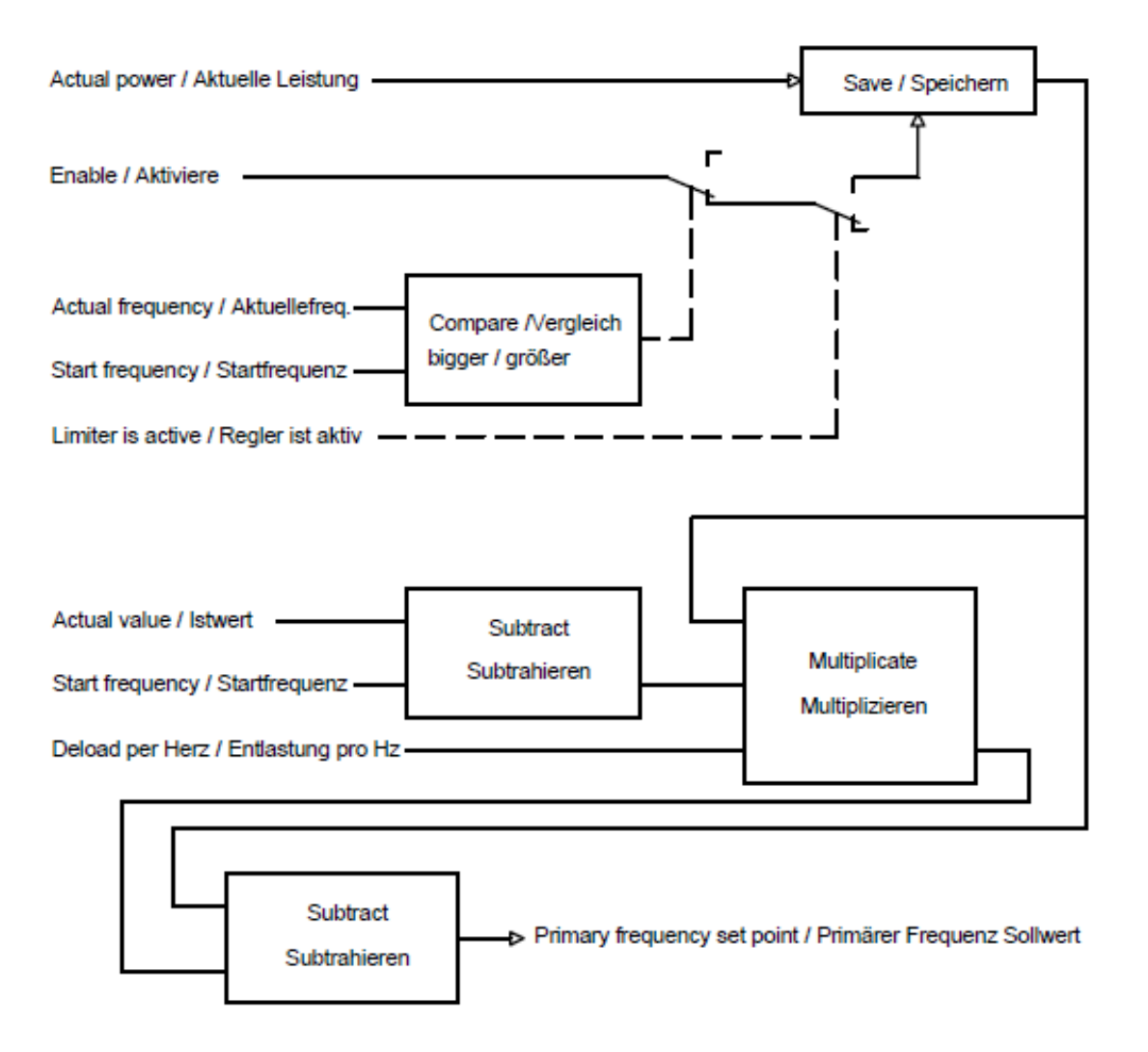

*Service – (3) HD Regelung – Maximalleistungsbegrenzer Primärefrequenzregelung*

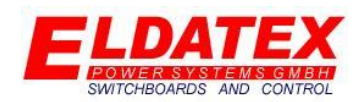

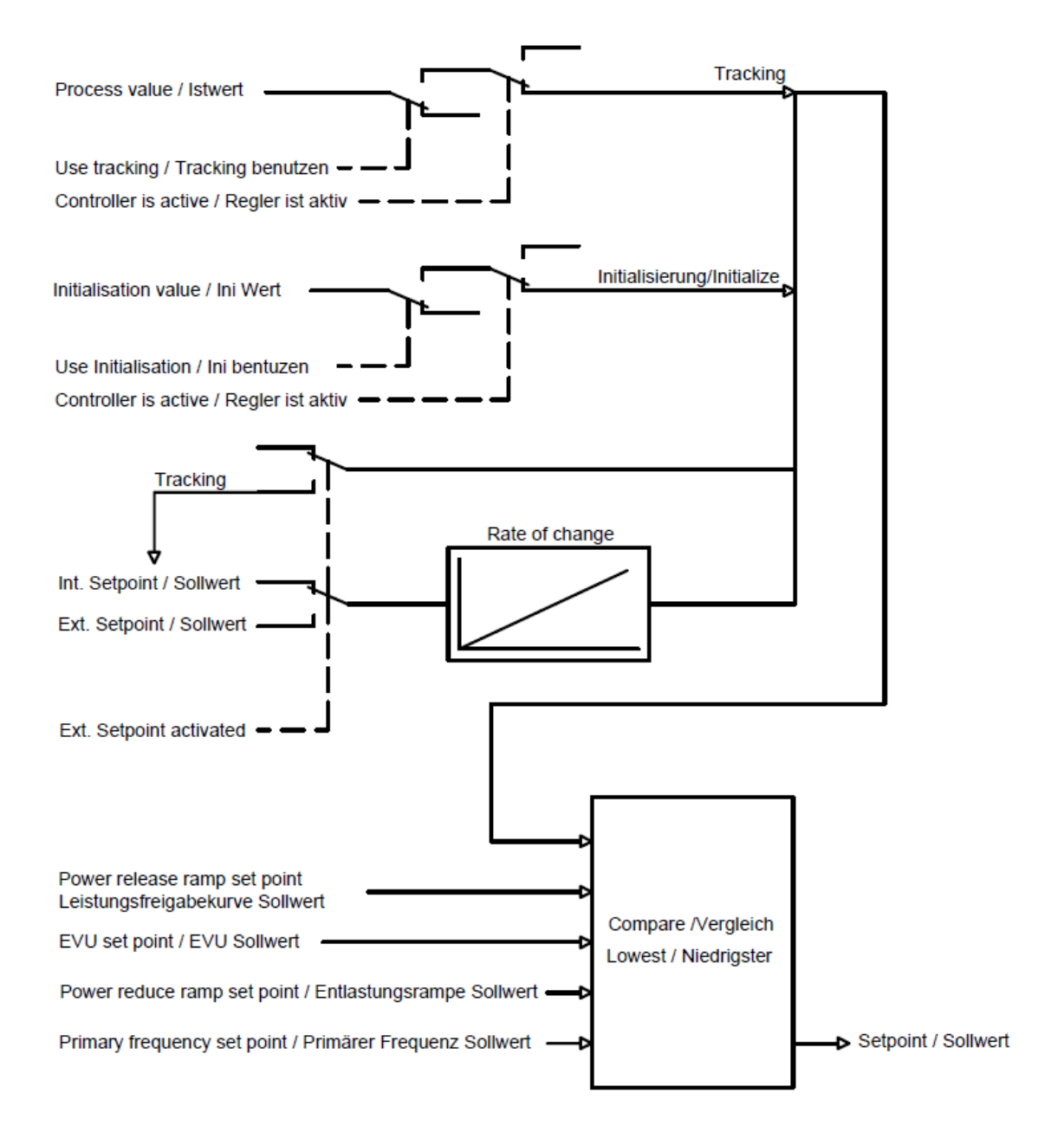

*Service – (3) HD Regelung –Maximalleistungsbegrenzer Sollwertberechnung*

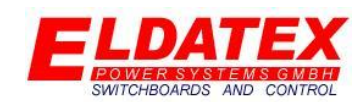

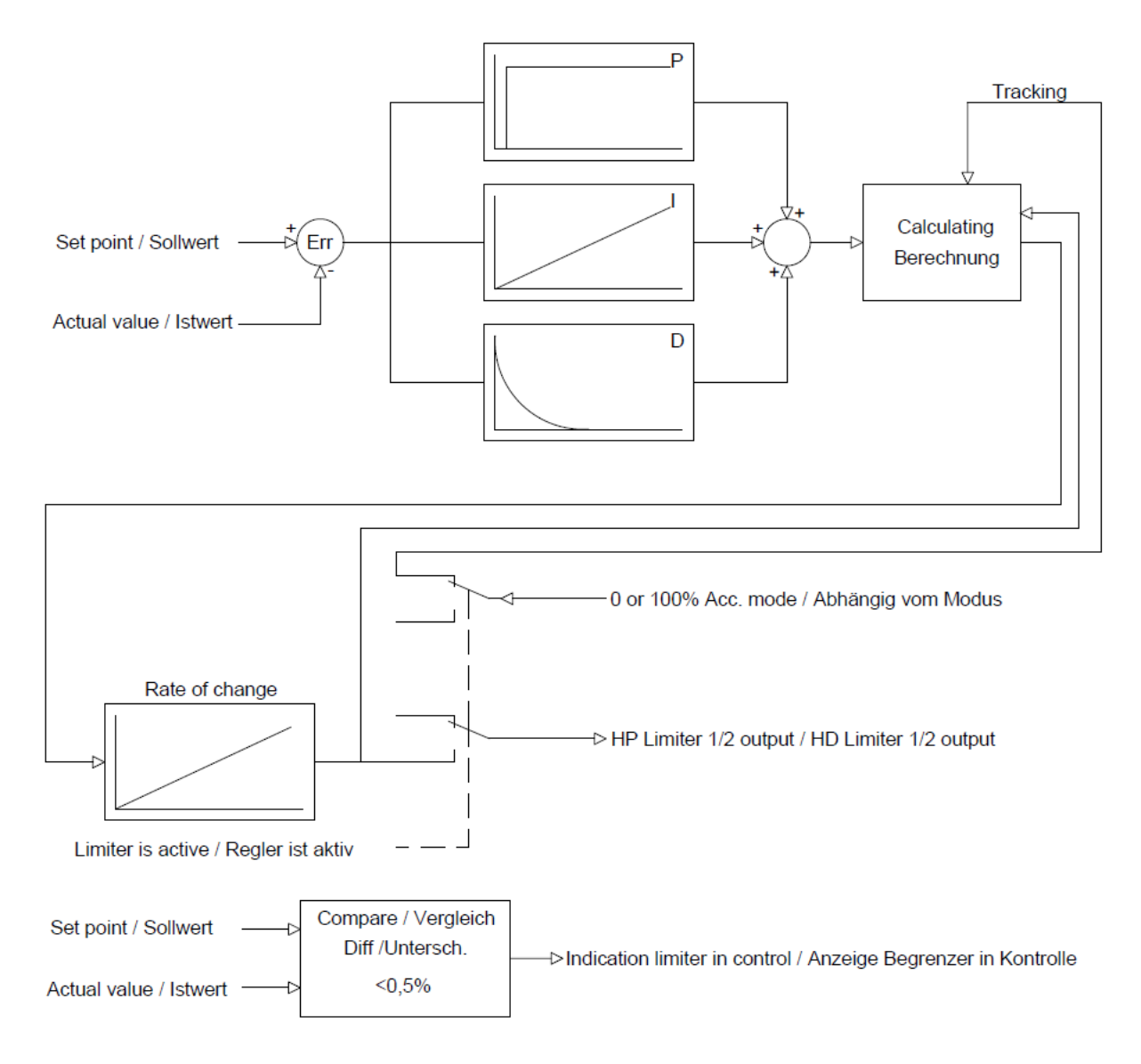

### *Service – (3) HD Regelung – Maximalleistungsbegrenzer Regler Aufbau*

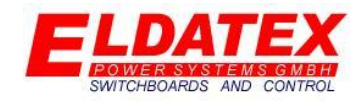

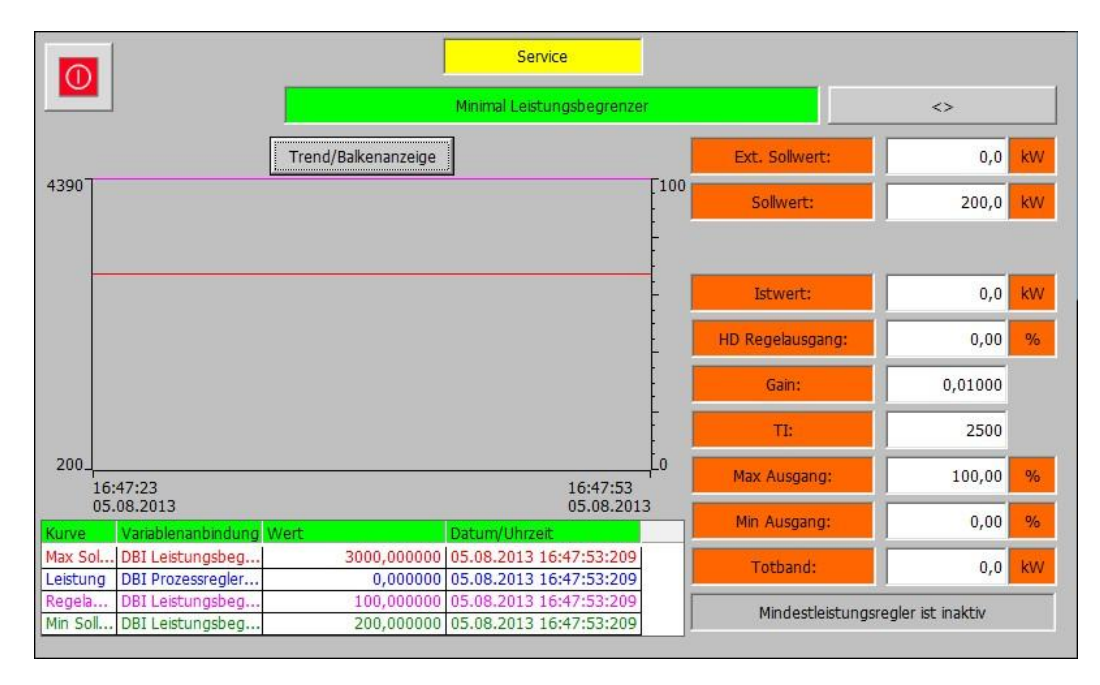

*Service – (3) HD Regelung – Minimalleistungsbegrenzer "Trend"*

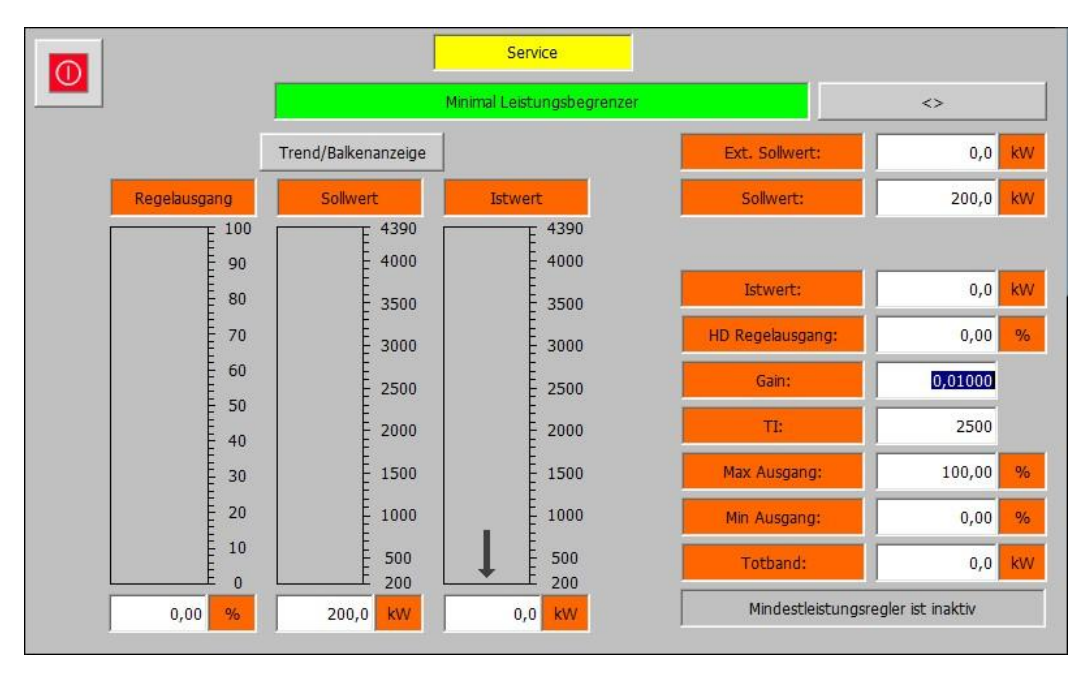

*Service – (3) HD Regelung – Minimalleistungsbegrenzer "Balken"*

Die Abteilung "Minimal Leistungsbegrenzer" enthält die Parameter zur Begrenzung der Minimal abgegebenen Leistung. Die verfügbaren Parameter sind:

- **Ext. Sollwert:** Zeigt den aktuellen externen Sollwert.
- **Sollwert:** Zeigt den aktuellen internen Sollwert.
- **Istwert:** Zeigt die aktuelle Leistung.
- **HD Regelausgang:** Zeigt den aktuellen Regelausgang des PI Begrenzers der auf die HD Regelstufe wirkt.
- **Gain:** Parametriert den P-Anteil des PI Begrenzers.

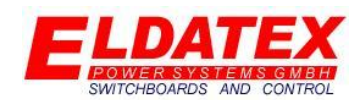

- **TI:** Parametriert den I-Anteil des PI Begrenzers.
- **Max Ausgang:** Legt den maximalen Regelausgang des PI Begrenzers fest.
- **Min Ausgang:** Legt den minimalen Regelausgang des PI Begrenzers fest.
- **Tod band:** Legt das Tod band des PI Reglers fest. Eine Regeldifferenz die kleiner als der parametrierte Wert ist, führt nicht zu einer Regelausgangsänderung.
- **Minimal Leistungsbegrenzer ist inaktiv/aktiv:** Zeigt an ob der Minimal Leistungsbegrenzer aktiv ist oder nicht. Zusätzlich wird durch eine Änderung in den Zustand "Minimal Leistungsbegrenzer in Kontrolle" angezeigt das sich der Begrenzungsregelung momentan in der Begrenzung befindet und Einfluss auf einen Prozessregler hat. Dies wird durch Änderung der Hintergrundfarbe von Grau zu Grün signalisiert.

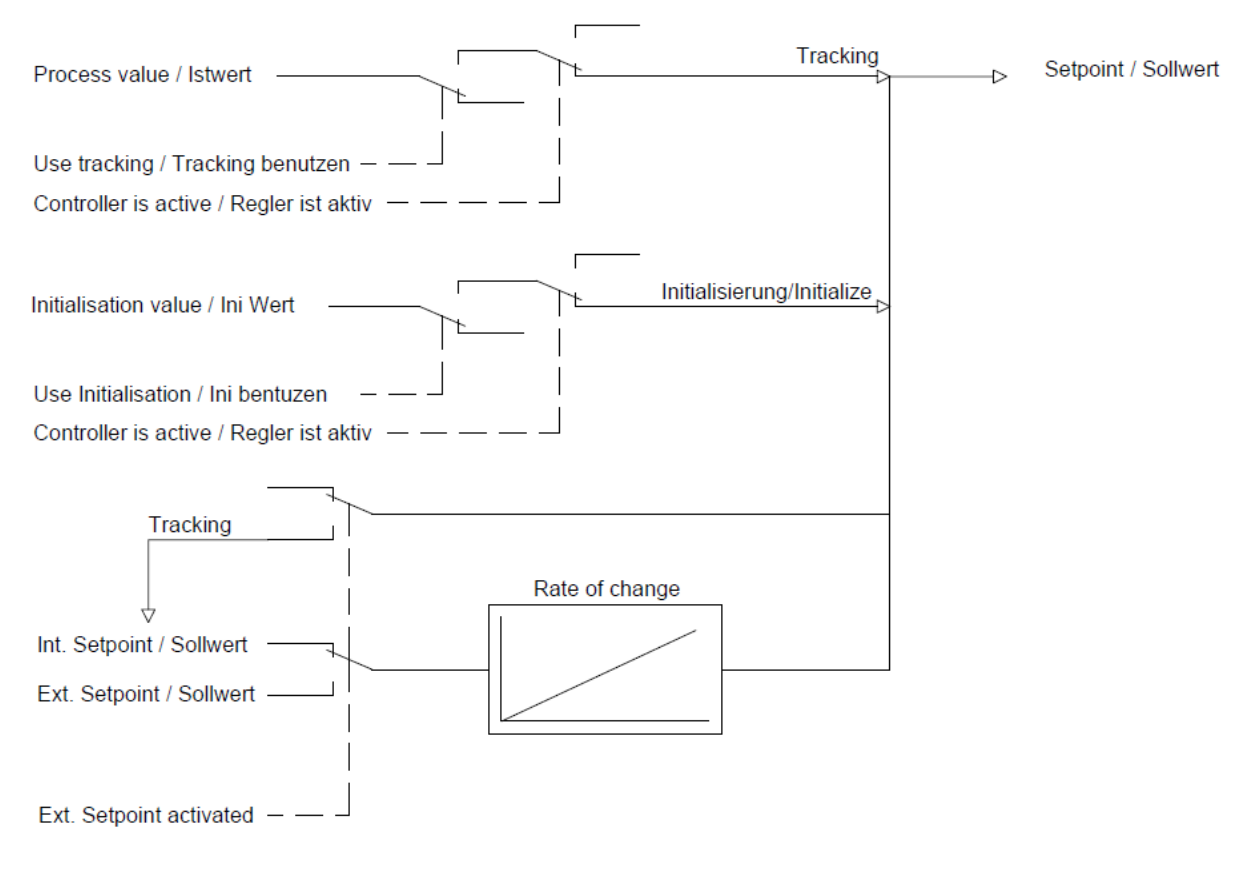

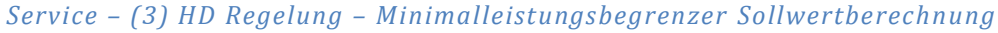

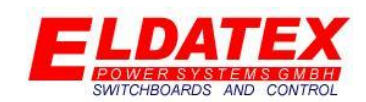

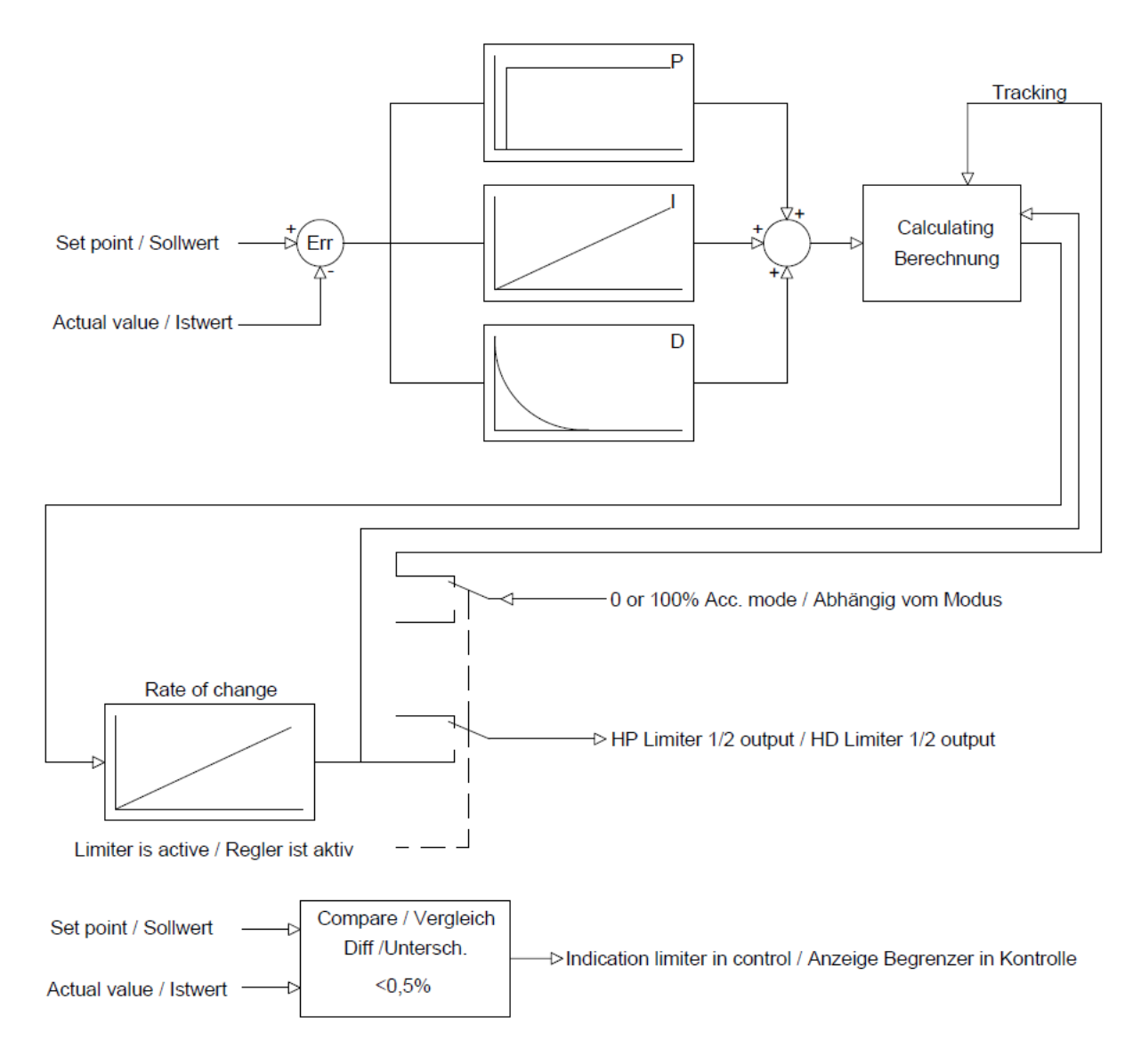

*Service – (3) HD Regelung – Minimalleistungsbegrenzer Regler Aufbau*

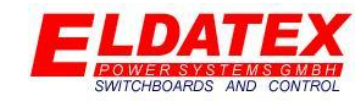

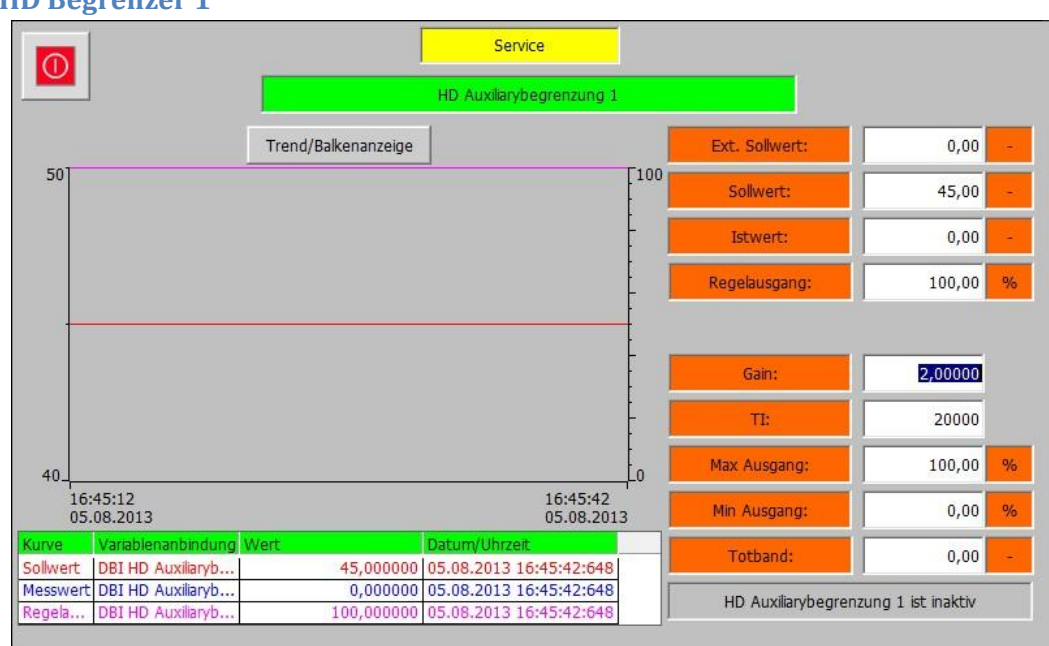

### **4.3.6 HD Begrenzer 1**

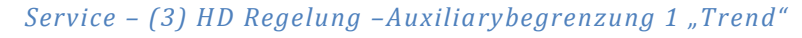

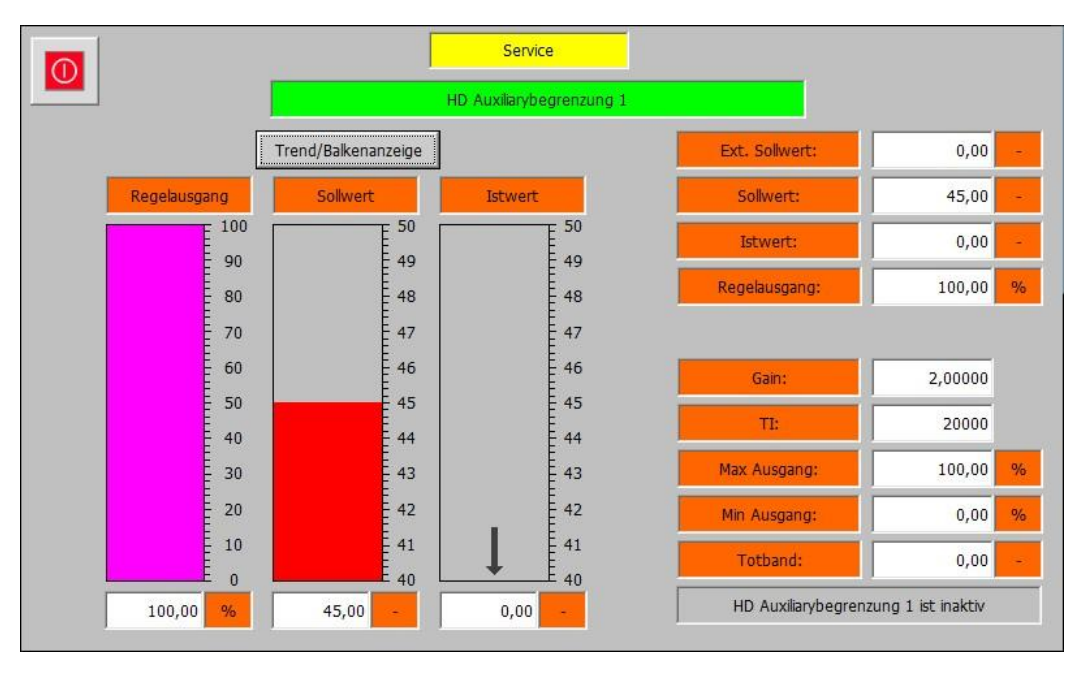

### *Service – (3) HD Regelung – Auxiliarybegrenzung 1 "Balken"*

Die Auxiliarybegrenzung 1 Ebene beinhaltet die Messwerte und Parameter für die Auxiliarybegrenzung 1. Es sind 2 Ansichten vorhanden. Mit der Schaltfläche "Trend/Balkenanzeige" kann zwischen den beiden Ansichten gewechselt werden. Die verfügbaren Parameter sind:

- **Ext. Sollwert:** Zeigt den aktuellen externen Sollwert. Die Hintergrundfarbe Signalisiert mit einem Wechsel von Weiß zu Grün das der externe Sollwert aktiv ist.
- **Sollwert:** Zeigt den aktuellen internen Sollwert.

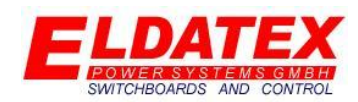

- **Istwert:** Zeigt die aktuelle Leistung.
- **Regelausgang:** Zeigt den aktuellen Regelausgang des PI Begrenzers.
- **Gain:** Parametriert den P-Anteil des PI Begrenzers.
- **TI:** Parametriert den I-Anteil des PI Begrenzers.
- **Max Ausgang:** Legt den maximalen Regelausgang des PI Begrenzers fest.
- **Min Ausgang:** Legt den minimalen Regelausgang des PI Begrenzers fest.
- **Tod band:** Legt das Tod band des PI Reglers fest. Eine Regeldifferenz die kleiner als der parametrierte Wert ist, führt nicht zu einer Regelausgangsänderung.
- **HD Auxiliarybegrenzung 1 ist inaktiv/aktiv:** Zeigt an ob der HD Auxiliarybegrenzung 1 aktiv ist oder nicht. Zusätzlich wird durch eine Änderung in den Zustand "HD Auxiliarybegrenzung 1 in Kontrolle" angezeigt das sich der Begrenzungsregelung momentan in der Begrenzung befindet und Einfluss auf einen Prozessregler hat. Dies wird durch Änderung der Hintergrundfarbe von Grau zu Grün signalisiert.

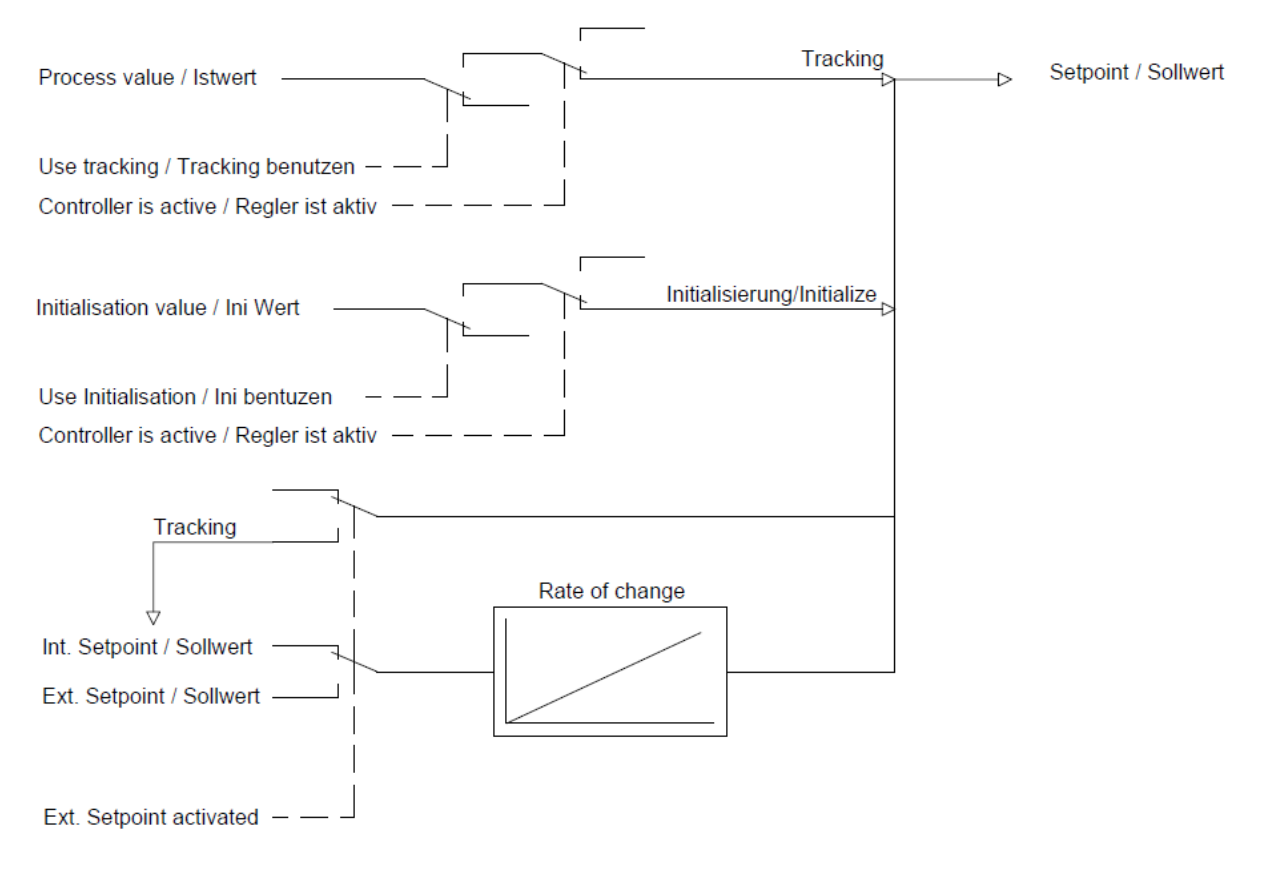

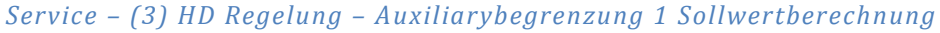

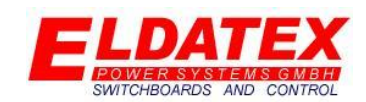

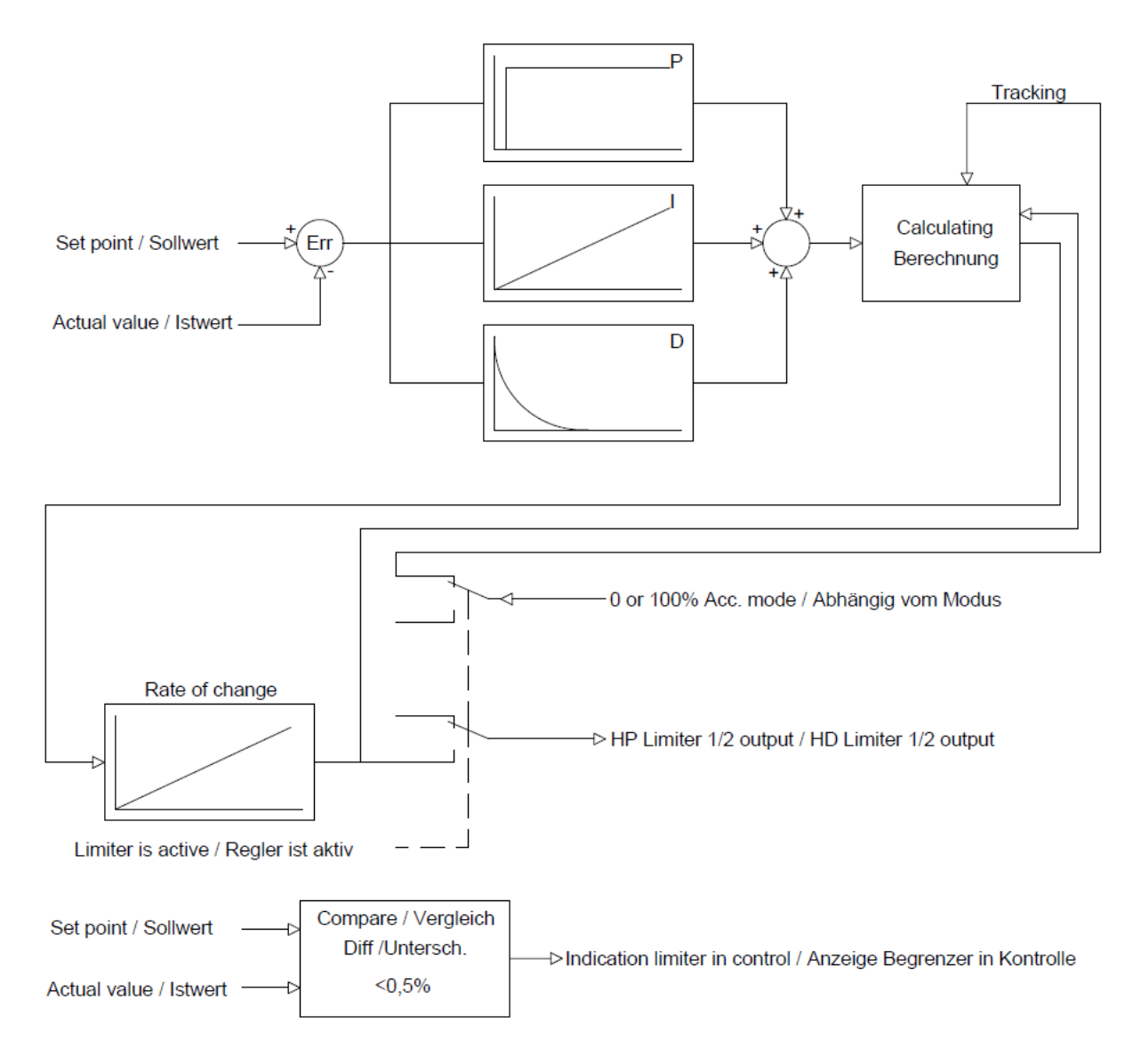

*Service – (3) HD Regelung – Auxiliarybegrenzung 1 Regler Aufbau*

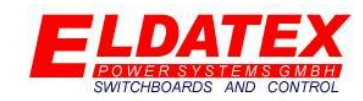

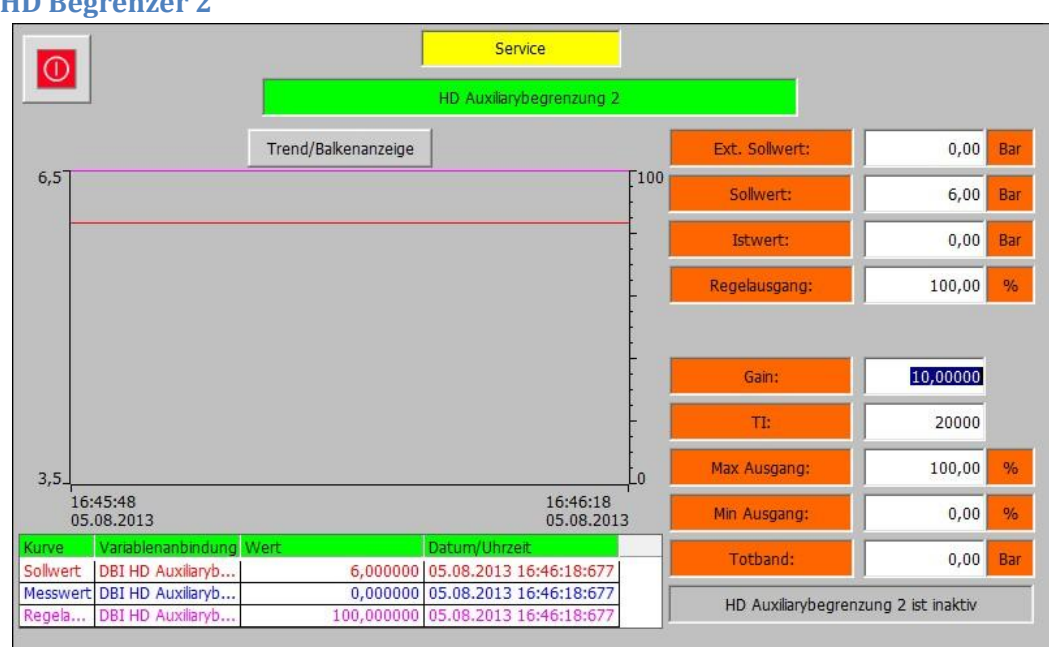

### **4.3.7 HD Begrenzer 2**

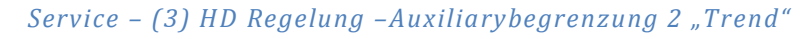

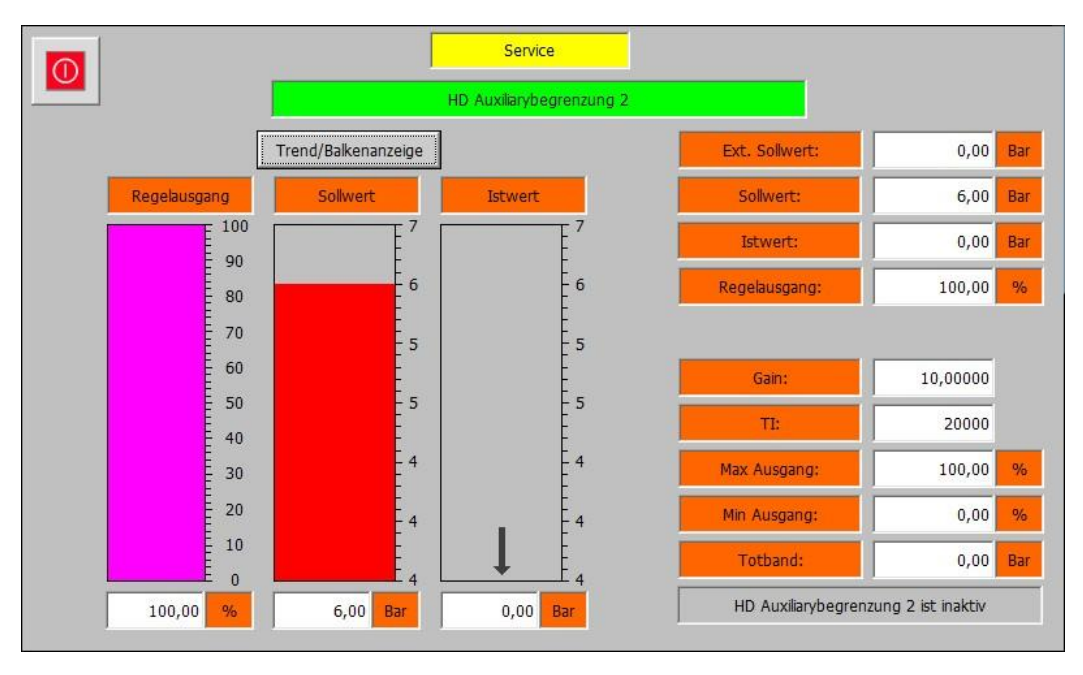

### *Service – (3) HD Regelung – Auxiliarybegrenzung 2 "Balken"*

Die Auxiliarybegrenzung 2 Ebene beinhaltet die Messwerte und Parameter für die Auxiliarybegrenzung 2. Es sind 2 Ansichten vorhanden. Mit der Schaltfläche "Trend/Balkenanzeige" kann zwischen den beiden Ansichten gewechselt werden. Die verfügbaren Parameter sind:

- **Ext. Sollwert:** Zeigt den aktuellen externen Sollwert. Die Hintergrundfarbe Signalisiert mit einem Wechsel von Weiß zu Grün das der externe Sollwert aktiv ist.
- **Sollwert:** Zeigt den aktuellen internen Sollwert.

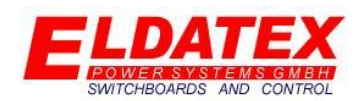

- **Istwert:** Zeigt die aktuelle Leistung.
- **Regelausgang:** Zeigt den aktuellen Regelausgang des PI Begrenzers.
- **Gain:** Parametriert den P-Anteil des PI Begrenzers.
- **TI:** Parametriert den I-Anteil des PI Begrenzers.
- **Max Ausgang:** Legt den maximalen Regelausgang des PI Begrenzers fest.
- **Min Ausgang:** Legt den minimalen Regelausgang des PI Begrenzers fest.
- **Tod band:** Legt das Tod band des PI Reglers fest. Eine Regeldifferenz die kleiner als der parametrierte Wert ist, führt nicht zu einer Regelausgangsänderung.
- **HD Auxiliarybegrenzung 2 ist inaktiv/aktiv:** Zeigt an ob der HD Auxiliarybegrenzung 2 aktiv ist oder nicht. Zusätzlich wird durch eine Änderung in den Zustand "HD Auxiliarybegrenzung 1 in Kontrolle" angezeigt das sich der Begrenzungsregelung momentan in der Begrenzung befindet und Einfluss auf einen Prozessregler hat. Dies wird durch Änderung der Hintergrundfarbe von Grau zu Grün signalisiert.

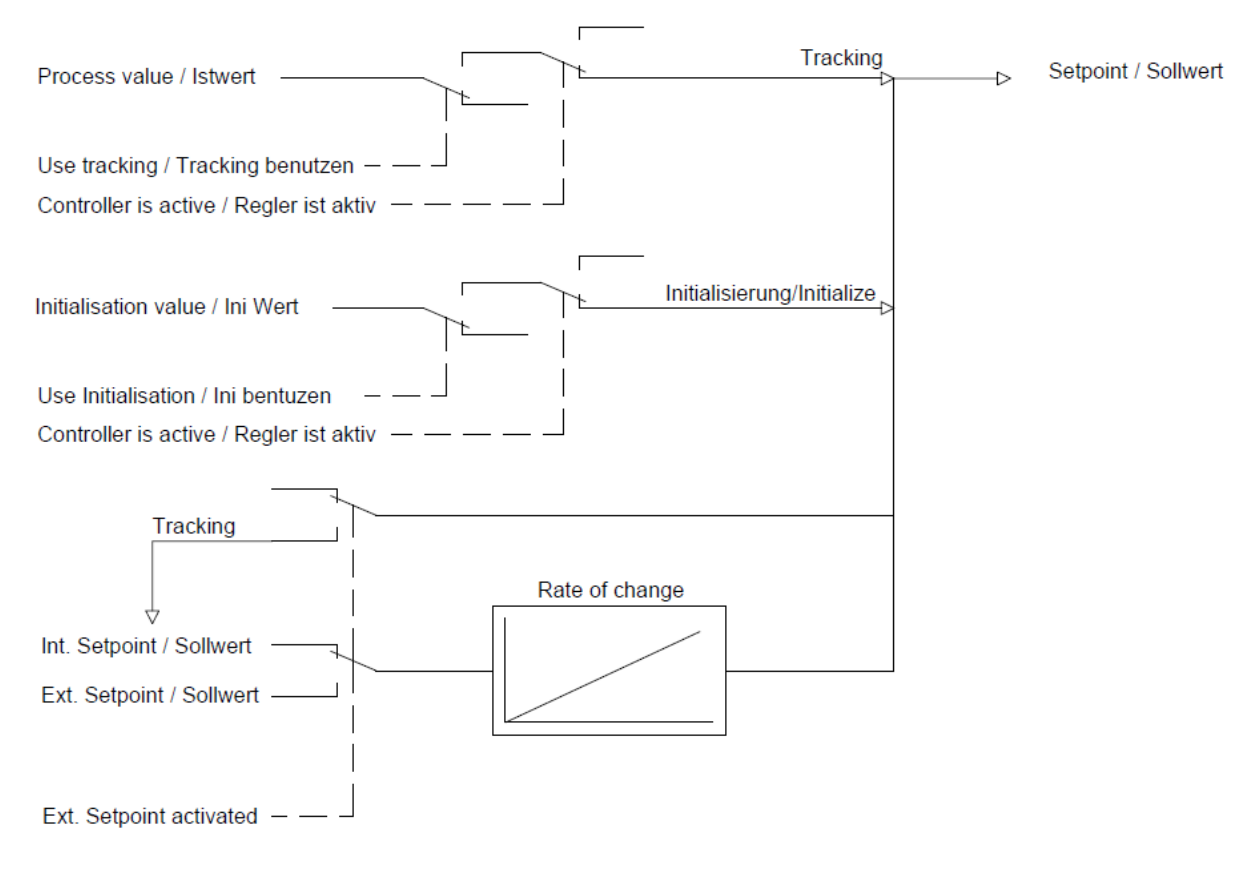

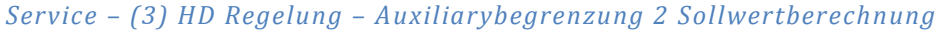

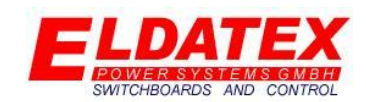

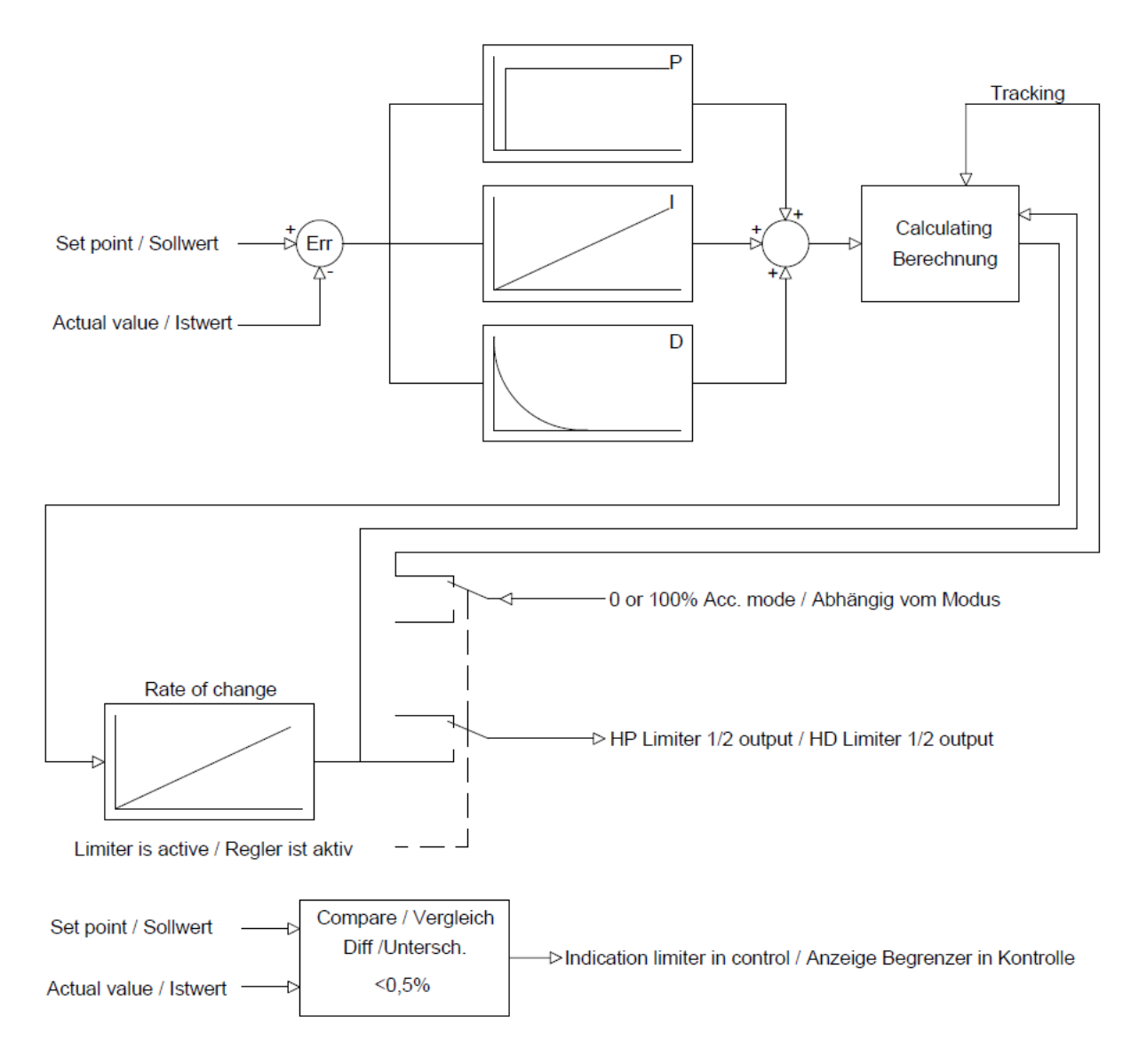

*Service – (3) HD Regelung – Auxiliarybegrenzung 2 Regler Aufbau*

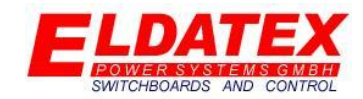

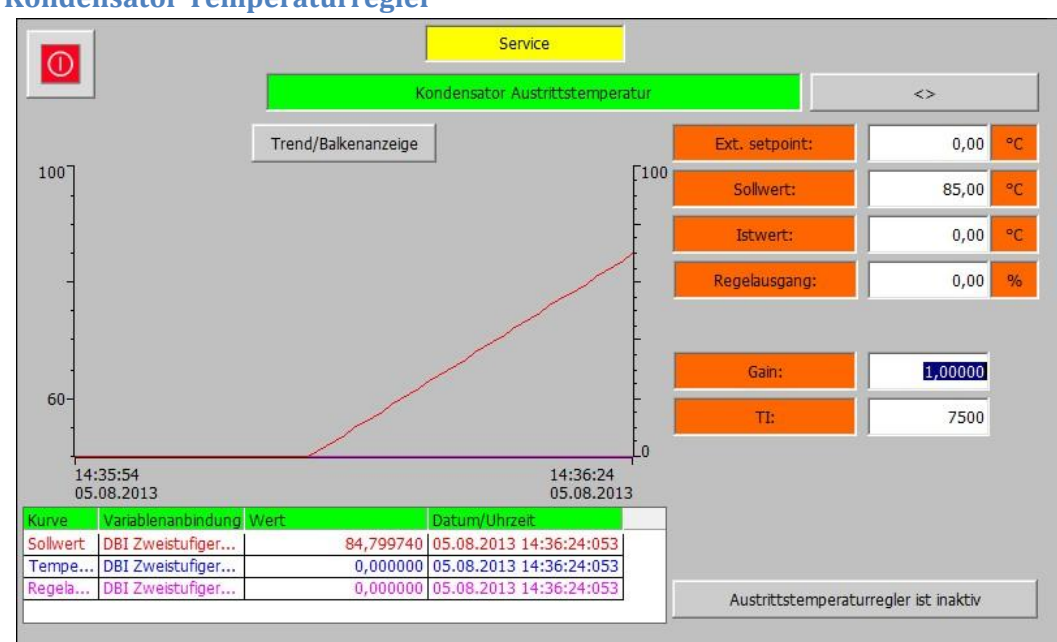

### **4.3.8 Kondensator Temperaturregler**

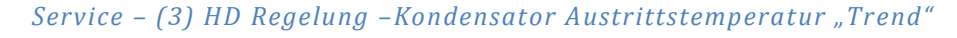

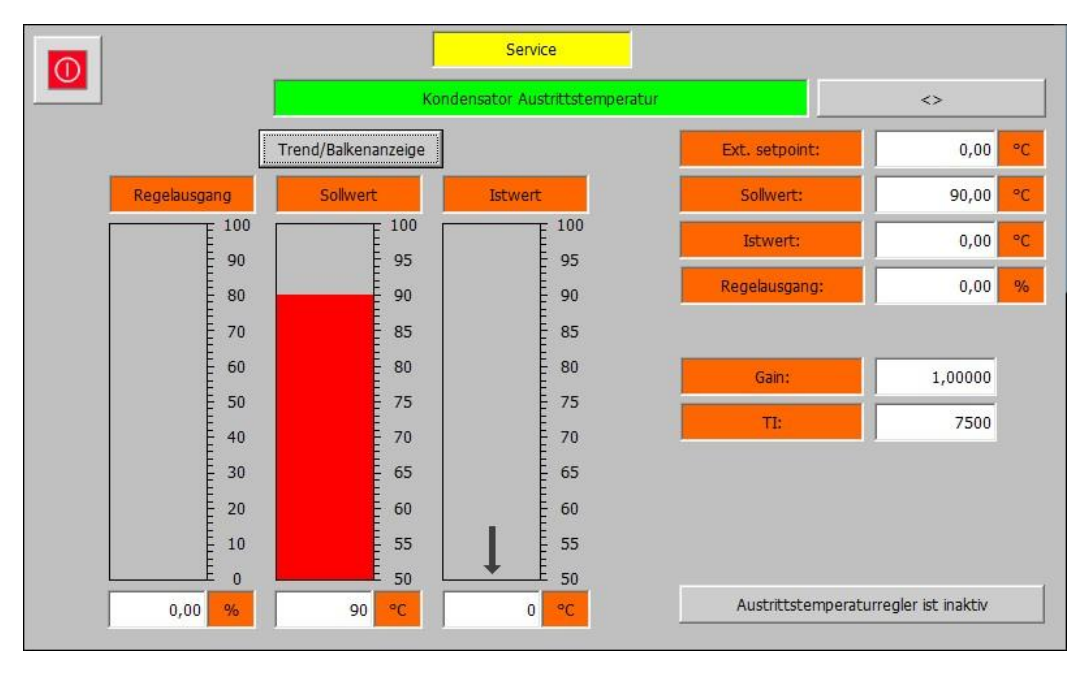

### *Service – (3) HD Regelung –Kondensator Austrittstemperatur "Balken"*

Die Kondensator Temperatur Ebene beinhaltet die Messwerte und Parameter für die Austritts und die Mitteltemperaturregelung des Kondensators. Sie besteht aus den 2 Abteilungen "Austrittstemperatur Regler" und "Mitteltemperatur Regler". Zwischen den beiden Abteilungen kann mit der Schaltfläche "<>" gewechselt werden. Für beide Abteilungen sind 2 Ansichten vorhanden. Mit der Schaltfläche "Trend/Balkenanzeige" kann zwischen den beiden Ansichten gewechselt werden.

Die Abteilung "Kondensator Austrittstemperaturregler" enthält die Parameter zur Regelung der Austrittstemperatur des Kondensators. Die verfügbaren Parameter sind:

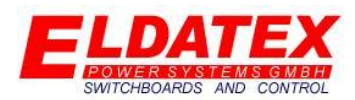

- **Ext. Sollwert:** Zeigt den aktuellen externen Sollwert. Die Hintergrundfarbe Signalisiert mit einem Wechsel von Weiß zu Grün das der externe Sollwert aktiv ist.
- **Sollwert:** Zeigt den aktuellen internen Sollwert.
- **Istwert:** Zeigt die aktuelle Leistung.
- **Regelausgang:** Zeigt den aktuellen Regelausgang des PI Begrenzers.
- **Gain:** Parametriert den P-Anteil des PI Begrenzers.
- **TI:** Parametriert den I-Anteil des PI Begrenzers.
- **Austrittstemperaturregler ist inaktiv/aktiv:** Zeigt an ob der Austrittstemperaturregler aktiv ist oder nicht. Dies wird durch Änderung der Hintergrundfarbe zwischen Grau und Grün signalisiert. Wenn der Austrittstemperaturregler nicht aktiv ist, aber der zugeordnetet Prozessregler aktiv ist, kann durch betätigen der Schaltfläche der Austrittstemperaturregler aktiviert werden. Ein erneutes Betätigen der Schaltfläche deaktiviert den Austrittstemperaturregler wieder.

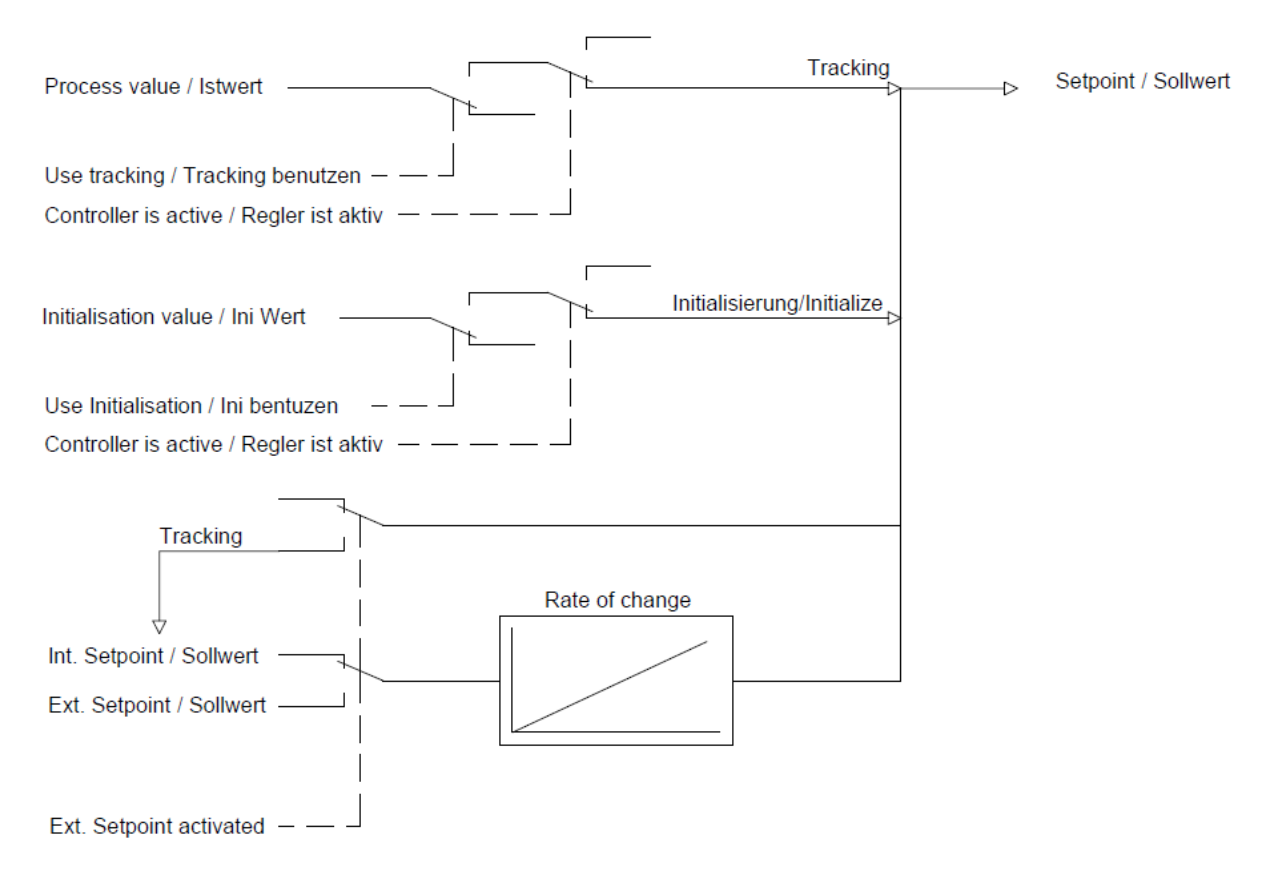

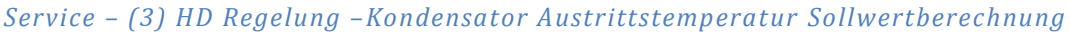

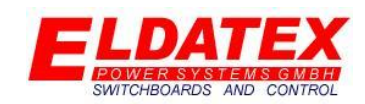

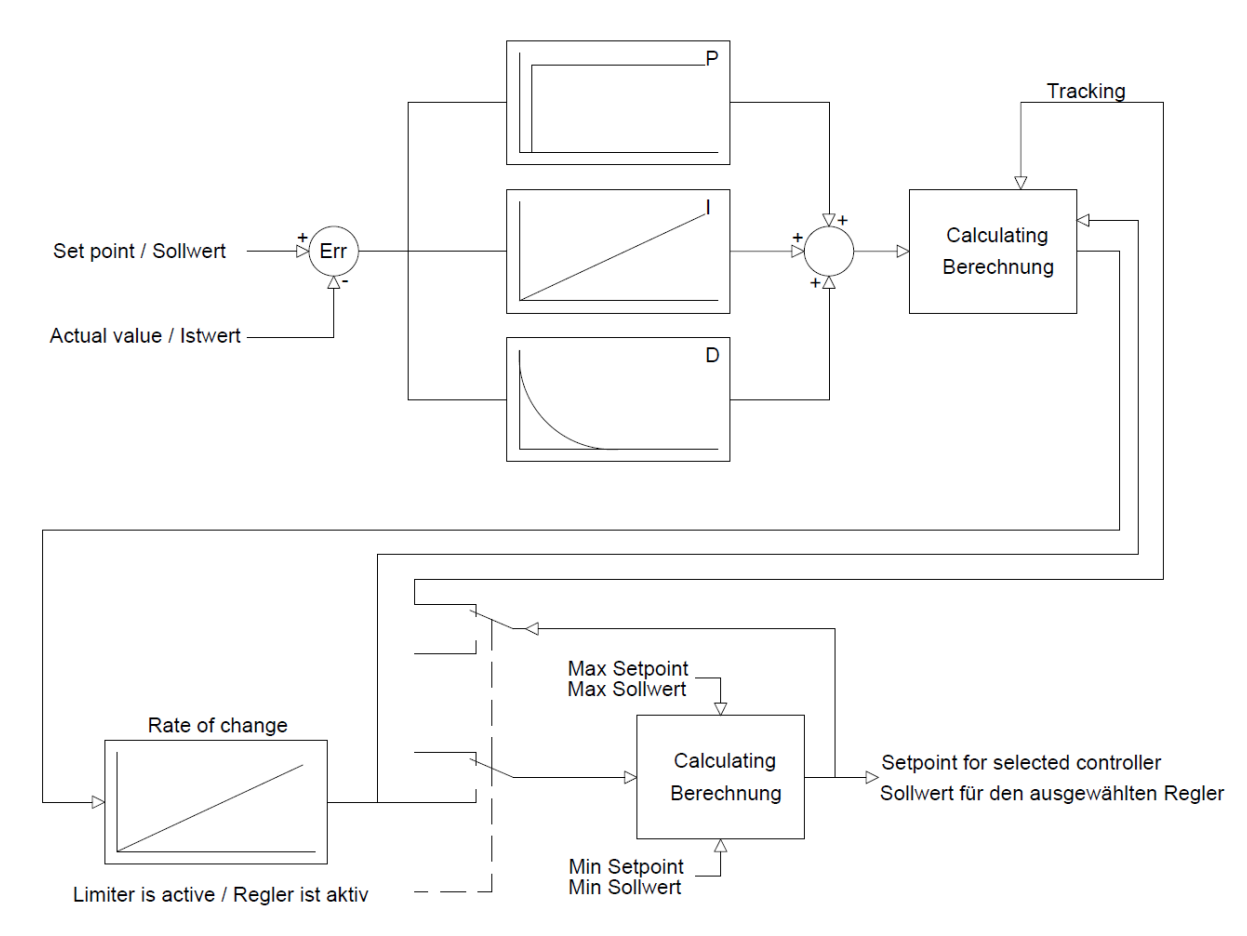

*Service – (3) HD Regelung –Kondensator Austrittstemperatur Regler Aufbau*

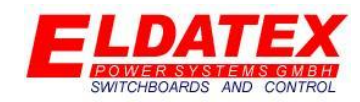

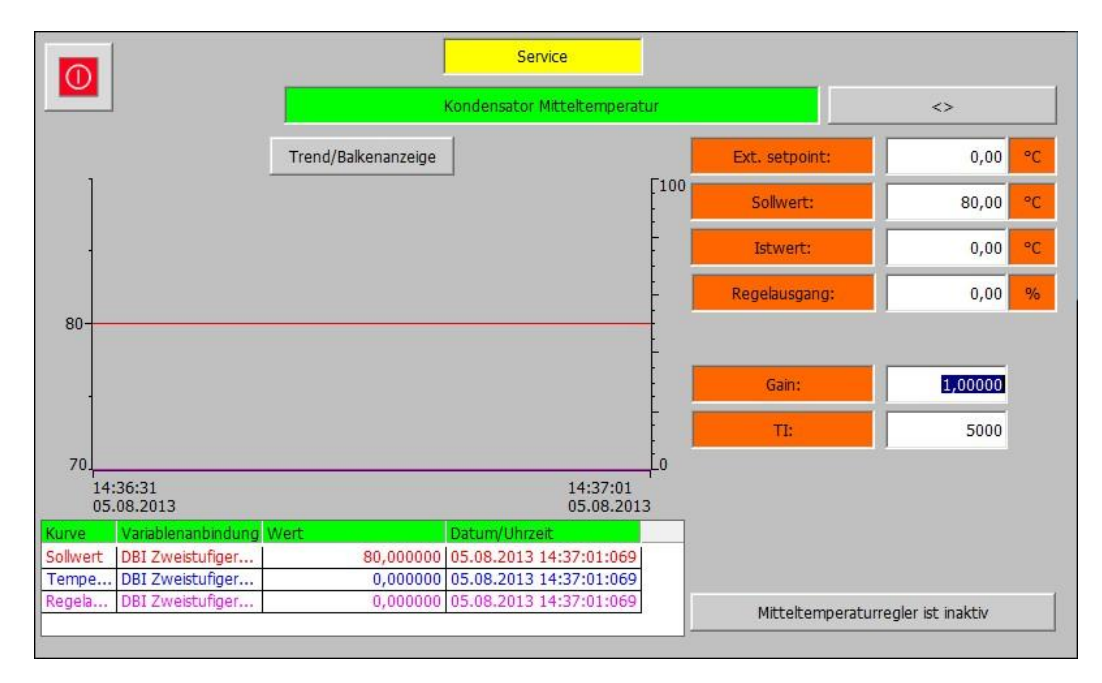

*Service – (3) HD Regelung –Kondensator Mitteltemperatur "Trend"*

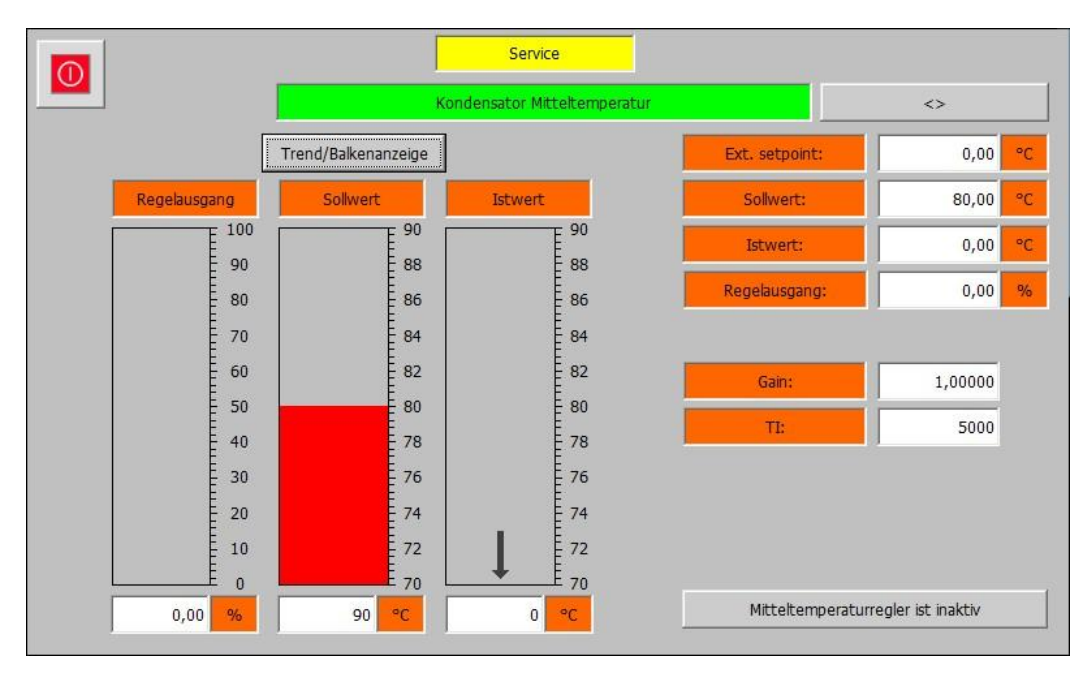

*Service – (3) HD Regelung –Kondensator Mitteltemperatur "Balken"*

Die Abteilung "Kondensator Mitteltemperaturregler" enthält die Parameter zur Regelung der Mitteltemperatur des Kondensators. Die verfügbaren Parameter sind:

- **Ext. Sollwert:** Zeigt den aktuellen externen Sollwert. Die Hintergrundfarbe Signalisiert mit einem Wechsel von Weiß zu Grün das der externe Sollwert aktiv ist.
- **Sollwert:** Zeigt den aktuellen internen Sollwert.
- **Istwert:** Zeigt die aktuelle Leistung.
- **Regelausgang:** Zeigt den aktuellen Regelausgang des PI Begrenzers.
- **Gain:** Parametriert den P-Anteil des PI Begrenzers.

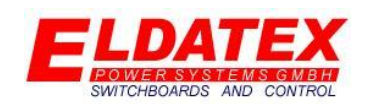

- **TI:** Parametriert den I-Anteil des PI Begrenzers.
- **Mitteltemperaturregler ist inaktiv/aktiv:** Zeigt an ob der Mitteltemperaturregler aktiv ist oder nicht. Dies wird durch Änderung der Hintergrundfarbe zwischen Grau und Grün signalisiert. Wenn der Mitteltemperaturregler nicht aktiv ist, aber der zugeordnetet Prozessregler aktiv ist, kann durch betätigen der Schaltfläche der Mitteltemperaturregler aktiviert werden. Ein erneutes Betätigen der Schaltfläche deaktiviert den Mitteltemperaturregler wieder.

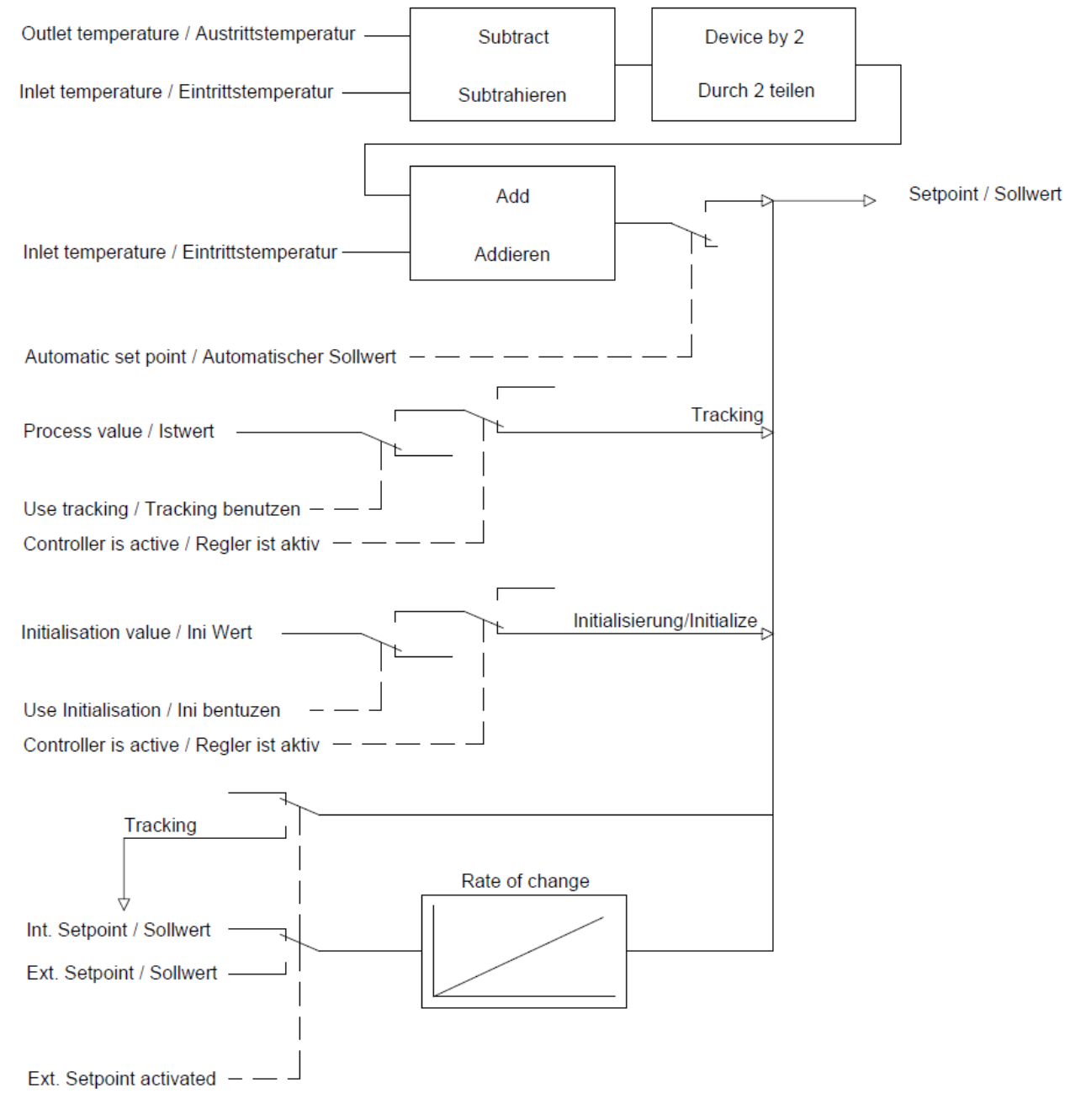

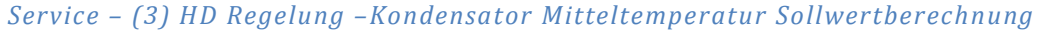

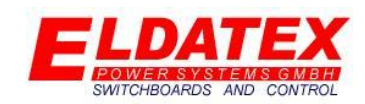

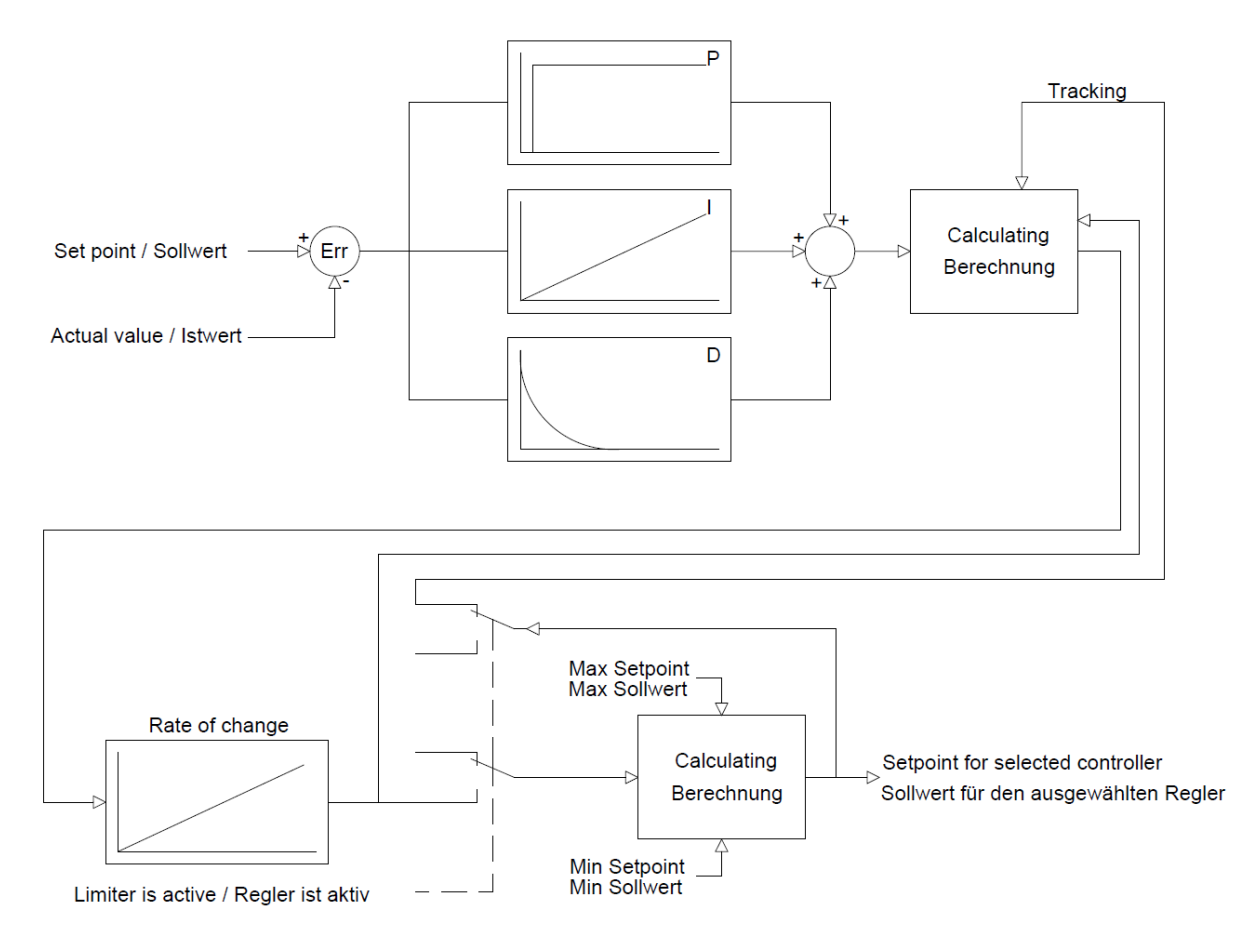

*Service – (3) HD Regelung –Kondensator Mitteltemperatur Regler Aufbau*

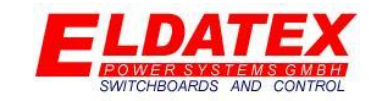

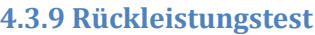

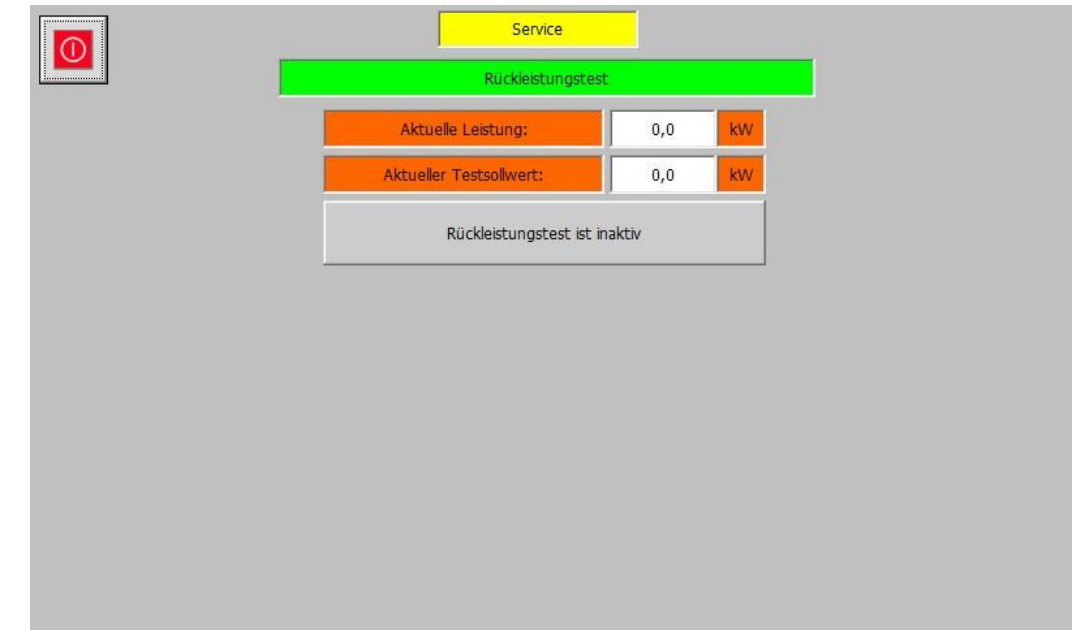

### *Service – (3) HD Regelung –Rückleistungstest*

Die Rückleistungstest ebene der HD Regelungen, ermöglicht es den Rückleistungsschutz des Generators zu testen. Die verfügbaren Parameter sind:

- **Aktuelle Leistung:** Zeigt die aktuell abgegebene Leistung.
- **Aktueller Testsollwert:** Zeigt den aktuellen Sollwert für den Rückleistungstest.
- **Rückleistungstest ist inaktiv:** Aktiviert bzw. Deaktiviert den Rückleistungstest.

Wenn der Rückleistungstest aktiviert wird, wird ausgehend von der aktuellen Leistung die Leistung mit der parametrierten Geschwindigkeit der Stopprampe verringert. Anders als bei der Stopprampe, wird der Wert allerdings nicht nur bis zum Stoppsollwert gesenkt sondern auch darüber hinaus was ein abschalten durch den Rückleistungsschutz ermöglicht.

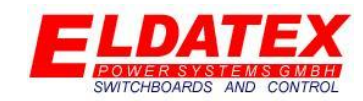

### **4.4 ED Regelung**

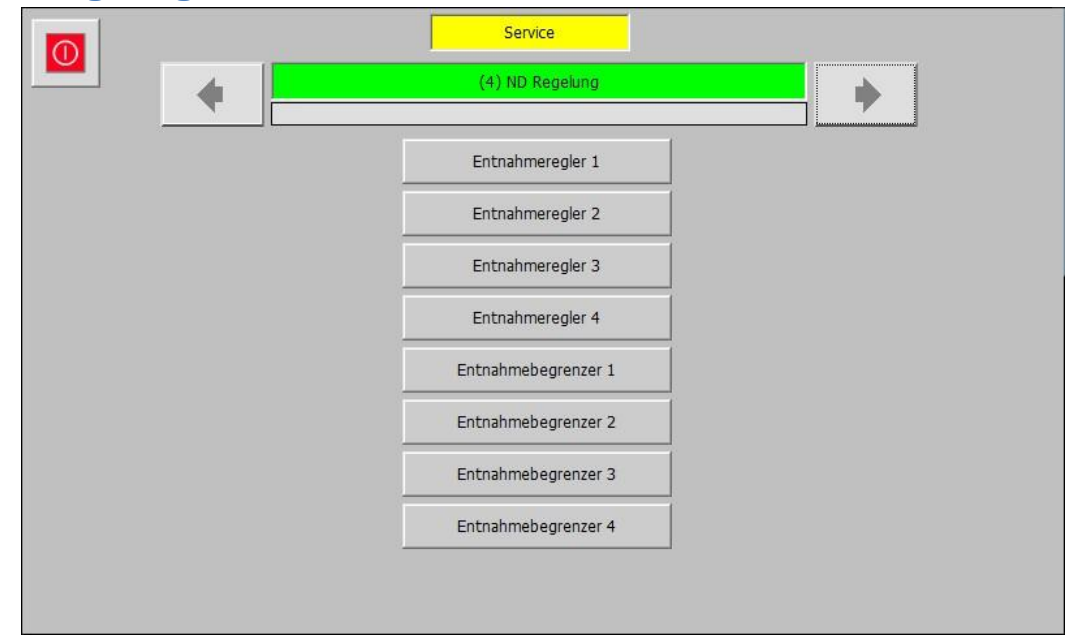

### *Service – (4) ND Regelung*

Die ND Regelung Ebene werden die Prozessregler und Begrenzer für die Entnahme stufen 1-4 parametriert und überwacht. Sie hat die folgenden verfügbaren Unterebenen:

- Entnahmeregler 1
- Entnahmeregler 2
- Entnahmeregler 3
- Entnahmeregler 4
- Entnahmebegrenzer 1
- Entnahmebegrenzer 2
- Entnahmebegrenzer 3
- Entnahmebegrenzer 4

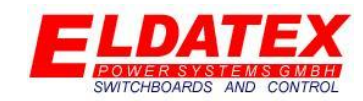

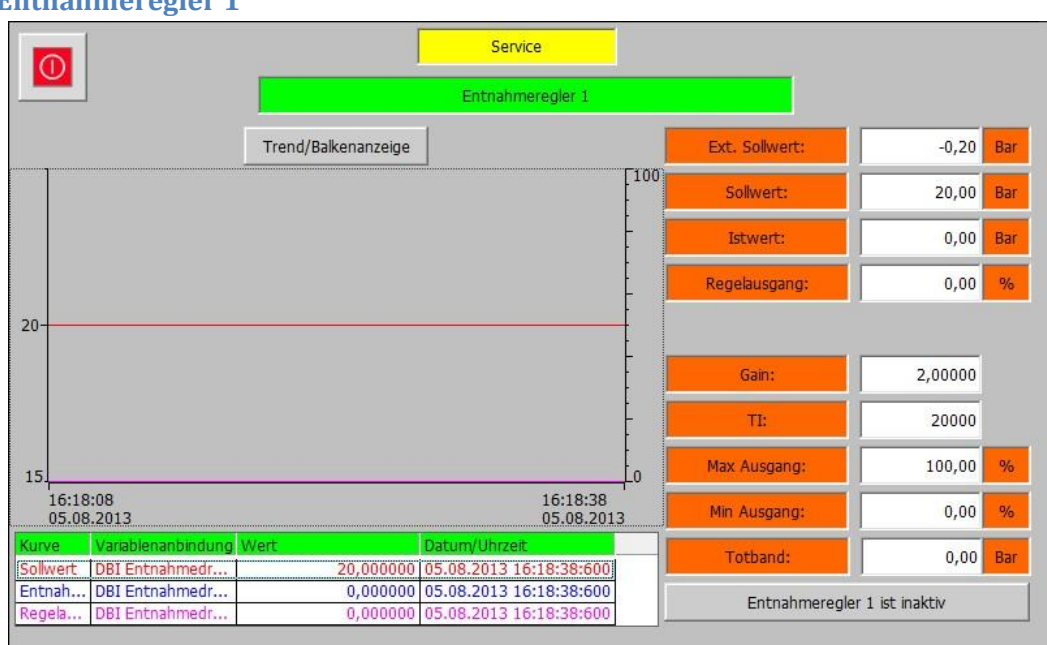

### **4.4.1 Entnahmeregler 1**

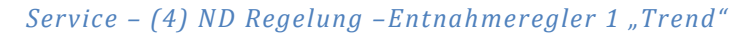

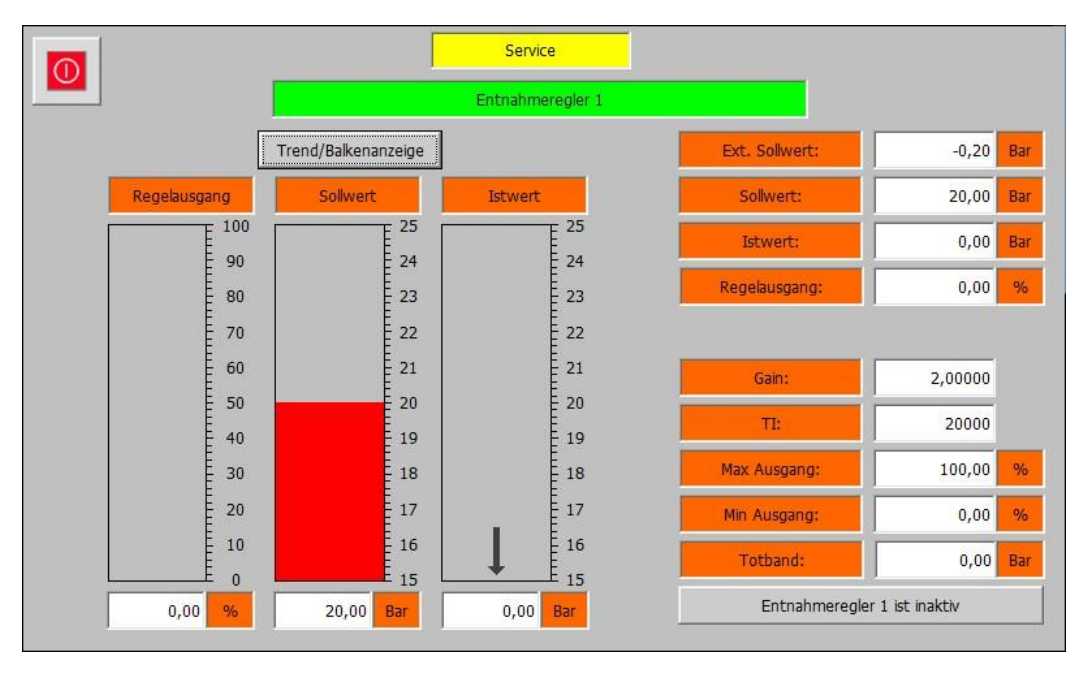

### *Service – (4) ND Regelung –Entnahmeregler 1 "Balken"*

Die Entnahmeregler 1 Ebene beinhaltet die Messwerte und Parameter für die Regelung der Entnahmestufe 1. Es sind 2 Ansichten für den Entnahmeregler 1 vorhanden. Mit der Schaltfläche "Trend/Balkenanzeige" kann zwischen den beiden gewechselt werden. Die folgenden Parameter sind verfügbar:

- **Ext. Sollwert:** Zeigt den aktuellen externen Sollwert. Die Hintergrundfarbe Signalisiert mit einem Wechsel von Weiß zu Grün das der externe Sollwert aktiv ist.
- **Sollwert:** Zeigt den aktuellen internen Sollwert.

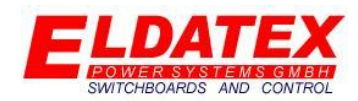

- **Istwert:** Zeigt den aktuellen Istwert.
- **Regelausgang:** Zeigt den aktuellen Regelausgang des PI Reglers.
- **Gain:** Parametriert den P-Anteil des PI Reglers.
- **TI:** Parametriert den I-Anteil des PI Reglers.
- **Max Ausgang:** Legt den maximalen Regelausgang des PI Reglers fest.
- **Min Ausgang:** Legt den minimalen Regelausgang des PI Reglers fest.
- **Tod band:** Legt das Tod band des PI Reglers fest. Eine Regeldifferenz die kleiner als der parametrierte Wert ist, führt nicht zu einer Regelausgangsänderung.
- **Entnahmeregler 1 ist inaktiv/aktiv:** Zeigt an ob der Entnahmeregler 1 aktiv ist oder nicht. Dies wird durch Änderung der Hintergrundfarbe zwischen Grau und Grün signalisiert. Wenn der Entnahmeregler 1 nicht aktiv ist, eine Freigabe besteht, kann durch betätigen der Schaltfläche der Entnahmeregler 1 aktiviert werden. Durch ein erneutes betätigen der Schaltfläche kann der Entnahmeregler 1 wieder deaktiviert werden.

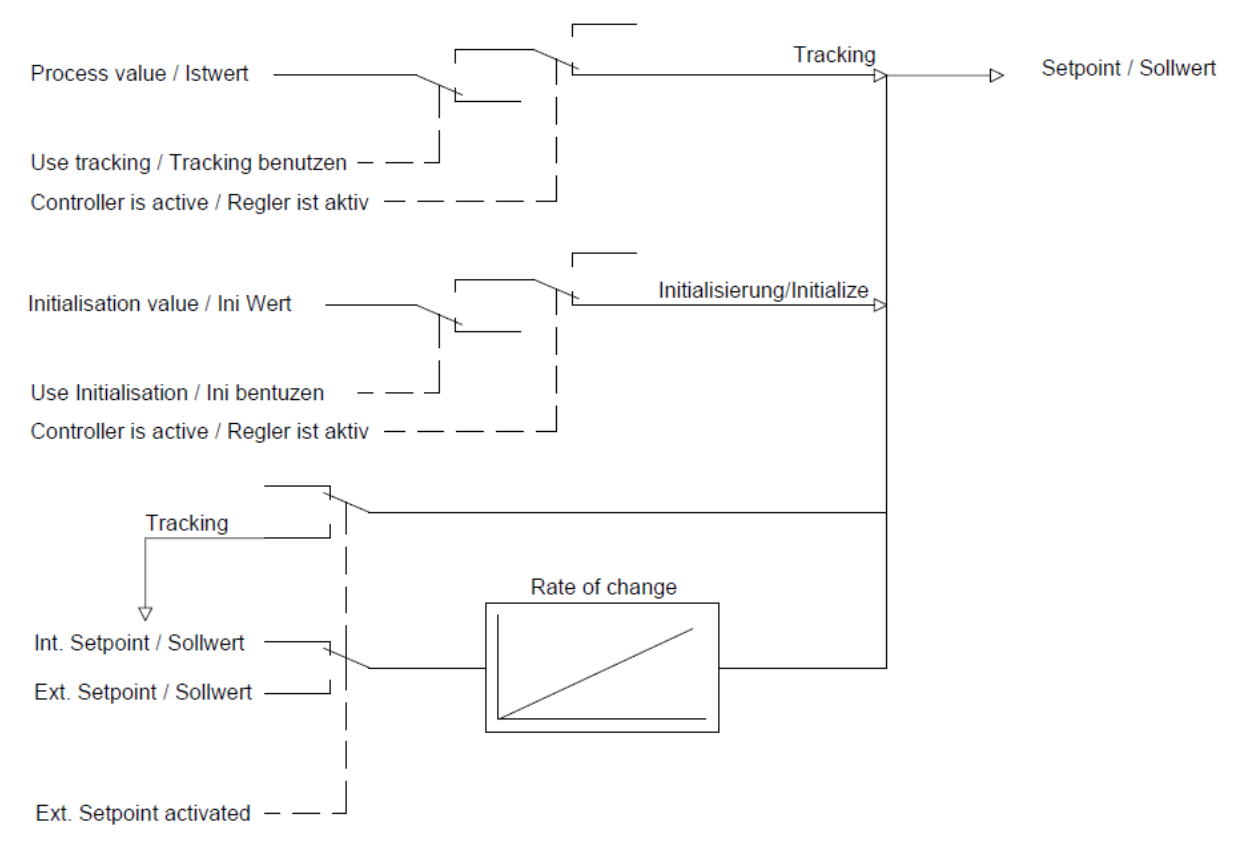

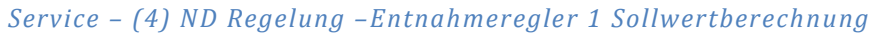

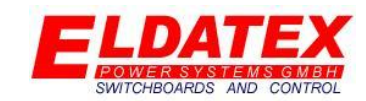

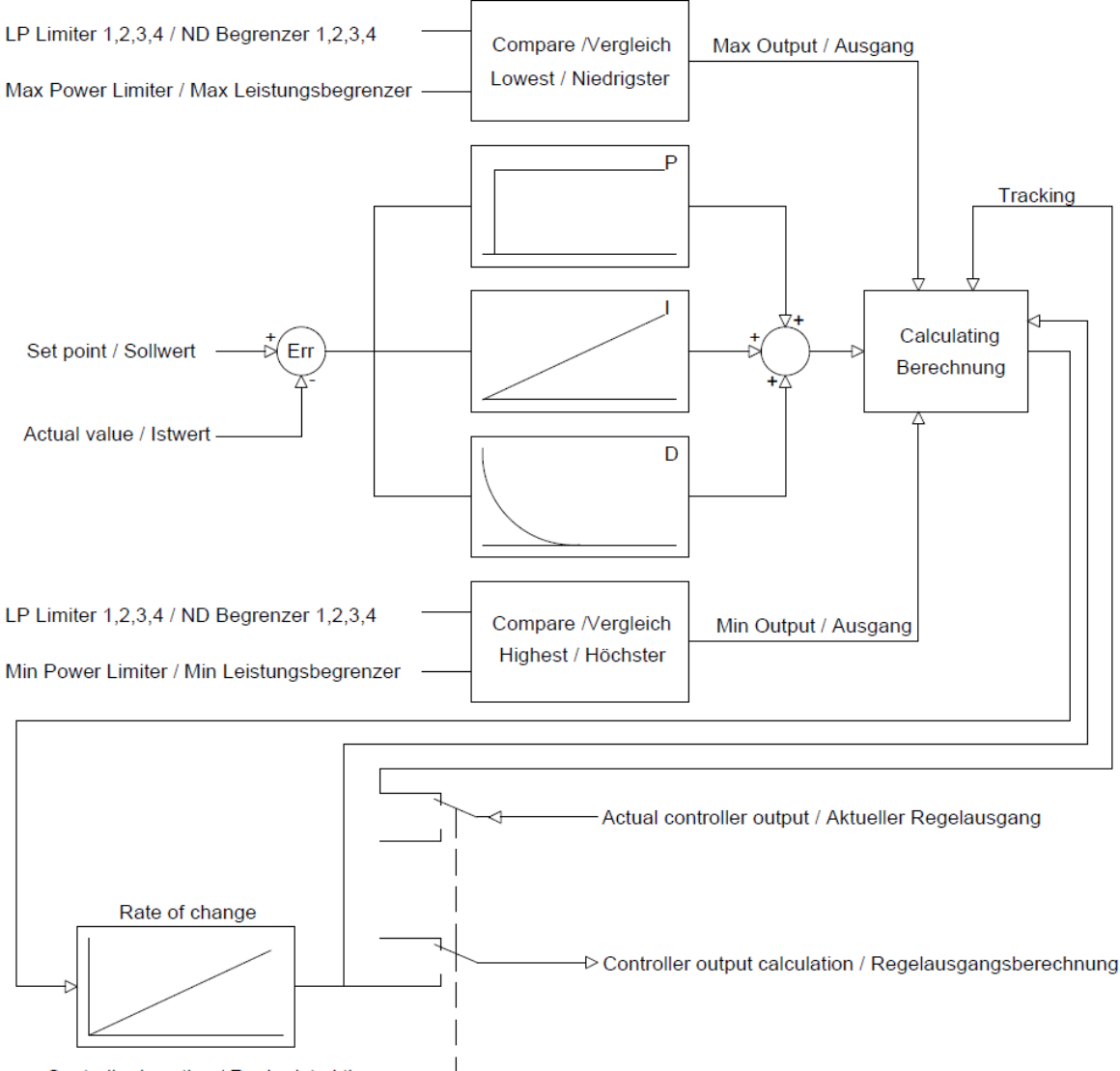

Controller is active / Regler ist aktiv  $-$  -  $-$ 

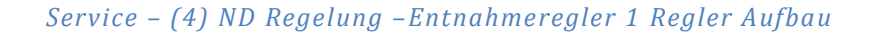

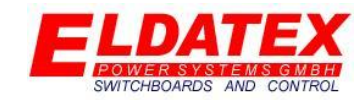

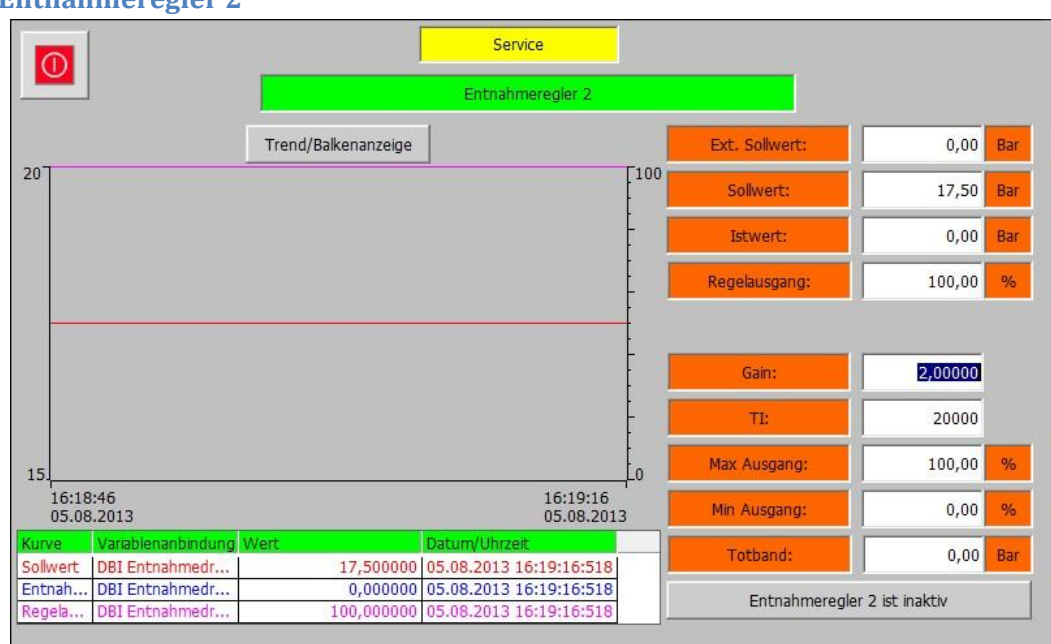

### **4.4.2 Entnahmeregler 2**

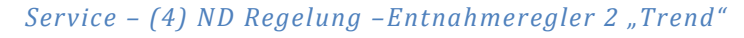

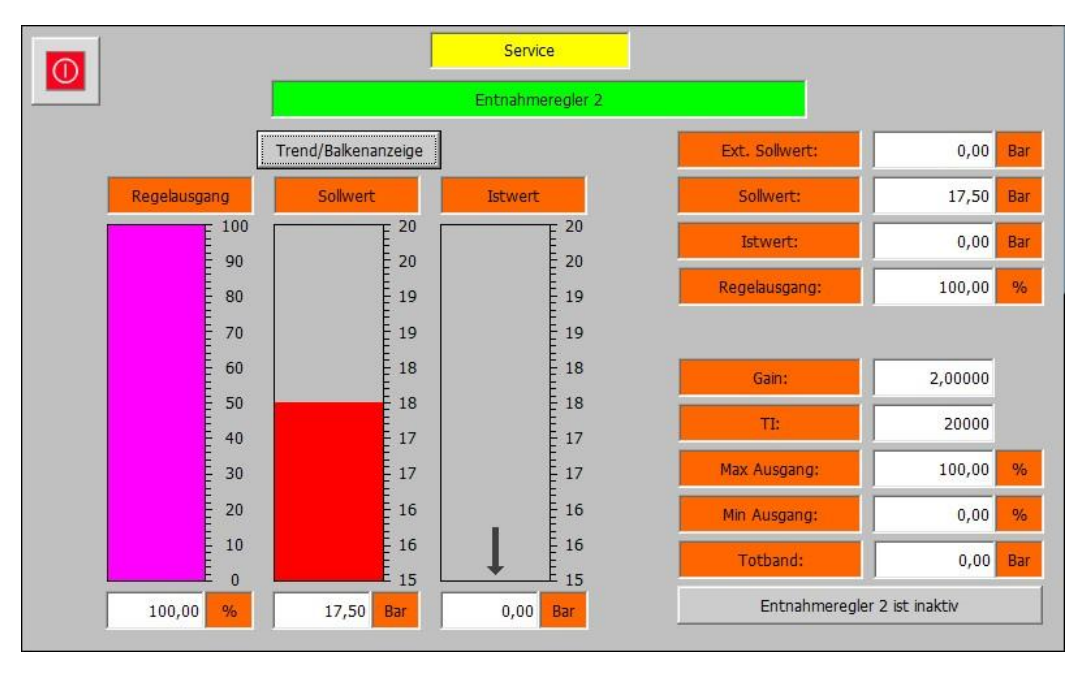

### *Service – (4) ND Regelung –Entnahmeregler 2 "Balken"*

Die Entnahmeregler 2 Ebene beinhaltet die Messwerte und Parameter für die Regelung der Entnahmestufe2. Es sind 2 Ansichten für den Entnahmeregler 2 vorhanden. Mit der Schaltfläche "Trend/Balkenanzeige" kann zwischen den beiden gewechselt werden. Die folgenden Parameter sind verfügbar:

- **Ext. Sollwert:** Zeigt den aktuellen externen Sollwert. Die Hintergrundfarbe Signalisiert mit einem Wechsel von Weiß zu Grün das der externe Sollwert aktiv ist.
- **Sollwert:** Zeigt den aktuellen internen Sollwert.

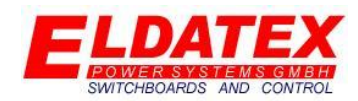

- **Istwert:** Zeigt den aktuellen Istwert.
- **Regelausgang:** Zeigt den aktuellen Regelausgang des PI Reglers.
- **Gain:** Parametriert den P-Anteil des PI Reglers.
- **TI:** Parametriert den I-Anteil des PI Reglers.
- **Max Ausgang:** Legt den maximalen Regelausgang des PI Reglers fest.
- **Min Ausgang:** Legt den minimalen Regelausgang des PI Reglers fest.
- **Tod band:** Legt das Tod band des PI Reglers fest. Eine Regeldifferenz die kleiner als der parametrierte Wert ist, führt nicht zu einer Regelausgangsänderung.
- **Entnahmeregler 2 ist inaktiv/aktiv:** Zeigt an ob der Entnahmeregler 2 aktiv ist oder nicht. Dies wird durch Änderung der Hintergrundfarbe zwischen Grau und Grün signalisiert. Wenn der Entnahmeregler 2 nicht aktiv ist, eine Freigabe besteht, kann durch betätigen der Schaltfläche der Entnahmeregler 2 aktiviert werden. Durch ein erneutes betätigen der Schaltfläche kann der Entnahmeregler 2 wieder deaktiviert werden.

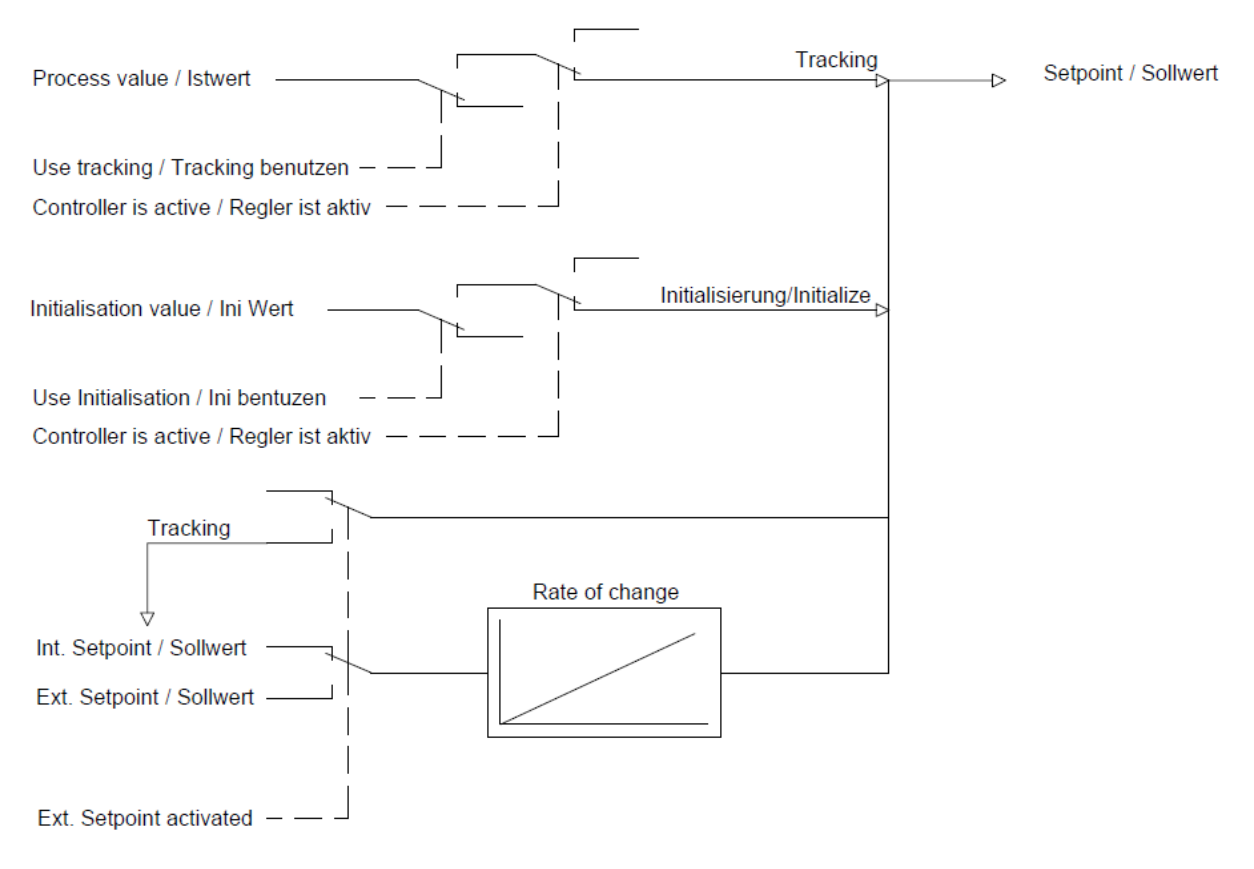

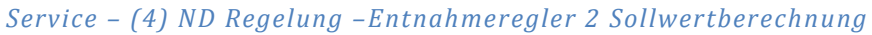

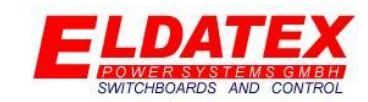

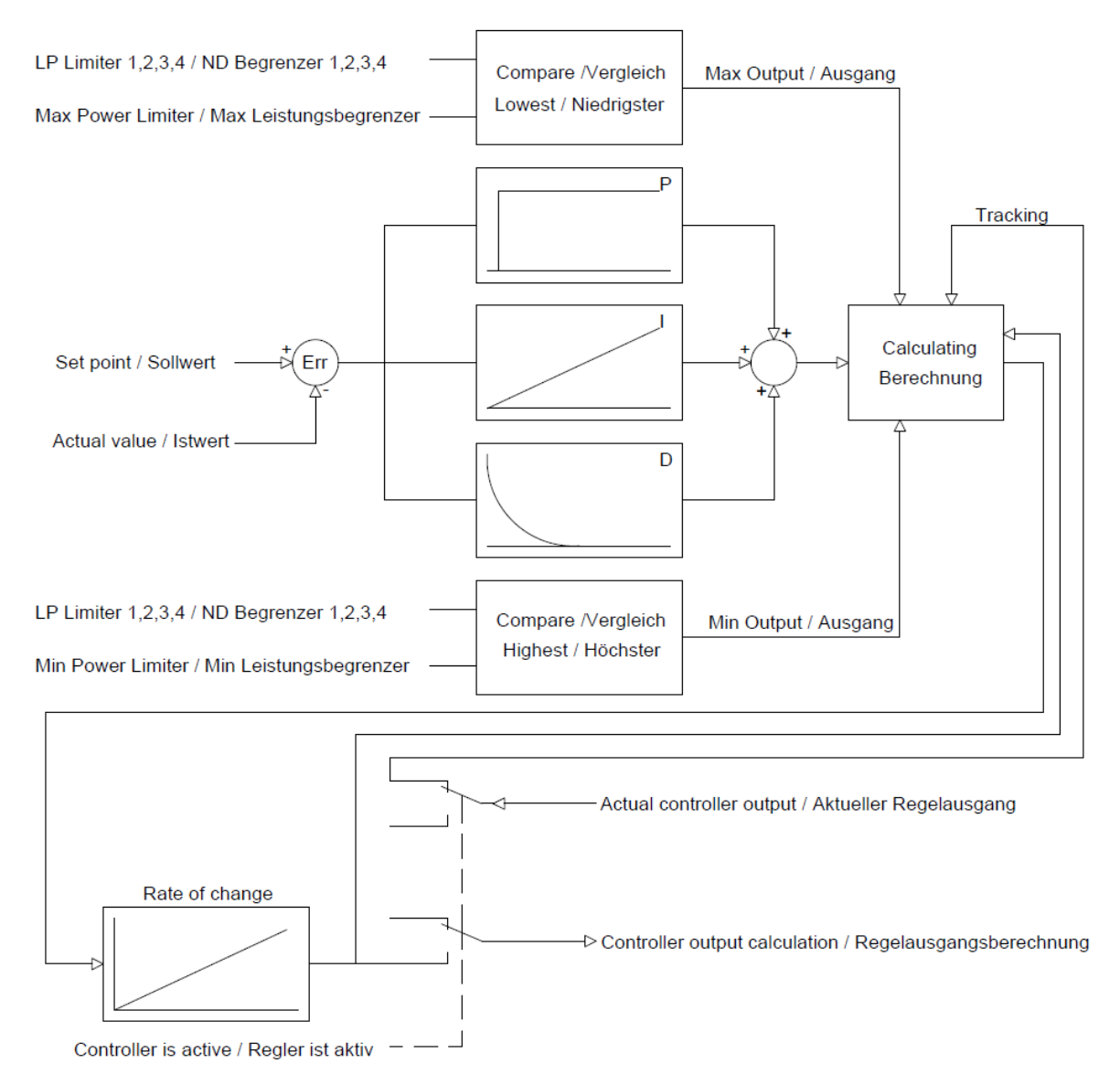

*Service – (4) ND Regelung –Entnahmeregler 2 Regler Aufbau*

# **170**

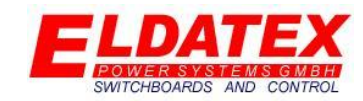

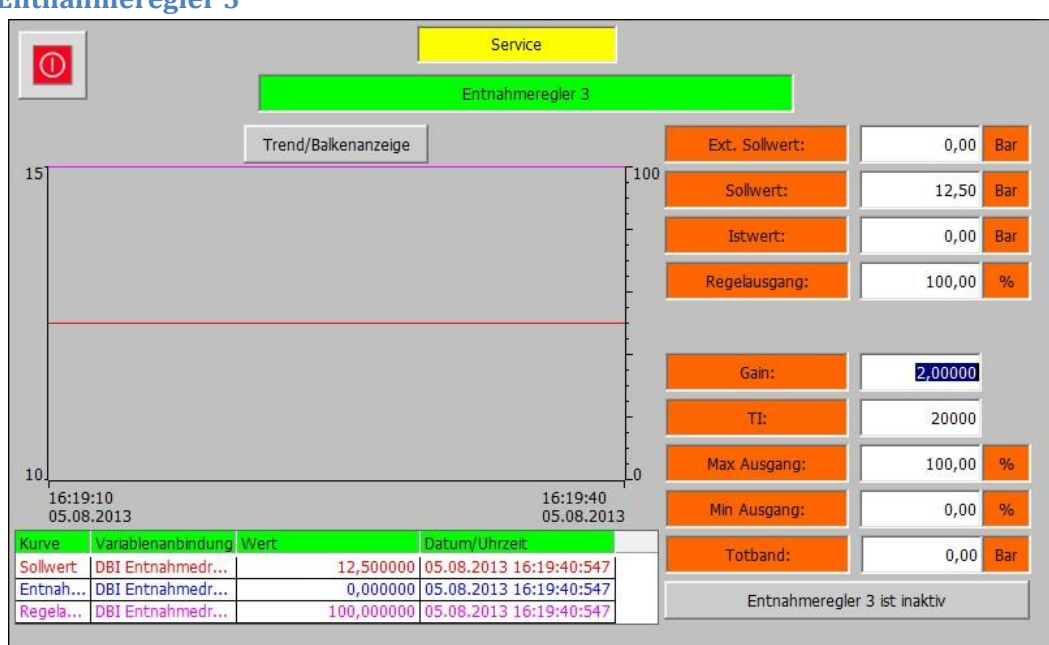

### **4.4.3 Entnahmeregler 3**

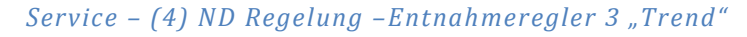

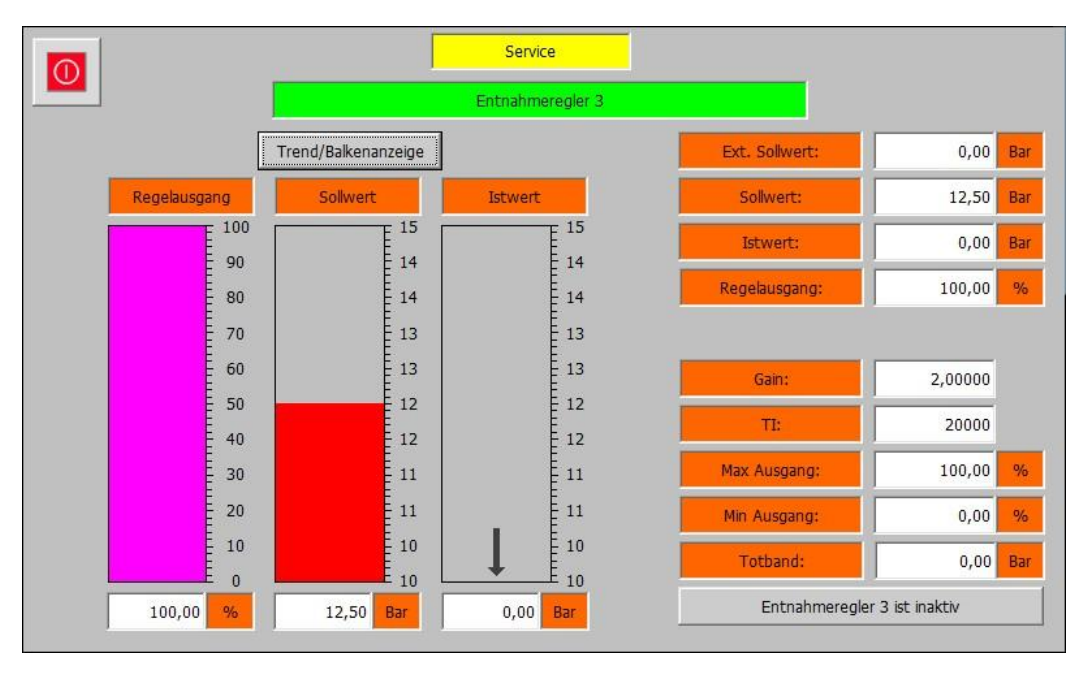

### *Service – (4) ND Regelung –Entnahmeregler 3 "Balken"*

Die Entnahmeregler 3 Ebene beinhaltet die Messwerte und Parameter für die Regelung der Entnahmestufe 3. Es sind 2 Ansichten für den Entnahmeregler 3 vorhanden. Mit der Schaltfläche "Trend/Balkenanzeige" kann zwischen den beiden gewechselt werden. Die folgenden Parameter sind verfügbar:

- **Ext. Sollwert:** Zeigt den aktuellen externen Sollwert. Die Hintergrundfarbe Signalisiert mit einem Wechsel von Weiß zu Grün das der externe Sollwert aktiv ist.
- **Sollwert:** Zeigt den aktuellen internen Sollwert.

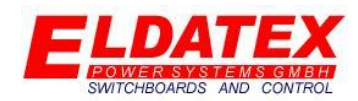

- **Istwert:** Zeigt den aktuellen Istwert.
- **Regelausgang:** Zeigt den aktuellen Regelausgang des PI Reglers.
- **Gain:** Parametriert den P-Anteil des PI Reglers.
- **TI:** Parametriert den I-Anteil des PI Reglers.
- **Max Ausgang:** Legt den maximalen Regelausgang des PI Reglers fest.
- **Min Ausgang:** Legt den minimalen Regelausgang des PI Reglers fest.
- **Tod band:** Legt das Tod band des PI Reglers fest. Eine Regeldifferenz die kleiner als der parametrierte Wert ist, führt nicht zu einer Regelausgangsänderung.
- **Entnahmeregler 3 ist inaktiv/aktiv:** Zeigt an ob der Entnahmeregler 3 aktiv ist oder nicht. Dies wird durch Änderung der Hintergrundfarbe zwischen Grau und Grün signalisiert. Wenn der Entnahmeregler 3 nicht aktiv ist, eine Freigabe besteht, kann durch betätigen der Schaltfläche der Entnahmeregler 3 aktiviert werden. Durch ein erneutes betätigen der Schaltfläche kann der Entnahmeregler 3 wieder deaktiviert werden.

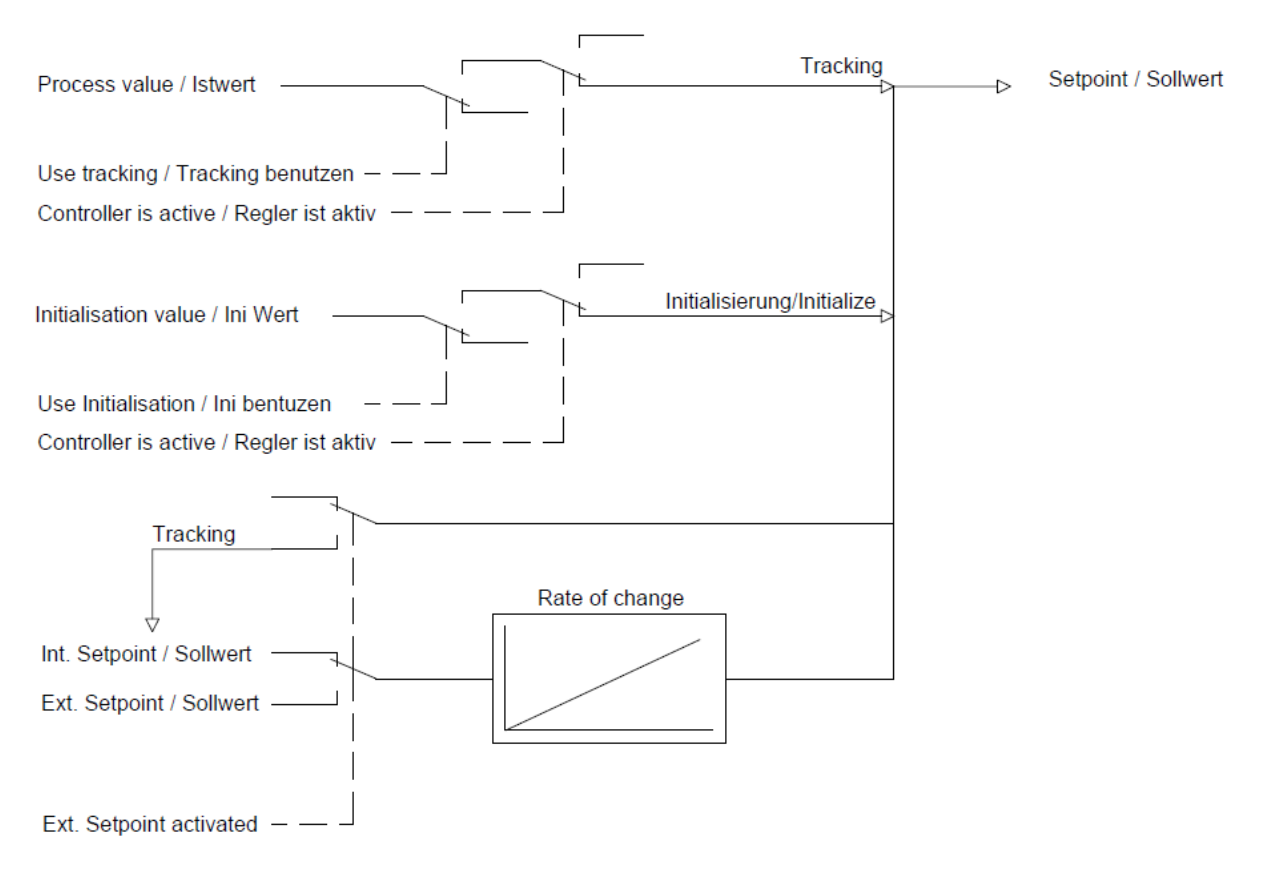

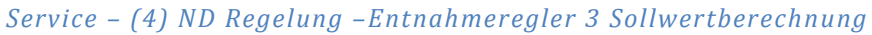

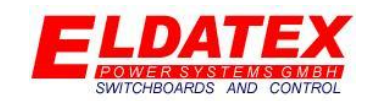

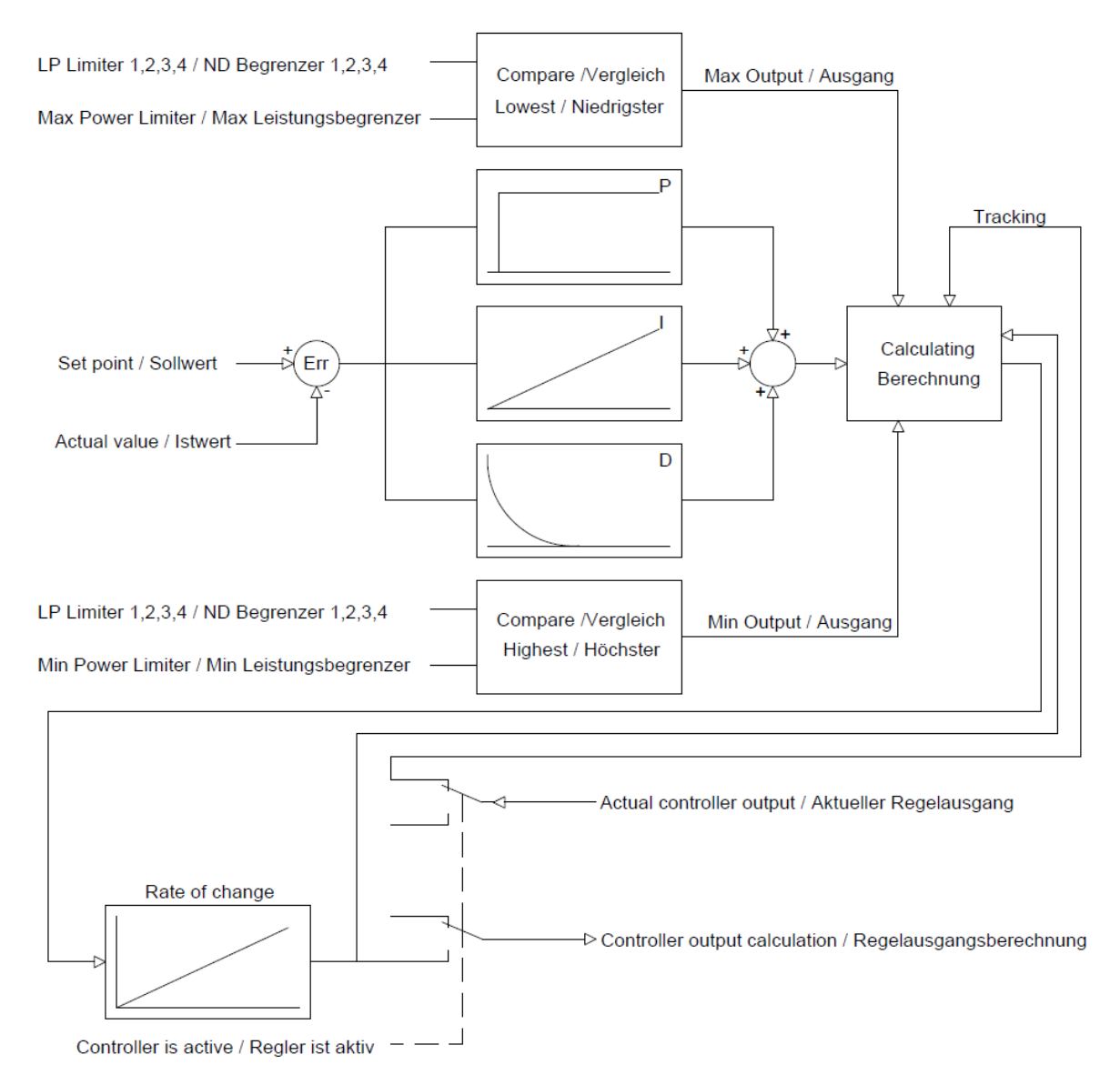

*Service – (4) ND Regelung –Entnahmeregler 3 Regler Aufbau*

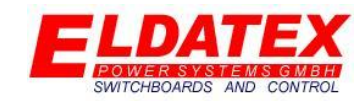

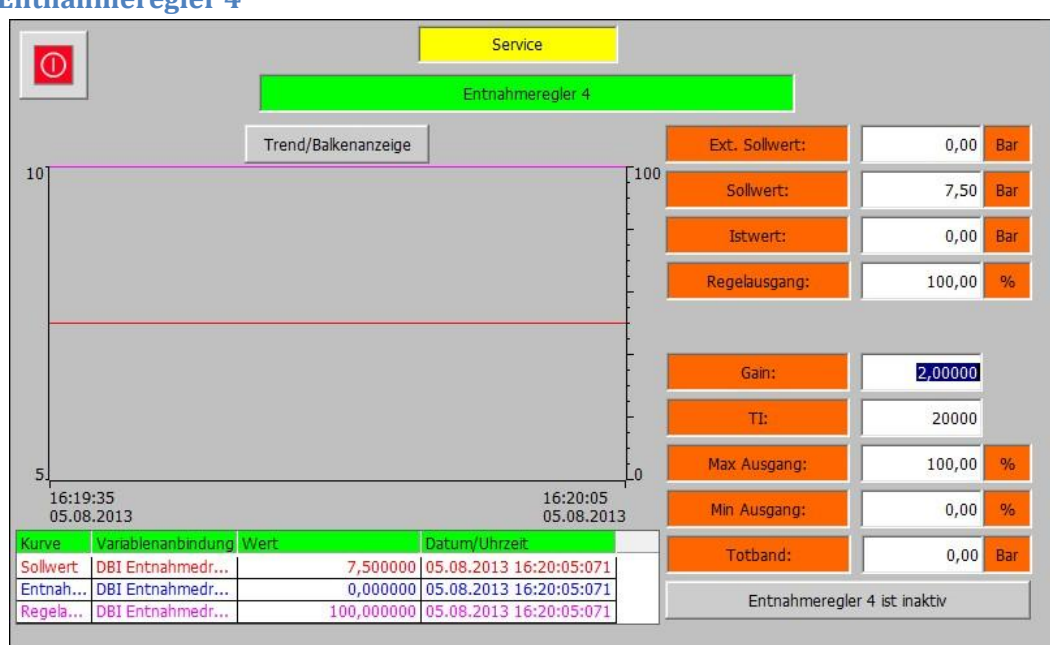

### **4.4.4 Entnahmeregler 4**

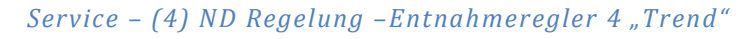

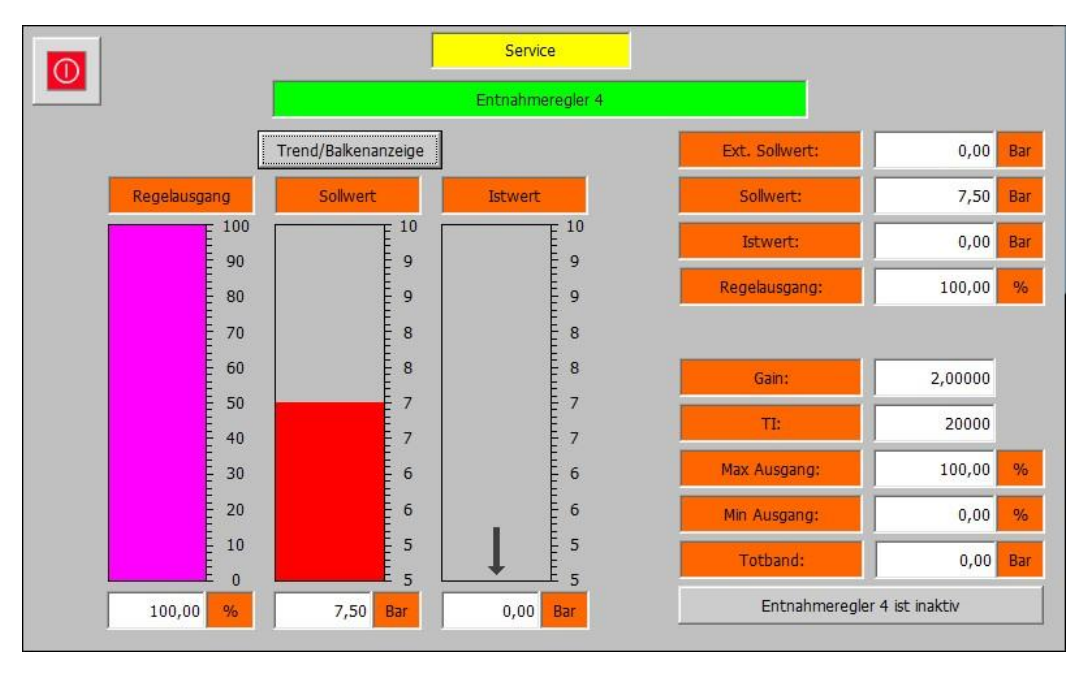

### *Service – (4) ND Regelung –Entnahmeregler 4 "Balken"*

Die Entnahmeregler 4 Ebene beinhaltet die Messwerte und Parameter für die Regelung der Entnahmestufe 4. Es sind 2 Ansichten für den Entnahmeregler 4 vorhanden. Mit der Schaltfläche "Trend/Balkenanzeige" kann zwischen den beiden gewechselt werden. Die folgenden Parameter sind verfügbar:

- **Ext. Sollwert:** Zeigt den aktuellen externen Sollwert. Die Hintergrundfarbe Signalisiert mit einem Wechsel von Weiß zu Grün das der externe Sollwert aktiv ist.
- **Sollwert:** Zeigt den aktuellen internen Sollwert.

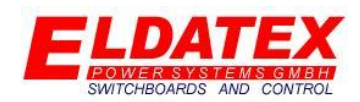

- **Istwert:** Zeigt den aktuellen Istwert.
- **Regelausgang:** Zeigt den aktuellen Regelausgang des PI Reglers.
- **Gain:** Parametriert den P-Anteil des PI Reglers.
- **TI:** Parametriert den I-Anteil des PI Reglers.
- **Max Ausgang:** Legt den maximalen Regelausgang des PI Reglers fest.
- **Min Ausgang:** Legt den minimalen Regelausgang des PI Reglers fest.
- **Tod band:** Legt das Tod band des PI Reglers fest. Eine Regeldifferenz die kleiner als der parametrierte Wert ist, führt nicht zu einer Regelausgangsänderung.
- **Entnahmeregler 4 ist inaktiv/aktiv:** Zeigt an ob der Entnahmeregler 4 aktiv ist oder nicht. Dies wird durch Änderung der Hintergrundfarbe zwischen Grau und Grün signalisiert. Wenn der Entnahmeregler 4 nicht aktiv ist, eine Freigabe besteht, kann durch betätigen der Schaltfläche der Entnahmeregler 4 aktiviert werden. Durch ein erneutes betätigen der Schaltfläche kann der Entnahmeregler 4 wieder deaktiviert werden.

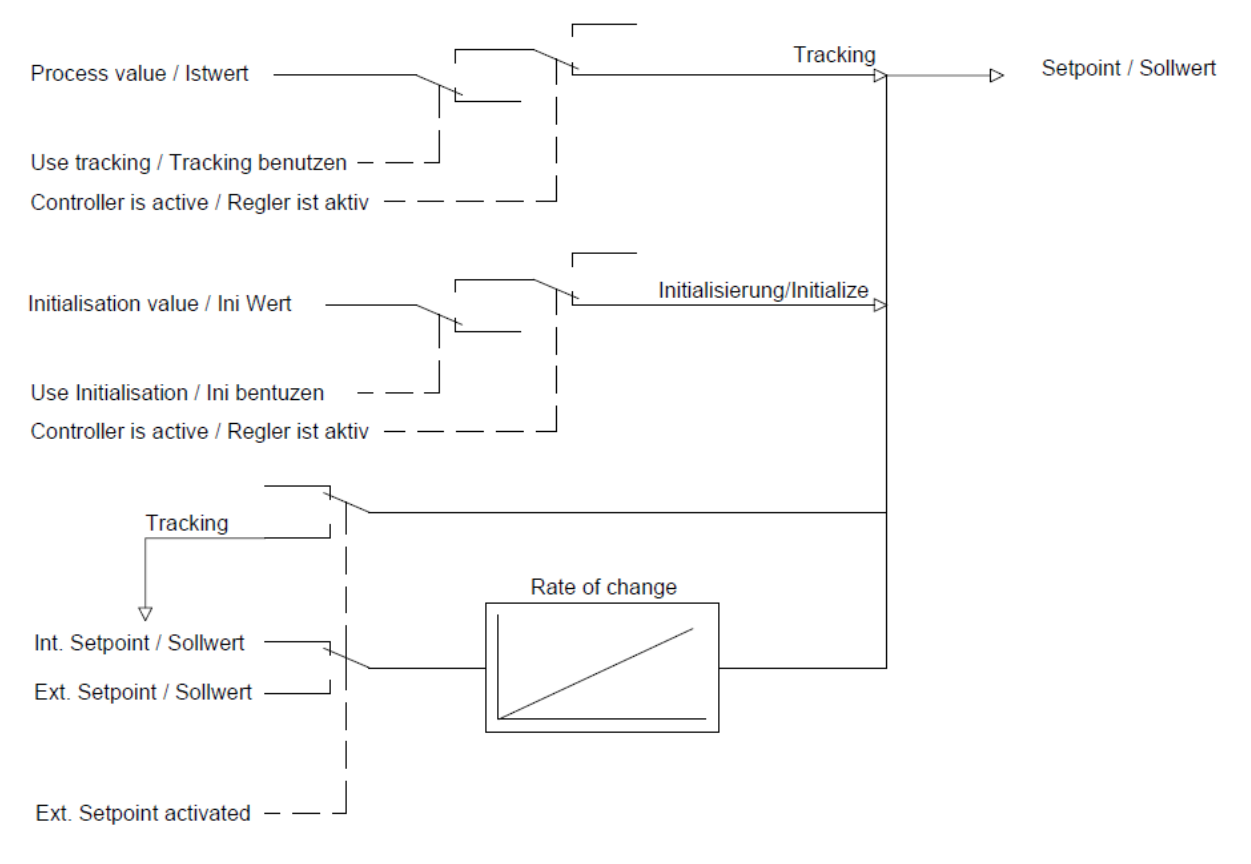

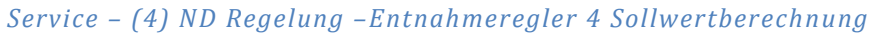

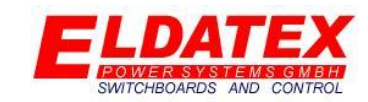

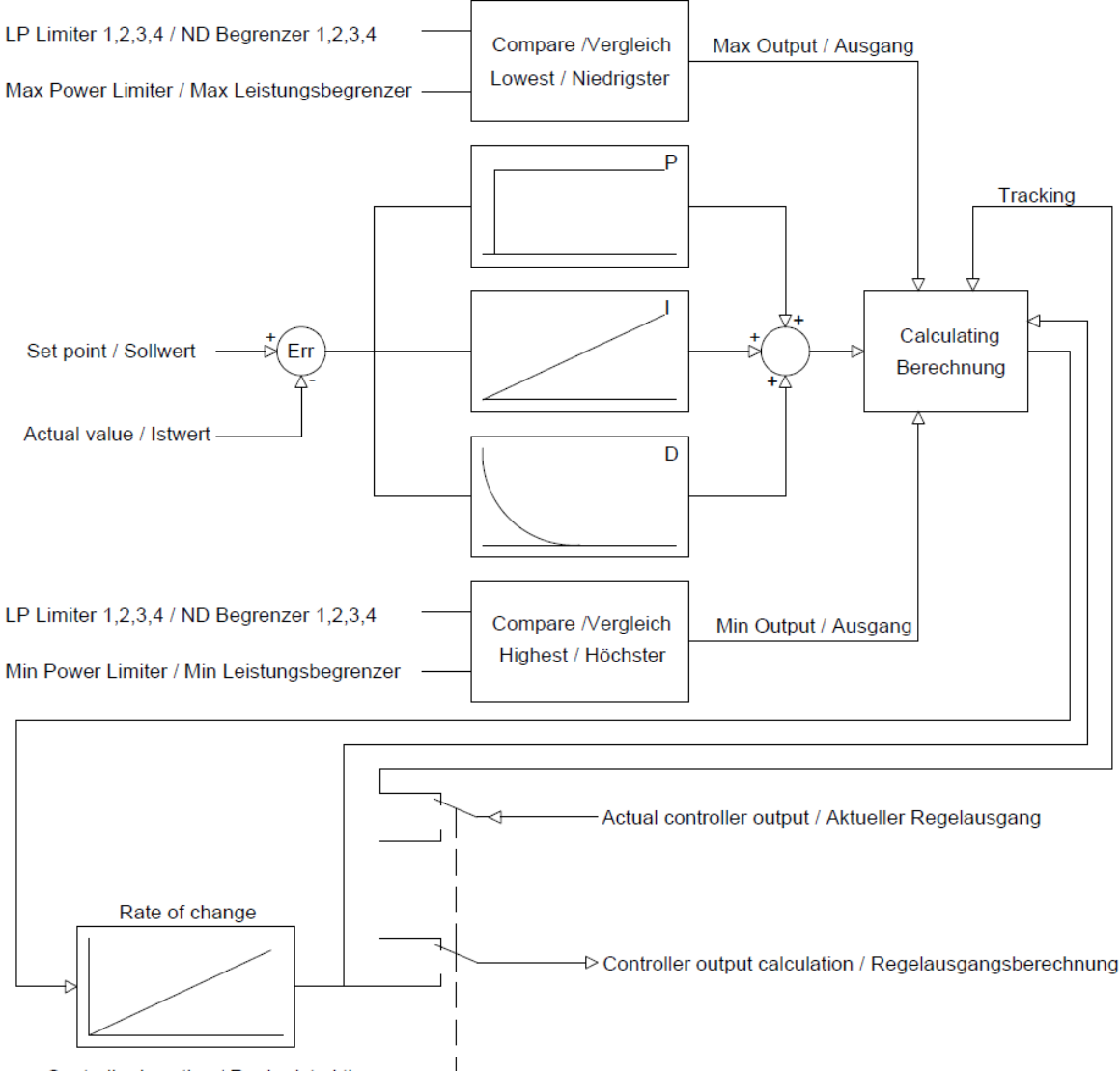

Controller is active / Regler ist aktiv  $-$  -  $-$ 

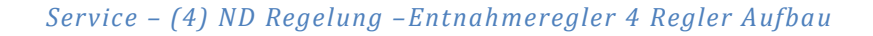

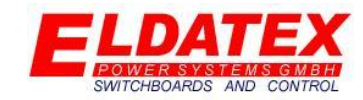

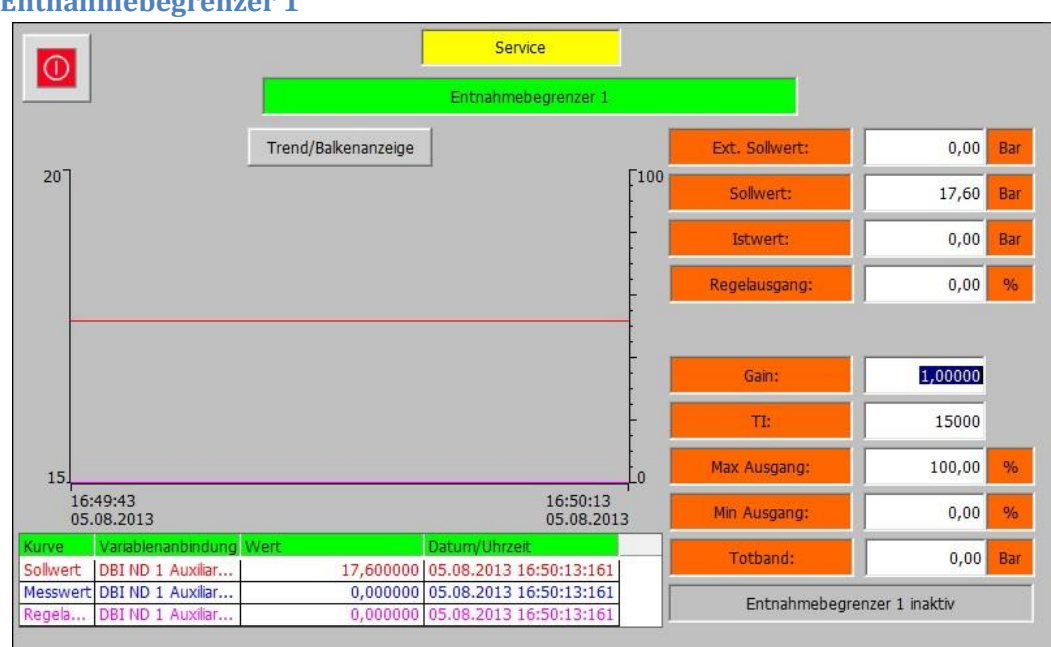

### **4.4.5 Entnahmebegrenzer 1**

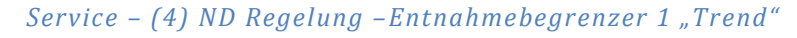

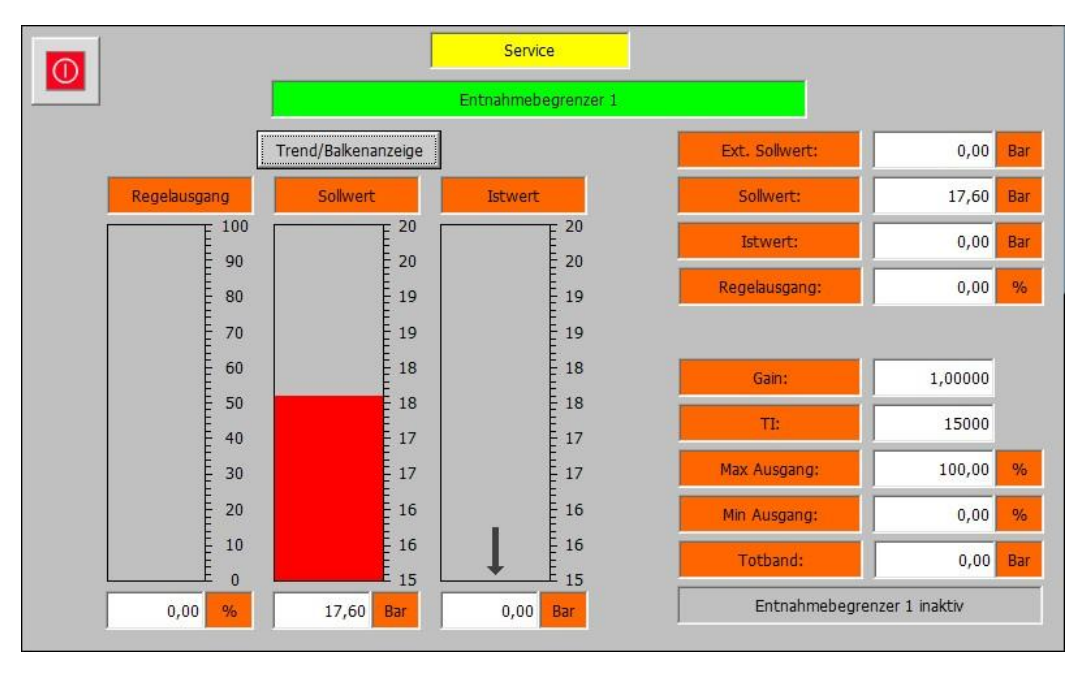

*Service – (4) ND Regelung –Entnahmebegrenzer 1 "Balken"*

Die Entnahmebegrenzer 1 Ebene beinhaltet die Messwerte und Parameter für die Begrenzung der Entnahmestufe 1. Es sind 2 Ansichten für den Entnahmebegrenzer 1 vorhanden. Mit der Schaltfläche "Trend/Balkenanzeige" kann zwischen den beiden gewechselt werden. Die folgenden Parameter sind verfügbar:

- **Ext. Sollwert:** Zeigt den aktuellen externen Sollwert. Die Hintergrundfarbe Signalisiert mit einem Wechsel von Weiß zu Grün das der externe Sollwert aktiv ist.
- **Sollwert:** Zeigt den aktuellen internen Sollwert.

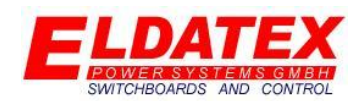

- **Istwert:** Zeigt den aktuellen Istwert.
- **Regelausgang:** Zeigt den aktuellen Regelausgang des PI Begrenzers.
- **Gain:** Parametriert den P-Anteil des PI Begrenzers.
- **TI:** Parametriert den I-Anteil des PI Begrenzers.
- **Max Ausgang:** Legt den maximalen Regelausgang des PI Begrenzers fest.
- **Min Ausgang:** Legt den minimalen Regelausgang des PI Begrenzers fest.
- **Tod band:** Legt das Tod band des PI Begrenzers fest. Eine Regeldifferenz die kleiner als der parametrierte Wert ist, führt nicht zu einer Regelausgangsänderung.
- **Entnahmebegrenzer 1 ist inaktiv/aktiv:** Zeigt an ob der Entnahmebegrenzer 1 aktiv ist oder nicht. Zusätzlich wird durch eine Änderung in den Zustand "Entnahmebegrenzer 1 in Kontrolle" angezeigt das sich der Begrenzungsregelung momentan in der Begrenzung befindet und Einfluss auf den Entnahmeregler 1 hat. Dies wird durch Änderung der Hintergrundfarbe von Grau zu Grün signalisiert.

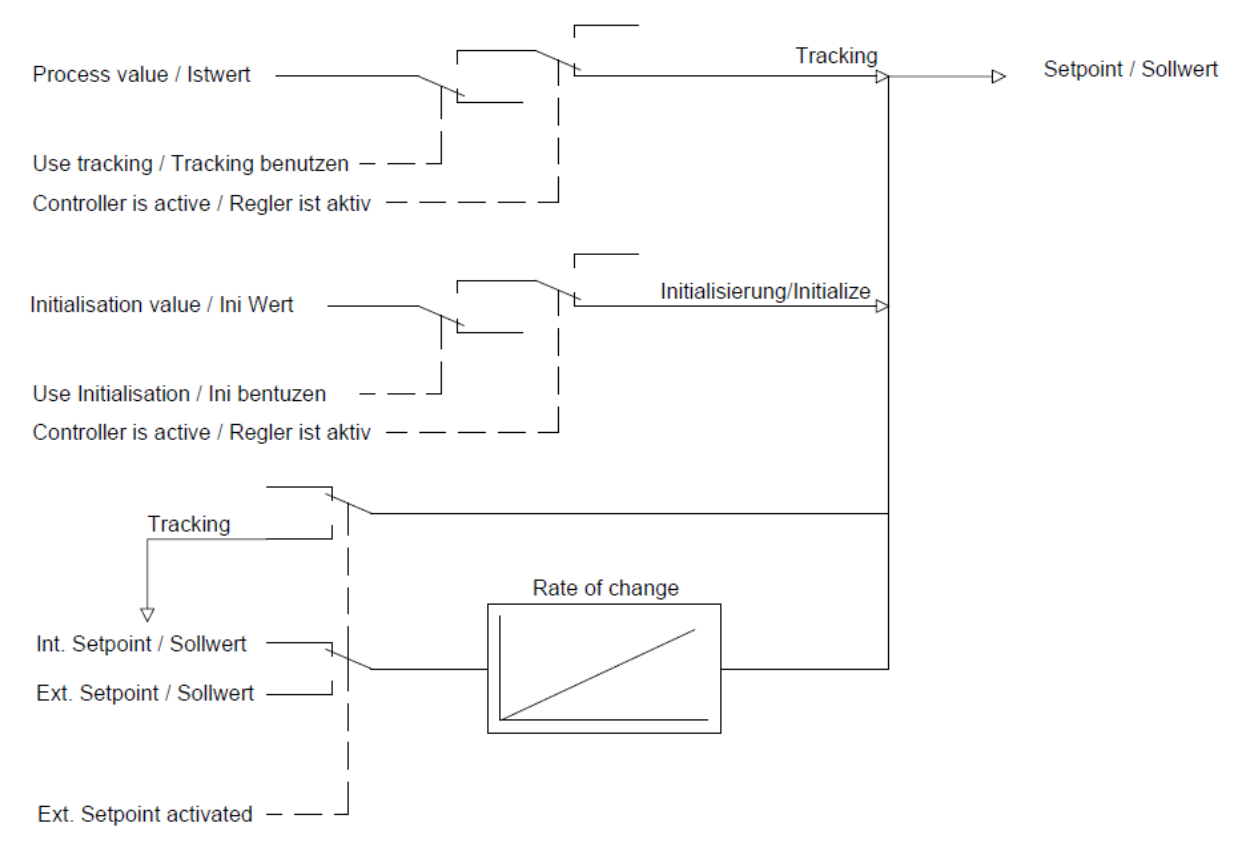

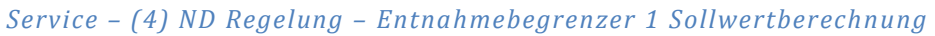

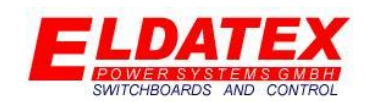

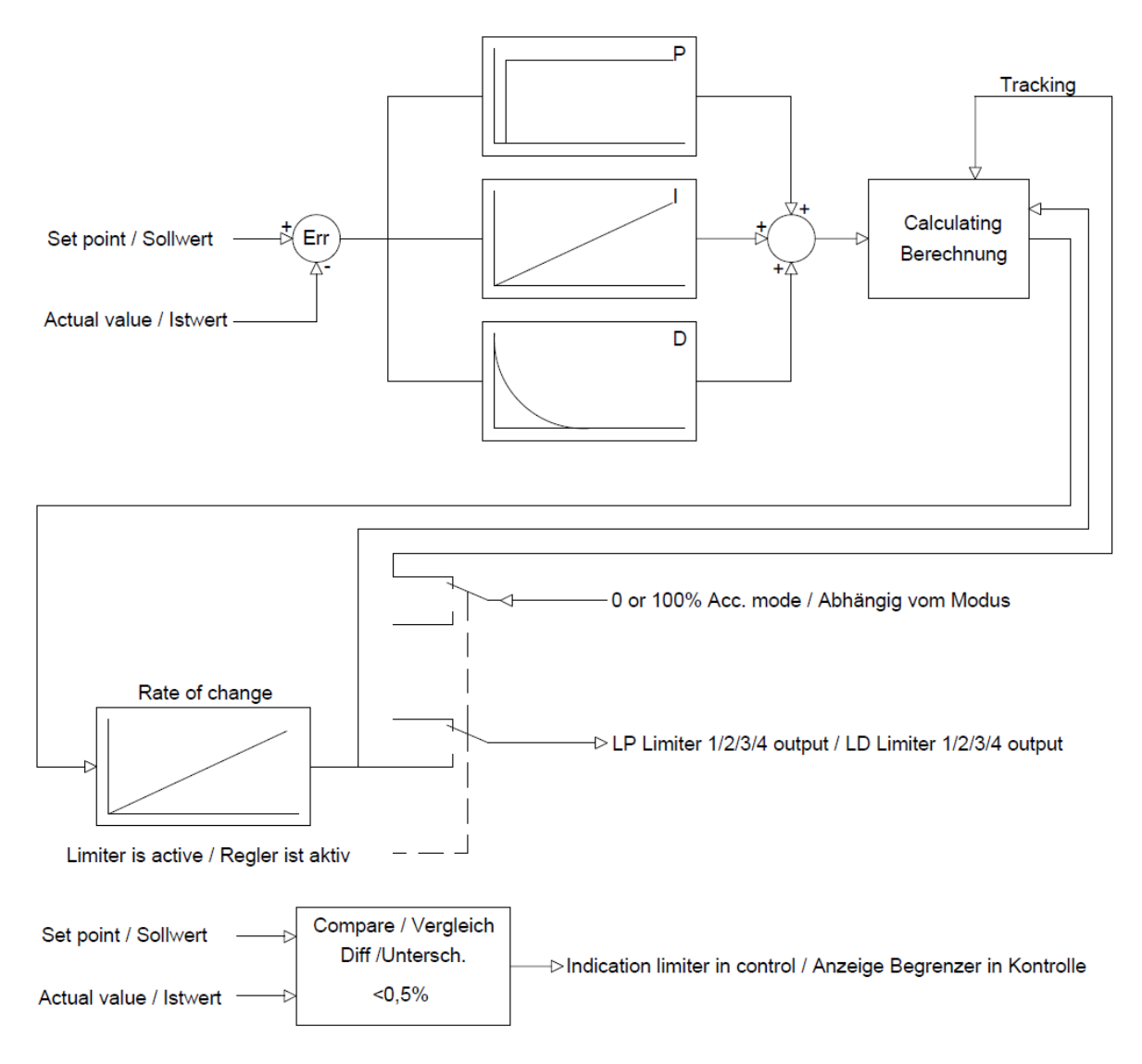

*Service – (4) ND Regelung – Entnahmebegrenzer 1 Regler Aufbau*

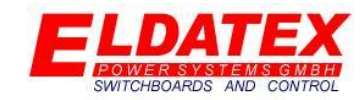

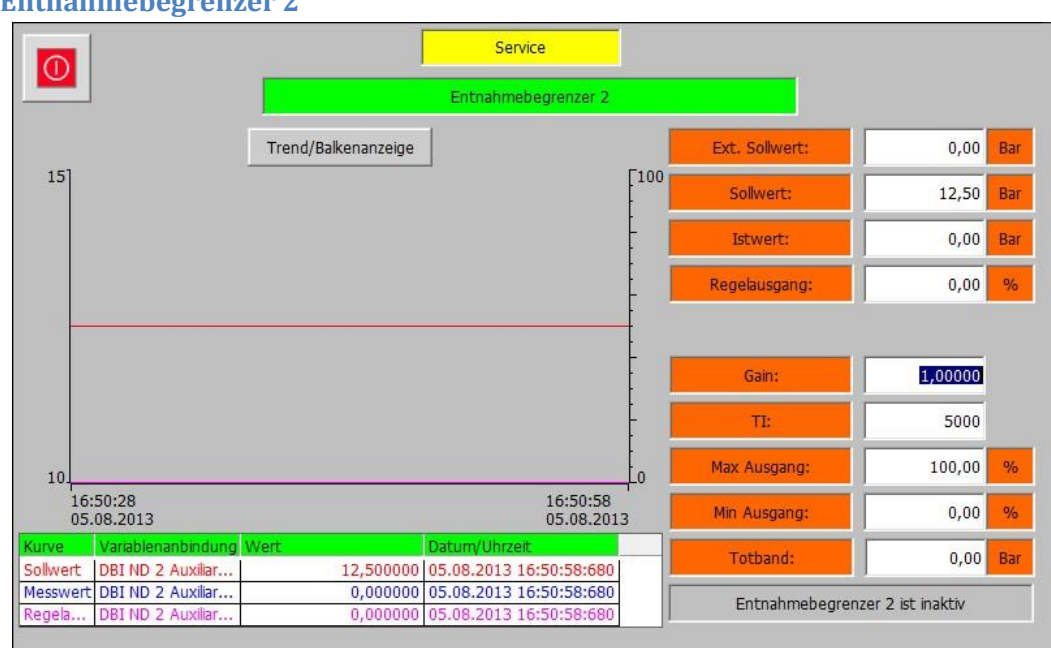

### **4.4.6 Entnahmebegrenzer 2**

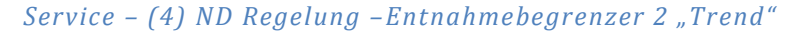

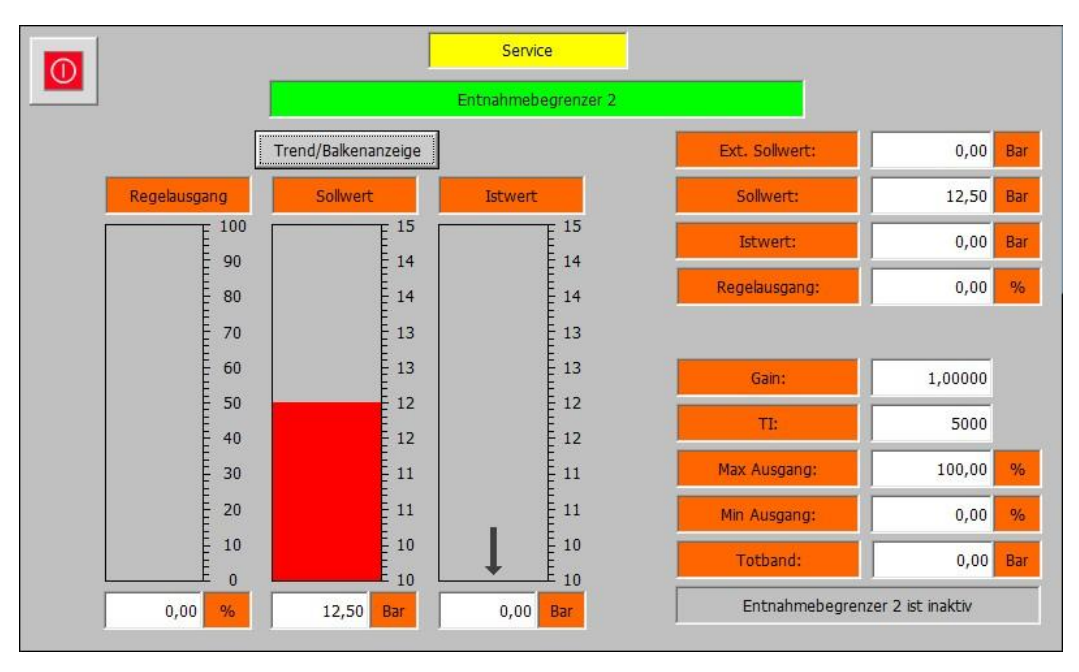

### *Service – (4) ND Regelung –Entnahmebegrenzer 2 "Balken"*

Die Entnahmebegrenzer 2 Ebene beinhaltet die Messwerte und Parameter für die Begrenzung der Entnahmestufe 2. Es sind 2 Ansichten für den Entnahmebegrenzer 2 vorhanden. Mit der Schaltfläche "Trend/Balkenanzeige" kann zwischen den beiden gewechselt werden. Die folgenden Parameter sind verfügbar:

- **Ext. Sollwert:** Zeigt den aktuellen externen Sollwert. Die Hintergrundfarbe Signalisiert mit einem Wechsel von Weiß zu Grün das der externe Sollwert aktiv ist.
- **Sollwert:** Zeigt den aktuellen internen Sollwert.
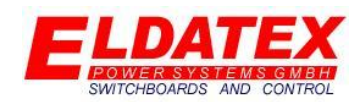

- **Istwert:** Zeigt den aktuellen Istwert.
- **Regelausgang:** Zeigt den aktuellen Regelausgang des PI Begrenzers.
- **Gain:** Parametriert den P-Anteil des PI Begrenzers.
- **TI:** Parametriert den I-Anteil des PI Begrenzers.
- **Max Ausgang:** Legt den maximalen Regelausgang des PI Begrenzers fest.
- **Min Ausgang:** Legt den minimalen Regelausgang des PI Begrenzers fest.
- **Tod band:** Legt das Tod band des PI Begrenzers fest. Eine Regeldifferenz die kleiner als der parametrierte Wert ist, führt nicht zu einer Regelausgangsänderung.
- **Entnahmebegrenzer 2 ist inaktiv/aktiv:** Zeigt an ob der Entnahmebegrenzer 2 aktiv ist oder nicht. Zusätzlich wird durch eine Änderung in den Zustand "Entnahmebegrenzer 1 in Kontrolle" angezeigt das sich der Begrenzungsregelung momentan in der Begrenzung befindet und Einfluss auf den Entnahmeregler 2 hat. Dies wird durch Änderung der Hintergrundfarbe von Grau zu Grün signalisiert.

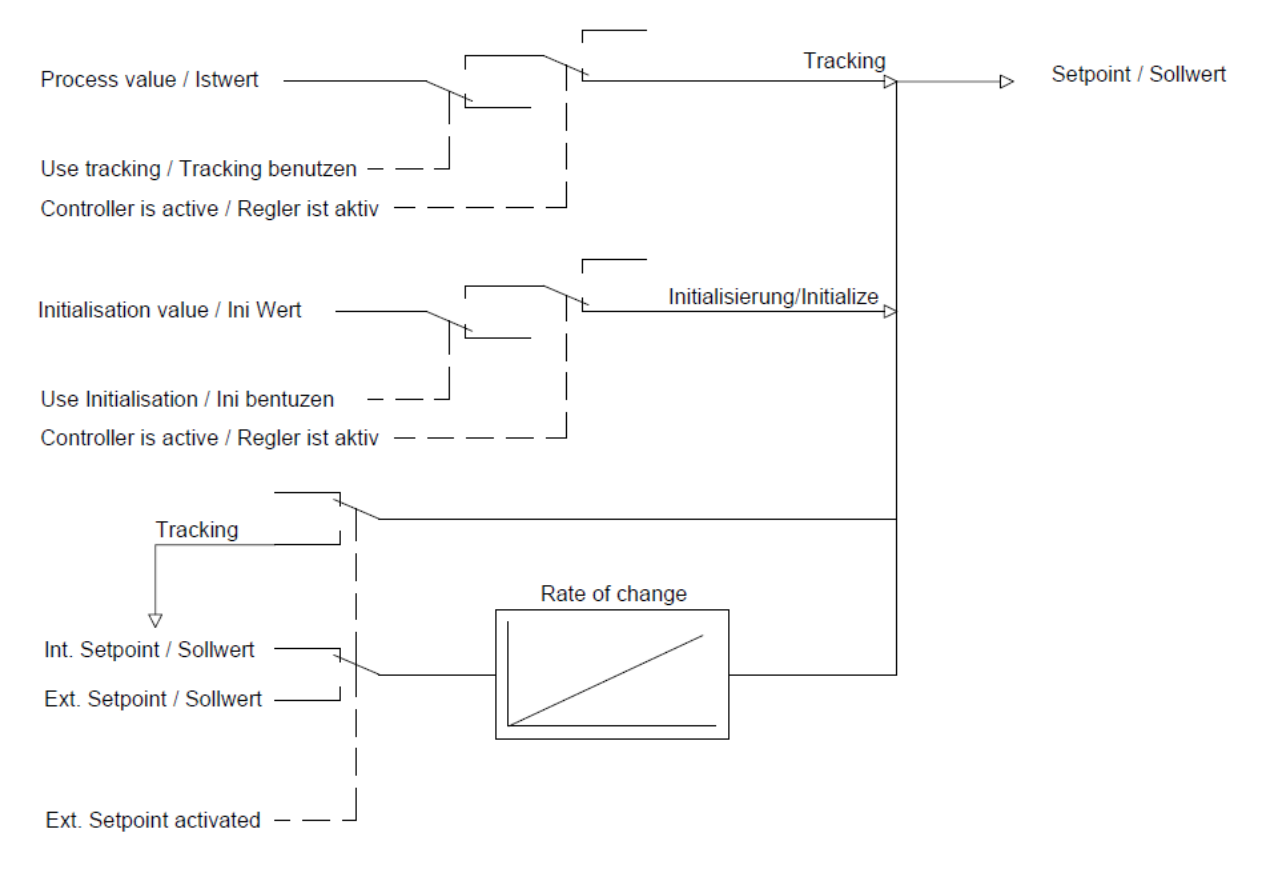

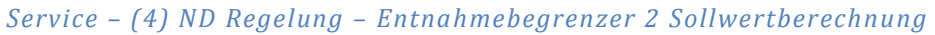

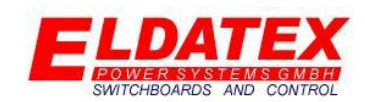

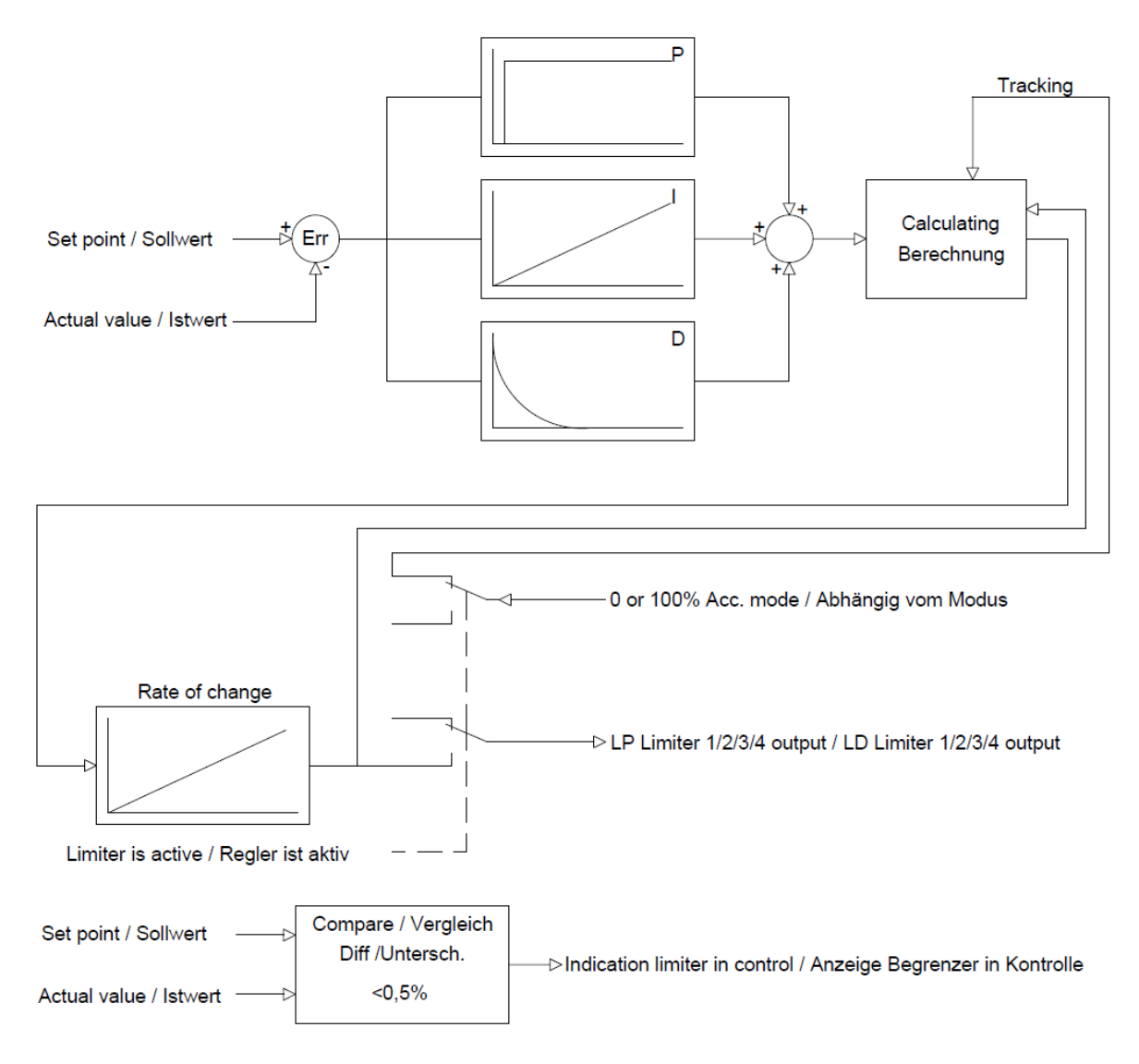

*Service – (4) ND Regelung – Entnahmebegrenzer 2 Regler Aufbau*

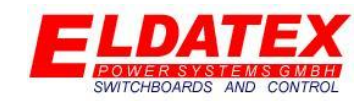

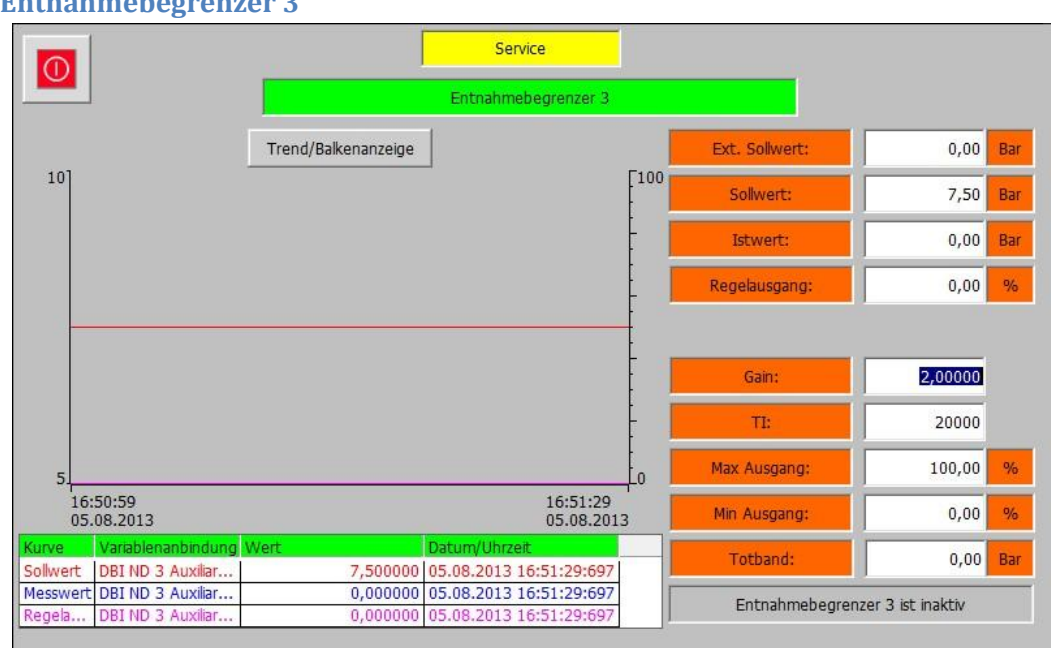

### **4.4.7 Entnahmebegrenzer 3**

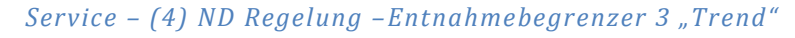

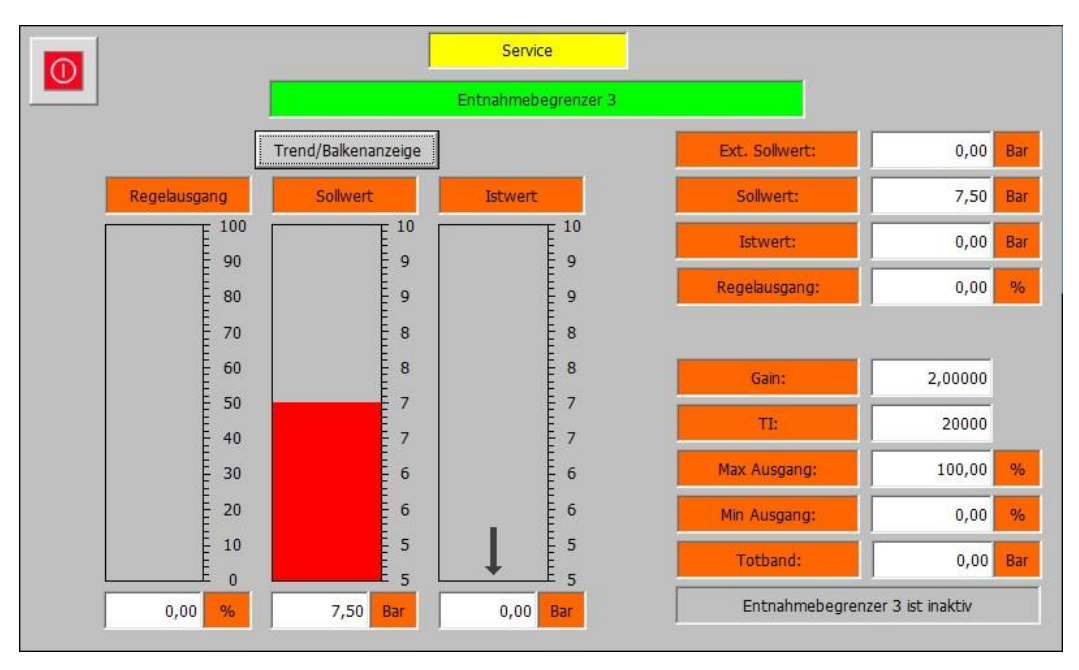

*Service – (4) ND Regelung –Entnahmebegrenzer 3 "Balken"*

Die Entnahmebegrenzer 3 Ebene beinhaltet die Messwerte und Parameter für die Begrenzung der Entnahmestufe 3. Es sind 2 Ansichten für den Entnahmebegrenzer 3 vorhanden. Mit der Schaltfläche "Trend/Balkenanzeige" kann zwischen den beiden gewechselt werden. Die folgenden Parameter sind verfügbar:

- **Ext. Sollwert:** Zeigt den aktuellen externen Sollwert. Die Hintergrundfarbe Signalisiert mit einem Wechsel von Weiß zu Grün das der externe Sollwert aktiv ist.
- **Sollwert:** Zeigt den aktuellen internen Sollwert.

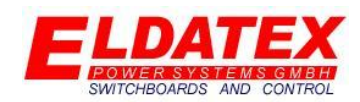

- **Istwert:** Zeigt den aktuellen Istwert.
- **Regelausgang:** Zeigt den aktuellen Regelausgang des PI Begrenzers.
- **Gain:** Parametriert den P-Anteil des PI Begrenzers.
- **TI:** Parametriert den I-Anteil des PI Begrenzers.
- **Max Ausgang:** Legt den maximalen Regelausgang des PI Begrenzers fest.
- **Min Ausgang:** Legt den minimalen Regelausgang des PI Begrenzers fest.
- **Tod band:** Legt das Tod band des PI Begrenzers fest. Eine Regeldifferenz die kleiner als der parametrierte Wert ist, führt nicht zu einer Regelausgangsänderung.
- **Entnahmebegrenzer 3 ist inaktiv/aktiv:** Zeigt an ob der Entnahmebegrenzer 3 aktiv ist oder nicht. Zusätzlich wird durch eine Änderung in den Zustand "Entnahmebegrenzer 3 in Kontrolle" angezeigt das sich der Begrenzungsregelung momentan in der Begrenzung befindet und Einfluss auf den Entnahmeregler 3 hat. Dies wird durch Änderung der Hintergrundfarbe von Grau zu Grün signalisiert.

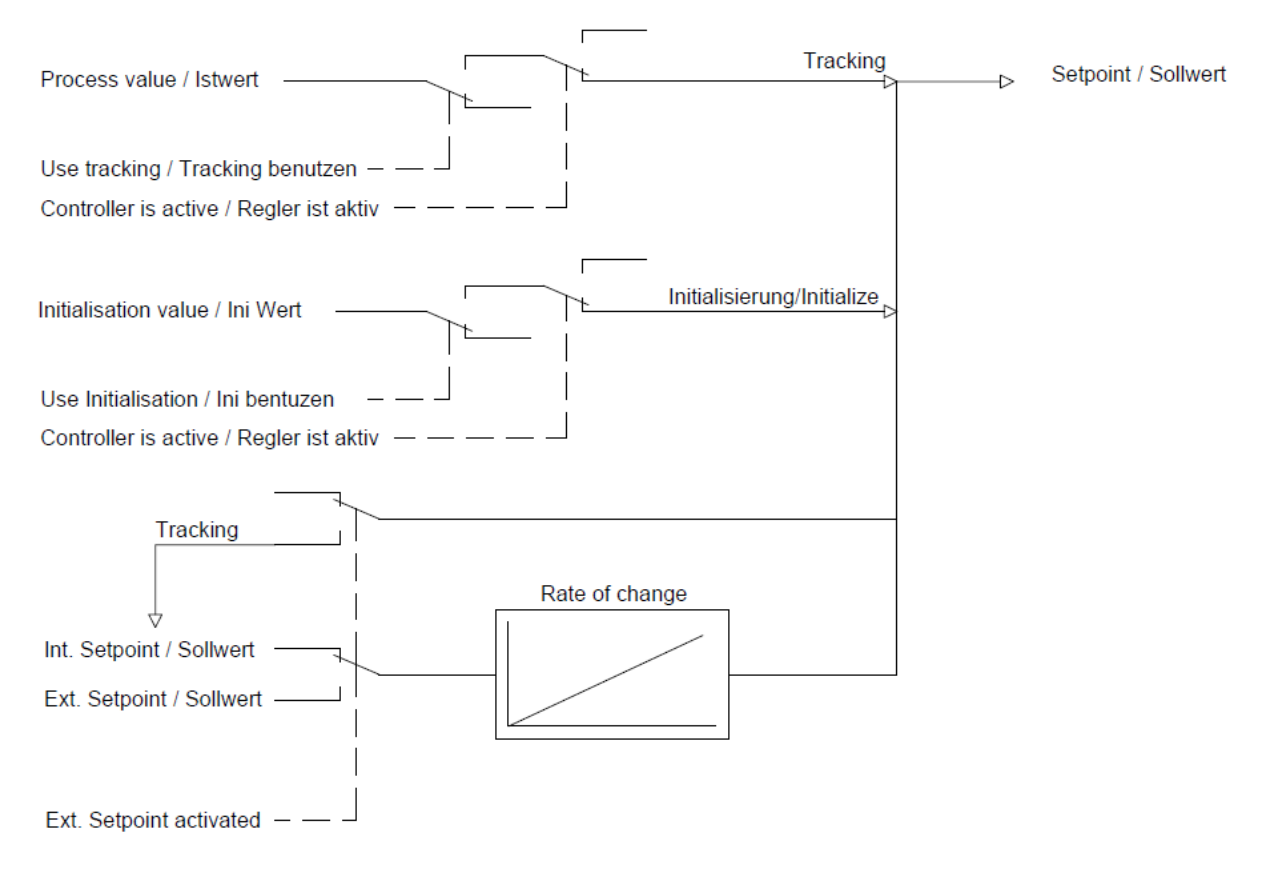

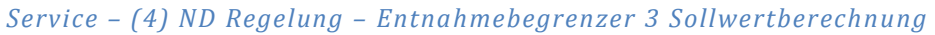

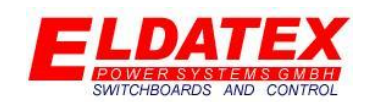

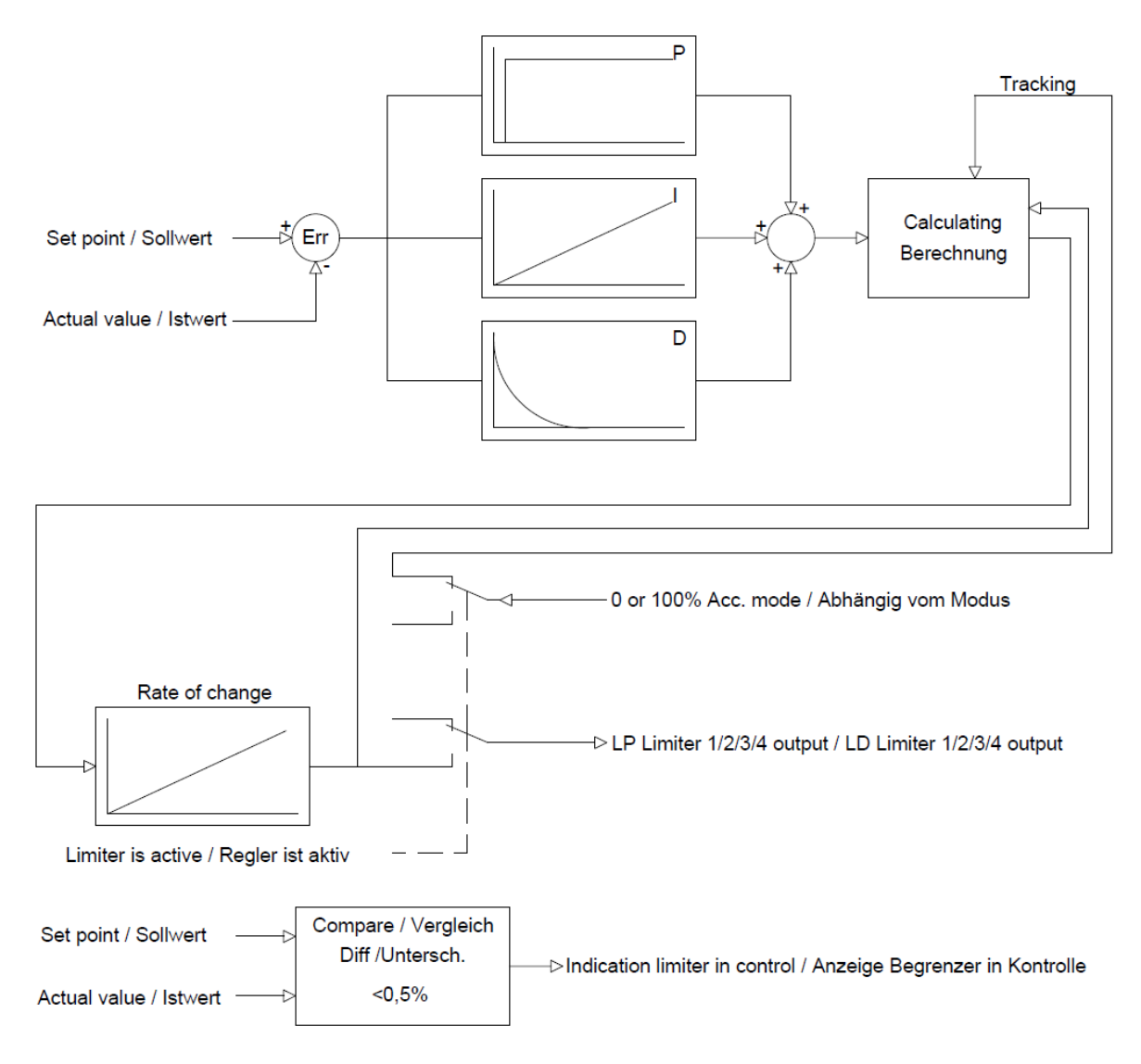

*Service – (4) ND Regelung – Entnahmebegrenzer 3 Regler Aufbau*

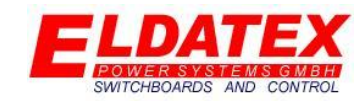

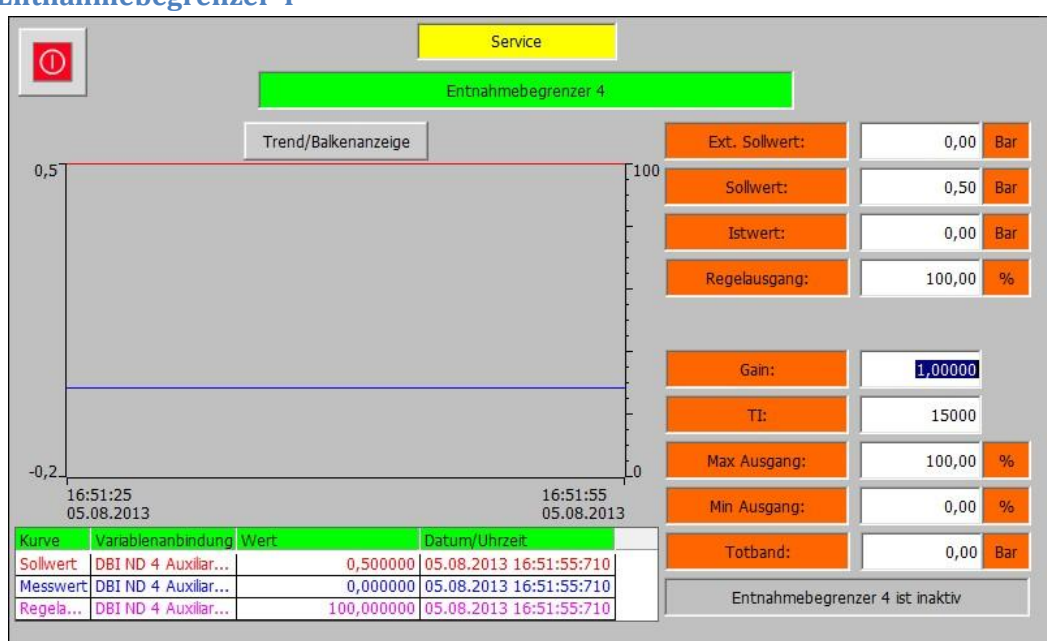

### **4.4.8 Entnahmebegrenzer 4**

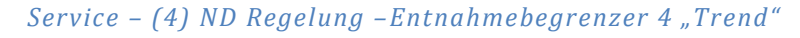

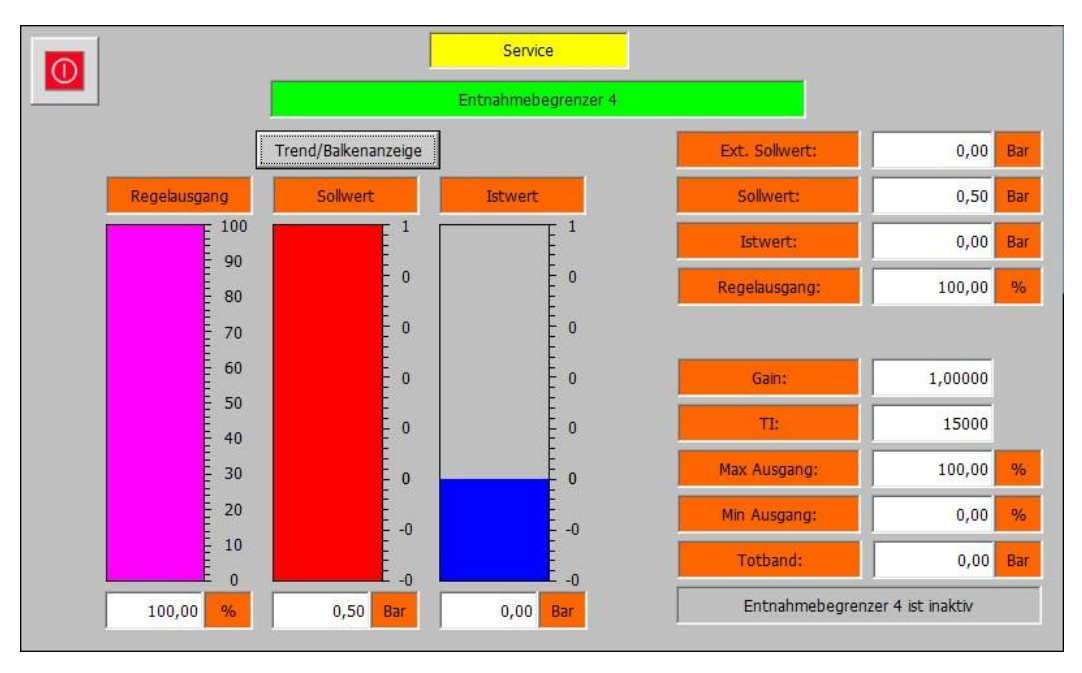

#### *Service – (4) ND Regelung –Entnahmebegrenzer 4 "Balken"*

Die Entnahmebegrenzer 4 Ebene beinhaltet die Messwerte und Parameter für die Begrenzung der Entnahmestufe 4. Es sind 2 Ansichten für den Entnahmebegrenzer 4 vorhanden. Mit der Schaltfläche "Trend/Balkenanzeige" kann zwischen den beiden gewechselt werden. Die folgenden Parameter sind verfügbar:

- **Ext. Sollwert:** Zeigt den aktuellen externen Sollwert. Die Hintergrundfarbe Signalisiert mit einem Wechsel von Weiß zu Grün das der externe Sollwert aktiv ist.
- **Sollwert:** Zeigt den aktuellen internen Sollwert.

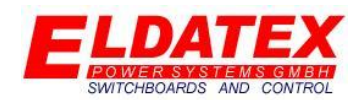

- **Istwert:** Zeigt den aktuellen Istwert.
- **Regelausgang:** Zeigt den aktuellen Regelausgang des PI Begrenzers.
- **Gain:** Parametriert den P-Anteil des PI Begrenzers.
- **TI:** Parametriert den I-Anteil des PI Begrenzers.
- **Max Ausgang:** Legt den maximalen Regelausgang des PI Begrenzers fest.
- **Min Ausgang:** Legt den minimalen Regelausgang des PI Begrenzers fest.
- **Tod band:** Legt das Tod band des PI Begrenzers fest. Eine Regeldifferenz die kleiner als der parametrierte Wert ist, führt nicht zu einer Regelausgangsänderung.
- **Entnahmebegrenzer 4 ist inaktiv/aktiv:** Zeigt an ob der Entnahmebegrenzer 4 aktiv ist oder nicht. Zusätzlich wird durch eine Änderung in den Zustand "Entnahmebegrenzer 1 in Kontrolle" angezeigt das sich der Begrenzungsregelung momentan in der Begrenzung befindet und Einfluss auf den Entnahmeregler 4 hat. Dies wird durch Änderung der Hintergrundfarbe von Grau zu Grün signalisiert.

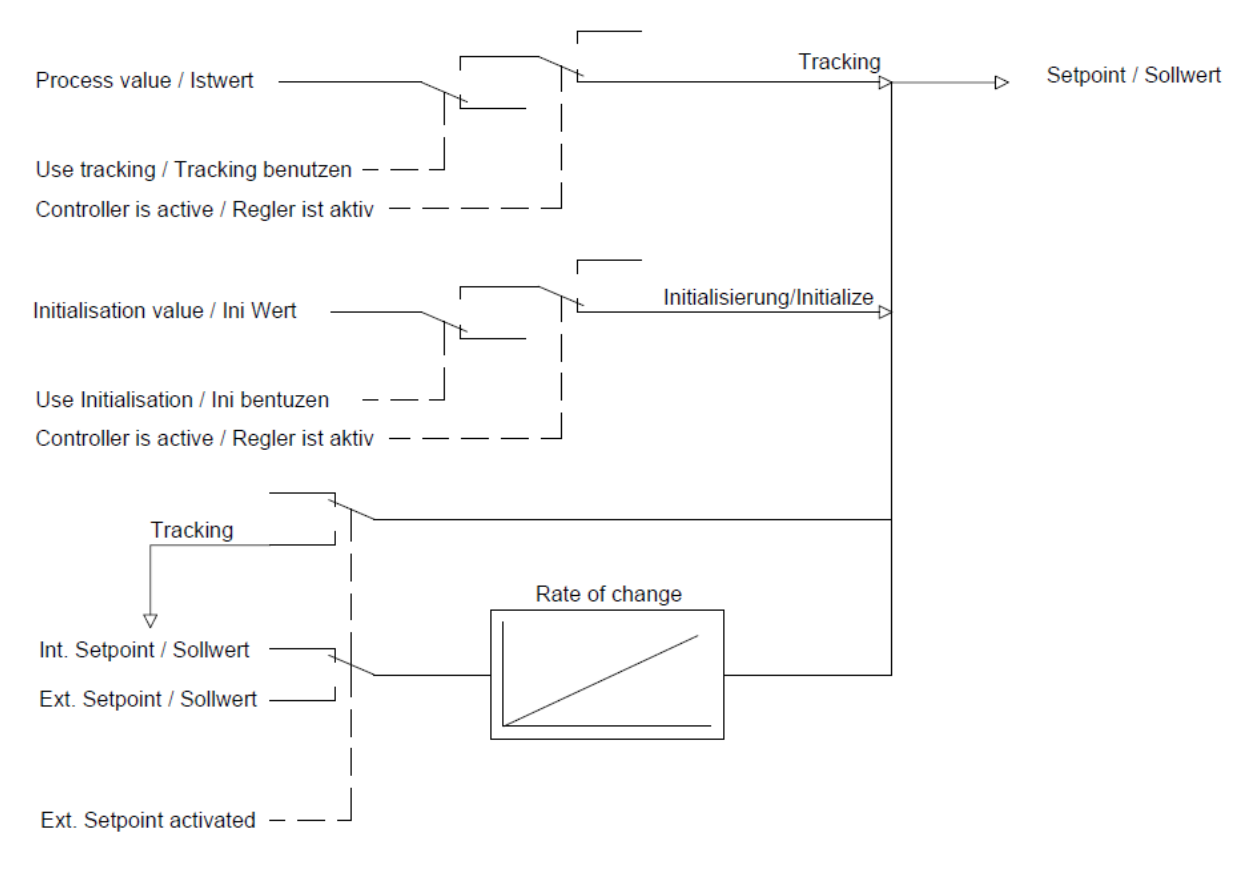

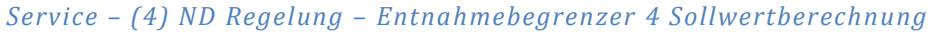

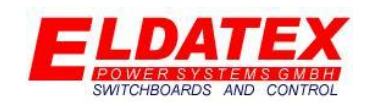

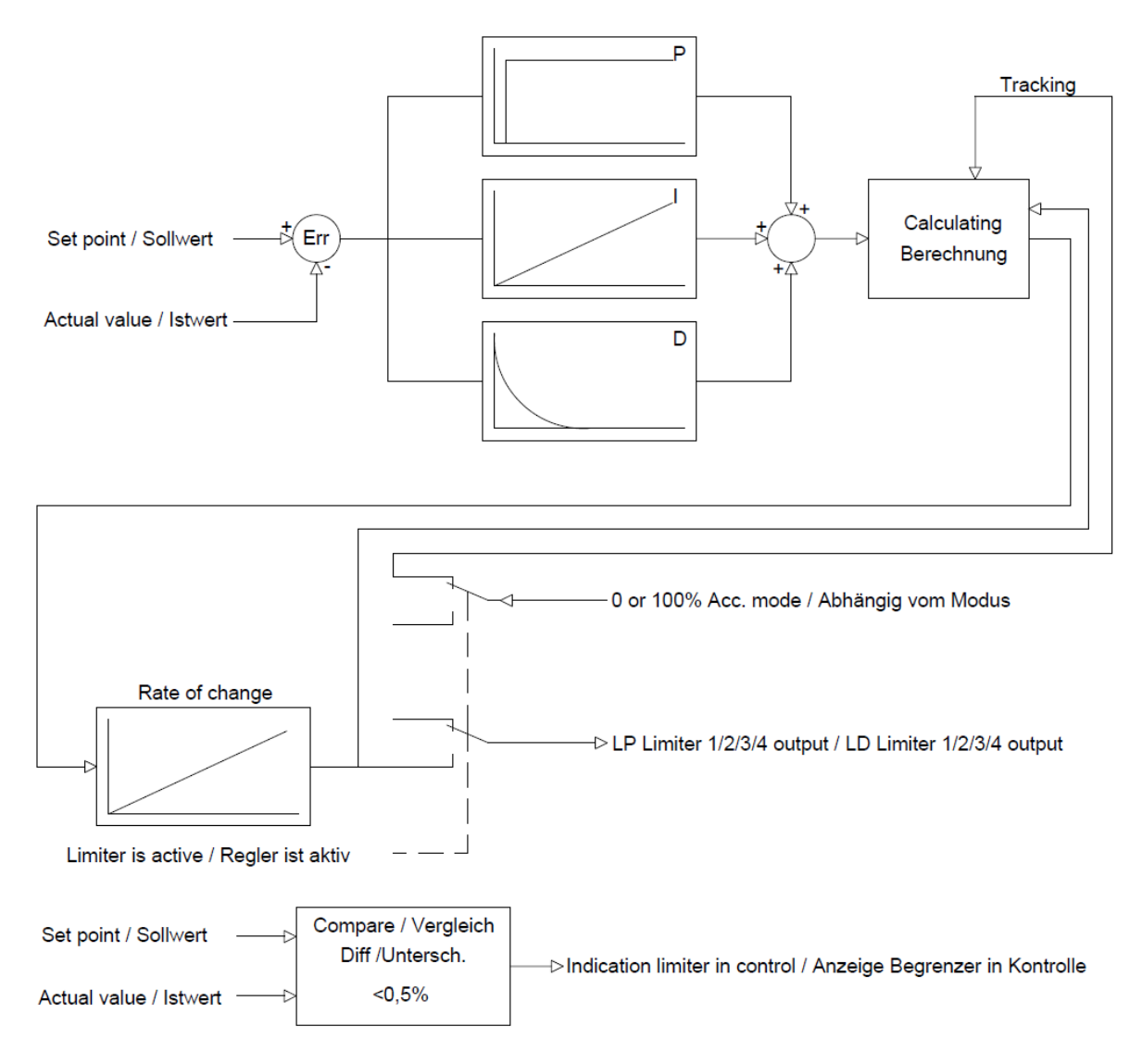

*Service – (4) ND Regelung – Entnahmebegrenzer 4 Regler Aufbau*

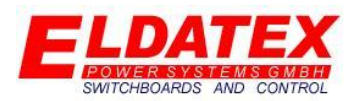

### **4.6 Ventile**

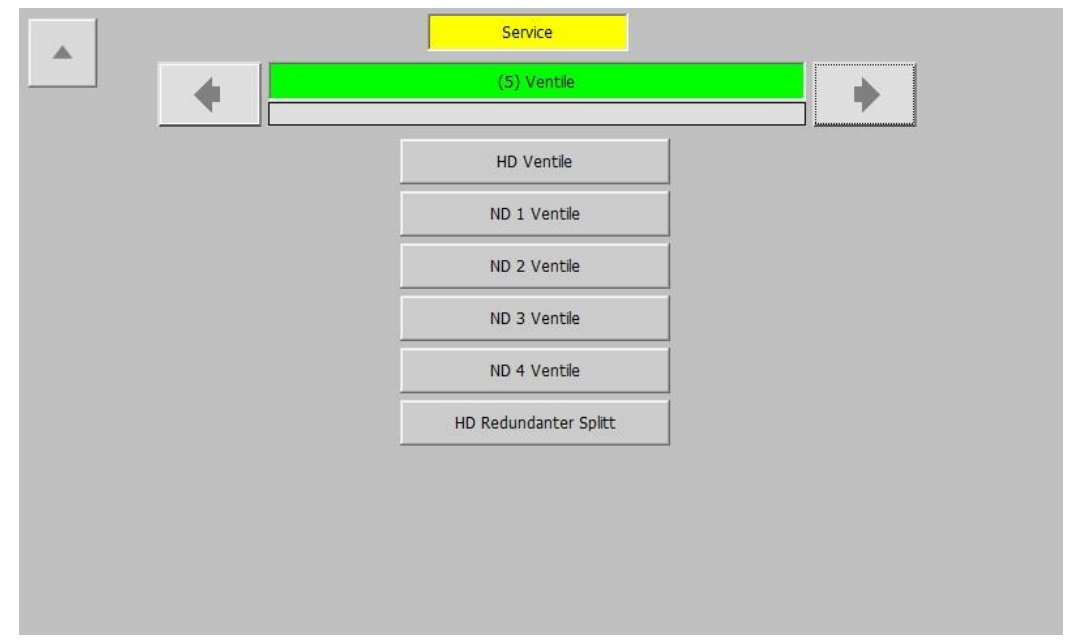

### *Service – (5) Ventile*

In der Ventil Ebene werden die Limitierungen und Skalierungen der Regelventile parametriert. Sie hat die folgenden verfügbaren Unterebenen:

- HD Ventile
- ND 1 Ventile
- ND 2 Ventile
- ND 3 Ventile
- ND 4 Ventile
- HD Redundanter Splitt

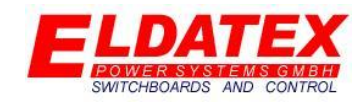

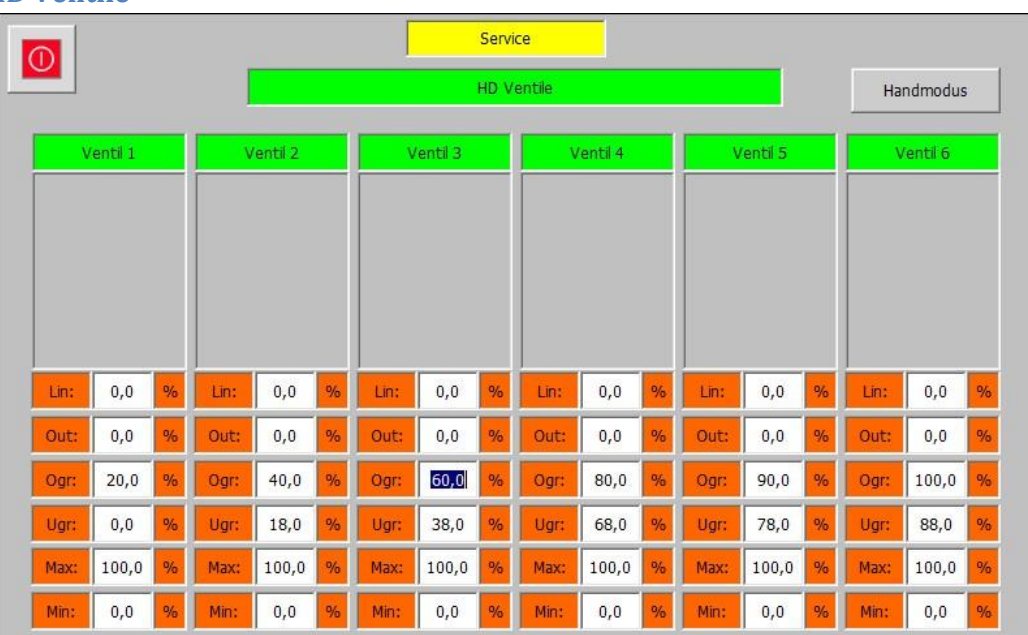

### **4.6.1 HD Ventile**

### *Service – (5) Ventile – HD Ventile*

Die HD Ventil Ebene umfasst die Parameter der HD Regelventile. Die Limitierungs- und Skalierungswerte werden hier parametriert. Die HD Ventil Ebene passt sich automatisch der Anzahl der Ventile an um eine möglichst einfache Bedienung zu ermöglichen.

Die folgenden Parameter sind für jedes HD Ventil vorhanden:

- **Lin(Nur Ausgabe):** Zeigt den Ausgang der nach der Ventillinearisierung zum Ventil weitergegeben wird. Diese Ausgabe ist nur verfügbar wenn der Parameter "Linearisierung benutzen" auf "Ja" parametriert ist(Siehe Abschnitt 3.5.1). Wenn der Parameter "Linearisierung benutzen" auf "Nein" parametriert ist (Siehe Abschnitt 3.5.1) wird der Wert "Out" direkt zum Ventil weitergegeben.
- **Out(Nur Ausgabe):** Zeigt den Ausgang der nach dem Ventilsplitter zur Ventillinearisierung weiter gegeben wird. Wenn der Parameter "Ventilsplitter benutzen" auf "nein" parametriert ist (Siehe Abschnitt 3.5.1) wird der HD Regelausgang auf die Min/Max Begrenzung skaliert und an die Ventillinearisierung weiter gegeben.
- **OGR(0-100% aber größer als UGR):** Gibt das obere Ende der Splitter Range für das Ventil an. Wenn der Parameter "Ventilsplitter benutzen" auf "nein" parametriert ist (Siehe Abschnitt 3.5.1) ist dieser Parameter nicht verfügbar und der Ausgang der HD Regelstufe wird direkt an die Linearisierung weitergegeben.
- **UGR(0-100% aber kleiner als OGR):** Gibt das untere Ende der Splitter Range für das Ventil an. Wenn der Parameter "Ventilsplitter benutzen" auf "nein" parametriert ist (Siehe Abschnitt 3.5.1) ist dieser Parameter nicht verfügbar und der Ausgang der HD Regelstufe wird direkt an die Linearisierung weitergegeben.
- **MAX(0-100% aber größer als MIN):** Gibt die maximale Öffnung des Regelventils im Betrieb an. Wenn die Sicherheitsposition der Regelgruppe durch das Auslösen der Sicherheitskette hervorgerufen wird, wird die Max Begrenzung ignoriert.

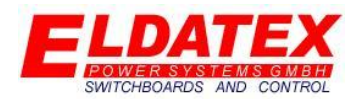

 **MIN(0-100% aber kleiner als MAX):** Gibt die minimale Öffnung des Regelventils im Betrieb an. Wenn die Sicherheitsposition der Regelgruppe durch das Auslösen der Sicherheitskette hervorgerufen wird, wird die Min Begrenzung ignoriert.

### **Ventilsplitter:**

Wenn der Parameter "Ventilsplitter benutzen" auf "Ja" parametriert ist (Siehe Abschnitt 3.5.1) wird die vom Regelausgang errechnete Ventilansteuerung auf mehrere Ventile verteilt. Dazu wird jedem Ventil eine Anfangs-(Parameter "UGR") und ein End Wert(Parameter "OGR") zugewiesen. Der Ventilweg wird dann auf den Regelausgang zwischen den beiden Werten skaliert.

Beispiel einer Splitteinstellung:

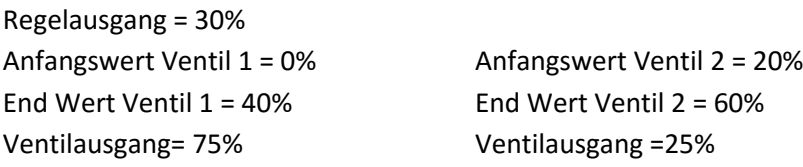

#### **Ventilwegbegrenzung:**

Um Tod Zonen in der Regelung zu vermeiden, wird die vom Regelausgang errechnete Ventilansteuerung immer auf den Freigegebenen Ventilweg bezogen. Beispiel:

Beispiel mit vollem Ventilweg: Beispiel mit eingeschränktem Ventilweg: Regelausgang = 10% Regelausgang= 10% Freigegebener Ventilweg = 0-100% Freigegebener Ventilweg = 0-90% Ventilausgang = 10% Ventilausgang = 9%

Dadurch ist sichergestellt dass das Ventil erst 90% öffnet wenn auch wirklich eine 100% Ansteuerung von der Regelung errechnet wird.

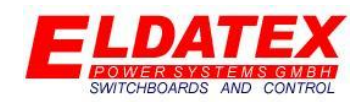

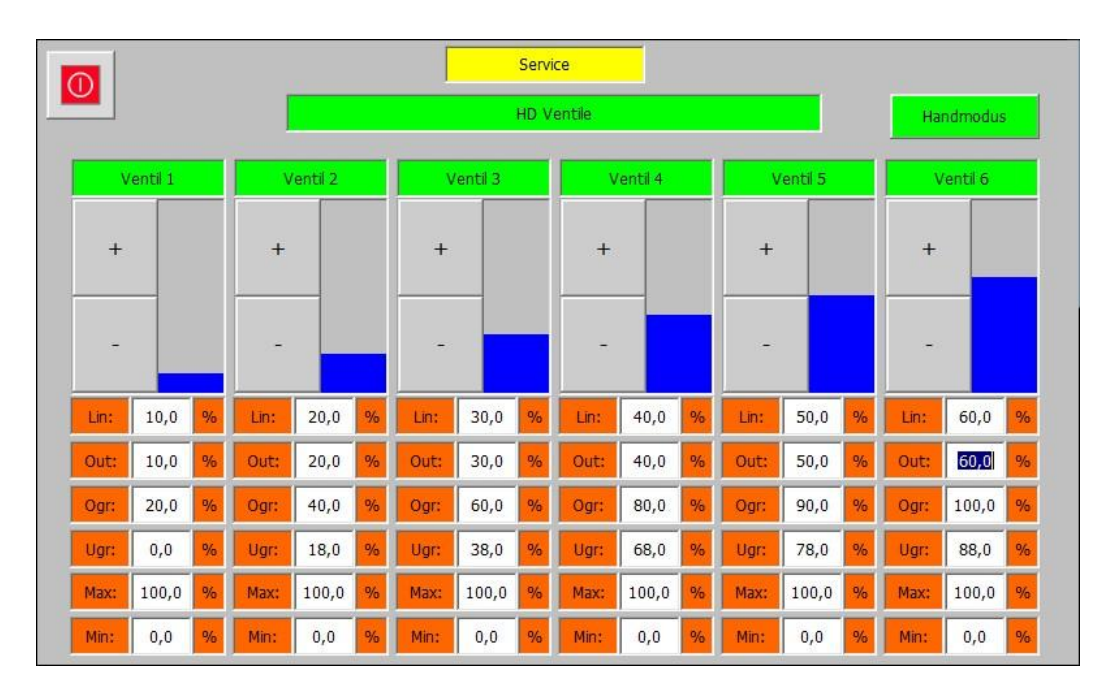

*Service – (5) Ventile – HD Ventile Handmodus*

Die HD Ventil Ebene besitzt einen Handmodus der im Stillstand bei abgeschalteter Turbine verwendet werden kann um die Ventile von Hand zu verfahren. Während des eingeschalteten Handmodus wird der Trip Ausgang des ESTC geschaltet, um zu verhindern das ein Übergeordnetes System versuch die Turbine zu starten. Dadurch ist nach Ausschalten des Handmodus ein Reset des ESTC von Nöten. Die Kriterien zur Freigabe des Handmodus sind:

- Sicherheitskette des ESTC ok
- Drehzahl der Turbinenseite 1 < Parameter "Blockade Drehzahl" (Siehe Abschnitt 3.2.4)
- Drehzahl der Turbinenseite 2 < Parameter "Blockade Drehzahl" (Siehe Abschnitt 3.2.6)
- Kein Turbinenstart anstehend

Wenn alle Kriterien für den Handmodus erfüllt sind, erscheint die Schaltfläche "Handmodus". Durch einen Druck auf die Schaltfläche wird der Handmodus aktiviert, was durch die grüne Hinterlegung der Schaltfläche signalisiert wird. Wenn während des Handmodus eines der Kriterien nicht mehr erfüllt ist, wird dieser automatisch beendet. Nach Aktivierung des Handmodus erscheinen In den Ausgangsbalken der Regelventile "+" und "-" Schaltflächen mit denen das jeweilige Ventil weiter geöffnet und geschlossen werden kann. Darüber hinaus wechselt das Feld "Out:" seine Eigenschaft von "Nur Ausgabe" zu "Eingabe und Ausgabe" was es ermöglicht einen direkt Stellungssollwert für das jeweilige Ventil einzugeben. Der Stellungssollwert wird auch im Handmodus von den Parametern "MAX" und "MIN" begrenzt.

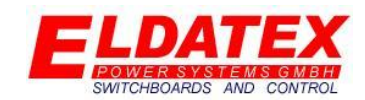

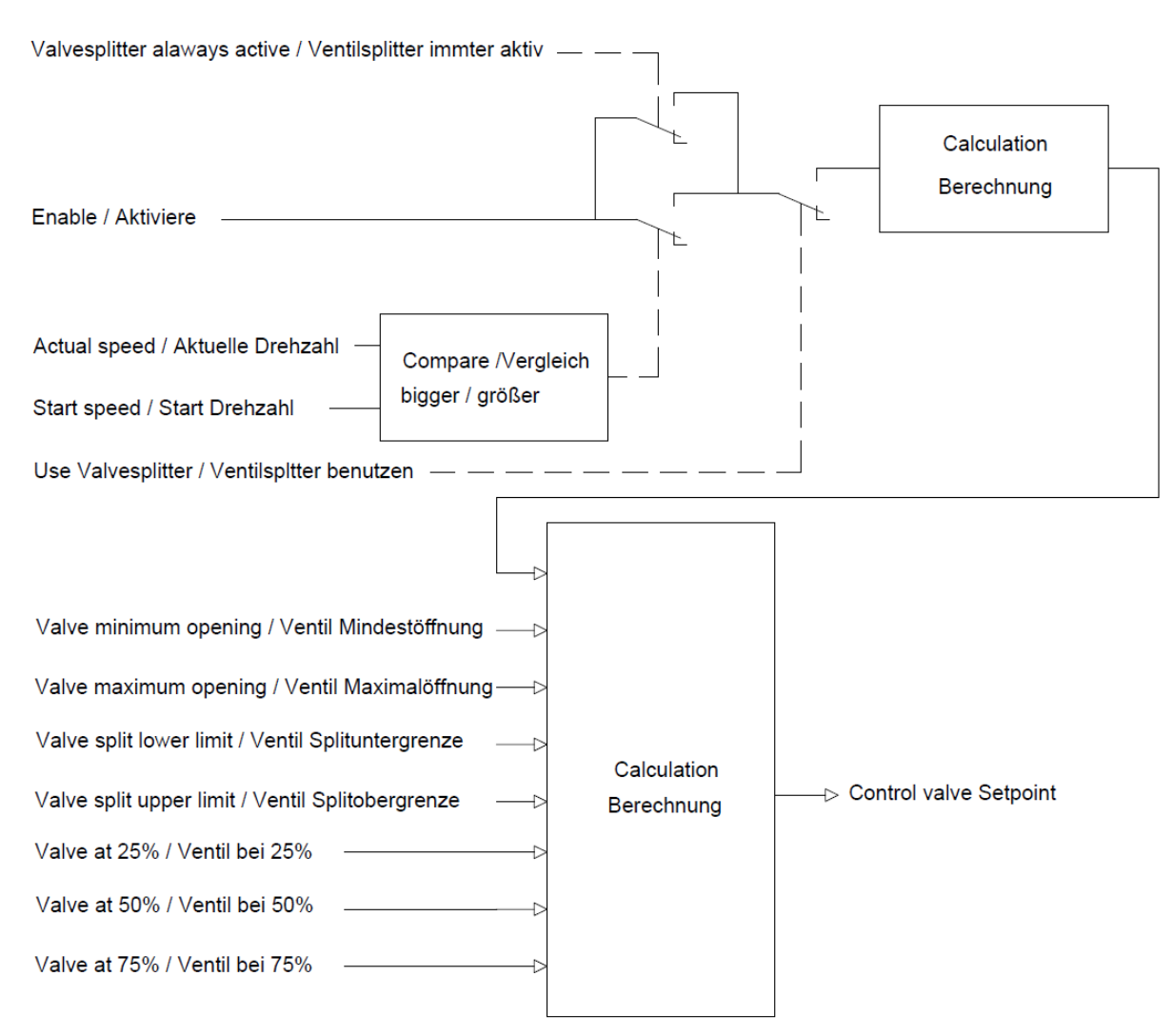

*Service – (5) Ventile – HD Ventile Berechnung*

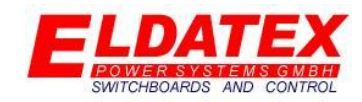

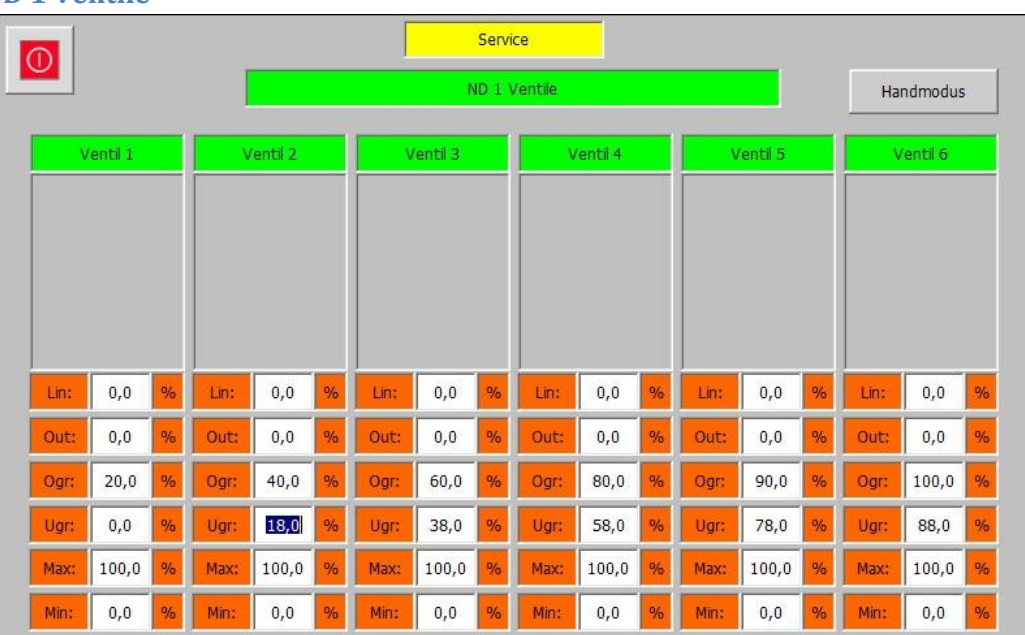

### **4.6.2 ND 1 Ventile**

### *Service – (5) Ventile – ND 1 Ventile*

Die ND 1 Ventil Ebene umfasst die Parameter der ND 1 Regelventile. Die Limitierungs- und Skalierungswerte werden hier parametriert. Die ND 1 Ventil Ebene passt sich automatisch der Anzahl der Ventile an um eine möglichst einfache Bedienung zu ermöglichen.

Die folgenden Parameter sind für jedes ND 1 Ventil vorhanden:

- **Lin(Nur Ausgabe):** Zeigt den Ausgang der nach der Ventillinearisierung zum Ventil weitergegeben wird. Diese Ausgabe ist nur verfügbar wenn der Parameter "Linearisierung benutzen" auf "Ja" parametriert ist(Siehe Abschnitt 3.5.1). Wenn der Parameter "Linearisierung benutzen" auf "Nein" parametriert ist (Siehe Abschnitt 3.5.1) wird der Wert "Out" direkt zum Ventil weitergegeben.
- **Out(Nur Ausgabe):** Zeigt den Ausgang der nach dem Ventilsplitter zur Ventillinearisierung weiter gegeben wird. Wenn der Parameter "Ventilsplitter benutzen" auf "nein" parametriert ist (Siehe Abschnitt 3.5.1) wird der ND 1 Regelausgang auf die Min/Max Begrenzung skaliert und an die Ventillinearisierung weiter gegeben.
- **OGR(0-100% aber größer als UGR):** Gibt das obere Ende der Splitter Range für das Ventil an. Wenn der Parameter "Ventilsplitter benutzen" auf "nein" parametriert ist (Siehe Abschnitt 3.5.1) ist dieser Parameter nicht verfügbar und der Ausgang der ND 1 Regelstufe wird direkt an die Linearisierung weitergegeben.
- **UGR(0-100% aber kleiner als OGR):** Gibt das untere Ende der Splitter Range für das Ventil an. Wenn der Parameter "Ventilsplitter benutzen" auf "nein" parametriert ist (Siehe Abschnitt 3.5.1) ist dieser Parameter nicht verfügbar und der Ausgang der ND 1 Regelstufe wird direkt an die Linearisierung weitergegeben.
- **MAX(0-100% aber größer als MIN):** Gibt die maximale Öffnung des Regelventils im Betrieb an. Wenn die Sicherheitsposition der Regelgruppe durch das Auslösen der Sicherheitskette hervorgerufen wird, wird die Max Begrenzung ignoriert.

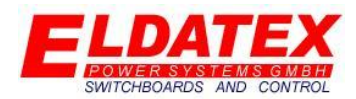

 **MIN(0-100% aber kleiner als MAX):** Gibt die minimale Öffnung des Regelventils im Betrieb an. Wenn die Sicherheitsposition der Regelgruppe durch das Auslösen der Sicherheitskette hervorgerufen wird, wird die Min Begrenzung ignoriert.

### **Ventilsplitter:**

Wenn der Parameter "Ventilsplitter benutzen" auf "Ja" parametriert ist (Siehe Abschnitt 3.5.1) wird die vom Regelausgang errechnete Ventilansteuerung auf mehrere Ventile verteilt. Dazu wird jedem Ventil eine Anfangs-(Parameter "UGR") und ein End Wert(Parameter "OGR") zugewiesen. Der Ventilweg wird dann auf den Regelausgang zwischen den beiden Werten skaliert.

Beispiel einer Splitteinstellung:

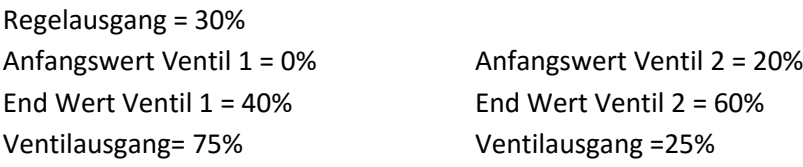

#### **Ventilwegbegrenzung:**

Um Tod Zonen in der Regelung zu vermeiden, wird die vom Regelausgang errechnete Ventilansteuerung immer auf den Freigegebenen Ventilweg bezogen. Beispiel:

Beispiel mit vollem Ventilweg: Beispiel mit eingeschränktem Ventilweg: Regelausgang = 10% Regelausgang= 10% Freigegebener Ventilweg = 0-100% Freigegebener Ventilweg = 0-90% Ventilausgang = 10% Ventilausgang = 9%

Dadurch ist sichergestellt dass das Ventil erst 90% öffnet wenn auch wirklich eine 100% Ansteuerung von der Regelung errechnet wird.

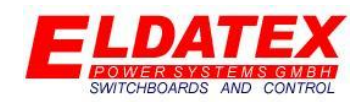

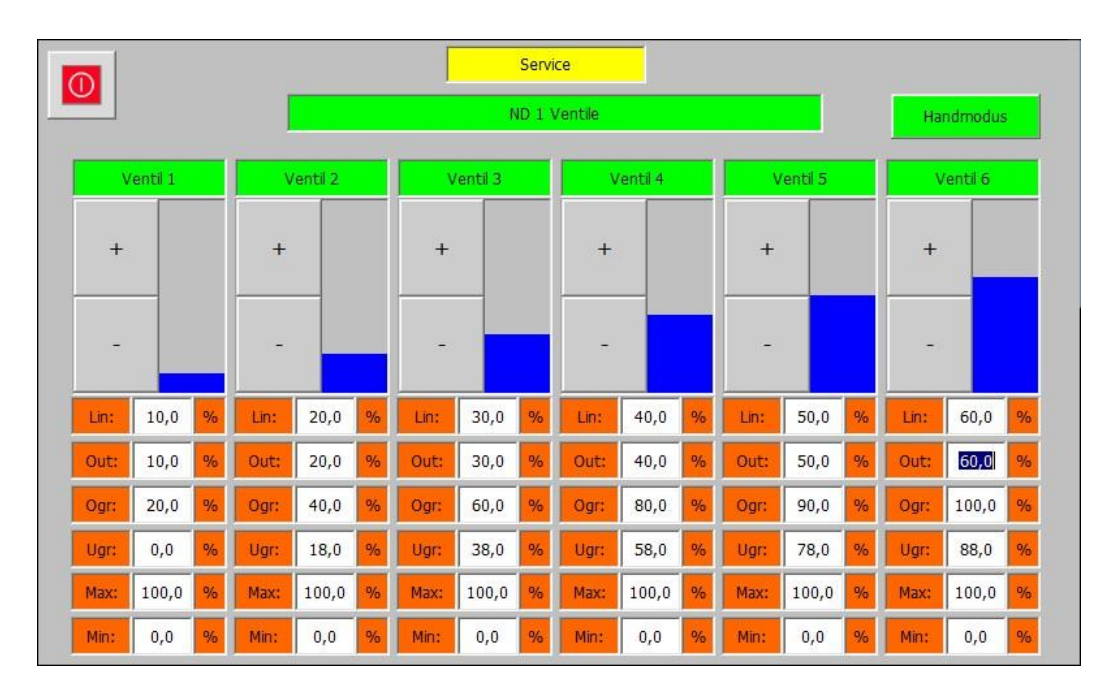

*Service – (5) Ventile – ND 1 Ventile Handmodus*

Die ND 1 Ventil Ebene besitzt einen Handmodus der im Stillstand bei abgeschalteter Turbine verwendet werden kann um die Ventile von Hand zu verfahren. Während des eingeschalteten Handmodus wird der Trip Ausgang des ESTC geschaltet, um zu verhindern das ein Übergeordnetes System versuch die Turbine zu starten. Dadurch ist nach Ausschalten des Handmodus ein Reset des ESTC von Nöten. Die Kriterien zur Freigabe des Handmodus sind:

- Sicherheitskette des ESTC ok
- Drehzahl der Turbinenseite 1 < Parameter "Blockade Drehzahl" (Siehe Abschnitt 3.2.4)
- Drehzahl der Turbinenseite 2 < Parameter "Blockade Drehzahl" (Siehe Abschnitt 3.2.6)
- Kein Turbinenstart anstehend

Wenn alle Kriterien für den Handmodus erfüllt sind, erscheint die Schaltfläche "Handmodus". Durch einen Druck auf die Schaltfläche wird der Handmodus aktiviert, was durch die grüne Hinterlegung der Schaltfläche signalisiert wird. Wenn während des Handmodus eines der Kriterien nicht mehr erfüllt ist, wird dieser automatisch beendet. Nach Aktivierung des Handmodus erscheinen In den Ausgangsbalken der Regelventile "+" und "-" Schaltflächen mit denen das jeweilige Ventil weiter geöffnet und geschlossen werden kann. Darüber hinaus wechselt das Feld "Out:" seine Eigenschaft von "Nur Ausgabe" zu "Eingabe und Ausgabe" was es ermöglicht einen direkt Stellungssollwert für das jeweilige Ventil einzugeben. Der Stellungssollwert wird auch im Handmodus von den Parametern "MAX" und "MIN" begrenzt.

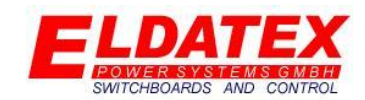

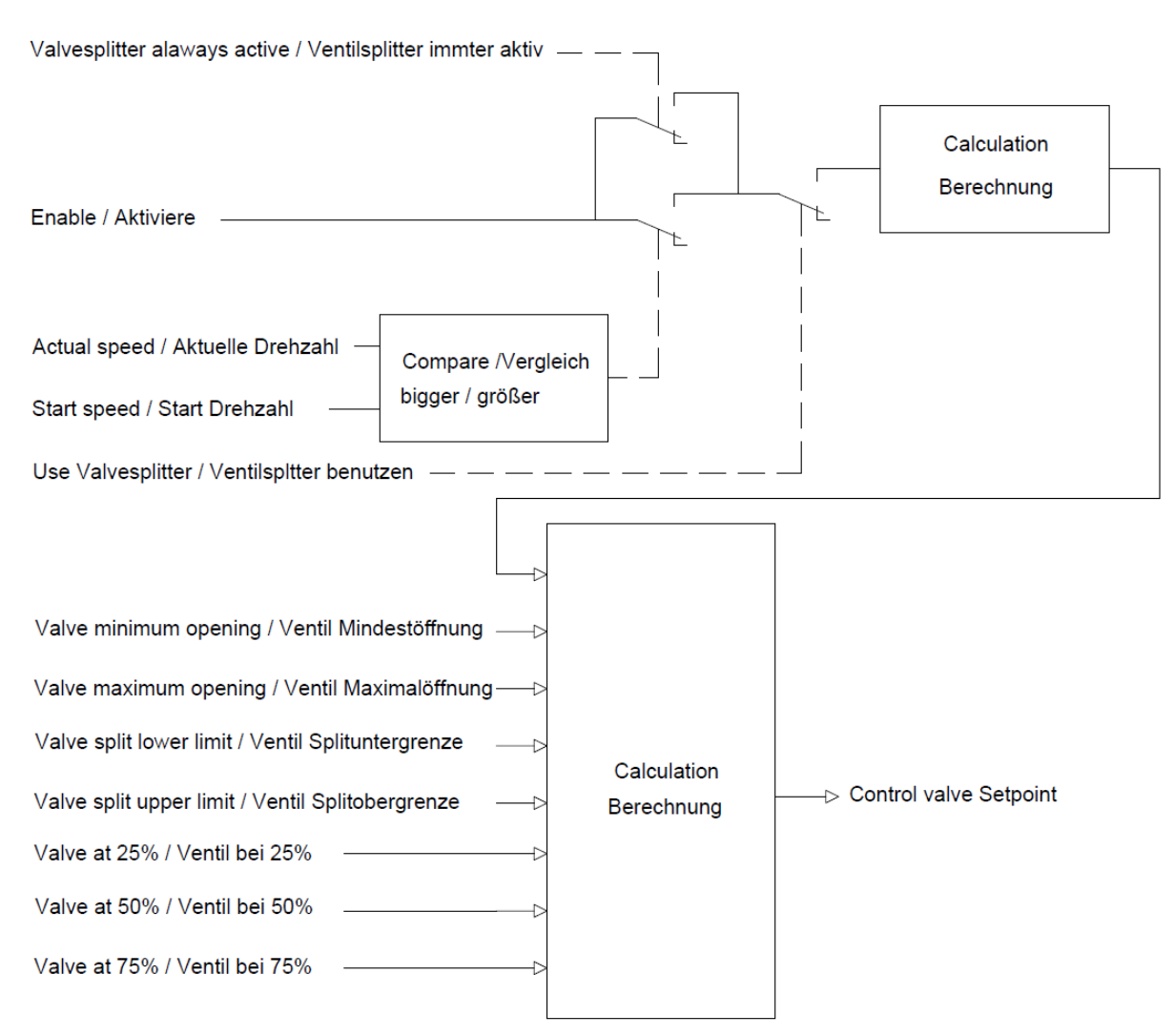

*Service – (5) Ventile – ND 1 Ventile Berechnung*

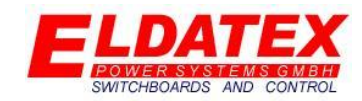

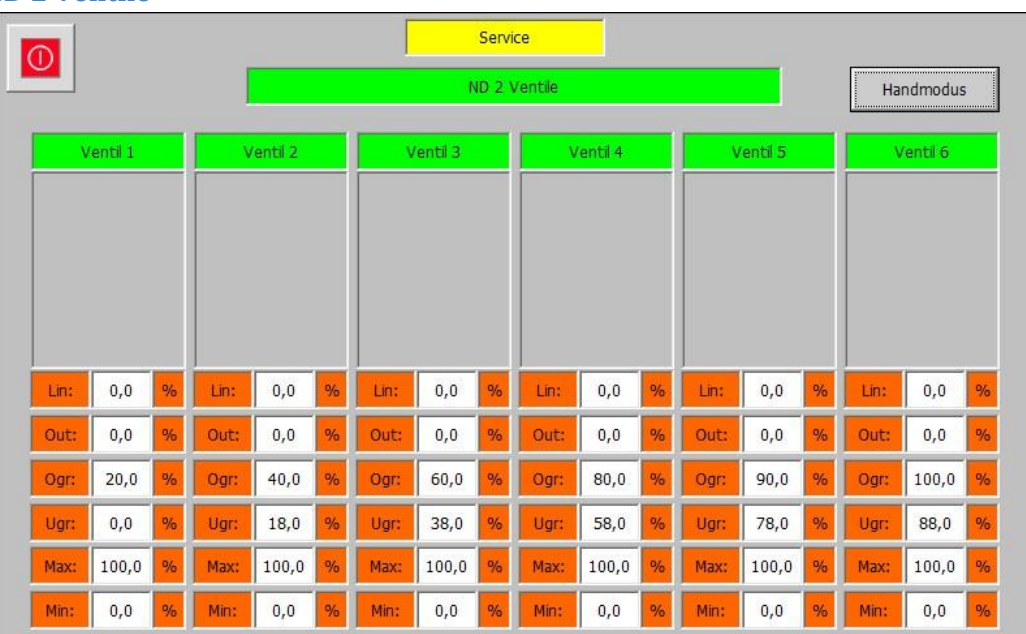

### **4.6.3 ND 2 Ventile**

### *Service – (5) Ventile – ND 2 Ventile*

Die ND 2 Ventil Ebene umfasst die Parameter der ND 2 Regelventile. Die Limitierungs- und Skalierungswerte werden hier parametriert. Die ND 2 Ventil Ebene passt sich automatisch der Anzahl der Ventile an um eine möglichst einfache Bedienung zu ermöglichen.

Die folgenden Parameter sind für jedes ND 2 Ventil vorhanden:

- **Lin(Nur Ausgabe):** Zeigt den Ausgang der nach der Ventillinearisierung zum Ventil weitergegeben wird. Diese Ausgabe ist nur verfügbar wenn der Parameter "Linearisierung benutzen" auf "Ja" parametriert ist(Siehe Abschnitt 3.5.1). Wenn der Parameter "Linearisierung benutzen" auf "Nein" parametriert ist (Siehe Abschnitt 3.5.1) wird der Wert "Out" direkt zum Ventil weitergegeben.
- **Out(Nur Ausgabe):** Zeigt den Ausgang der nach dem Ventilsplitter zur Ventillinearisierung weiter gegeben wird. Wenn der Parameter "Ventilsplitter benutzen" auf "nein" parametriert ist (Siehe Abschnitt 3.5.1) wird der ND 2 Regelausgang auf die Min/Max Begrenzung skaliert und an die Ventillinearisierung weiter gegeben.
- **OGR(0-100% aber größer als UGR):** Gibt das obere Ende der Splitter Range für das Ventil an. Wenn der Parameter "Ventilsplitter benutzen" auf "nein" parametriert ist (Siehe Abschnitt 3.5.1) ist dieser Parameter nicht verfügbar und der Ausgang der ND 2 Regelstufe wird direkt an die Linearisierung weitergegeben.
- **UGR(0-100% aber kleiner als OGR):** Gibt das untere Ende der Splitter Range für das Ventil an. Wenn der Parameter "Ventilsplitter benutzen" auf "nein" parametriert ist (Siehe Abschnitt 3.5.1) ist dieser Parameter nicht verfügbar und der Ausgang der ND 2 Regelstufe wird direkt an die Linearisierung weitergegeben.
- **MAX(0-100% aber größer als MIN):** Gibt die maximale Öffnung des Regelventils im Betrieb an. Wenn die Sicherheitsposition der Regelgruppe durch das Auslösen der Sicherheitskette hervorgerufen wird, wird die Max Begrenzung ignoriert.

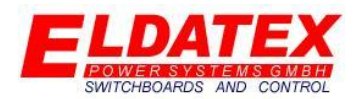

 **MIN(0-100% aber kleiner als MAX):** Gibt die minimale Öffnung des Regelventils im Betrieb an. Wenn die Sicherheitsposition der Regelgruppe durch das Auslösen der Sicherheitskette hervorgerufen wird, wird die Min Begrenzung ignoriert.

### **Ventilsplitter:**

Wenn der Parameter "Ventilsplitter benutzen" auf "Ja" parametriert ist (Siehe Abschnitt 3.5.1) wird die vom Regelausgang errechnete Ventilansteuerung auf mehrere Ventile verteilt. Dazu wird jedem Ventil eine Anfangs-(Parameter "UGR") und ein End Wert(Parameter "OGR") zugewiesen. Der Ventilweg wird dann auf den Regelausgang zwischen den beiden Werten skaliert.

Beispiel einer Splitteinstellung:

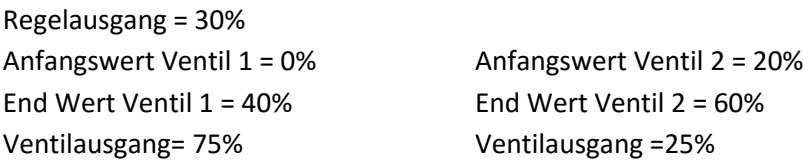

#### **Ventilwegbegrenzung:**

Um Tod Zonen in der Regelung zu vermeiden, wird die vom Regelausgang errechnete Ventilansteuerung immer auf den Freigegebenen Ventilweg bezogen. Beispiel:

Beispiel mit vollem Ventilweg: Beispiel mit eingeschränktem Ventilweg: Regelausgang = 10% Regelausgang= 10% Freigegebener Ventilweg = 0-100% Freigegebener Ventilweg = 0-90% Ventilausgang = 10% Ventilausgang = 9%

Dadurch ist sichergestellt dass das Ventil erst 90% öffnet wenn auch wirklich eine 100% Ansteuerung von der Regelung errechnet wird.

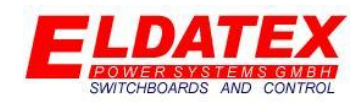

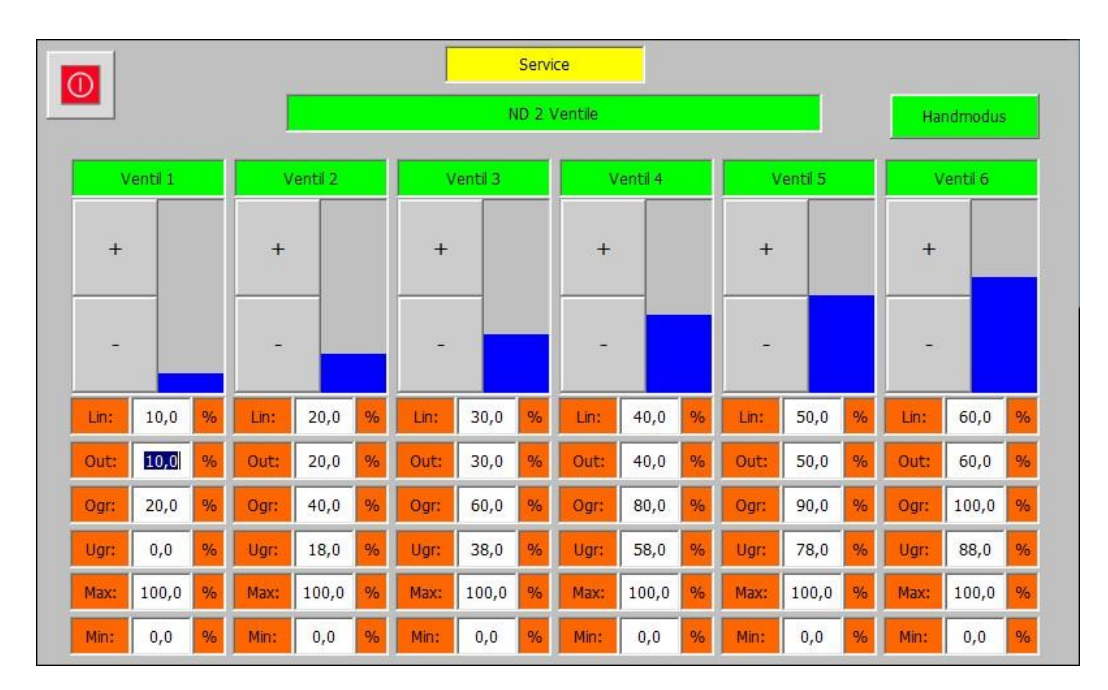

*Service – (5) Ventile – ND 2 Ventile Handmodus*

Die ND 2 Ventil Ebene besitzt einen Handmodus der im Stillstand bei abgeschalteter Turbine verwendet werden kann um die Ventile von Hand zu verfahren. Während des eingeschalteten Handmodus wird der Trip Ausgang des ESTC geschaltet, um zu verhindern das ein Übergeordnetes System versuch die Turbine zu starten. Dadurch ist nach Ausschalten des Handmodus ein Reset des ESTC von Nöten. Die Kriterien zur Freigabe des Handmodus sind:

- Sicherheitskette des ESTC ok
- Drehzahl der Turbinenseite 1 < Parameter "Blockade Drehzahl" (Siehe Abschnitt 3.2.4)
- Drehzahl der Turbinenseite 2 < Parameter "Blockade Drehzahl" (Siehe Abschnitt 3.2.6)
- Kein Turbinenstart anstehend

Wenn alle Kriterien für den Handmodus erfüllt sind, erscheint die Schaltfläche "Handmodus". Durch einen Druck auf die Schaltfläche wird der Handmodus aktiviert, was durch die grüne Hinterlegung der Schaltfläche signalisiert wird. Wenn während des Handmodus eines der Kriterien nicht mehr erfüllt ist, wird dieser automatisch beendet. Nach Aktivierung des Handmodus erscheinen In den Ausgangsbalken der Regelventile "+" und "-" Schaltflächen mit denen das jeweilige Ventil weiter geöffnet und geschlossen werden kann. Darüber hinaus wechselt das Feld "Out:" seine Eigenschaft von "Nur Ausgabe" zu "Eingabe und Ausgabe" was es ermöglicht einen direkt Stellungssollwert für das jeweilige Ventil einzugeben. Der Stellungssollwert wird auch im Handmodus von den Parametern "MAX" und "MIN" begrenzt.

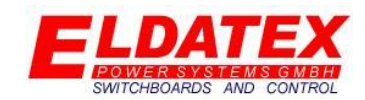

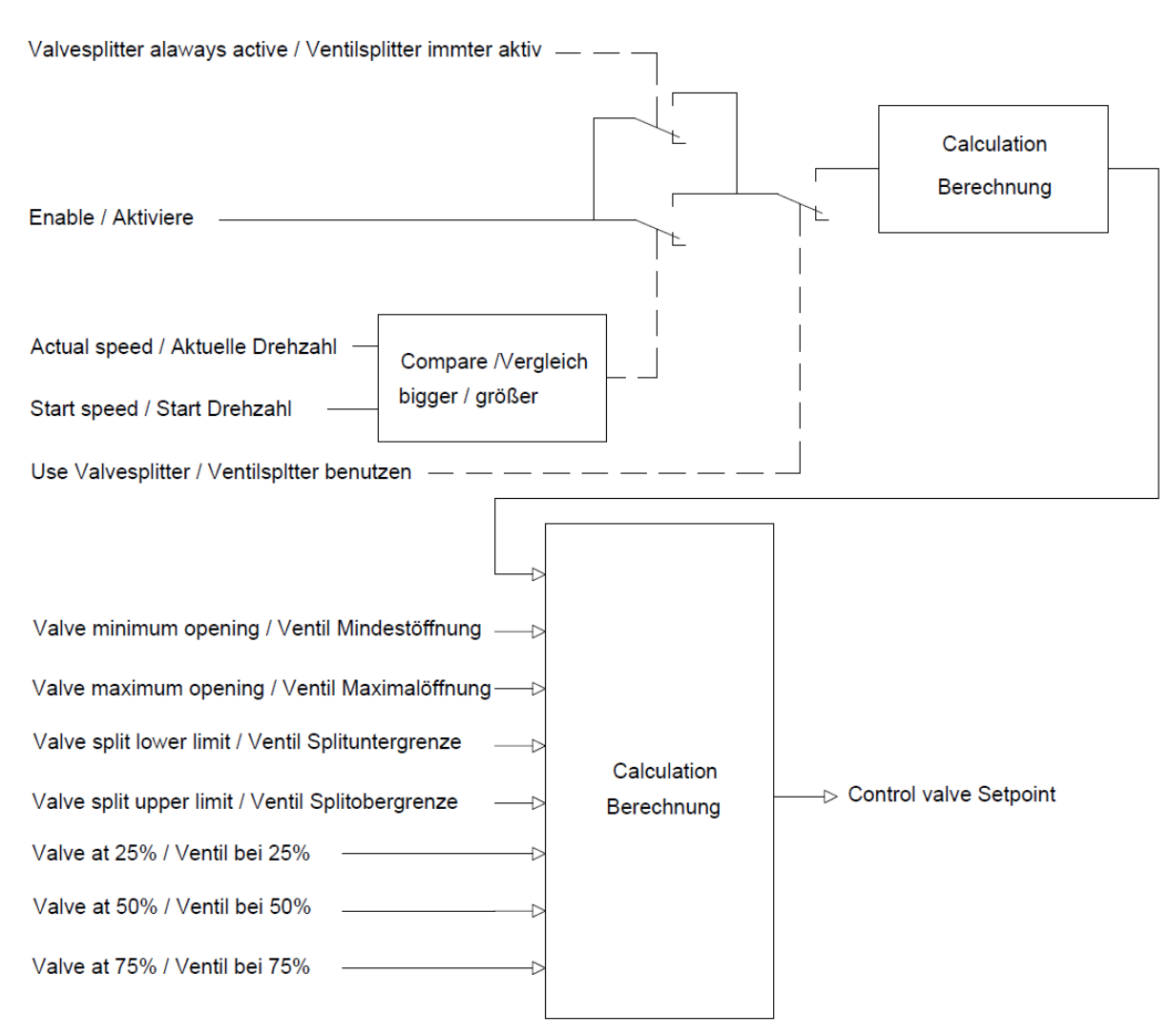

*Service – (5) Ventile – ND 2 Ventile Berechnung*

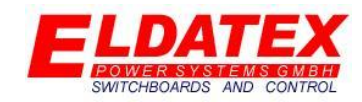

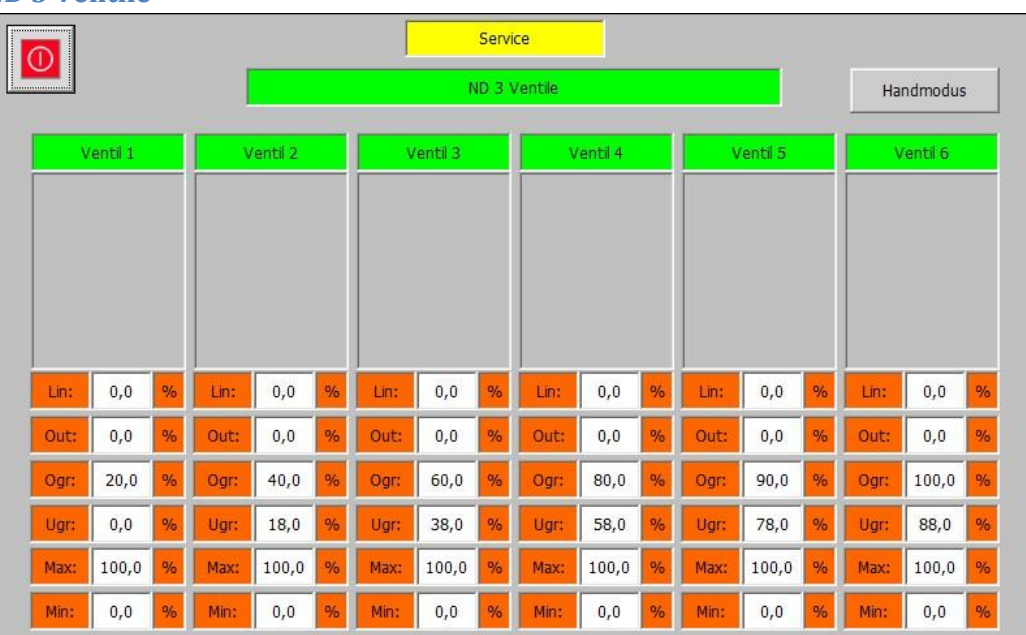

### **4.6.4 ND 3 Ventile**

### *Service – (5) Ventile – ND 3 Ventile*

Die ND 3 Ventil Ebene umfasst die Parameter der ND 3 Regelventile. Die Limitierungs- und Skalierungswerte werden hier parametriert. Die ND 3 Ventil Ebene passt sich automatisch der Anzahl der Ventile an um eine möglichst einfache Bedienung zu ermöglichen.

Die folgenden Parameter sind für jedes ND 3 Ventil vorhanden:

- **Lin(Nur Ausgabe):** Zeigt den Ausgang der nach der Ventillinearisierung zum Ventil weitergegeben wird. Diese Ausgabe ist nur verfügbar wenn der Parameter "Linearisierung benutzen" auf "Ja" parametriert ist(Siehe Abschnitt 3.5.1). Wenn der Parameter "Linearisierung benutzen" auf "Nein" parametriert ist (Siehe Abschnitt 3.5.1) wird der Wert "Out" direkt zum Ventil weitergegeben.
- **Out(Nur Ausgabe):** Zeigt den Ausgang der nach dem Ventilsplitter zur Ventillinearisierung weiter gegeben wird. Wenn der Parameter "Ventilsplitter benutzen" auf "nein" parametriert ist (Siehe Abschnitt 3.5.1) wird der ND 3 Regelausgang auf die Min/Max Begrenzung skaliert und an die Ventillinearisierung weiter gegeben.
- **OGR(0-100% aber größer als UGR):** Gibt das obere Ende der Splitter Range für das Ventil an. Wenn der Parameter "Ventilsplitter benutzen" auf "nein" parametriert ist (Siehe Abschnitt 3.5.1) ist dieser Parameter nicht verfügbar und der Ausgang der ND 3 Regelstufe wird direkt an die Linearisierung weitergegeben.
- **UGR(0-100% aber kleiner als OGR):** Gibt das untere Ende der Splitter Range für das Ventil an. Wenn der Parameter "Ventilsplitter benutzen" auf "nein" parametriert ist (Siehe Abschnitt 3.5.1) ist dieser Parameter nicht verfügbar und der Ausgang der ND 3 Regelstufe wird direkt an die Linearisierung weitergegeben.
- **MAX(0-100% aber größer als MIN):** Gibt die maximale Öffnung des Regelventils im Betrieb an. Wenn die Sicherheitsposition der Regelgruppe durch das Auslösen der Sicherheitskette hervorgerufen wird, wird die Max Begrenzung ignoriert.

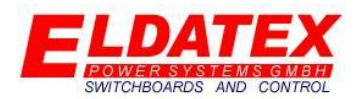

 **MIN(0-100% aber kleiner als MAX):** Gibt die minimale Öffnung des Regelventils im Betrieb an. Wenn die Sicherheitsposition der Regelgruppe durch das Auslösen der Sicherheitskette hervorgerufen wird, wird die Min Begrenzung ignoriert.

### **Ventilsplitter:**

Wenn der Parameter "Ventilsplitter benutzen" auf "Ja" parametriert ist (Siehe Abschnitt 3.5.1) wird die vom Regelausgang errechnete Ventilansteuerung auf mehrere Ventile verteilt. Dazu wird jedem Ventil eine Anfangs-(Parameter "UGR") und ein End Wert(Parameter "OGR") zugewiesen. Der Ventilweg wird dann auf den Regelausgang zwischen den beiden Werten skaliert.

Beispiel einer Splitteinstellung:

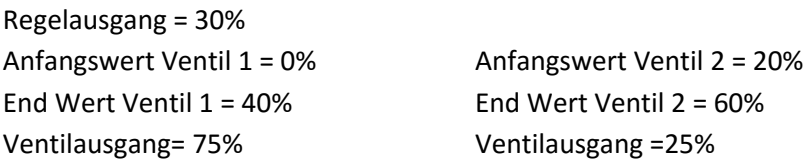

### **Ventilwegbegrenzung:**

Um Tod Zonen in der Regelung zu vermeiden, wird die vom Regelausgang errechnete Ventilansteuerung immer auf den Freigegebenen Ventilweg bezogen. Beispiel:

Beispiel mit vollem Ventilweg: Beispiel mit eingeschränktem Ventilweg: Regelausgang = 10% Regelausgang= 10% Freigegebener Ventilweg = 0-100% Freigegebener Ventilweg = 0-90% Ventilausgang = 10% Ventilausgang = 9%

Dadurch ist sichergestellt dass das Ventil erst 90% öffnet wenn auch wirklich eine 100% Ansteuerung von der Regelung errechnet wird.

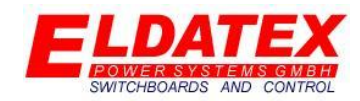

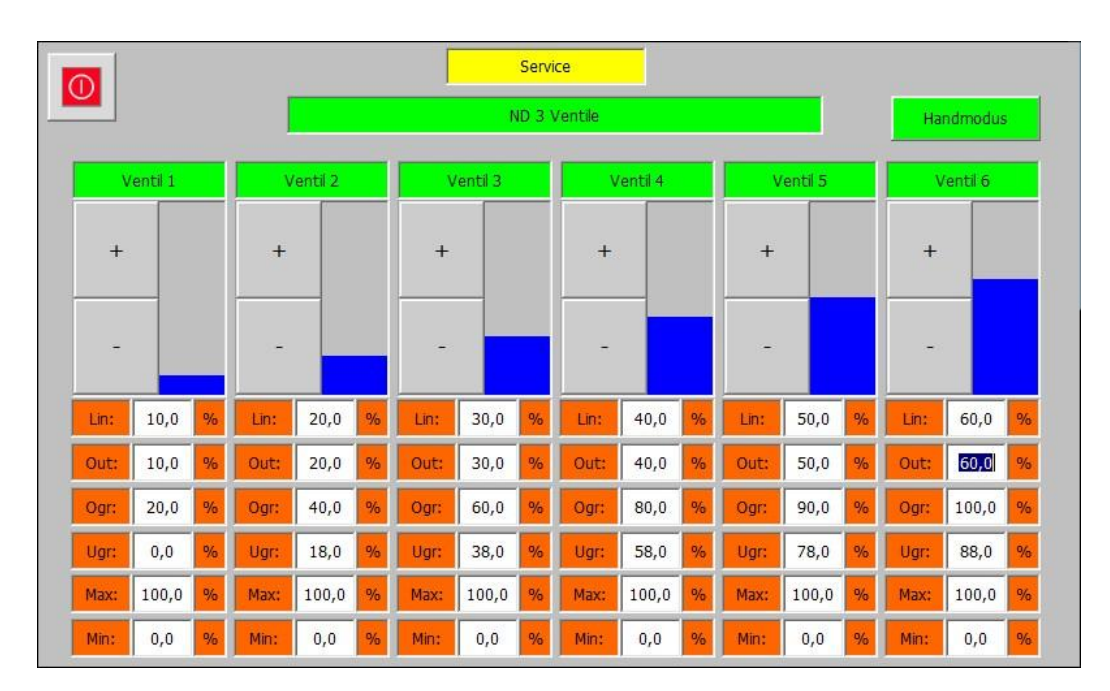

*Service – (5) Ventile – ND 3 Ventile Handmodus*

Die ND 3 Ventil Ebene besitzt einen Handmodus der im Stillstand bei abgeschalteter Turbine verwendet werden kann um die Ventile von Hand zu verfahren. Während des eingeschalteten Handmodus wird der Trip Ausgang des ESTC geschaltet, um zu verhindern das ein Übergeordnetes System versuch die Turbine zu starten. Dadurch ist nach Ausschalten des Handmodus ein Reset des ESTC von Nöten. Die Kriterien zur Freigabe des Handmodus sind:

- Sicherheitskette des ESTC ok
- Drehzahl der Turbinenseite 1 < Parameter "Blockade Drehzahl" (Siehe Abschnitt 3.2.4)
- Drehzahl der Turbinenseite 2 < Parameter "Blockade Drehzahl" (Siehe Abschnitt 3.2.6)
- Kein Turbinenstart anstehend

Wenn alle Kriterien für den Handmodus erfüllt sind, erscheint die Schaltfläche "Handmodus". Durch einen Druck auf die Schaltfläche wird der Handmodus aktiviert, was durch die grüne Hinterlegung der Schaltfläche signalisiert wird. Wenn während des Handmodus eines der Kriterien nicht mehr erfüllt ist, wird dieser automatisch beendet. Nach Aktivierung des Handmodus erscheinen In den Ausgangsbalken der Regelventile "+" und "-" Schaltflächen mit denen das jeweilige Ventil weiter geöffnet und geschlossen werden kann. Darüber hinaus wechselt das Feld "Out:" seine Eigenschaft von "Nur Ausgabe" zu "Eingabe und Ausgabe" was es ermöglicht einen direkt Stellungssollwert für das jeweilige Ventil einzugeben. Der Stellungssollwert wird auch im Handmodus von den Parametern "MAX" und "MIN" begrenzt.

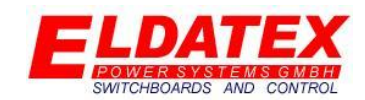

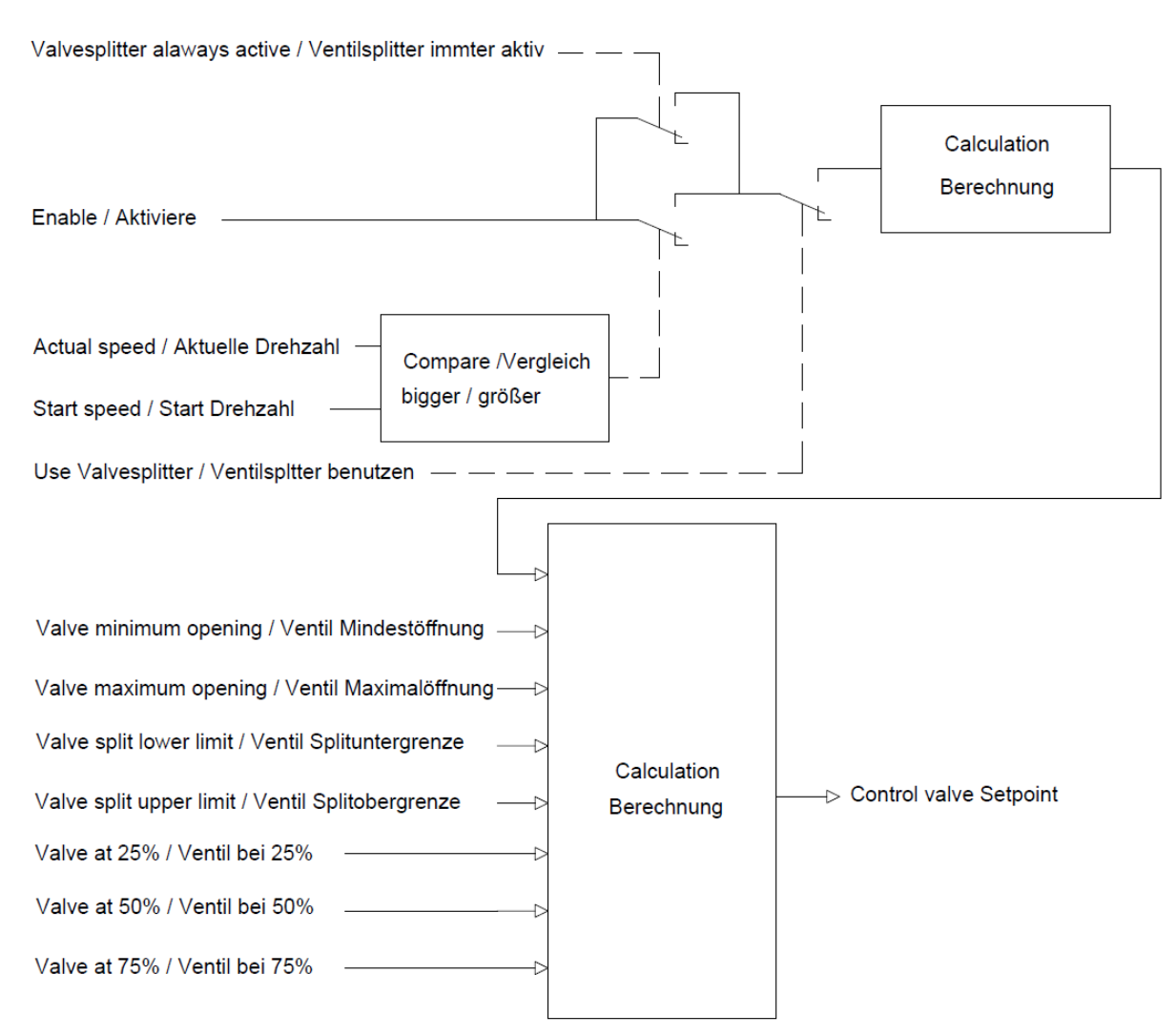

*Service – (5) Ventile –ND 3 Ventile Berechnung*

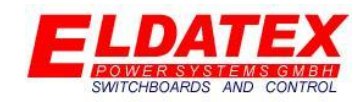

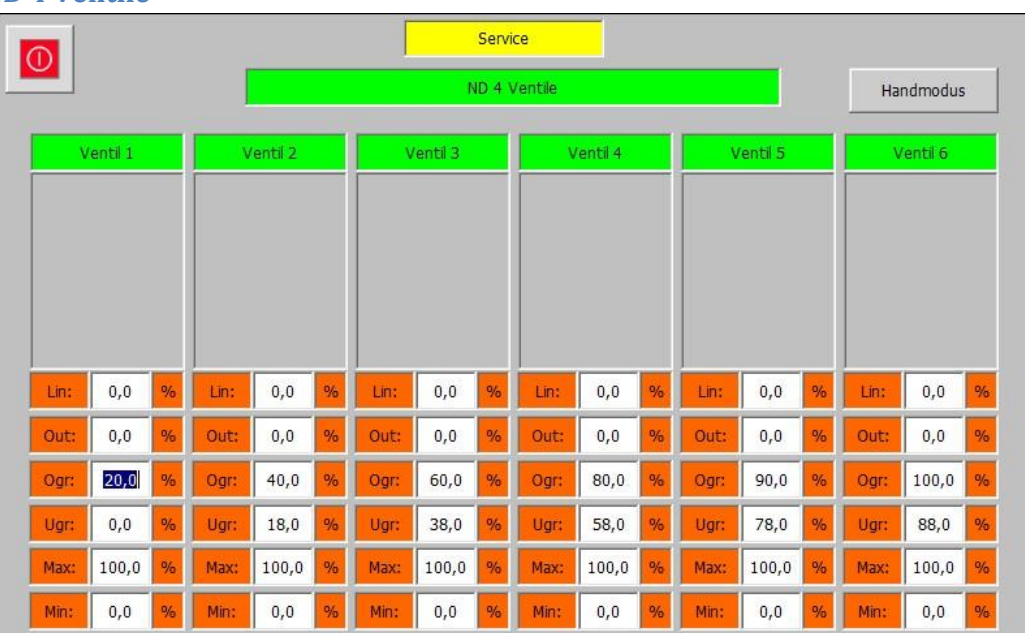

### **4.6.5 ND 4 Ventile**

### *Service – (5) Ventile – ND 4 Ventile*

Die ND 4 Ventil Ebene umfasst die Parameter der ND 4 Regelventile. Die Limitierungs- und Skalierungswerte werden hier parametriert. Die ND 4 Ventil Ebene passt sich automatisch der Anzahl der Ventile an um eine möglichst einfache Bedienung zu ermöglichen.

Die folgenden Parameter sind für jedes ND 4 Ventil vorhanden:

- **Lin(Nur Ausgabe):** Zeigt den Ausgang der nach der Ventillinearisierung zum Ventil weitergegeben wird. Diese Ausgabe ist nur verfügbar wenn der Parameter "Linearisierung benutzen" auf "Ja" parametriert ist(Siehe Abschnitt 3.5.1). Wenn der Parameter "Linearisierung benutzen" auf "Nein" parametriert ist (Siehe Abschnitt 3.5.1) wird der Wert "Out" direkt zum Ventil weitergegeben.
- **Out(Nur Ausgabe):** Zeigt den Ausgang der nach dem Ventilsplitter zur Ventillinearisierung weiter gegeben wird. Wenn der Parameter "Ventilsplitter benutzen" auf "nein" parametriert ist (Siehe Abschnitt 3.5.1) wird der ND 4 Regelausgang auf die Min/Max Begrenzung skaliert und an die Ventillinearisierung weiter gegeben.
- **OGR(0-100% aber größer als UGR):** Gibt das obere Ende der Splitter Range für das Ventil an. Wenn der Parameter "Ventilsplitter benutzen" auf "nein" parametriert ist (Siehe Abschnitt 3.5.1) ist dieser Parameter nicht verfügbar und der Ausgang der ND 4 Regelstufe wird direkt an die Linearisierung weitergegeben.
- **UGR(0-100% aber kleiner als OGR):** Gibt das untere Ende der Splitter Range für das Ventil an. Wenn der Parameter "Ventilsplitter benutzen" auf "nein" parametriert ist (Siehe Abschnitt 3.5.1) ist dieser Parameter nicht verfügbar und der Ausgang der ND 4 Regelstufe wird direkt an die Linearisierung weitergegeben.
- **MAX(0-100% aber größer als MIN):** Gibt die maximale Öffnung des Regelventils im Betrieb an. Wenn die Sicherheitsposition der Regelgruppe durch das Auslösen der Sicherheitskette hervorgerufen wird, wird die Max Begrenzung ignoriert.

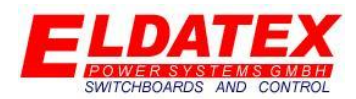

 **MIN(0-100% aber kleiner als MAX):** Gibt die minimale Öffnung des Regelventils im Betrieb an. Wenn die Sicherheitsposition der Regelgruppe durch das Auslösen der Sicherheitskette hervorgerufen wird, wird die Min Begrenzung ignoriert.

### **Ventilsplitter:**

Wenn der Parameter "Ventilsplitter benutzen" auf "Ja" parametriert ist (Siehe Abschnitt 3.5.1) wird die vom Regelausgang errechnete Ventilansteuerung auf mehrere Ventile verteilt. Dazu wird jedem Ventil eine Anfangs-(Parameter "UGR") und ein End Wert(Parameter "OGR") zugewiesen. Der Ventilweg wird dann auf den Regelausgang zwischen den beiden Werten skaliert.

Beispiel einer Splitteinstellung:

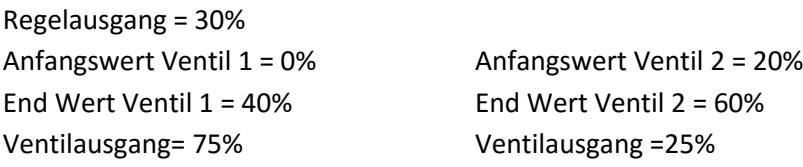

#### **Ventilwegbegrenzung:**

Um Tod Zonen in der Regelung zu vermeiden, wird die vom Regelausgang errechnete Ventilansteuerung immer auf den Freigegebenen Ventilweg bezogen. Beispiel:

Beispiel mit vollem Ventilweg: Beispiel mit eingeschränktem Ventilweg: Regelausgang = 10% Regelausgang= 10% Freigegebener Ventilweg = 0-100% Freigegebener Ventilweg = 0-90% Ventilausgang = 10% Ventilausgang = 9%

Dadurch ist sichergestellt dass das Ventil erst 90% öffnet wenn auch wirklich eine 100% Ansteuerung von der Regelung errechnet wird.

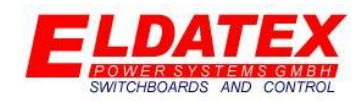

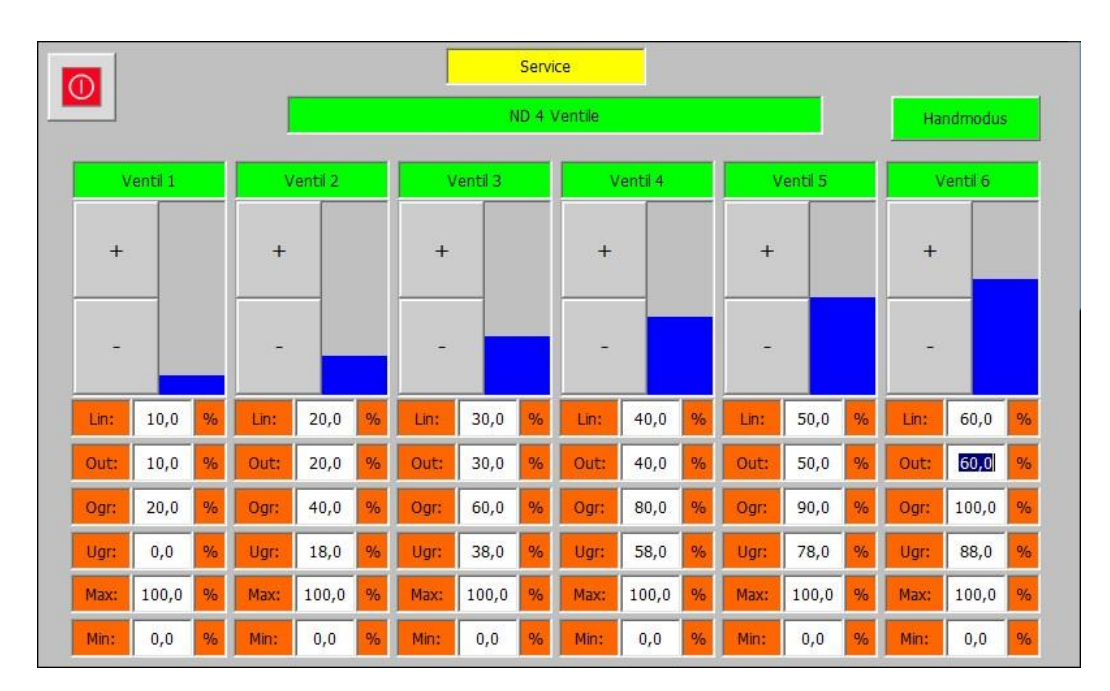

*Service – (5) Ventile – ND 4 Ventile Handmodus*

Die ND 4 Ventil Ebene besitzt einen Handmodus der im Stillstand bei abgeschalteter Turbine verwendet werden kann um die Ventile von Hand zu verfahren. Während des eingeschalteten Handmodus wird der Trip Ausgang des ESTC geschaltet, um zu verhindern das ein Übergeordnetes System versuch die Turbine zu starten. Dadurch ist nach Ausschalten des Handmodus ein Reset des ESTC von Nöten. Die Kriterien zur Freigabe des Handmodus sind:

- Sicherheitskette des ESTC ok
- Drehzahl der Turbinenseite 1 < Parameter "Blockade Drehzahl" (Siehe Abschnitt 3.2.4)
- Drehzahl der Turbinenseite 2 < Parameter "Blockade Drehzahl" (Siehe Abschnitt 3.2.6)
- Kein Turbinenstart anstehend

Wenn alle Kriterien für den Handmodus erfüllt sind, erscheint die Schaltfläche "Handmodus". Durch einen Druck auf die Schaltfläche wird der Handmodus aktiviert, was durch die grüne Hinterlegung der Schaltfläche signalisiert wird. Wenn während des Handmodus eines der Kriterien nicht mehr erfüllt ist, wird dieser automatisch beendet. Nach Aktivierung des Handmodus erscheinen In den Ausgangsbalken der Regelventile "+" und "-" Schaltflächen mit denen das jeweilige Ventil weiter geöffnet und geschlossen werden kann. Darüber hinaus wechselt das Feld "Out:" seine Eigenschaft von "Nur Ausgabe" zu "Eingabe und Ausgabe" was es ermöglicht einen direkt Stellungssollwert für das jeweilige Ventil einzugeben. Der Stellungssollwert wird auch im Handmodus von den Parametern "MAX" und "MIN" begrenzt.

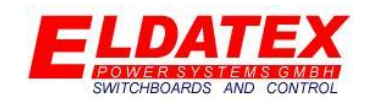

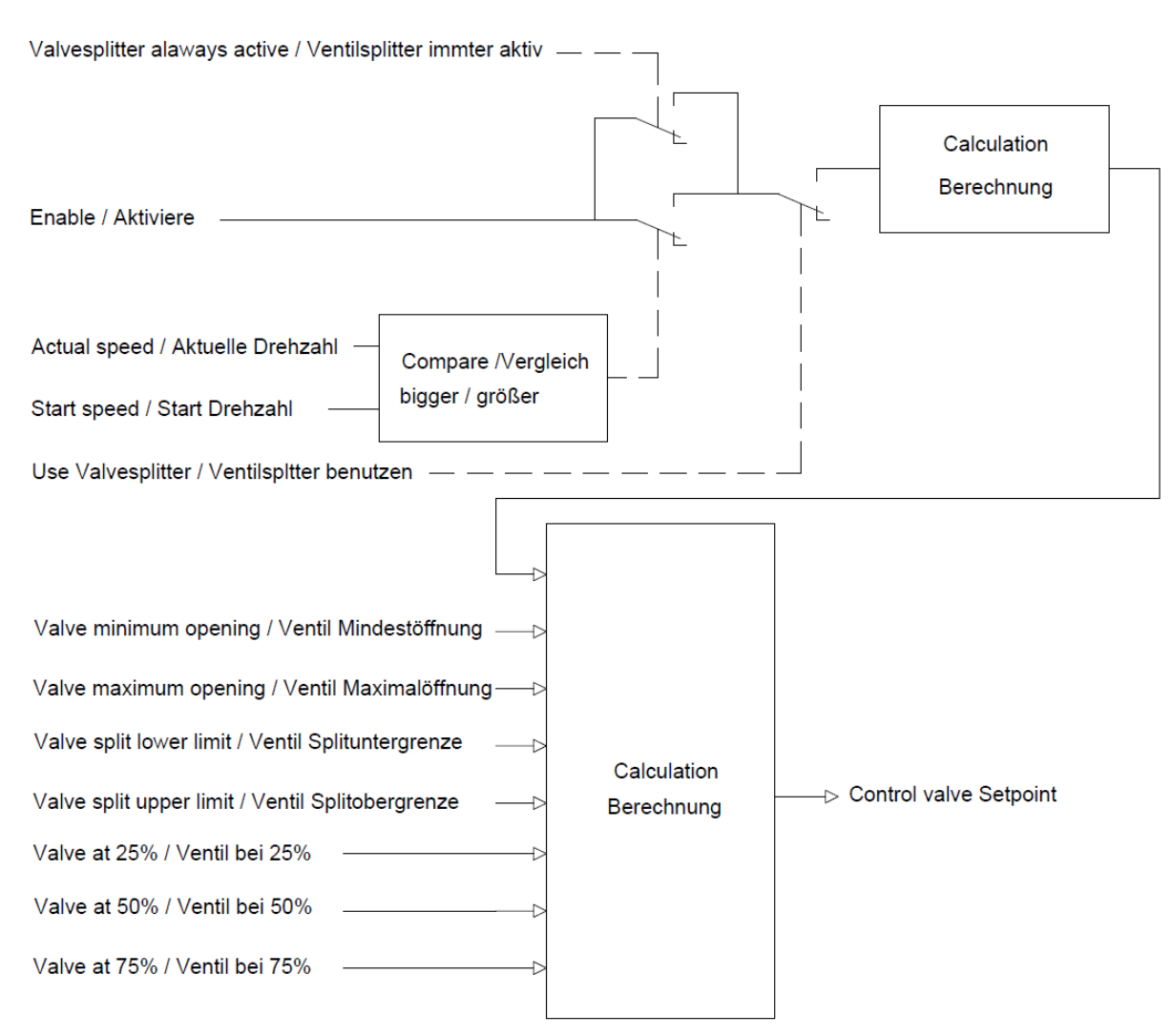

*Service – (5) Ventile – ND 4 Ventile Berechnung*

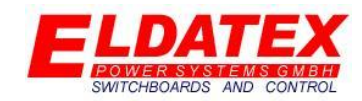

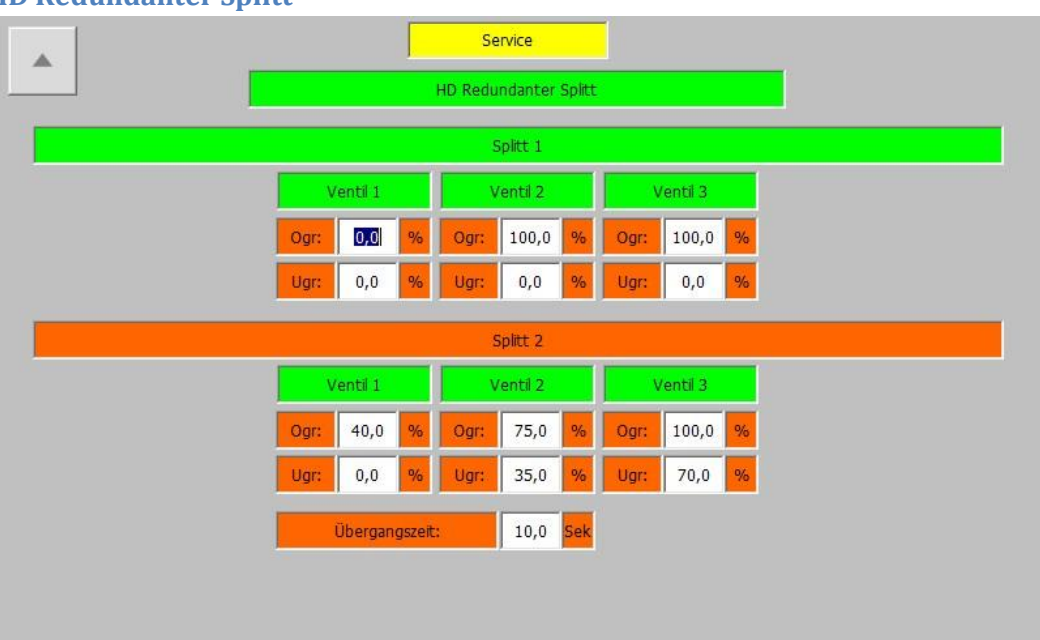

### **4.6.6 HD Redundanter Splitt**

### *Service – (5) Ventile – HD Redundanter Splitt*

Die HD Ventil Ebene umfasst die Parameter der HD Regelventile falls der Redundante Splitt benutzt wird. Die Skalierungswerte für beide Splitt werden hier parametriert, wodurch die Eingaben der Ober und Untergrenze des Splitters auf der Seite "Service - (5) Ventile - HD Ventile" nicht mehr bedienbar sind und lediglich als Anzeige dienen. Die HD Ventil Ebene passt sich automatisch der Anzahl der Ventile an um eine möglichst einfache Bedienung zu ermöglichen.

Die folgenden Parameter sind für jedes HD Ventil im Splitt 1 vorhanden:

- **OGR(0-100% aber größer als UGR):** Gibt das obere Ende der Splitter Range für das Ventil an.
- **UGR(0-100% aber kleiner als OGR):** Gibt das untere Ende der Splitter Range für das Ventil an.

Die folgenden Parameter sind für jedes HD Ventil im Splitt 2 vorhanden:

- **OGR(0-100% aber größer als UGR):** Gibt das obere Ende der Splitter Range für das Ventil an.
- **UGR(0-100% aber kleiner als OGR):** Gibt das untere Ende der Splitter Range für das Ventil an.

Zusätzlich sind die folgenden Parameter vorhanden:

 **Übergangszeit:** Gibt die Zeit für das Umschalten von Splitt 1 zu Splitt 2 an. Während die Zeit läuft werden die Skalierungswerte für den Splitt in 100ms Schritten zwischen Splitt 1 und Splitt 2 interpoliert. Die Zeit wird sowohl beim Wechsel von Splitt 1 in Splitt 2 als wie auch bei zurückwechseln von Splitt 2 nach Splitt 1 verwendet.

Die Aktivierung bzw. Deaktivierung von Splitt 2 passiert über ein Signal das über die Kommunikationsschnittstelle an den ESTC übertragen werden kann. Sobald das Signal aktiviert wurde beginnt der automatische Übergang von Splitt 1 zu Splitt 2. Bei Deaktivierung des Signals beginnt der automatische Übergang von Splitt 2 zurück zu Splitt 1.

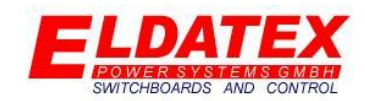

### **5.0 Bedienung**

Die Bedienungsebene dient dazu während des Betriebs einen Überblick über den aktuellen Regelzustand zu erhalten. Die Regler und Begrenzer werden Schematisch dargestellt wodurch der Zusammenhang der einzelnen Regelblöcke leicht zu verstehen ist. Die Bedienungsebene ist in bis zu 5 Unterebenen aufgeteilt. Die Ebenen sind:

- Drehzahlregelung
- HD Regelungen
- Entnahme Regelungen 1+2
- Entnahme Regelungen 3+4
- Alarme, Abschaltungen und Meldungen

### Drehzahlregler Turbinenseite 1 Reglerausgang  $0,00$  $0,0$  1-min SW:  $0,0$  1-min  $\overline{N}$ Drehzahlregler Turbinenseite 2 Reglerausgang:  $0,0$  1-min  $0,00$ SW:  $IW:$  $0,0$  1-min

### **5.1 Drehzahlregelung**

### *Bedienung – Drehzahlregler*

Die Drehzahlregler Unterebene zeigt die beiden Drehzahlregelungen der Turbinenseiten 1+2. Eine Sollwertverstellung ist von hier nicht möglich. Wenn eine Manuelle Drehzahlstartrampe angewählt wurde, oder die Automatische Startrampe unterbrochen wurde dann kann der Drehzahlsollwert nur über den Service Modus der Startrampe verstellt werden.

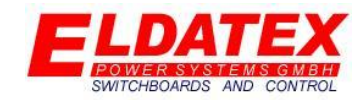

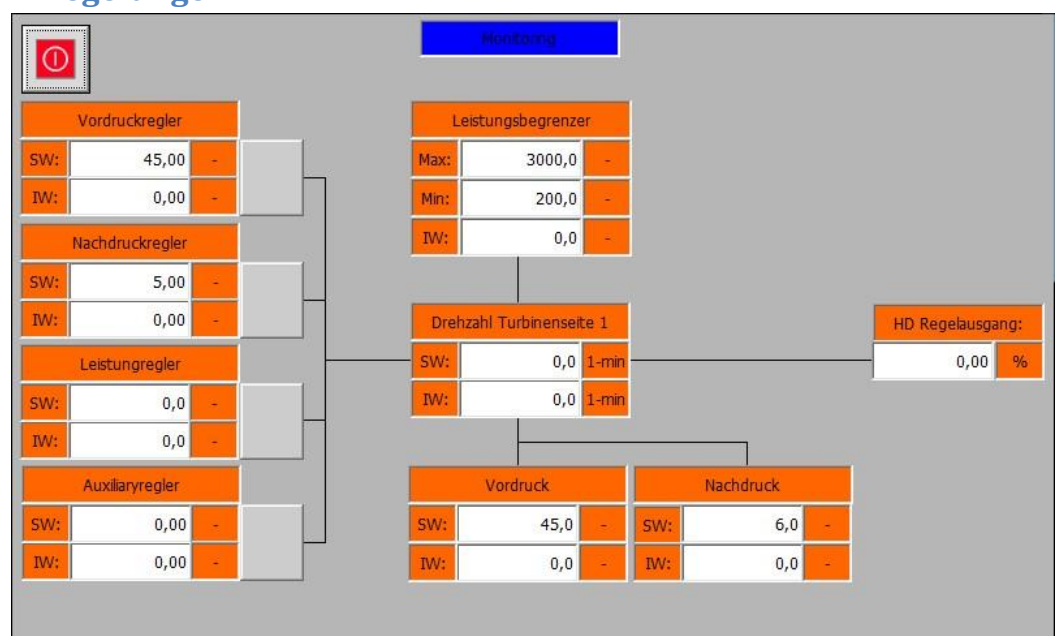

### **5.2 HD Regelungen**

### *Bedienung – HD Regelung*

Die HD Regelungen Unterebene zeigt alle Regelungen und Begrenzungen die auf die HD Regelstufe wirken. Die folgenden Regler und Begrenzer können angezeigt werden:

- Drehzahlregler Turbinenseite 1
- Vordruckregler
- Nachdruckregler
- Leistungsregler
- Auxiliaryregler
- Leistungsbegrenzung
- HD Begrenzer 1 (Im Beispiel mit "Vordruck" Beschriftet. Die Beschriftung passt sich automatisch an den zu begrenzenden Prozesswert an.)
- HD Begrenzer 2 (Im Beispiel mit "Nachdruck Beschriftet. Die Beschriftung passt sich automatisch an den zu begrenzenden Prozesswert an.)

### Regler Aktivierung

Wenn mehrere Prozessregler parametriert wurden, ist es möglich zwischen diesen im Betrieb zu wechseln. Dazu muss lediglich die Schaltfläche hinter dem jeweiligen Prozessregler der zu aktivieren ist betätigt werden. Der aktive Prozessregler zeigt eine Aktivierung mit dem Wechsel der Hintergrundfarbe des Sollwertes von Grau zu Grün.

### Sollwert ändern

Es ist möglich von der Bedienebene aus die Sollwerte der Regler und Begrenzer zu verändern. Dazu muss das Sollwert Feld (Hinter "SW:") aktiviert werden. Nachdem ein neuer Sollwert eingegeben wurde und mit "Enter" bestätigt wurde, Verändert dieser sich vom aktuellen zum neuen Sollwert gemäß der parametrierten Geschwindigkeit. Der Sollwert des Drehzahlregler Turbinenseite 1 ist von

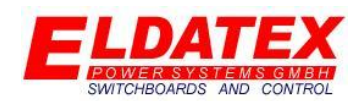

hier nicht möglich. Wenn eine Manuelle Drehzahlstartrampe angewählt wurde, oder die Automatische Startrampe unterbrochen wurde dann kann der Drehzahlsollwert nur über den Service Modus der Startrampe verstellt werden.

#### Leistungsbegrenzer in Kontrolle

Der Minimal und Maximalleistungsbegrenzer signalisiert wenn er Einfluss auf den aktuellen Prozessregler nimmt. Der jeweilige Begrenzer zeigt einen Einfluss mit dem Wechsel der Hintergrundfarbe des jeweiligen Sollwertes von Grau zu Grün an. Der Begrenzer muss nicht manuell aktiviert werden, er aktiviert sich automatisch sobald der zugeordnete Prozessregler aktiviert ist.

#### HD Begrenzer 1+2

Der HD Begrenzer 1+2 signalisiert wenn er Einfluss auf den aktuellen Prozessregler nimmt. Der jeweilige Begrenzer zeigt einen Einfluss mit dem Wechsel der Hintergrundfarbe des jeweiligen Sollwertes von Grau zu Grün an. Der Begrenzer muss nicht manuell aktiviert werden, er aktiviert sich automatisch sobald der zugeordnete Prozessregler aktiviert ist.

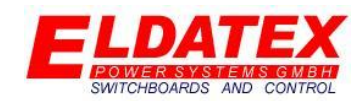

### **5.3 Entnahme Regelungen**

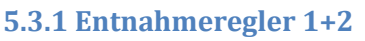

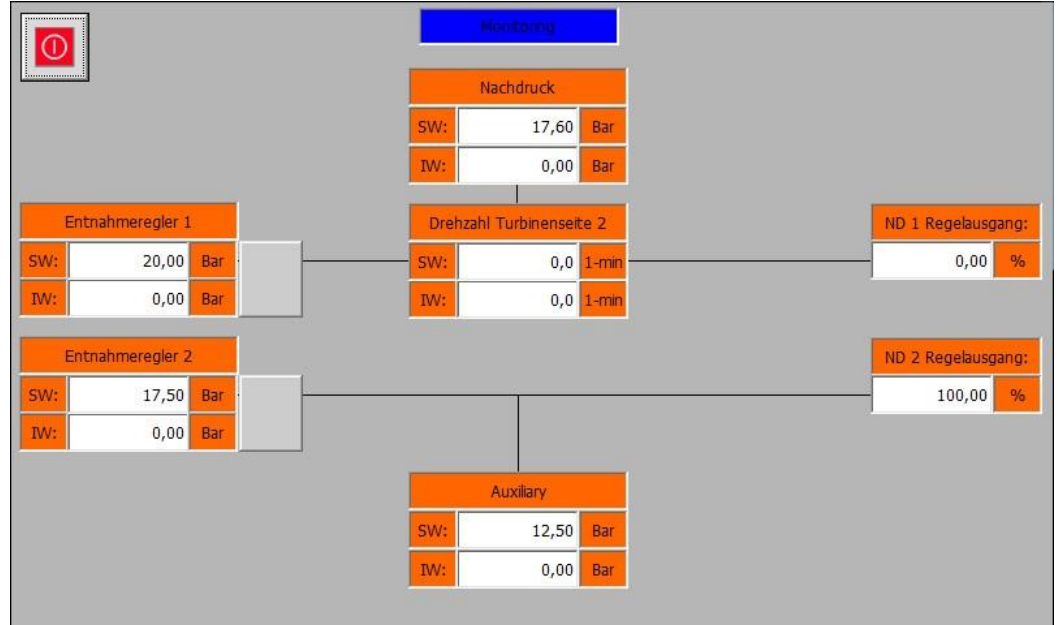

### *Bedienung – Entnahmeregler 1+2*

Die Entnahme Regelungen 1+2 Unterebene zeigt alle Regelungen und Begrenzungen die auf die ND Regelstufen 1+2 wirken. Die folgenden Regler und Begrenzer können angezeigt werden:

- Drehzahlregler Turbinenseite 2
- Entnahmeregler 1
- Entnahmeregler 2
- ND Begrenzer 1 (Im Beispiel mit "Vordruck" Beschriftet. Die Beschriftung passt sich automatisch an den zu begrenzenden Prozesswert an.)
- ND Begrenzer 2 (Im Beispiel mit "Nachdruck Beschriftet. Die Beschriftung passt sich automatisch an den zu begrenzenden Prozesswert an.)

### Drehzahl Turbinenseite 2

Falls eine Drehzahlregelung der Turbinenseite 2 parametriert wurde und der Entnahmestufe 1 oder 2 zugeordnet wurde, wird diese auf dieser Ebene mit Abgebildet.

### Regler Aktivierung

Es ist möglich die Entnahmeregler einzeln zu starten und zu stoppen. Dies ist allerdings nur möglich wenn der jeweiligen Entnahmestufe keine Drehzahlregelung zugeordnet ist. Dazu muss lediglich die Schaltfläche hinter dem jeweiligen Entnahmeregler der zu aktivieren ist betätigt werden. Der aktive Entnahmeregler zeigt eine Aktivierung mit dem Wechsel der Hintergrundfarbe des Sollwertes von Grau zu Grün. Durch ein erneutes betätigen der Schaltfläche wird der jeweilige Entnahmeregler wieder deaktiviert.

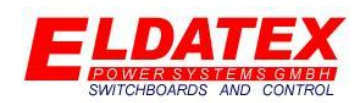

### Sollwert ändern

Es ist möglich von der Bedienebene aus die Sollwerte der Regler und Begrenzer zu verändern. Dazu muss das Sollwert Feld (Hinter "SW:") aktiviert werden. Nachdem ein neuer Sollwert eingegeben wurde und mit "Enter" bestätigt wurde, Verändert dieser sich vom aktuellen zum neuen Sollwert gemäß der parametrierten Geschwindigkeit. Der Sollwert des Drehzahlregler Turbinenseite 1 ist von hier nicht möglich. Wenn eine Manuelle Drehzahlstartrampe angewählt wurde, oder die Automatische Startrampe unterbrochen wurde dann kann der Drehzahlsollwert nur über den Service Modus der Startrampe verstellt werden.

### ND Begrenzer 1+2

Der ND Begrenzer 1+2 signalisiert wenn er Einfluss auf den aktuellen Prozessregler nimmt. Der jeweilige Begrenzer zeigt einen Einfluss mit dem Wechsel der Hintergrundfarbe des jeweiligen Sollwertes von Grau zu Grün an. Der Begrenzer muss nicht manuell aktiviert werden, er aktiviert sich automatisch sobald der zugeordnete Prozessregler aktiviert ist.

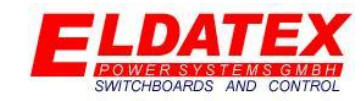

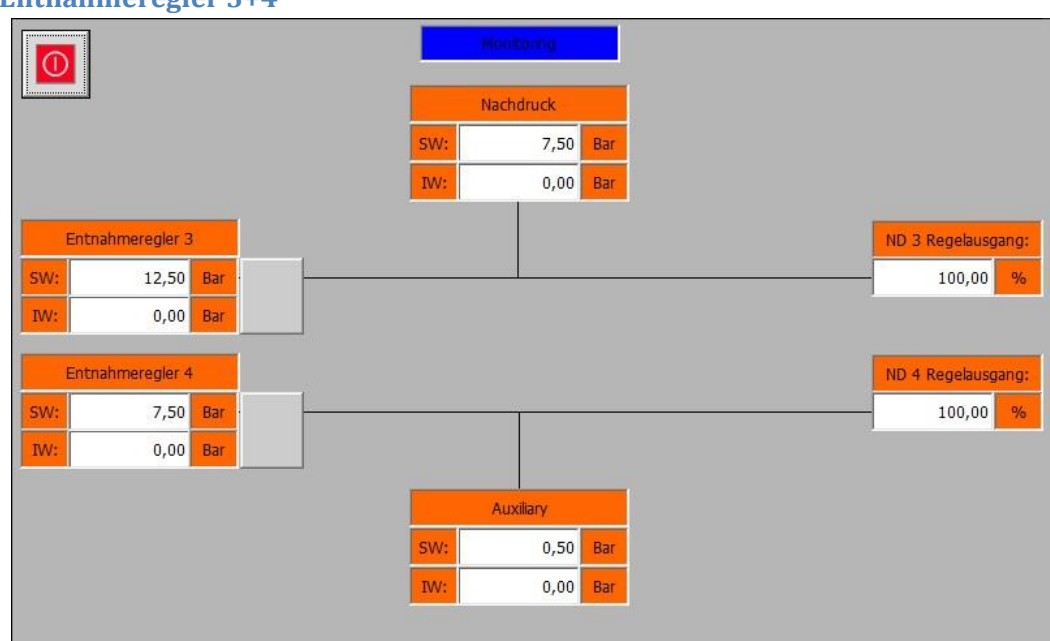

### **5.3.2 Entnahmeregler 3+4**

#### *Bedienung – Entnahmeregler 3+4*

Die Entnahme Regelungen 3+4 Unterebene zeigt alle Regelungen und Begrenzungen die auf die ND Regelstufen 3+4 wirken. Die folgenden Regler und Begrenzer können angezeigt werden:

- Drehzahlregler Turbinenseite 2
- Entnahmeregler 3
- Entnahmeregler 4
- ND Begrenzer 3 (Im Beispiel mit "Vordruck" Beschriftet. Die Beschriftung passt sich automatisch an den zu begrenzenden Prozesswert an.)
- ND Begrenzer 4 (Im Beispiel mit "Nachdruck Beschriftet. Die Beschriftung passt sich automatisch an den zu begrenzenden Prozesswert an.)

### Drehzahl Turbinenseite 2

Falls eine Drehzahlregelung der Turbinenseite 2 parametriert wurde und der Entnahmestufe 3 oder 4zugeordnet wurde, wird diese auf dieser Ebene mit Abgebildet.

### Regler Aktivierung

Es ist möglich die Entnahmeregler einzeln zu starten und zu stoppen. Dies ist allerdings nur möglich wenn der jeweiligen Entnahmestufe keine Drehzahlregelung zugeordnet ist. Dazu muss lediglich die Schaltfläche hinter dem jeweiligen Entnahmeregler der zu aktivieren ist betätigt werden. Der aktive Entnahmeregler zeigt eine Aktivierung mit dem Wechsel der Hintergrundfarbe des Sollwertes von Grau zu Grün. Durch ein erneutes betätigen der Schaltfläche wird der jeweilige Entnahmeregler wieder deaktiviert.
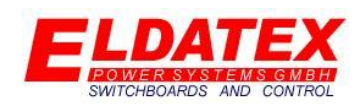

### Sollwert ändern

Es ist möglich von der Bedienebene aus die Sollwerte der Regler und Begrenzer zu verändern. Dazu muss das Sollwert Feld (Hinter "SW:") aktiviert werden. Nachdem ein neuer Sollwert eingegeben wurde und mit "Enter" bestätigt wurde, Verändert dieser sich vom aktuellen zum neuen Sollwert gemäß der parametrierten Geschwindigkeit. Der Sollwert des Drehzahlregler Turbinenseite 1 ist von hier nicht möglich. Wenn eine Manuelle Drehzahlstartrampe angewählt wurde, oder die Automatische Startrampe unterbrochen wurde dann kann der Drehzahlsollwert nur über den Service Modus der Startrampe verstellt werden.

#### ND Begrenzer 3+4

Der ND Begrenzer 3+4 signalisiert wenn er Einfluss auf den aktuellen Prozessregler nimmt. Der jeweilige Begrenzer zeigt einen Einfluss mit dem Wechsel der Hintergrundfarbe des jeweiligen Sollwertes von Grau zu Grün an. Der Begrenzer muss nicht manuell aktiviert werden, er aktiviert sich automatisch sobald der zugeordnete Prozessregler aktiviert ist.

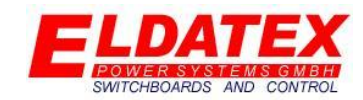

### **5.4 Alarme, Abschaltungen und Meldungen**

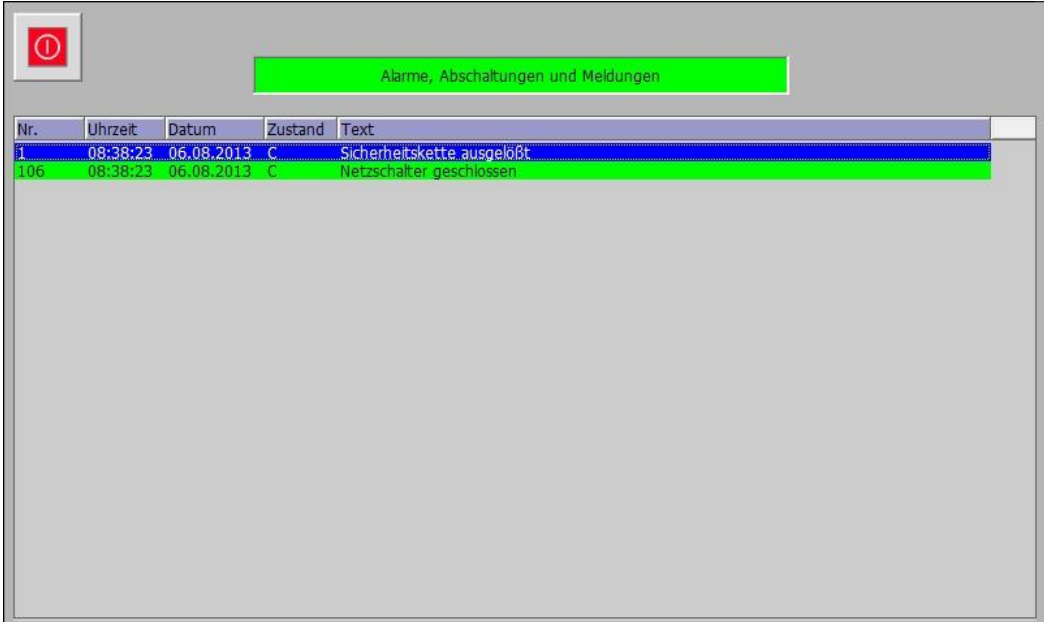

### *Bedienung – Alarme, Abschaltungen und Meldungen*

Die Alarme, Abschaltungen und Meldungen Ebene zeigt alle aktuell Anstehenden Alarme, Abschaltungen und Meldungen. Jeder dieser 3 Gruppen sind verschiedene Hintergrundfarben zur einfachen Erkennung zugeordnet. Die Farben sind:

- **Alarme:** Gelb
- **Abschaltungen:** Rot
- **•** Meldungen: Grün

Alarme und Meldungen sind nur Signale für den Benutzer das etwas vorliegt, was allerdings nicht zu einer Abschaltung führt. Abschaltungen geben automatisch einen Trip heraus und stoppen alle Regelungen.

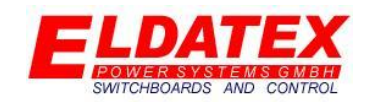

### **6.0 Funktionen**

Die folgenden Schematischen Darstellungen zeigen das Regelprinzip der HD und der Entnahmestufe. Die Entnahmestufen sind in 2 Sorten unterteilt:

- Entnahmestufe mit Drehzahlregelung
- Entnahmestufe ohne Drehzahlregelung

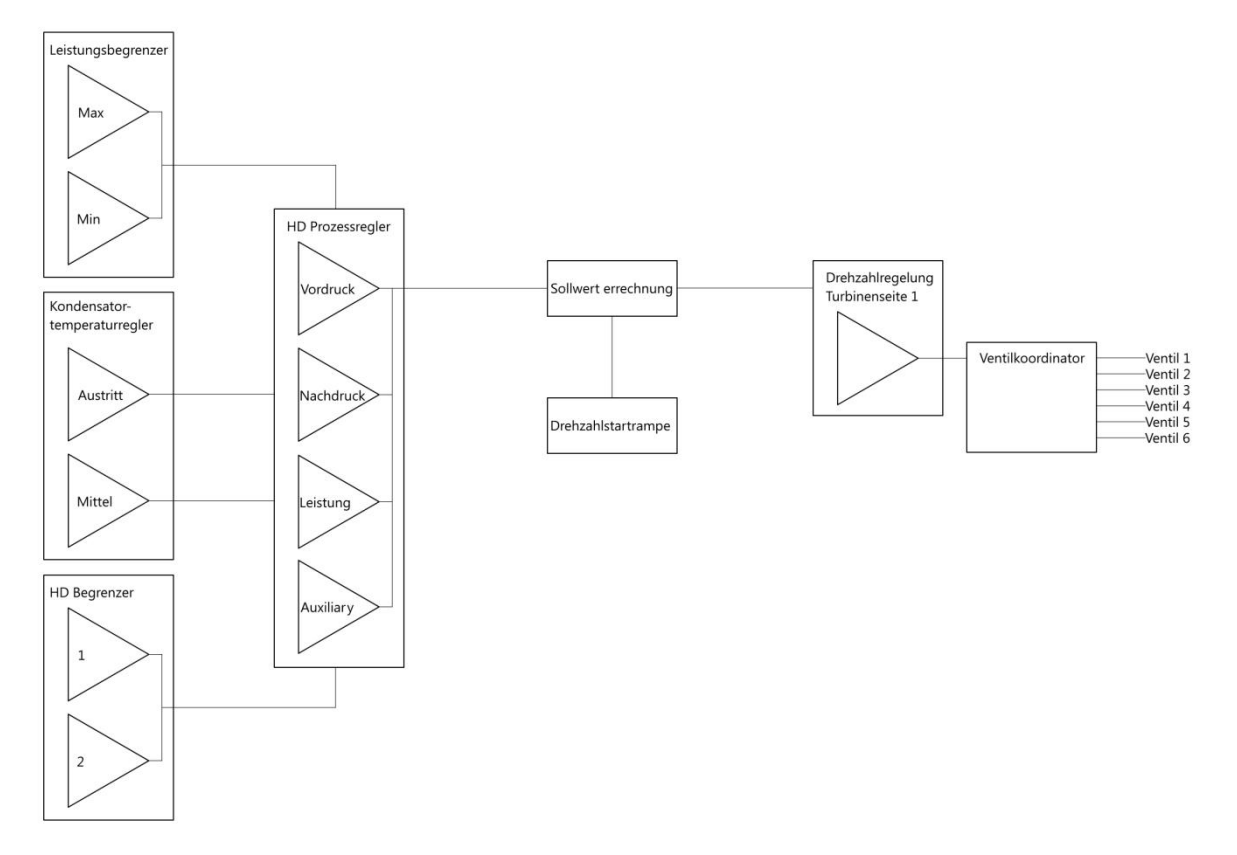

### *Regelschema HD Regelstufe*

Alle Regelungen der HD Stufe arbeiten zusammen mit der Drehzahlregelung der 1. Turbinenseite. Während sich die Turbine im Drehzahl bzw. Inselbetrieb befindet wird der von der Drehzahlstartrampe vorgegebene Drehzahlsollwert ausgeregelt.

Dies geschieht mit bis zu 6 Regelausgängen die parallel oder individuell per Splitt Funktion angesteuert werden können. Zusätzlich kann eine 4 Stufige Ventillinearisierung dazu beitragen Totwege in der Regelung zu minimieren.

Sobald sich die Turbine im Prozessregelbetrieb befindet schaltet der Drehzahlregelung von seinem Offline in den Online Modus. Dazu können bis zu 4 Prozessregler parametriert werden zwischen denen während des Betriebsumgeschaltet werden kann. Der jeweils aktive Prozessregler errechnet einen Drehzahlsollwert der auf die aktuelle Drehzahl addiert wird und an den sich im Online Modus befindlichen Drehzahlregler weiter gegeben wird.

Zusätzlich zu den Prozessreglern können eine Leistungsbegrenzung und 2 frei wählbare Begrenzungen parametriert werden. Diese Begrenzungsregler wirken auf den jeweils aktiven

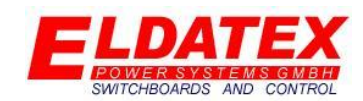

Prozessregler und beeinflussen dessen errechneten Drehzahlsollwert. Durch diese Zusammenarbeit der Begrenzungsregler mit den Prozessreglern werden Totzonen in der Regelung ausgeschlossen.

Eine Optionale Kondensatortemperaturregelung ermöglicht es in einem Fernwärmesystem die Kühlwassertemperaturen eines zweistufigen Kondensators zu regeln. Dazu kann die Kondensatortemperaturregelung die Sollwerte der jeweils zugeordneten Prozessregler innerhalb der Grenzwerte verfahren und damit die Kühlwassertemperatur beeinflussen.

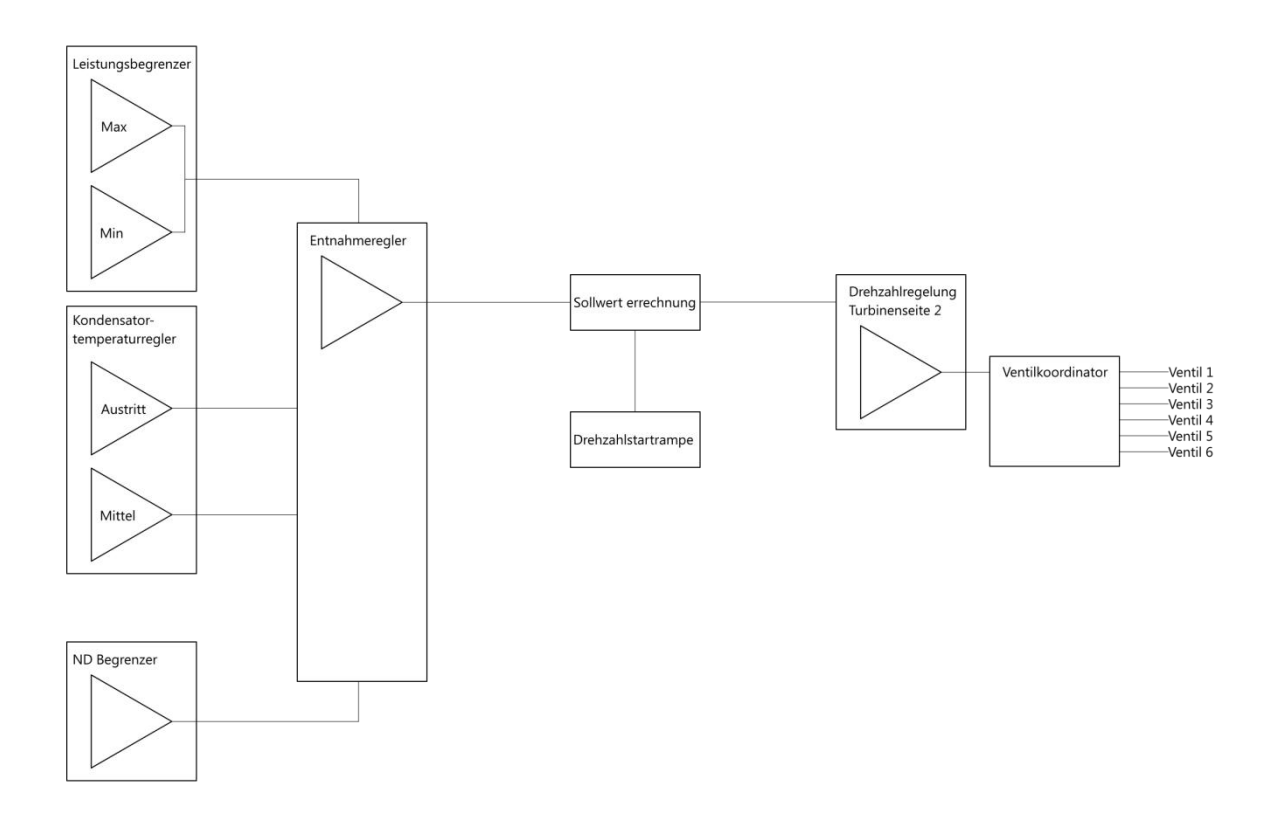

### *Regelschema ND Regelstufe mit Drehzahlregelung (Gilt für Entnahmestufe 1 -4)*

Wenn eine Entnahmeregelung mit separater Drehzahlregelung parametriert wurde, dann arbeiten die Entnahmeprozessregler und Entnahmebegrenzungsregler mit der Drehzahlregelung der 2. Turbinenseite zusammen. Während sich die Turbine im Drehzahl bzw. Inselbetrieb befindet wird der von der Drehzahlstartrampe vorgegebene Drehzahlsollwert ausgeregelt. Dies geschieht mit bis zu 6 Regelausgängen die parallel oder individuell per Splitt Funktion angesteuert werden können. Zusätzlich kann eine 4 Stufige Ventillinearisierung dazu beitragen Totwege in der Regelung zu minimieren.

Sobald sich die Turbine im Prozessregelbetrieb befindet schaltet der Drehzahlregelung von seinem Offline in den Online Modus. Der Prozessregler errechnet einen Drehzahlsollwert der auf die aktuelle Drehzahl addiert wird und an den sich im Online Modus befindlichen Drehzahlregler weiter gegeben wird.

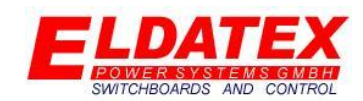

Zusätzlich zu dem Prozessreglern können eine Leistungsbegrenzung und eine frei wählbare Begrenzung parametriert werden. Diese Begrenzungsregler wirken auf den Prozessregler und beeinflussen dessen errechneten Drehzahlsollwert. Durch diese Zusammenarbeit der Begrenzungsregler mit dem Prozessregler werden Totzonen in der Regelung ausgeschlossen.

Eine Optionale Kondensatortemperaturregelung ermöglicht es in einem Fernwärmesystem die Kühlwassertemperaturen eines zweistufigen Kondensators zu regeln. Dazu kann die Kondensatortemperaturregelung die Sollwerte der jeweils zugeordneten Prozessregler innerhalb der Grenzwerte verfahren und damit die Kühlwassertemperatur beeinflussen.

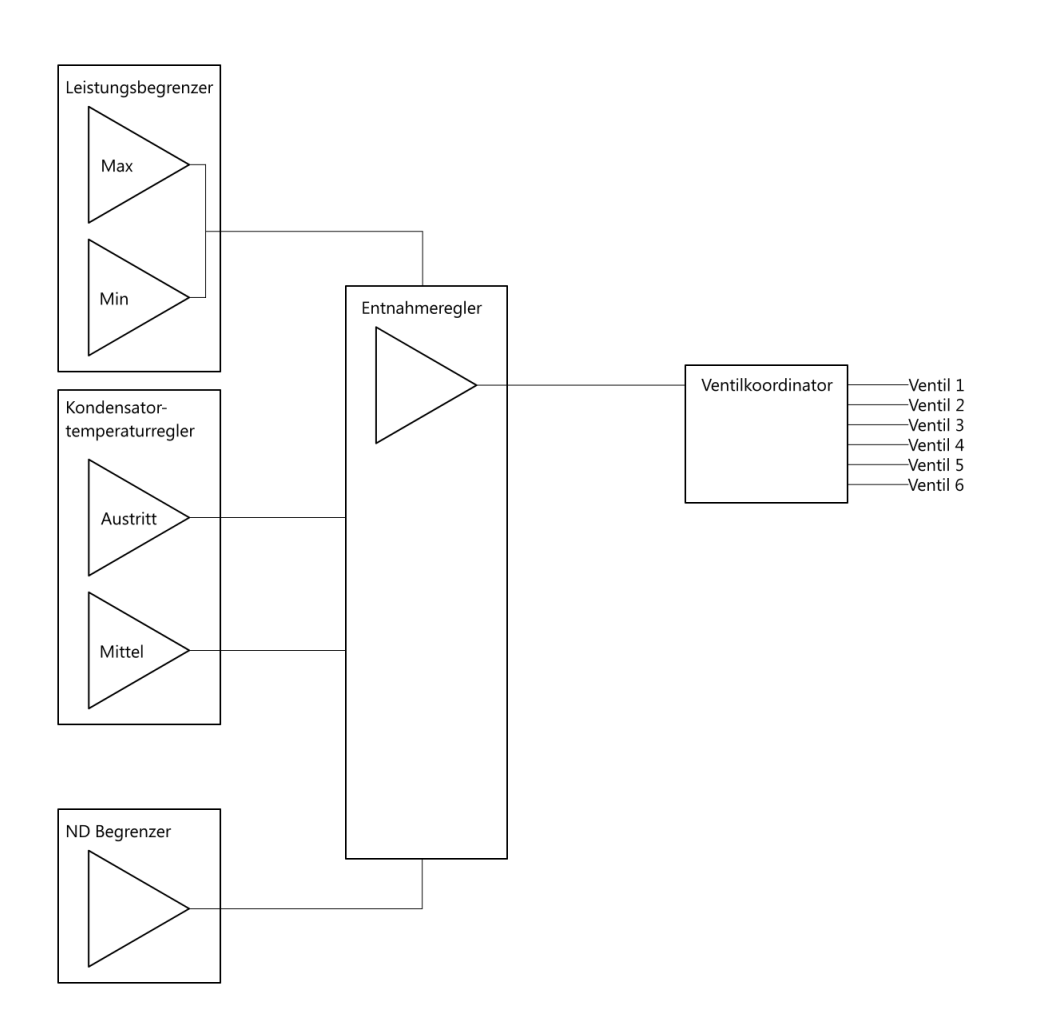

### *Regelschema ND Regelstufe ohne Drehzahlregelung (Gilt für Entnahmestufe 1-4)*

Wenn eine Entnahmeregelung ohne separater Drehzahlregelung parametriert wurde, dann arbeiten die Entnahmeprozessregler und Entnahmebegrenzungsregler direkt zusammen. Dies geschieht mit bis zu 6 Regelausgängen die parallel oder individuell per Splitt Funktion angesteuert werden können. Zusätzlich kann eine 4 Stufige Ventillinearisierung dazu beitragen Totwege in der Regelung zu minimieren.

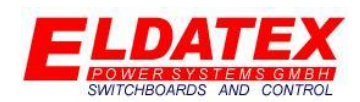

Zusätzlich zu dem Prozessreglern können eine Leistungsbegrenzung und eine frei wählbare Begrenzung parametriert werden. Diese Begrenzungsregler wirken auf den Prozessregler und beeinflussen dessen Regelausgang. Durch diese Zusammenarbeit der Begrenzungsregler mit dem Prozessregler werden Totzonen in der Regelung ausgeschlossen.

Eine Optionale Kondensatortemperaturregelung ermöglicht es in einem Fernwärmesystem die Kühlwassertemperaturen eines zweistufigen Kondensators zu regeln. Dazu kann die Kondensatortemperaturregelung die Sollwerte der jeweils zugeordneten Prozessregler innerhalb der Grenzwerte verfahren und damit die Kühlwassertemperatur beeinflussen.

### **7.0 Kommunikation**

Der ESTC ermöglicht es eine Kommunikation zu einer SPS über eine S7-Verbindung herzustellen. Dazu gibt es eine S7 Bibliothek die von Eldatex auf Nachfrage bereit gestellt wird. Diese Bibliothek beinhaltet die folgenden Bausteine:

- **FB160 "ESTC Communication":** Dieser Baustein ermöglicht das Rangieren der Daten zwischen einer externen SPS und dem ESTC.
- **DB160 "DBI ESTC Communication":** Der Instanz Datenbaustein des beigestellten FB160 um die Daten zwischen zu speichern.
- **DB60 "Daten vom ESTC":** Dieser Baustein enthält alle Daten die der ESTC für eine externe SPS zum auslesen bereitstellt.
- **DB61 "Daten zum ESTC":** Diese Baustein enthält alle Daten die der ESTC von einer externen SPS zum einlesen bereitgestellt bekommt.

Die folgenden Daten werden vom ESTC gesendet und können zur Erzeugung von Statussignalen in der Entfernten SPS genutzt werden.

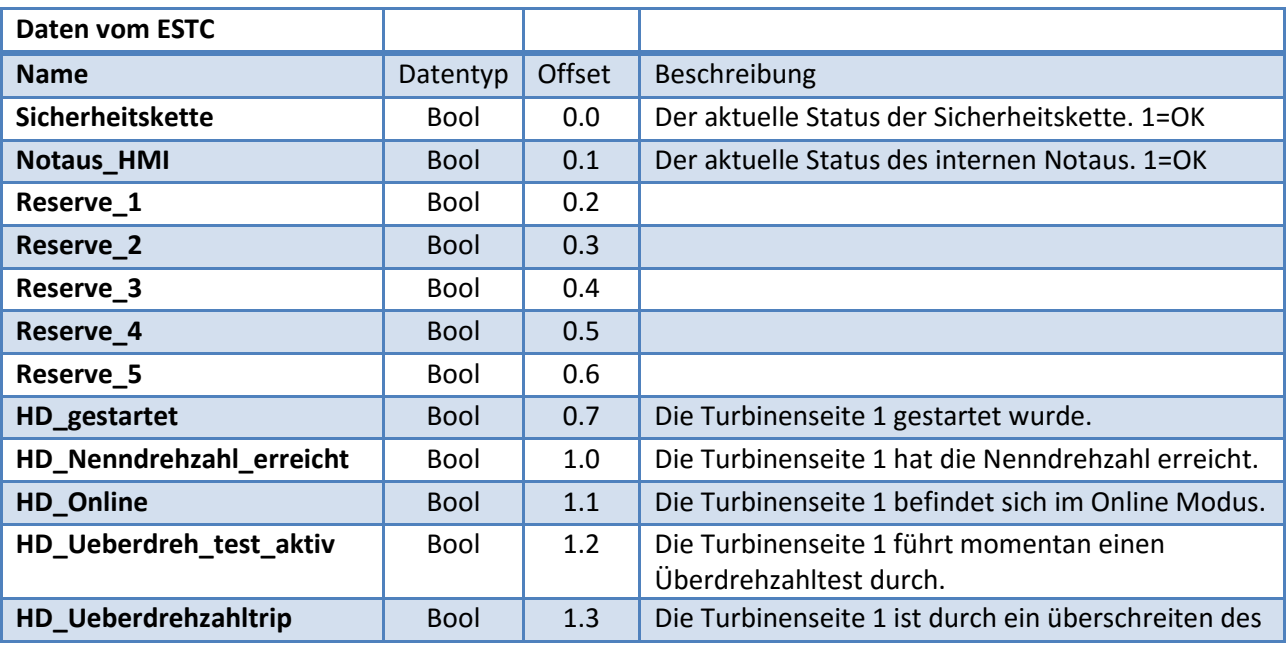

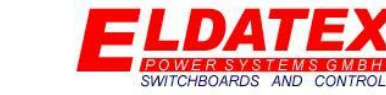

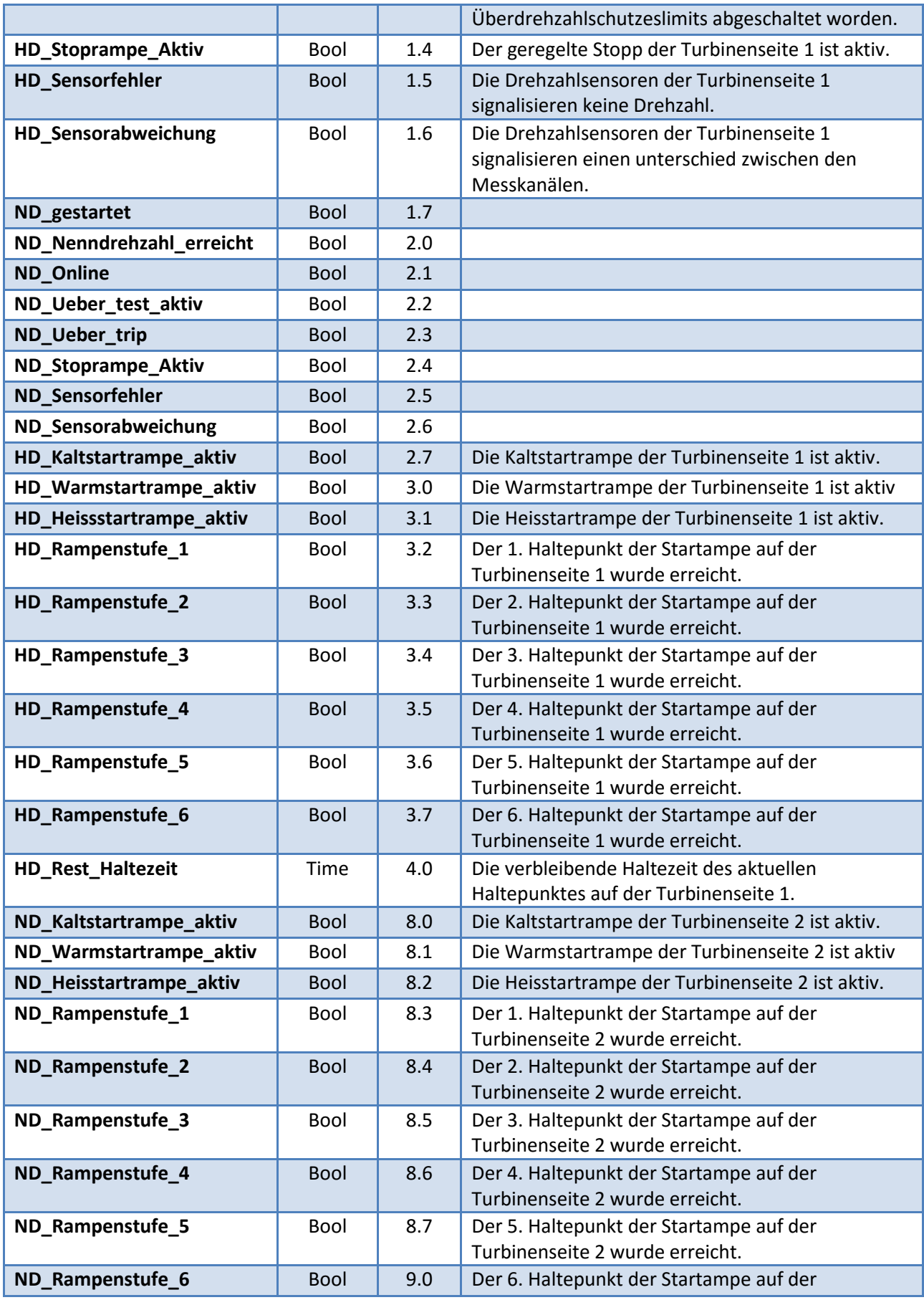

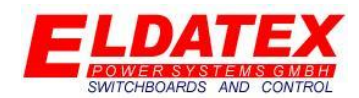

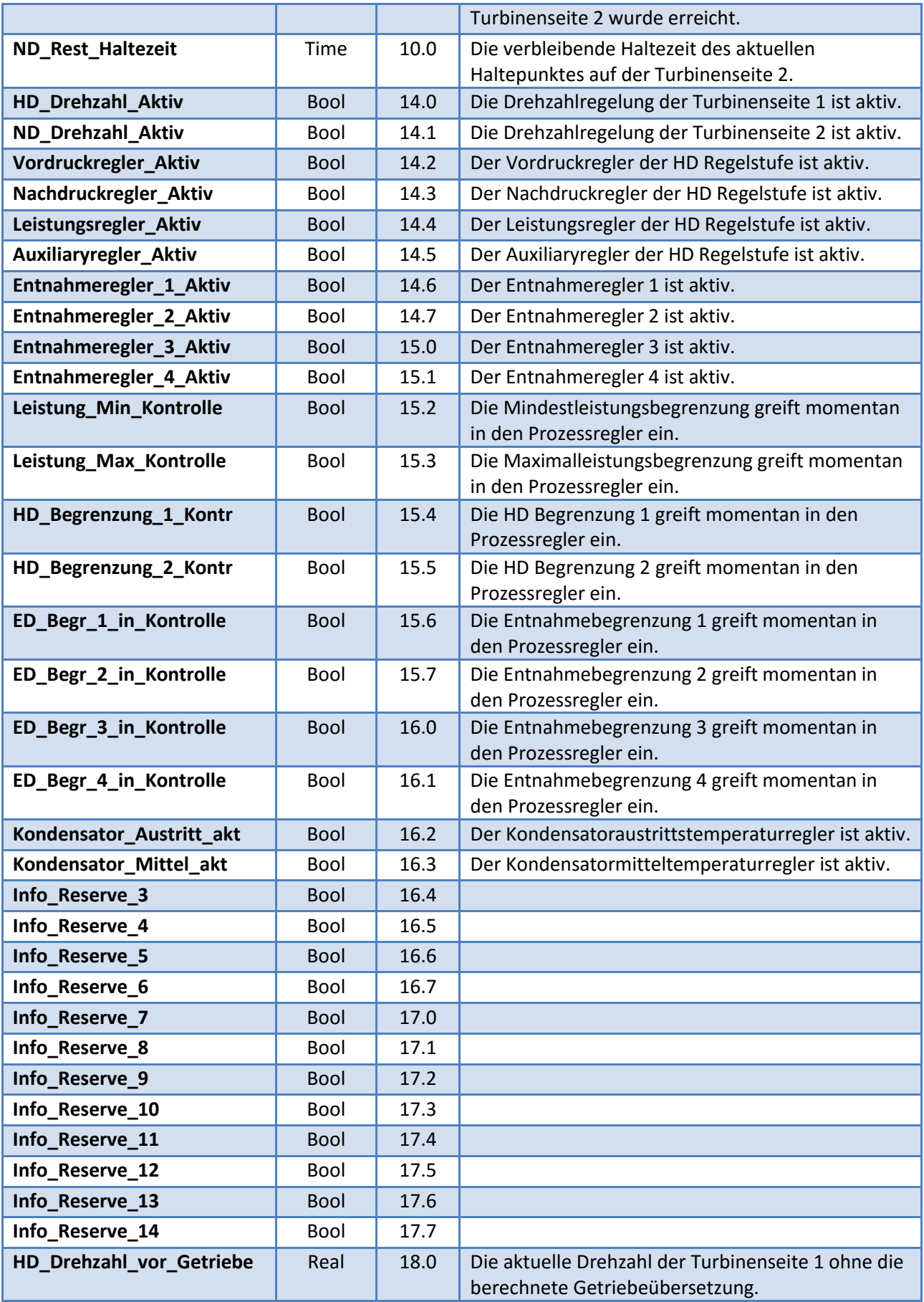

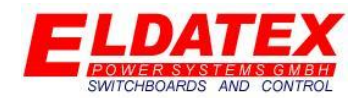

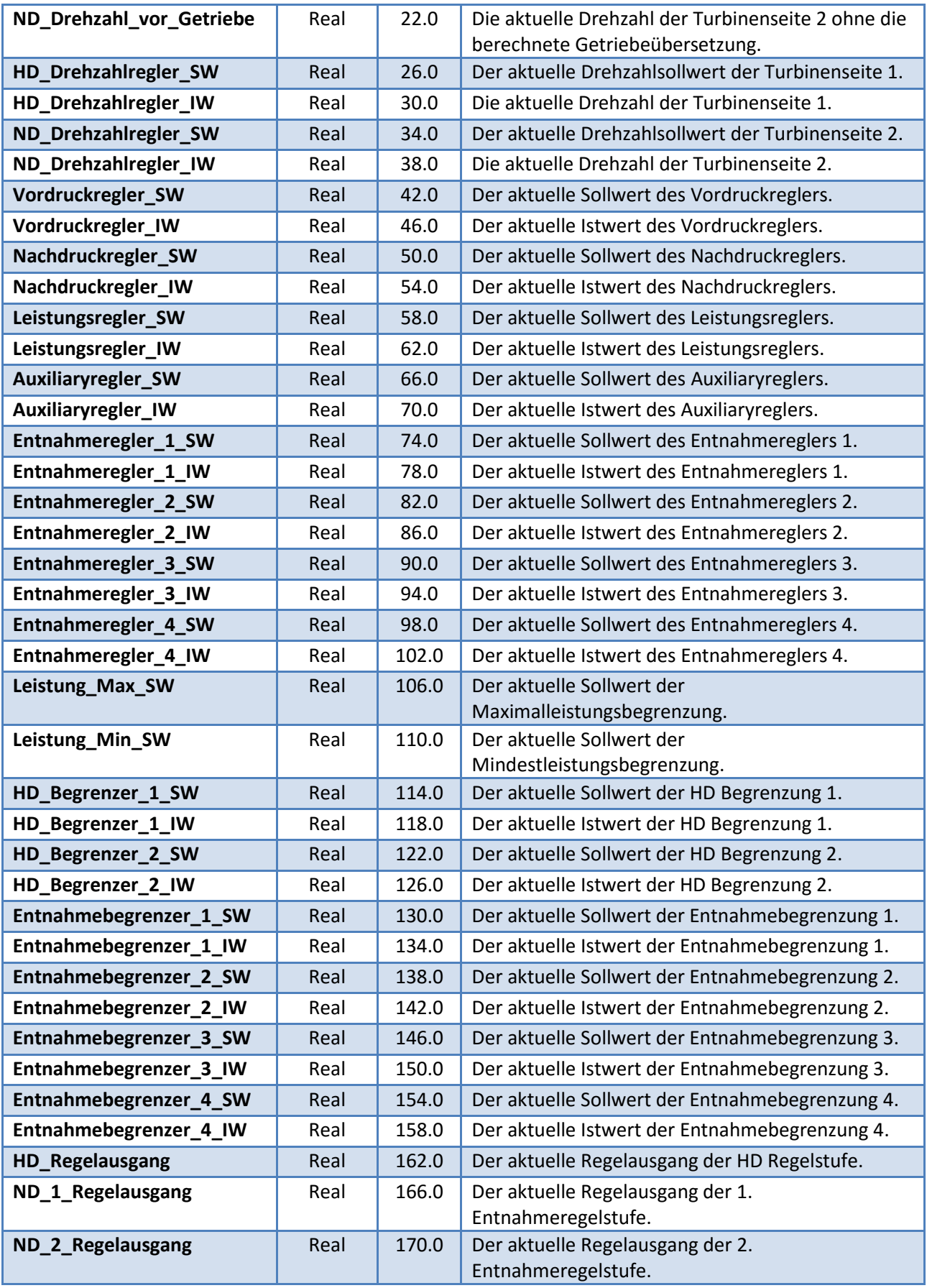

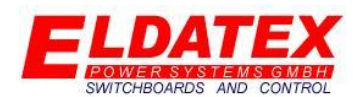

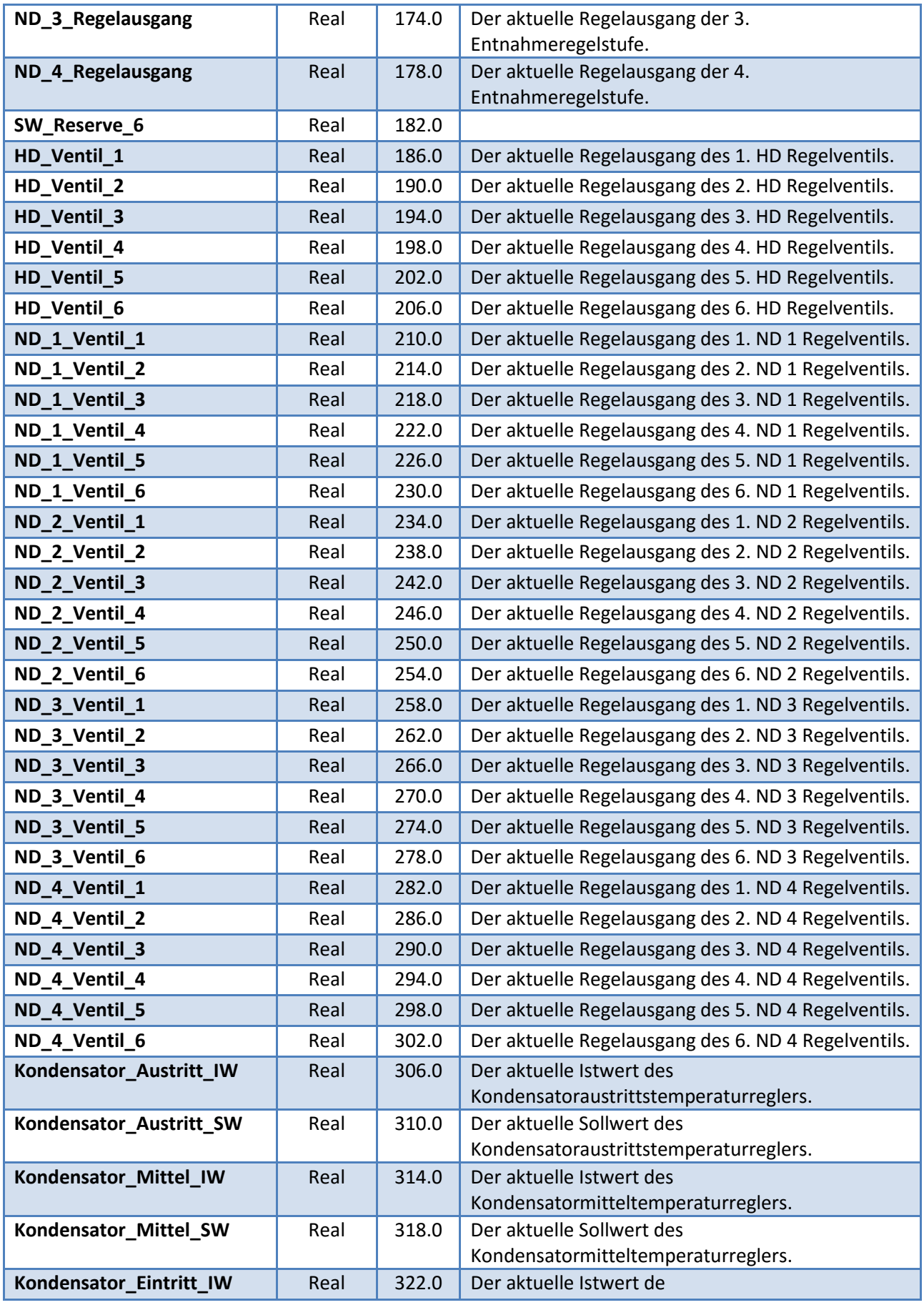

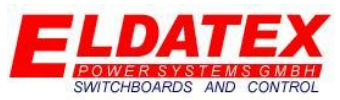

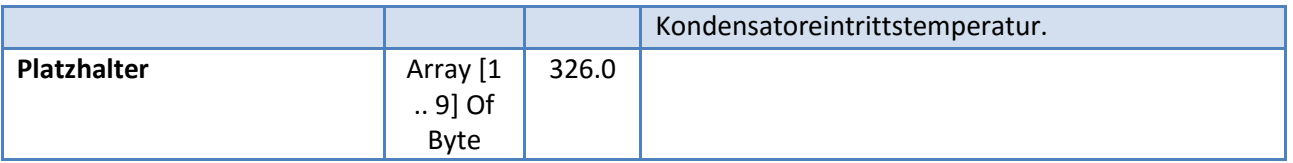

#### *Daten vom ESTC*

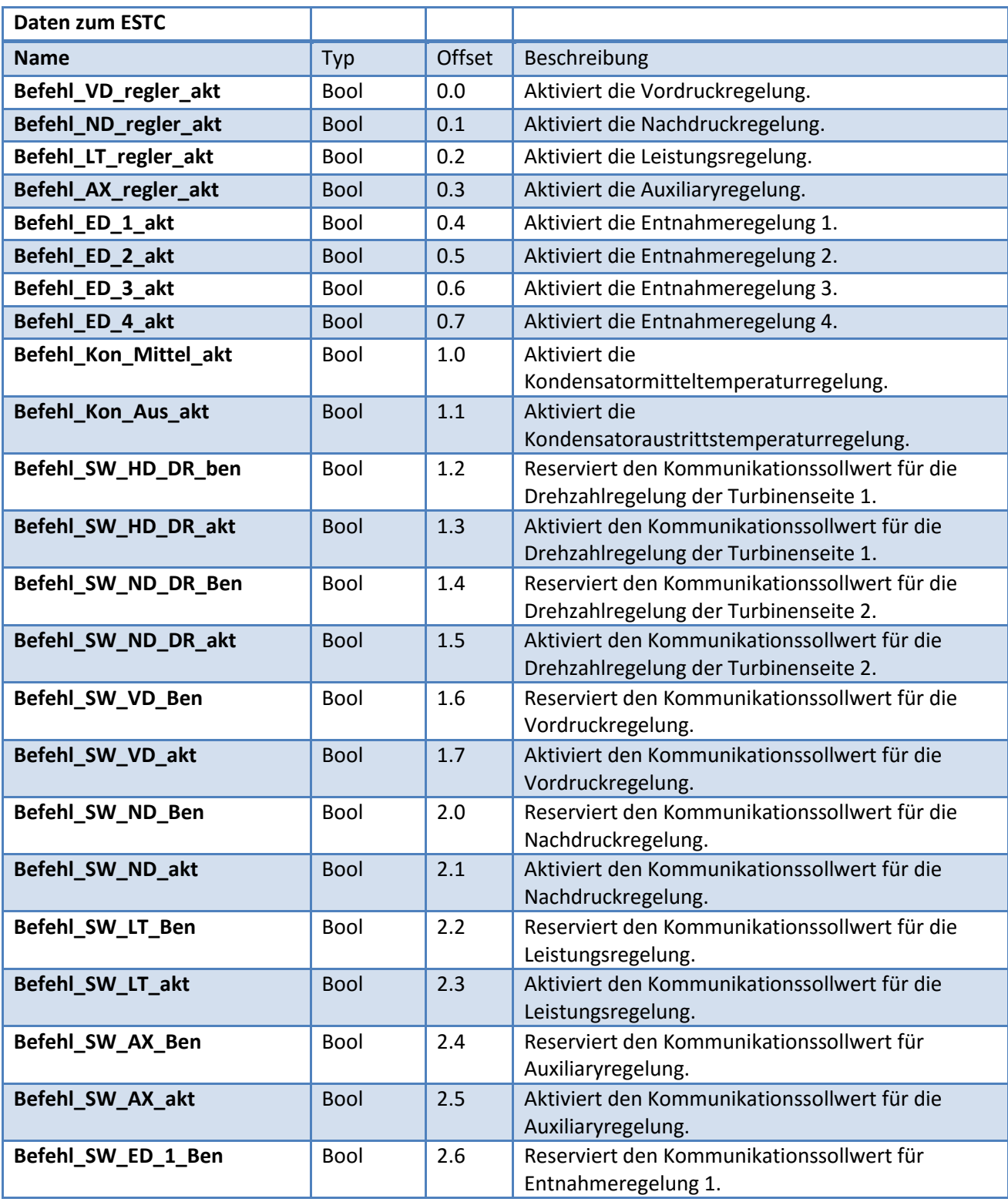

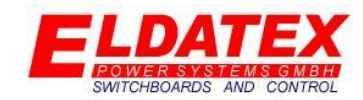

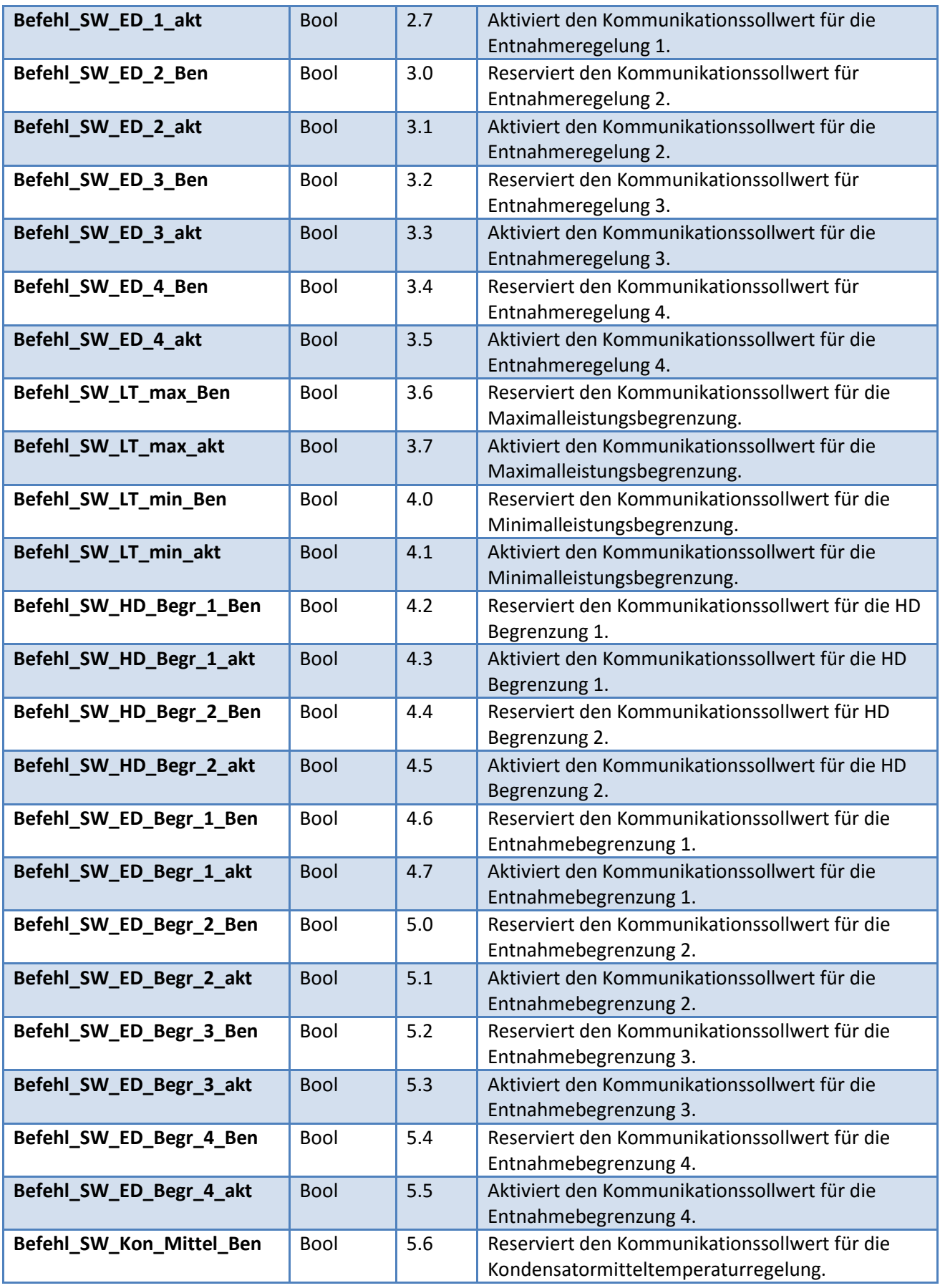

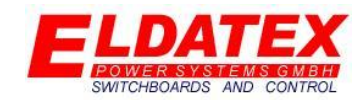

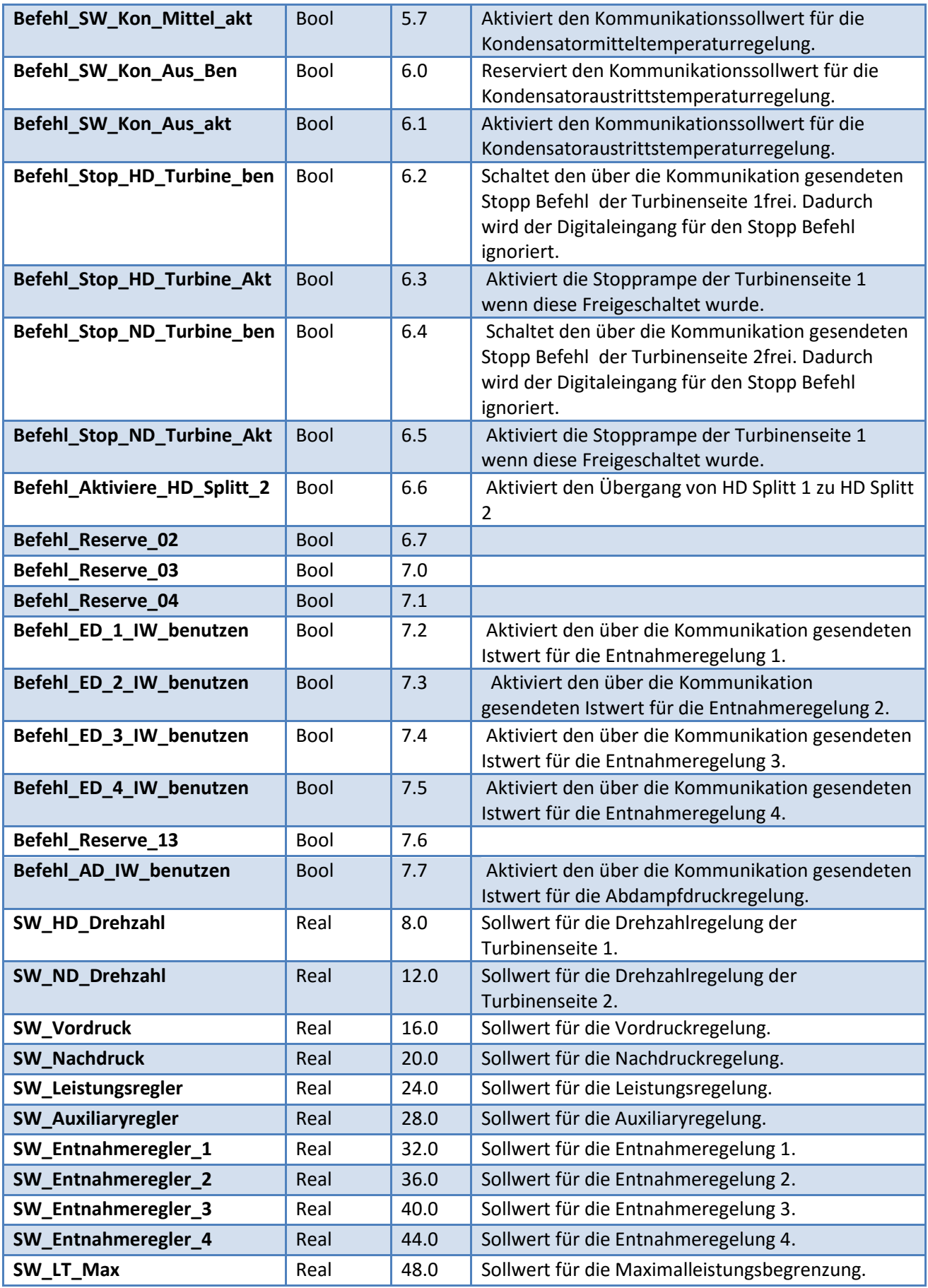

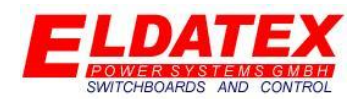

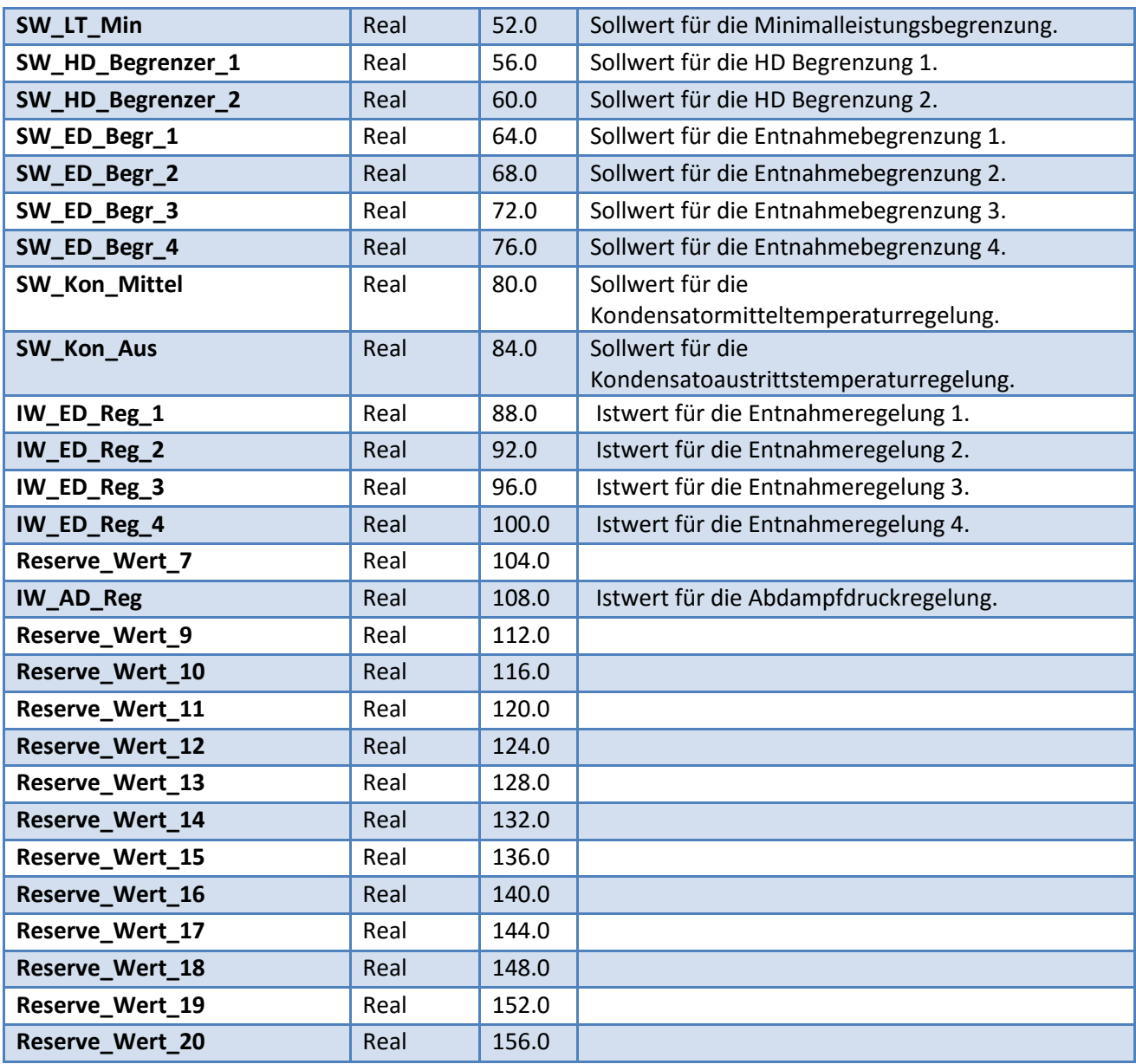

*Daten zum ESTC*

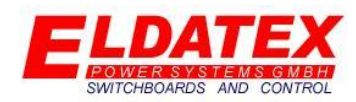

### **8.0 ESTC PC Konfigurator**

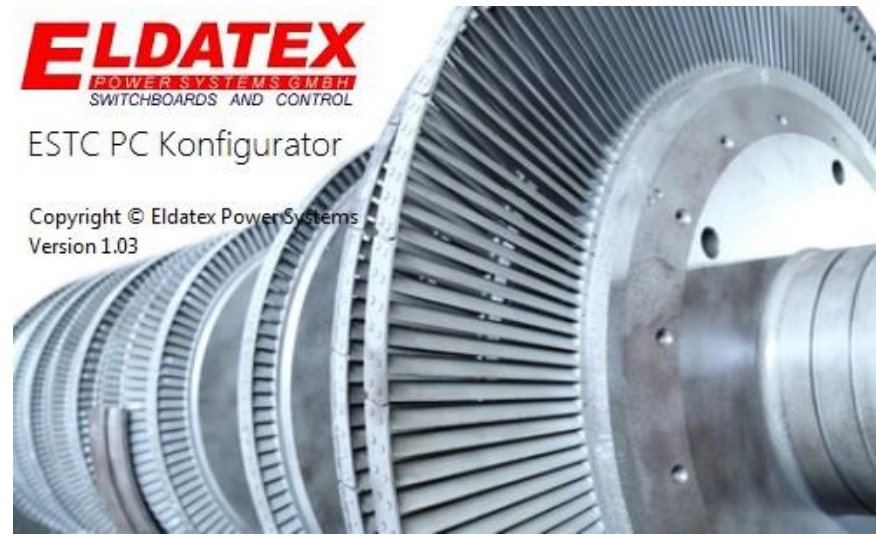

*ESTC PC Konfigurator*

Der ESTC PC Konfigurator ermöglicht es die gesamte Parametrierung des ESTC zu vom PC aus einzusehen und zu ändern. Die Anleitung ist der ESTC PC Konfigurator Anleitung zu entnehmen.